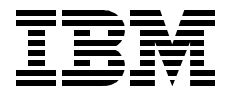

# **Beyond DHCP - Work Your TCP/IP Internetwork with Dynamic IP**

*Oscar Cepeda, Bob Chambers, Julian Mosca, Matt Robbins*

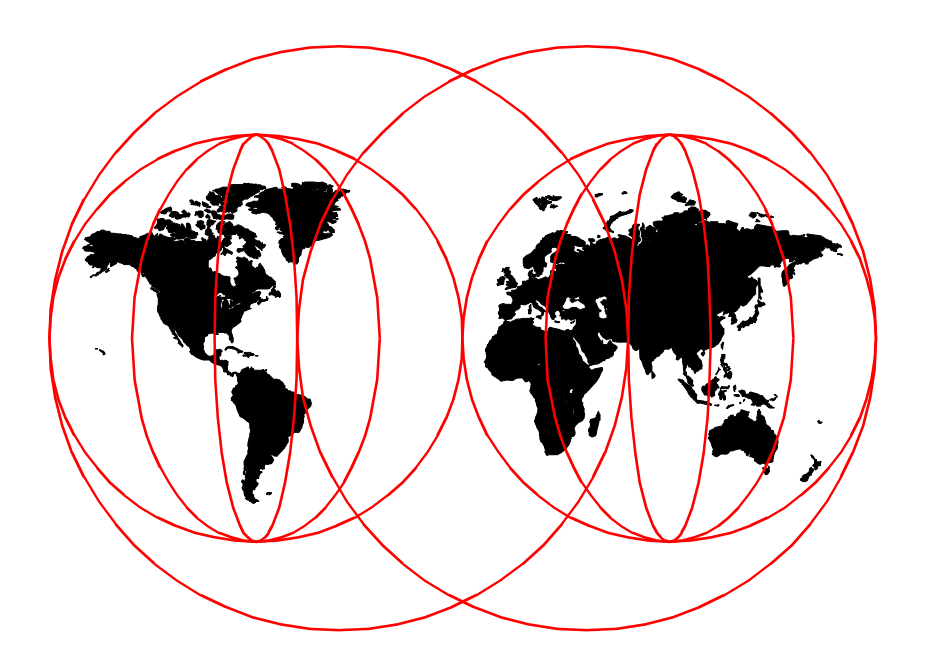

**International Technical Support Organization**

[www.redbooks.ibm.com](http://www.redbooks.ibm.com/)

SG24-5280-01

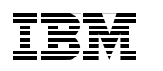

International Technical Support Organization

## **Beyond DHCP - Work Your TCP/IP Internetwork with Dynamic IP**

January 2000

#### **Take Note!**

Before using this information and the product it supports, be sure to read the general information in [Appendix E, "Special notices" on page 485](#page-502-0).

#### **Second Edition (January 2000)**

This edition applies to AIX Version 4.3, Windows NT Server, OS/2 Warp Server for e-business, OS/2 Warp Server Version 4, OS/2 Warp 4, Workspace On-Demand, and TCP/IP Version 4.1 for OS/2 Warp. This edition also applies to Lotus Notes, Lotus Domino Go Webserver, and Windows 3.1, Windows 95 and Windows NT client enhancements from IBM.

Comments may be addressed to: IBM Corporation, International Technical Support Organization Dept. DHHB Building 003 Internal Zip 2834 11400 Burnet Road Austin, Texas 78758-3493

When you send information to IBM, you grant IBM a non-exclusive right to use or distribute the information in any way it believes appropriate without incurring any obligation to you.

#### **© Copyright International Business Machines Corporation 1998, 2000. All rights reserved.**

Note to U.S Government Users – Documentation related to restricted rights – Use, duplication or disclosure is subject to restrictions set forth in GSA ADP Schedule Contract with IBM Corp.

### **Contents**

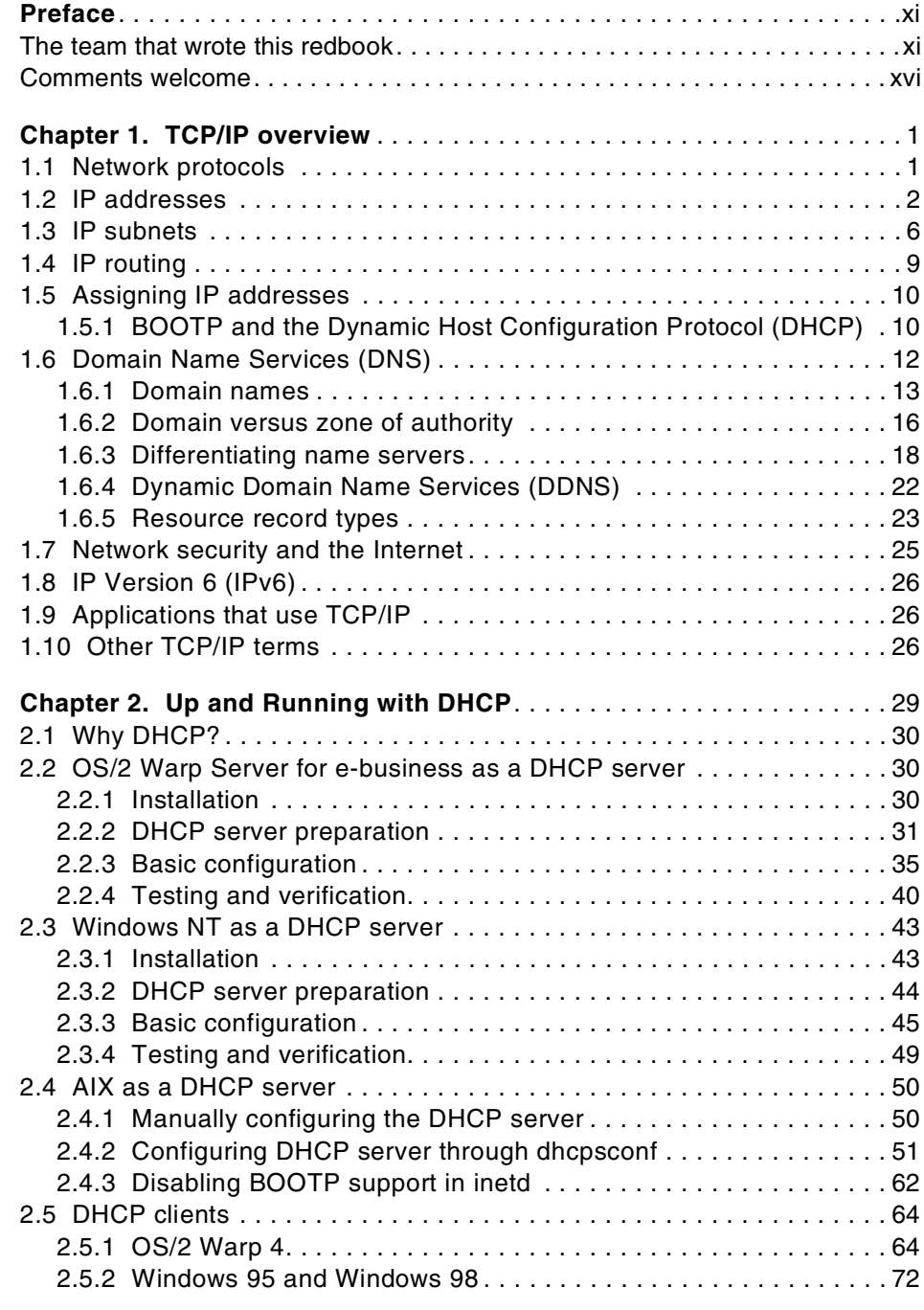

© Copyright IBM Corp. 1998, 2000 **iii**

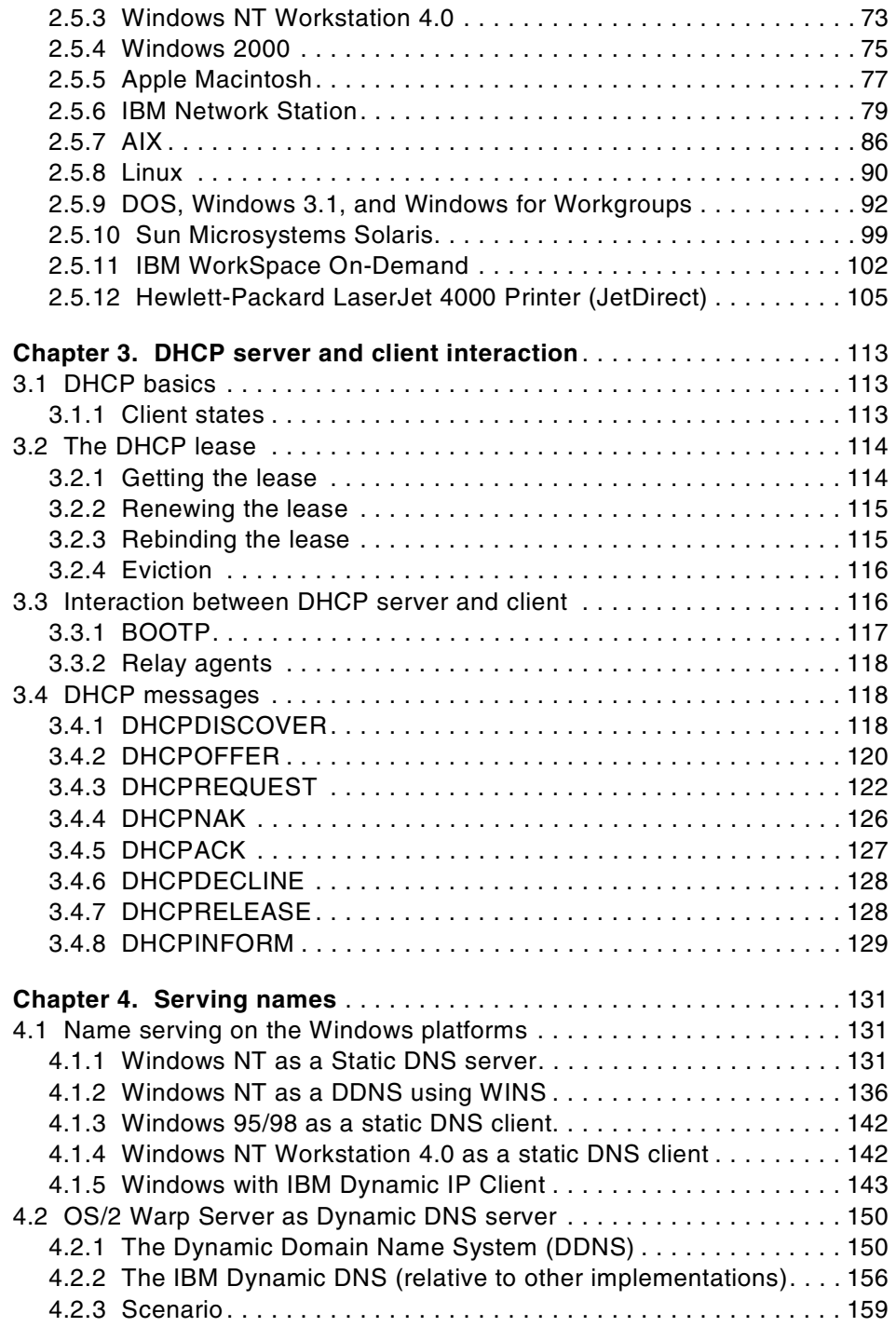

**iv** Beyond DHCP - Work Your TCP/IP Internetwork with Dynamic IP

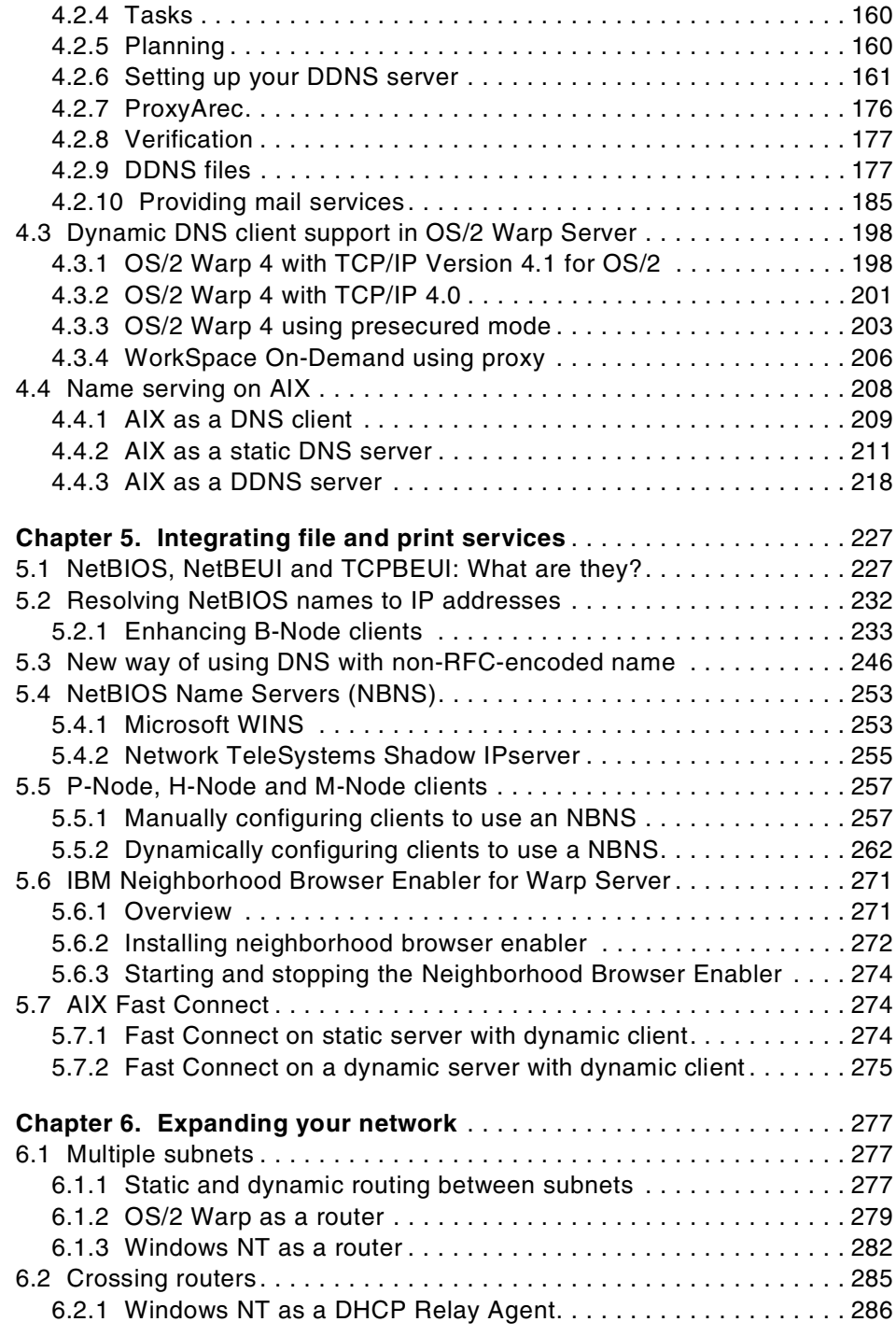

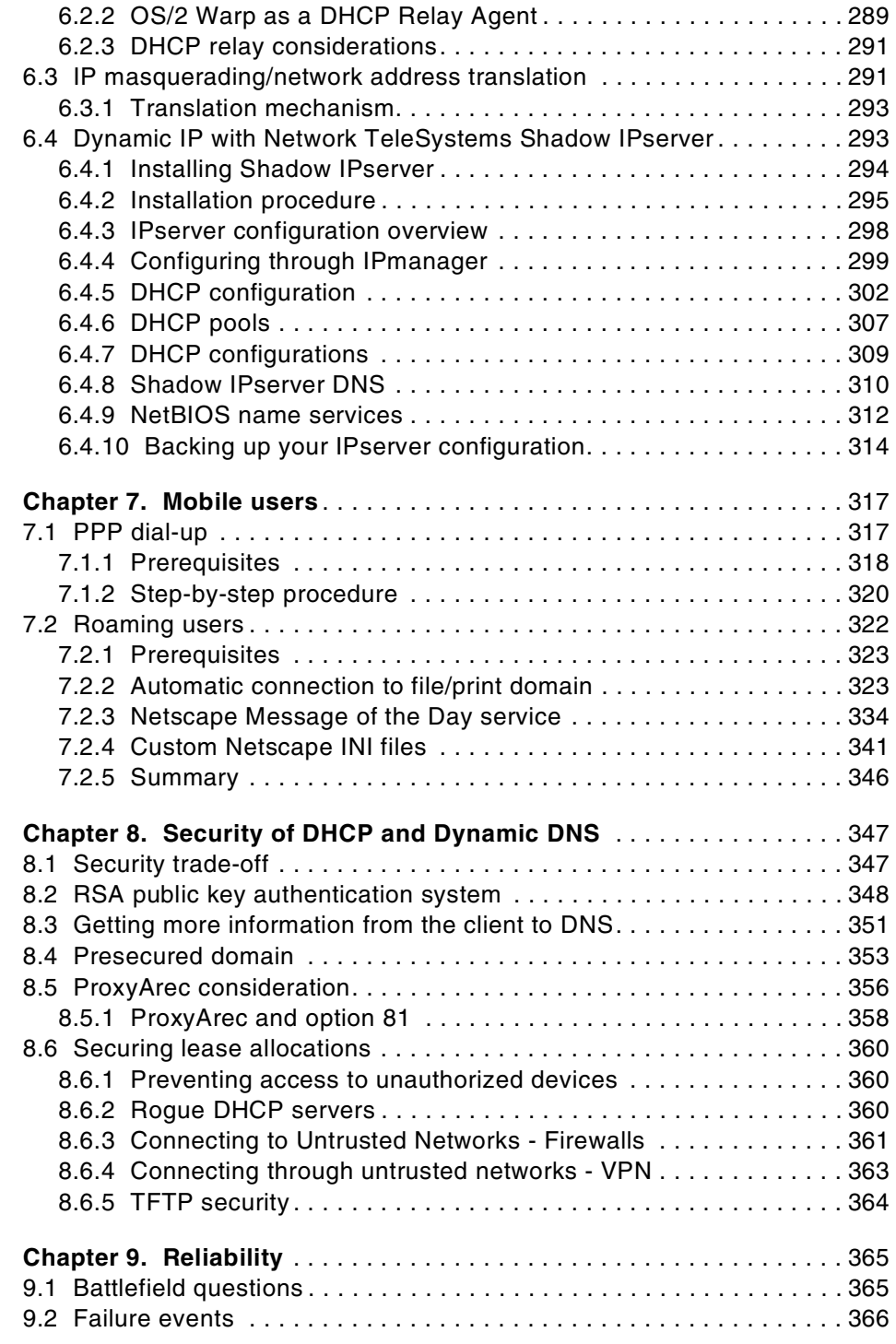

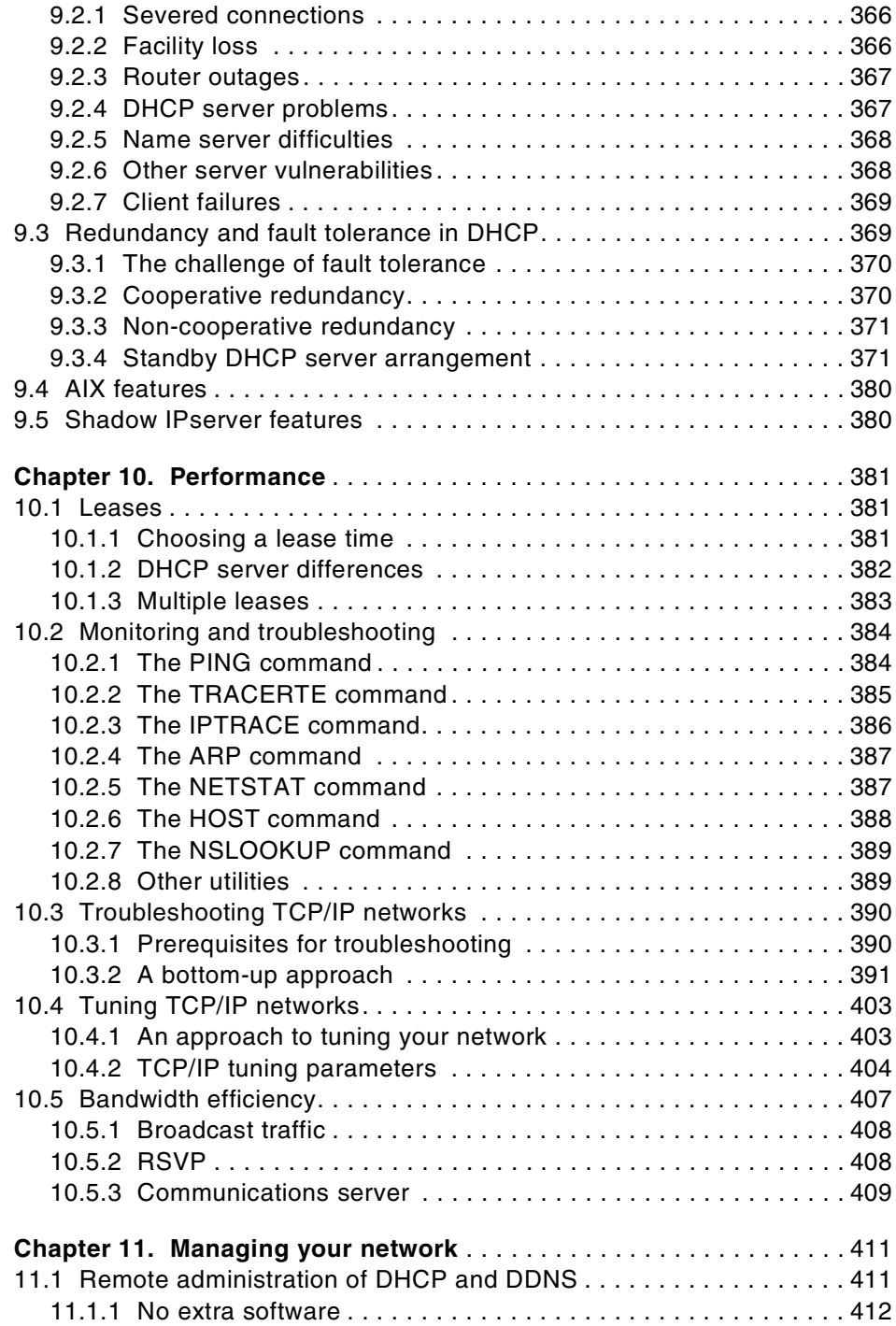

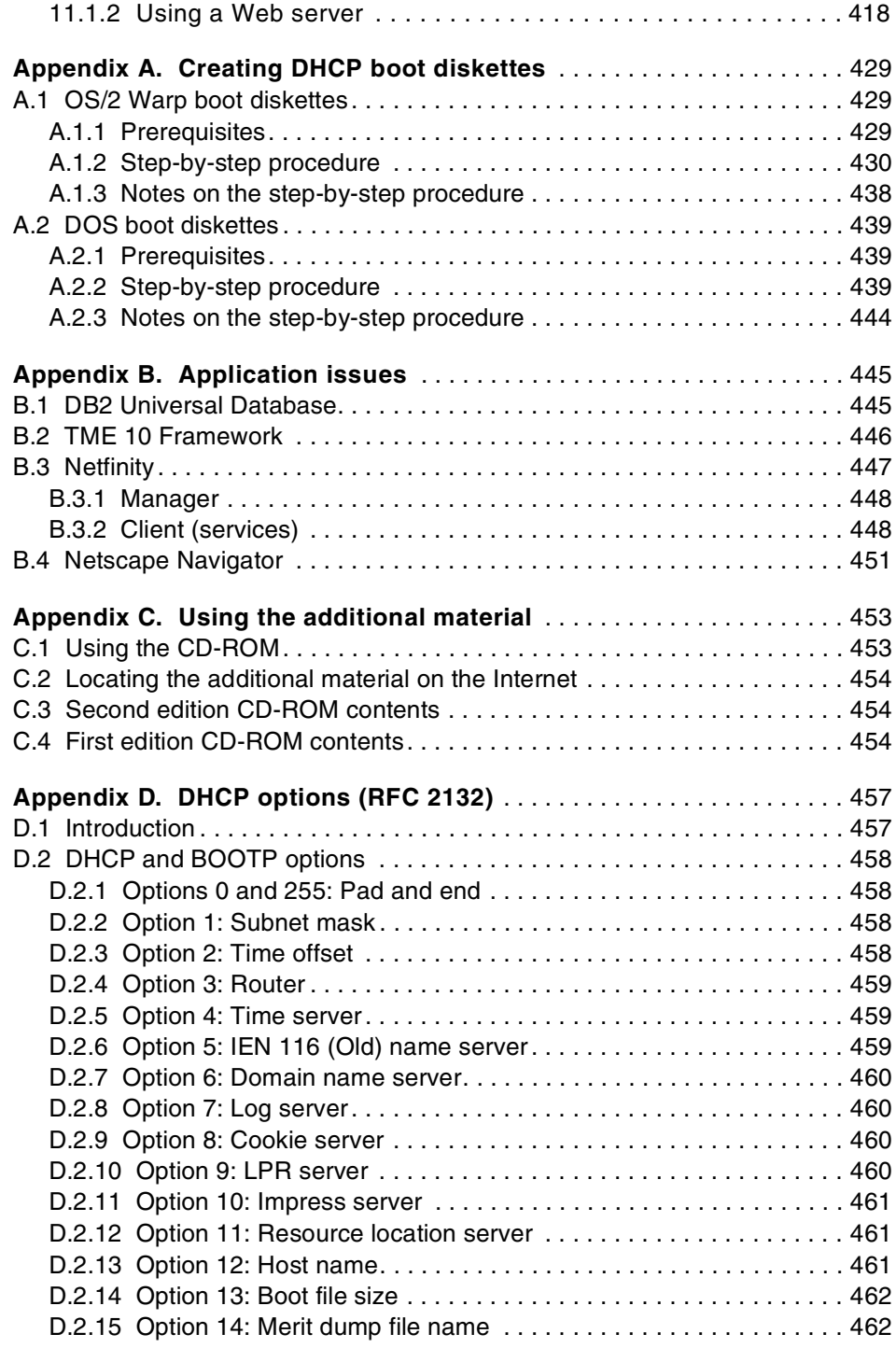

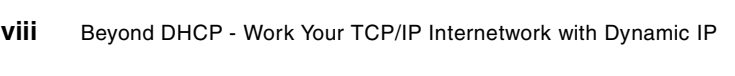

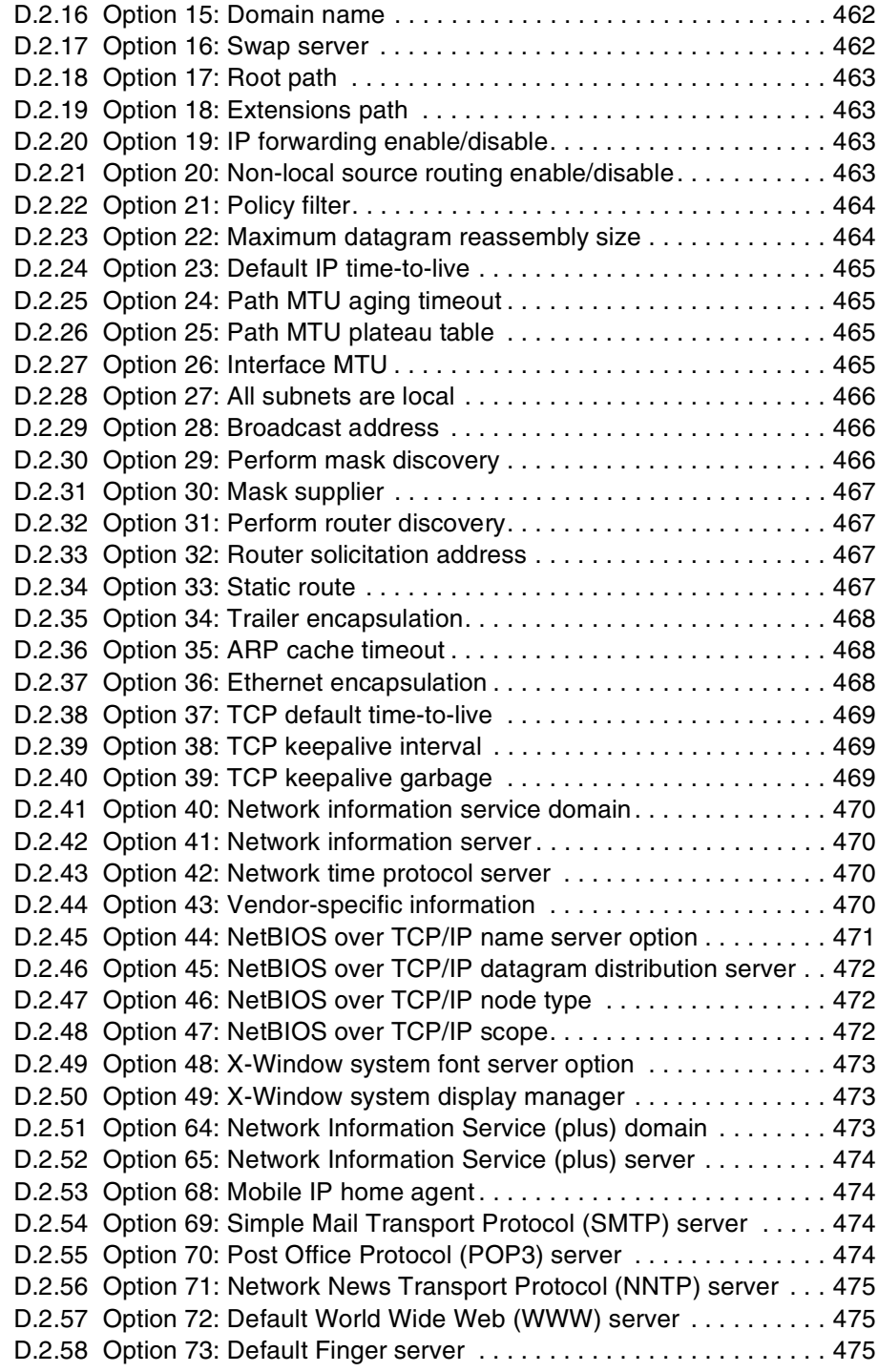

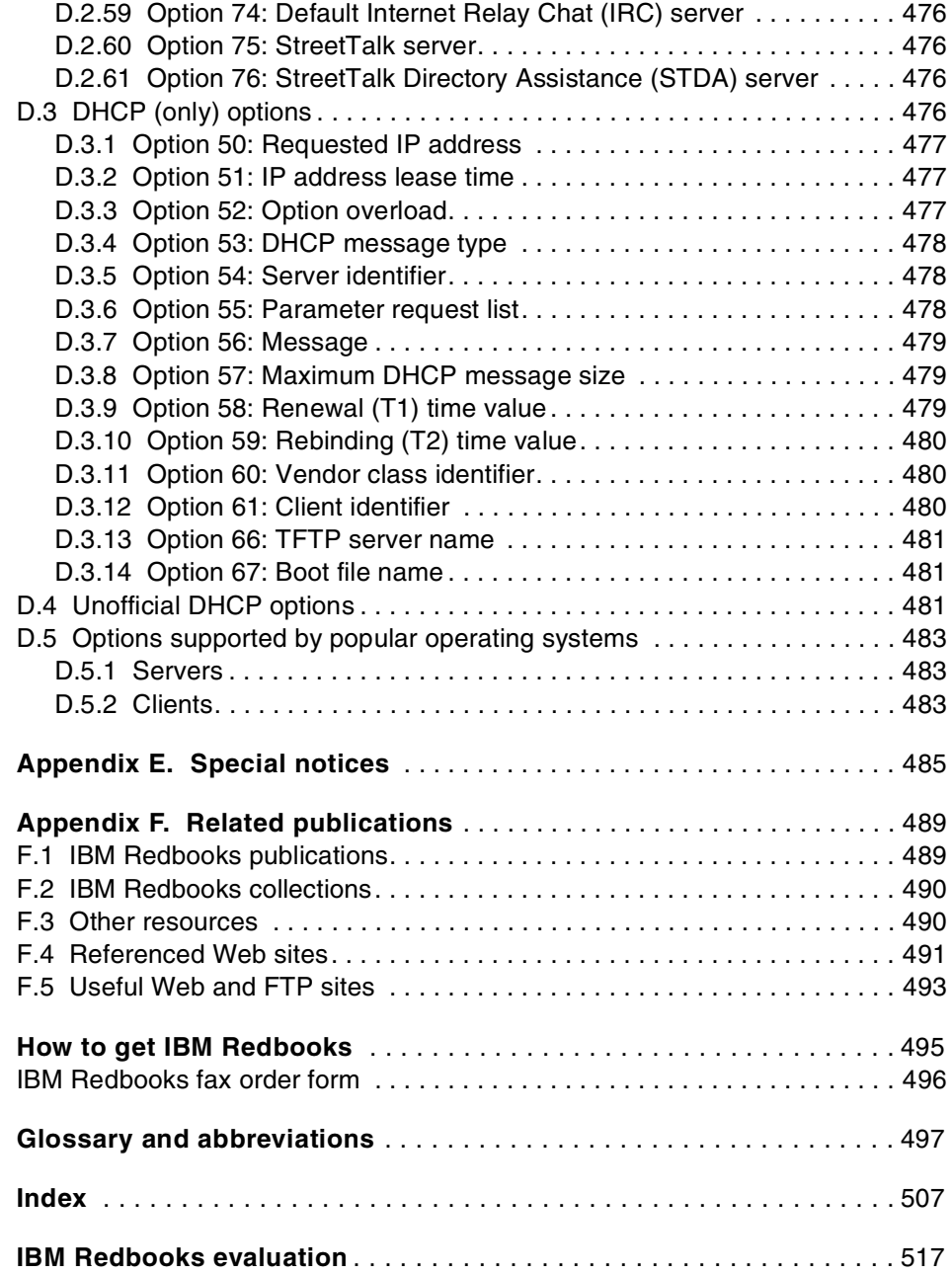

### <span id="page-12-0"></span>**Preface**

*Beyond DHCP — Work Your TCP/IP Internetwork with Dynamic IP* explores important network design issues for today's modern mixed intranets. The authors discuss many different platforms, including Windows 95, Windows 98, Windows NT, OS/2 Warp, OS/2 Warp Server, AIX, Macintosh, WorkSpace On-Demand, Linux, Solaris, and others. The book examines how to connect these systems in a reliable, flexible, high-performance TCP/IP network.

When confronted with thorny TCP/IP problems, network specialists, support staff, network managers, and other technicians, can refer to this book to troubleshoot network outages and to prevent them from recurring. The authors emphasize cost-effective remote management and dynamic setup, providing real world examples of DHCP and DDNS technologies applied to roaming users, intelligent Web browsing, software distribution, printing, PPP dial-up, and other network needs.

This publication helps TCP/IP network operators establish a solid foundation for future growth without undue expense. Enterprise network staff will appreciate the sections that explore high end technologies, including Network TeleSystems' Shadow IPserver, IBM Communications Server, and UNIX platforms. All network managers should find the authors' advice on security well worth reading.

This second edition updates the contents of the previous redbook to include OS/2 Warp Server for e-business with TCP/IP Version 4.21, Windows 98 and Windows 2000, and adds more information about dynamic IP configuration on AIX. It also takes a fresh look at dynamic IP at the protocol level. Most sections were verified to ensure currency.

### <span id="page-12-1"></span>**The team that wrote this redbook**

This redbook is the second edition of a redbook that was published originally in August, 1998. This update was produced by a team of specialists from the U.S. and South Africa working at the International Technical Support Organization in Austin, Texas.

**Oscar Cepeda** is an Advisory Software Engineer and Project Leader at the International Technical Support Organization, Austin Center. He writes extensively and teaches IBM classes worldwide in areas including OS/2, OS/2 Warp Server, WorkSpace On-Demand and Windows client networking. Before joining the ITSO in 1995, Oscar worked in IBM U.S. Availability Services as an I/T Specialist. He has 11 years of experience with IBM.

© Copyright IBM Corp. 1998, 2000 **xi**

**Bob Chambers** is a Network Top Gun with IBM Global Services, and a Certified Network Expert (see http://www.cnx.org). For the past six years he has focused on baseline analysis and problem determination on local and wide area networks. Bob joined IBM in 1982 after receiving a degree from McNeese State University in Lake Charles, Louisiana. He can be contacted via e-mail at: rchambe@us.ibm.com.

**Julian Mosca** is an Advisory IT Specialist in Service Delivery with IBM Global Services in South Africa. He has seven years of experience in Network Administration. Julian has worked at IBM for four years and has recently completed his B-Tech degree in Information Technology at the Technikon Witwatersrand. His areas of expertise include electronic software distribution, client/server support and monitoring, security, and LAN and WAN administration. He has also worked extensively with the OS/2 and Windows platforms.

**Matt Robbins** is an RS/6000 Technical Sales Specialist in Dallas, Texas. He has over five years of experience with RS/6000 and AIX. His areas of expertise include UNIX, TCP/IP, and designing e-business solutions for Internet security and Web traffic. He attended the University of North Texas as a student of computer science.

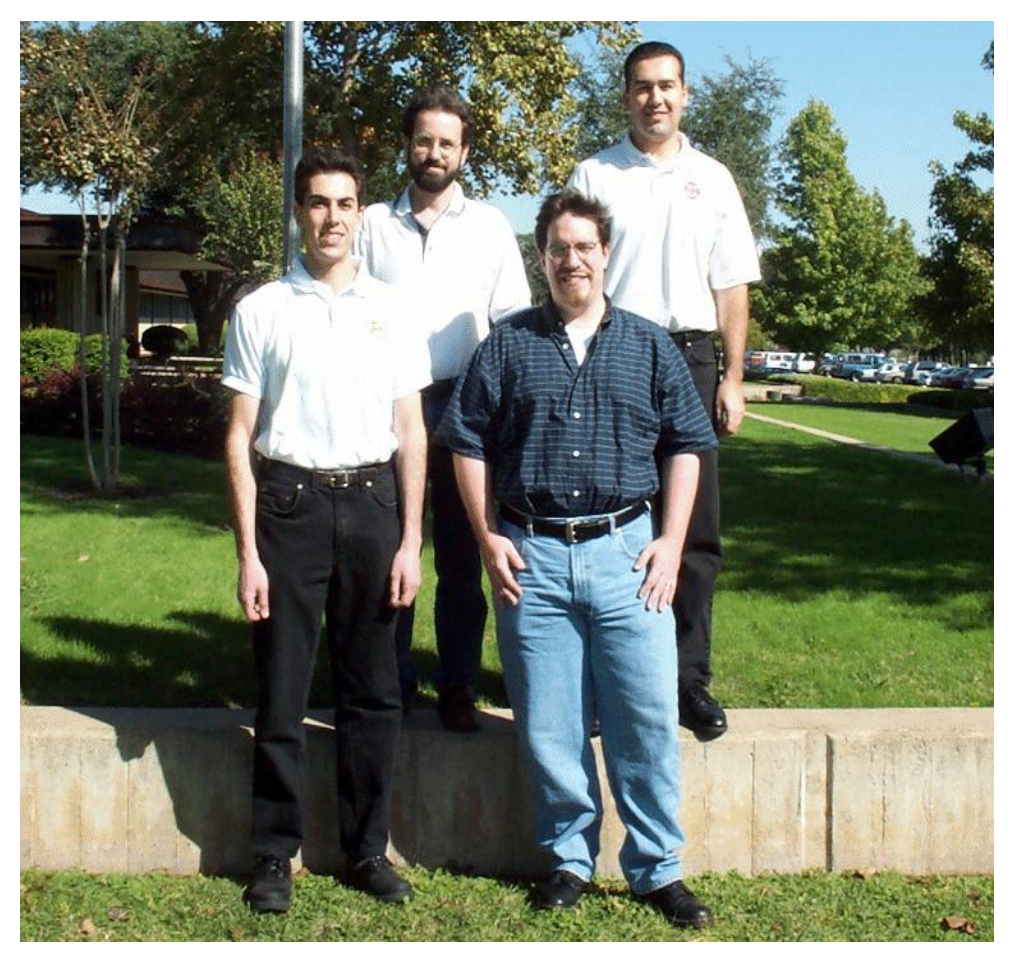

*Figure 1. The redbook team: (left to right) upper row: Bob Chambers, Oscar Cepeda; lower row: Julian Mosca, Matt Robbins*

Thanks to the following people for their invaluable contributions to this project:

### **IBM Corporation**

http://www.ibm.com

- David Babbitt, AIX TCP/IP Development, Austin, Texas
- Doug Foulds, DB2 Information Development, Toronto, Canada
- Tim Freitas, Networking I/T Specialist, Waltham, Massachusetts
- Preetom Goswami, TCP/IP Software Engineer, Bangalore, India
- Newton Hammet, AIX SupportLine, Austin, Texas
- Andreas Limmer, Software Solutions Development, Boeblingen, Germany
- Amol Mahamuni, Customer Support, Austin, Texas

### **IBM International Technical Support Organization (ITSO)**

http://www.redbooks.ibm.com

- Richard Hawes, ITSO Austin, Texas
- Temi Rose, ITSO Austin, Texas
- Theo Winkelmann, ITSO Austin, Texas

#### **Network Associates**

http://www.nai.com

• Glenn Karle Network Associates supplied our team with Sniffer Basic.

#### **Network TeleSystems (NTS)**

http://www.nts.com

- Bob Baumann
- Russell Young We appreciate NTS' support for Shadow IPserver in our labs.

We also thank Richard Grey of Brookshire Grocery Company for his input.

This redbook is an update of the original redbook which was written by the following team:

- **Uwe Zimmermann** is an Advisory Systems Engineer and Project Leader formerly at the ITSO Austin Center. He has more than eleven years of experience in heterogeneous networking environments. Before joining the ITSO, Uwe worked in an IBM branch office in Stuttgart, Germany, and was in charge of large accounts as a Networking Systems Engineer. His areas of expertise include OS/2 LAN/Warp Server, Windows 95/NT, NetWare, software distribution (CID), systems management, Dynamic IP, and network computing.
- **Peter Degotardi** is a LAN Systems Specialist within IBM Global Services Australia. He has thirteen years of experience in networking with a wide variety of computing devices and operating systems. His current areas of expertise include OS/2 Warp, OS/2 LAN/Warp Server, Windows NT, TCP/IP, Netfinity, REXX, and software distribution via CID.
- **Michael McDaniel**, a member of ACM, CPSR, and IEEE, and is also owner of The Fourth Crusade, a consulting firm specializing in automation and communications. For the last 21 years, he has worked with high availability systems in the industrial, financial, and telecommunications fields. Mr. McDaniel's company is an IBM Premier Business Partner (http://www.fourthcrusade.com). His areas of expertise include DB2 (various platforms), software distribution (CID, Netfinity), OS/2 Warp

**xiv** Beyond DHCP - Work Your TCP/IP Internetwork with Dynamic IP

Server, Dynamic IP, and integration with UNIX and Windows 95/NT networks. He holds various certifications from IBM, including DB2 and OS/2 Warp Server.

- **Toshimasa Shimizu** is a Senior IT Specialist with IBM, Japan. He was with ITSO Austin Center for five years supporting OS/2 LAN Server, OS/2 Warp Server, and OS/2 Warp-related products. For more than twenty years, he has been a systems engineer for large account customer projects in Japan, providing LAN system designs, distributed systems, and networking systems.
- **Timothy Sipples** is Advisory Technical Marketing Specialist with IBM. He is based in Chicago, Illinois. He specializes in software distribution issues, Java, and thin clients such as WorkSpace On-Demand. He also has extensive experience with Lotus Domino, TCP/IP, and the interoperability of OS/2 Warp with NetWare. Mr. Sipples is coauthor of the IDG/IBM Press book *IBM's Official OS/2 Warp Frequently Asked Questions*.
- **Akiko Ueno** is an IT Engineer with IBM Japan in the PC Server Group. She specializes in customer service for OS/2 Warp Server and IBM PC Servers running Windows NT. She joined IBM three years ago.

Thanks to the following people for their invaluable contributions to this project:

### **IBM Corporation**

http://www.ibm.com

- Greg Althaus, TCP/IP Applications and Kernel Development, Austin, TX
- Barry Arndt, LAN Transport Development, Austin, TX
- Mel Bryant, OS/2 Warp Server Customer Focal Point, Austin, TX
- Esther Burwell, Dynamic IP and Management Development, Raleigh, NC
- Charlotte Davis, Dynamic IP and Management Development, Raleigh, NC
- Bruce Faulkner, Dynamic IP and Management Development, Raleigh, NC
- Steven French, OS/2 Server for e-business, Austin, TX
- Pratik Gupta, Dynamic IP and Management Development, Raleigh, NC
- Wayne Ha, DB2 Development, Toronto, Canada
- Robert Hanner, Network Computing Software, Austin, TX
- Bill Hartner, OS/2 Warp Server SMP Development, Austin, TX
- Juliana Hsu, DB2 Development, Toronto, Canada
- Steven King, OS/2 Warp Server Product Manager, Austin, TX
- Saravana Kumar, OS/2 Support, India
- Rachele Powell, Dynamic IP and Management Development, Raleigh, NC
- Pankaj Sinha, OS/2 Support, India

#### **IBM's International Technical Support Organization (ITSO)**

http://www.redbooks.ibm.com

- Marcela Adan, ITSO Rochester, Minnesota
- Martin Murhammer, ITSO Raleigh, North Carolina
- Elizabeth Barnes, Marcus Brewer, and Tara Campbell, ITSO Austin, Texas
- Steve Gardner, Jasenn McNair, ITSO Austin, Texas

### **Hewlett-Packard Corporation**

http://www.hp.com

- Wylie McDonald, Austin
- Cyndi Watson, Austin

### **Network Associates**

http://www.nai.com

- Robert S. Kusters, Product Manager
- Paul Farr, Director of Product Marketing

#### **Network TeleSystems (NTS)**

http://www.nts.com

- Bob Baumann, Dallas
- Russ Young, Austin

### <span id="page-17-0"></span>**Comments welcome**

### **Your comments are important to us!**

We want our Redbooks to be as helpful as possible. Please send us your comments about this or other Redbooks in one of the following ways:

- Fax the evaluation form found in ["IBM Redbooks evaluation" on page 517](#page-534-1) to the fax number shown on the form.
- Use the online evaluation form found at [http://www.redbooks.ibm.com/](http://www.redbooks.ibm.com/contacts.html)
- Send your comments in an Internet note to [redbook@us.ibm.com](http://www.redbooks.ibm.com/contacts.html)

### <span id="page-18-0"></span>**Chapter 1. TCP/IP overview**

Many excellent publications describe TCP/IP and the Internet in a comprehensive fashion. References to several of these publications, including requests for comments (RFCs), are included in [F.3, "Other resources" on](#page-507-2) [page 490](#page-507-2).

This chapter provides a short introduction to TCP/IP so you can become acquainted (or reacquainted) with TCP/IP addressing and other basics. What we have included here are what could be considered pre-requisites to the TCP/IP theories covered later in this book. If you wish to read a more in-depth TCP/IP overview, *TCP/IP Tutorial and Technical Overview,* GG24-3376, is an excellent source.

After reading this chapter, you should understand what IP addresses, subnets, routers, and name servers are. You should also learn what the differences are between Class A, B, C, and D addresses. Static versus dynamic addressing is discussed, along with basic information on legacy protocols such as NetBEUI.

If you are already familiar with basic TCP/IP concepts, you may only need to briefly skim this chapter.

### <span id="page-18-1"></span>**1.1 Network protocols**

Computer networks simply deliver bits of information from one point to another. One requirement for transmitting such information is that the computer systems on each end speak the same language or *protocol*.

You are already familiar with many protocols and how they are defined. For example, to address a regular letter or package in the United States you need to write the destination address on the front of the envelope. That address could look like:

John Doe Your Company Any Street City, TX 78758

The protocol for U.S. mail requires a specific location where you write this destination address (the front of the envelope), the name of the recipient, the business name (if any), the street address (perhaps with a suite or apartment number), the city, state, and a postal (zip) code. Additional requirements may

© Copyright IBM Corp. 1998, 2000 **1**

apply, such as the amount of postage, a return address, proper packaging, and so on. All these requirements define the U.S. Postal Service protocol.

Computer network protocols require similar information in a precise format. A package of information sent over the network is called a *datagram*. Datagrams usually include at least a destination address, source address (where it came from), length (size of package), error detection information (such as a checksum), and package contents (the bits and bytes of information being carried).

*Transmission Control Protocol/Internet Protocol* (TCP/IP) is one of the most popular families of network protocols. It also happens to be the one used as the basis for the Internet.

Many people think of TCP/IP in terms of layers or levels of functions. At the lowest layer, the network interface (such as a LAN) carries the network traffic over wires or other connections. The highest layer, the application layer (such as a Web browser), uses the various TCP/IP services to communicate. In between these are two additional layers called the transport and internetwork layers.

The transport layer facilitates communication between applications, whether they are on the same or different systems. The main transport layer protocol is called *TCP*, and it can determine whether a message has been received or not at the other end of the connection. An alternative is *UDP* (User Datagram Protocol), which simply sends messages without checking to see whether the system at the other end has received each part. Applications that need maximum performance and that verify delivery themselves often use UDP.

*Internet Protocol* (IP) is one of the internetwork layer protocols, and it is responsible for properly routing datagrams to other computers across the network. (Other Internet layer protocols include ICMP, IGMP, ARP, and RARP, discussed in ["Other TCP/IP terms" on page 26](#page-43-2).) IP depends on several important addresses in order to keep track of where messages should be delivered.

### <span id="page-19-0"></span>**1.2 IP addresses**

IP uses addresses to specify both the source and destination systems on a TCP/IP network. Each address consists of 32 bits, usually broken into four decimal numbers separated by dots (.). Each decimal number represents an 8-bit byte (an octet) in the address.

### For example:

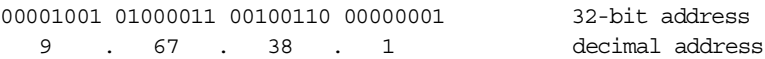

Each address can also be separated into two logical parts:

• Network address

The network address is a lot like a postal code, because it identifies which region (or section) of the total network contains the system.

• System (or machine, or host) address

The system address is similar to an apartment or suite number, because it specifically identifies a particular system within that region.

As shown in [Figure 2](#page-20-0), IP addresses belong to one of four classes depending on how the entire 32-bit address is split (a fifth class, class E, is not commonly used).

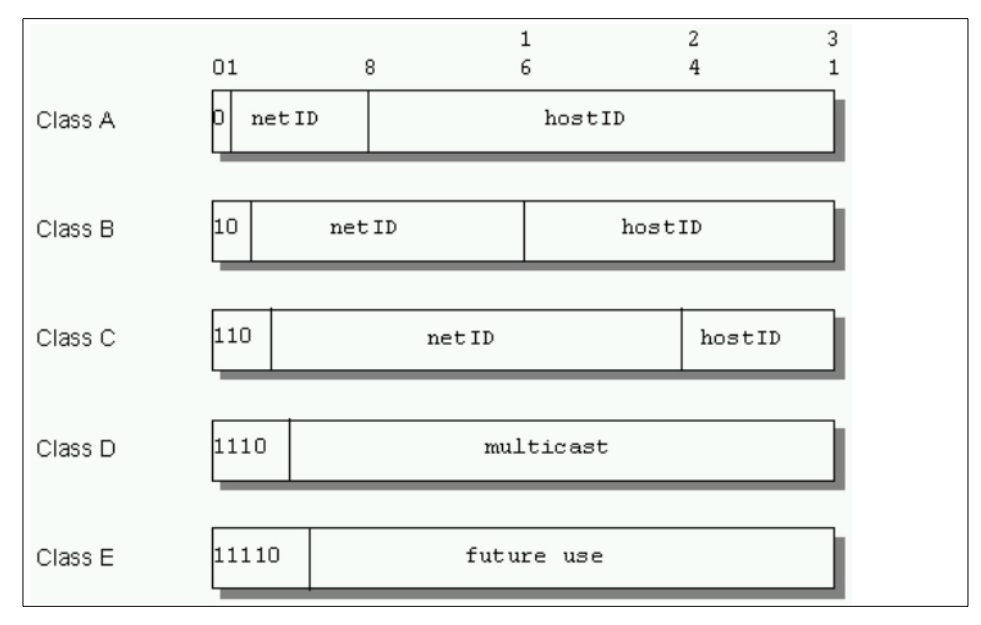

<span id="page-20-0"></span>*Figure 2. IP Classes*

Class A Class A addresses use 7 bits for the network address portion and 24 bits for the host address. With Class A addresses, there are 126 ( $2^7$ -2) possible networks (regions) with 16,777,214 ( $2^{24}$ -2) possible hosts in each, for a total of over 2 billion addresses. One

bit is used to identify the address as Class A, to distinguish it from other classes.

For example, the following Class A address can be broken apart into its network and host addresses:

00001001 01000011 00100110 00000001 9 . 67 . 38 . 1 ^\*\*\*\*\*\*\* ++++++++ ++++++++ ++++++++

The first bit (marked with  $\wedge$ ), a zero, identifies this IP address as Class A. The next 7 bits (\*) provide the network number (9). The remaining bits (+) identify the specific host within network 9, in this case  $67*(2^{16})+38*(2^8)+1$ , or 4,400,641. In other words, this IP address identifies the 4,400,641<sup>th</sup> system in the 9<sup>th</sup> network region.

- Class B Class B addresses use 14 bits for the network portion and 16 bits for the host portion. These addresses provide an additional 16,382 ( $2^{14}$ -2) networks with 65,534 ( $2^{16}$ -2) hosts each, a total of over one billion additional addresses. The first two bits of a Class B address are 1 and 0.
- Class C Class C addresses use 21 bits for the network part and 8 bits for the machine part, providing 2,097,150  $(2^{21} - 2)$  networks with 254  $(2^8-2)$  hosts each, a total of over half a billion addresses. Class C addresses begin with 110.

As you can see, with Classes A through C and 32-bit addresses, TCP/IP can provide service for a theoretical maximum of approximately 3.5 billion different hosts.

- Class D Class D addresses are reserved for multicasting, a limited form of broadcasting only to other hosts sharing the same Class D address. Class D addresses begin with bit 1110.
- Class E Class E addresses (beginning with 11110) are not widely used at this point in time and are reserved for future use.

In addition, some special addresses are reserved and cannot be assigned to actual systems on the network. These special addresses include:

- All bits 0 Means *this*. For example, if the network address part is set to 0, the host address refers to a system on *this* (its own) network. When making initial contact on the network, a system may use this method if it does not
- **4** Beyond DHCP Work Your TCP/IP Internetwork with Dynamic IP

know the network address. Other systems will reply with the proper network address filled in, and this proper network address can be recorded for future use.

- All bits 1 Means *all*. For example, if the host address is set to all ones, the IP address identifies all systems within that particular network region. In other words, a Class B address of 128.2.255.255 refers to all systems on network 128.2. Such an address is also called a *directed broadcast* address, because it contains a valid network address and a broadcast (all ones) host address.
- Loopback The Class A network 127 (including addresses, such as 127.0.0.1) is defined as the *loopback* network. Systems will automatically route traffic destined for these addresses back into the same system without ever communicating across the real network. Loopback addresses are often used for testing new software, to separate network problems from simple programming errors.
- Private addresses Several addresses have been reserved for private networks which are not directly connected to the Internet. These addresses include the Class A group of addresses in network 10, the 16 Class B groups of addresses in networks 172.16 through 172.31, and the 256 Class C groups of addresses in networks 192.168.0 through 192.168.255. Web servers, FTP sites, and other systems available to the public on the Internet will never have addresses beginning with 10, 172.16 through 172.31, or 192.168. These addresses are quite useful for testing purposes, or for totally private use, and you can use them without having to contact someone to reserve real addresses.

You can determine whether an address is Class A, B, C, D, or E by simply examining the first octet, as shown in [Table 1.](#page-22-0)

For an address of **X.0.0.0**, if **X** is...

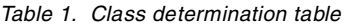

<span id="page-22-0"></span>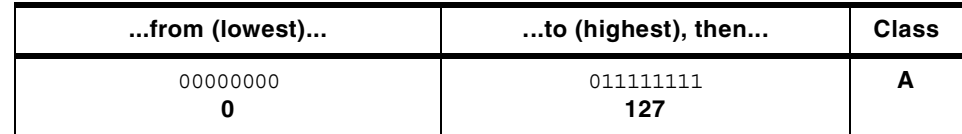

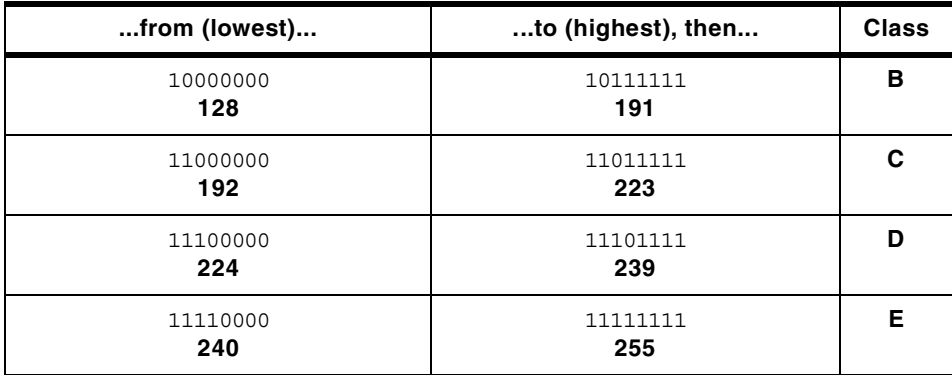

Using [Table 1 on page 5](#page-22-0), and taking into consideration that 127.0.0.0 is defined as the loopback network, [Table 2](#page-23-1) summarizes the properties of Class A, B, and C addresses.

<span id="page-23-1"></span>*Table 2. Class properties*

|                                | Class A    | <b>Class B</b> | Class C       |
|--------------------------------|------------|----------------|---------------|
| Lowest Network ID              | 1.0.0.0    | 128.0.0.0      | 192.0.0.0     |
| <b>Highest Network ID</b>      | 126.0.0.0  | 191.255.0.0    | 223.255.255.0 |
| Number of<br><b>Networks</b>   | 125        | 16,382         | 2,097,150     |
| Number of Hosts<br>per Network | 16,777,214 | 65,534         | 254           |

### <span id="page-23-0"></span>**1.3 IP subnets**

Suppose your company, MegaHuge Industries, is assigned a Class A address for all its systems around the world. Therefore, you have 16,777,214 possible IP addresses available to assign to all your systems. However, if you have many different buildings scattered across the globe, it can be hard to manage such a large number of addresses. It might be much easier to have individuals in each location (or even within a particular department) manage their own smaller sets of addresses. In addition, it's often bad for network performance to have broadcast traffic throughout the Class A network. To cut down on network congestion, your company may wish to divide this huge range of addresses into more manageable chunks.

*Subnets* were introduced to help solve these problems. By sacrificing the total number of addresses (16,777,214 for a Class A), you can divide your network into separately managed subnets (smaller groups of addresses). Class A, B,

and even C addresses can be divided into subnets. Then, address assignments within a subnet can be performed locally, without having to contact a central authority to obtain additional addresses. The whole network (with subnets) still appears to be one IP network to the outside world.

For example, consider the Class A address 9.67.38.1. The network address is 9 and the host address is 67.38.1. Subnets simply extend this basic address by treating part of the host address as a subnetwork address. IP addresses then consist of the class identifier (0 for Class A in this example), the network address (9), the subnetwork address (for example, bits 8 to 25), and the host address (for example, the remaining bits 26 to 31).

A bit mask, known as the *subnet mask*, is used to identify which bits are part of the subnet address and which are still part of the host address. This 32-bit subnet mask has the bits for the host address set to 0 and all the other bits set to 1. By convention, the subnet mask never has a one following a zero. Both the network address and the subnet address are masked by ones. However, only the subnet number needs to be masked.

So for 9.67.38.1, with only bits 26 to 31 representing the host address, the subnet mask would be:

```
11111111 11111111 11111111 11000000
```
or 255.255.255.192 in decimal format. To extract the *subnet base address* (the network address and the subnet address together), a logical AND is performed. If both bits in a particular bit position, for both the IP address and the subnet mask, are set to 1, then the result is also 1. Otherwise, the value is 0. In this case:

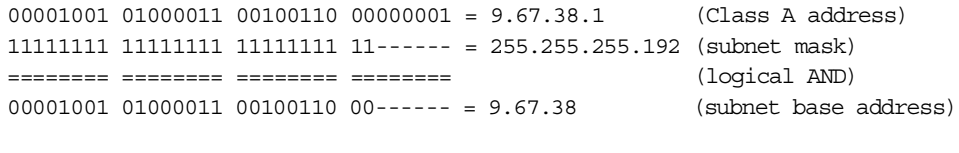

and the remainder is:

-------- -------- -------- --000001 = 1 (host address)

Of course the subnet number (by itself) is:

-------- 01000011 00100110 00------ = 68760

Any subnet number can be chosen with the exception of all zeros (this subnet) or all ones (all subnets).

One disadvantage to using subnets is that the total number of possible IP addresses available to you decreases. For example, if you have a Class C network address of 220.23.5 you then have eight remaining bits you control. Without subnets, or more precisely, using just one subnet, you have 254 possible host addresses. With two subnets you sacrifice two bits carving out subnets 01 and 10 (remember all ones and all zeros are reserved) leaving 6 bits remaining. Therefore, you're left with two subnets with up to 62 host addresses in each for a total of 124 host addresses giving you less than half the previous number.

Bear in mind both the advantages and disadvantages of using subnets. Using [Table 3,](#page-25-0) you can easily determine the number of available subnets and hosts in each subnet. By subnetting your network, you can more easily mix different network technologies such as Ethernet and token-ring. This can allow you to overcome limitations to the number of hosts per segment and minimize network congestion by reducing broadcast traffic.

If you have... ...then your subnet mask is... Class A 255.X.0.0 Class B 255.255.X.0

Class C 255.255.255.X ...where your choice of x yields...

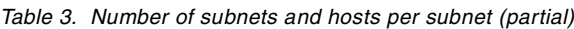

<span id="page-25-0"></span>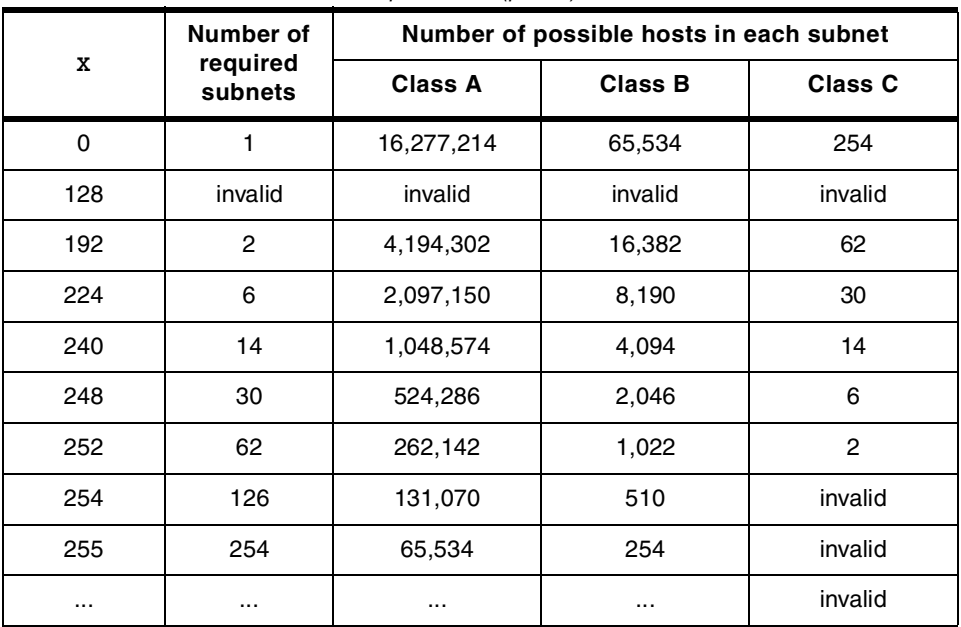

**Note**

A Class C network cannot contain more than 62 subnets. Also, [Table 3](#page-25-0) only shows the possible number of subnets and hosts per subnet when only one octet is used for subnetting. For Class A and Class B networks, additional bits can be used for subnetting, as suggested by the last row in the table.

*Supernetting*, the opposite of subnetting, treats multiple networks as if they belong to one larger network. For example, a company that may need up to 2,032 possible hosts could be assigned eight Class C network IDs (8\*254=2,032) to form one supernet. For example, if those eight Class C networks are 220.78.168 through 220.78.175, then the subnet mask to create the supernet would be 255.255.248.0, which corresponds to the subnet mask used for a Class B network with 30 subnets of 2,046 possible hosts in each. Supernets are formed primarily to simplify routing on a TCP/IP network.

### <span id="page-26-0"></span>**1.4 IP routing**

As mentioned above, one reason for dividing a network into subnets is to cut down on the amount of broadcast traffic throughout the network. Generally, a system on one subnet can send IP datagrams to a system on another subnet only by working through an intermediary called an *IP router* or *gateway*.

Again, let's use the Postal Service as an example. A mail delivery system without subnets would mean that every delivery truck visits every home and business until all the packages and letters are delivered. Such a system might work and pickup service would be quite frequent, but delivery would take a long time. Consequently, the Postal Service uses subnets by using one truck serving each particular neighborhood. Packages and letters picked up by that truck are routed to one or more central handling facilities then further routed to other trucks on the delivery side. However, if your package or letter is destined for your neighbor's house (meaning it is on the same subnet) there is very little routing involved and the same truck will deliver that particular mail. The size of each truck route, the number of central facilities, the speed of transfers, and so on determine the overall level of service and performance.

Similarly, there are two types of IP routing. *Direct routing* (or *direct delivery*) means that an IP datagram can be sent directly to another system which is on the same subnet without involving an intermediate gateway. *Indirect routing* occurs when the destination host is not on a network directly attached to the source machine. One or more gateways must handle the traffic, and the IP

address of the first gateway must be provided to the machine trying to send the datagram. This address is called the *gateway address* or *router address*. Each system on the network maintains a *routing table* to help determine which type of routing to use, indirect or direct, to reach another system. Three types of routing can be found in the table:

- 1. Direct routes
- 2. Indirect routes
- 3. Default routes (in case the destination IP network is not found elsewhere in the table)

A routing table might look like this:

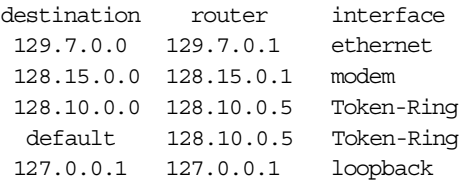

### <span id="page-27-0"></span>**1.5 Assigning IP addresses**

In short, there are generally three pieces of information a system needs in order to start communicating on a TCP/IP network: an IP address to uniquely identify that system on the network, a subnet mask to help divide that 32-bit address and determine the subnet and network parts, and at least one default router address. If a machine does not need to communicate beyond its immediate subnet, the router address and the machine's own IP address are set the same. These three values represent the bare minimum needed for a system to participate in the TCP/IP world, and they are vital. However, with networks changing so quickly, manually programming these values into each and every device attached to the network and reprogramming them as they change can quickly become tiresome.

IP addresses assigned to systems manually by changing a setting at each individual system are called *static addresses*. BOOTP and DHCP can be used to assign *dynamic addresses*.

### <span id="page-27-1"></span>**1.5.1 BOOTP and the Dynamic Host Configuration Protocol (DHCP)**

*BOOTP*, the *BOOTstrap Protocol*, was one of the first attempts to automate delivery of these critical values. A client system such as a PC can boot up and obtain the address and IP configuration needed to connect to the network from a BOOTP server where all the information is kept and managed centrally.

Although BOOTP is still widely used, its successor, Dynamic Host Configuration Protocol (DHCP), provides much more flexibility. IP configurations can be used and reused according to rules set in the DHCP server without having to make modifications for every change in the network. Also, many DHCP servers can still provide IP configurations to older BOOTP clients. A well designed DHCP server can save a lot of work and help get your TCP/IP network up and running more quickly. If you'd like to start exploring DHCP, read [Chapter 2, "Up and Running with DHCP" on page 29,](#page-46-1) and [Chapter 3, "DHCP server and client interaction" on page 113.](#page-130-3)

### **1.5.1.1 Mobility**

Why would one wish their clients to have dynamic IP configurations on their TCP/IP network? DHCP is an answer to the problem of growing administrative overhead with client configuration for TCP/IP networks. Take, for example, a user who travels from one office to another across the country. While their IP configuration may be completely valid in their Dallas office, this same IP configuration is not likely to work in their Atlanta office. In this event, the user would not be able to get on the network, and in order to get on would have to communicate with their local network administrator to obtain a full IP configuration (IP address, default IP gateway, name server, etc.) in order to reconfigure their machine for proper network communication. Furthermore, the user will have to reconfigure their machine with their original host configuration when they return to Dallas. However, if the user is configured for DHCP instead of a static IP configuration, and both sites are configured with DHCP servers, there will be no administrative overhead associated with the user travelling between Atlanta and Dallas. The user will be required to simply attach their machine physically to the network and, upon boot, it will get a dynamic IP configuration from a DHCP server in order to be able to communicate properly on the local network.

### **1.5.1.2 Managing a pool of IP addresses**

Another example of why one would want to use DHCP is if a company is running out of available IP addresses. Let us say a company was only able to obtain 80 addresses for the 100 host machines within their network. They know at any given time at least 20% of the machines on the network will not be active due to employees being out of the office for sick days, vacations, business trips, or the machines simply not being in use. They can get by on those 80 addresses by using DHCP to manage their available pool of IP addresses by only assigning an address to a machine that is active on the network.

Obviously, this scenario will only work properly if users either power off their machines while not in use or release their DHCP configuration. For a detailed

discussion of how client DHCP configurations are released, please refer to [3.4.7, "DHCPRELEASE" on page 128.](#page-145-2)

### <span id="page-29-0"></span>**1.6 Domain Name Services (DNS)**

### **Note**

Domain Name Services or Domain Name System? While doing research we found many RFCs (request for comments) and BCPs (best common practice) that support both terms for DNS, so you will find us using both Domain Name Services and Domain Name System throughout this book to describe the same concept.

DNS servers handle the translation of IP addresses to alpha-numeric host names to facilitate easy comprehension of an IP topology. There is nothing wrong with using only addresses to communicate on a network and to keep track of where everything is within a network, but it is much easier to remember where merlot1 is in relation to mustard7 than it is to remember where 192.168.6.2 is in relation to 192.168.10.6. In this scenario merlot1 is the *host name* and 192.168.6.2 is the IP address.

Furthermore, DNS servers are directly responsible for translating URLs like www.ibm.com into their IP addresses like 9.19.24.10, and vice versa. As you can see, www.ibm.com is much easier to remember and more meaningful than 9.19.24.10. In this scenario, www.ibm.com is the *fully qualified domain name* and 9.19.24.10 is the IP address.

Most systems can accept up to three name server addresses, a primary and up to two backups, contacting each in turn in order to look up the IP address that corresponds to a particular name. Yet, there are thousands of DNS servers connected to the Internet, each handling a small portion of the vast list of names and addresses. To handle these lookups most efficiently, one DNS server can forward a lookup request it cannot satisfy to another DNS server. Often, lookup responsibilities are divided according to the dots (.) in the fully qualified name. For example, charlie may be given one name server address and that local name server (DNS 1) knows the names and addresses of all the systems in the ibmus2.ibm.com group. When charlie requests an IP address for gadget.att.com from DNS 1, DNS 1 may forward the request to DNS 2 (serving ibm.com), which then forwards the request to DNS 3 (serving com), which then forwards the request to DNS 4 (serving att.com), which then answers with the proper IP address for gadget.att.com. In practice, name servers record many of the most recent lookups to help cut down on network

traffic. For example, if samuel.ibmus2.ibm.com requests the IP address for gadget.att.com from DNS 1 just after charlie does, DNS 1 may be able to provide the answer without bothering DNS 2, DNS 3, or DNS 4.

Traditionally this is setup as a *static DNS*, which requires the network administrator to manually edit and update the lookup table whenever an IP address gets assigned or reassigned to a particular name, or when a name is no longer used because the system is out of service. Needless to say, this can have quite a large administrative overhead. We discuss how this process can be handled dynamically, and therefore with much less administrative intervention, in [1.6.4, "Dynamic Domain Name Services \(DDNS\)" on page 22](#page-39-0)*.*

### <span id="page-30-0"></span>**1.6.1 Domain names**

Names assigned to subnets, networks, or any arbitrary collection of IP addresses, are called *domain names*. Therefore, a system's *fully qualified name* might be charlie.ibmus2.ibm.com or alice.kingscollege.ac.uk. Domains are designed to save typing and to provide some structure to the naming of systems. Generally, you do not have to include the domain name if you are simply trying to reach another system within the same domain. Subnets and network addresses can also be assigned names such as com, ibm.net, or kingscollege.ac.uk. The system that has the job of keeping track of which names correspond to which IP addresses is called a *domain name services* (DNS) *server.* A DNS server simply contains a table of addresses with their corresponding names. Lookups can be performed in either direction but usually a DNS server translates names into numeric addresses on behalf of clients. For any machine to take advantage of domain names, it must know the IP address of at least one name server. This address is the fourth critical piece of information most client machines need in order to get basic TCP/IP service, although it is optional since it's still possible (albeit cumbersome) to reach other systems using nothing but numeric addresses.

Note that domain names are not case sensitive. For example, charlie.ibmus2.ibm.com, CHARLIE.IBMUS2.IBM.COM, and ChArLiE.ibmus2.IBM.cOm will all be treated by a DNS the same way, and the DNS will return an IP address of 9.67.38.1 for each of these variations. It's also quite common to have multiple listings, known as *alias names*, with several different names corresponding to the same numeric IP address. An example of this is that many Web-based companies try to gain a marketing advantage by registering multiple names, hoping that someone will stumble into their Web site by typing a generic name.

The domain name space is *tree* structured. The top-level domains organize the Internet domain name space. Examples of top-level domains are:

- *com*: Commercial organizations, such as IBM (ibm.com) and mycompany (*mycompany.com*). ibm is a subdomain of the top-level domain com.
- *edu*: Educational organizations, such as school.edu or university.edu
- *gov*: Government organizations, such as the National Science Foundation (nsf.gov)
- *uk,fr,jp*: Country specific domains for United Kingdom, France, and Japan, among many others

The tree is limited to 127 levels; this is a limit on subdomains, although there is no limit on the number of branches at each node.

Each node in the tree is labeled with a name (see [Figure 3\)](#page-31-0). The root has a null label (" "). The full domain name of any node in the tree is the sequence of names on the path from the node up to the root with a dot between node names. For example, in [Figure 3](#page-31-0), if you follow the arrows from the bottom label to the top from the host: www to the root label you can form the full domain name for that host: www.as400.ibm.com.

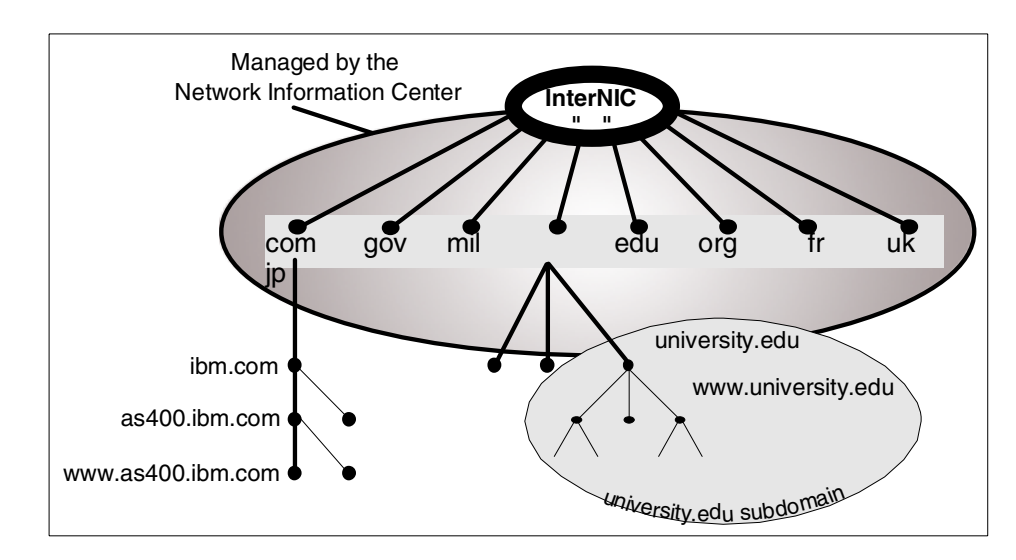

<span id="page-31-0"></span>*Figure 3. DNS name space*

In DNS, each domain can be administered by a different organization. Each organization can then break its domains into a number of subdomains and dole out the responsibility for those domains to other organizations. This is because DNS uses a distributed database where you can manage your own domain (company.com), or parts of the name space (subdomains) can be delegated to other servers (department.company.com).

The DNS servers responsible for the top level Internet domains, such as com, are also called *Internet root servers*, and they manage information about the top-level domains. For example, the Internet's Network Information Center runs the edu domain, but assigns individual schools authority over the .edu subdomains.

Domains can contain both hosts and other domains (their subdomains). For example, the ibm.com domain contains hosts such as www.ibm.com, but it also contains subdomains such as as400.ibm.com.

Domain names are used as indexes into the DNS database.

Each host on a network has a domain name with a DNS server that points to information about the host. This information may include an IP address, information about mail routing, and so on.

Why this complicated structure? It is to solve the problems that a host table has. For example, making names hierarchical eliminates the problem of name collisions. Domains are assigned unique domain names giving organizations the freedom to choose names within their domains. Whatever name they choose it does not conflict with other domain names since it has its own unique domain name.

For example, we can have several hosts named www, such as www.ibm.com and www.Acompany.com because they are in different domains managed by different organizations. See [Figure 4 on page 15](#page-32-0).

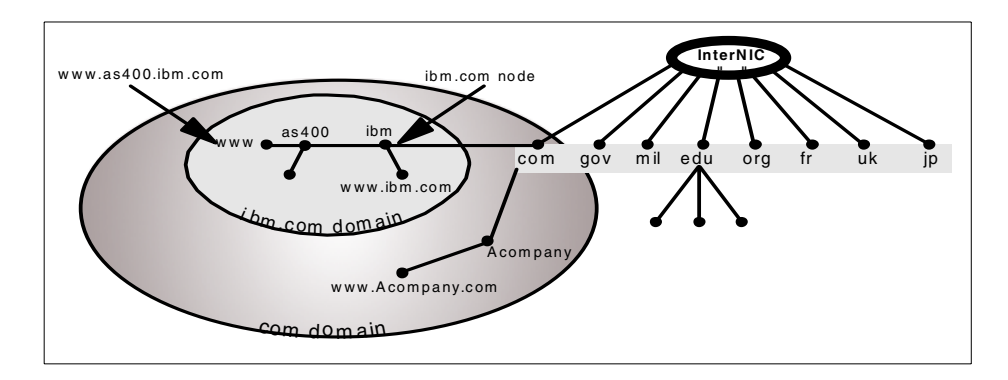

<span id="page-32-0"></span>*Figure 4. Hosts with the same names in different domains*

We can have a host in the same domain that also has the same hostname, such as www.ibm.com and www.as400.ibm.com because they belong to different subdomains.

Registration of IP addresses and domain names on the Internet is currently managed by a central administrative body called InterNIC, the Internet Network Information Center. InterNIC's Internet Web page can be found at:

http://www.networksolutions.com/

### <span id="page-33-0"></span>**1.6.2 Domain versus zone of authority**

The concept of domains versus zones of authority can be a confusing one. We do our best to explain it in this section.

One of the main goals of the design of the Domain Name System is decentralization. This is achieved through *delegation*. The central DNS administrator in your company administering the company's domain can divide it into subdomains. Each subdomain can be delegated to other administrators. This means that the administrator delegated to becomes responsible for maintaining the subdomain.

#### **Domain versus Subdomain**

A *domain* is a subset or subtree of the name space tree. A *subdomain* is a subset of the domain.

[Figure 5 on page 18](#page-35-1) shows the domain *mycompany.com* as a subset of the .com name space. Under *mycompany.com*, there are other subdomains, such as:

- endicott.*mycompany.com*
- rochester.*mycompany.com*
- otherdomain.*mycompany.com*

*Name servers* are programs running on a system, such as OS/2 Warp Server, AS/400, or AIX, with DNS support. In [Figure 5 on page 18,](#page-35-1) the following hosts are running name server programs:

- as1.*mycompany.com*
- rst.rochester.*mycompany.com*
- otherhost.otherdomain.*mycompany.com*

They are called Domain Name System (DNS) servers, or simply name servers.

Name servers have information about the part of the domain name space called a *zone* or *zone of authority*. Both domains and zones are subsets of the domain name space. A zone contains host information and the same data that the domain contains, excluding the information that is delegated

somewhere else. If a subdomain of a domain is not delegated, the zone contains host information and data for the subdomain.

Name servers have complete host information and data for a specific zone. Name servers are said to be *authoritative* for the zone for which they have this complete host information and data.

As shown in [Figure 5 on page 18,](#page-35-1) the *mycompany.com* domain is divided into the following subdomains:

- endicott.*mycompany.com*
- rochester.*mycompany.com*
- otherdomain.*mycompany.com*

The zone *mycompany.com* contains the following hosts:

- as1.*mycompany.com*
- as2.*mycompany.com*
- as5.*mycompany.com*
- NTserver1.*mycompany.com*

It also contains the host information and data in the subdomain endicott.*mycompany.com*:

- host1.endicott.*mycompany.com*
- host2.endicott.*mycompany.com*

The subdomain endicott.*mycompany.com* has not been delegated, and its host information and data remain in the *mycompany.com* zone. The administration of the endicott.*mycompany.com* is the responsibility of the *mycompany.com* administrator. as1.*mycompany.com* is the name server that has complete host information and data for the *mycompany.com* zone of authority.

The zone *mycompany.com* does *not* contain information in the subdomains that have been delegated.

A subdomain of *mycompany.com* is rochester.*mycompany.com*, and its administration has been delegated. The zone rochester.*mycompany.com* includes host information and data in the following subdomain:

• rochester.*mycompany.com*

Which includes host information and data in these subdomains:

- rst.rochester.*mycompany.com*
- host1.rochester.*mycompany.com*
- host2.rochester.*mycompany.com*

The DNS server that has complete host information and data for the rochester.*mycompany.com* zone is rst.rochester.*mycompany.com*.

A subdomain of *mycompany.com* is otherdomain.*mycompany.com*, and its administration has been delegated. The zone otherdomain.*mycompany.com* includes host information and data in the subdomain otherdomain.*mycompany.com*:

- otherhost.otherdomain.*mycompany.com*
- otherprinter.otherdomain.*mycompany.com*
- otherserver.otherdomain.*mycompany.com*

The DNS server that has complete host information and data for the otherdomain.*mycompany.com* zone is otherhost.otherdomain.*mycompany.com*.

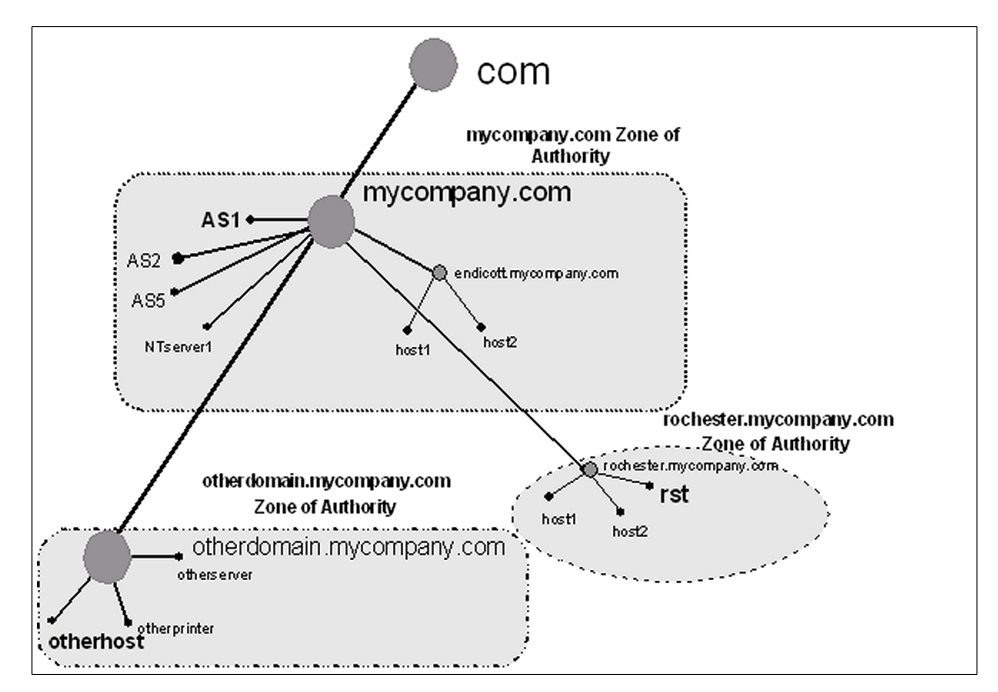

*Figure 5. Domain, subdomain, delegation, and zone of authority*

### <span id="page-35-1"></span><span id="page-35-0"></span>**1.6.3 Differentiating name servers**

Name servers are devices that store the information about the domain name space. Usually, they have complete information about some part of the name space or zone. There are several types of name servers, and they are illustrated in the following sections.

**18** Beyond DHCP - Work Your TCP/IP Internetwork with Dynamic IP
#### **1.6.3.1 Primary name servers**

This is the server that the hosts in the zone of authority are configured on. It is the server that the DNS administrator configures and maintains. When this server gives responses to queries from its primary domain files, the responses are called authoritative. A name server for a primary domain reads the primary domain configuration information directly from files configured by DNS administrator and/or updated by dynamic clients.

### **1.6.3.2 Secondary name servers**

This server has the same information as the primary name server. However, instead of getting its information directly from the DNS administrator configuring it, it gets its information from another name server through zone transfers over the network. Secondary name servers are authoritative servers, just like the primary name servers, and they act just like the primaries in terms of data storage and data queries.

#### **Primary vs. Secondary Name Server**

A DNS server can be a primary name server for one or more domains, as well as a secondary name server for one or more domains. The terms *primary name server* and *secondary name server* are somewhat misnomers, because any given name server may be primary from some zones and secondary for other zones.

A *zone transfer* is a TCP/IP transfer of domain files from another DNS server (called a master name server). This is done automatically when the secondary name server starts and also when the secondary name server detects that its domain files are downlevel from the master name server's domain files. The zone transfer is initiated from the secondary name server. The zone transfer cannot take place if the master name server is not active.

A secondary name server is used for two reasons: spreading the DNS query workload over more than one server and as a backup in case the primary name server stops responding.

The name servers configured at the client probably have no direct relationship to the zone being queried, and even if they do, the name servers might all be secondaries, or the first defined name server might be a secondary. Don't be confused with the terms *primary* and *secondary* name server at the client which applies when a client is configured with more than one DNS server for name resolving. If the first name server (also called the primary name server) does not respond, the client can query the second name server (also called the secondary name server). When the secondary

Chapter 1. TCP/IP overview **19**

name server gives out a response to a query, the response is also called authoritative. In other words, an answer from a secondary name server is considered to be just as good as if the answer came from a primary name server. The same applies if there is a third name server (also called tertiary name server) defined at the client resolver configuration.

#### **1.6.3.3 Master name servers**

This is the name server from which a secondary name server gets its zone transfer. A master name server can either be a primary name server or another secondary name server.

#### **1.6.3.4 Caching-only name servers**

A name server that does not have authority over any zone is called a caching-only name server. It gets all of its information by querying. A caching-only name server's responses are always non-authoritative.

#### **1.6.3.5 Authoritative name servers**

A server that is considered to be authoritative for a domain is either the primary server or a secondary server for that domain. If another name server or a client queries either the primary or the secondary name server for information that they are authoritative for, the response is considered to be authoritative. Can a name server that is not authoritative over a domain give a response to a client about that domain and have that response considered an authoritative response? The answer is yes. If the non-authoritative server does not know the answer and queries an authoritative name server on behalf of the client and then returns the answer to the client, this response is considered to be authoritative. The non-authoritative name server caches this information. If a second client requests this same information from the non-authoritative name server (and this information is still in its cache), the name server gives the response to the client, but now, this same information is labeled non-authoritative. Why? Because the information in the response this second time came out of the name server's cache. Another way of saying this is that at some point, a non-authoritative response came out of a name server's cache.

#### **1.6.3.6 Parent and child name servers**

The concept of parent and child domains is equivalent to the concept of domain and subdomain. Once your domain grows to a certain size, you may need to distribute management by delegating authority of part of your domain to one or multiple subdomains. The upper-level domain is the parent and its subdomains are the children.

The name server authoritative for the parent domain is the parent name server, and the one authoritative for the subdomain is the child name server. For example, in [Figure 5 on page 18](#page-35-0), otherdomain is a subdomain of *mycompany.com*. If a DNS server, AS1, is configured to be responsible for the *mycompany.com* zone of authority, and the authority for the zone *otherdomain*.*mycompany.com* is delegated to another DNS server, otherhost, then AS1 is considered to be the parent name server and otherhost is considered to be the child name server.

#### **1.6.3.7 Root name servers**

Internet root name servers know where name servers that are authoritative for the top-level domains are, and most of the Internet root name servers are authoritative for the top-level organizational domains (.com, .edu, .net, and so on). The top-level domain servers have information about the second-level domain that a given domain is in.

A company can implement internal root name servers. In this case, given a query for a company's subdomain, the internal root name server can provide information for the second-level subdomain the queried subdomain is in.

A root name server is configured in a lower level name server to help it to navigate the name space tree top down, when it cannot answer a query with authoritative data or data in its cache.

If we use the example discussed in the previous section, the DNS server otherhost is authoritative for the zone otherdomain.*mycompany.com*, shown in [Figure 5 on page 18.](#page-35-0) The AS1 name server is authoritative for the *mycompany.com* zone of authority *and* is configured as the internal root for the whole company's name space. The internal roots can run on host systems all by themselves, or a given host can perform double duty as an internal root and as an authoritative name server for other zones. If otherhost cannot answer a query, it asks its root name server, which is AS1, the DNS server at the top of the *internal* name space tree. We stress internal, because in this example, these DNS servers are only part of an internal network. We are assuming that the network does not have Internet access; thus, the Internet com node is not part of this DNS name space tree. Therefore, the DNS server AS1 in the domain *mycompany.com* is at the top of the tree. A root name server can be thought of as the name server at the *top* of the DNS name space tree. Remember that the DNS name space tree may be different, depending on whether the network is an internal network, or if the network includes the Internet DNS name space.

Chapter 1. TCP/IP overview **21**

### **1.6.3.8 Forwarders**

A DNS server can be configured to send queries to which it does not know the answer to a DNS server called a forwarder name server. Whereas going to a root name server for help in answering a query can be thought of as going to the top of the DNS name space tree, going to a forwarder can be thought of as going sideways in the DNS name space tree for help. The DNS administrator configures which DNS server is the forwarder. Usually, several DNS servers are configured to have the same forwarder. Then, the forwarder name server is configured with the root name servers (for example, the Internet root name servers). If the forwarders cannot answer the query, they query the root name servers, get the answer, and cache it. This way, a forwarder name server can build up a large cache of information. As the cache increases, chances are that the forwarder will receive a query for which it has a cached answer. This, in turn, reduces the number of times a root name server needs to be queried. Using a forwarder name server is an opportunity to build a large cache of information on one (or just a few) name servers.

### **1.6.3.9 Firewall name servers**

A firewall name server is a special application of forwarding name servers. This could be useful when you want to connect a private network (intranet) to the Internet. You usually do not want all of your private DNS server information available to the Internet. You provide a more limited content DNS server to the public Internet (your Firewall DNS server). When a host on your private network requests an address, it first queries the private DNS server. If that name server does not have the information desired, it sends the request to the firewall name server, which forwards the request out to the public Internet.

Please refer to the [Chapter 8, "Security of DHCP and Dynamic DNS" on page](#page-364-0) [347](#page-364-0), to read how to connect your private network (intranet) to an untrusted network. This could be a customer's intranet or the global Internet. In either case, what we show you will help protect your internal resources from the malicious or just plain curious folks out there.

# **1.6.4 Dynamic Domain Name Services (DDNS)**

Dynamic domain name services allow the dynamic updating of the lookup table in order to resolve a dynamic or static host name to a dynamic IP address. Two resource records, the PTR record and the A record, need to be updated during DHCP client configuration for DDNS to take place. For an explanation of resource records, see [1.6.5, "Resource record types" on page](#page-40-0) [23.](#page-40-0) DHCP servers generally handle the responsibility of updating PTR

records, and for the updating of A records, the DHCP client must be able to update the DDNS server with its A record. This capability is generally written into the DHCP client code, but sometimes additional software is required.

#### **1.6.4.1 ProxyArec**

In the event the DHCP server is handling a legacy DHCP client or BOOTP client that cannot function as a DDNS client, ProxyArec (the A record update by proxy) must be utilized. When a DHCP server is configured for ProxyArec, it takes over the responsibility of updating the DDNS server with both the client's A and PTR records.

Furthermore, ProxyArec is required in certain situations, such as setting up dial-in DHCP servers where the clients will be remote and will not have access to a DDNS server inside the network. There are considerations for your network if you are mixing dial-in DHCP clients with ProxyArec and local network DHCP/DDNS clients. This is covered in [8.5, "ProxyArec](#page-373-0) [consideration" on page 356](#page-373-0).

# <span id="page-40-0"></span>**1.6.5 Resource record types**

Name server records, called resource records (RR), are the variables for DNS that keep track of the resolution of names and IP addresses and are divided into classes for different kinds of networks. We will only talk about the Internet class of records here. The IN that you see as the second field in most records means Internet. This list is not complete. See RFC 1035 for all RR types.

[Figure 99 on page 141,](#page-158-0) [Figure 100 on page 142,](#page-159-0) [Figure 127 on page 185](#page-202-0) and [Figure 128 on page 185,](#page-202-1) show examples of files that contain each record, so you can see the format of each one. These records are:

- **SOA** records are start of authority records, indicating that this name server is the main source of authoritative information for this domain. There is only one SOA record in the configuration files, and it is required to be in the zone and the address files.
- **NS** records are name server records. Each NS record should indicate a valid name server. Sometimes, this is not the case when you receive information from other name servers. As an aside, if you find a name server you know provides bad information (or no information), you can use the bogusns directive in your boot file. For example, bogusns 192.168.6.11 would tell your name server not to query this name server. (Hopefully, there are other name servers that will be able to provide valid information for you.)
- **MX** records are mail exchanger records. An MX record indicates a host machine that will either deliver mail to the addressee, or forward (using

Chapter 1. TCP/IP overview **23**

SMTP) the mail to another host that is closer to the addressee. The other host will either deliver or forward, as necessary. MX records have a third parameter to prevent mail loops, the preference value. The preference value is a relative value for each mail host. The lowest value would indicate the highest preference for delivery (that is, a mailer should forward undeliverable mail to that host first). A preference value can be between 0 and 65535 (a 16 bit unsigned value).

- **A** records are address records. This is a record in the [D]DNS that maps a hostname to an IP address so that you can resolve an IP address using by issuing a name. See also PTR records, below.
- **PTR** are pointer records. This is a record in the [D]DNS database that maps an IP address to a hostname so that you can resolve a hostname using its IP address. See also A records, above.
- **KEY** entries in the DDNS database contain all hostname/domain name/primary name server settings that have been created and the associated keys to be able to update those hostnames.
- **RP** records are the responsible persons for the domain. If you found a name server that was delivering bad (or no) information, you would probably want to try to contact the RP for that name server and rectify the problem prior to adding a bogusns record to your name server.
- **TXT** records in the DDNS database may provide more information about how to contact the RP. A text record can contain arbitrary information in quotes (for example, a telephone number and name). It basically maps any kind of information to a hostname. This is a feature that was created as a tool for the system administrator to map a hostname and/or IP address lease to a real person. This is done by setting labels in the DHCP server in option 192 (supported by TCP/IP Version 4.1 for OS/2 DHCP server).
- **RR** entries are resource records in the nameserver database. A resource record maps information to a hostname.
- **CNAME** records map a host alias name to the canonical name of the host (that is, the fully qualified domain name of the host that is defined by an address record).
- **HINFO** records contain host information and are generally not recommended for use since you do not want to provide information that might be useful for any potential hackers. However, TCP/IP Version 4.1 for OS/2 makes use of HINFO for ProxyArec clients. The ProxyArec client's MAC address is stored here in an encoded fashion to ensure that other clients cannot take over other clients' hostnames.
- **24** Beyond DHCP Work Your TCP/IP Internetwork with Dynamic IP

# **1.7 Network security and the Internet**

*Firewalls* help protect an *intranet* (private TCP/IP network) against unwanted access from the Internet, such as hackers trying to manipulate a company's Web page, industrial saboteurs trying to steal confidential information, or people who are just plain curious but have no business poking around your internal network. At the same time, people on the Internet can still get access to Internet systems. Whereas a router will pass IP packets from one area of a network to another without scrutiny, a firewall router inspects packets, blocks any network packets that are suspect, and logs all transmission of packets from the intranet to the Internet, or vice versa. This process allows internal users to access information and services on the Internet while also keeping out all unfriendly or unwanted network traffic coming in from the Internet.

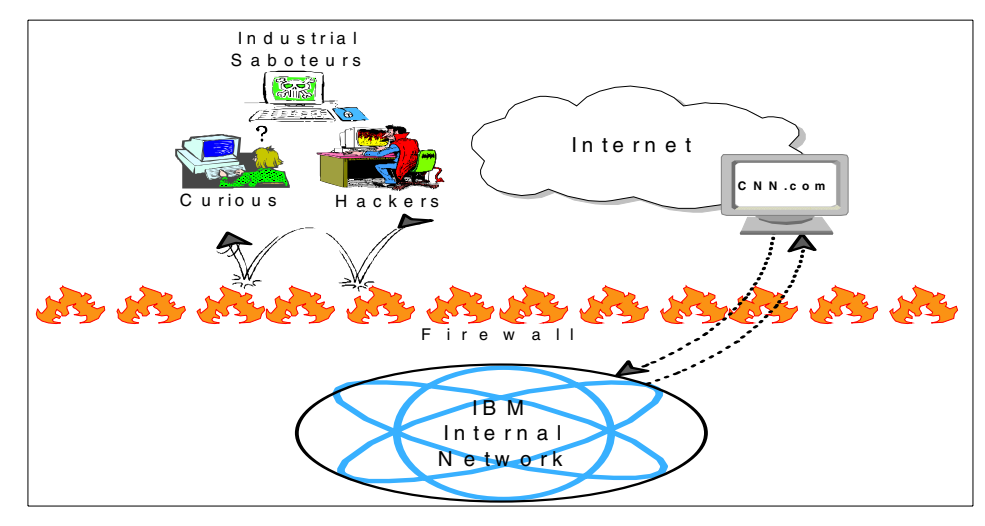

*Figure 6. Firewalls and your internal network*

Firewalls vary in capabilities, but the two basic types are *proxy* and *SOCKS* firewalls. Both pass packets from intranet users to the Internet with the firewall's address instead of the user's, fetching data from the Internet by proxy. This adds an extra layer of protection by keeping the user's IP address secret from the Internet, and for a hacker to break into a user's computer, they must first know where to attack.

Firewalls can also help link two separate intranets via the Internet (and still provide security) using a technology called *Virtual Private Networks* (VPN). VPNs are set up by creating an IP Tunnel between two intranet firewalls over the Internet. An IP Tunnel is a network connection where all data sent between two IP addresses is encrypted. By encrypting all data that flows

Chapter 1. TCP/IP overview **25**

between the two network firewalls, all data flowing between any two points on the separate networks will be encrypted and therefore protected. [Chapter 8,](#page-364-0) ["Security of DHCP and Dynamic DNS" on page 347,](#page-364-0) takes a look at firewalls in the context of overall TCP/IP network security.

# **1.8 IP Version 6 (IPv6)**

IPv4 with 32-bit addresses allows us slightly over four billion IP addresses, which directly translates to only four billion computers allowed on the Internet. Currently, over two billion addresses are registered to various companies and individuals and it is projected that within the next five or more years the entire pool of four billion IP addresses will be exhausted.

*IPv6 (Internet Protocol Version 6)* is proposed to help alleviate some of the address constraints and other shortcomings of TCP/IP and IPv4 as more and more people and devices get onto the Internet. IPv6 will extends today's TCP/IP environment, so the skills you develop with this book will still be applicable when these protocol enhancements become available. See RFCs 1883 through 1887 for more information on IPv6.

# **1.9 Applications that use TCP/IP**

Programmers have written many applications that communicate using TCP/IP. Web browsers (HTTP), FTP (file transfer protocol), Telnet (terminal emulation), LPR/LPD (printing over TCP/IP), REXEC and RSH (starting programs remotely over the network), POP/SMTP/IMAP (e-mail services), NFS (network file sharing), X-Windows (graphics terminal emulation), NNTP (news), SNMP (network management), and Java, among other examples, can all use these common services. Although many variations exist for specific platforms (such as Winsock for Microsoft Windows), a sockets interface allows programmers to write applications that communicate with TCP/IP.

# **1.10 Other TCP/IP terms**

To work properly, IP protocol needs some additional help to manage traffic flow efficiently. These terms are explained briefly; please consult the appropriate references for more detailed information:

- *Internet Control Message Protocol* (ICMP), a part of IP, helps report errors in datagram delivery. ICMP can also help discover routers and maximum transmission units (MTUs) (see below) along the path the datagram travels. PING, the popular TCP/IP application used to check the
- **26** Beyond DHCP Work Your TCP/IP Internetwork with Dynamic IP

connection between two systems on the network, uses ICMP. RFC 792 describes ICMP in detail.

- The maximum transmission unit (MTU) is the size of the IP datagram, which can be adjusted depending on network conditions. All systems on a TCP/IP network are required to handle MTUs ranging from 576 to 65,535 octets. Each datagram typically packages 20 octets of identifying information, such as the destination address, as part of the structure.
- *Internet Group Management Protocol (IGMP)* allows systems to participate in IP multicasts and to cancel such participation. Additionally, IGMP provides routers with the ability to check hosts to see if they are interested in participating in multicasts. RFCs 966, 1112, and 1458 discuss IP multicasting.
- *Address Resolution Protocol (ARP)* maps IP addresses to hardware addresses on a network. (Hardware addresses are often Ethernet or token-ring network adapter addresses consisting of 12 hexadecimal digits.) Reverse ARP (RARP) provides the reverse lookup. See RFC 826 for more information on ARP.
- *SLIP* (RFC 1055) and *PPP* (RFCs 1717 and 1661) provide TCP/IP services over serial lines, such as modems and ISDN (digital telephone) connections. [Chapter 7, "Mobile users" on page 317,](#page-334-0) provides much more information on PPP.
- Traditional LAN (Local Area Network) protocols can be carried by TCP/IP, to provide file and print sharing services for PCs without contaminating a TCP/IP network with other protocols. (Many computer networks are perfectly capable of mixing protocols, but many network managers prefer to standardize on one protocol.) For example, RFC 1234 describes how Novell's IPX operates over TCP/IP; so traditional NetWare servers and clients can communicate via TCP/IP. NetBIOS over TCP/IP (used by the IBM OS/2 Warp Server and clients, IBM DOS/Windows LAN Services, Microsoft Windows 95, Windows NT, and Windows for Workgroups), and explained by RFCs 1001 and 1002, supports applications written to the NetBIOS programming interface. NetBIOS isn't actually a protocol. Like the sockets interface, it's a widely accepted way of writing network-savvy applications. The NetBIOS interface can be supported by a number of underlying network protocols, including NetBEUI (NetBIOS over IEEE 802.2), TCP/IP (TCPBEUI), and even SNA. Like TCP/IP, NetBIOS also relies on names to communicate with other systems on the network, although these names behave much differently. A NetBIOS Name Server (NBNS) can help provide better NetBIOS service over a TCP/IP network. Consult [Chapter 5, "Integrating file and print services" on page 227](#page-244-0) for details on NetBIOS over TCP/IP issues.

Chapter 1. TCP/IP overview **27**

# **Chapter 2. Up and Running with DHCP**

In this chapter, we show how to set up a simple TCP/IP network with one subnet using dynamic IP. Each system connected to this simple network will be provided an address, subnet mask, router address, and name server information to permit the most basic connection. These critical network connection values will be provided using DHCP, and we will explain why having dynamic addressing helps your network run more smoothly. Furthermore, [Chapter 3, "DHCP server and client interaction" on page 113](#page-130-0), explains in detail all interactions between DHCP clients and DHCP servers.

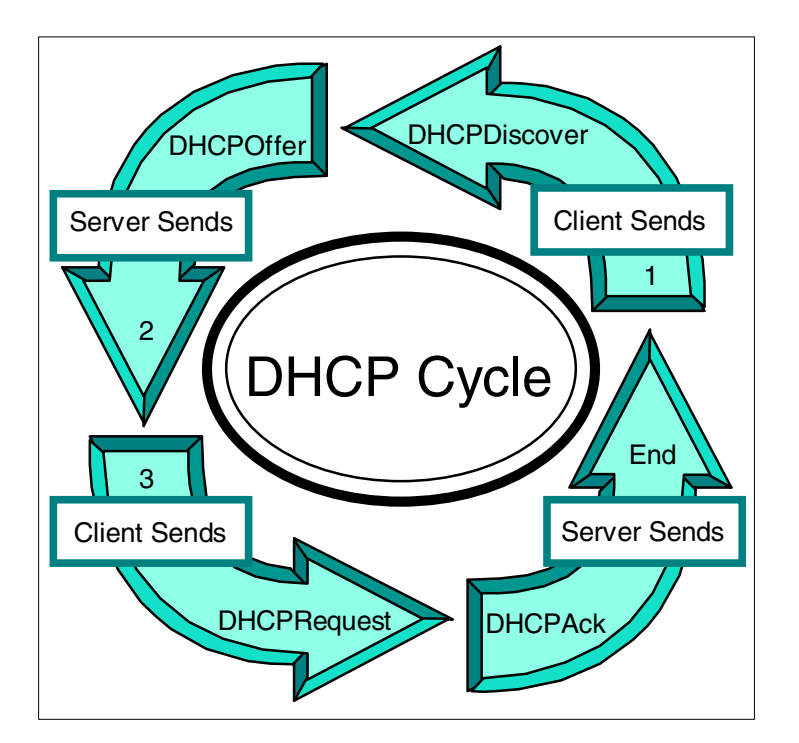

<span id="page-46-0"></span>*Figure 7. DHCP cycle*

Here you will discover how to connect just about any type of server, workstation or printer to your DHCP network for true interoperability, as [Figure 7](#page-46-0) indicates. As the title suggests, this chapter should get you up and running quickly. The network you create in this chapter can be useful in many small environments. In later chapters, we demonstrate how to build upon the basics introduced here.

© Copyright IBM Corp. 1998, 2000 **29**

### **2.1 Why DHCP?**

Computer networks always seem to be changing. New devices (PCs, printers, and so on) must be attached, old devices disconnected, new branches added, mobile workers hosted, temporary employees accommodated, all these changes can happen every day. Managing all that change can prove a major undertaking without systems that respond automatically to changing demands.

On a TCP/IP network, each system must have an IP address, subnet mask, and router address (at a minimum) in order to communicate, as discussed in [Chapter 1, "TCP/IP overview" on page 1](#page-18-0). At least one name server address should generally be provided as well. Unless your network contains only a small number of systems, which rarely (if ever) change, managing all these address settings manually can become overwhelming. Using a DHCP server to manage these addresses for you can help make your TCP/IP network more reliable, flexible, and less time consuming.

# <span id="page-47-0"></span>**2.2 OS/2 Warp Server for e-business as a DHCP server**

OS/2 Warp Server for e-business makes a reliable DHCP server, with sophisticated management features and excellent performance.

This section deals mainly with OS/2 Warp Server for e-business, but if we make mention of OS/2 Warp Server Version 4, then we are referring to OS/2 Warp Server Version 4 Entry, Advanced or SMP.

The IBM TCP/IP Version 4.21 for OS/2, which provides the DHCP capabilities of OS/2 Warp Server for e-business, is part of the original package, and may be installed on OS/2 Warp Server Version 4. TCP/IP Version 4.1 is available for OS/2 Warp Server Version 4, and may be downloaded from IBM Software Choice at the following Internet Web site:

http://www.ibm.com/software/os/warp/swchoice/

**Note:** Some features in the IBM Software Choice catalog, such as TCP/IP Version 4.1 for OS/2, are fee-based features.

# **2.2.1 Installation**

Be sure to select the DHCP server function during the installation of OS/2 Warp Server for e-business. For OS/2 Warp Server Version 4, we recommend making the following additions in this order:

- FixPak 42 (or later)
- **30** Beyond DHCP Work Your TCP/IP Internetwork with Dynamic IP
- Netscape Navigator 4.61 (September, 1999, or later)
- Feature Installer 1.2.5 (or later)
- Java 1.1.8 (or later)
- TCP/IP Version 4.1 (or later)
- Updates to TCP/IP 4.1, MPTS, Java, and any other OS/2 Warp Server functions you plan to use (such as OS/2 LAN server)

These additions can be found at the following Web sites:

- http://www.ibm.com/software/os/warp/swchoice/ Netscape Navigator, Feature Installer, Java, TCP/IP 4.1, and other enhancements
- http://ps.software.ibm.com Updates and fixes for all IBM PC software products
- ftp://ftp.hursley.ibm.com Updates to Java

# **2.2.2 DHCP server preparation**

The first thing you need to do after the DHCP server is fully installed is to set a password for the administrator. You may also wish to make some changes to various TCP/IP settings.

### **Note**

TCP/IP Versions 4.1 and 4.21 for OS/2 use Java-based graphical setup panels. Consequently, you can manage OS/2 Warp Server's DHCP server from just about any Web browser. (See [Chapter 11, "Managing your](#page-428-0) [network" on page 411](#page-428-0) for details.) However, when you make changes using the Java graphical panels you should remember the following:

- *Scroll bars*. Sometimes all the information cannot fit within each window. You may have to scroll up (or down) to see everything.
- *Horizontal adjustments*. You may be able to read some information better if you make horizontal adjustments to some of the header windows (for example, Option Name).

We suggest that you create backup copies of the following files before starting:

```
C:\CONFIG.SYS
C:\MPTN\BIN\SETUP.CMD
C:\MPTN\BIN\MPTSTART.CMD
C:\TCPIP\BIN\TCPSTART.CMD
```
where the  $c$ : drive may be different, depending on how you installed OS/2 Warp Server.

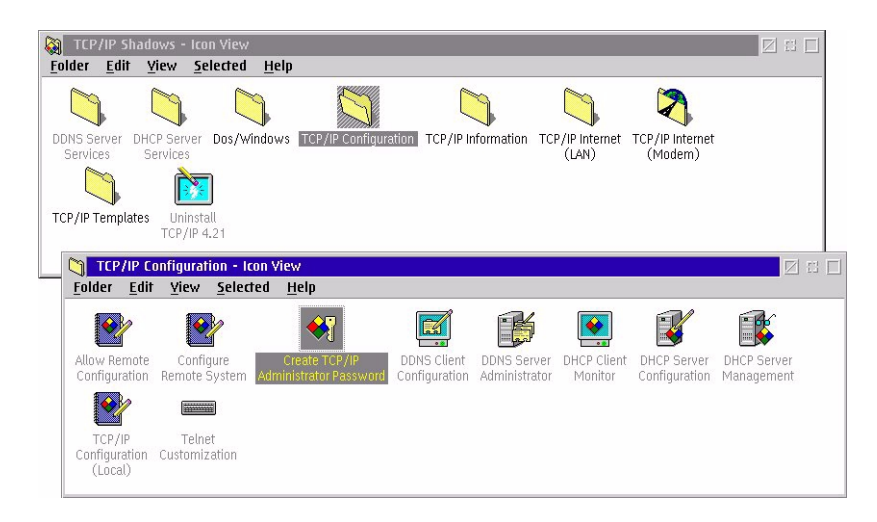

*Figure 8. [Warp Server for e-business] TCP/IP Version 4.21 configuration folders*

<span id="page-49-0"></span>To change the TCP/IP administrator password:

- 1. Open your **TCP/IP Shadows** folder and then the **TCP/IP Configuration** folder ([Figure 8](#page-49-0)).
- 2. Double-click on **Create TCP/IP Administrator Password**. Enter your administrator password twice, and click on **OK** ([Figure 9](#page-49-1)). Be sure to remember this password.

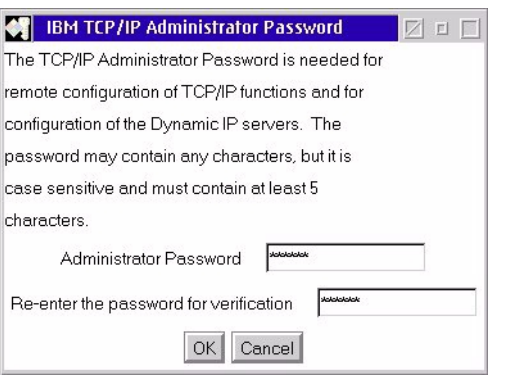

<span id="page-49-1"></span>*Figure 9. [Warp Server for e-business] TCP/IP administrator password window*

Then, you can perform a basic setup using the TCP/IP configuration notebook. (Some of these settings may already be filled in, depending on whether you entered any TCP/IP settings during installation of OS/2 Warp Server.)

- 3. In the **TCP/IP Configuration** folder, double-click on **TCP/IP Configuration (Local)**. This starts the TCP/IP Configuration Notebook. ([Figure 10 on page 33](#page-50-0) shows the values we used.)
- 4. Assign a static IP address to your DHCP server. Click on the **Network** tab and, with **LAN interface 0** highlighted, enter the IP address and subnet mask for the server. (The first network adapter in your server running TCP/IP is normally assigned LAN interface 0.) Click on the **Manually Using** button, if necessary, and make sure that the **Enable Interface** checkbox is checked.

The server's IP address and subnet mask are part of the Basic choices. None of the advanced options are needed at this time.

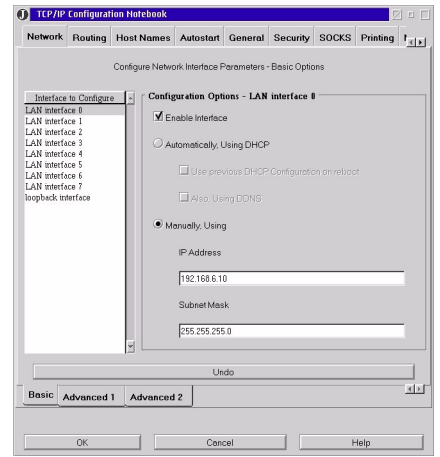

<span id="page-50-0"></span>*Figure 10. [Warp Server for e-business] TCP/IP configuration notebook*

Click on the **Routing** tab and then **Add**. (See [Figure 11 on page 34,](#page-51-0) for the routing details we used.)

You may already have a default route defined, which you can change if needed.

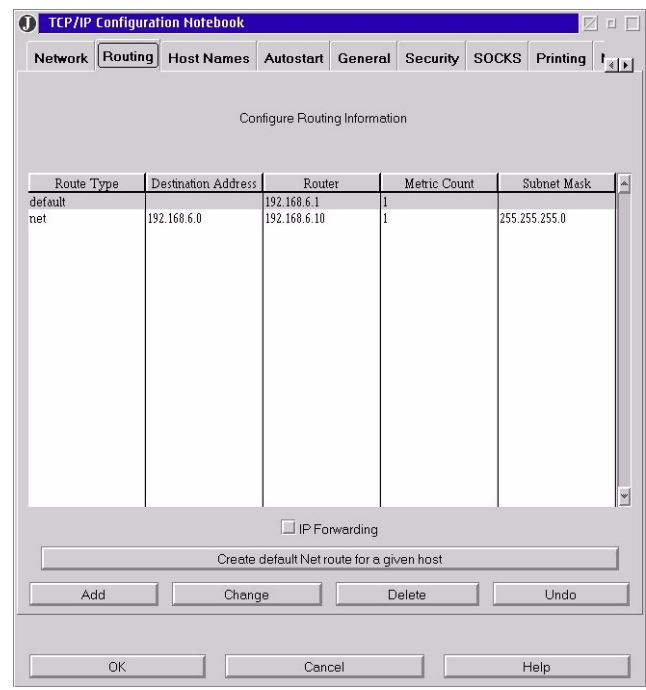

<span id="page-51-0"></span>*Figure 11. (Warp Server for e-business) Routing in the TCP/IP configuration notebook*

- 5. Click on the **Host Names** tab and enter your computer's hostname and domain name. For example, the hostname could be merlot and the domain name armonk.cooking.net.
- 6. Now, click on the **Hosts** tab at the bottom, and then Add a loopback address (127.0.0.1) using the hostname localhost.

We chose not to Autostart any services, such as FTPD or TELNETD, at this time.

- 7. Click on the **General** tab and choose your correct time zone. We did not use **Security,** because we are not presently providing any of the services on this page. Also, we are not using **SOCKS**, **Printing** or **NFS**.
- 8. When you are satisfied with all your entries, pressing the **OK** button at bottom of the window and press **OK** again to continue. Your new configuration will be saved in CONFIG.SYS and \MPTN\BIN\SETUP.CMD. Shut down and reboot your server now so that these changes take effect.
- **34** Beyond DHCP Work Your TCP/IP Internetwork with Dynamic IP

You have now completed the basic setup of TCP/IP 4.21 for your DHCP server.

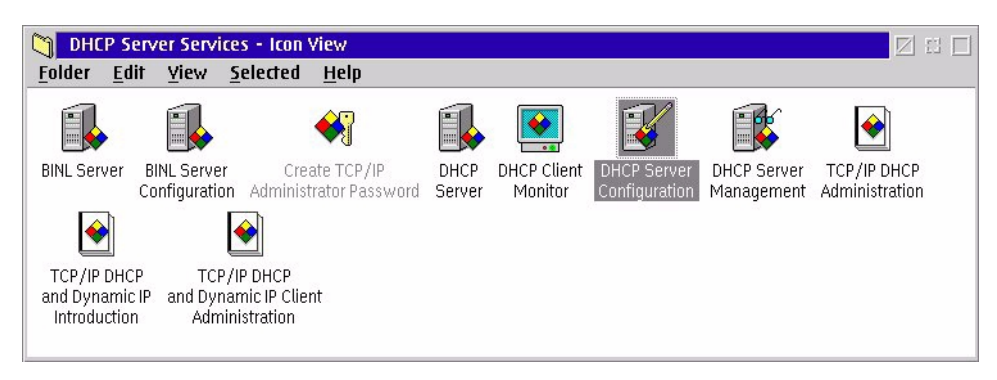

*Figure 12. [Warp Server for e-business] DHCP Server Services*

# <span id="page-52-0"></span>**2.2.3 Basic configuration**

After completing basic TCP/IP setup, as shown in the previous section, you are now ready to create a simple DHCP configuration.

1. Open the **TCP/IP Shadows** folder again, then **DHCP Server Services**, and double-click on **DHCP Server Configuration** ([Figure 12\)](#page-52-0). A DHCP Server Configuration window should appear to request your TCP/IP administrator password [\(Figure 13](#page-52-1)).

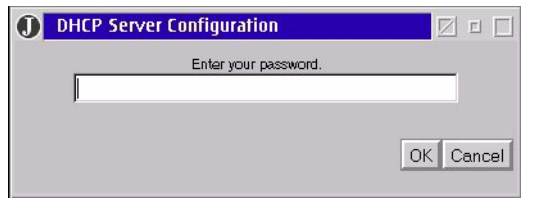

<span id="page-52-1"></span>*Figure 13. [Warp Server for e-business] Password for DHCP Server Configuration*

2. Enter your password and press **Enter** (or click on **OK**). Be patient, after you press **Enter**, it will take some seconds before the **DHCP Server Configuration** window appears ([Figure 14 on page 36\)](#page-53-0). You may have to click on the window to bring it to the foreground. The mouse cursor will change shape as you move it around the window, indicating the areas that can be enlarged or reduced in size.

We recommend that you use this DHCP server configuration window to make any configuration changes, rather than editing DHCP configuration files directly. This Java program automatically checks your entries as they

are made. If you edit the configuration file directly, it can become very difficult to resolve any errors.

A default configuration file should be loaded when you first open the DHCP Server Configuration window, but you may wish to create a new file. (The configuration file is \MPTN\ETC\DHCPSD.CFG. You should keep backups of this critical file.) You can also load a sample file by selecting **File,** then **Load Sample**.

The remaining steps describe what we did to create a DHCP configuration for our one subnet network.

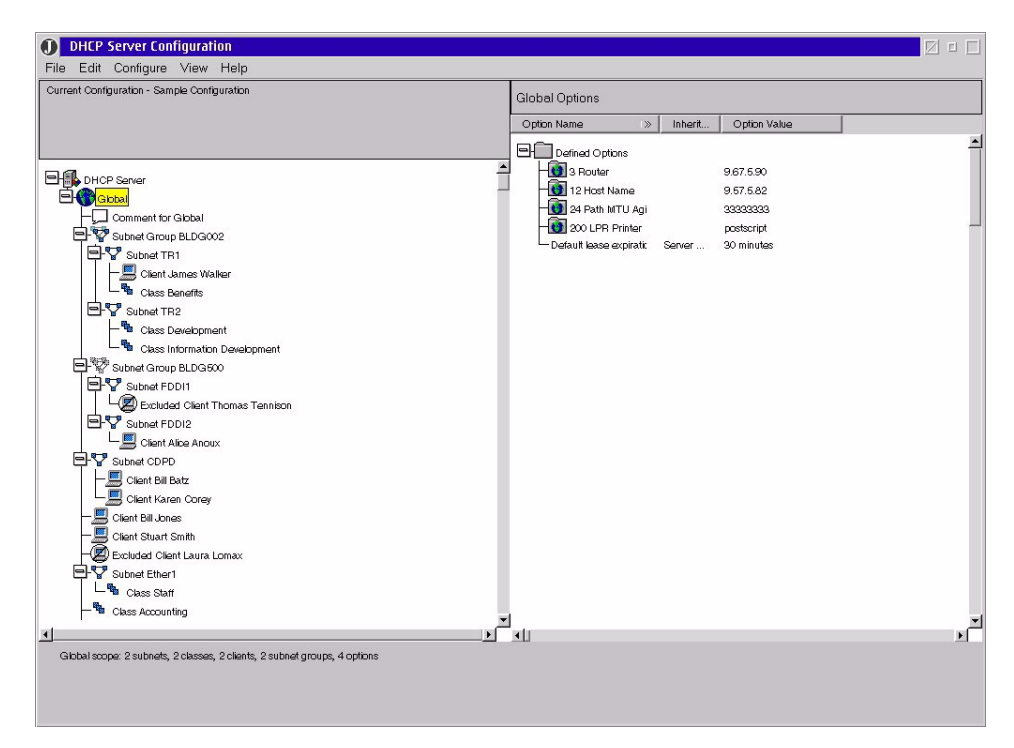

<span id="page-53-0"></span>*Figure 14. [Warp Server for e-business] DHCP Server sample configuration*

3. Click on **File** and then **New** (see [Figure 15 on page 37](#page-54-0)).

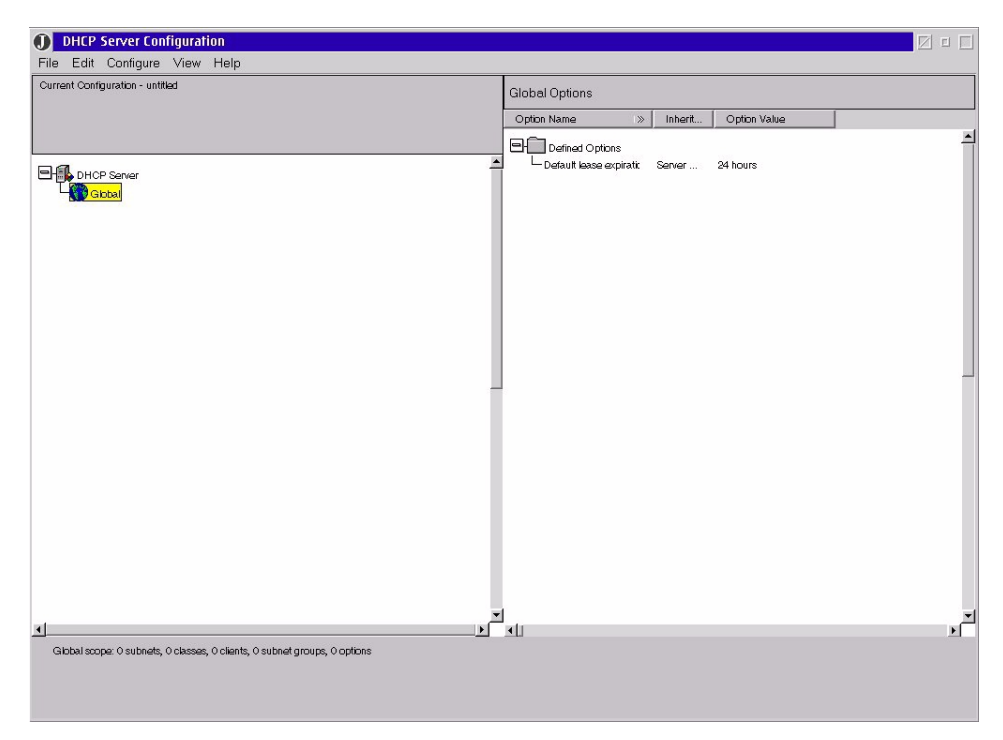

*Figure 15. [Warp Server for e-business] DHCP Server new configuration*

- <span id="page-54-0"></span>4. Click on **Configure,** then **Add Subnet**. After a few seconds, a notebook should open. Fill in the values as desired.
- 5. Click on the **DHCP Options** tab. As shown in [Figure 16 on page 38](#page-55-0), we chose only option 1, the subnet mask (255.255.255.0), and option 15, the domain name (armonk.cooking.net).

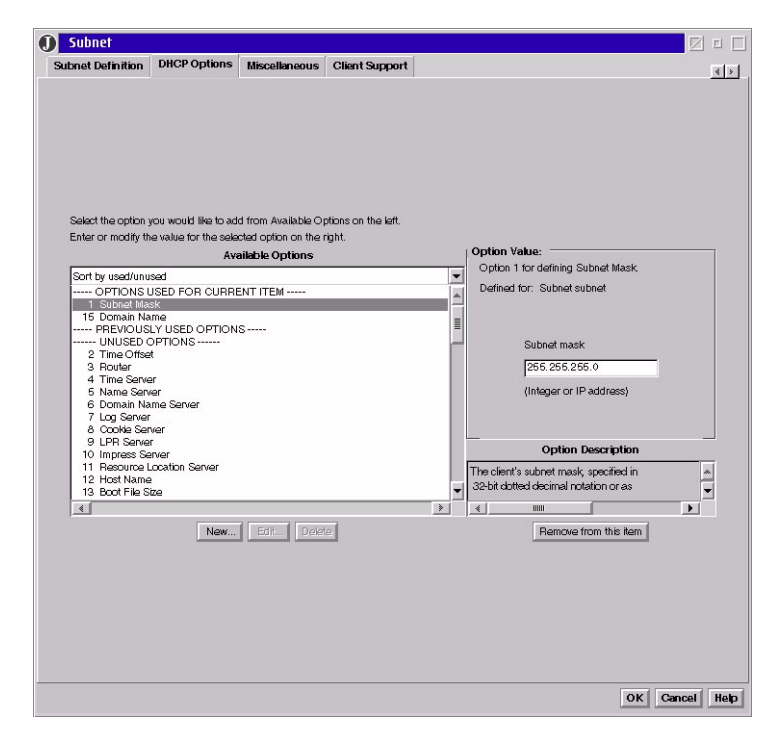

*Figure 16. [Warp Server for e-business] DHCP Subnet notebook*

- <span id="page-55-0"></span>6. Save your changes [**File** => **Save**].
- 7. Start the DHCP server to check your new configuration. Double-click on the **DHCP Server** icon in the DHCP Server Services folder. As shown in [Figure 17 on page 39,](#page-56-0) you should see a message when the server starts (in a separate window) that says Server Initialized.

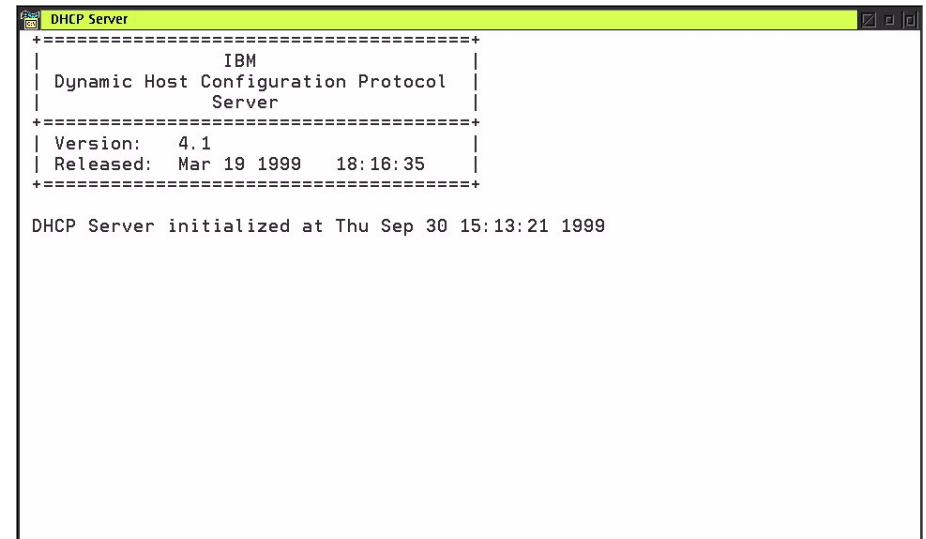

<span id="page-56-0"></span>*Figure 17. [Warp Server for e-business] DHCP Server initialized*

If there are problems, the DHCPSD.LOG file is a good place to look. This text file usually resides in the root directory. You may change the location of this file if you wish by double-clicking on **DHCP Server** in the DHCP Server Configuration window. A settings notebook appears, as shown in [Figure 18 on](#page-57-0) [page 40](#page-57-0). You can enter the full path to a new log file in the Log file name field. You can also choose which kinds of errors should be logged to this file by checking or unchecking each checkbox.

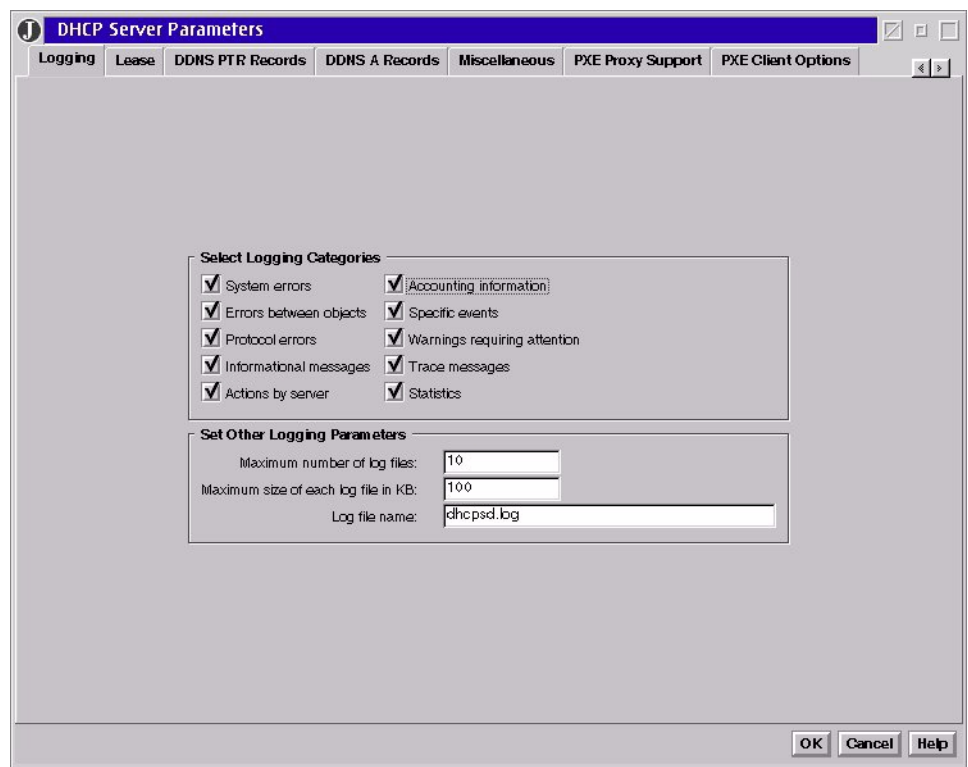

*Figure 18. [Warp Server for e-business] DHCP log file notebook settings notebook*

# <span id="page-57-0"></span>**2.2.4 Testing and verification**

Now that your DHCP server is running, your DHCP clients should be able to get IP addresses and parameters from the server without difficulty. We tested many different DHCP clients with the OS/2 Warp Server DHCP server, including:

- OS/2 Warp 4
- Windows 95 and Windows 98
- Windows NT Workstation 4.0
- Windows 2000
- Apple Macintosh
- IBM Network Station
- AIX
- Linux
- DOS, Windows 3.1, and Windows for Workgroups
- Sun Microsystems Solaris
- IBM WorkSpace On-Demand

• Hewlett-Packard LaserJet 4000 Printer with JetDirect

None of these clients had any problems communicating with the IBM DHCP server. (You can learn how to configure each of these clients in [2.5, "DHCP](#page-81-0) [clients" on page 64](#page-81-0).)

To determine which IP addresses are being used by your clients, open an OS/2 command line window and enter the following command on the server:

```
DADMIN -S | MORE
```
(You may also wish to check address assignments at each client. Or, you may wish to examine the DHCP log file on the server.)

You can also use the DADMIN command to perform any of the following tasks:

- Re-initialize the DHCP server. (The server re-reads its configuration file and adopts any changes.)
- Delete a lease.
- Control server tracing.
- Display client information.
- Display IP address information.
- Display server statistics.

#### **DADMIN Command Syntax**

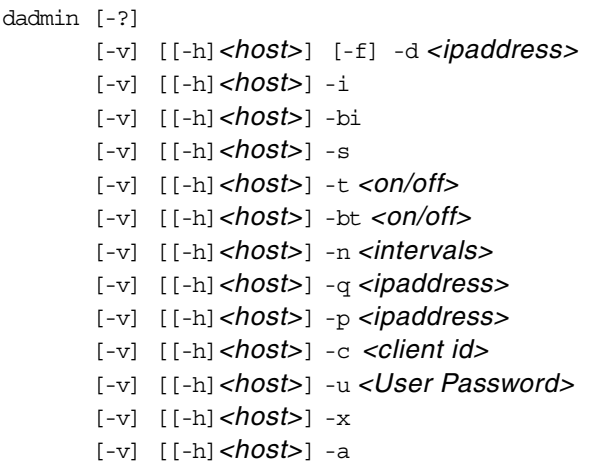

Where:

-? Displays usage information.

- -v Enables verbose mode. This mode provides additional information for debugging purposes.
- -f Forces deletion of the lease without prompting.
- -h Specifies either the IP address or the hostname of the DHCP server. If no server is specified, the local server is assumed.
- -d Deletes the lease for the specified IP address.
- -i Re-initializes the specified server.
- -bi Re-initializes the specified BINL server.
- -s Displays all IP addresses currently leased.
- -t Specifies server tracing. Use a value of ON to start tracing or OFF to stop tracing.
- -bt Specifies BINL server tracing. Use a value of  $\alpha$  to start tracing or  $\alpha$ FF to stop tracing.
- -n Requests statistics for the specified server. The value is a decimal integer indicating the number of intervals from 0 to 100. For example, a value of three returns a summary record that includes totals information, the current interval record, and the three most recent history records. A value of zero returns a summary record of activity since the last summary.
- -q Requests the IP address information.
- -p Requests the address pool information.
- -c Requests information for one or more clients that match the client ID.
- -u Specifies the administrator password. If the DHCP server is local, this parameter is not required. If the password contains blanks, you must enclose the password in double quotes (").
- -x Specifies that the DHCP server is older than the version supplied with IBM TCP/IP Version 4.21. Access is controlled by the RHOSTS file on the DHCP server, which requires either a HOSTS file or DNS name resolution.
- -a Specifies that no administrator password checking is to be performed. This parameter is used for DHCP servers that are not running on IBM TCP/IP Version 4.21 or on IBM eNetwork Network Station Manager TCP/IP for Windows NT.

# **2.3 Windows NT as a DHCP server**

This section describes how to set up a simple DHCP server using Microsoft Windows NT Server 4.0 with Service Pack 5.

**Note**

Service Pack 5 for Windows NT Server 4.0 resolved earlier DHCP problems that included:

- Ignored Reservations.
- The inability to display years from 2000 to 2009 in the DHCP administrators' program.
- Using DHCPCMD to modify a reservation, but instead it converted it to a lease.
- The DHCP reconcile could not recover reservations that were out of scopes.
- The DHCP MIB returned an incorrect OID for the SNMP GetNext command.
- The DHCP server service could cause an access violation while administrating locally or remotely.
- Could not obtain a lease with DHCP scopes using multicast addresses.
- The DHCP scope was marked *Bad* after the installation of Windows NT Service Pack 3.
- DHCP was disabled when connected to an Internet service provider.

For more detailed information on Service Pack 5, please see: http://www.microsoft.com/NTServer/Support/faqs/sp5faq.asp

# **2.3.1 Installation**

When you install Windows NT Server 4.0, the DHCP server is not installed by default. If you have not installed NT's DHCP server yet, follow these steps:

- 1. Click on the **Start** menu. Select **Settings** and then select **Control Panel**.
- 2. Double-click on the **Network** icon.
- 3. Click on the **Services** tab in the Network notebook, then click on the **Add...** button.
- 4. Select **Microsoft DHCP Server** from the list and then click on **OK**.

- 5. When prompted, enter the path to the Windows NT files (Windows NT server CD-ROM) and click on **Continue** to copy the files and finish the installation.
- 6. If you had a Service Pack installed on the server before you installed the DHCP server then you must re-install the Service Pack.

# **2.3.2 DHCP server preparation**

We assume a network with one subnet for this example. All clients attached to the network were previously configured using static IP addresses, including static DNS server addresses. The following changes will be made in our sample network:

- Adding a DHCP server to the network
- Configuring all clients to obtain IP addresses, subnet mask, router address, and name server information from the DHCP server

The following values represent our sample network configuration:

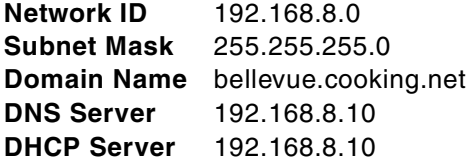

You should plan your own network configuration before setting up any DHCP server. You should take the following requirements into consideration:

- Non-DHCP clients must have static IP addresses, and these must be excluded from the IP address pool.
- The DHCP server must be assigned a static IP address. It cannot be a DHCP client to itself.
- You should determine the range of IP addresses (the *scope*) that can be assigned to DHCP clients.
- Any other DHCP option values (such as name servers) should also be defined for the clients.
- The duration of the IP address lease must be chosen.

Much like [2.2, "OS/2 Warp Server for e-business as a DHCP server" on page](#page-47-0) [30,](#page-47-0) we chose to have our DHCP server handle the private Class C addresses 192.168.8.1 through 192.168.8.254, with 192.168.8.1 through 192.168.8.10 excluded from this pool in order to reserve a small set of static addresses. One of those reserved addresses, 192.168.8.10, was assigned to the DHCP

server itself (which happened to also act as a DNS server). The subnet mask was 255.255.255.0, and the lease duration was set to one day.

We also chose the following option values for our sample network:

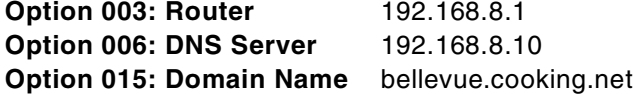

Before you start configuring the DHCP server, you must make sure that TCP/IP is set up and configured correctly. In particular, the DHCP server must have a static IP address. To configure TCP/IP manually, follow these steps:

- 1. Open the **Control Panel** and then open the **Network** icon.
- 2. Click on the **Protocols** tab.
- 3. Select **TCP/IP Protocol** and click on **Properties**.
- 4. Click on the **IP Address** tab. Check **Specify an IP address** and type in the server's IP address, subnet mask, and default gateway address.
- 5. Click on the **DNS** tab and type in the hostname and domain name for the server.
- 6. Under DNS Service Search Order, click on **Add**.
- 7. In the DNS server box, type in the IP address for your server (assuming it is also acting as a DNS server) and click on **Add**.
- 8. Click on **OK** to close the notebook.
- 9. Click on **OK** to close the Network notebook.

#### **2.3.3 Basic configuration**

After assigning a static IP address to the DHCP server, as shown in the previous section, you are now ready to create a simple DHCP configuration.

1. By default, the Microsoft DHCP server service starts automatically when the computer is started. If the DHCP server is not running, open the **Services** icon in the Control Panel, select the **Microsoft DHCP Server** from the service list, and click on the **Start** button. You can also start the DHCP server from the command line, using the following command:

NET START DHCPSERVER

2. Start the DHCP manager. Click on the **Start** menu, select **Programs**, then select **Administration Tools (Common)**, and click on **DHCP Manager**.

- 3. You can manage both local and remote DHCP servers using this utility. If you want to access a remote DHCP server, select **Server** and then select Add from the menu. The Add DHCP Server to Server List window will appear. Enter the address(es) of the remote DHCP server(s) you wish to manage and click on **OK**.
- 4. Next, create the scope for the subnet. In the DHCP manager window, highlight the **Local Machine** (or the remote server you wish to manage), click on the **Scope** menu, and then select **Create**. Fill in the following information (see [Figure 19 on page 47](#page-64-0)):

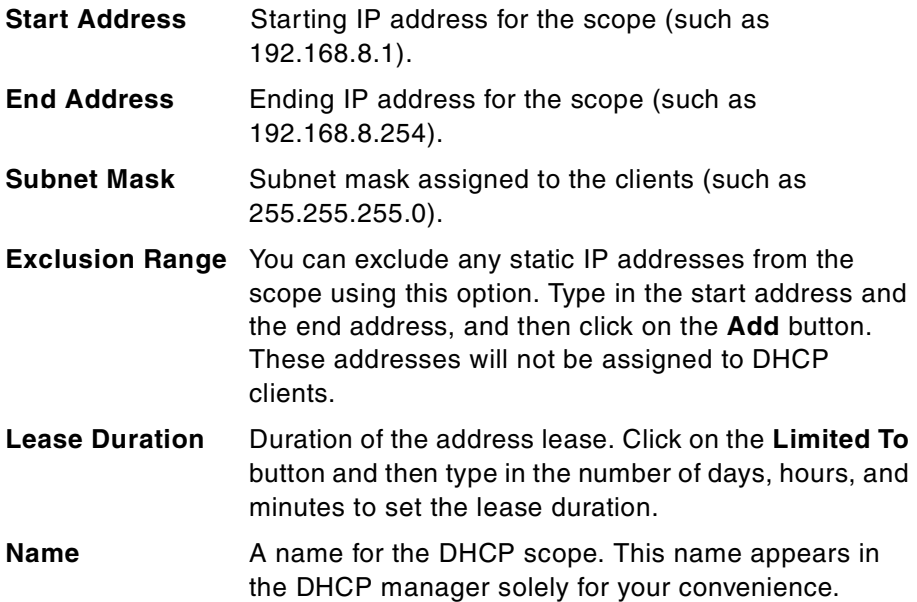

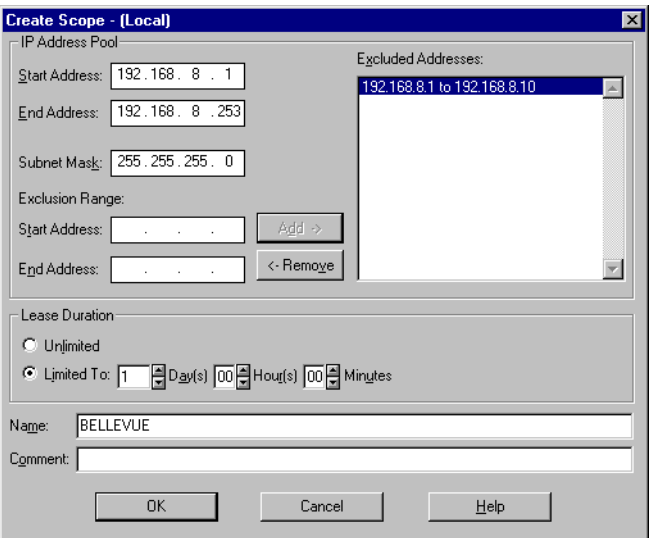

<span id="page-64-0"></span>*Figure 19. [Windows NT] Creating a scope*

- 5. After filling in all the information, click on **OK** to save the configuration. A message will appear to remind you that the scope has not been activated yet. If you click on **Yes,** you will activate the scope immediately. However, you should not activate a new scope until you have specified its DHCP option values, so click on **No**.
- 6. Now, you should set the option values passed to DHCP clients. In the **DHCP Servers** list, highlight the scope you just created, click on the **DHCP Options** menu, then select **Scope**.
- 7. In the Unused Options list, choose an option to be added and click on the **Add** button. The option you selected is moved to the Active Options list. (We configured options 3, 6, and 15, as shown in [Figure 20](#page-64-1).)

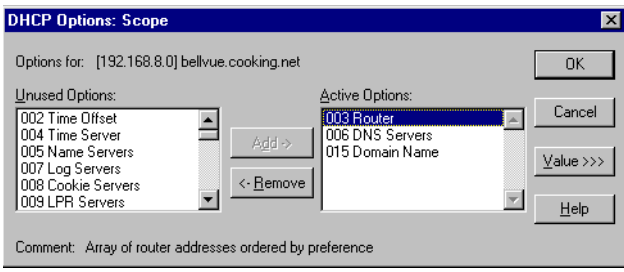

<span id="page-64-1"></span>*Figure 20. [Windows NT] Adding DHCP Options*

8. To define a value for each option, highlight an option in the Active Options list and click on **Value**. Enter a value in the appropriate field for the option, as shown in [Figure 21](#page-65-0). Repeat for each Active Option.

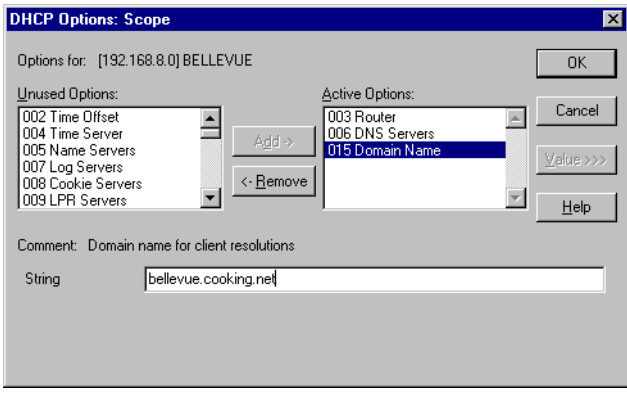

<span id="page-65-0"></span>*Figure 21. [Windows NT] Entering value for option 15*

Some options can take on multiple values, such as option 6 (DNS Servers). For these options, click on **Edit Array**, enter one of the values, then click on **Add**. You can enter more values, one by one, and click on **Add** to build the full list of values for the option (see [Figure 22\)](#page-65-1). When you finish building the list, click **OK**.

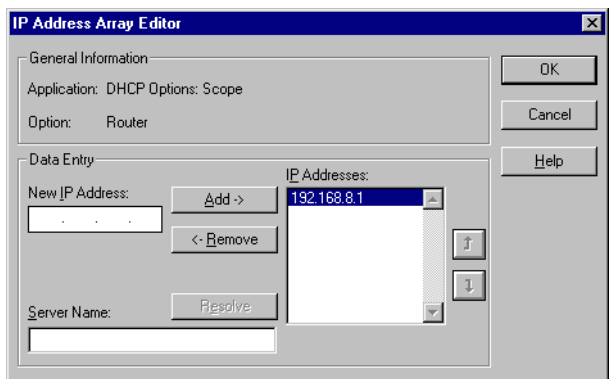

<span id="page-65-1"></span>*Figure 22. [Windows NT] Creating address list for option 3*

**Note**

You cannot choose option 1 (subnet mask) from the DHCP options list in Windows NT server. The value is taken from the scope property notebook (see [Figure 19 on page 47\)](#page-64-0).

When you have finished defining all the option values, click on **OK**.

9. If the scope is not active (if a small icon representing the scope in the list is grayed out), click on **Scope** and then click on **Activate**. The icon should turn yellow.

# **2.3.4 Testing and verification**

- 1. Start your DHCP clients and check whether they receive address assignments. (We tested Windows 95, Windows NT Workstation 4.0, and OS/2 Warp 4 as DHCP clients. All DHCP clients received TCP/IP configuration information through the Windows NT DHCP server properly.)
- 2. To check for active leases from the server, highlight the scope you want to view, select **Scope**, then select **Active Lease**. The Active Leases window ([Figure 23](#page-66-0)) will appear and list active leases.

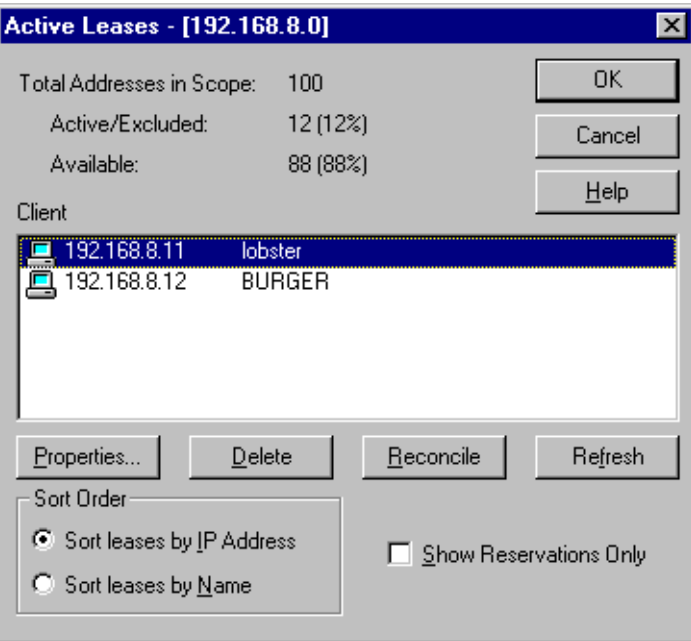

<span id="page-66-0"></span>*Figure 23. [Windows NT] DHCP Active Leases*

Select any system in the client list, then click **Properties** to view more information about an individual DHCP client. (See [Figure 24 on page 50.](#page-67-0))

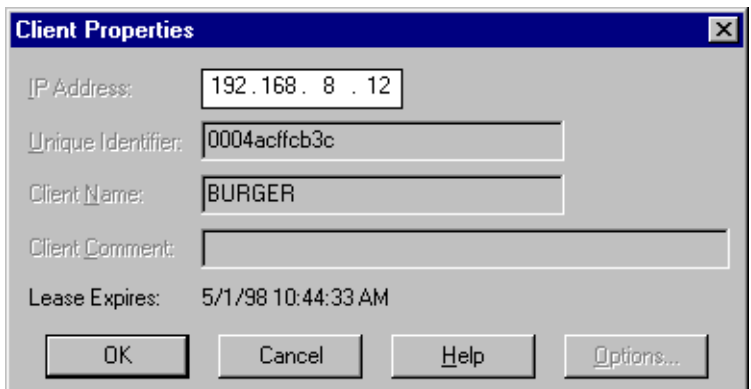

*Figure 24. [Windows NT] DHCP Client Properties*

### <span id="page-67-0"></span>**2.4 AIX as a DHCP server**

#### **Note**

Before configuring AIX Version 4.3.3 as a DHCP server, ensure that the file set *bos.net.tcp.server* is installed. To verify this, use the command: lslpp -l "bos.net.tcp.\*"

To install this file set, you will need AIX CD-ROM 1, and you may be prompted for further CD-ROMs.

The DHCP configuration for AIX is held in the file /etc/dhcpsd.cnf. This file can be created and maintained either manually by using a text editor or by using the dhcpsconf command.

# **2.4.1 Manually configuring the DHCP server**

The configuration file /etc/dhcpsd.cnf is a flat text file that can be maintained with any text editor, for example vi. For smaller locations, it is faster and easier to maintain the configuration file manually than using the GUI application.

A sample file including documentation is copied when AIX is installed.

# **2.4.2 Configuring DHCP server through dhcpsconf**

dhcpsconf is an X-windows GUI that lets you create and maintain configuration files and also allows you to start, stop and retrieve statistics from a running server. dhcpsconf also allows you to create a master definition file that can contain the configurations for all your AIX DHCP servers, and then generate individual dhcpsd.cnf files as required. [Figure 25 on page 52](#page-69-0) shows the sample environment we are going to configure. It consists of two token-ring networks. The two networks are interconnected with one Windows NT Server Version 4 machine, mustard, that acts as a router. The AIX system, buffet, acts a DHCP server.

There is a DNS available to all networks, and its IP address is 192.168.6.2. Devices on the 192.168.6.0 subnet include LAN workstations that must resolve NETBIOS names to IP addresses; so, an NBNS is available as 192.168.6.5. (See [Chapter 5, "Integrating file and print services" on page 227](#page-244-0) for information on NETBIOS name resolution and NBNS.)

In this network, the server buffet has DHCP configured to serve the subnet 192.168.6.0. Another DHCP server could be setup on the same network to serve the subnet 192.168.7.0 and would see DHCP requests from the 192.168.6.0 subnet, but would ignore them because it contains no configuration for that subnet.

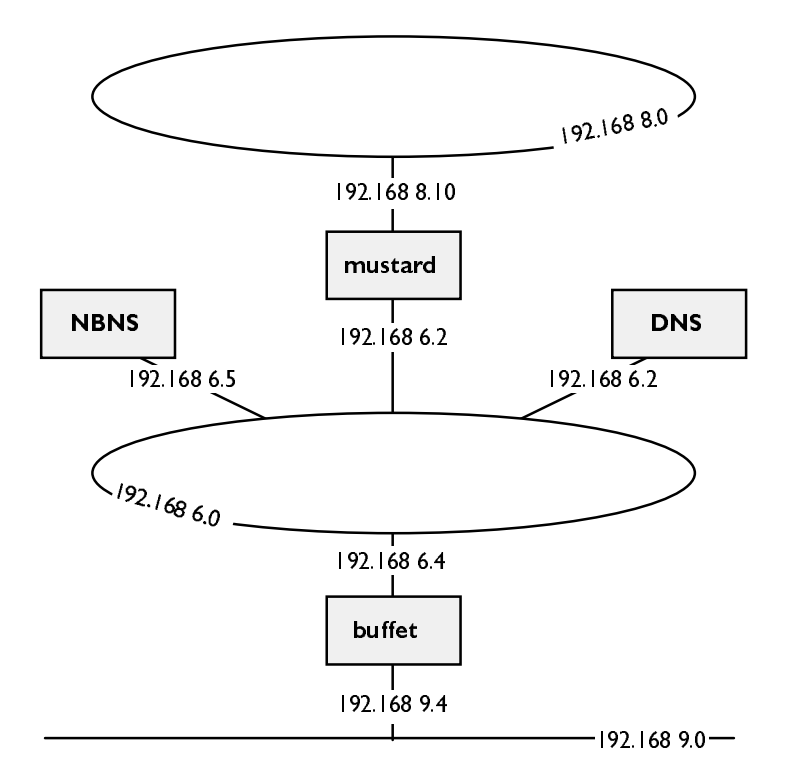

<span id="page-69-0"></span>*Figure 25. Sample environment*

To start the DHCP server configuration, execute dhcpsconf from a terminal window. The GUI will be open, with an empty configuration as shown in [Figure 26 on page 53](#page-70-0). We can now begin to create our master definition file.

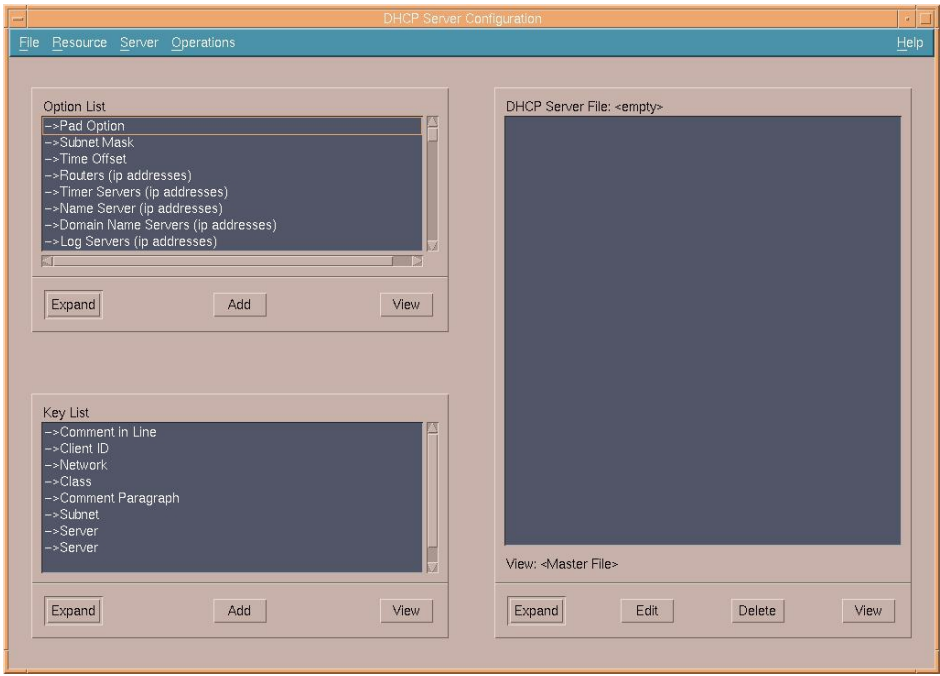

<span id="page-70-0"></span>*Figure 26. [AIX] DHCP Server Configuration*

Add the server by highlighting **Server** in the Key List window and then pressing the **Add** button underneath the Key List window.

A panel like the one in [Figure 27 on page 54](#page-71-0) will be displayed. Fill in the Name and Machine name with the hostname of the server you want to configure (for clarity, we have entered the full hostname). The field names are self-explanatory.

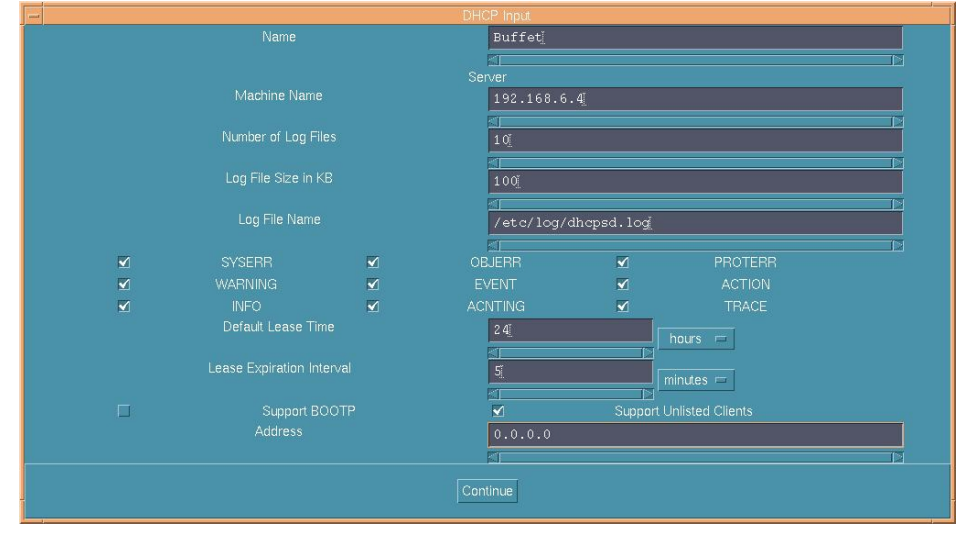

<span id="page-71-0"></span>*Figure 27. [AIX] Adding a DHCP Server*

Change view so that we are only working with one server by selecting [**Server – View by ...**]. A selection window displaying servers in the master file will be shown. Select the server you want to work with. Notice the <Master File> option in [Figure 28.](#page-71-1) Choosing this option allows you to view the configuration for all the servers contained within the master file.

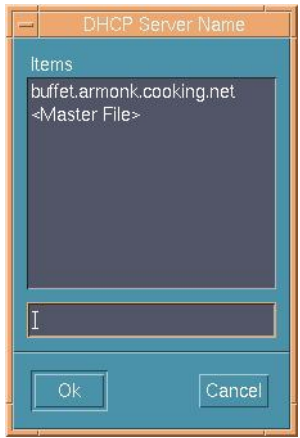

<span id="page-71-1"></span>*Figure 28. [AIX] Choosing a DHCP Server*

We've chosen to modify the configuration for the server buffet. The first thing we will do is add some global options for our network. From the Option List
window, we add a definitions for the **Domain Name** (armonk.cooking.net) and a **DNS** (192.168.6.2), as shown in [Figure 29](#page-72-0) and [Figure 30.](#page-72-1)

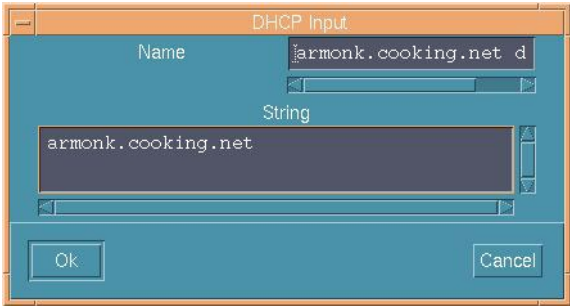

<span id="page-72-0"></span>*Figure 29. [AIX] Adding a domain name*

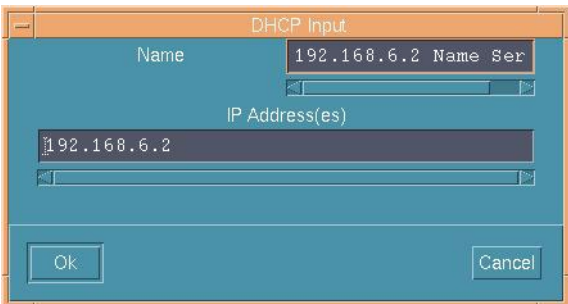

<span id="page-72-1"></span>*Figure 30. [AIX] Adding a DNS*

Next, we will add the 192.168.6 network. From the Key List window, add a **Network**. The panel shown in [Figure 31 on page 56](#page-73-0) will be displayed.

As you add any item, the Name field will be filled in with a simple description and a number. The number is incremented each time you add an item. This is used to ensure that all the names are unique. You can change the name to whatever you wish, as long as it is unique within your master file.

Modify the Network Address field to contain the IP address for the network. This must be a full address, for example 192.168.6.0, not 192.168.6.

In the Number of bits, or low end of a range field, enter the number of bits that define the subnet mask for the network. If your mask is 255.255.255.0, then you have a 24-bit mask. Alternatively, you can enter the standard mask.

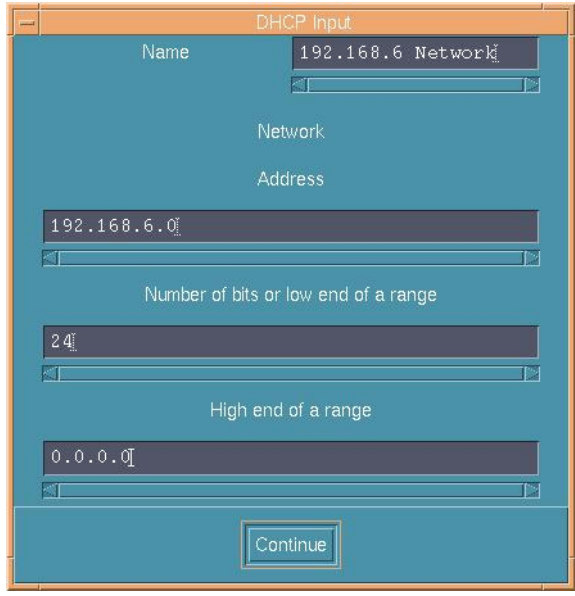

<span id="page-73-0"></span>*Figure 31. [AIX] Adding a network*

Note that as you add options to your DHCP server, they are also being added to the Options List and Key List windows. This allows them to be added as required to the DHCP server file window by simply highlighting them and pressing **Add**.

Now you can add the first of our subnets. From the Key List window, add a **Subnet**. The panel shown in [Figure 32 on page 57](#page-74-0) will be displayed.

In the Subnet Address field, enter the full IP address for the subnet, for example 192.168.6.0. In addition, add the low and high end of the range of addresses that will be served for this subnet. If you leave these fields blank, all addresses within the subnet will be served.

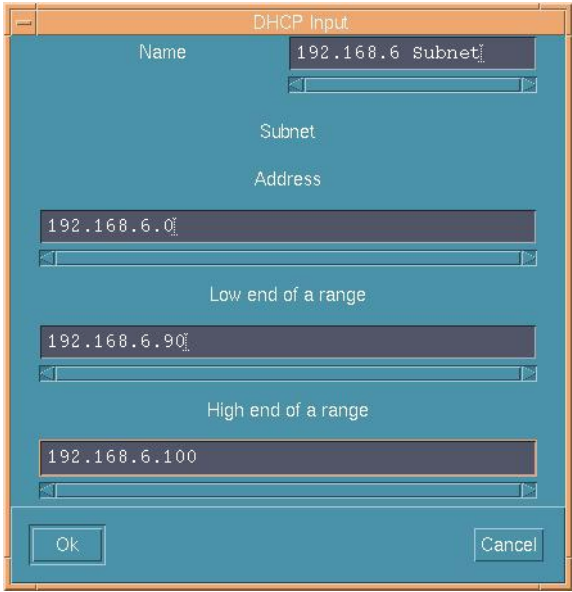

<span id="page-74-0"></span>*Figure 32. [AIX] Adding a subnet*

Options can now be added to the subnet just created. Highlight the subnet in the DHCP server file window, and choose to add options from the Option List window. As shown in [Figure 33,](#page-74-1) add a default router for the 192.168.6.0 subnet.

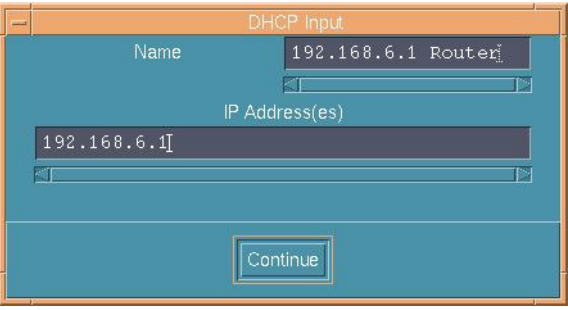

<span id="page-74-1"></span>*Figure 33. [AIX] Adding a default router*

With the addition of other subnets and options, we end up with the configuration for the buffet server that looks like [Figure 34 on page 58](#page-75-0).

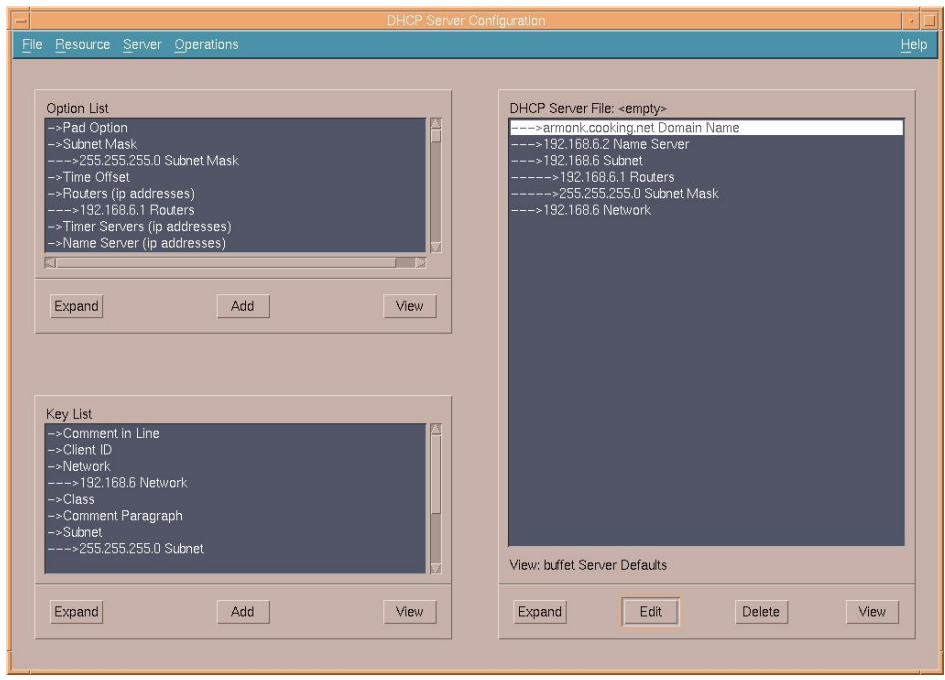

<span id="page-75-0"></span>*Figure 34. [AIX] Completed Server Configuration*

If you have any other DHCP servers you wish to configure, then select them and configure them now. Once all the servers have been configured, select [**Server** =>**View By ...** => **<Master File>**]. Expand all the items in the DHCP Server file window to see your complete configuration, as shown in [Figure 35](#page-76-0) [on page 59](#page-76-0).

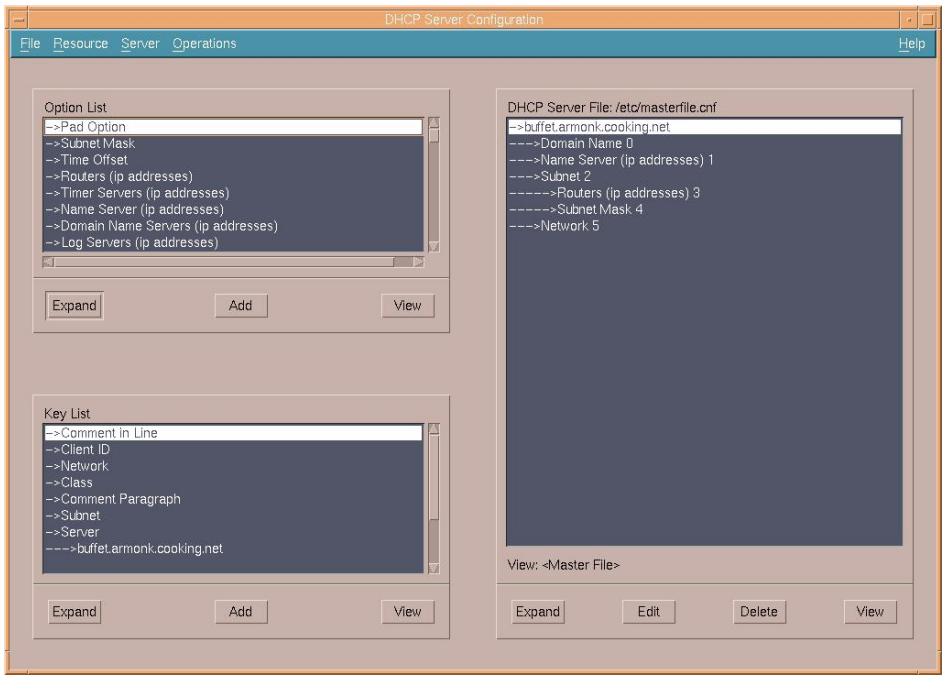

<span id="page-76-0"></span>*Figure 35. [AIX] Final configuration*

Select [**File** => **Save As**] and change the Selection field to /etc/masterfile.cnf before clicking on **OK**.

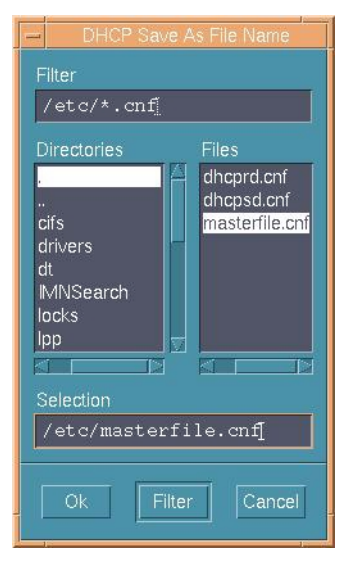

*Figure 36. [AIX] Saving the master file with [File – Save As]*

To build the dhcpsd.cnf file for an individual server, select [**Server** => **Save File for**]. The server selection panel will be displayed.

Assuming we are working at the machine buffet and we want to build its configuration file, we select **buffet.armonk.cooking.net** and click on **OK**.

The DHCP Save File Name panel is displayed. Change the Selection field to /etc/dhcpsd.cnf, then click on **OK**.

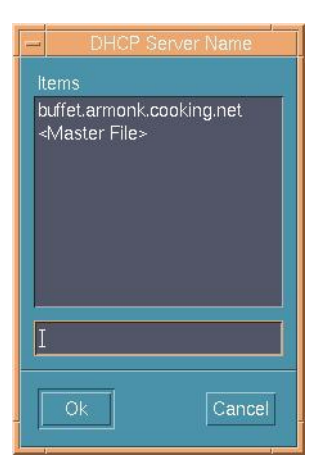

*Figure 37. [AIX] Saving an individual server file with [Server – Save File for]*

Select [**File** => **Quit**] to exit dhcpsconf.

After configuration, /etc/masterfile.cnf is shown in [Figure 38](#page-78-0).

```
### "buffet.armonk.cooking.net" "option 15 armonk.cooking.net"
### "buffet.armonk.cooking.net" "option 5 192.168.6.2"
### "buffet.armonk.cooking.net" "subnet 192.168.6.0 192.168.6.90-192.168.6.100"
### "buffet.armonk.cooking.net" "{"
### "buffet.armonk.cooking.net" "option 3 192.168.6.1"
### "buffet.armonk.cooking.net" "option 1 255.255.255.0"
### "buffet.armonk.cooking.net" "}"
### "buffet.armonk.cooking.net" "network 192.168.6.0 24"
numLogFiles 0
logFileSize 0
logFileName
leaseTimeDefault 0 minute
leaseExpireInterval 0 minute
supportBOOTP No
supportUnlistedClients No
## DEFAULTIPADDRESS 0.0.0.0
## DEFAULTHOSTNAME
### "buffet.armonk.cooking.net" "numLogFiles 10"
### "buffet.armonk.cooking.net" "logFileSize 100"
### "buffet.armonk.cooking.net" "logFileName /usr/log/dhcpsd.log"
### "buffet.armonk.cooking.net" "logItem SYSERR"
### "buffet.armonk.cooking.net" "logItem OBJERR"
### "buffet.armonk.cooking.net" "logItem PROTERR"
### "buffet.armonk.cooking.net" "logItem WARNING"
### "buffet.armonk.cooking.net" "logItem EVENT"
### "buffet.armonk.cooking.net" "logItem ACTION"
### "buffet.armonk.cooking.net" "logItem INFO"
### "buffet.armonk.cooking.net" "logItem ACNTING"
### "buffet.armonk.cooking.net" "logItem TRACE"
### "buffet.armonk.cooking.net" "leaseTimeDefault 24 hour"
### "buffet.armonk.cooking.net" "leaseExpireInterval 5 minute"
### "buffet.armonk.cooking.net" "supportBOOTP No"
### "buffet.armonk.cooking.net" "supportUnlistedClients Yes"
### "buffet.armonk.cooking.net" "IPADDRESS 0.0.0.0"
### "buffet.armonk.cooking.net" "HOSTNAME buffet"
```
<span id="page-78-0"></span>*Figure 38. [AIX] The masterfile.cnf file*

The dhcpsd.cnf file created for buffet with the [**Server** => **Save File for**] menu options is shown in [Figure 39 on page 62](#page-79-0).

```
option 15 armonk.cooking.net
       option 5 192.168.6.2
       subnet 192.168.6.0 192.168.6.90-192.168.6.100
       {
       option 3 192.168.6.1
       option 1 255.255.255.0
       }
      network 192.168.6.0 24
numLogFiles 10
logFileSize 100
logFileName /usr/log/dhcpsd.log
logItem SYSERR
logItem OBJERR
logItem PROTERR
logItem WARNING
logItem EVENT
logItem ACTION
logItem INFO
logItem ACNTING
logItem TRACE
leaseTimeDefault 24 hour
leaseExpireInterval 5 minute
supportBOOTP No
supportUnlistedClients Yes
## DEFAULTIPADDRESS 0.0.0.0
## DEFAULTHOSTNAME buffet
```
*Figure 39. [AIX] The dhcpsd.cnf file*

# <span id="page-79-0"></span>**2.4.3 Disabling BOOTP support in inetd**

Before the DHCP server can be started, support for the BOOTP server must be removed from inetd because both BOOTP and DHCP use the same ports (67 and 68) to receive and send data. With BOOTP running through inetd, port 67 is unavailable, and dhcpsd will not be able to start.

Issue the command:

grep bootps /etc/inetd.conf

If the line is commented (that is, the first character is a #), then BOOTP is disabled, and the DHCP server can be started.

If it isn't, you can manually edit the /etc/inetd.conf file, and comment out the line.

Alternatively, start SMIT with a smit inetd command. Then select [**inetd Subservers** => **Remove an inetd Subserver**], and finally choose **bootps udp** from the list of Subservers that may be removed.

inetd must be restarted after modification of the configuration file. Assuming that inetd is running under SRC control, issue the command:

refresh -s inetd

If it isn't, then issue the command:

kill -1 inetd\_pid

Where inetd pid is the pid of inetd.

### **2.4.3.1 Starting the DHCP server**

The DHCP server subsystem can be started in several ways.

• From within dhcpsconf, select [**Operations** => **Start**]. Select the name of the DHCP server you want started.

Select **OK**.

• From a command prompt, issue the command:

smit dhcpsd

Select **Start using the dhcp Subsystem.**

Select **NOW**.

• From a command prompt, issue the command:

startsrc -s dhcpsd

### **2.4.3.2 Stopping the DHCP server**

The DHCP server subsystem can also be stopped in several ways. All of these methods only stop the DHCPCD subsystem; they do not affect the rest of AIX:

• From in dhcpsconf, select [**Operations** => **Stop**].

Select the name of the DHCP server you want stopped.

Select **OK**.

• From a command prompt, issue the command:

smit dhcpsd

Select **Stop Using the dhcpsd Subsystem**.

Select **NOW**.

• From a command prompt, issue the command:

stopsrc -d dhcpsd

# **2.5 DHCP clients**

Because a DHCP server, such as OS/2 Warp Server for e-business, supports open Internet standards, it can service a wide variety of clients. Most large TCP/IP networks include many different kinds of systems running a wide variety of operating systems. You may be confronted with any or all of the types of systems described in this section.

This section explains how to configure several different clients to receive TCP/IP address assignments from a DHCP server.

# **2.5.1 OS/2 Warp 4**

OS/2 Warp 4 includes TCP/IP Version 4.0 as a standard feature. You may wish to upgrade OS/2 Warp 4's TCP/IP capabilities to Version 4.1, available from the IBM Software Choice Web site, or to TCP/IP Version 4.21 for OS/2, which is a component of OS/2 Warp Server for e-business.

**Note**

You can download IBM Software Choice packages, FixPaks, and other enhancements from the Internet. Please refer to Appendix B, "Where Is It? Internet and IBM Intranet Web Sites" on page 475 for more information.

Both TCP/IP versions support DHCP, but they differ in the way DHCP is activated. (Skip ahead to [2.5.1.3, "OS/2 Warp 4 DHCP client configuration"](#page-84-0) [on page 67](#page-84-0), if you plan to use TCP/IP 4.0.)

### **2.5.1.1 Installing TCP/IP 4.21**

At a minimum, you must have the following software available prior to installing TCP/IP 4.2.1:

- OS/2 Warp 4 with TCP/IP 4.0
- MPTS Version 5.5 (or later)
- Netscape Navigator 4.61 (September, 1999, or later)
- Feature Installer 1.2.5 (or later)

Feature Installer provides plug-ins for Netscape Navigator that are used to install Java Version 1.1.8 and TCP/IP Version 4.21.

• Java Version 1.1.8 (or later)

Only the Java runtime is required.

To install TCP/IP Version 4.21 on OS/2 Warp 4, follow these steps:

- 1. Install OS/2 Warp 4 with its built-in TCP/IP 4.0 client services (and other services as needed).
- 2. Install Netscape Navigator 4.61 (September, 1999, or later) for OS/2 Warp.
- 3. Install FixPak 12 (or later) for OS/2 Warp 4. Make sure you shutdown and reboot after installing the FixPak.
- 4. Install any other FixPaks (for example, File/Print client) as needed.
- 5. Install Feature Installer 1.2.5 (or later). Shutdown and reboot.
- 6. Install Java 1.1.8 (or later; we recommend installing Java 1.1.8). Only the runtime is required, but you may wish to install other Java functions.
- 7. Install MPTS Version 5.5 (or later). This is available on the OS/2 Warp Server for e-business CD.
	- When asked whether to install a more recent version of MPTS, select **Yes**. Your current MPTS configuration will be preserved, but MPTS drivers and protocols will be updated.
	- After installation of the most recent version of MPTS, click on **Exit**.
	- When asked whether to update your CONFIG.SYS file, click on **OK**.
	- Shut down and restart your computer after exiting MPTS.
- 8. Install TCP/IP Version 4.21 for OS/2.
	- Run install.cmd in the TCPAPPS directory. This starts Netscape Navigator.
	- Select the **Advanced Path** option for this installation.
	- Ensure that there is a tick in the check box next to **TCP/IP Base Applications** and that the target drive is **C**.
	- Allow the program to start copying the files.
	- When the copying has finished, shut down and restart your computer after exiting the installation program.
- 9. Apply the latest TCP/IP 4.21, MPTS 5.5, and Java fixes.

**Note:** You do not need to provide Java fixes if Java 1.1.8 was installed.

The installation of TCP/IP Version 4.21 for OS/2 creates a TCP/IP Shadows folder on your desktop.

# **2.5.1.2 Installing TCP/IP 4.1**

At a minimum, you must have the following software available prior to installing TCP/IP 4.1:

- OS/2 Warp 4 with TCP/IP 4.0
- MPTS Version 5.3 (or later)
- Netscape Navigator 4.61 (September, 1999, or later)
- Feature Installer 1.2.5 (or later)

Feature Installer provides plug-ins for Netscape Navigator that are used to install Java Version 1.1.8 and TCP/IP Version 4.1.

• Java Version 1.1.8 (or later)

Only the Java runtime is required.

To install TCP/IP Version 4.1 on OS/2 Warp 4, follow these steps:

- 1. Install OS/2 Warp 4 with its built-in TCP/IP 4.0 client services (and other services as needed).
- 2. Install Netscape Navigator 4.61 (September, 1999, or later) for OS/2 Warp.
- 3. Install FixPak 12 (or later) for OS/2 Warp 4. Make sure you shutdown and reboot after installing the FixPak.
- 4. Install any other FixPaks (for example, File/Print client) as needed.
- 5. Install Feature Installer 1.2.5 (or later). Shutdown and reboot.
- 6. Install Java 1.1.8 (or later). Only the runtime is required, but you may wish to install other Java functions.
- 7. Use Netscape Navigator's Java switching utility to switch to Java 1.1. Open the Netscape folder and double-click on **Java Version Selection for Netscape Navigator**. Select the appropriate Java version and click **OK**.
- 8. Install TCP/IP Version 4.1 for OS/2. A new version of MPTS (Version 5.3) and new TCP/IP applications will be installed.
	- When asked whether to install a more recent version of MPTS, select **Yes**. Your current MPTS configuration will be preserved, but MPTS drivers and protocols will be updated.
	- After installation of the most recent version of MPTS, click on **Exit**.
	- When asked whether to update your CONFIG.SYS file, click on **OK**.
	- Do not shutdown or restart your computer after exiting MPTS. Continue with the rest of TCP/IP Version 4.1 installation.
	- After installation of MPTS, Netscape Navigator starts. Follow the instructions provided to complete installation. Shutdown and reboot your PC when TCP/IP Version 4.1 installation has finished.

9. Apply the latest TCP/IP 4.1, MPTS 5.3, and Java fixes.

**Note:** You do not need to provide Java fixes if Java 1.1.8 was installed.

The installation of TCP/IP Version 4.1 for OS/2 creates a TCP/IP Shadows folder on your desktop.

# <span id="page-84-0"></span>**2.5.1.3 OS/2 Warp 4 DHCP client configuration**

DHCP client configuration for OS/2 Warp 4 depends on the version of TCP/IP you are running.

- TCP/IP Versions 4.21 and 4.1 for OS/2
	- 1. Open the **TCP/IP Shadows** folder, then the **TCP/IP Configurations** folder. Double-click on the **TCP/IP Configuration (Local)** icon, or just type TCPCFG2 at an OS/2 command prompt. The TCP/IP Configuration notebook appears.
	- 2. Click on the **Network** tab. Highlight the appropriate LAN interface from the list (normally **LAN interface 0**) and make sure the **Enable Interface** checkbox is checked. Then, select **Automatically, Using DHCP**, as shown in [Figure 40 on page 68](#page-85-0). Click on **OK** to close the TCP/IP configuration notebook and save this change.

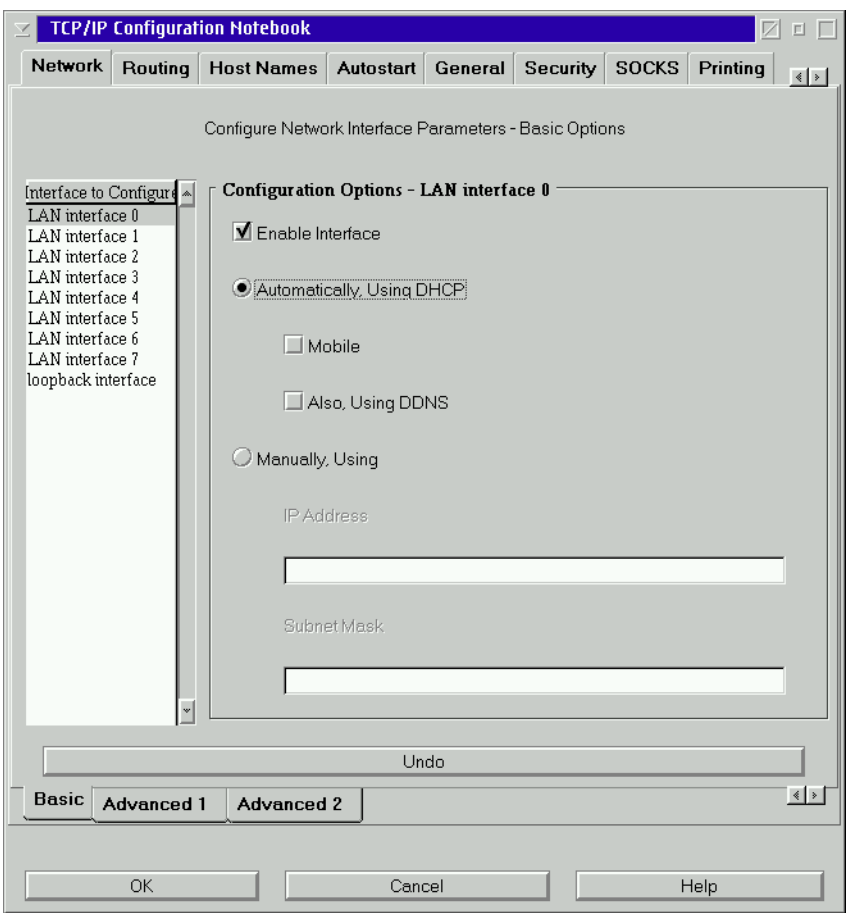

<span id="page-85-0"></span>*Figure 40. [OS/2 Warp] Enabling a DHCP client with TCP/IP 4.1*

3. Restart your computer to activate the DHCP client function. You can view the current IP configuration by using the DHCP client monitor utility. Open the OS/2 System folder, then the System Setup folder. Double-click on the **DHCP Monitor** icon. (Or, type DHCPMON at an OS/2 command prompt.) Select [**View => Details**] for more information on the lease assignment. (See [Figure 41 on page 69](#page-86-0).)

# $-$  Note  $-$

With TCP/IP Version 4.21 for OS/2 you may release an IP address by typing DHCPMON /RELEASE at an OS/2 command prompt. You may also type DHCPMON /RENEW at a command prompt to renew a lease.

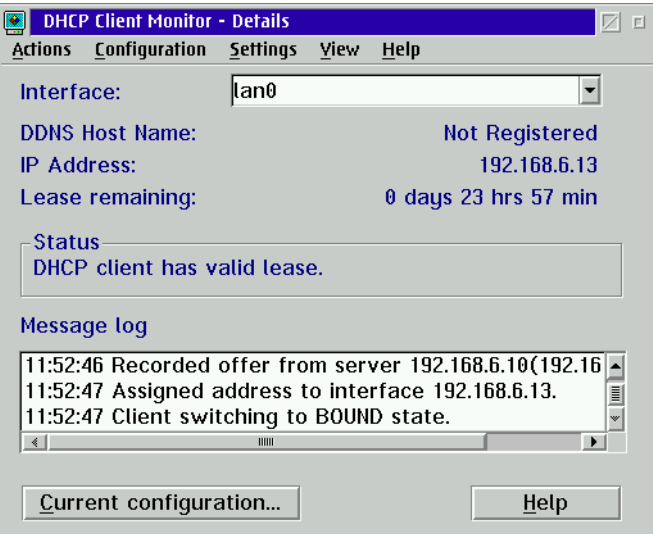

<span id="page-86-0"></span>*Figure 41. [OS/2 Warp] DHCP Client Monitor using TCP/IP 4.1*

You can also view all the parameters received from the DHCP server by selecting **Current Configuration** from the **Configure** menu.

DHCP Client Monitor can obtain or release an IP address assignment from any DHCP server. Select [**Actions** => **Release lease**] to release an IP address and select [**Actions** => **Request lease**] to obtain an IP address. (You may wish to test a new DHCP server using the DHCP Client Monitor.)

- TCP/IP 4.0
	- 1. Open the **Programs** folder then the **TCP/IP Internet (LAN)** folder. Double-click on **TCP/IP Configuration (LAN)**. (Or, just type TCPCFG at an OS/2 command prompt.) The TCP/IP Configuration notebook appears.
	- 2. Click on the **Network** tab. Highlight the appropriate LAN interface from the list (normally **LAN interface 0**) and make sure the **Enable interface** checkbox is checked. Then, select **Automatically, Using DHCP,** as shown in [Figure 42 on page 70.](#page-87-0)

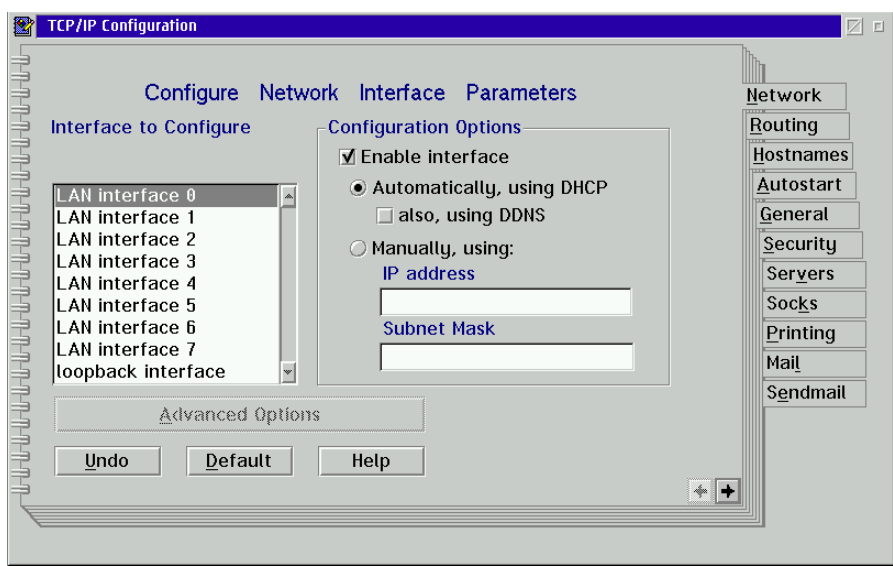

<span id="page-87-0"></span>*Figure 42. [OS/2 Warp] Enabling a DHCP client using TCP/IP 4.0*

- 3. Close the TCP/IP configuration notebook to save this change.
- 4. Shutdown and restart your PC to initiate the DHCP client. You can view the current IP configuration by using the DHCP Client Monitor. Open the **OS/2 System** folder, then the **System Setup** folder. Double-click on the **DHCP Monitor** object. (Or, just type DHCPMON at an OS/2 command prompt.) Select [**View** => **Details**] for more information. (See [Figure 43](#page-88-0) [on page 71](#page-88-0).)

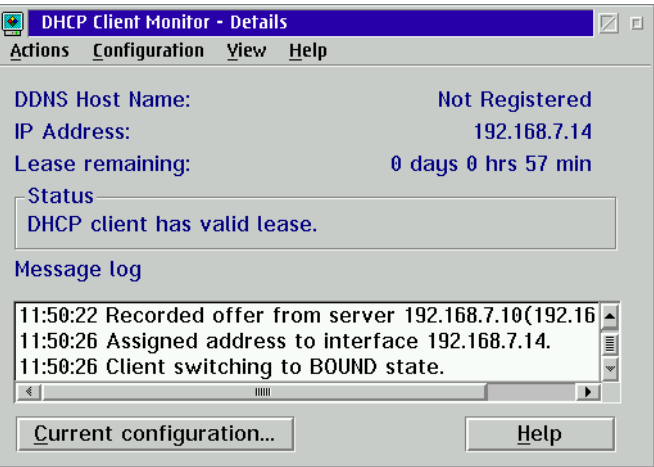

<span id="page-88-0"></span>*Figure 43. [OS/2 Warp] DHCP Client Monitor window*

You can also view all the parameters received from the DHCP server by selecting the **Current Configuration** button below the **Message log** window (see [Figure 44\)](#page-88-1).

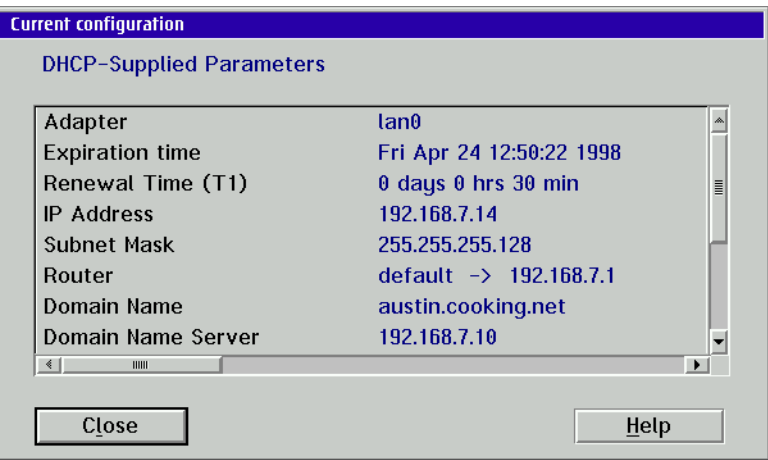

<span id="page-88-1"></span>*Figure 44. [OS/2 Warp] Current configuration window*

# **2.5.2 Windows 95 and Windows 98**

The TCP/IP Properties pages for both Windows 95 and Windows 98 are identical. Before running your Windows 95 or Windows 98 workstation as a DHCP client, make sure that you have installed the following components:

- TCP/IP protocol
- An appropriate network adapter device driver
- 1. To set up your Windows 95 or Windows 98 computer as a DHCP client, you need to configure the TCP/IP protocol. Open the **Network** icon. To open the Network icon, select [**Start => Settings => Control Panel**]. Double-click on the **Network** icon.
- 2. In the Network notebook, highlight **TCP/IP Protocol** and click on the **Properties** button. The TCP/IP properties notebook opens up. Click on the **IP Address** tab and check **Obtain an IP address automatically,** as shown in [Figure 45](#page-89-0).

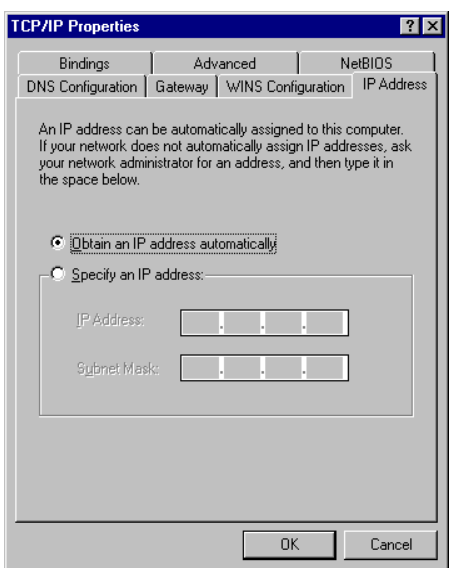

<span id="page-89-0"></span>*Figure 45. [Windows 98] Enabling DHCP client*

- 3. Click **OK** to finish the Network settings and reboot your system. Now, the Windows 95 computer should be able to obtain an IP address from the DHCP server.
- 4. You can view the current IP configuration by using the WINIPCFG command at the command prompt. This will show you a current IP address and other

**72** Beyond DHCP - Work Your TCP/IP Internetwork with Dynamic IP

TCP/IP configurations, as shown in [Figure 46 on page 73.](#page-90-0) This also enables you to release and renew the IP address by clicking the buttons.

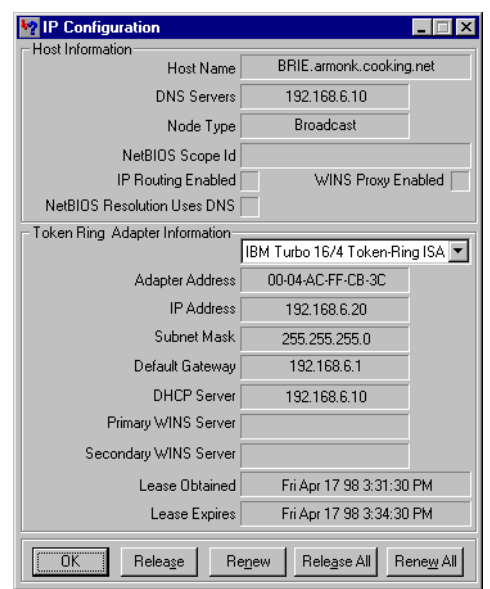

*Figure 46. [Windows 98] IP Configuration window*

# <span id="page-90-0"></span>**2.5.3 Windows NT Workstation 4.0**

Before running your Windows NT Workstation as a DHCP client, make sure that you have installed the following components:

- TCP/IP protocol
- An appropriate network adapter device driver

To set up the Windows NT Workstation as a DHCP client, follow the steps below:

- 1. Open the **Network** icon. To open the Network icon, select [**Start Settings** => **Control Panel**]. Double-click on the **Network** icon.
- 2. Click on the **Protocols** tab, highlight **TCP/IP Protocol** in the Network Protocol list, and click on the **Properties** button. The TCP/IP properties notebook opens up. To set your computer as a DHCP client, click on the **IP Address** tab and check **Obtain an IP address from a DHCP server,** as shown in [Figure 47 on page 74](#page-91-0).

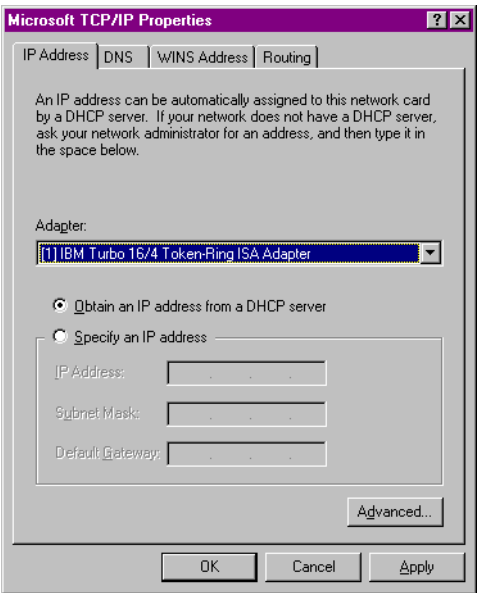

<span id="page-91-0"></span>*Figure 47. [Windows NT] Enabling a DHCP client*

3. Click **OK** to finish the Network settings and reboot your system. Now your Windows NT Workstation should be able to obtain an IP address from the DHCP server.

You can view the current IP configuration by using the IPCONFIG utility. Type:

IPCONFIG /ALL

at the command prompt. This will show you the current IP configuration for the operating system and the network adapter, as shown in [Figure 48 on](#page-92-0) [page 75.](#page-92-0)

```
C:\>ipconfig /all
Windows NT IP Configuration
       Host Name. . . . . . . . . : burger.bellevue.cooking.net
       DNS Servers. . . . . . . . : 192.168.8.10
       Node Type. . . . . . . . . : Broadcast
       NetBIOS Scope ID . . . . . :
       IP Routing Enabled . . . . : No
       WINS Proxy Enabled . . . . : No
       NetBIOS Resolution Uses DNS: No
Token-Ring adapter IBMTOK1:
       Description. . . . . . . . : IBM Turbo 16/4 Token-Ring ISA Adapter
       Physical Address . . . . . : 00-04-AC-FF-CB-3C
       DHCP Enabled . . . . . . . : Yes
       IP Address . . . . . . . . : 192.168.8.12
       Subnet Mask. . . . . . . . : 255.255.255.0
       Default Gateway. . . . . . : 192.168.8.1
       DHCP Server. . . . . . . . : 192.168.8.10
       Lease Obtained . . . . . . : Monday, October 04, 1999 10:36:31 AM
       Lease Expires. . . . . . . : Tuesday, October 05, 1999 10:36:31 AM
C:\rangle
```
<span id="page-92-0"></span>*Figure 48. [Windows NT] Displaying current configuration*

To give up the current IP lease, type:

IPCONFIG /RELEASE

at the command prompt.

To obtain a new IP address, or to update options and lease time, type:

IPCONFIG /RENEW

at the command prompt.

### **2.5.4 Windows 2000**

The version of Windows 2000 that we tested with was Release Candidate 2 (5.00.2128).

Before running your Windows 2000 Workstation computer as a DHCP client, make sure that you have installed the following components:

- TCP/IP protocol
- An appropriate network adapter device driver

To set up the Windows 2000 computer as a DHCP client, follow the steps below:

- 1. Open the **Network and Dial-up Connections** folder. To open this folder, select [**Start** => **Settings** => **Network and Dial-up Connections**]. Double-click on the **Local Area Connection** icon.
- 2. Click on the **Properties** button. Scroll down the list and highlight the Internet Protocol (TCP/IP). It must have a tick in the checkbox, since this indicates that this protocol is used by this machine.
- 3. Click on the **Properties** button. The Internet Protocol (TCP/IP) Properties notebook opens up. To set your computer as a DHCP client, select **Obtain an IP address automatically,** as shown in [Figure 49](#page-93-0). You may also select **Obtain DNS Server address automatically**. If you wish to configure some of the Advanced features for TCP/IP, then click on the **Advanced** button.

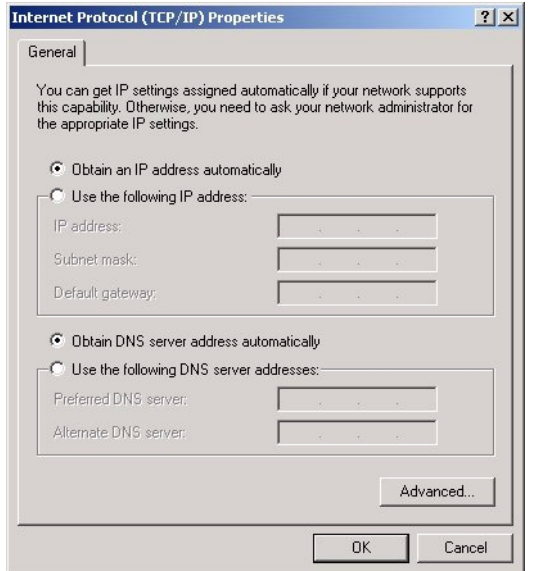

<span id="page-93-0"></span>*Figure 49. [Windows 2000] Enabling a DHCP client*

4. Click **OK** to finish the network settings and reboot your system. Now your Windows 2000 should be able to obtain an IP address from the DHCP server.

You can view the current IP configuration by using the IPCONFIG utility. Type:

IPCONFIG /ALL

at the command prompt. This will show you the current IP configuration for the operating system and the network adapter, as shown in [Figure 50 on](#page-94-0) [page 77.](#page-94-0)

```
C:\>ipconfig /all
Windows 2000 IP Configuration
       Host Name. . . . . . . . . : burger.bellevue.cooking.net
       DNS Servers. . . . . . . . : 192.168.8.10
       Node Type. . . . . . . . . Broadcast
       NetBIOS Scope ID . . . . . :
        IP Routing Enabled . . . . : No
        WINS Proxy Enabled . . . . : No
       NetBIOS Resolution Uses DNS: No
Token-Ring adapter IBMTOK1:
       Description. . . . . . . . : IBM Turbo 16/4 Token-Ring ISA Adapter
       Physical Address . . . . . : 00-04-AC-FF-CB-3C
       DHCP Enabled . . . . . . . : Yes
       IP Address . . . . . . . . : 192.168.8.12
       Subnet Mask. . . . . . . . : 255.255.255.0
       Default Gateway. . . . . . : 192.168.8.1
       DHCP Server. . . . . . . . : 192.168.8.10
       Lease Obtained . . . . . . : Monday, October 04, 1999 10:36:31 AM
       Lease Expires. . . . . . . : Tuesday, October 05, 1999 10:36:31 AM
C:\setminus>
```
<span id="page-94-0"></span>*Figure 50. [Windows 2000] Displaying current configuration*

To give up the current IP lease, type:

IPCONFIG /RELEASE

at the command prompt.

To obtain a new IP address, or to update options and lease time, type:

IPCONFIG /RENEW

at the command prompt.

# **2.5.5 Apple Macintosh**

The Apple Macintosh was one of the first microcomputers to feature built-in networking, and its designers have focused on simplicity to help make the system easy to set up and use on a network. The Macintosh can easily receive its IP address assignment from any DHCP server.

We tested an Apple Macintosh running MacOS Version 8 with its built-in Open Transport TCP/IP software. (Open Transport Version 1.1.1 or later

should be installed on previous versions of MacOS to support DHCP.) Either the Internet Setup Assistant or the TCP/IP Control Panel ([Figure 51 on page](#page-95-0) [78\)](#page-95-0) can be used to select DHCP.

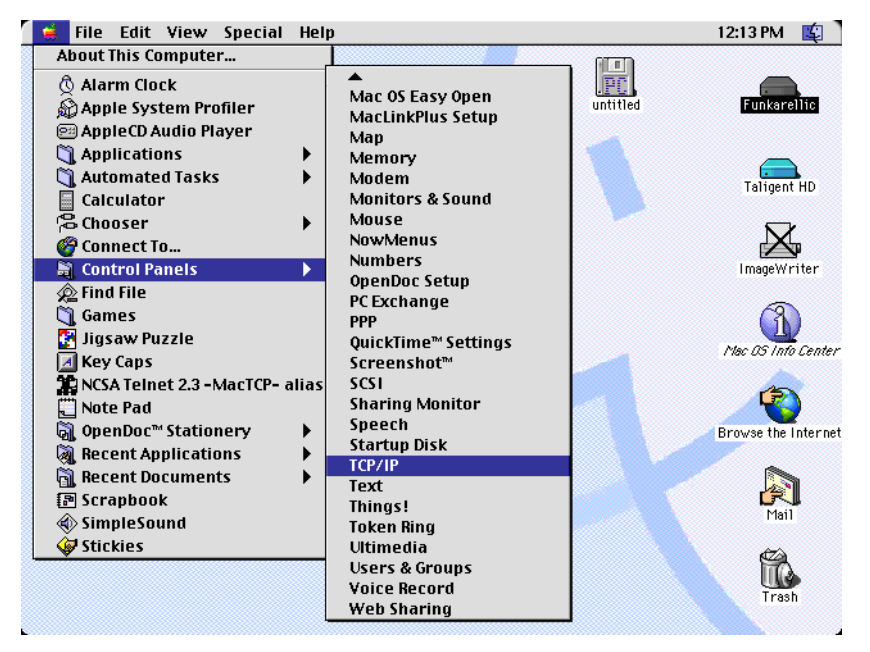

*Figure 51. [Macintosh] Selecting the TCP/IP control panel*

<span id="page-95-0"></span>If you select the TCP/IP control panel a window appears, as shown in [Figure](#page-95-1) [52.](#page-95-1)

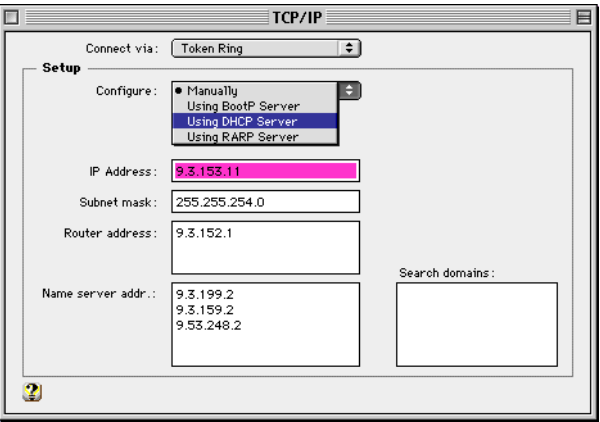

<span id="page-95-1"></span>*Figure 52. [Macintosh] Choosing the DHCP Server option*

Simply select **Using DHCP Server** and close the window to activate the Macintosh's DHCP client support. (Click on **Save**, as shown in [Figure 53 on](#page-96-0) [page 79,](#page-96-0) when prompted.) After a system restart, you can revisit this window to examine the address assignment received from the DHCP server.

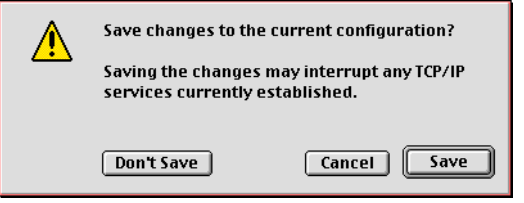

<span id="page-96-0"></span>*Figure 53. [Macintosh] Saving TCP/IP configuration changes*

To further integrate your Macintoshes into your network, you may wish to consider two additional products:

- **IBM LAN Server for Macintosh** allows Warp Server to act as an AppleShare file and print server. The Macintosh's built-in Chooser can be used to access shared drives and printers on Warp Server without adding any additional software to the clients. In addition, Warp Server's Postscript translation services (Advanced Printing) can accept Macintosh Postscript print jobs and format them for PC printers in PCL, IBM PPDS, or AFP formats, providing Macintosh users access to the same printers as PC users. For more information on LAN server for Macintosh, please consult the redbooks available at http://www.redbooks.ibm.com.
- **DAVE**, produced by Thursby Software Systems, is client software for Macintoshes designed to communicate with Warp Server, Windows NT, Windows 95, Windows 98, IBM DOS LAN Services, and other NetBIOS-based networks. However, DAVE must be installed on each client. For more information on DAVE, please visit http://www.thursby.com on the Internet.

# **2.5.6 IBM Network Station**

We used an IBM *Network Station* computer (NC) model 1000, to test the BOOTP client function and the DHCP client function of the DHCP server with TCP/IP Version 4.21.

# **2.5.6.1 BOOTP**

First, we tested the BOOTP function. The NC was configured so that DHCP was disabled, with BOOTP as the first choice for booting. The configuration was saved, and the NC was powered off.

For this test, we needed the TFTP daemon and the portmapper running on the server. The NC had to download its kernel file and it used TFTP for that task. We configured these using TCPCFG2 (or by double-clicking on the **TCP/IP Configuration** object). As shown in [Figure 54,](#page-97-0) we selected the Autostart page, chose inetd, tftpd, and portmapper. If you have any problems selecting the inetd service, this is not a problem, provided the other two services autostart.

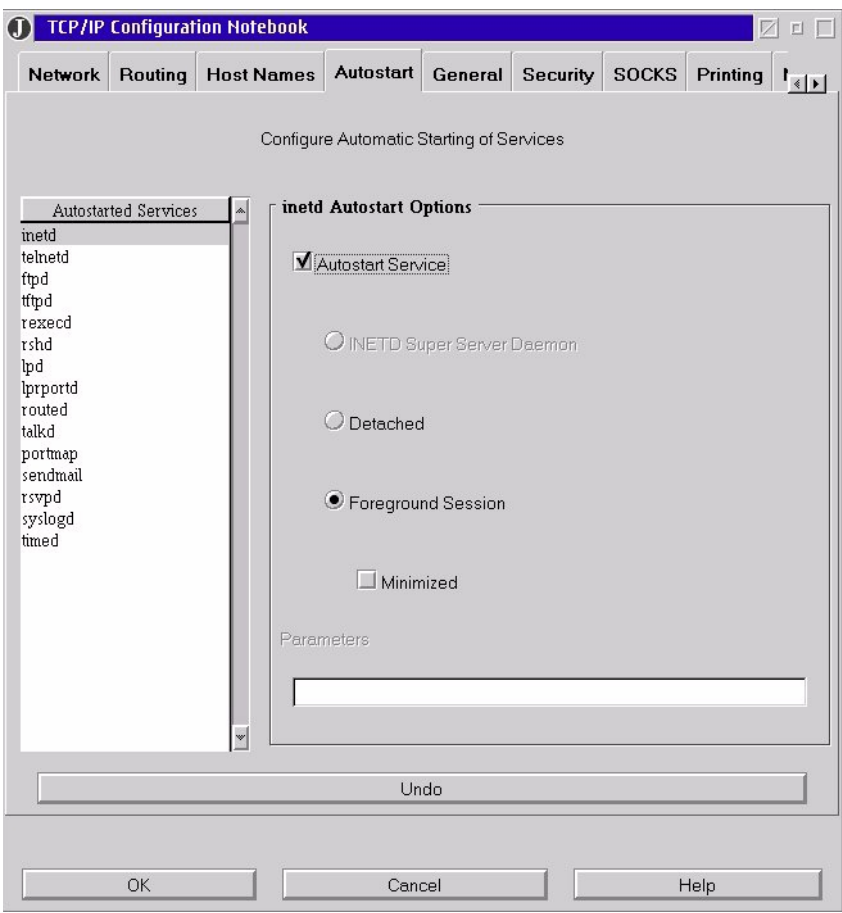

<span id="page-97-0"></span>*Figure 54. [Warp Server for e-business] TCP/IP Configuration Notebook: Autostart service*

We also decided to start the syslog daemon, as shown in [Figure 55](#page-98-0).

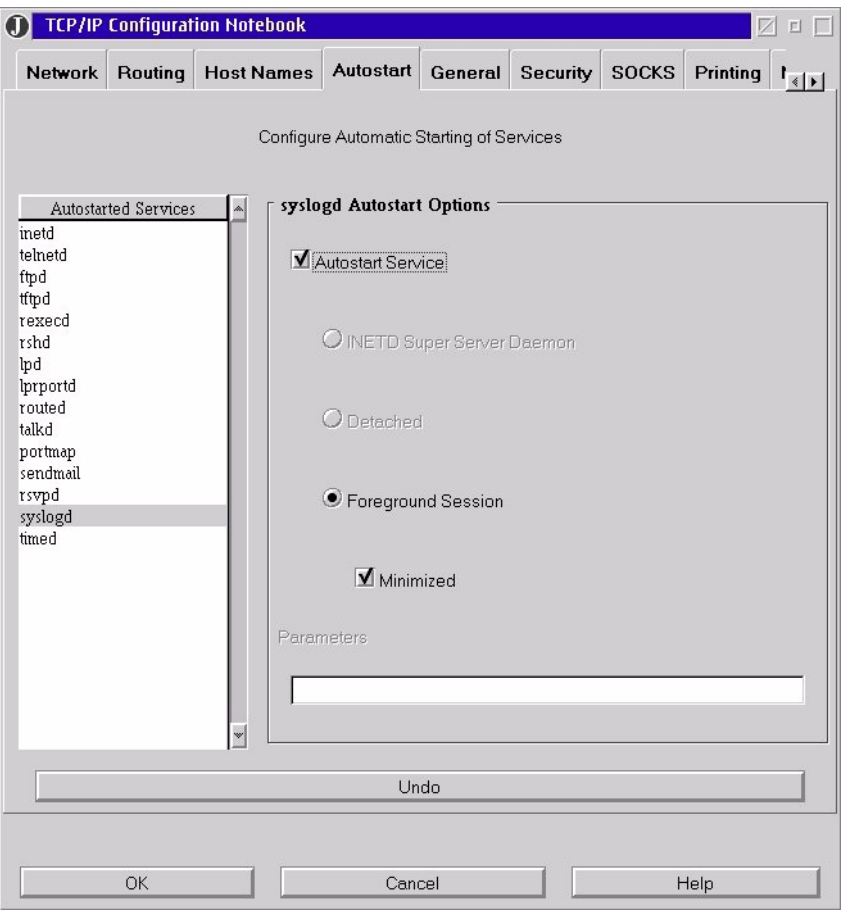

<span id="page-98-0"></span>*Figure 55. [Warp Server for e-business] TCP/IP Configuration Notebook: Syslog daemon*

It is useful to log activity on your servers, especially when you are using TFTP. You may wish to click the **Minimize** box, rather than leave some screens to start open as we did.

Configuring the DHCP server on OS/2 is fairly simple. Start the DHCP server configuration (as discussed in [2.2.3, "Basic configuration" on page 35](#page-52-0)) and highlight the subnet we created earlier. Select **Configure** and then **Add Client**. A notebook opens up, as shown in [Figure 56 on page 82.](#page-99-0)

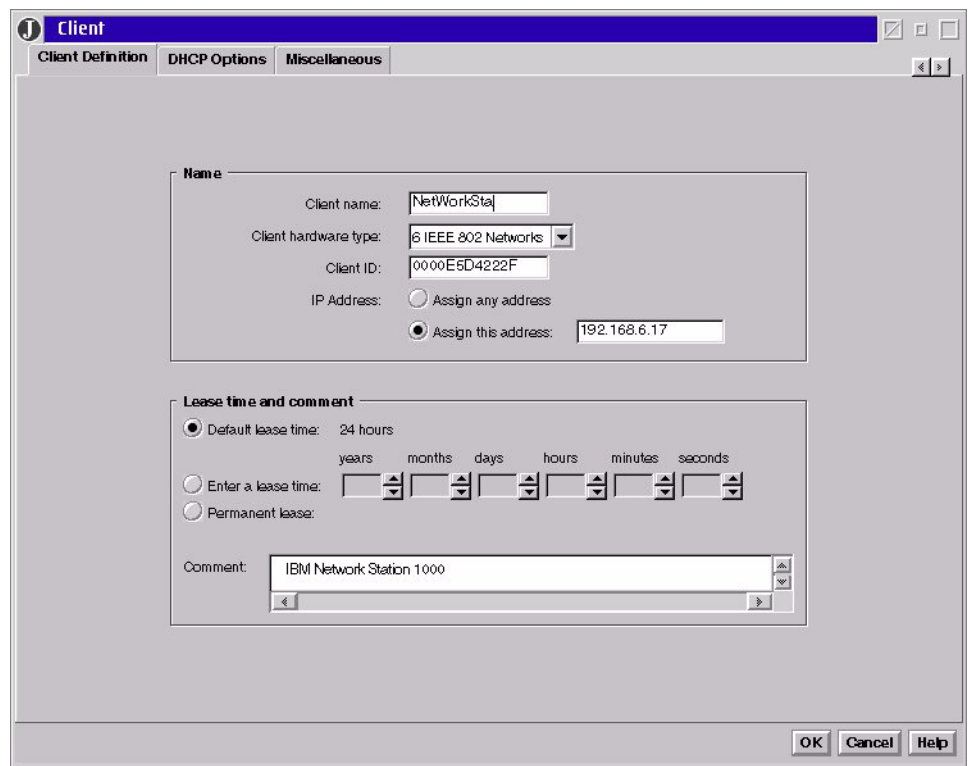

<span id="page-99-0"></span>*Figure 56. [Warp Server for e-business] Client Definition settings notebook*

We filled it in with our chosen values on the Client Definition page. Note that the client ID is the MAC address of the device in question. On the DHCP Options page, we chose **option 67, Boot File Name,** so that we could boot the NC. Note that no path is listed for the boot file, as shown in [Figure 57 on](#page-100-0) [page 83.](#page-100-0)

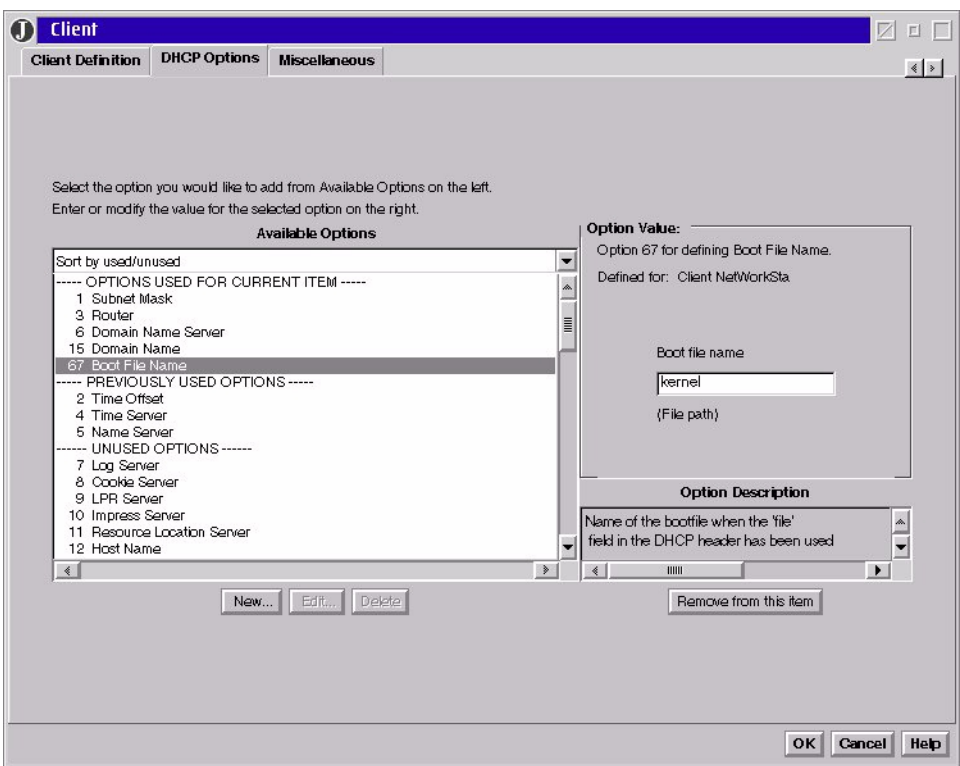

<span id="page-100-0"></span>*Figure 57. [Warp Server for e-business] DHCP Options settings notebook*

We configured TFTP security for this client (see [Figure 58 on page 84\)](#page-101-0), and made the home directory C:\TFTPBOOT. The directory tree for the NC is located in the C:\TFTPBOOT directory. The following line was placed in the C:\MPTN\ETC\TFTPPAUTH file:

C:\TFTPBOOT RW 192.168.6.17

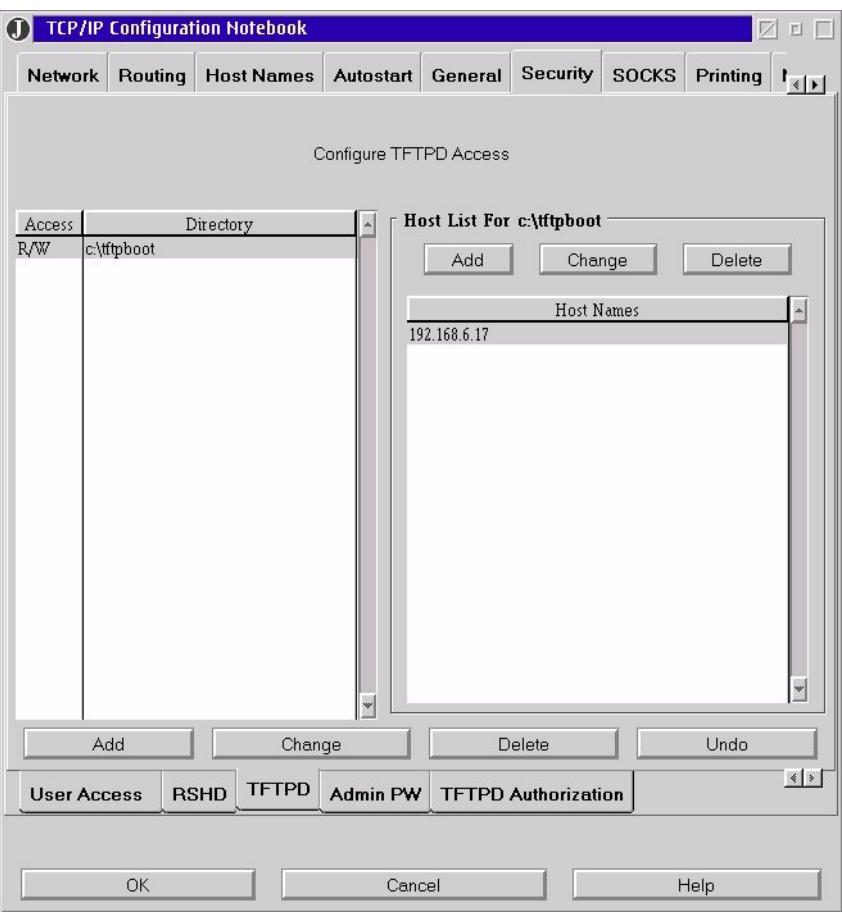

<span id="page-101-0"></span>*Figure 58. (Warp Server for e-business) TCP/IP Configuration Notebook - TFTPD security*

Note that the IP address matches the IP address reserved for the NC when we performed the Add Client, as shown in [Figure 56 on page 82](#page-99-0)**.**

Options 1, Subnet Mask, and 15, Domain Name, are inherited from the subnet settings. Now turn on the BOOTP client support by double-clicking on the **DHCP Server**, choosing the **Miscellaneous** page, and checking **Support BOOTP clients,** as shown in [Figure 59 on page 85.](#page-102-0)

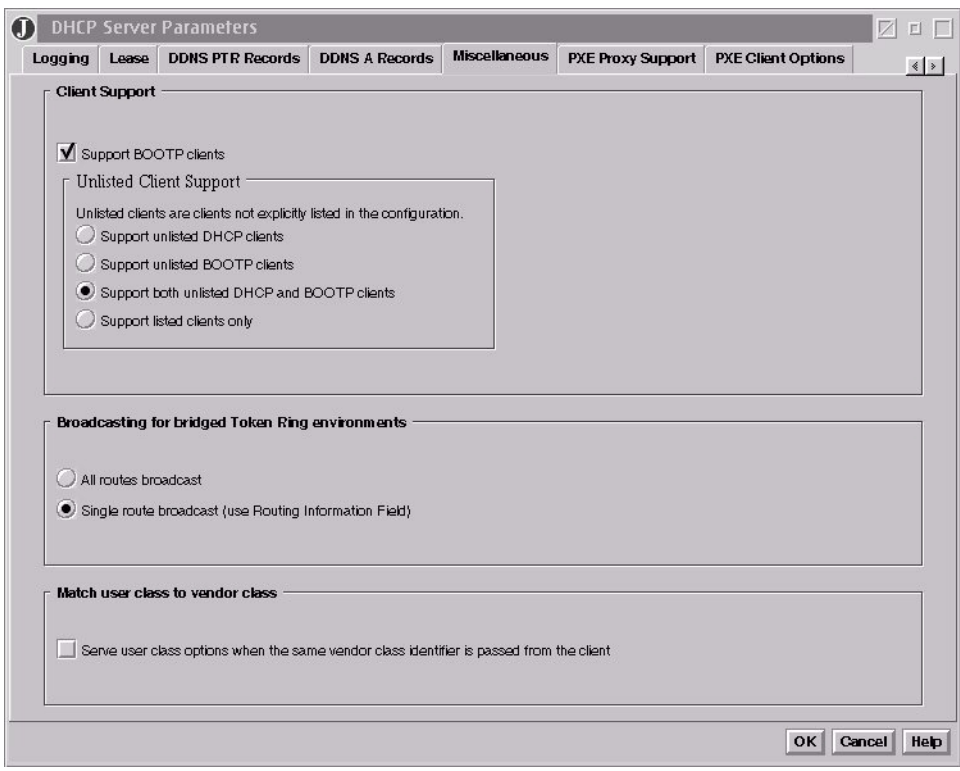

<span id="page-102-0"></span>*Figure 59. [Warp Server for e-business) Support BOOTP settings notebook*

After saving the notebook, the DHCP server can be re-initialized by starting **DHCP Server Management** and choosing **Re-initialize**. From an OS/2 command line, we executed the following command:

DADMIN -S | FIND /I "-"

to see the in-use addresses, then we turned on the NC. When going back and adding options like this, remember to save your file after you have saved a notebook and to re-initialize the DHCP server after changing or adding options. You might start to wonder why your new options are not working.

Windows NT can provide the BOOTP client an address and a file name, but it cannot provide the boot file. Neither NFS nor TFTP daemon is delivered with Windows NT, although there are many shareware utilities; so our IBM Network Station was not able to receive its boot file from Windows NT. However, Windows NT can provide the IP address of a boot file server. We set up the Windows NT DHCP server to provide the IP address of one of our OS/2 DHCP clients as the boot file server. We configured the OS/2 client to

autostart the inet daemon, TFTP daemon (started from inetd), and the portmapper. We rebooted the OS/2 DHCP client to restart everything. We configured the NT DHCP server so that the boot file server provided the BOOTP client (NC) with the address of the OS/2 client. After restarting the NT DHCP server, we powered on the NC and it booted up from the OS/2 workstation. So, the Windows NT DHCP server provides a type of BOOTP service. If you want more than just an address (for example, you actually want to network boot a workstation), you will need to provide the name of a boot file server, or add some third party software to Windows NT; so it can provide TFTP services (we did not test any third party add-ons). Note that IBM has Networkstation kits for different server platforms that provide file transfer services.

# **2.5.6.2 DHCP**

Next, configure the Network Station as a DHCP client. No changes are required on the server to boot the Network Station as a DHCP client.

There is still one problem on the Network Station, which may be due to the older firmware in our machine (Boot Monitor Version 3.0.1). On more than one occasion, even though the Network Station was configured to get its IP address from the network, it insisted on using the IP address that was configured in NVRAM. We solved this problem by setting the NVRAM addresses to all zeros, except for the subnet address.

# **2.5.7 AIX**

**Note**

Before configuring AIX as a DHCP client, ensure that the file set bos.net.tcp.client is installed. To verify this, use the command: lslpp -l "bos.net.tcp.\*"

To install this file set you will need AIX CD-ROM 1, and you may be prompted for further CD-ROMs.

An AIX workstation can also be configured as a DHCP client, but then it cannot be used as a DHCP server. We configured a DHCP client on AIX Version 4.3.2 using the following procedure:

1. Open the **Application Manager**, and you will be presented with a window as shown in [Figure 60 on page 87](#page-104-0).

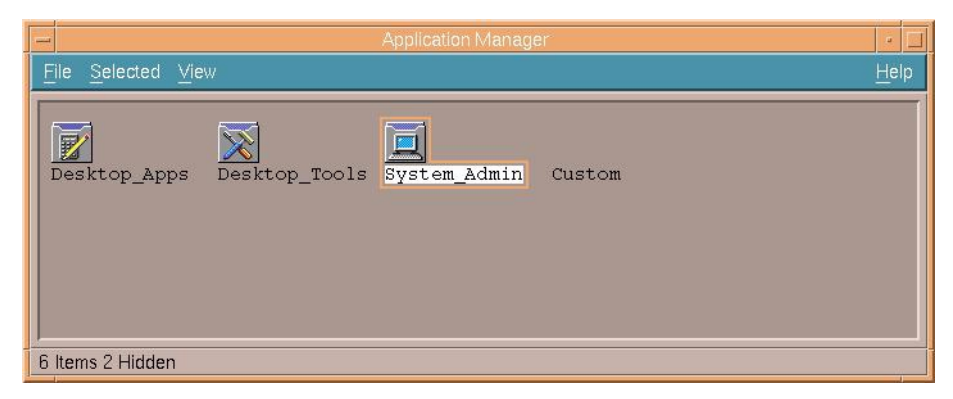

*Figure 60. (AIX Version 4.3.2) Application Manager*

<span id="page-104-0"></span>2. Double-click on the **System\_Admin** icon, and you will open the System Administration window (see [Figure 61](#page-104-1)).

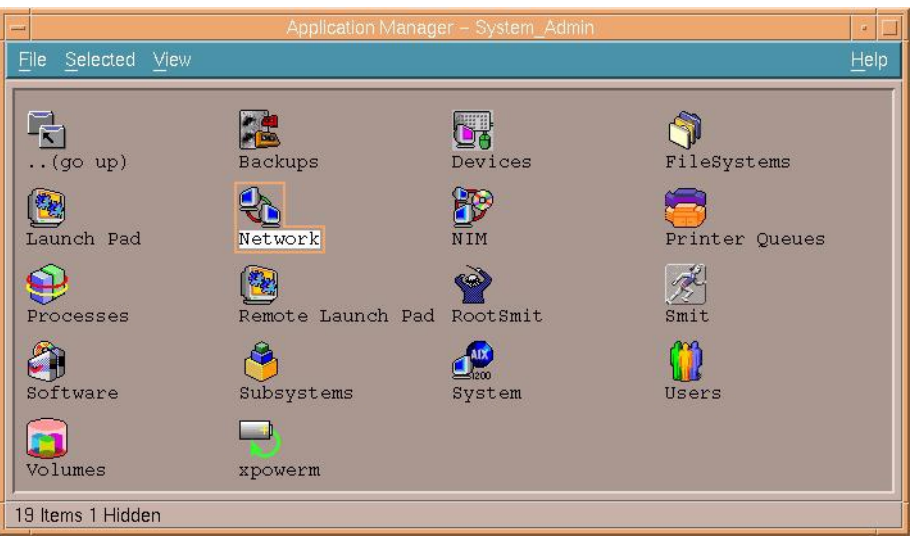

<span id="page-104-1"></span>*Figure 61. (AIX Version 4.3.2) Application Manager - System Admin*

3. Double-click on the **Network** icon and you will be asked for the administrator's ID and password. After supplying these, the Network: Loopback window will open (see [Figure 62 on page 88\)](#page-105-0).

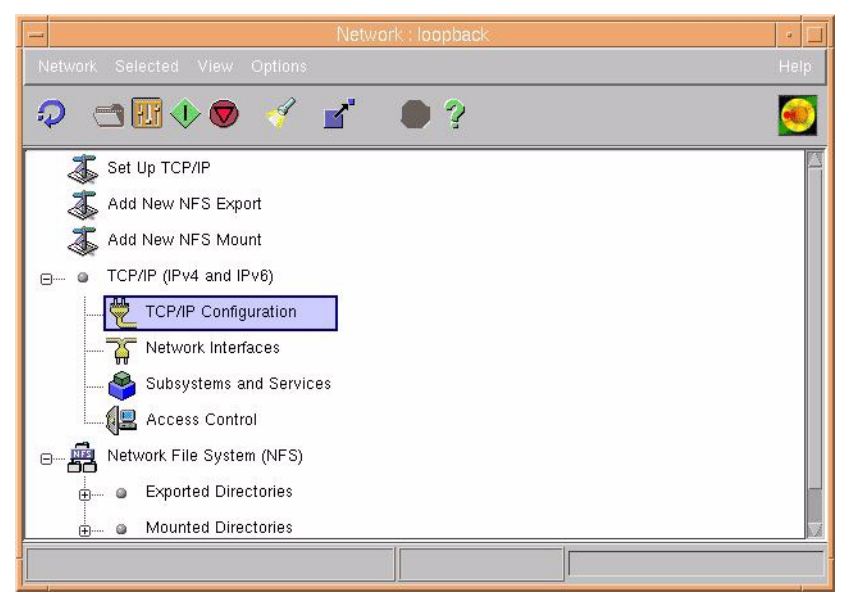

*Figure 62. (AIX Version 4.3.2) Network: loopback - Configuration*

- <span id="page-105-0"></span>4. Double-click on the **TCP/IP Configuration** to edit the current TCP/IP configuration.
- 5. Select the **Basic Setup** tab and then configure the Available network interface and allow it to automatically obtain an IP address, (see [Figure 63](#page-106-0) [on page 89\)](#page-106-0).

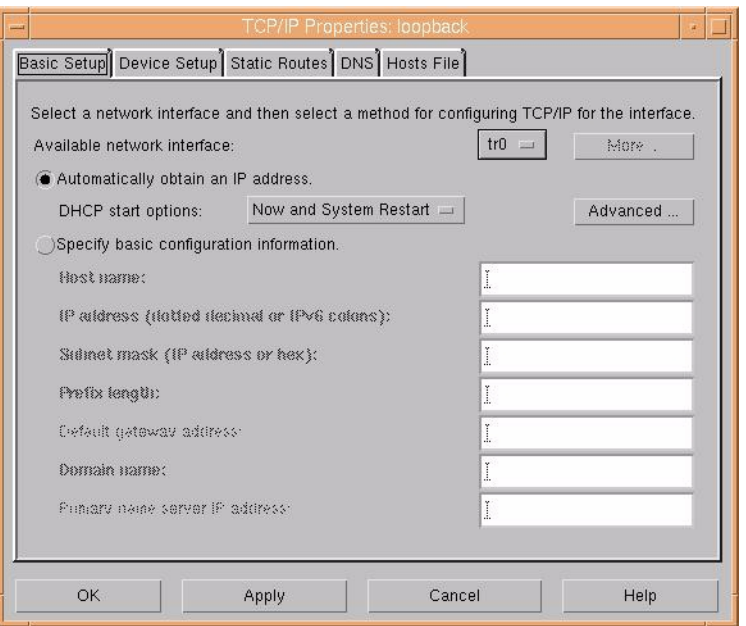

<span id="page-106-0"></span>*Figure 63. (AIX Version 4.3.2) TCP/IP Properties: loopback - Configuration*

6. We allowed our DHCP start options to take place now and at the system restart. It is best to click on **Apply** now, and allow the system to apply any changes. If TCP/IP is restarted successfully, then you will be returned to this configuration screen and you may select **OK.**

```
Note
In order for DHCP (whether client or server) to function properly on an
RS/6000 machine, you must have DNS Services configured. This is due
to the fact that the Common Desktop needs name resolution working, or
else AIX is unable to start up TCP/IP correctly.
```
7. To check that TCP/IP is working properly, use the ping command.

We found that when using an AIX DHCP client on a network with DHCP servers that were not OS/2 or AIX systems, the DHCP client would not receive all of its DHCP options. The reason for this is that these other servers do not assign all the configured options unless the client specifically requests them. The work around for this is to add those options to the DHCPCD.INI file on the AIX DHCP client.

We had to add the following lines to our DHCPCD.INI file in order to receive Options one, six and three from a Windows NT DHCP server:

option 1 option 6 option 3

The complete file has been included on the CD-ROM that accompanies this redbook.

# **2.5.8 Linux**

Linux clients can certainly participate in a DHCP network, getting address assignments from a DHCP server, such as OS/2 Warp Server for e-business.

Using instructions available on the Internet at:

http://www.redhat.com/corp/support/manuals/index.html

we tested RedHat Linux 6.0 with kernel 2.2.5-15. We dubbed this system woody. Woody succeeded in picking up a dynamically assigned IP address using either BOOTP or DHCP (both worked).

This version of Linux was far more stable than the previous one since we did not have to apply a token-ring adapter patch for DHCP and we did not receive any warning messages.

# **2.5.8.1 Enabling DHCP**

To enable RedHat Linux's DHCP, follow these steps:

- 1. Log on as user root.
- 2. Make sure that the user and group IDs for dhcpcd are both set to root, and the permissions are set to read (r) and execute (x) for all users.
- 3. If it is not already running, start X-Windows with the command:

startx

4. To start the control panel, as shown in [Figure 64 on page 91](#page-108-0), open a terminal and type the following command:

control-panel
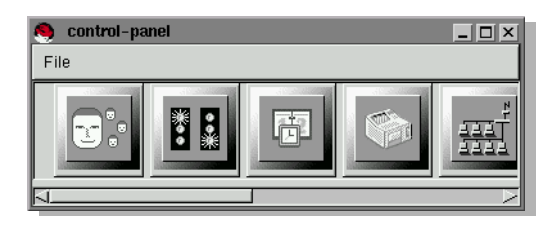

*Figure 64. [RedHat Linux] Control panel*

<span id="page-108-1"></span>5. Click on the network configuration icon (which is the icon on the right-hand side of [Figure 64](#page-108-1)).

|              | <b>Network Configurator</b> |                   |                        |             |          |                   | $ \Box$ $\times$ |
|--------------|-----------------------------|-------------------|------------------------|-------------|----------|-------------------|------------------|
| <b>Names</b> | <b>Hosts</b>                | <b>Interfaces</b> | <b>Routing</b>         |             |          |                   |                  |
|              | Interface                   |                   | IP                     | proto       | athoot   | active            |                  |
| lo           |                             | 127.0.0.1         |                        | none<br>yes |          | active            |                  |
| tr0          |                             |                   |                        | dhcp        | yes      | active            |                  |
|              |                             |                   |                        |             |          |                   |                  |
|              |                             |                   |                        |             |          |                   |                  |
|              |                             |                   |                        |             |          |                   |                  |
|              |                             |                   |                        |             |          |                   |                  |
|              |                             |                   |                        |             |          |                   |                  |
|              |                             |                   |                        |             |          |                   |                  |
|              |                             |                   |                        |             |          |                   |                  |
|              |                             |                   |                        |             |          |                   |                  |
|              |                             |                   |                        |             |          |                   |                  |
| Add          | Edit                        | Clone             | <b>Alias</b><br>Remove |             | Activate | <b>Deactivate</b> |                  |
|              |                             | Save              |                        |             | Quit     |                   |                  |

<span id="page-108-0"></span>*Figure 65. [RedHat Linux] Interfaces section of network configuration*

6. In the Interfaces section (see [Figure 65 on page 91](#page-108-0)), edit tr0 (for token ring) or eth0 (for Ethernet). Change the interface configuration protocol (see [Figure 66 on page 92\)](#page-109-0) to DHCP (or BOOTP), then click on **Done** to save these changes.

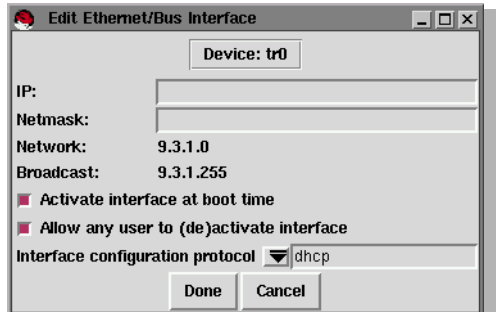

<span id="page-109-0"></span>*Figure 66. [RedHat Linux] Editing the tr0 (token-ring) interface*

- 7. Click on **Save**, then **Quit**, to exit out of the network configuration section.
- 8. Shutdown and restart the Linux system using the command:

shutdown -h now

9. After rebooting, and after logging in, verify your address assignment by using the command:

ifconfig

You can also verify network connections by using the ping command.

Linux is supported by its community of users and developers, whose input can be found at:

http://www.redhat.com/community/user\_groups.html

#### **2.5.9 DOS, Windows 3.1, and Windows for Workgroups**

In our test environment, we set up three DOS-based environments: DOS, DOS with Windows 3.11, and DOS with Windows for Workgroups. The DOS used was the IBM PC-DOS 2000, the only fully supported Year 2000 Ready version of DOS.

All three environments, then, had the IBM DOS LAN Services (DLS) installed. DLS is the DOS LAN client supplied with Warp Server Version 4, and it comes with a TCP/IP stack from Network TeleSystems that supports DHCP.

Before installing DLS, make sure that you have all four diskettes and that you are suitably licensed.

#### **2.5.9.1 Enabling DHCP**

To install DLS and enable TCP/IP, follow these steps:

- 1. Insert diskette 1, and enter the A: INSTALL command.
- **92** Beyond DHCP Work Your TCP/IP Internetwork with Dynamic IP
- 2. At the opening screen, press **Enter** to continue
- 3. When prompted to choose a directory, accept the default of C:\NET.
- <span id="page-110-1"></span>4. When prompted to enter the machine ID, enter the machine's name. In this instance, enter the NetBIOS name.
- 5. When prompted to enter the user name, enter the user ID of the person who would normally use this machine.
- 6. When prompted to enter the domain name, enter the name of the domain that the user would normally log onto.
- 7. The options panel will be displayed as shown in [Figure 67.](#page-110-0)

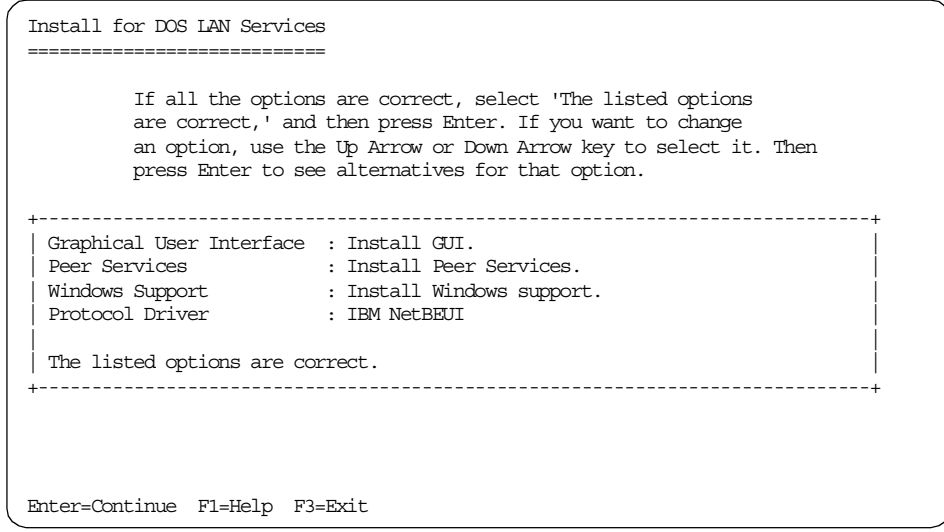

<span id="page-110-0"></span>*Figure 67. [DOS LAN Services] Installation options*

- 8. If you do not require Peer support, scroll up to the Peer Services option, and press **Enter**, then select the option **Do not install Peer services**.
- 9. If you do not require Windows support, select the **Windows Support** option, then select the option **Do not install Windows support**.
- 10. Select the **Protocol Driver** option.
- 11. Select the **Change driver for protocol** option.
- 12. A panel will be displayed showing the protocols available for DLS, as shown in [Figure 68 on page 94](#page-111-0).

If you are using native DOS, select **TCPBEUI (Real-Mode) & IBM NetBEUI**.

If you are using Windows 3.11 or Windows for Workgroups, select **TCPBEUI (Windows Protect-Mode) & IBM NetBEUI**.

We recommend dual protocols, as NetBEUI is still the most efficient within a LAN. TCPBEUI is required to activate TCP/IP and can be used for WAN (wide area network) communications.

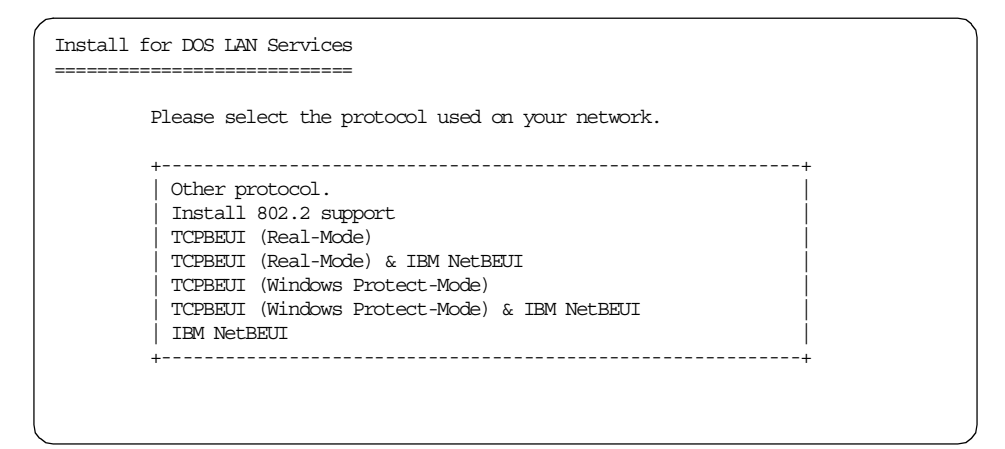

<span id="page-111-0"></span>*Figure 68. [DOS LAN Services] Selecting a protocol*

13. When prompted for the IP address with the IPAddr= prompt, do not enter an address, just press **Enter**.

A red error panel will be displayed (see [Figure 69 on page 95\)](#page-112-0), stating that you have not specified a required value. Ignore the error message, and press **C** to continue without setting the value.

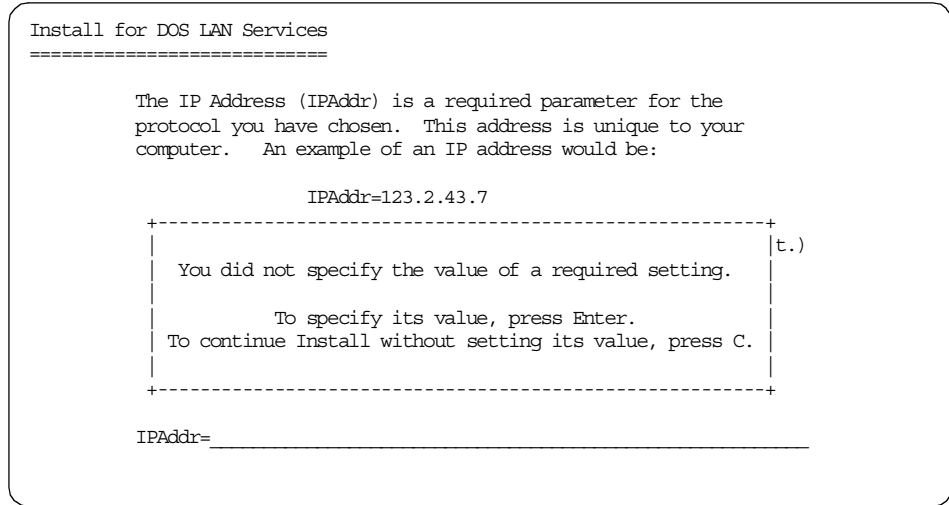

<span id="page-112-0"></span>*Figure 69. [DOS LAN Services] Error when required value not specified*

- 14. When prompted for the NetSubNetMask, GatewayAddr, and DNSAddr parameters, do not enter values just press **Enter**. As before, press **C** at the error panel to continue without entering a value.
- 15. Select **Edit settings for protocol driver**. A panel with the configuration options will be displayed, as shown in [Figure 70 on page 96.](#page-113-0)

## **Note**

It is not readily apparent that the configurable options panel is only showing a portion of the options. More options are visible if you scroll through the list.

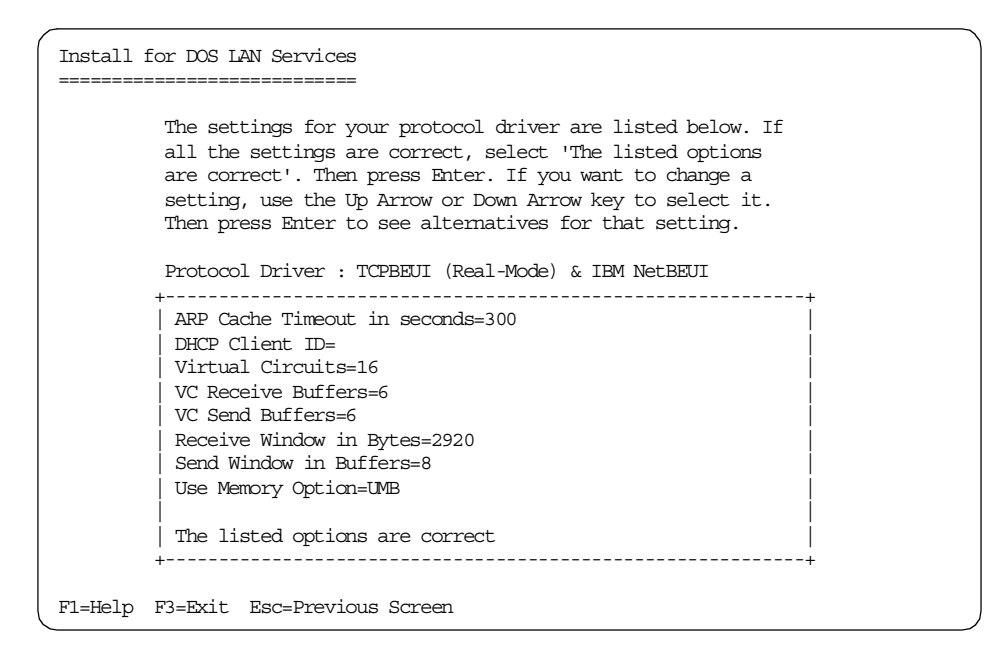

<span id="page-113-0"></span>*Figure 70. [DOS LAN Services] Options for the protocol driver*

- 16. Scroll up the list to the Bootp= option, and press **Enter**. Then select **DHCP** from the list of options.
- <span id="page-113-2"></span>17. Select the **DHCPClientID=** option and enter the machine ID, as used during step [4 on page 93.](#page-110-1) In this instance, we are entering the computer's TCP/IP hostname.
- 18. Press **Enter** on The listed options are correct, Driver configuration is correct, and The listed options are correct options as they are displayed.
- <span id="page-113-1"></span>19. Select the **Redirector**.

For native DOS clients, select either the **Use the basic**, **Use the full**, or **Use the protect mode redirector** options.

For Windows 3.11 or Windows for Workgroups clients, select **Use the virtual redirector.**

- 20. Select the **Startup** option and then select **Run DOS LAN Services only**.
- 21. If necessary, select **Network Card** and choose the network adapter that you use. See [Figure 71 on page 97.](#page-114-0)

|                    | Select the type of network card that is installed in your<br>computer, and then press Enter. |
|--------------------|----------------------------------------------------------------------------------------------|
|                    |                                                                                              |
|                    | IBM 16/4 Token Ring Credit Card Adapter                                                      |
|                    | IBM Token Ring (All Types)                                                                   |
|                    | IBM Token Ring (MCA)                                                                         |
| IBM Token Ring II  |                                                                                              |
|                    | IBM Token Ring 4/16Mbs                                                                       |
|                    | IBM Token Ring 4/16Mbs (MCA)                                                                 |
|                    | IBM Token-Ring Network 16/4 Adapter II                                                       |
|                    | Intel EtherExpress 16 or 16TP                                                                |
|                    | Intel TokenExpress EISA 16/4                                                                 |
|                    | Intel TokenExpress 16/4                                                                      |
|                    | Novell/Anthem NE2000                                                                         |
| Novell/Anthem NE/2 |                                                                                              |
|                    | Olicom 16/4 Token-Ring Adapter                                                               |
|                    | Proteon Token Ring (P1392)                                                                   |
|                    | SMC (WD) EtherCard PLUS/A (MCA) (WD 8003E/A or 8003ET/A)                                     |
|                    | SMC (WD) EtherCard PLUS Elite 16 Combo (WD/8013EW or 8013EW)                                 |

<span id="page-114-0"></span>*Figure 71. [DOS LAN Services] Network adapter types*

#### 22. Select **The listed options are correct**.

You will be re-prompted to enter the IPAddr, NetSubNetMask, GatewayAddr, and DNSAddr options. As before, leave these entries blank and press **C** at the error panel to continue without entering a value.

- 23. Select **The listed options are correct**.
- 24. DLS will now be installed. Change diskettes as required.
- 25. At the completion of the installation, you will be prompted to either press **Enter** to restart, or **F3** to exit to DOS. Press **F3**, then use a text editor to modify the \NET\NETWORK.INI file.

```
[network]
computername=BURGER
lanroot=C:\NET
autologon=no
autostart=netbeui full messenger
username=USERID
domain=ARMONK
lslogon=yes
reconnect=no
passwordcaching=no
timesync=yes
```
<span id="page-115-0"></span>*Figure 72. [DOS LAN Services] Extract from NETWORK.INI*

[Figure 72](#page-115-0) shows an extract from the NETWORK.INI file, with modifications that we have made to the defaults highlighted.

#### $-$  Note  $-$

The autostart parameters will vary depending on the Redirector option chosen in step [19 on page 96.](#page-113-1)

26. Save the file, then restart the computer. As it reboots, you should see messages similar to those in [Figure 73 on page 99](#page-116-0).

```
IBM Protocol Manager Version 2.1
IBM Token-Ring Network Driver Version2.7
NTSTS: Initialization started
Installing Network TeleSystems TCP/IOP
Version: 2.09 (960320)
Using VCs=16 VCSends=6 VCReceiveLarge=6
Driver NTSTS$ in section [NTS$NTST2] will bind with module [IBM$GENIBMTOK]
NTS$NTSTS2: Initialization succeeded
IBM DOS LAN Services Driver Version 5
Copyright (C) International Business Machines Corporation 1993, 1995
Copyright (C) Microsoft Corporation 1992
 Transport Hooks Enabled
SHARE installed
IBM Netbind Version 2.1
Waiting for DHCP Server
IBM DOS NETBEUI 3.00
Copyright (C) International Business Machines Corporation 1993, 1995
Copyright (C) Microsoft Corporation 1992
The command completed successfully
C:\&
```
<span id="page-116-0"></span>*Figure 73. [DOS LAN Services] Messages displayed as a DOS workstation starts*

27. You can now test your IP configuration, by using the PING command (either in native DOS or by opening a DOS window from Windows). For example, if we had used the TCP/IP name BURGER in step [17 on page](#page-113-2) [96](#page-113-2), we would issue the command PING BURGER.

```
C:\>PING BURGER
PING - ICMP Echo Request/Reply 2.09 (960320).
Copyright (c) 1995 Network TeleSystems, Inc. All rights reserved.
PING burger (192.168.6.16): 56 ICMP data bytes
64 bytes from burger: icmp seq = 0. time < 55 ms
----burger PING Statistics ----
1 packets transmitted
1 packets received
0% packet loss
round-trip (ms) min/avg/max = 55/55/55
C: \&
```
*Figure 74. [DOS LAN Services] Testing IP configuration using PING*

#### **2.5.10 Sun Microsystems Solaris**

The Sun Microsystems SPARCstation 5 workstation is simple to set up as a DHCP client. We wanted to use a token-ring card in our SPARCstation 5, but we were unable to do so. We found a bug in the Sun code when using a token-ring interface. Sun is aware of this and is working on it. If you really need a token-ring adapter in your SPARCstation 5 workstation, you should contact Sun. Our SPARCstation 5 workstation came pre-installed with SunOS Version 5.6, which we upgraded to SunOS Version 5.7.

Before getting started on the client, we configured our DHCP server to serve addresses for the 192.168.9.0 subnet. At the beginning of this chapter, we showed you how to add a subnet to your DHCP server.

Since the token-ring card would not work with DHCP on the Sun machine, we had to revert back to the Ethernet interface. To do this we executed the following command:

/usr/sbin/ifconfig le0 plumb

We then configured a router between our Ethernet network (with the Sun system) and our token-ring networks (the other systems), as shown in [Figure](#page-117-0) [75 on page 100](#page-117-0).

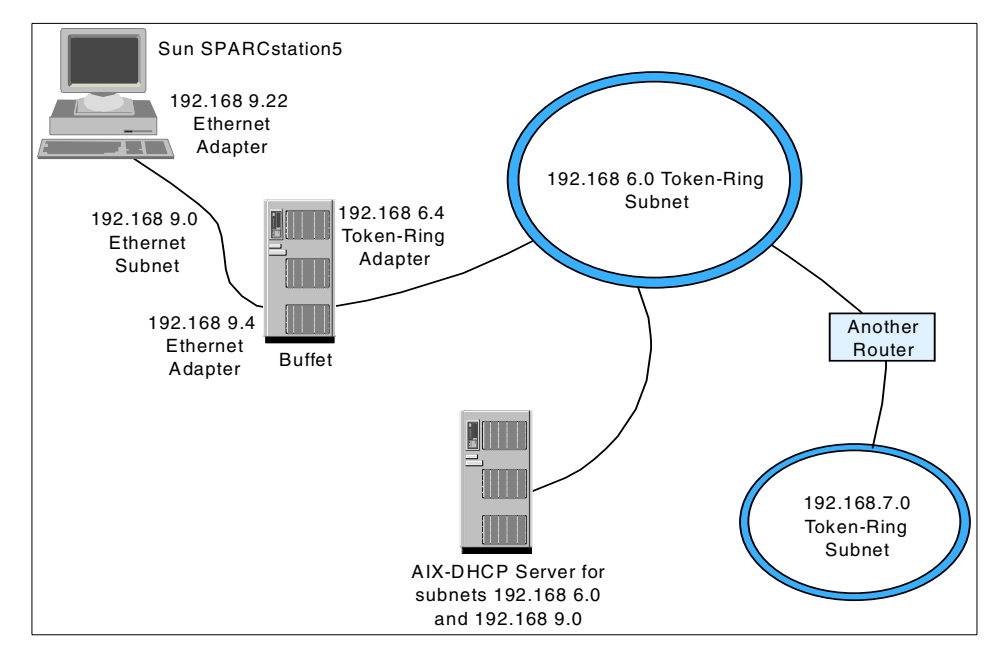

<span id="page-117-0"></span>*Figure 75. Integrating the Sun Solaris workstation into our network*

To verify that this configuration is functional, assign an IP address to the interface with the command:

/usr/sbin/ifconfig le0 192.168.9.145

#### and configured routing:

/usr/sbin/route add net 192.168.9 192.168.9.145 /usr/sbin/route add default 192.168.9.1

Then contact your DHCP server by executing:

/usr/sbin/ping 192.168.6.10

After verifying the router and network configuration, configure the SPARCstation 5 workstation as a DHCP client. This is actually the easiest machine to configure as a DHCP client. Simply create the following files:

- /etc/dhcp.le0
- /etc/hostname.le0

as shown in the following command:

/bin/touch /etc/dhcp.le0 /etc/hostname.le0

Now, you can simply reboot the UltraSparc workstation, or you can execute:

ifconfig le0 dhcp start

After a minute or so, our machine received the address 192.168.9.22, as shown in [Figure 76.](#page-118-0)

```
/usr/sbin/ifconfig le0
le0: flags=4863<UP,BROADCAST,NOTRAILERS,RUNNING,MULTICAST,DHCP> mtu 1500
inet 192.168.9.22 netmask ffffff00 broadcast 192.168.9.255
ether 8:0:20:7e:38:27
```
<span id="page-118-0"></span>*Figure 76. DHCP results on the Sun SPARCstation 5*

The configuration gets stored in the /etc/dhcp/le0.dhc file, a binary file.

You should also refer to your Sun documentation. The following man pages may be useful as well:

- dhcpagent (1M)
- dhcpinfo
- ifconfig (1M)
- netstat (1M)

## **2.5.11 IBM WorkSpace On-Demand**

Unlike other PC-based software, the IBM WorkSpace On-Demand does not require any software to be loaded on a client system. All the software a PC needs to operate is loaded from the WorkSpace On-Demand manager (based on OS/2 Warp Server or OS/2 Warp Server for e-business) across the network. All management, installation of new applications, software updates, and other tasks are performed at the server. Consequently, WorkSpace On-Demand costs a lot less to manage and support than other PC-based solutions.

Because WorkSpace On-Demand supports modern Java and Web-based applications, network managers need an easy way to set up TCP/IP for each client. Managers can access WorkSpace On-Demand setup right from the server or from a remote location across the network. Turning on DHCP for a client merely involves selecting a button and clicking on **Set**. The WorkSpace On-Demand manager can also act as the DHCP server, if needed. Alternatively, a separate DHCP server (such as OS/2 Warp Server for e-business, AIX, or Windows NT) may provide the address information to a WorkSpace On-Demand client.

For Information about WorkSpace On-Demand, please refer to the redbook *WorkSpace On-Demand Handbook Release 2.0*, SG24-5117.

## **2.5.11.1 Enabling DHCP**

To activate DHCP for a WorkSpace On-Demand Version 2.0 client, follow these steps:

- 1. Log on to the WorkSpace On-Demand manager as a system administrator.
- 2. Open the LAN Server Administration program (you can also type NETGUI at an OS/2 command prompt).
- 3. Open the **Local Workstation** icon for the WorkSpace server.
- 4. Open the **Remote IPL Requesters** folder.

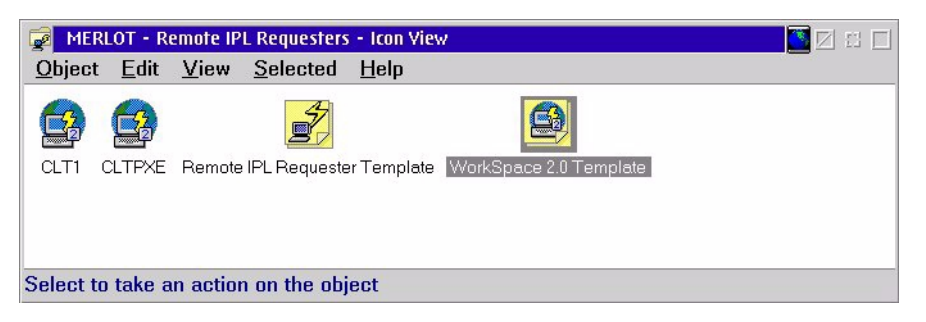

*Figure 77. [WorkSpace On-Demand] Contents of Remote IPL Requesters folder*

- <span id="page-120-0"></span>5. If you need to create a new icon for a new WorkSpace On-Demand client, drag the WorkSpace template to any empty part of the folder with the right mouse button, (see [Figure 77](#page-120-0)). Otherwise, open any existing WorkSpace client icon.
- 6. Select the **Identity** tab.
- 7. Fill in the Machine ID and Description for the client.
- 8. Select the **System** tab.
- 9. Configure the Boot drive ID, the Operating System and the Swap file location.
- 10.Select the **Hardware** tab.
- 11.Fill in the Network adapter address (MAC address), the Machine class (you may select a generic type), the Network adapter, the Remote boot method, the Video monitor and the Video resolution.
- 12.Select the **Protocols** tab.
- 13.Identify the Network protocol you wish to use. You may also wish to select an Additional protocol to use, after the bootup process has completed.
- 14.Select the **IP Address** tab.
- 15.Make sure the Configure TCP/IP checkbox is selected.
- 16.Click on the **Automatic, using DHCP** radio button to turn DHCP on (see [Figure 78 on page 104](#page-121-0)). You may also select **Also using DDNS** (see [Chapter 4, "Serving names" on page 131](#page-148-0)) if you have a Dynamic DNS server available on the network, such as Warp Server for e-business.

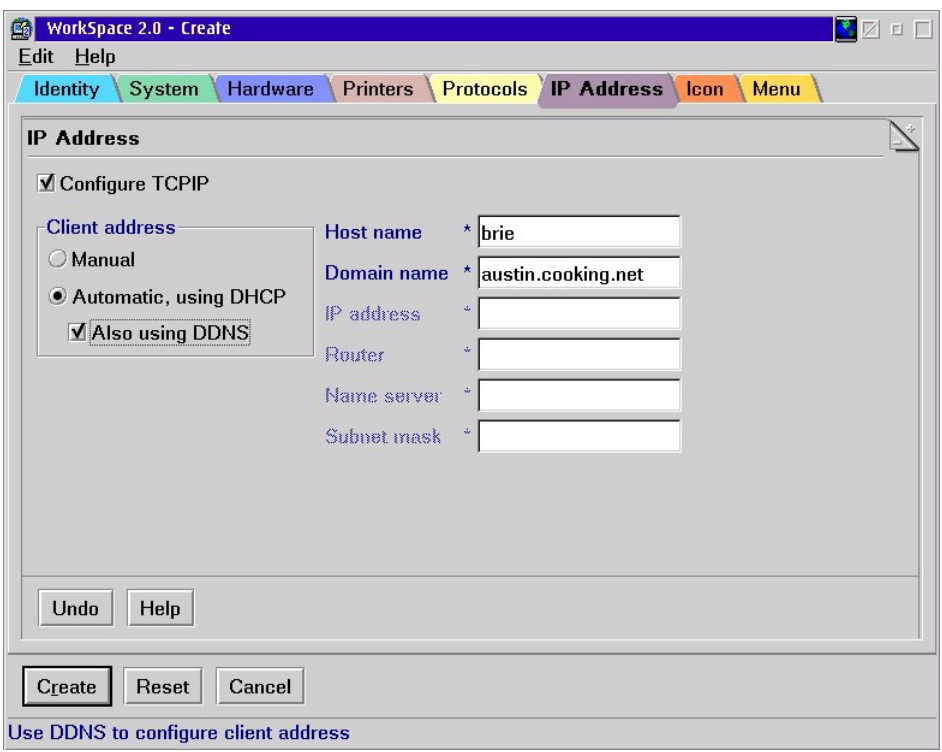

<span id="page-121-0"></span>*Figure 78. [WorkSpace On-Demand] IP address setup for client*

17.After choosing any of the other settings required elsewhere in this notebook, click on **Create** to save and close the settings for this client.

You may repeat these steps as often as needed to set up each WorkSpace client. If you have many WorkSpace clients to set up (or modify), you may automate the procedure with a REXX script.

We tested both the WorkSpace On-Demand clients and the WorkSpace manager with DHCP servers running on OS/2 Warp Server for e-business, AIX, and Windows NT. We found them to operate correctly with all these DHCP servers. (If you opt to assign a dynamic IP address to the WorkSpace On-Demand manager, we recommend that you also assign a fixed hostname using a Dynamic DNS server. See [Chapter 4, "Serving names" on page 131](#page-148-0).)

#### **2.5.11.2 Related publications**

The IBM redbook titled *IBM WorkSpace On-Demand Handbook Release 2.0,* SG24-5117 provides some additional details on setting up WorkSpace On-Demand. In particular, Section 6.1.2 includes information on setting up a

**104** Beyond DHCP - Work Your TCP/IP Internetwork with Dynamic IP

large batch of WorkSpace clients using a REXX script and the NET RIPLMACH command file. For Windows clients, there is the redbook, *WorkSpace On-Demand 2.0 Feature for Windows Clients,* SG24-5396.

## **2.5.12 Hewlett-Packard LaserJet 4000 Printer (JetDirect)**

We configured the HP 4000 Laserjet Printer with the JetDirect Token-Ring card. The firmware on the JetDirect Token-Ring card we used was G.05.35. Please note that there are other methods of configuring addresses on JetDirect cards, which are described in the Hewlett-Packard manuals shipped with the product. For example, you can use RARP. Please refer to your manuals for further information beyond what is described here.

#### **2.5.12.1 DHCP**

We set up our DHCP server to reserve an IP address for our printer. If we want to telnet to the printer to review or change some settings, it is quicker and easier to do so if we already know the printer address. We reserved an address on our DHCP server for the printer named potato, as shown in [Figure](#page-123-0) [79 on page 106](#page-123-0). We used a telnet session with our printer to configure it to act as a DHCP client. To find out the initial IP address that the printer was using, we used the buttons on the printer itself to print its configuration.

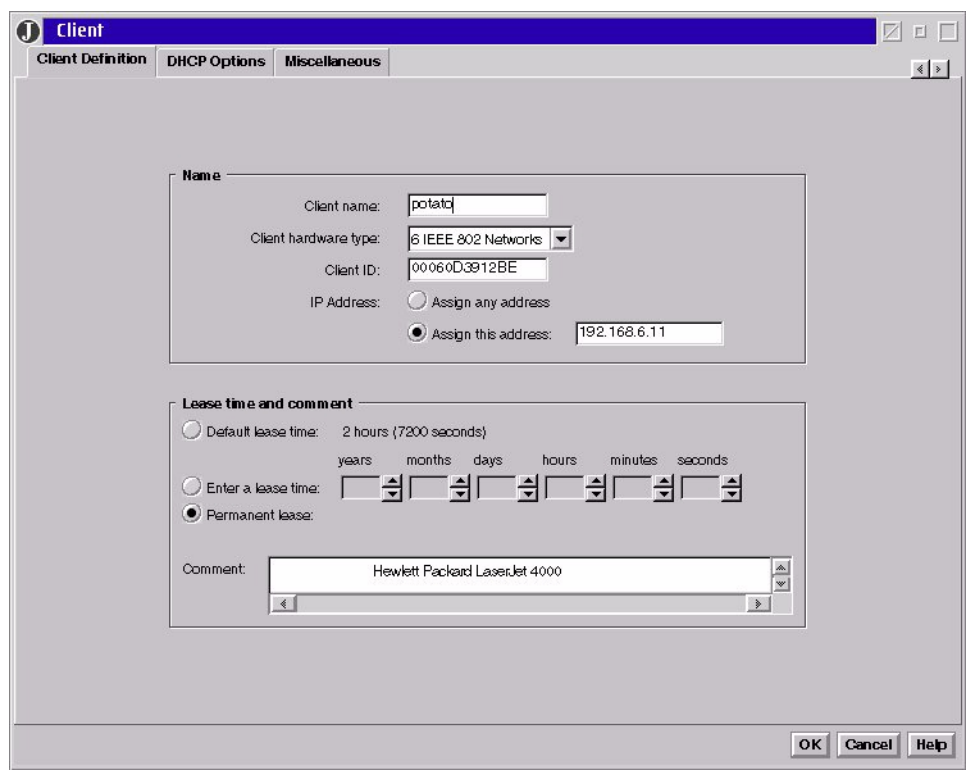

<span id="page-123-0"></span>*Figure 79. [Warp Server for e-business) DHCP printer configuration*

[Figure 80 on page 107](#page-124-0) lists commands you can execute when you telnet into your printer.

| telnetpm.exe                                                                                                    |                                                                                                    | $\Box$ |
|----------------------------------------------------------------------------------------------------|----------------------------------------------------------------------------------------------------|--------|
| Connection Edit                                                                                                    | Commands Options<br>Help                                                                                                    |        |
| For HELP type "?"<br>$>$ ?                                                                                                    |                                                                                                    |        |
|                                                                                                    | To Change/Configure Parameters Enter:<br>Parameter-name: value <carriage return=""></carriage>                                                                                                    |        |
| Parameter-name Type of value<br>ip:<br>subnet-mask:<br>default-qw:<br>syslog-svr:<br>idle-timeout:<br>hnst-name:<br>dhcp-confiq:<br>novell:<br>dlc-llc: and direction of the set of the set of the set of the set of the set of the set of the set of the set o<br>banner: | IP-address in dotted notation<br>address in dotted notation<br>address in dotted notation<br>address in dotted notation<br>seconds in integers<br>set-cmnty-name: alpha-numeric string (32 chars max)<br>alpha-numeric string (upper case only, 32 chars max)<br>0 to disable, 1 to enable<br>0 to disable, 1 to enable<br>0 to disable. 1 to enable<br>0 to disable, 1 to enable |        |
|                                                                                                    | Type passwd to change the password.<br>Type "?" for HELP, "/" for current settings or "quit" to save-and-exit.<br>Or type "exit" to exit without saving configuration parameter entries                                                                                                    |        |
| ⋋                                                                                                    |                                                                                                    |        |

<span id="page-124-0"></span>*Figure 80. Executable commands at the HP printer through a telnet session*

We executed these commands initially:

dhcp-config: 1 host-name: POTATO

We executed a telnet session with the printer to see its configuration after it booted up from the DHCP server. This is shown in [Figure 81 on page 108](#page-125-0).

| telnetpm.exe                         |                                 | $\Box$ |
|--------------------------------------|---------------------------------|--------|
| Connection Edit Commands Options     | Help                            |        |
| l>                                   |                                 |        |
|                                      |                                 |        |
| ===JetDirect Telnet Configuration=== |                                 |        |
| Present Config : DHCP                |                                 |        |
|                                      | MAC Address : 00:06:0d:39:12:be |        |
| IP Address : 192.168.6.11            |                                 |        |
|                                      | Subnet Mask : 255.255.255.0     |        |
| Default Gateway : 192.168.6.11       |                                 |        |
| Syslog Server : 0.0.0.0              |                                 |        |
| Idle Timeout : 90 Seconds            |                                 |        |
|                                      | Set Cmnty Name : Not Specified  |        |
| Host Name                            | $\pm$ POTATO                    |        |
|                                      |                                 |        |
| DHCP Config : Enabled                |                                 |        |
| Passud                               | : Disabled                      |        |
| Novell                               | : Disabled                      |        |
| DLC/LLC : Disabled                   |                                 |        |
| Banner page                          | : Enabled                       |        |
|                                      |                                 |        |
|                                      |                                 |        |

<span id="page-125-0"></span>*Figure 81. HP printer configuration after boot up*

After configuring the DHCP server and the printer, you can use the printer directly from clients that run a line printer daemon. You can also run a line printer daemon on a Warp Server and share a printer resource with your LAN clients. In this case, the line printer daemon would run on the server itself. To share the printer with your LAN clients, follow these steps.

- 1. Open the TCP/IP Configuration GUI and select **lprportd** to start automatically. Save and exit the window.
- 2. Start the line printer daemon manually before creating the printer object. At an OS/2 command prompt, type the following two commands:

DETACH LPRPORTD DETACH LPD

- 3. Create a printer object by dragging a printer off of the printer template.
- 4. Choose the correct printer driver (or install a new one) and also choose one of the \PIPE\LPD ports, as shown in [Figure 82 on page 109.](#page-126-0)

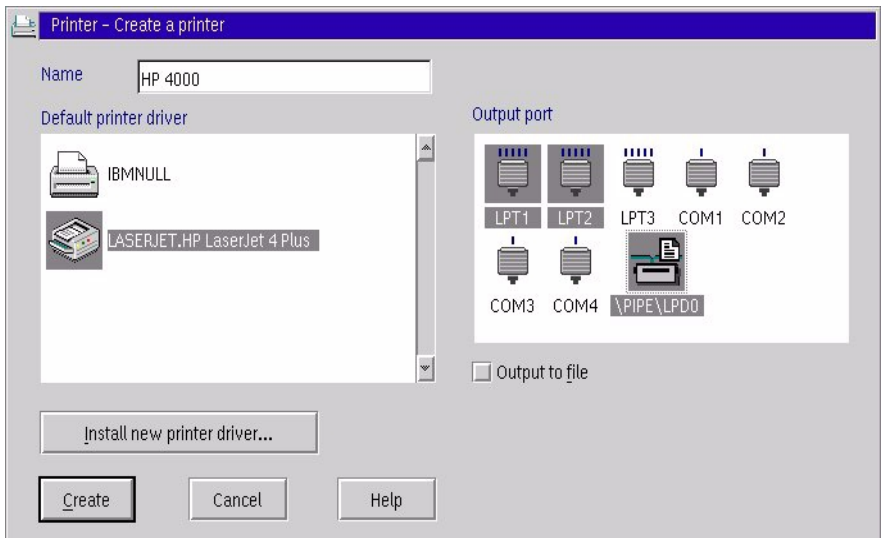

<span id="page-126-0"></span>*Figure 82. [OS/2 Warp] Create LPD printer*

5. Right-click on your chosen \PIPE\LPD port after your have highlighted it. Fill in the blanks, as shown in [Figure 83 on page 110,](#page-127-0) using your printer address for the LPD server. The LPD printer is either raw1 or text1 on a single port JetDirect card. If you have a multi-port JetDirect box, the hardware ports correspond to the number (for example, raw1, raw2, raw3 for a 3-port JetDirect box). Click **Create,** when you are done.

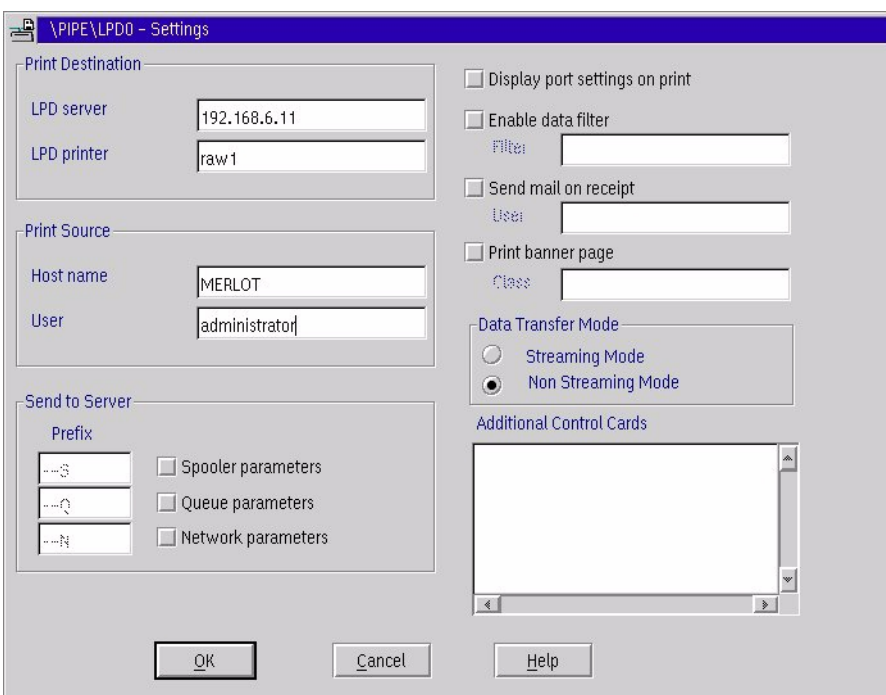

<span id="page-127-0"></span>*Figure 83. [OS/2 Warp] LPD Settings notebook*

Your printer can now be shared via Warp Server like any other printer resource, or you can print to it the UNIX way by using the LPR command.

If you want to print directly to the printer from the server or a client, you can type the following command:

LPR -b -p RAW1 -s 192.168.6.11 *<filename>*

#### **2.5.12.2 BOOTP**

Officially, Hewlett-Packard does not support BOOTP on the JetDirect card, unless you are using the HP JetAdmin software on the Windows 95, Windows 98, Windows NT, HP-UX, or Sun Solaris platforms.

For more information please consult the HP JetDirect Print Server Software Installation Guide, which is available from:

http://www.hp.com/cposupport/manindex/jd600t\_en\_man.html

We were able to get the printer to work, but not completely as expected. We could not get the printer to consistently accept the IP address that we wanted

it to use. We suggest that you use this device as a DHCP client rather than a BOOTP client.

# **Chapter 3. DHCP server and client interaction**

To help provide a basis for going *Beyond DHCP*, this chapter takes a close look at the function of the Dynamic Host Configuration Protocol. We start with a high-level look at DHCP, options, and leases. Then, we illustrate the theory presented in the RFCs for DHCP by looking at network traces of clients interacting with servers at various stages of the configuration process.

The LAN traces discussed in this chapter were captured in our lab using the Network Associates Sniffer-Basic product. If you'd like to follow along with your own protocol analyzer, the trace files can be found in a variety of formats on the CD-ROM that accompanies this redbook.

## **3.1 DHCP basics**

As we discussed in [1.5.1, "BOOTP and the Dynamic Host Configuration](#page-27-0) [Protocol \(DHCP\)" on page 10](#page-27-0), DHCP provides a standards-based method of centrally managing and dynamically setting critical configuration parameters for an IP host on a network. In a working DHCP environment, hosts may be added to the network or moved between networks without the need for manual configuration changes.

DHCP expands on existing BOOTP transport standards to achieve a method of automatically passing a wide variety of configuration information, known as options to clients. In addition to the IP interface address and subnet mask, addresses for gateways, name servers, and many other items can be managed and dynamically configured using DHCP servers. [Appendix D,](#page-474-0) ["DHCP options \(RFC 2132\)" on page 457](#page-474-0) has detailed information on the broad scope of DHCP configuration.

Hosts that implement DHCP use the protocol to configure some or all of their IP interfaces. Each interface is configured independently.

## **3.1.1 Client states**

A DHCP client is in one of six states at all times. The states are defined by RFC 2131 and determine how the client interacts with the DHCP server, and how the server responds. The states are described in [Table 4](#page-131-0) below.

© Copyright IBM Corp. 1998, 2000 **113**

<span id="page-131-0"></span>*Table 4. DHCP client states*

| <b>State</b>       | <b>Description</b>                                                                                  |
|--------------------|----------------------------------------------------------------------------------------------------|
| <b>INIT</b>        | The client has not had a lease and is<br>locating a DHCP server.                                    |
| <b>INIT-REBOOT</b> | The client has had a lease and is<br>restarting its IP interface.                                   |
| SELECTING          | The client has received lease offers from<br>one or more DHCP servers.                              |
| <b>BOUND</b>       | The client has been successfully<br>configured and has a valid lease.                               |
| <b>RENEWING</b>    | The client is attempting to renew the lease<br>with the same DHCP server.                           |
| <b>REBINDING</b>   | The client could not renew the lease with<br>the original server and is attempting find<br>another. |

# **3.2 The DHCP lease**

The configuration parameters managed by DHCP are valid for a period of time called a lease. The duration of the lease is set when the client accepts a configuration offer from a DHCP server. Although the protocol provides a method for a client to request a specific length for the lease, there is actually no negotiation of lease terms. The client either accepts or rejects the parameters offered by a server.

### **3.2.1 Getting the lease**

DHCP works with lease times using numbers of seconds as opposed to specific dates and times. This avoids the need to synchronize clocks among multiple hosts on a network.

When a client configures an IP interface using DHCP, three values related to lease time are determined by the server and sent to the client using these options:

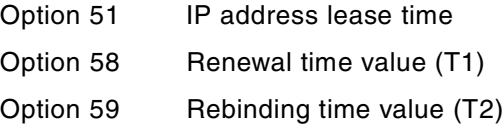

The RFC for DHCP (RFC2131) suggests that the values for T1 and T2 default to 50% and 87.5% of the lease duration, respectively. Some DHCP server implementations only allow you to configure option 51 and derive the other values according to the suggested defaults. On others servers, such as AIX, OS/2 and Shadow IPserver, you are able to specify all three options. The RFC mandates that the lease time must be greater than T2, and that T2 must be greater than T1.

Although a client's DHCP implementation might use these values to calculate specific dates and/or times for lease events to occur, conceptually it's easier to think of them as simple counters. The counters are set to the specified number of seconds at the beginning of the lease, and decrement at the rate of one per second.

### **3.2.2 Renewing the lease**

When the T1 counter reaches zero, the client's state changes from BOUND to RENEWING. At this time the client attempts to renew its lease with the same DHCP server that originally provided the configuration. If it is successful, the counters are reset to freshly calculated values. The client now returns to the BOUND state.

If the client is not able to contact the DHCP server, it continues to try periodically. While the client is in the RENEWING state, no disruption of IP traffic through the interface occurs.

### **3.2.3 Rebinding the lease**

Since T2 must be greater than T1, the T2 counter only expires if the client was not able to renew the lease with the original DHCP server. As a result of this failure, the client's state changes from RENEWING to REBINDING.

At this point, the client tries to get a lease from any DHCP server. If the operation is successful, the counters are set to the values specified in the new lease. The client then returns to the BOUND state.

If the client is unable to contact any DHCP server, it continues to try for the remainder of the current lease. As with the RENEWING state, a REBINDING client is still able to transmit and receive using its assigned IP address with no interruption. The change in state from BOUND to RENEWING to REBINDING is transparent to the applications that are using the IP interface.

Chapter 3. DHCP server and client interaction **115**

### **3.2.4 Eviction**

While you won't find the term *eviction* in any DHCP RFC, it does accurately describe what happens to a host's IP interface if the lease counter reaches zero. At this point, the lease has expired and the interface can not transmit or receive datagrams using the previously assigned IP address. Any applications on the host that had been using the interface receive errors.

It is important to note that eviction only occurs when a client has not been able to contact any DHCP server on the network and has made multiple attempts over a considerable amount of time.

To recover from this undesirable situation, the client changes to the INIT state where it configures the interface with an address of 0.0.0.0, and continues its attempts to locate a DHCP server.

### **3.3 Interaction between DHCP server and client**

The sections that follow provide more detail on the information that is exchanged between the DHCP server and client during the client boot and TCP/IP startup process.

[Figure 84 on page 117](#page-134-0) shows an example of DHCP client and server interaction from the viewpoint of a network trace. In all, four messages are exchanged between the client and server, and result in the successful configuration of the client's interface. We'll take a closer look and the content of these messages as the chapter continues.

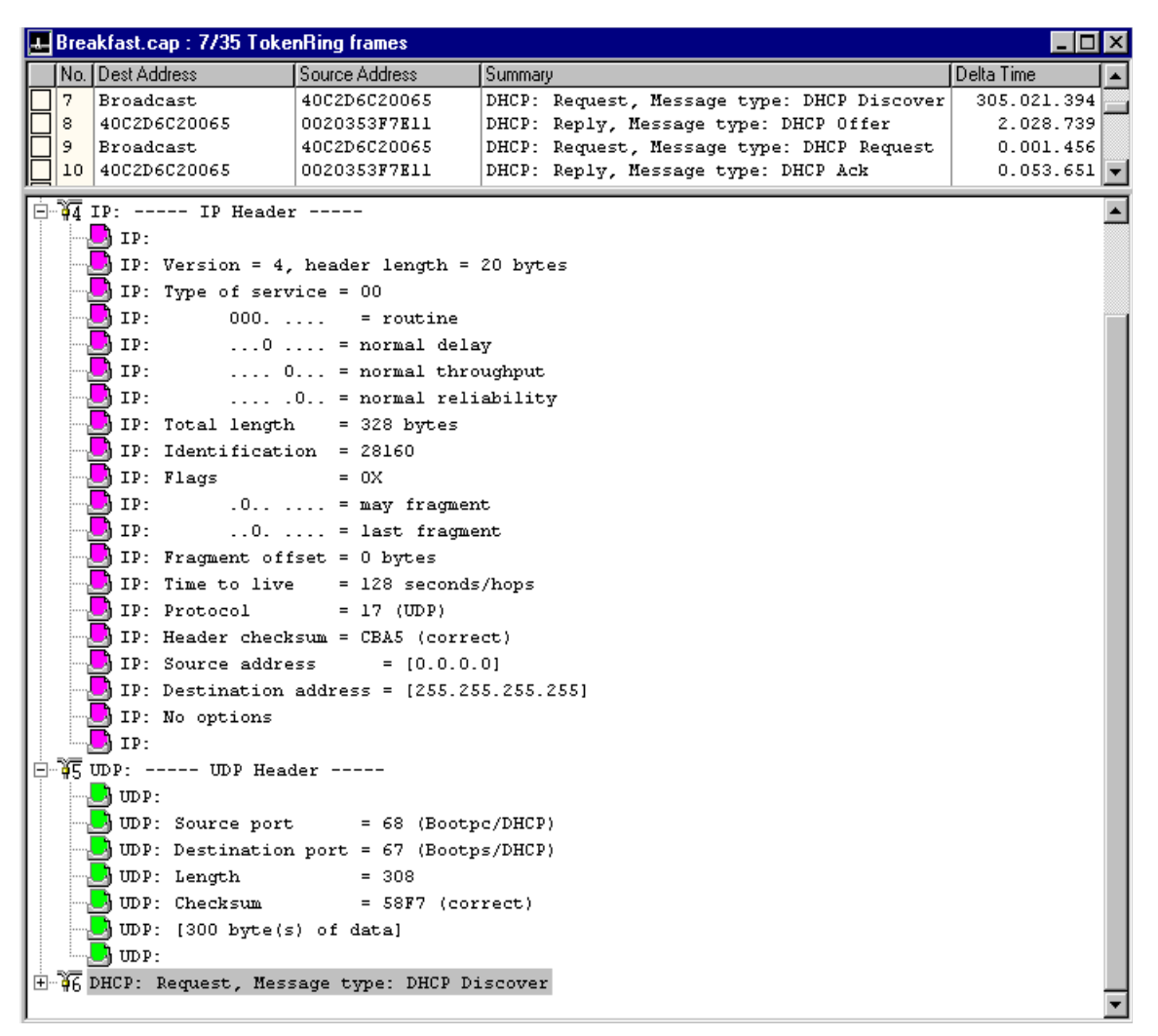

<span id="page-134-0"></span>*Figure 84. [Sniffer] Trace of DHCP interaction*

# **3.3.1 BOOTP**

The boot protocol (BOOTP) provides a method for datagrams to be sent and received on an interface prior to the assignment of an IP address. This is very handy, since a goal of DHCP is to assign this address. Clients use an IP address of 0.0.0.0 during their initial interactions with the DHCP server. This is shown in the IP decode portion of [Figure 84 on page 117.](#page-134-0) Also note that frames from the client are broadcast at both the network layer (255.255.255.255) and the physical layer. The Sniffer uses the word

Chapter 3. DHCP server and client interaction **117**

Broadcast in the Destination Address column to indicate a physical layer address of xFFFFFFFFFFFF.

DHCP uses the User Datagram Protocol (UDP) to carry traffic between clients and server. In the UDP decode section of [Figure 84](#page-134-0), we see that well known ports 67 and 68 are used for DHCP.

### **3.3.2 Relay agents**

Broadcast traffic can be managed by network infrastructure, and is sometimes limited to the logical or physical portion where it originates. By taking advantage of relay agents, DHCP clients and servers can be located virtually anywhere on the network.

Relay agents forward DHCP traffic to other subnets, and may be configured with specific DHCP server addresses. This limits a DHCP client's broadcast traffic to the subnet of origin. Many routers can be configured to provide the relay agent function. These agents may be called BOOTP relay agents or DHCP relay agents. OS/2 Warp Server for e-business and Windows NT servers include such agents.

### **3.4 DHCP messages**

The basic unit of communication between the client and server is called a DHCP message. Configuration parameters (options) are carried in the body of the message. Each of the eight DHCP message types is described below.

## **3.4.1 DHCPDISCOVER**

This message is used when the client is configuring its interface using DHCP for the first time, or when it is has been unable to reuse a previously assigned address. At this point the client is said to be in the INIT state. [Figure 85 on](#page-136-0) [page 119](#page-136-0) takes another look at frame #7 in the trace, this time decoding the DHCP portion of the data.

|   |                         | Breakfast.cap : 7/35 TokenRing frames               |          |                                            |                                 |
|---|-------------------------|-----------------------------------------------------|----------|--------------------------------------------|---------------------------------|
|   | No. I Dest Address      | Source Address                                      | Summary  |                                            | Delta Time                      |
| 7 | <b>Broadcast</b>        | 40C2D6C20065                                        |          | DHCP: Request, Message type: DHCP Discover | 305.021.394                     |
| 8 | 40C2D6C20065            | 0020353F7E11                                        |          | DHCP: Reply, Message type: DHCP Offer      | 2.028.739                       |
| 9 | Broadcast               | 40C2D6C20065                                        |          | DHCP: Request, Message type: DHCP Request  | 0.001.456                       |
|   | 10 40C2D6C20065         | 0020353F7E11                                        |          | DHCP: Reply, Message type: DHCP Ack        | $0.053.651$ $\parallel$ $\star$ |
|   | DHCP:                   |                                                     |          |                                            |                                 |
|   | DHCP: Hops              |                                                     | $= 0$    |                                            |                                 |
|   |                         | DHCP: Transaction id = 1FF621F6                     |          |                                            |                                 |
|   |                         | DHCP: Elapsed boot time = 0 seconds                 |          |                                            |                                 |
|   | DHCP: Flags             |                                                     | $= 0000$ |                                            |                                 |
|   | DHCP:                   | $0     = No broadcast$                              |          |                                            |                                 |
|   |                         | DHCP: Client self-assigned IP address = [0.0.0.0]   |          |                                            |                                 |
|   |                         | DHCP: Client IP address $= [0.0.0.0]$               |          |                                            |                                 |
|   |                         | DHCP: Next Server to use in bootstrap = [0.0.0.0]   |          |                                            |                                 |
|   | DHCP: Relay Agent       |                                                     |          | $= [0.0.0.0]$                              |                                 |
|   |                         | DHCP: Client hardware address = 40C2D6C20065        |          |                                            |                                 |
|   | DHCP:                   |                                                     |          |                                            |                                 |
|   | DHCP: Host name         | $=$ $$                                              |          |                                            |                                 |
|   |                         | DHCP: Boot file name = ""                           |          |                                            |                                 |
|   | DHCP:                   |                                                     |          |                                            |                                 |
|   |                         | DHCP: Vendor Information tag = 63825363             |          |                                            |                                 |
|   | DHCP: Message Type      |                                                     |          | $= 1$ (DHCP Discover)                      |                                 |
|   | DHCP: Client identifier |                                                     |          | = 0640C2D6C20065                           |                                 |
|   |                         | DHCP: Request specific IP address = $[9.3.240.169]$ |          |                                            |                                 |
|   | DHCP: HostName          |                                                     |          | $=$ "bob7651"                              |                                 |
|   |                         | DHCP: Parameter Request List: 8 entries             |          |                                            |                                 |
|   |                         | $DHCP: 1 = Client's subnet mask$                    |          |                                            |                                 |
|   |                         | $DHCP:$ 3 = Routers on the client's subnet          |          |                                            |                                 |
|   |                         | DHCP: 6 = Domain name server                        |          |                                            |                                 |
|   | $\blacksquare$ DHCP:    | $15 = Domain name$                                  |          |                                            |                                 |
|   | DHCP:                   | 44 = NetBIOS over TCP/IP name server                |          |                                            |                                 |
|   |                         | DHCP: 46 = NetBIOS over TCP/IP node type            |          |                                            |                                 |
|   |                         | DHCP: 47 = NetBIOS over TCP/IP scope                |          |                                            |                                 |
|   | DHCP:                   | 57 = Maximum DHCP message size                      |          |                                            |                                 |
|   | DHCP:                   |                                                     |          |                                            |                                 |
|   |                         |                                                     |          |                                            |                                 |

<span id="page-136-0"></span>*Figure 85. [Sniffer] DHCPDISCOVER message*

The client broadcasts the DHCPDISCOVER message to solicit offers from all reachable DHCP servers on the network. Items of interest within the message include the client's MAC address, its host name and the IP address it last used (if any). In the case depicted in [Figure 85](#page-136-0), our client (bob765l) had previously used 9.3.240.169 for its IP address.

At the bottom of the screen we see the client requesting eight parameters. The numbers to the left of each parameter are the DHCP option numbers.

Chapter 3. DHCP server and client interaction **119**

At this point, the client expects to get a DHCPOFFER message from one or more servers. If the client does not receive a response to its request, it waits a period of seconds before re-sending the DHCPDISCOVER message.

### **3.4.2 DHCPOFFER**

A server sends the DHCPOFFER message in response to the DHCPDISCOVER message from the client. If the server has no suitable IP address available, it will not respond to the client's request. The IP address, mask, domain name, lease intervals, and other options are contained in this datagram. DHCP servers may temporarily reserve any offered IP addresses, so they will not be offered to several DHCP clients at the same time.

[Figure 86 on page 121](#page-138-0) shows the decode of the DHCPOFFER message sent by the server in response to our client's request. At the top of the image is a column titled Delta Time, indicating about two seconds elapsed before the server responded to the client's DHCPDISCOVER frame. During this time, the server was checking that the IP address it would offer was not already in use on the network. The server's ARP activity was filtered out of the trace for the purpose of clarity.

Note that the Transaction ID value given in [Figure 84 on page 117](#page-134-0) and [Figure](#page-136-0) [85 on page 119](#page-136-0) are the same. This ID mechanism is used to give the client the ability to match replies to a specific request message it sent.

|   | <b>H</b> Breakfast.cap: 8/35 TokenRing frames           |                        |                                                       |                           |
|---|---------------------------------------------------------|------------------------|-------------------------------------------------------|---------------------------|
|   | No. I Dest Address                                      | Source Address         | Summary                                               | Delta Time                |
| 7 | <b>Broadcast</b>                                        | 40C2D6C20065           | DHCP: Request, Message type: DHCP Discover            | 305.021.394               |
| 8 | 40C2D6C20065                                            | 0020353F7E11           | DHCP: Reply, Message type: DHCP Offer                 | 2.028.739                 |
| 9 | Broadcast                                               | 40C2D6C20065           | DHCP: Request, Message type: DHCP Request             | 0.001.456                 |
|   | 10 40C2D6C20065                                         | 0020353F7E11           | DHCP: Reply, Message type: DHCP Ack                   | $0.053.651$ $\rightarrow$ |
|   | DHCP: Boot record type = $2$ (Reply)                    |                        |                                                       |                           |
|   |                                                         |                        | DHCP: Hardware address type = 6 (IEEE 802 Network)    |                           |
|   | DHCP: Hardware address length = 6 bytes                 |                        |                                                       |                           |
|   | DHCP:                                                   |                        |                                                       |                           |
|   | DHCP: Hops                                              | $= 0$                  |                                                       |                           |
|   | DHCP: Transaction id = 1FF621F6                         |                        |                                                       |                           |
|   | DHCP: Elapsed boot time $= 0$ seconds                   |                        |                                                       |                           |
|   | DHCP: Flags                                             | $= 0000$               |                                                       |                           |
|   | DHCP:                                                   | $0     = No broadcast$ |                                                       |                           |
|   |                                                         |                        | DHCP: Client self-assigned IP address = [0.0.0.0]     |                           |
|   |                                                         |                        | DHCP: Client IP address $= [192.168.6.52]$            |                           |
|   |                                                         |                        | DHCP: Next Server to use in bootstrap = [0.0.0.0]     |                           |
|   | DHCP: Relay Agent                                       |                        | $= [0.0.0.0]$                                         |                           |
|   | DHCP: Client hardware address = 40C2D6C20065            |                        |                                                       |                           |
|   | $\blacksquare$ DHCP :                                   |                        |                                                       |                           |
|   | $\delta$ DHCP: Host name = ""                           |                        |                                                       |                           |
|   | DHCP: Boot file name = ""                               |                        |                                                       |                           |
|   | N DHCP:                                                 |                        |                                                       |                           |
|   | DHCP: Vendor Information tag = 63825363                 |                        |                                                       |                           |
|   |                                                         |                        | DHCP: Message Type = = 2 (DHCP 0ffer)                 |                           |
|   | DHCP: Server IP address = $[192.168.6.10]$              |                        |                                                       |                           |
|   | $\blacksquare$ DHCP: Subnet mask = $[255, 255, 255, 0]$ |                        |                                                       |                           |
|   | DHCP: Gateway address $= [192.168.6.1]$                 |                        |                                                       |                           |
|   | DHCP: Domain Name Server address = [192.168.6.10]       |                        |                                                       |                           |
|   | DHCP: Domain name                                       |                        | = "armonk.cooking.net"                                |                           |
|   | DHCP: Broadcast address = $[192.168.6.10]$              |                        |                                                       |                           |
|   | DHCP: Use router discovery $= 0$ (Disable)              |                        |                                                       |                           |
|   |                                                         |                        | DHCP: Request IP address lease time = 86400 (seconds) |                           |
|   |                                                         |                        | DHCP: Address Renewel interval = 43200 (seconds)      |                           |
|   |                                                         |                        | DHCP: Address Rebinding interval = $75600$ (seconds)  |                           |
|   | $\blacksquare$ DHCP:                                    |                        |                                                       |                           |

<span id="page-138-0"></span>*Figure 86. [Sniffer] DHCPOFFER message*

In the lower portion of the decode, we see the various configuration parameters being offered by this server. The duration of the lease along with the renewing and rebinding intervals are shown at the bottom of the list of parameters.

Upon receipt of a DHCPOFFER message from one or more servers, the client is said to be in the SELECTING state. Appropriately named, as the client will compare offers from each server, and select the one it deems most suitable. The criteria for this selection as well as time allowed for selecting vary by platform.

Chapter 3. DHCP server and client interaction **121**

### **3.4.3 DHCPREQUEST**

After selecting the DHCPOFFER message to work with, the client sends a DHCPREQUEST message that includes a Server Identifier (an IP address) in the body of the message. The Server Identifier is the IP address of the DHCP server whose offer is being accepted. The DHCPREQUEST message is sent as a broadcast datagram. This is done so that any other server that had sent an offer would also receive the message. In this manner, a client accepts parameters from one server and rejects other offers with a single datagram.

The body of the DHPCREQUEST message contains the same parameters the sever sent in its DHCPOFFER frame, and adds a field called Client Identifier. This identifier is important during lease renewal or after a client reboot.

The content and addressing of the DHCPREQUEST message vary slightly based on the state of the client. A discussion of the other four types of DHCPREQUEST messages and how each relates to the state of the client follows.

#### **3.4.3.1 DHCPREQUEST from the INIT state**

A client is said to be in the INIT state when it is using DHCP for the first time. It also enters the INIT state when it is not able to reuse a previous DHCP assigned configuration.

While in the INIT state the client must use 0.0.0.0 as its IP address. This is shown in [Figure 87 on page 123.](#page-140-0)

| #Breakfast.cap : 9/35 TokenRing frames<br>-10        |                      |                                 |                                                     |               |                                            |                           |  |  |  |
|------------------------------------------------------|----------------------|---------------------------------|-----------------------------------------------------|---------------|--------------------------------------------|---------------------------|--|--|--|
|                                                      | No. I Dest Address   |                                 | Source Address                                      | Summary       |                                            | Delta Time                |  |  |  |
| 7                                                    |                      | $[255.255.255.255]$ $[0.0.0.0]$ |                                                     |               | DHCP: Request, Message type: DHCP Discover | 305.021.394               |  |  |  |
| 8.                                                   |                      | [192.168.6.52]                  | [192.168.6.10]                                      |               | DHCP: Reply, Message type: DHCP Offer      | 2.028.739                 |  |  |  |
| 9.                                                   |                      | $[255.255.255.255]$ $[0.0.0.0]$ |                                                     |               | DHCP: Request, Message type: DHCP Request  | 0.001.456                 |  |  |  |
| 10                                                   |                      | [192.168.6.52]                  | [192.168.6.10]                                      |               | DHCP: Reply, Message type: DHCP Ack        | $0.053.651$ $\rightarrow$ |  |  |  |
| $\Box$ $\overline{96}$ DHCP: ----- DHCP Header ----- |                      |                                 |                                                     |               |                                            |                           |  |  |  |
|                                                      | $\blacksquare$ DHCP: |                                 |                                                     |               |                                            |                           |  |  |  |
|                                                      |                      |                                 | DHCP: Boot record type = 1 (Request)                |               |                                            |                           |  |  |  |
|                                                      |                      |                                 | DHCP: Hardware address type = 6 (IEEE 802 Network)  |               |                                            |                           |  |  |  |
|                                                      |                      |                                 | DHCP: Hardware address length = 6 bytes             |               |                                            |                           |  |  |  |
|                                                      | DHCP:                |                                 |                                                     |               |                                            |                           |  |  |  |
|                                                      | DHCP: Hops           |                                 | $= 0$                                               |               |                                            |                           |  |  |  |
|                                                      |                      | DHCP: Transaction id            |                                                     | $=$ 1FF621F6  |                                            |                           |  |  |  |
|                                                      |                      | DHCP: Elapsed boot time         |                                                     | $= 0$ seconds |                                            |                           |  |  |  |
|                                                      | DHCP: Flags          |                                 |                                                     | $= 0000$      |                                            |                           |  |  |  |
|                                                      | $\blacksquare$ DHCP: |                                 | $0$ $$ $$ $$ $$ $\blacksquare$ No broadcast         |               |                                            |                           |  |  |  |
|                                                      |                      |                                 | DHCP: Client self-assigned IP address $= [0.0.0.0]$ |               |                                            |                           |  |  |  |
|                                                      |                      | DHCP: Client IP address         |                                                     |               | $= [0.0.0.0]$                              |                           |  |  |  |
|                                                      |                      |                                 | DHCP: Next Server to use in bootstrap = $[0.0.0.0]$ |               |                                            |                           |  |  |  |
|                                                      |                      | DHCP: Relay Agent               |                                                     |               | $= 10.0.0.01$                              |                           |  |  |  |
|                                                      |                      |                                 | DHCP: Client hardware address = 40C2D6C20065        |               |                                            |                           |  |  |  |
|                                                      | DHCP:                |                                 |                                                     |               |                                            |                           |  |  |  |
|                                                      |                      | DHCP: Host name                 | $=$ $$                                              |               |                                            |                           |  |  |  |
|                                                      |                      | DHCP: Boot file name = ""       |                                                     |               |                                            |                           |  |  |  |
|                                                      | DHCP:                |                                 |                                                     |               |                                            |                           |  |  |  |
|                                                      |                      |                                 | DHCP: Vendor Information tag = 63825363             |               |                                            |                           |  |  |  |
|                                                      |                      | DHCP: Message Type              |                                                     |               | = 3 (DHCP Request)                         |                           |  |  |  |
|                                                      |                      | DHCP: Client identifier         |                                                     |               | $= 0640C2D6C20065$                         |                           |  |  |  |
|                                                      |                      |                                 | DHCP: Request specific IP address = [192.168.6.52]  |               |                                            |                           |  |  |  |
|                                                      |                      |                                 | DHCP: Server IP address = [192.168.6.10]            |               |                                            |                           |  |  |  |
|                                                      |                      | DHCP: HostName                  |                                                     |               | $=$ "bob7651"                              |                           |  |  |  |
|                                                      |                      |                                 | DHCP: Parameter Request List: 8 entries             |               |                                            |                           |  |  |  |
|                                                      |                      |                                 | $DHCP: 1 = Client's subnet mask$                    |               |                                            |                           |  |  |  |
|                                                      |                      |                                 | $DHCP:$ 3 = Routers on the client's subnet          |               |                                            |                           |  |  |  |
|                                                      |                      |                                 | DHCP: 6 = Domain name server                        |               |                                            |                           |  |  |  |
|                                                      | DHCP:                | $15 = Domain name$              |                                                     |               |                                            |                           |  |  |  |

<span id="page-140-0"></span>*Figure 87. [Sniffer] DHCPREQUEST message from a client in INIT state*

## **3.4.3.2 DHCPREQUEST from the RENEWING state**

At the point when the client's T1 timer has expired, the client leaves the BOUND state and enters the RENEWING state. At this time, the client attempts to renew his or her lease with the same server that originally assigned his or her address. This DHCPREQUEST message is addressed directly to the leasing server, who responds with a DHCPACK message. After receiving this acknowledgment from the server, the lease timers are reset, and the client returns to the BOUND state.

Chapter 3. DHCP server and client interaction **123**

### **3.4.3.3 DHCPREQUEST from the REBINDING state**

If the client's T2 counter expires, the end of the lease is approaching. This is called the REBINDING state. In this state, the DHCPREQUEST does not contain a server identifier, and the datagram is broadcast. A client enters the REBINDING state only after attempting to renew the lease with the original server (RENEWING state).

If a client is not successful in renewing or rebinding the lease on its configuration, it must stop using the current configuration information and enter the INIT state.

#### **3.4.3.4 DHCPREQUEST from the INIT-REBOOT state**

If a client previously had successful configuration via DHCP and is restarting the IP interface, it is said to be in the INIT-REBOOT state. The client configures its IP interface with the address it last used, and broadcasts a DHCPREQUEST message. The server checks that the client identifier value contained in the body of the message is the same as when the address was previously assigned before responding with a DHCPACK message. Use of the INIT-REBOOT state can help a client retain the IP address, which is desirable in many cases.

[Figure 88 on page 125](#page-142-0) shows a DHCPREQUEST message from a client in the INIT-REBOOT state.

|                    |                    |                                 | Breakfast.cap: 5/35 TokenRing frames                    |               |                                            |  |  |             |  |
|--------------------|--------------------|---------------------------------|---------------------------------------------------------|---------------|--------------------------------------------|--|--|-------------|--|
|                    | No. I Dest Address |                                 | Source Address                                          | Summary       |                                            |  |  | Delta Time  |  |
| $\mathbf{z}$       |                    |                                 | $[255, 255, 255, 255]$ $[9, 3, 240, 169]$               |               | DHCP: Request, Message type: DHCP Request  |  |  | 6.009.770   |  |
| 3                  |                    |                                 | $[255, 255, 255, 255]$   $[9, 3, 240, 169]$             |               | DHCP: Request, Message type: DHCP Request  |  |  | 305.021.830 |  |
| $\overline{\bf 4}$ |                    |                                 | [255.255.255.255]   [9.3.240.169]                       |               | DHCP: Request, Message type: DHCP Request  |  |  | 6.013.432   |  |
| 5                  |                    |                                 | $[255, 255, 255, 255]$ $[9, 3, 240, 169]$               |               | DHCP: Request, Message type: DHCP Request  |  |  | 305.049.196 |  |
| 6                  |                    |                                 | $[255.255.255.255]$ $[9.3.240.169]$                     |               | DHCP: Request, Message type: DHCP Request  |  |  | 6.013.305   |  |
| 7                  |                    | $[255.255.255.255]$ $[0.0.0.0]$ |                                                         |               | DHCP: Request, Message type: DHCP Discover |  |  | 305.021.394 |  |
|                    | DHCP:              |                                 |                                                         |               |                                            |  |  |             |  |
|                    | DHCP: Hops         |                                 | $= 0$                                                   |               |                                            |  |  |             |  |
|                    |                    | DHCP: Transaction id            |                                                         | $= 405E425E$  |                                            |  |  |             |  |
|                    |                    | DHCP: Elapsed boot time         |                                                         | $= 0$ seconds |                                            |  |  |             |  |
|                    | DHCP: Flags        |                                 |                                                         | $= 0000$      |                                            |  |  |             |  |
|                    | DHCP:              |                                 | $0$ $$ = No broadcast                                   |               |                                            |  |  |             |  |
|                    |                    |                                 | DHCP: Client self-assigned IP address = $[9.3.240.169]$ |               |                                            |  |  |             |  |
|                    |                    | DHCP: Client IP address         |                                                         |               | $= [0.0.0.0]$                              |  |  |             |  |
|                    |                    |                                 | DHCP: Next Server to use in bootstrap = $[0.0.0.0]$     |               |                                            |  |  |             |  |
|                    |                    | DHCP: Relay Agent               |                                                         |               | $= [0.0.0.0]$                              |  |  |             |  |
|                    |                    |                                 | DHCP: Client hardware address = 40C2D6C20065            |               |                                            |  |  |             |  |
|                    | DHCP:              |                                 |                                                         |               |                                            |  |  |             |  |
|                    |                    | DHCP: Host name                 | $=$ $  -$                                               |               |                                            |  |  |             |  |
|                    |                    | DHCP: Boot file name = ""       |                                                         |               |                                            |  |  |             |  |
|                    | DHCP:              |                                 |                                                         |               |                                            |  |  |             |  |
|                    |                    |                                 | DHCP: Vendor Information tag = 63825363                 |               |                                            |  |  |             |  |
|                    |                    | DHCP: Message Type              |                                                         |               | = 3 (DHCP Request)                         |  |  |             |  |
|                    |                    | DHCP: Client identifier         |                                                         |               | $= 0640C2D6C20065$                         |  |  |             |  |
|                    |                    | DHCP: HostName                  |                                                         |               | $=$ "bob7651"                              |  |  |             |  |
|                    |                    |                                 | DHCP: Parameter Request List: 8 entries                 |               |                                            |  |  |             |  |
|                    |                    |                                 | $DHCP: 1 = Client's subnet mask$                        |               |                                            |  |  |             |  |
|                    |                    |                                 | $DHCP:$ 3 = Routers on the client's subnet              |               |                                            |  |  |             |  |
|                    | DHCP:              |                                 | 6 = Domain name server                                  |               |                                            |  |  |             |  |
|                    | DHCP:              |                                 | $15 = Domain name$                                      |               |                                            |  |  |             |  |
|                    | DHCP:              |                                 | 44 = NetBIOS over TCP/IP name server                    |               |                                            |  |  |             |  |
|                    | DHCP:              |                                 | 46 = NetBIOS over TCP/IP node type                      |               |                                            |  |  |             |  |
|                    | DHCP:              |                                 | 47 = NetBIOS over TCP/IP scope                          |               |                                            |  |  |             |  |
|                    | DHCP:              |                                 | 57 = Maximum DHCP message size                          |               |                                            |  |  |             |  |
|                    | DHCP:              |                                 |                                                         |               |                                            |  |  |             |  |

<span id="page-142-0"></span>*Figure 88. [Sniffer] DHCPREQUEST message from a client in INIT-REBOOT state*

Use of the INIT-REBOOT state can save time because the client neither broadcasts the DHCPDISCOVER message nor compares offers, and the server does not test the requested IP address.

However, there are situations where the attempt to quickly re-use the prior configuration can actually take more time. We created such a situation in our lab to illustrate this scenario.

At the top of [Figure 88,](#page-142-0) note that the client actually transmitted the DHCPREQUEST message five times over a 15 minute period and did not receive a response. The client eventually changes from the INIT-REBOOT to the INIT state and starts the configuration over with the DHCPDISCOVER message in frame #7. The time required for the client to get back to the INIT state can be virtually eliminated if a DHCP server is able to send it a DHCPNAK message. This type of message is discussed in the next section.

## **3.4.4 DHCPNAK**

A DHCP server sends this response to the DHCPREQUEST message only if it can determine that the parameters being requested by the client are not appropriate for the network. When a client receives a DHCPNAK message, it immediately returns to the INIT state and restarts the configuration process with the DHCPDISCOVER message.

To create the scenario for [Figure 88 on page 125](#page-142-0) (where the client stayed in INIT-REBOOT for 15 minutes), we moved the client from a network that was completely unknown to our DHCP server. Since the server had no authoritative knowledge of the clients prior network, it did not respond with a DHCPNAK.

When a server is controlling address assignment for multiple subnets, it can speed up the retry process by sending a DHCPNAK message. This is illustrated in [Figure 89 on page 127,](#page-144-0) where we moved a client from the 192.168.8.0 network to the 192.168.6.0 network. In this case, both subnets are being managed by the same DHCP server.
|    |                     |                                                           | Breakfast.cap: 23/35 TokenRing frames   |                                                                                  | $ \Box$ $\times$                         |  |  |
|----|---------------------|-----------------------------------------------------------|-----------------------------------------|----------------------------------------------------------------------------------|------------------------------------------|--|--|
|    | No. I Dest Address  |                                                           | Source Address                          | Summary                                                                          | Delta Time                               |  |  |
|    |                     |                                                           | 21   [255.255.255.255]   [192.168.8.10] | DHCP: Reply, Message type: DHCP Offer                                            | 651.336.256                              |  |  |
|    |                     |                                                           | $22$ [255.255.255.255] [192.168.8.10]   | DHCP: Reply, Message type: DHCP Ack                                              | 0.050.096                                |  |  |
|    |                     | 23 [255.255.255.255] [0.0.0.0]                            |                                         | DHCP: Request, Message type: DHCP Request   313.490.502                          |                                          |  |  |
|    |                     |                                                           | $24$ [255.255.255.255] [192.168.6.10]   | DHCP: Reply, Message type: DHCP NAK                                              | 0.055.949                                |  |  |
| 25 |                     | [255.255.255.255]   [0.0.0.0]                             |                                         | DHCP: Request, Message type: DHCP Discover                                       | 0.016.990                                |  |  |
|    | 26   [192.168.6.53] |                                                           | [192.168.6.10]                          | DHCP: Reply, Message type: DHCP Offer                                            | 2.071.222                                |  |  |
|    |                     | $27$   [255.255.255.255]   [0.0.0.0]<br>28 [192.168.6.53] | [192.168.6.10]                          | DHCP: Request, Message type: DHCP Request<br>DHCP: Reply, Message type: DHCP Ack | 0.011.122<br>$0.079.248$ $\triangledown$ |  |  |
|    |                     |                                                           |                                         |                                                                                  |                                          |  |  |
|    | DHCP: Hops          |                                                           | $= 0$                                   |                                                                                  |                                          |  |  |
|    |                     | DHCP: Transaction id                                      |                                         | $= 8151A14B$                                                                     |                                          |  |  |
|    |                     | DHCP: Elapsed boot time                                   |                                         | = 0 seconds                                                                      |                                          |  |  |
|    | DHCP: Flags         |                                                           |                                         | $= 0000$                                                                         |                                          |  |  |
|    | $DHCP$ :            |                                                           | $\ldots$ $\ldots$ = No broadcast        |                                                                                  |                                          |  |  |
|    |                     |                                                           |                                         | DHCP: Client self-assigned IP address = $[0.0.0.0]$                              |                                          |  |  |
|    |                     | DHCP: Client IP address                                   |                                         | $= [0.0.0.0]$                                                                    |                                          |  |  |
|    |                     |                                                           |                                         | DHCP: Next Server to use in bootstrap = $[0.0.0.0]$                              |                                          |  |  |
|    |                     | DHCP: Relay Agent<br>$= 10.0.0.01$                        |                                         |                                                                                  |                                          |  |  |
|    |                     | DHCP: Client hardware address = 00203521C860              |                                         |                                                                                  |                                          |  |  |
|    | DHCP:               |                                                           |                                         |                                                                                  |                                          |  |  |
|    |                     | DHCP: Host name                                           | $=$ ""                                  |                                                                                  |                                          |  |  |
|    |                     | $\lambda$ DHCP: Boot file name = ""                       |                                         |                                                                                  |                                          |  |  |
|    | <sup>8</sup> DHCP:  |                                                           |                                         |                                                                                  |                                          |  |  |
|    |                     |                                                           | DHCP: Vendor Information tag = 63825363 |                                                                                  |                                          |  |  |
|    |                     | DHCP: Message Type                                        |                                         | = 3 (DHCP Request)                                                               |                                          |  |  |
|    |                     | DHCP: Client identifier                                   |                                         | $= 0600203521C860$                                                               |                                          |  |  |
|    |                     |                                                           |                                         | DHCP: Request specific IP address = $[192.168.8.60]$                             |                                          |  |  |
|    |                     | DHCP: HostName                                            |                                         | $=$ "PIZZA"                                                                      |                                          |  |  |
|    |                     |                                                           | DHCP: Parameter Request List: 7 entries |                                                                                  |                                          |  |  |
|    | DHCP:               |                                                           | 1 = Client's subnet mask                |                                                                                  |                                          |  |  |
|    | DHCP:               | $15 = Domain name$                                        |                                         |                                                                                  |                                          |  |  |
|    | DHCP:               |                                                           | 3 = Routers on the client's subnet      |                                                                                  |                                          |  |  |
|    | DHCP:               |                                                           | 44 = NetBIOS over TCP/IP name server    |                                                                                  |                                          |  |  |
|    | DHCP:               |                                                           | 46 = NetBIOS over TCP/IP node type      |                                                                                  |                                          |  |  |
|    | DHCP:               |                                                           | 47 = NetBIOS over TCP/IP scope          |                                                                                  |                                          |  |  |
|    | DHCP:               |                                                           | 6 = Domain name server                  |                                                                                  |                                          |  |  |
|    | ntton.              |                                                           |                                         |                                                                                  |                                          |  |  |

*Figure 89. [Sniffer] DHCPREQUEST followed by a DHCPNAK*

In frame #23 the client requests a specific IP address that is not valid for the network it is on. In frame #24 the server responds with a DHCPNAK message. The client returns to the INIT state at once, and sends the DHCPDISCOVER message (frame #25).

# **3.4.5 DHCPACK**

This message is similar in content to the DHCPOFFER. The server sends this message in response to the DHCPREQUEST from the client as verification

Chapter 3. DHCP server and client interaction **127**

that the client owns the IP address. If the client was renewing the lease, the DHCPACK resets the lease timers and the client returns to the BOUND state.

If the client is in the INIT or INIT-REBOOT state, the configuration of a client's interface is not complete until this message is received. After receipt of this message the client should also test (via ARP) that the address is not in use. If the ARP test is successful, configuration is complete and the client is in the BOUND state.

# **3.4.6 DHCPDECLINE**

This message is broadcast by the client to indicate that an IP address that had been requested, offered, and acknowledged was found to be in use when the client tested it. The DHCP server will note that the address is in use and will not offer it to other clients.

# **3.4.7 DHCPRELEASE**

This message is used by clients to formally cancel their lease. Most clients do not send this message during a shutdown so that they may attempt to use the same IP address when they are rebooted.

The DHCPRELEASE message is a sent within a unicast datagram to the DHCP server that holds the lease on the client's configuration. An example of the DHCPRELEASE message is shown in [Figure 90 on page 129](#page-146-0).

|    |    |                           |                                  | <b>I Breakfast.cap : 11/35 TokenRing frames</b>        |              |                                                          | - 10         |
|----|----|---------------------------|----------------------------------|--------------------------------------------------------|--------------|----------------------------------------------------------|--------------|
|    |    | No. I Dest Address        |                                  | Source Address                                         | Summary      |                                                          | Delta Time   |
|    |    |                           | $11$ [192.168.6.10]              | 1192.168.6.521                                         |              | DHCP: Request, Message type: DHCP Release                | 1716.518.93: |
|    | 12 |                           | [255.255.255.255]   [0.0.0.0]    |                                                        |              | DHCP: Request, Message type: DHCP Discover               | 14.830.783   |
|    | 13 | [192.168.6.52]            |                                  | [192.168.6.10]                                         |              | DHCP: Reply, Message type: DHCP Offer                    | 2.096.631    |
|    |    |                           | $14$ [255.255.255.255] [0.0.0.0] |                                                        |              | DHCP: Request, Message type: DHCP Request                | 0.001.438    |
|    |    | $15$ [192.168.6.52]       |                                  | [192.168.6.10]                                         |              | DHCP: Reply, Message type: DHCP Ack                      | 0.095.075    |
| Fŀ |    |                           | BEDHCP: ----- DHCP Header -----  |                                                        |              |                                                          |              |
|    |    | $\Box$ DHCP:              |                                  |                                                        |              |                                                          |              |
|    |    |                           |                                  | DHCP: Boot record type $= 1$ (Request)                 |              |                                                          |              |
|    |    |                           |                                  | N DHCP: Hardware address type = 6 (IEEE 802 Network)   |              |                                                          |              |
|    |    |                           |                                  | $\Box$ DHCP: Hardware address length = 6 bytes         |              |                                                          |              |
|    |    | $\Box$ DHCP:              |                                  |                                                        |              |                                                          |              |
|    |    | $\blacksquare$ DHCP: Hops |                                  |                                                        | $= 0$        |                                                          |              |
|    |    |                           | h DHCP: Transaction id           |                                                        | $= 483D4E3D$ |                                                          |              |
|    |    |                           |                                  | $\frac{1}{2}$ DHCP: Elapsed boot time = 0 seconds      |              |                                                          |              |
|    |    | DHCP: Flags               |                                  |                                                        | $= 8000$     |                                                          |              |
|    |    | $\rho_{\rm HCP}$          |                                  |                                                        |              | $1$ = Broadcast IP datagrams                             |              |
|    |    |                           |                                  |                                                        |              | DHCP: Client self-assigned IP address = $[192.168.6.52]$ |              |
|    |    |                           | DHCP: Client IP address          |                                                        |              | $= [0.0.0.0]$                                            |              |
|    |    |                           |                                  | DHCP: Next Server to use in bootstrap = $[0.0.0.0]$    |              |                                                          |              |
|    |    |                           | DHCP: Relay Agent                |                                                        |              | $= [0, 0, 0, 0]$                                         |              |
|    |    |                           |                                  | $\lambda$ DHCP: Client hardware address = 40C2D6C20065 |              |                                                          |              |
|    |    | $\rho_{\rm DHCP}$         |                                  |                                                        |              |                                                          |              |
|    |    |                           | DHCP: Host name = ""             |                                                        |              |                                                          |              |
|    |    |                           | DHCP: Boot file name = $"$       |                                                        |              |                                                          |              |
|    |    | $N$ DHCP:                 |                                  |                                                        |              |                                                          |              |
|    |    |                           |                                  | $\blacksquare$ DHCP: Vendor Information tag = 63825363 |              |                                                          |              |
|    |    |                           | DHCP: Message Type               |                                                        |              | = 7 (DHCP Release)                                       |              |
|    |    |                           |                                  | DHCP: Server IP address = [192.168.6.10]               |              |                                                          |              |
|    |    |                           | bHCP: Client identifier          |                                                        |              | $= 0640C2D6C20065$                                       |              |
|    |    | DHCP:                     |                                  |                                                        |              |                                                          |              |
|    |    |                           |                                  |                                                        |              |                                                          |              |

<span id="page-146-0"></span>*Figure 90. [Sniffer] DHCPRELEASE message*

Upon sending the DHCPRELEASE message, the client's interface returns to the INIT state, and can no longer transmit or receive datagrams using its former IP address. For this reason the server does not acknowledge receipt of the DHCPRELEASE message. It does of course, mark the address as unused.

# **3.4.8 DHCPINFORM**

A client that has a manually configured IP address may use this message to request additional configuration parameters from the DHCP server. This allows hosts who must have a manually defined interface address to take advantage of DHCP's ability to deliver other configuration options. We did not take a Sniffer trace of DHCPINFORM.

Chapter 3. DHCP server and client interaction **129**

# **Chapter 4. Serving names**

This chapter describes how to assign unique names, statically and dynamically, to all devices on your TCP/IP network. We will see how a dynamic name server works and how it integrates with existing static name servers and firewalls. For information regarding justification of a DNS scheme and how to design a domain name schematic, please refer to [1.6, "Domain](#page-29-0) [Name Services \(DNS\)" on page 12](#page-29-0).

# **4.1 Name serving on the Windows platforms**

The following sections will cover Windows 95/98/NT in various static and dynamic DNS scenarios. We first cover Windows NT as a static DNS server, as this will lead into the configuration of Windows NT as a DDNS server using WINS (Windows Internet Naming Service). After we have given you the server configuration scenarios for DNS and DDNS on Windows NT, we will cover the Windows 95/98/NT client scenarios with DNS and DDNS.

# **4.1.1 Windows NT as a Static DNS server**

This section shows you how to set up your Windows NT server as a static DNS server using an example of a simple internal network environment. Note that Windows NT's implementation of DNS *cannot* be configured as a dynamic DNS server.

# **4.1.1.1 Scenario**

In this section, we use a simple network environment with only one subnet. This network is not connected to the Internet or any other networks. In this network, we assume that we have a DHCP server on the Windows NT server up and running. We also have DHCP client computers. In this network we initially do not have a DNS server.

We configure the Windows NT server as a static DNS server. Later in this chapter, we will also configure Windows NT server as a WINS server.

In our environment, our domain name is bellevue.cooking.net and the DHCP/DNS server's hostname is mustard. [Table 5](#page-148-0) illustrates our network configuration:

*Table 5. Windows NT server configuration information*

<span id="page-148-0"></span>

| <b>Configuration settings</b> | Value       |
|-------------------------------|-------------|
| Network ID                    | 192.168.8.0 |

© Copyright IBM Corp. 1998, 2000 **131**

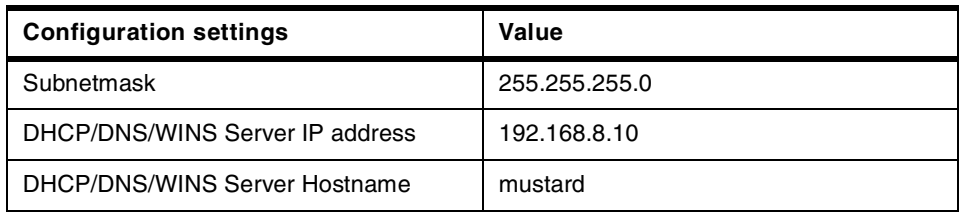

# **4.1.1.2 Tasks**

The tasks to complete the scenario are as follows and the sections following this describe the steps of each task:

- 1. Plan the primary domain.
- 2. Install the DNS server service on the Windows NT server.
- 3. Configure DNS search order on the Windows NT machine.
- 4. Create a DNS primary name server using the DNS manager.
- 5. Create a new zone for the forward mapping.
- 6. Create a new zone for the reverse mapping.
- 7. Configure hosts.
- 8. Add DHCP options for a DNS server.
- 9. Enable WINS lookup, if desired, and add DHCP options for the WINS server.
- 10. Start the DNS server.

# **4.1.1.3 Planning**

The first step is to design your domain. Before you establish domain name servers in your network, you need to determine a domain name for your domain. You also need to determine the server that is going to be the primary DNS server for your domain. In our scenario bellevue.cooking.net is the primary domain on the Mustard name server. All the hosts on the 192.168.8.0 network are included in the domain bellevue.cooking.net.

# **4.1.1.4 Setting up**

The default installation of Windows NT Server 4.0 does not install the DNS server service. To install the DNS server service, follow the steps below:

- 1. Open the **Control Panel**.
- 2. Double-click the **Network** icon.
- 3. On the Network notebook, click on the **Services** tab and click on the **Add** button.

- 4. Select **Microsoft DNS Server** from the list and then click **OK**.
- 5. When prompted, enter the path to the Windows NT files (Windows NT 4.0 Server CD) and click **Continue** to copy the files and finish the installation.
- 6. After installation, restart your computer.
- 7. Upon restart you will have to reapply any fixpacks if any were installed before the DNS services installation.

## <span id="page-150-0"></span>**4.1.1.5 Verifying TCP/IP configuration**

The following steps describe how to set up your Windows NT computer to run the DNS server. All the values we used to configure in the following steps are the values we defined in our sample network.

Before you start configuring, make sure that TCP/IP is configured correctly. The DNS server must have a static IP address and, therefore, cannot be a DHCP client.

The DNS server computer itself can also be a DNS client. Follow the steps below to add the DNS server information:

- 1. Open the Control Panel and then open the **Network** icon.
- 2. Click on the **Protocols** tab.
- 3. Select **TCP/IP Protocol** and click on **Properties**.
- 4. Click on the **DNS** tab and type a hostname and domain name.
- 5. Under DNS Service Search Order click **Add**.
- 6. In the DNS server box type the IP address for your computer (DNS server) and click **Add**.
- 7. Click **OK** to close the notebook.
- 8. Click **OK** to close the Network notebook.

#### **4.1.1.6 Configuring DNS server**

The following steps illustrate how to set up a static DNS server:

1. By default, the Microsoft DNS server service starts automatically when the computer is started. If the DNS server is not running, open the **Service** icon in the Control Panel, select the **Microsoft DNS Server** in the service list, and click on the **Start** button. You can also start the DNS server at the command prompt by using the following command:

NET START DNS

2. Open the DNS manager. To do so, select [**Start** => **Programs** => **Administrative Tools (Common) => DNS Manager**].

- 3. Click the DNS menu and select **New Server**.
- 4. Enter the hostname of the DNS server and click **OK**.

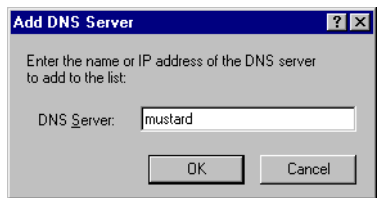

*Figure 91. [Windows NT] Adding DNS Server*

- 5. Next, you need to add a new zone for the forward mappings. In the Server list highlight the DNS server you have just created and select **New Zone** from the DNS menu.
- 6. Check **Primary** for the zone type and click **Next>**.
- 7. Enter your full domain name for the zone name. Then, move your cursor to the space for the file name. <*ZONE\_NAME*>. DNS is the default name for the zone file. If you want a different name, change the file name and click **Next>**.

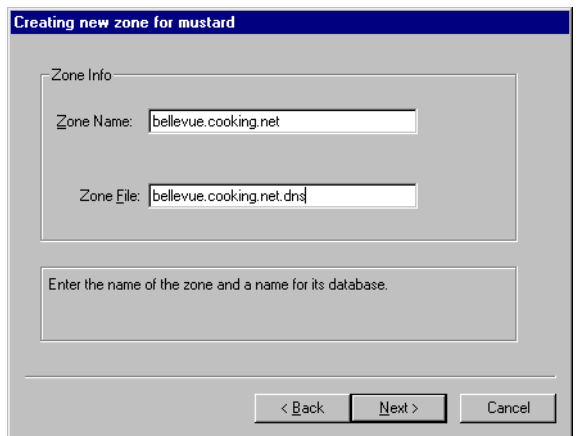

*Figure 92. [Windows NT] Creating a new zone for forward mappings*

- 8. Click **Finish** to create the zone.
- 9. If you want to have reverse lookups you need to create a zone for the reverse mappings. Repeat steps five through eight above. Naming is done differently for reverse mapping. For example, the IP address for mustard is 192.168.8.10, making the zone name for the reverse domain
- **134** Beyond DHCP Work Your TCP/IP Internetwork with Dynamic IP

8.168.192.in-addr.arpa. If our IP address was 9.19.24.10, the zone name for the reverse domain would be 24.19.9.in-addr.arpa.

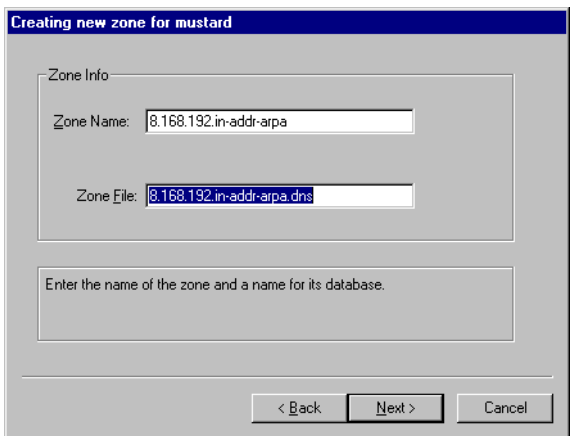

*Figure 93. [Windows NT] Creating a new zone for reverse mappings*

10. Select **Update Server Data Files** from the DNS menu to affect the changes immediately to the zone files. It may also be necessary to stop and then start the DNS services through the **Services** icon in the **Control Panel**.

#### **4.1.1.7 Adding hosts**

The next step is to add hosts to the domain.

- 1. Highlight the zone for the forward mappings and select **New Host** from the DNS menu.
- 2. Enter the hostname and IP address. If you made a zone for reverse mappings, check **Create Associated PTR Record** then click **Add Host**.

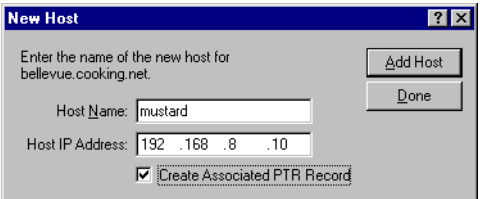

*Figure 94. [Windows NT] Adding a New Host*

- 3. Repeat steps one and two above for all the hosts in your network.
- 4. When you finish adding hosts, click **Done**.

# **4.1.1.8 Adding DHCP options for DNS server**

You need to configure the DHCP server so that DHCP clients can get the configuration information for the DNS server and domain name. In our scenario, we added following two options:

- **Option 006 DNS servers:** IP address of the DNS server
- **Option 015 Domain name:** Domain name

Refer to [2.2.3, "Basic configuration" on page 35](#page-52-0) to see how to add DHCP options.

# <span id="page-153-0"></span>**4.1.2 Windows NT as a DDNS using WINS**

In [4.1.1.5, "Verifying TCP/IP configuration" on page 133](#page-150-0), we discussed how to set up a static DNS server. Assuming you now have the DHCP server and the static DNS server running in your network, what happens to name resolution when a host releases its IP address and obtains a different IP address next time? Since DNS is a static database, the administrator must update it manually.

By integrating the static DNS server with the WINS server, you can resolve the names dynamically by having the DNS server update the A record for the DHCP client.

WINS (Windows Internet Name Service) servers maintain a database that maps NetBIOS computer names to TCP/IP addresses. WINS supports dynamic computer name registration and name resolution. Each time a WINS client starts, it registers its NetBIOS name - IP address mappings with the configured WINS server. Although WINS provides dynamic name services, it offers a NetBIOS name space; so you need to integrate WINS server with the DNS server to resolve TCP/IP hostnames dynamically. This is achieved by having a DNS server point to a WINS server for both forward and reverse name resolutions. By enabling WINS lookup, if a mapping is not found in the DNS database, DNS server queries a WINS database.

[Figure 95 on page 137](#page-154-0) shows the interaction between a DHCP server, WINS server, and a static DNS server.

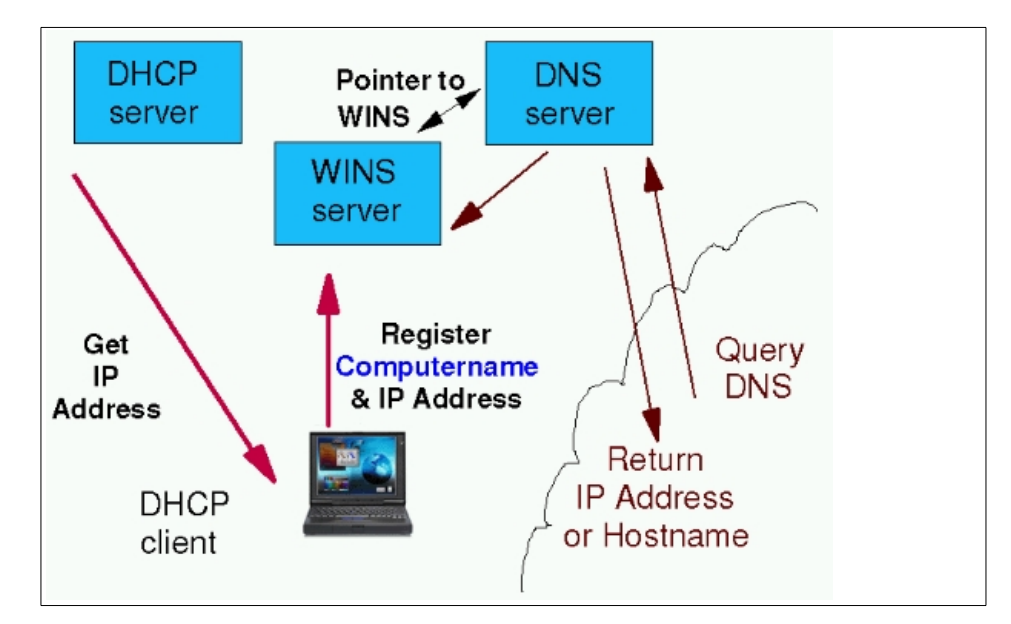

<span id="page-154-0"></span>*Figure 95. [Windows NT] DHCP – WINS – DNS interaction*

# **4.1.2.1 Installing WINS server**

If WINS server is not installed, follow the steps below:

- 1. Open the **Control Panel**.
- 2. Open the **Network** folder.
- 3. On the Network notebook click on the **Services** tab and click on the **Add...** button.
- 4. Select **Windows Internet Name Server** from the list and then click **OK**.
- 5. When prompted, enter the path to the Windows NT files (Windows NT 4.0 Server CD) and click on **Continue** to copy the files and finish the installation.

# **4.1.2.2 Configuring WINS server**

By default, the WINS server service starts automatically when the computer is started. If the WINS server is not running, open the **Service** icon in the Control Panel, select **Windows Internet Service** in the service list and click on the **Start** button. You can also start the WINS server at the command prompt by using the following command:

NET START WINS

To start the WINS Manager, select **Programs** from the Start menu, then select **Administrative Tools (Common)**. Then click **WINS Manager**. Click on **Server**, then **Add WINS Server** and you will get a screen as seen in [Appendix 96, "\[Windows NT\] Adding a WINS server" on page 138](#page-155-0). In that window type in the IP address of your DNS, assuming WINS and DNS services are going to be on the same address. WINS Manager can show some basic statistics for the selected server. To display additional statistics, click **Detailed Information** on the Server menu. You can also view all the mappings by selecting **Show Database** from the Mappings menu.

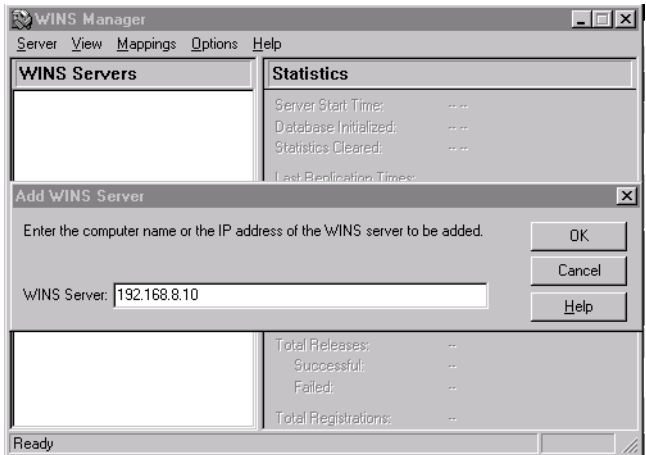

<span id="page-155-0"></span>*Figure 96. [Windows NT] Adding a WINS server*

To integrate the DNS server with a WINS server, you need to configure your DNS server to enable WINS lookup for both forward and reverse mappings. Follow the steps below:

- 1. Open the **DNS Manager**.
- 2. Highlight the zone (domain) for forward mappings. Select **Properties** from the DNS menu.
- 3. Click on the **WINS Lookup** tab. Check **Use WINS Resolution** and enter WINS server's IP address. Click **OK**.

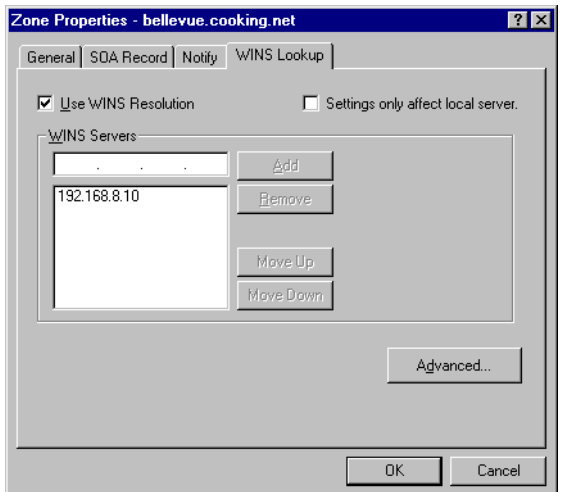

*Figure 97. [Windows NT] Enabling WINS lookup*

- 4. Highlight the appropriate in-addr.arpa zone (domain) for reverse mappings. Select **Properties** from the DNS menu.
- 5. Click the **WINS Reverse Lookup** tab. Check **Use WINS Reverse Lookup** and enter the DNS host domain to be appended to the NetBIOS name before returning the response. Click **OK.**

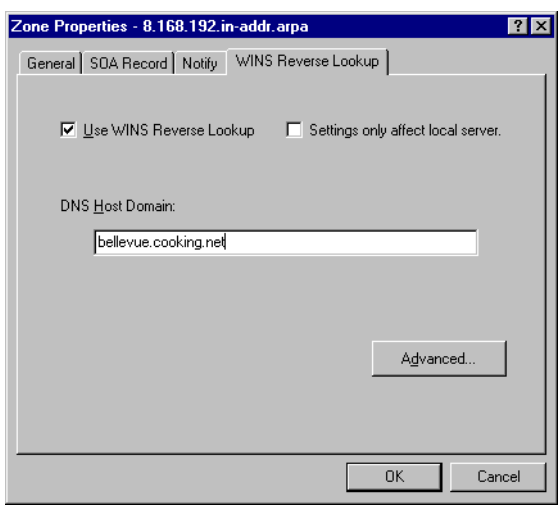

*Figure 98. [Windows NT] Enabling WINS reverse lookup*

6. You also need to add some DHCP options. To add the options, see [2.3.3,](#page-62-0) ["Basic configuration" on page 45.](#page-62-0) Add and configure the following options using the DHCP manager:

**Option 044 WINS/NBNS Servers** IP address of the WINS server

**Option 046 WINS/NBT Node** 0x8 (H-node)

Option 044 is used to configure the IP address of the WINS server. Option 046 is used to configure clients to use H-node. For more information about H-node, refer to [5.2, "Resolving NetBIOS names to IP addresses" on page](#page-249-0) [232.](#page-249-0)

7. Restart the DHCP, DDNS, and WINS servers.

## **4.1.2.3 Configuration files**

[Table 6](#page-157-0) shows DNS configuration files for the Windows NT server. After configuring a DNS server, these files are created and stored in the \WINNT\SYSTEM32\DNS directory.

**Note**

\WINNT is the default directory where Windows NT is installed.

<span id="page-157-0"></span>*Table 6. DNS configuration files*

| Name of the file          | Description of the file                                                              |
|---------------------------|--------------------------------------------------------------------------------------|
| <zone name="">.dns</zone> | Database file<br>Contains resource records for the zone<br>Used for forward mappings |
| w.x.y.z.in-addr.arpa.dns  | Reverse lookup file<br>Maps IP addresses to hostnames                                |
| cache.dns                 | Contains names and addresses of the root domain name<br>servers                      |
| Boot file                 | Used by manual start-up method *                                                     |

\* By default, the NT DNS server is configured to boot from the data in the registry.

[Figure 99 on page 141](#page-158-0) shows an example of a <zone\_name>.dns file.

| $\ddot{i}$<br>$\ddot{ }$<br>Zone version: 41<br>$\ddot{i}$ |                                                      |                  |                                                                                                    | Database file bellevue.cooking.net.dns for bellevue.cooking.net zone. |  |
|------------------------------------------------------------|------------------------------------------------------|------------------|----------------------------------------------------------------------------------------------------|-----------------------------------------------------------------------|--|
| @                                                          | IN<br>$\overline{4}$<br>3600<br>600<br>86400<br>3600 | SOA<br>$\lambda$ | Administrator.bellevue.cooking.net.<br>; serial number<br>; refresh<br>; retry<br>; expire<br>; minimum TTL | mustard.bellevue.cooking.net.                                         |  |
| $\ddot{i}$<br>Zone NS records<br>$\ddot{i}$                |                                                      |                  |                                                                                                    |                                                                       |  |
| $^{\circ}$                                                 | IN                                                   | $_{\rm NS}$      | mustard                                                                                                    |                                                                       |  |
| $\ddot{i}$<br>; WINS lookup record<br>$\ddot{i}$           |                                                      |                  |                                                                                                    |                                                                       |  |
| @                                                          | $\circ$                                              | IN               | WINS                                                                                                    | 192.168.8.10                                                          |  |
| ;Zone records<br>$\ddot{i}$                                |                                                      |                  |                                                                                                    |                                                                       |  |
| mustard                                                    |                                                      | ΙN               | $\mathbb{A}$                                                                                                | 192.168.8.10                                                          |  |

<span id="page-158-0"></span>*Figure 99. [Windows NT] BELLEVUE.COOKING.NET.DNS file*

 $\overline{1}$ 

[Figure 100 on page 142](#page-159-0) shows an example of a 8.168.192.in-addr.arpa file.

```
;
; Database file 8.168.192.in-addr.arpa.dns for 8.168.192.in-addr.arpa zone.
; Zone version: 4l
;
@ IN SOA mustard.bellevue.cooking.net.
    Administrator.bellevue.cooking.net.(
                   4 ; serial number<br>3600 : refresh
                             ; refresh
                   600 ; retry
                   86400 ; expire<br>3600 ) ; minimu
                        ) ; minimum TTL
;
; Zone NS records
;
@ IN NS mustard.bellevue.cooking.net.
;
; NBSTAT lookup record
;
@ 0 IN WINS-R bellevue.cooking.net.
;
; Zone records
;
10 IN PTR mustard.bellevue.cooking.net.
```
*Figure 100. [Windows NT] 8.168.192.IN.ADDR.ARPA.DNS file*

# <span id="page-159-0"></span>**4.1.3 Windows 95/98 as a static DNS client**

To enable DNS client function in Windows 95/98, follow the steps below:

- 1. Open the **Control Panel**.
- 2. Double-click on the **Network** icon.
- 3. Highlight the **TCP/IP** protocol and click on the **Properties** button.
- 4. Click the **DNS Configuration** tab.
- 5. Check **Enable DNS**.
- 6. Enter a hostname and domain name. Enter IP address(es) of the DNS server(s) and click **Add**.

# **4.1.4 Windows NT Workstation 4.0 as a static DNS client**

To enable the DNS client function for Windows NT Workstation 4.0, follow the steps below:

1. Open the **Control Panel**.

**142** Beyond DHCP - Work Your TCP/IP Internetwork with Dynamic IP

- 2. Double-click on the **Network** icon.
- 3. Click the **Protocols** tab, highlight **TCP/IP Protocol** in the Network Protocol list and click on the **Properties** button.
- 4. Click on the **DNS** tab. Enter a hostname and domain name. Click **Add**. In the DNS server box, enter IP address(es) of a DNS server(s) and click **Add**.

# **4.1.5 Windows with IBM Dynamic IP Client**

The Dynamic IP Client for Windows 95/98/ NT allows a user to have a hostname mapped to their dynamically allocated IP address given by a DHCP server. This is used in conjunction with the Microsoft DHCP client and is not necessary for WINS services. However, it is necessary to implement a Windows DDNS client with a non-Microsoft DDNS server. The software can be found at:

http://techsupport.services.ibm.com/asd-bin/doc/en\_us/win95cl/f-feat.htm

To use the IBM Dynamic Client for Windows 95/98/NT the following items are required:

- Microsoft Windows 95 or Windows NT (Version 4.0 and higher) configured with the TCP/IP protocol
- IBM DDNS server for OS/2 or AIX
- DHCP server (Clients must obtain its IP address using DHCP)

The following sections show you how to set up IBM Dynamic IP Client for Windows NT and Windows 95.

# **4.1.5.1 Windows NT**

To install and run the IBM Dynamic IP Client, the user logged in must be a user who belongs to the Administrator Group. This is because only the administrator may manually request/renew the lease or set/configure DHCP information.

Before you configure DDNS client, make sure that DHCP is enabled on that computer. See [2.5.3, "Windows NT Workstation 4.0" on page 73](#page-90-0) for more information.

To install the IBM Dynamic IP client, follow the steps below:

1. Open a command prompt. Change to the directory where IBMDYNIP.EXE is located, and run the program. Or, just double-click on **IBMDYNIP.EXE** from the Windows NT Explorer.

- 2. Follow the instructions on each panel to finish installation. When the installation is finished, a message saying Installation is finished. The IBM Dynamic IP Client Configuration Process will begin appears. Click **OK**.
- 3. You can configure your DDNS client at this time or later. If you already know all the information, type the hostname, domain name, and primary domain name server (or just verify the current configuration) and click **OK**. If you wish to configure it later, click **Cancel**.
- 4. Restart your computer.

If you did not configure the DDNS client when installing IBM IP Dynamic Client, or if you want to change the configuration, follow the steps below:

- 1. Select [**Programs IBM Dynamic IP Client Dynamic IP Configuration**].
- 2. Type your hostname, domain name, and primary domain name server and then click **OK**.

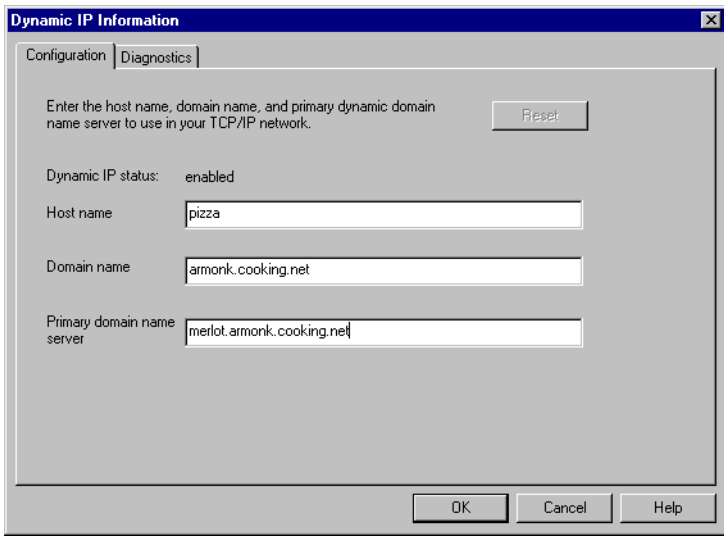

*Figure 101. [Windows NT] Dynamic IP client configuration*

- 3. The DDNS update runs automatically. If the hostname update was successful, an information window prompts you that the update was successful.
- 4. To check the return code of the NSUPDATE, open the **Dynamic IP Configuration** and click on the **Diagnostic** tab, as shown in [Figure 102 on](#page-162-0) [page 145.](#page-162-0)

**144** Beyond DHCP - Work Your TCP/IP Internetwork with Dynamic IP

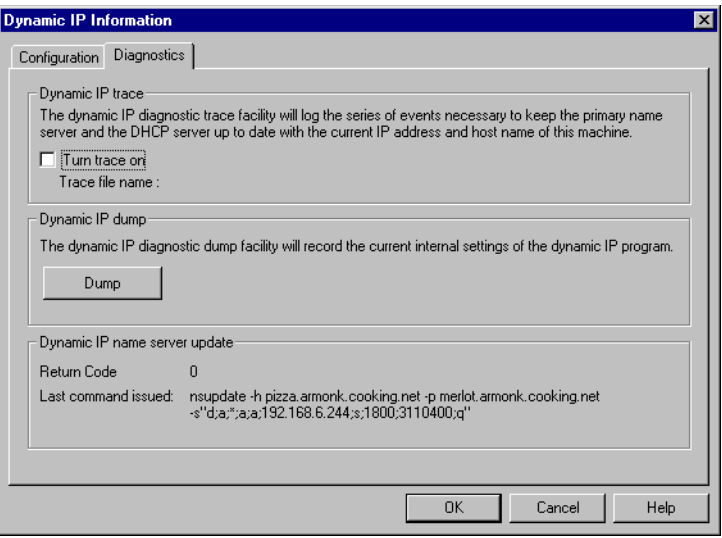

<span id="page-162-0"></span>*Figure 102. [Windows NT] Dynamic IP client Diagnostics tab*

5. To check the current configuration, type IPCONFIG /ALL at the command prompt.

DDNS updates occur automatically when a user manually renews or releases the lease, using IPCONFIG.EXE, or when a user changes the client's hostname, using the Dynamic Configuration program.

#### **4.1.5.2 Windows 95/98**

Before you install and configure the DDNS client, make sure that DHCP is enabled on that computer. See [2.5.2, "Windows 95 and Windows 98" on page](#page-89-0) [72](#page-89-0) for how to configure DHCP client.

To install the IBM Dynamic IP Client, follow the steps below:

- 1. Open a command prompt. Change to the directory where IBMDYNIP.EXE is located and run the program. Or, just double-click on **IBMDYNIP.EXE** from the Windows Explorer.
- 2. Follow the instructions on each panel to finish installation. When the installation is finished, a message saying Installation is finished. The IBM Dynamic IP Client Configuration Process will begin appears. Click **OK**.
- 3. You can configure your DDNS client at this time or later. If you already know all the information, type the hostname, domain name and primary

domain name server and click **OK**. If you wish to configure it later, click **Cancel**.

4. Restart your computer.

If you did not configure the DDNS client when you installed the IBM IP Dynamic Client, or if you want to make changes to the configuration, follow the steps below:

- 1. Select [**Programs IBM Dynamic IP Client Dynamic IP Configuration**].
- 2. Type your hostname, domain name, and primary domain name server. Then click **OK**.

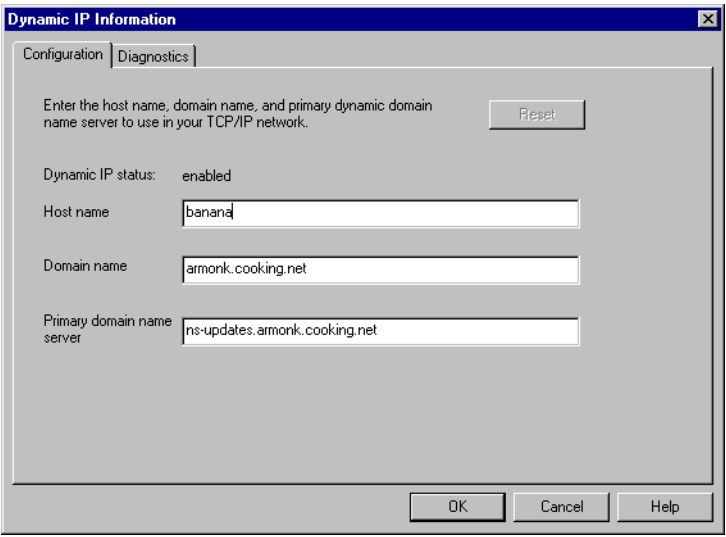

<span id="page-163-0"></span>*Figure 103. [Windows 95] Dynamic IP client configuration*

- 3. Reboot your computer.
- 4. To check the return code of the NSUPDATE, open the **Dynamic IP Configuration** and click on the **Diagnostic** tab.

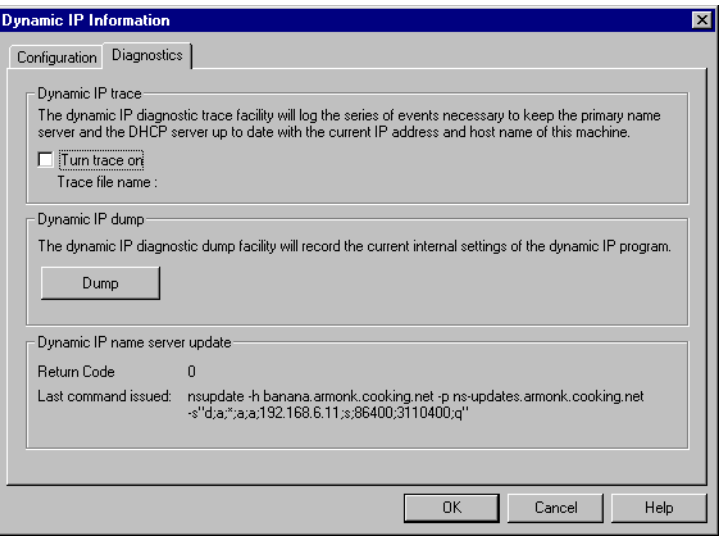

<span id="page-164-0"></span>*Figure 104. [Windows 95] Dynamic IP client diagnostics tab*

5. To check the current configuration, type WINIPCFG at a command prompt.

When running on Windows 95, DDNS updates only occur automatically at the correct DHCP renewal intervals. Manual renewal and release of the lease using WINIPCFG.EXE does not coincide with automatic DDNS updates.

When running on Windows 95, you must reboot after changing the configuration of the IBM Dynamic IP Client, since the configuration changes and updates will not occur automatically.

#### **4.1.5.3 Windows 95/98 using presecured mode**

This section explains how to configure an IBM Dynamic IP Client on Windows 95 in the Dynamic Presecured Domain environment.

Before you install and configure a DDNS client, make sure that DHCP is enabled on that computer. See [2.5.2, "Windows 95 and Windows 98" on page](#page-89-0) [72](#page-89-0) for a description of how to configure a DHCP client.

To install the IBM Dynamic IP Client, follow the steps below:

- 1. Open a command prompt. Change to the directory where IBMDYNIP.EXE is located and run the program. Or, just double-click on **IBMDYNIP.EXE** from the Windows Explorer.
- 2. Follow the instructions on each panel to finish installation. When the installation is finished, a window appears that says Installation is

finished. The IBM Dynamic IP Client Configuration Process will begin. Click **OK**.

- 3. You can configure your DDNS client now or later. If you already know all required information, type the hostname, domain name, and primary domain name server and click **OK**. If you wish to configure at a later time, click **Cancel**. Do not restart your computer at this time.
- 4. Copy a key file (<host name>.key is the default name) in the \*WINDOWS\DDNSETC* directory (\WINDOWS is the directory where Windows 95 is installed) and rename the file name to DDNS.DAT. If you already have a DDNS.DAT file, you can either replace or append the file to the existing file.
- 5. Restart your computer.

If you did not configure the DDNS client when you installed the IBM IP Dynamic Client, or if you want to make changes to the configuration, follow the steps below:

- 1. Select [**Start** => **Programs** => **IBM Dynamic IP Client**] and then click **Dynamic IP Configuration**.
- 2. Type the hostname, domain name, and primary domain name server (fully qualified domain name) and then click **OK**. See [Figure 103 on page 146](#page-163-0).
- 3. Reboot your computer.
- 4. To check the return code of the NSUPDATE, open the **Dynamic IP Configuration** and click on the **Diagnostic** tab. See [Figure 104 on page](#page-164-0) [147.](#page-164-0)
- 5. To check the current configuration, type WINIPCFG at the command prompt.

When running on Windows 95, DDNS updates only occur automatically at the correct DHCP renewal intervals. Manual renewal and release of the lease using WINIPCFG.EXE does not coincide with an automatic DDNS updates.

When running on Windows 95, you must reboot the machine after changing the configuration of the IBM Dynamic IP Client because the configuration changes and updates will not occur automatically.

#### *Tips for setting up*

In [4.3.3, "OS/2 Warp 4 using presecured mode" on page 203](#page-220-0), we discussed that after importing a key file, the hostname, domain name, and primary DDNS server name were automatically filled in for you in the configuration notebook. However, using the IBM Dynamic IP client for Windows 95/NT, this information is not filled in automatically (because there is no function to import a key file).

The information below describes our actions for a Windows 95 client. We used one Windows 95 computer with IBM Dynamic IP Client installed and used its registry information. We exported the registry file, modified the configuration for each one of the other Windows 95 computers, and distributed the appropriate registry file to them:

- 1. Open the registry.
- 2. Keys and values to modify are as follows:

HKEY\_LOCAL\_MACHINE/SOFTWARE/IBMDHCP/CLIENT/1.0/APPLICATION DATA

Set a DDNS server's IP address or a hostname (fully qualified name) in PrimaryDNS:

HKEY\_LOCAL\_MACHINE/SYSTEM/CURRENTCONTROLSET/SERVICES/VXD/MSTCP

- 1. Set domain name to Domain.
- 2. If EnableDNS is set to 0 (which means disabled), set the value to 1.
- 3. Specify a hostname of the client computer in Hostname.
- 3. Highlight **MSTCP** in the trees and select the **Registry** menu and **Export Registry File.** This will create the <file\_name>.REG file on the desktop. Exported registry files are text files. You can edit the file using an editor for other clients.
- 4. Export **IBMDHCP** in the same way.
- 5. On the target client, double-click on these registry files. This will register the information in the file into the registry.

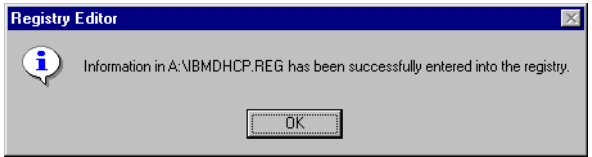

*Figure 105. [Windows 95] Registry Editor message*

6. Then, install the IBM Dynamic IP Client on the target machine. When the configuration notebook comes up at the end of the installation, it already contains all the information needed.

#### **4.1.5.4 Windows 95 using proxy**

The DHCP server updates both forward and reverse mappings of the client's hostname and IP address. The only configuration needed on the client computer is to enable a DHCP client. To enable a DHCP client, refer to [2.5.2,](#page-89-0) ["Windows 95 and Windows 98" on page 72.](#page-89-0)

Windows 95 DHCP client sends its computer name (NetBIOS name) as Option 12, and a DHCP server uses this name to update the DDNS server.

## **4.2 OS/2 Warp Server as Dynamic DNS server**

In [Chapter 2, "Up and Running with DHCP" on page 29](#page-46-0), we discussed how to set up and run a DHCP server. With a DHCP server in your network, IP addresses and other configuration information are assigned automatically to the clients. However, one problem persists:

• How can a domain name server learn about those dynamically assigned IP addresses and hostnames so it can update its database accordingly?

One solution is to use a WINS server as discussed in [4.1.2, "Windows NT as](#page-153-0) [a DDNS using WINS" on page 136.](#page-153-0) However, if you have clients other than Microsoft clients, they cannot register their names with WINS servers and they cannot be reached by names. This problem can be solved by using the Dynamic Domain Name System (DDNS) services.

This chapter shows you how to set up your OS/2 Warp Server as a Dynamic DNS server. In our scenario, we describe OS/2 Warp Server for e-business, which includes TCP/IP Version 4.21. TCP/IP 4.1 for OS/2 is similar. Before we show you how to set up the server, we provide a brief introduction of DDNS in the following section.

# **4.2.1 The Dynamic Domain Name System (DDNS)**

The DNS servers only support queries on a statically configured database, and the DNS administrators have to manually update this database whenever there is a change in the network and client configurations. The Dynamic DNS (DDNS) protocol defines an extension to this domain name system to update the DNS database dynamically. Using DDNS protocol, both the address (A) record, which maps a hostname to its IP address, and the pointer (PTR) record, which maps a host's IP address to its hostname, can be added and deleted dynamically.

#### **4.2.1.1 IBM Dynamic Domain Name System**

The IBM Dynamic Domain Name System (DDNS) is based on, and is a superset of, the Internet Software Consortium's publicly available implementation of the Berkley Internet Name Domain (BIND) Level 4.9.3. DDNS supports both static and dynamic DNS domains. In dynamic domains, only authorized clients can update their own data. In the IBM DDNS, RSA public-key digital signature technology is used for client authentication.

With the IBM DHCP server, an administrator can configure host configuration parameters only at a server and can automate the configuration of IP hosts. DDNS provides dynamic hostname-to-IP address (and IP

address-to-hostname) mapping for Dynamic IP clients. Using DDNS, clients automatically update their A record with their new address, obtained from the DHCP server, and IBM DHCP servers can automatically update PTR records for those clients.

# **4.2.1.2 DDNS mechanism**

With DDNS, both address (A) records and the pointer (PTR) records can be updated dynamically. The DDNS client program, NSUPDATE, is used to update information in a DDNS server.

Dynamic updates are performed by any of the following:

- **Network client:** A host which has DHCP and DDNS client software and can update its A and TXT records with the current IP address information.
- **DHCP server:** A host that updates PTR records with current hostname information for the address it allocates, and on certain occasions, updates A records for clients that either cannot or do not update the A records themselves.
- **DDNS system administrator:** A user who can update data such as A and PTR records in a dynamic domain.

The interaction between a DDNS client (including DHCP server) and a DDNS server can be described as follows and is summarized in [Figure 106 on page](#page-169-0) [152](#page-169-0).

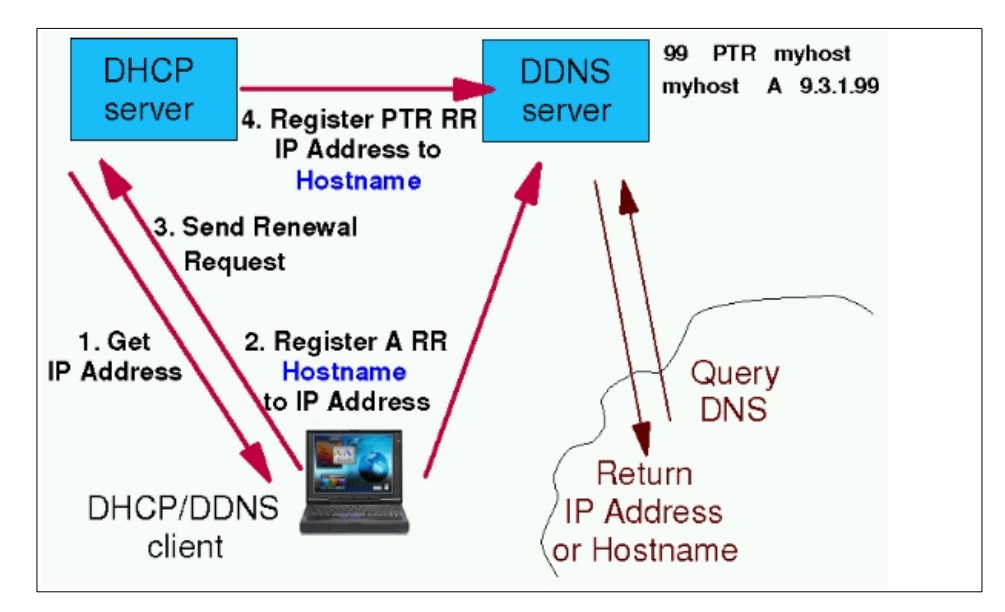

<span id="page-169-0"></span>*Figure 106. [Warp Server] DHCP – DDNS – Client interaction*

- After a DHCP/DDNS client has been provided with all the information by a DHCP server, it contacts a DDNS server.
- The DDNS client then sends an update request for the resource records that are associated with the client's hostname. The client also sends its public key and signs all resource records with a digital signature. The key and the signature, together, will allow the server to verify the authenticity of the update, as well as any other software which supports the MD5 algorithm. For more information, see [8.2, "RSA public key authentication](#page-365-0) [system" on page 348.](#page-365-0)
- If the client's updates have been successful, the server commits the changes to its database, and the client becomes reachable by its hostname.
- A name server normally supports inverse queries. This means the DDNS server must be updated with the reverse information. A DHCP server running on the OS/2 Warp server can update the reverse mappings for clients. After the DDNS client has successfully registered its name with the DDNS server, the DHCP client will send a lease renewal request message to the DHCP server. The client will include the new hostname in the message. The DHCP server is told to update the database with the client's new IP address and hostname.
- **152** Beyond DHCP Work Your TCP/IP Internetwork with Dynamic IP

# <span id="page-170-1"></span>**4.2.1.3 Security**

By having a DHCP and DDNS server in your network, hostnames can be registered automatically and updated dynamically. However, this means that without DDNS client authentication, an unauthorized host might impersonate an unsuspecting host by remapping the address entry for the unsuspecting host to that of its own and could intercept data (for example, logon passwords) intended for the unsuspecting host.

RSA digital signature technology is implemented for DDNS in TCP/IP for OS/2 to authenticate the owner of the DNS records and to secure the DNS database updates.

# <span id="page-170-0"></span>*RSA digital signature technology*

RSA digital signature technology is based on the use of private-public key pairs:

- The private key is used to generate a unique digital signature that can be validated only by using the corresponding public key.
- The private key cannot be derived from either the digital signature or the public key or the combination of the two.

When a DDNS client registers its hostname for the first time, it generates an RSA key pair. A public key is sent to the DDNS server and registered for that particular hostname.

The DDNS client retains the RSA key pair (with the private key encrypted) in the client key file called DDNS.DAT (in the directory specified by the *ETC* environment variable). When the DDNS client updates the resource records on the DDNS server, the digital signature is generated by using the private key and is sent to the server with the update data.

When the DDNS server receives the update request, it uses the DDNS client's public key (in the KEY resource record) to:

- Authenticate the owner of the update request to verify that the update request was signed with the corresponding private key.
- Verify that the data was not changed since it was signed. (In other words, to verify that no one intercepted and changed the data on the way to the name server.)

In this way, only the owners of the original records, who posses the correct private key necessary to generate the correct digital signature, can update resource records that are protected by an existing KEY resource record.

In addition, a DDNS administrator can create and use a zone key for each dynamic domain. The zone key is the administrator's RSA key pair for a particular domain. This key enables the administrator to create, modify, or delete any host's record in the domain, regardless of who created the records. The private key is used to generate a signature when the administrator updates the requests, and the server examines the signature to verify that update requests are from the administrator. The public key is registered in the domain data file as a KEY resource record for the domain. The private and public keys are stored in the DDNS.DAT file as the administrator's key file in the directory specified by the ETC environment variable.

For more information, see [8.2, "RSA public key authentication system" on](#page-365-0) [page 348](#page-365-0).

## *Security planning*

As discussed in the previous section, DDNS servers use RSA digital signatures to authenticate DDNS updates requests. DDNS supports two modes of securing updates for a dynamic domain. Both modes protect the records in the database from unauthorized updates.

<span id="page-171-1"></span><span id="page-171-0"></span>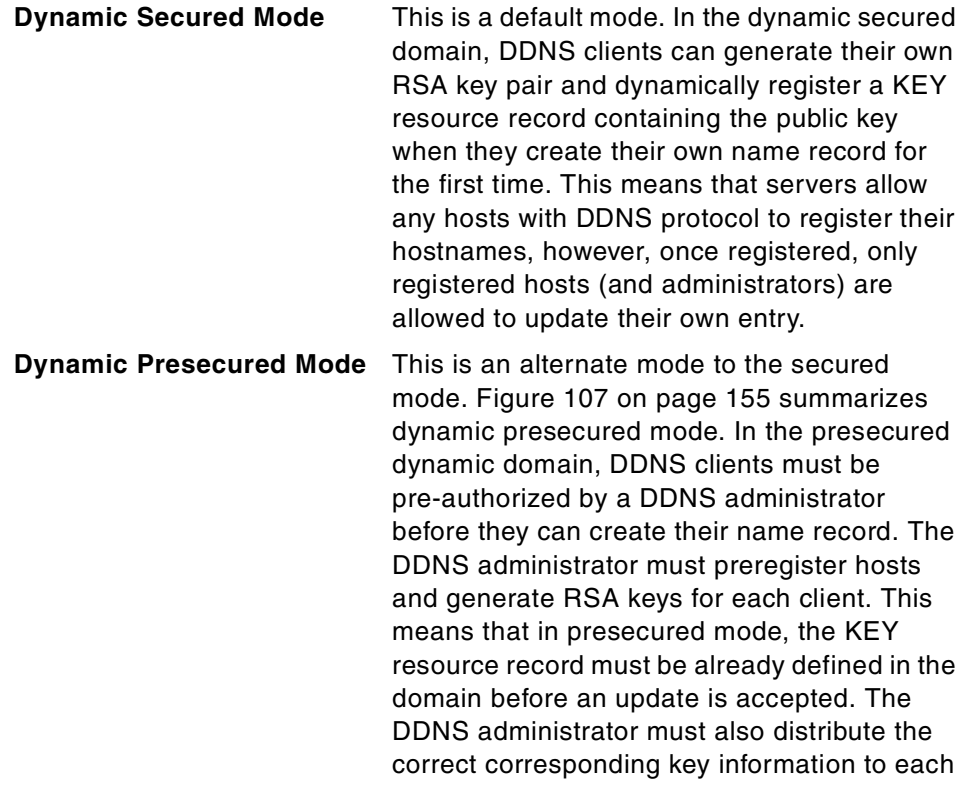

host before they create the resource records. See [8.4, "Presecured domain" on page 353,](#page-370-0) for more information.

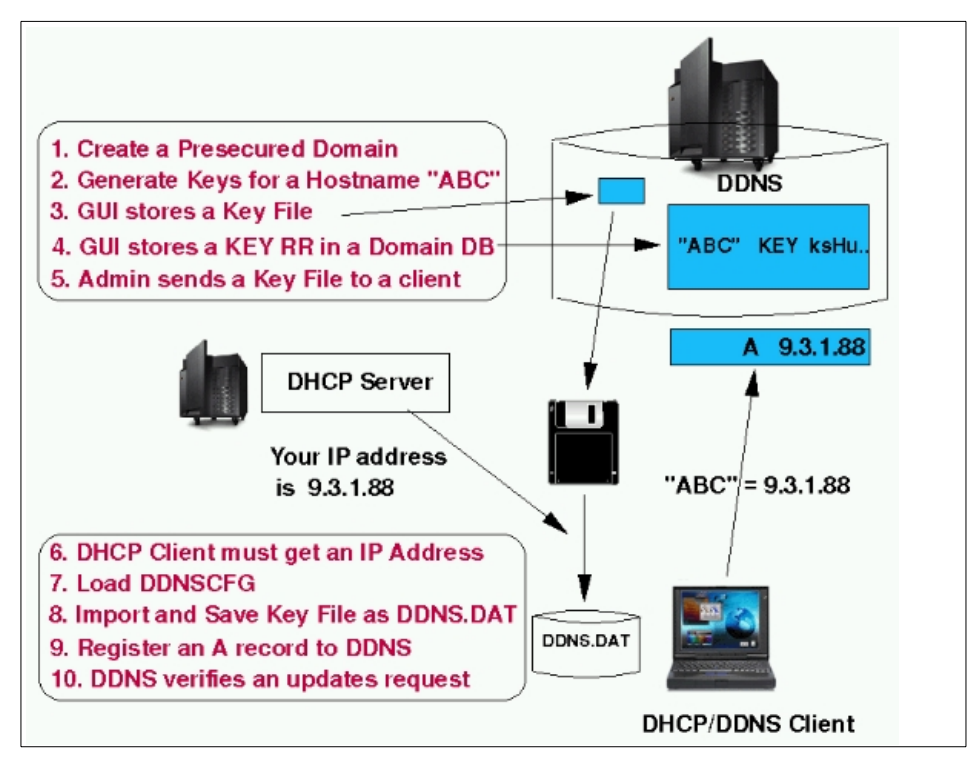

<span id="page-172-0"></span>*Figure 107. [Warp Server] Dynamic Presecured Domain*

For clients that do not have DDNS Client function, you can use a function called ProxyArec.

**ProxyArec** For a client that can not update its A record by itself, a DHCP administrator can configure the DHCP server to update both the A and PTR records on behalf of the clients, as shown in [Figure 108 on page 156.](#page-173-0) This function is called a ProxyArec. When using ProxyArec, a DHCP server uses a hostname sent by a client through Option 12 to update a DDNS server. For more information, refer to [8.5, "ProxyArec](#page-373-0) [consideration" on page 356](#page-373-0).

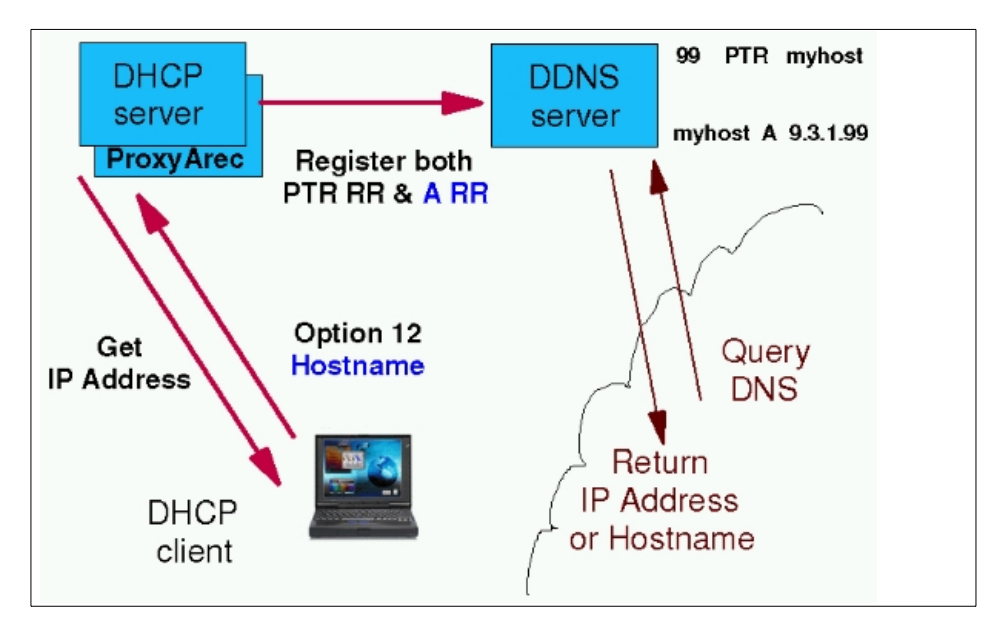

*Figure 108. [Warp Server] using ProxyArec*

# <span id="page-173-0"></span>**4.2.2 The IBM Dynamic DNS (relative to other implementations)**

IBM implemented Dynamic DNS in 1995. This implementation was done by IBM research based on an Internet draft being discussed in the IETF at that time. The protocol was soon going to become standard.

#### **4.2.2.1 Basic design**

The basic design involves the following items:

- Allowing updates to the DNS by remote client machines.
- Having these updates be authenticated using RSA digital signatures, as illustrated in ["RSA digital signature technology" on page 153.](#page-170-0)
- Having the concept of expiration of resource records, so when an update was done in coordination with DHCP, the entries expired along with the IP address lease, thus making the system self administering.

There were also two RSA public-private key management mechanisms in the code:

• The secured mode, where the client could create/register its public key in the DNS with a hostname, and after that point, be the only authorized entity to update that information. You can find detailed information on this topic [on page 154](#page-171-0).

**156** Beyond DHCP - Work Your TCP/IP Internetwork with Dynamic IP

• The presecured mode, where the systems administrator was the only authorized entity to create/register a public key with a hostname. After that time, the client machine that had the corresponding private key was the authorized entity to update that entry. There is more information on this topic [on page 154](#page-171-1).

The system was designed to integrate DHCP and DDNS, and more importantly, allow the client to manage its own A record in the DNS.

It is important to note that the IETF only standardizes protocol on the wire. The key management policies, the integration of DHCP and DDNS are all IBM design, which differentiate an integrated product from a pure technology.

# **4.2.2.2 Current state of the standards**

The IETF did not standardize the draft that IBM research worked from. That standard evolved into the current RFC 2137 (Secure Dynamic Updates). Its resource records in the DNS are almost identical to the IBM implementation. However, the protocol on the wire is different. It also deals with the issue of integrating dynamic updates into secure DNS resolving (RFC 2065) and describes two modes of operation, mode A and mode B. In mode A, the client-signed RRs are stored as part of the DNS data, whereas in mode B, the server signs all the records. The IBM implementation of dynamic updates is actually very close to mode A (although the secure resolving described in RFC2065 is not supported yet).

The IETF also has an unsecure updates standard RFC 2136. (It is currently in BIND 8.1.)

There is also another Internet draft using Transaction Signatures (T-Sig), which uses shared secrets rather than public key cryptography to secure communication between the nameserver and a client. It seeks to be a simpler alternative to both RFC2065 for secure resolving and RFC2137 for dynamic updates in those situations where the client and the server can establish a trust relationship. This is the mechanism Microsoft will probably use in Windows NT 5.0.

#### **4.2.2.3 Differences in standards**

The following differences apply to IBM's implementation of secured Dynamic DNS versus RFC 2137, RFC2136, and T-Sig.

# • **IBM DDNS and RFC 2137**

In normal cases, the logical evolution of IBM implementation would be to move towards the RFC 2137 mechanism. This would not lead IBM to any new function, but IBM would have the comfort of stating compliance with RFC 2137. This would become important if other vendors were developing clients or servers with this capability. No one has done so until now; so, doing this does not presently give IBM any practical advantage over maintaining the current method.

# **• IBM DDNS and RFC2136**

RFC 2136 was not designed for any authentication or expiration of records. It was also not designed for clients updating the DNS records. It does not have the following capabilities, which were essential for our integrated product:

- No real security mechanism. It accepts a list of IP addresses where the updates to any record in the system can originate (per zone). Thus, not only is this mechanism unsecure (anyone who can update can update anyone's record), it is not scalable. One cannot realistically list every possible IP address all the clients may be sending. Some users have tried to use this in a proxy-update mode, where the DHCP server updates both the entries, and the DHCP server's IP address is the only one allowed to update. This mechanism still has security flaws, since any machine can send any other machine's hostname as the requested name, and the DHCP server has no mechanism of verifying that information.
- No mechanism of expiration. Thus, if a DHCP client got an address and then moved away from the network, the DHCP server's IP address lease would expire after a period of time and the address would get reused, but the DNS entry would have to be manually removed.
- No mechanism to detect out-of-order update requests or prevent replay-attacks. (No timestamp associated with the update request.)

# **• IBM DDNS and T-Sig**

T-Sig accomplishes the goal of providing an authentication mechanism for updates from clients. But, it still does not provide an expiration mechanism. This means that a client created its A-RR and moved away from the network for some period of time. The PTR record created by the DHCP server could be deleted by it, but the A-RR (the hostname to IP address mapping) would remain in the DNS. So, if someone else connected to the network and got assigned the same IP address by the DHCP server (which is legal since the lease expired), that machine also received a hostname that it did not have access to.

T-Sig also has scalability issues, since the shared secret keys are theoretically unique between every client-name server pair, and must be predefined in each.

T-Sig does have a timestamp associated with its update requests, but since these timestamps are not stored with the data updated, it is questionable how out-of-order update requests or replay attacks could be effectively detected and/or prevented.

#### **4.2.2.4 Conclusion**

Moving to the BIND 8.1.1 or the T-Sig capability introduces flaws in the update system, and is not recommended from a system design perspective.

#### **4.2.3 Scenario**

In this section, we give an example of a simple network environment that includes only one subnet. In this network, we have a DHCP server on OS/2 Warp Server for e-business (See [2.2, "OS/2 Warp Server for e-business as a](#page-47-0) [DHCP server" on page 30](#page-47-0) for details on DHCP server setup) running and another OS/2 Warp Server with WorkSpace On-Demand manager running. We also have a few DHCP/DDNS client computers and WSOD clients. When we started building our network, we set up a DHCP server, and, initially, did not have a DNS/DDNS server. In this section we will integrate DDNS into our network.

In this scenario, we configure OS/2 Warp Server as a Dynamic DNS server. We configure a DDNS server using one of two methods:

- 1. Dynamic secured mode
- 2. Dynamic presecured mode

Later in this chapter, we also configure our DHCP server to enable ProxyArec and have Windows 95 and WSOD clients configured through this function.

In our example, our domain name is armonk.cooking.net, and the DHCP/DDNS server's hostname is merlot. [Table 7](#page-176-0) shows our network configuration:

| <b>Configuration settings</b> | Value              |
|-------------------------------|--------------------|
| Network ID                    | 192.168.6.0        |
| Subnetmask                    | 255.255.255.0      |
| Domain name                   | armonk.cooking.net |

<span id="page-176-0"></span>*Table 7. OS/2 Warp Server configuration information*

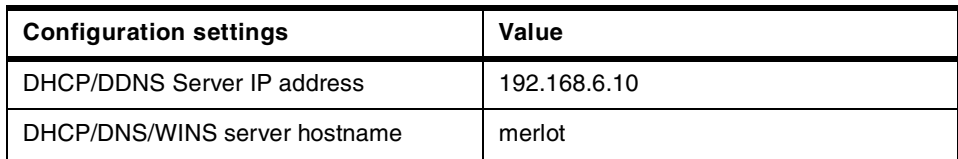

# **4.2.4 Tasks**

The following list describes the tasks required to complete the scenario, followed by detailed, step-by-step instructions.

- 1. Plan the primary domain.
- 2. Define your OS/2 Warp Server as a primary DNS server for your DDNS domain.
- 3. Create a primary domain for forward mappings.
- 4. If using presecured mode, generate keys for the clients.
- 5. If there are hosts using a static IP address, add static records for them.
- 6. Configure a DHCP server to update PTR records.
- 7. Start the DDNS server
- 8. Restart the DHCP server.
- 9. Verify that the DDNS server is operating correctly.

# **4.2.5 Planning**

Before you start configuring your Dynamic DNS server, you need to make a plan for the design of your network that includes domain and security issues.

## **4.2.5.1 Designing your domain and domain name server**

The first step is to design your domain. Before you establish DNS servers in your network, you need to determine the domain name for your domain. Furthermore, you need to determine which server is going to be the Dynamic DNS server for your domain.

In our scenario, armonk.cooking.net is the primary domain name, and merlot is the name of the name server. All hosts on the 192.168.6.0 network are included in the domain armonk.cooking.net.

Then, you need to decide which hosts are going to be the DHCP/DDNS clients, and which are not. A DDNS name server must have a static IP address and, therefore, cannot be a DHCP client. If you have any other hosts that have static IP configuration, you have to decide on their names and configure the DNS database manually.

# **4.2.5.2 Security planning**

The next step is to decide on security issues. Dynamic DNS in TCP/IP Version 4.1 for OS/2 supports two modes of security:

- Dynamic Secured Mode
- Dynamic Presecured Mode

To decide which mode to implement, refer to [4.2.1.3, "Security" on page 153.](#page-170-1) Also see [Chapter 8, "Security of DHCP and Dynamic DNS" on page 347](#page-364-0). If you have clients that do not support DDNS, you need to enable the ProxyArec function at the DHCP server. For more information about ProxyArec, refer to [8.5, "ProxyArec consideration" on page 356](#page-373-0).

# **4.2.6 Setting up your DDNS server**

This section describes how to set up a DDNS server on your Warp Server. See [4.2.6.2, "Dynamic secured mode" on page 162](#page-179-0) for details on how to set up a DDNS server with dynamic secured mode, and [4.2.6.3, "Dynamic](#page-185-0) [presecured mode" on page 168](#page-185-0) shows you how to set up with dynamic presecured mode. All values we used for configuration in the following steps are the values we defined in our scenario.

#### **4.2.6.1 Before setting up**

Before you start configuring, make sure that the TCP/IP is configured correctly. The Dynamic DNS server must have a static IP address, and, therefore, cannot be a DHCP client.

In addition, before using the DDNS Server Administrator GUI to configure DDNS, make sure that you have created a TCP/IP Administrator password. This was described in [2.2.2, "DHCP server preparation" on page 31](#page-48-0).

The Dynamic DNS server itself can also be a DNS client. Follow the steps below to add the DNS server information:

- 1. Open the TCP/IP Shadows folder and the TCP/IP Configuration folder, then double-click on TCP/IP Configuration (Local) or type TCPCFG2 at an OS/2 command prompt. The TCP/IP configuration settings notebook is displayed.
- 2. Click on the **Host Names** tab. Type hostname and local domain name.
- 3. Click **Add**. Type an IP address for the computer (DNS/DDNS server) and click on **OK**.
- 4. Close and save the configuration.

#### **Important**

The next step is very important. You need to create an entry in the HOSTS file. DDNS Administration GUI tool uses information in the HOSTS file, and this is required to automatically create a primary zone for reverse mappings.

- 1. Open the HOSTS file using an ASCII editor. The HOSTS file is stored in the directory specified by the ETC environment variable. (If you are uncertain, type SET ETC to check which directory the ETC environment variable points to.)
- 2. Add your name server hostname using the fully-qualified domain name. [Figure 109](#page-179-1) shows you an example of the HOSTS file after adding a new entry.

| 127.0.0.1    | localhost                 |
|--------------|---------------------------|
| 192.168.6.10 | merlot.armonk.cooking.net |

<span id="page-179-1"></span>*Figure 109. [Warp Server] HOSTS file*

#### <span id="page-179-0"></span>**4.2.6.2 Dynamic secured mode**

Follow the steps below to set up the DDNS server using dynamic secured mode:

- 1. You will use the DDNS Server Administrator program to configure the DDNS server. To do so, open the TCP/IP Shadows folder, then open DDNS Server Services and double-click on the **DDNS Server Administrator** icon.
- 2. DDNS Server Administrator window is displayed. Enter the TCP/IP administrator password and click **OK**.

Two settings notebooks are displayed.

3. In the Domain Name Server settings notebook, click the **Server** tab. Verify the name and IP address of the name server. (The GUI retrieves the hostname and IP address from the HOSTS file.)
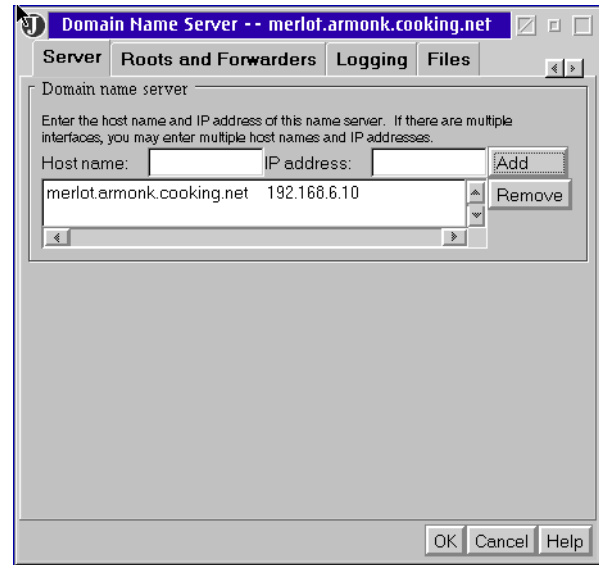

*Figure 110. [Warp Server] Domain Name Server notebook*

If desired, specify a different cache file name on the Files tab. Click **OK** to close the settings notebook.

- 4. At the DDNS Server Administrator window, define the DDNS server as the primary server for your domain as follows:
	- Click on the **Add Primary Domain** button to open the Primary Domain notebook.
	- At the Domain Configuration tab, type your complete domain name.

Chapter 4. Serving names **163**

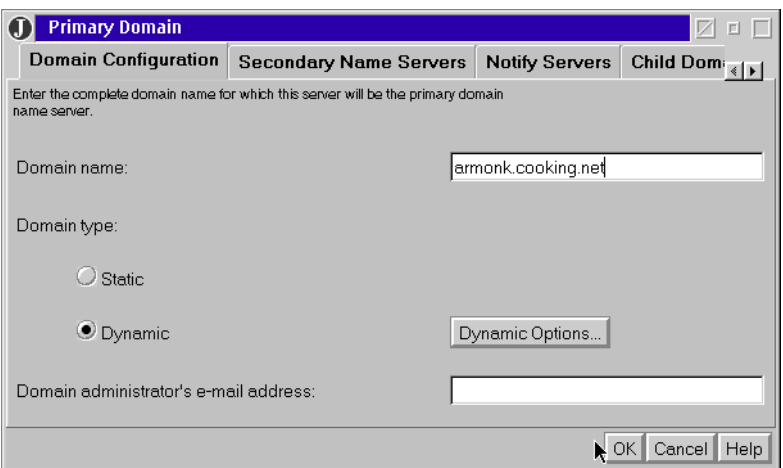

<span id="page-181-0"></span>*Figure 111. [Warp Server] Primary Domain Configuration*

• At the Domain Configuration tab, note that the domain type is Dynamic by default, as shown in [Figure 111](#page-181-0). Click on **Dynamic Options** and note that Client automatically creates its own hostname (which means Dynamic Secured mode) is checked, as shown in [Figure 112.](#page-181-1) Click **OK** to go back to the Domain Configuration tab.

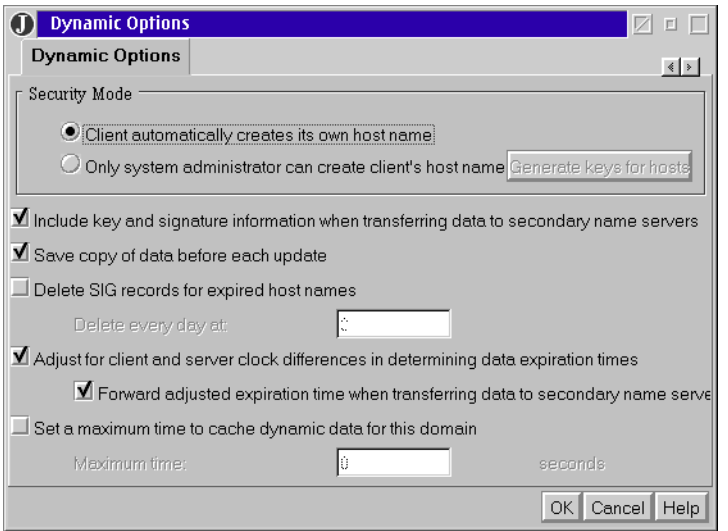

<span id="page-181-1"></span>*Figure 112. [Warp Server] Setting secured mode*

- If you do not want to create a reverse mappings file (by default), click on the **Domain Options** tab and uncheck Automatically Create Reverse Mappings for Statically Defined Hosts.
- If you want to change the name of the file for your domain, click on the **Files** tab and type the path and the file name of the domain data file.
- After you finish the configuration, click **OK** to close the notebook. When you close the Primary Domain Notebook, a zone key is automatically created.
- 5. When you create a primary domain, an A record, PTR record, and an alias ns-updates for the name server is created automatically, as shown in [Figure 113 on page 165.](#page-182-0) If you do not want to use this alias, delete the alias or use the Alias Notebook to add a different alias.

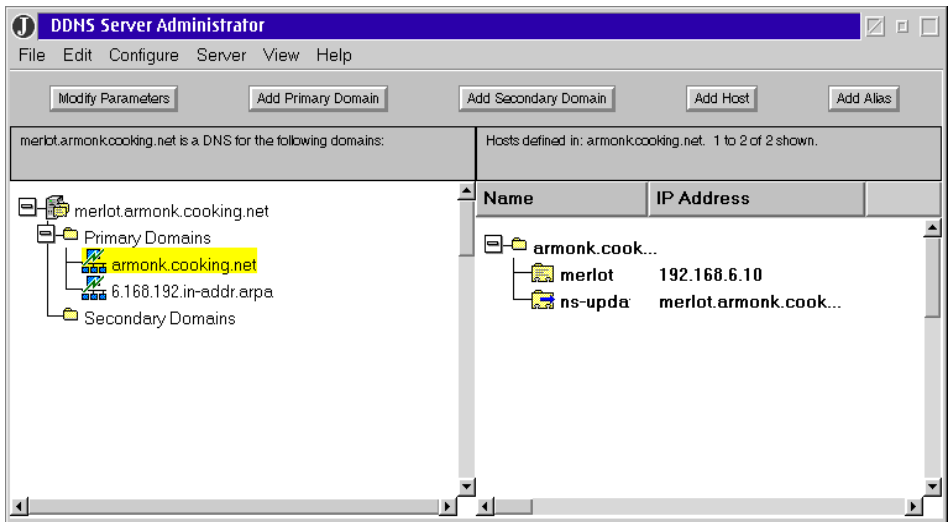

<span id="page-182-0"></span>*Figure 113. [Warp Server] DDNS Server Administrator notebook*

#### **ns-updates alias**

A DDNS client must know the fully qualified domain name or IP address of the primary DDNS server. DDNS clients using the DDNS client configuration program for a DHCP client (DDNSCFG.EXE) defaults the name of the Primary DDNS server to ns-updates.<domain\_name> (In our scenario, ns-updates.armonk.cooking.net.) An end user can change this ns-updates default at any time by using the DDNS client configuration program. If you follow the steps to modify HOSTS file, as described in [4.2.6.1, "Before setting up" on page 161,](#page-178-0) this alias ns-updates is created automatically.

- 6. If you want to add any static hosts, follow the steps below:
	- On the DDNS Server Administrator notebook, highlight the domain in which you are going to add a new host, and click **Add Host** on the tool bar.
	- Type the hostname and IP address of the computer and click **Add.** Click **OK** when finished.

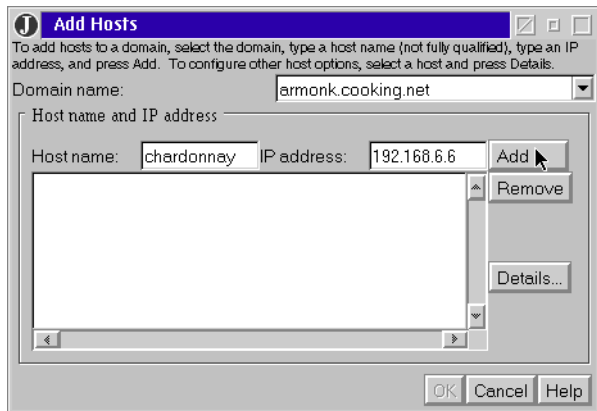

*Figure 114. [Warp Server] Adding Hosts*

- 7. Click **Save** from the File menu to save the configuration.
- 8. You need to configure the DHCP server so that DHCP clients can get the configuration information for DDNS/DNS server and domain name. Add the following two options:
	- **Option 6 Domain Name Server:** IP address of the DNS/DDNS server
	- **Option 15 Domain name:** Domain name

**166** Beyond DHCP - Work Your TCP/IP Internetwork with Dynamic IP

Refer to [2.2, "OS/2 Warp Server for e-business as a DHCP server" on](#page-47-0) [page 30](#page-47-0) to see how to add DHCP options.

- 9. If you want to update PTR records for DHCP/DDNS clients automatically, configure your DHCP server, as described in the steps below:
	- Open DHCP Server Service in the TCP/IP Shadows folder and double-click on **DHCP Server Configuration**.
	- Enter your password and click **OK**. The DHCP Server Configuration window comes up.
	- In the Current Configuration lists, double-click on your subnet to open the subnet notebook.
	- Click on the **Miscellaneous** tab, and type the IP address of the DDNS server in the DDNS Server for PTR field.

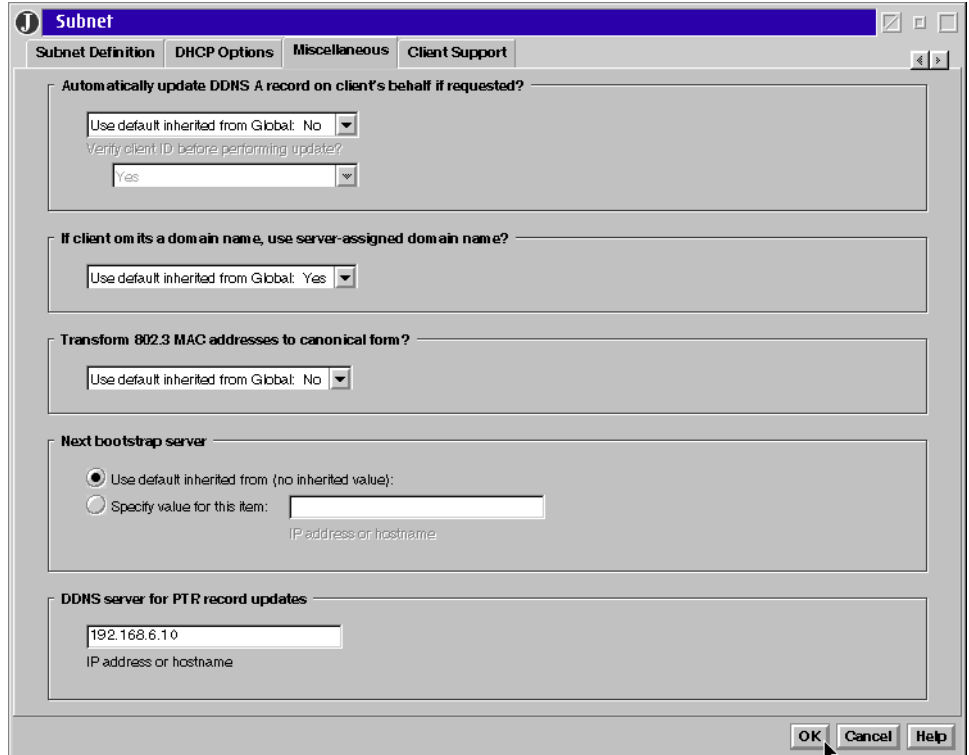

*Figure 115. [Warp Server] Specifying DDNS server for PTR record update*

• Click **OK** to close the notebook.

- Repeat steps above for all the subnets you want to update PTR records dynamically.
- In the Current Configuration lists, double-click on **DHCP Server** to open the DHCP Server Parameters notebook.
- Click on the **DDNS PTR Records** tab, check **Automatically update or delete PTR records** and click **OK**.

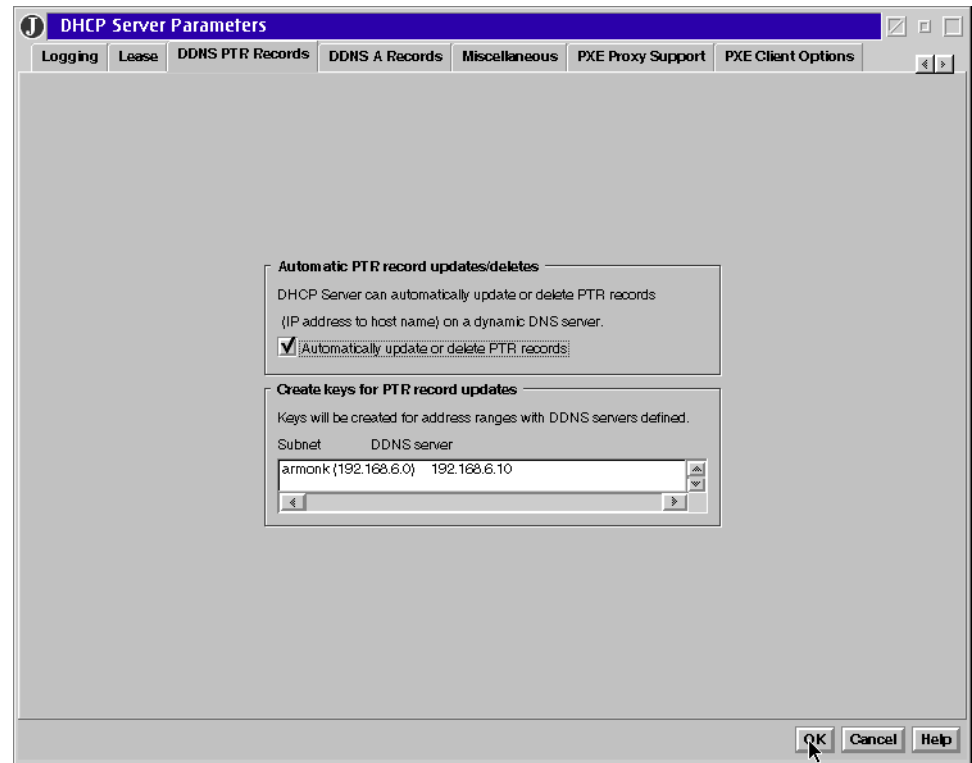

*Figure 116. [Warp Server] Enabling DHCP Server to update PTR records*

- Select [**File —Save**] to save the configuration in the DHCP Server Configuration window.
- 10. Double-click **DDNS Server** in the DDNS Server Service folder to start the DDNS server.
- 11. Restart the DHCP server.

### **4.2.6.3 Dynamic presecured mode**

In this section, we show you how to setup a dynamic presecured domain using the DDNS Server Administrator program.

- 1. Open the TCP/IP Shadows folder, then open DDNS Server Services, and double-click on the **DDNS Server Administrator** icon.
- 2. The DDNS Server Administrator window comes up. Type the password and click **OK**.
- 3. Two notebooks come up. On the Domain Name Server notebook ([Figure](#page-186-0) [117\)](#page-186-0), click on the **Server** tab. Verify the name and IP address of the name server. (GUI uses the hostname and IP address from the HOSTS file.)

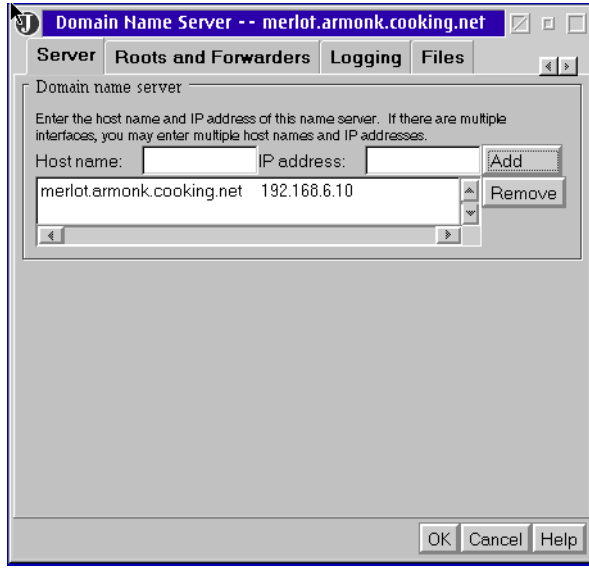

<span id="page-186-0"></span>*Figure 117. [Warp Server] Domain Name Server notebook*

If desired, on the Files tab, specify a different cache file name. Click **OK** to close the notebook.

- 4. Using the DDNS Server Administrator window, define the DDNS server as a primary server for your domain as follows:
	- Click **Add Primary Domain** on the tool bar to open the Primary Domain notebook.
	- On the Domain Configuration tab, type your complete domain name.

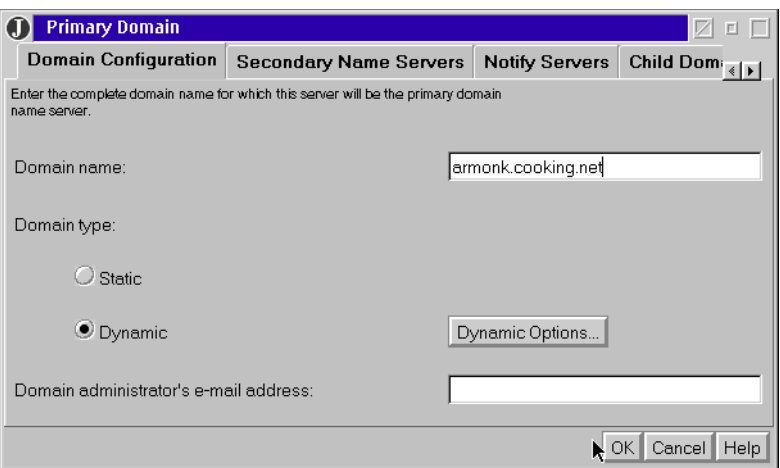

<span id="page-187-0"></span>*Figure 118. [Warp Server] Primary Domain Configuration notebook*

• On the Domain Configuration tab, note that the Domain Type is set to Dynamic, as shown in [Figure 118.](#page-187-0) To set the mode to presecured, press **Dynamic Options** to go to the Dynamic Options Notebook and then check **Only System Administrator Can Create Client's Host Name** (dynamic presecured mode), as shown in [Figure 119.](#page-187-1)

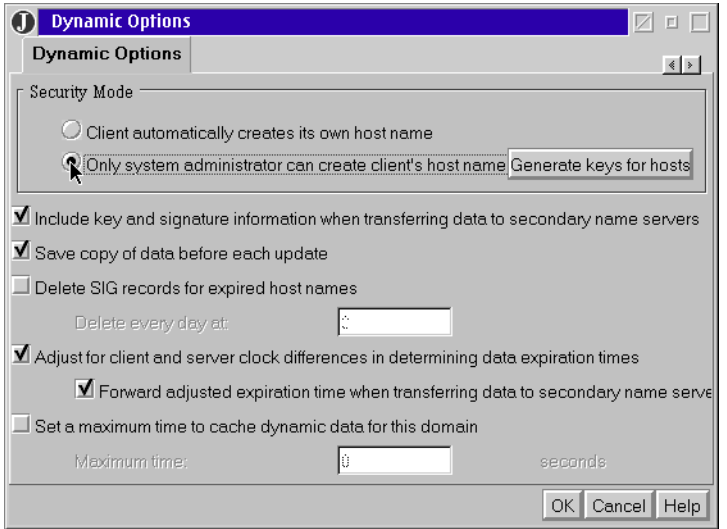

<span id="page-187-1"></span>*Figure 119. [Warp Server] Setting Dynamic presecured mode*

- If you do not want to create a reverse mapping (by default), click the **Domain Options** tab and uncheck Automatically Create Reverse Mappings for Statically Defined Hosts.
- If you want to change the name of the file for your domain, click on **Files** tab and type the path and file name of the domain data file.
- After you finished your configuration, click **OK** to close the notebook. When you close the notebook, the zone key for the domain is created automatically.
- 5. When you create a primary domain, an A record, PTR record, and an alias ns-updates for the name server is created automatically, as shown in [Figure 120](#page-188-0). If you do not want to use this alias, delete the alias or use the Alias Notebook to add a different alias.

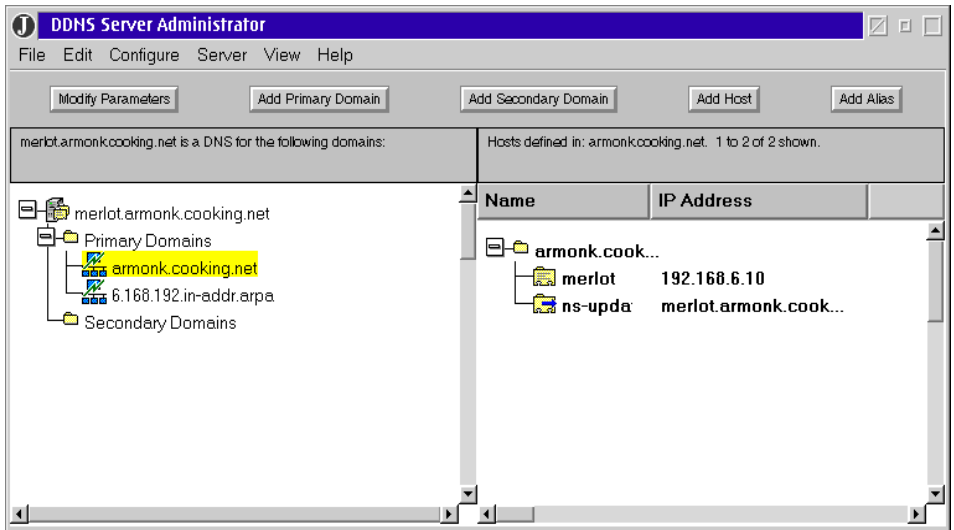

<span id="page-188-0"></span>*Figure 120. [Warp Server] DDNS Server Administrator notebook*

#### **ns-updates Alias**

A DDNS client must know the fully qualified domain name or IP address of the primary DDNS server. DDNS clients using the DDNS client configuration program for a DHCP client (DDNSCFG.EXE) defaults the name of the primary DDNS server to ns-updates.<domain\_name>. (In our scenario, ns-updates.armonk.cooking.net.) An end user can change this ns-updates default at any time by using the DDNS client configuration program. If you follow the steps to modify HOSTS file, as described in [4.2.6.1, "Before setting up" on page 161,](#page-178-0) this alias ns-updates is created automatically.

- 6. If you want to add any static hosts, follow the steps below:
	- In the DDNS Server Administrator window, highlight the domain in which you want to add a new host and click **Add Host** on the tool bar.
	- Type the hostname and the IP address of the computer and click **Add.** Click **OK** to finish the window.

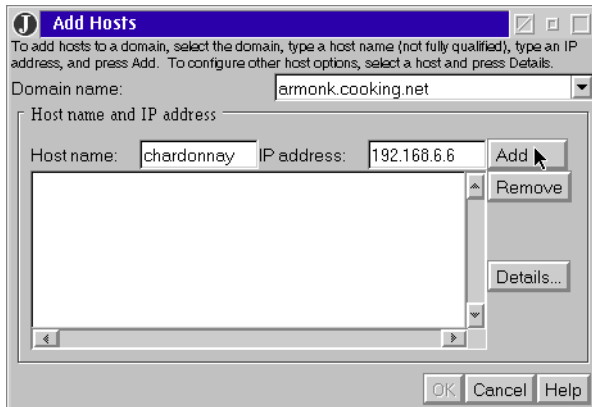

*Figure 121. [Warp Server] Adding Hosts*

- 7. Click **Save** from the File pull-down menu to save all configuration information.
- 8. Double-click on the **DDNS Server** object in the DDNS Server Service folder to start the DDNS server.
- 9. The last step is to register DDNS clients and generate host keys for them (the DDNS server must be started to generate keys):
	- Start the DDNS Server Administrator program.
	- Double-click the domain for forward mappings in the list to open the Primary Domain notebook.
	- On the Domain Configuration tab, click on the **Dynamic Options** button.
	- Click **Generate Keys for Hosts** on the Dynamic Options Notebook.
	- On the Generate Keys Window, type hostnames and click **Add** for each client. If you want to change the directory where keys are stored, specify the path. Click **OK** to return to the Dynamic Options Notebook.

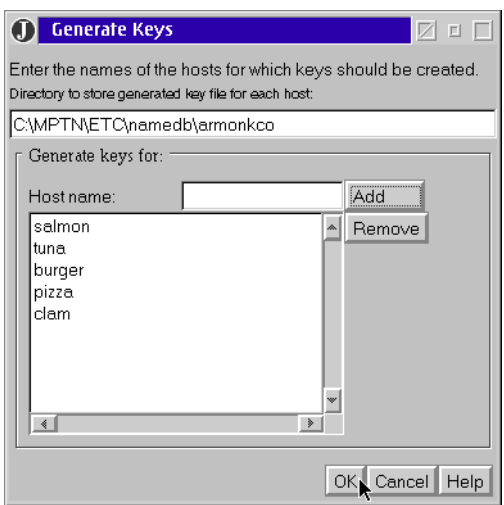

*Figure 122. [Warp Server] Generate Keys for DDNS clients*

- 10. Click **OK** to close the Dynamic Options settings notebook.
- 11. Click **OK** to close the Primary Domain settings notebook. When you close the Primary Domain settings notebook, the host keys that you registered are created automatically under the directory you specified.
- 12. You need to configure the DHCP server so that DHCP clients can get the configuration information for the DDNS/DNS server and domain name. Add the following two options:
	- **Option 6 Domain Name Server:** IP address of the DNS/DDNS server
	- **Option 15 Domain name:** Domain name

Refer to [2.2, "OS/2 Warp Server for e-business as a DHCP server" on](#page-47-0) [page 30](#page-47-0) to see how to add DHCP options.

- 13. If you want to update PTR records for DHCP/DDNS clients automatically, configure a DHCP server as described in the steps below:
- Open DHCP Server Service in the TCP/IP Shadows folder and double-click on **DHCP Server Configuration**.
- Enter your password and click **OK**. The DHCP Server Configuration window comes up.
- In the Current Configuration lists, double-click on the **subnet <subnet name>** to open the subnet notebook.
- Click on the **Miscellaneous** tab and type an IP address of the DDNS server in the DDNS server for the PTR Record update field.
- **174** Beyond DHCP Work Your TCP/IP Internetwork with Dynamic IP

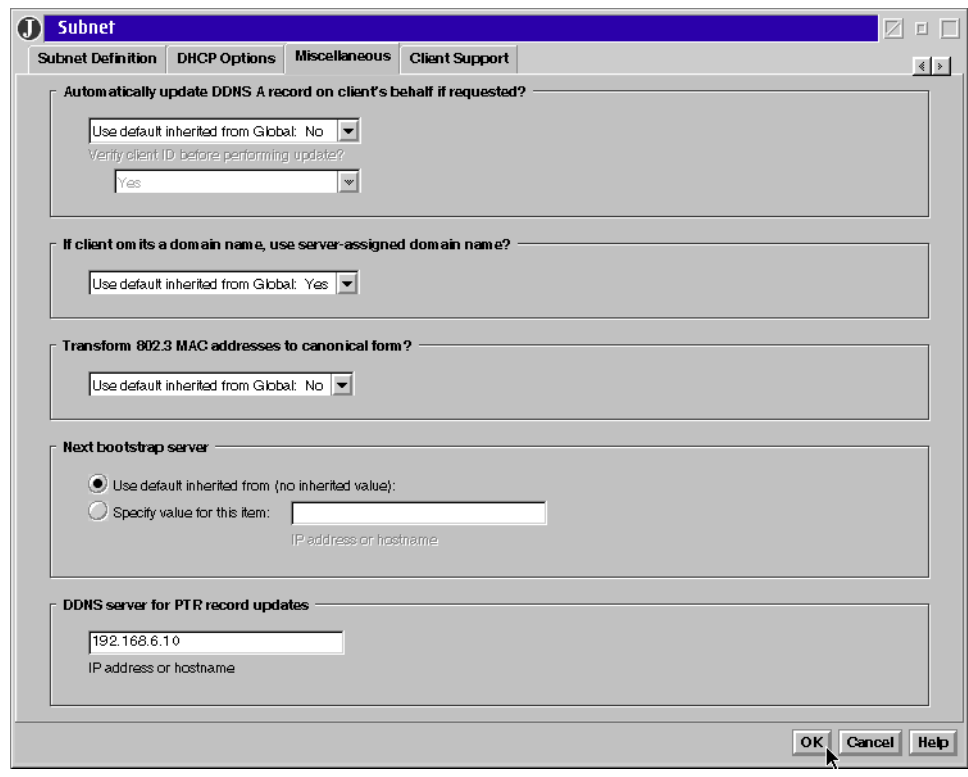

*Figure 123. [Warp Server] Specifying DDNS server for PTR record update*

- Click **OK** to close the settings notebook.
- Repeat the above steps for all the subnets you want to update PTR records dynamically.
- In the Current Configuration lists, double-click on **DHCP Server** to open the DHCP Server Parameters settings notebook.
- Click on the **DDNS PTR Records** tab, check Automatically update or delete PTR records, and click **OK**.

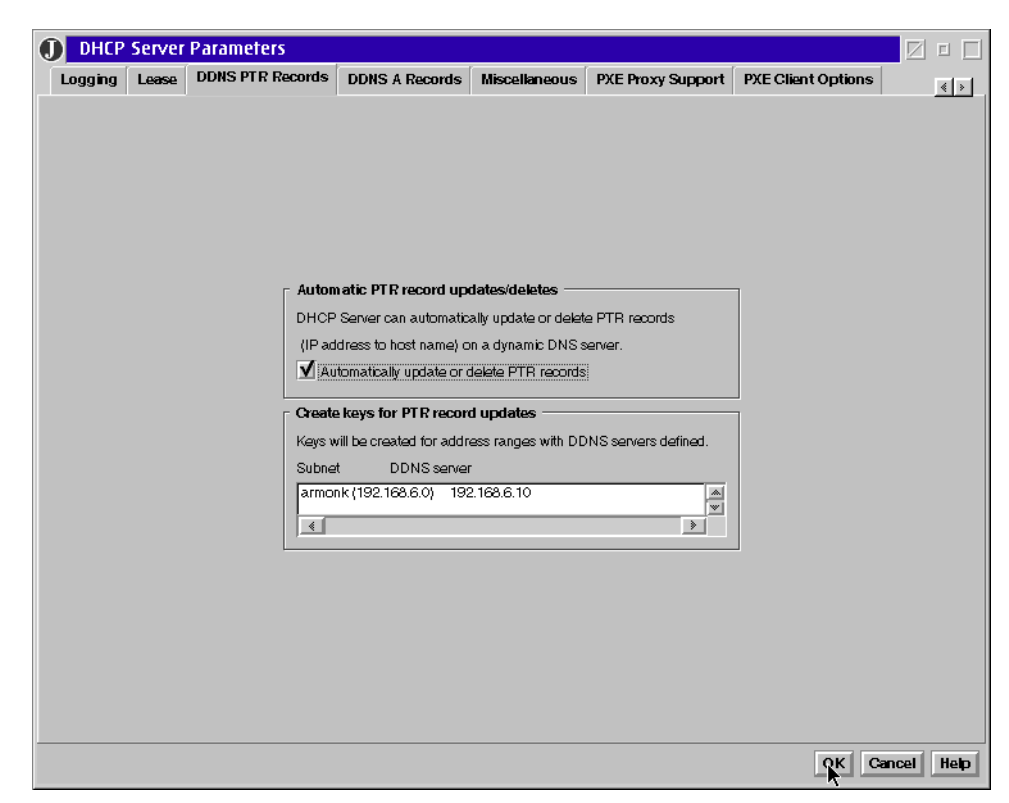

*Figure 124. [Warp Server] Enabling DHCP Server to update PTR records*

- Select [**File => Save**] to save the configuration in the DHCP Server Configuration window.
- 14. Restart the DDNS server.
- 15. Restart the DHCP server.

## **4.2.7 ProxyArec**

If you have any DHCP clients that do not also have the DDNS client function, you can configure your DHCP server to update the A (address) records on behalf of the DHCP clients.

To enable ProxyArec on your DHCP server, see [8.5, "ProxyArec](#page-373-0) [consideration" on page 356](#page-373-0).

# **4.2.8 Verification**

The last step is to make sure that your DDNS server is working properly. To verify the configuration, you can do the following:

- Verify that the name server can resolve names.
- Check the NSUPDATE log file.

# **4.2.8.1 Verifying the DDNS server configuration**

Use the HOST and NSLOOKUP commands to check whether the DDNS server can resolve names.

The HOST command contacts a DNS server to translate a specified hostname to its IP address or specified IP address to its hostname. For syntax information on the HOST command, refer to [10.2.6, "The HOST command" on](#page-405-0) [page 388](#page-405-0).

The command NSLOOKUP queries a DNS server in either interactive or non-interactive mode. The NSLOOKUP command syntax information is provided in [10.2.7, "The NSLOOKUP command" on page 389](#page-406-0).

## **4.2.8.2 Checking the NSUPDATE log**

The NSUPDATE agent, when used for a DHCP client, or server, logs all significant events to the NSUPDATE.LOG file. This file is stored in the directory specified by the ETC environment variable.

# **4.2.9 DDNS files**

This section describes the configuration files used by the DDNS server. The configuration files used by the DDNS server are:

- Configuration file
- Boot file
- Cache file
- Domain data files

These files are created and updated automatically when you configure your domain using the DDNS Server Administrator program. It is possible to create these files manually, but we recommend you use the DDNS Server Administrator program, because this program checks the configuration to see if there are any mistakes in the configuration you defined. It also automatically updates the serial number so that the secondary name server can notice that there has been a change in the database. In addition, by using

a GUI, you do not need to execute the DDNSZONE command to generate keys, because the program automatically does it for you.

### **4.2.9.1 Configuration file DNSEXT.CFG**

Many of the new enhancements IBM has added to the standard BIND DNS code require configuration. These new features are configured in a separate file, \MPTN\ETC\NAMEDB\DNSEXT.CFG, so that there is no confusion with standard name server configuration files.

The DDNS server GUI creates the DNSEXT.CFG file. It has a few entries that it places in there for its own information. However, this file is completely optional, since all parameters have default values.

[Figure 125 on page 179](#page-196-0) shows an example of the DNSEXT.CFG file.

```
; *************************** IBM DDNS Server Administrator ******************
; This file was written by the IBM DDNS Server Administrator on 28-Jun-98
.<br>; ************************** IBM DDNS Server Administrator ******************
austin.cooking.net (
notify=yes
notify.add=192.168.6.2
;notify.add=192.168.7.2 (This line is commented)
notify.delayTime=60
notify.retryTime=30
notify.retryNumber=3
timeSync=yes
timeSync.toSecondaries=yes
safeWrite=yes
sigDel=no
ttlSet=no
deferUpdCnt=100
incrTime=300
keyToSec=yes
sepDynStatic=yes
reverseMapping=yes ;Used by the DDNS GUI only)
 )
6.168.192.in-addr.arpa (
notify=yes
notify.delayTime=60
notify.retryTime=30
notify.retryNumber=3
timeSync=yes
timeSync.toSecondaries=yes
safeWrite=yes
sigDel=no
ttlSet=no
deferUpdCnt=100
incrTime=300
keyToSec=yes
sepDynStatic=yes
reverseMapping=yes
 )
DDNSAdministratorClient (
gui.warn=yes
gui.write=yes
gui.num=100
gui.lease=3600
gui.pad=3110400
gui.reinit=1
gui.sepdata=3
  )
```
<span id="page-196-0"></span>*Figure 125. [Warp Server] DNSEXT.CFG*

Some of the configuration parameters used in the DNSEXT.CFG file are described in [Table 8 on page 180.](#page-197-0)

| Configuration<br>parameters | Parameter          | Values            | Description                                                                                                    |  |  |
|-----------------------------|--------------------|-------------------|----------------------------------------------------------------------------------------------------|--|--|
| Notify<br>parameters        | notify             | yes<br>no         | All notify parameters apply<br>to both secondary and<br>primary zones. This<br>parameter must be set to<br>yes in order for the other<br>notify parameters listed<br>below to apply. The default<br>is no.                              |  |  |
|                             | notify.add         | IP<br>address     | Optional parameter that<br>can be used to add a<br>particular DDNS server's<br>IP address to the list of<br>servers to notify.                                                                                                    |  |  |
|                             | notify.remove      | IP<br>address     | Optional parameter that<br>can be used to remove a<br>particular DDNS server's<br>IP address from the list of<br>servers to notify.                                                                                                    |  |  |
|                             | notify.delayTime   | number<br>of secs | This is the amount of time<br>between notifications sent<br>to consecutive servers on<br>the notify list. The actual<br>delay time is a random<br>time between the specified<br>value and twice that value.<br>The default value is 30. |  |  |
|                             | notify.retryTime   | number<br>of secs | This is the amount of time<br>between notifications sent<br>to a particular server.<br>(Multiple notifies will be<br>sent to a server if that<br>server does not respond.)<br>The default value is 60.                                  |  |  |
|                             | notify.retryNumber | number            | This is the maximum<br>number of times that a<br>notification will be retried<br>to a particular server. The<br>default value is 3.                                                                                                    |  |  |

<span id="page-197-0"></span>*Table 8. DNSEXT.CFG Configuration Parameters*

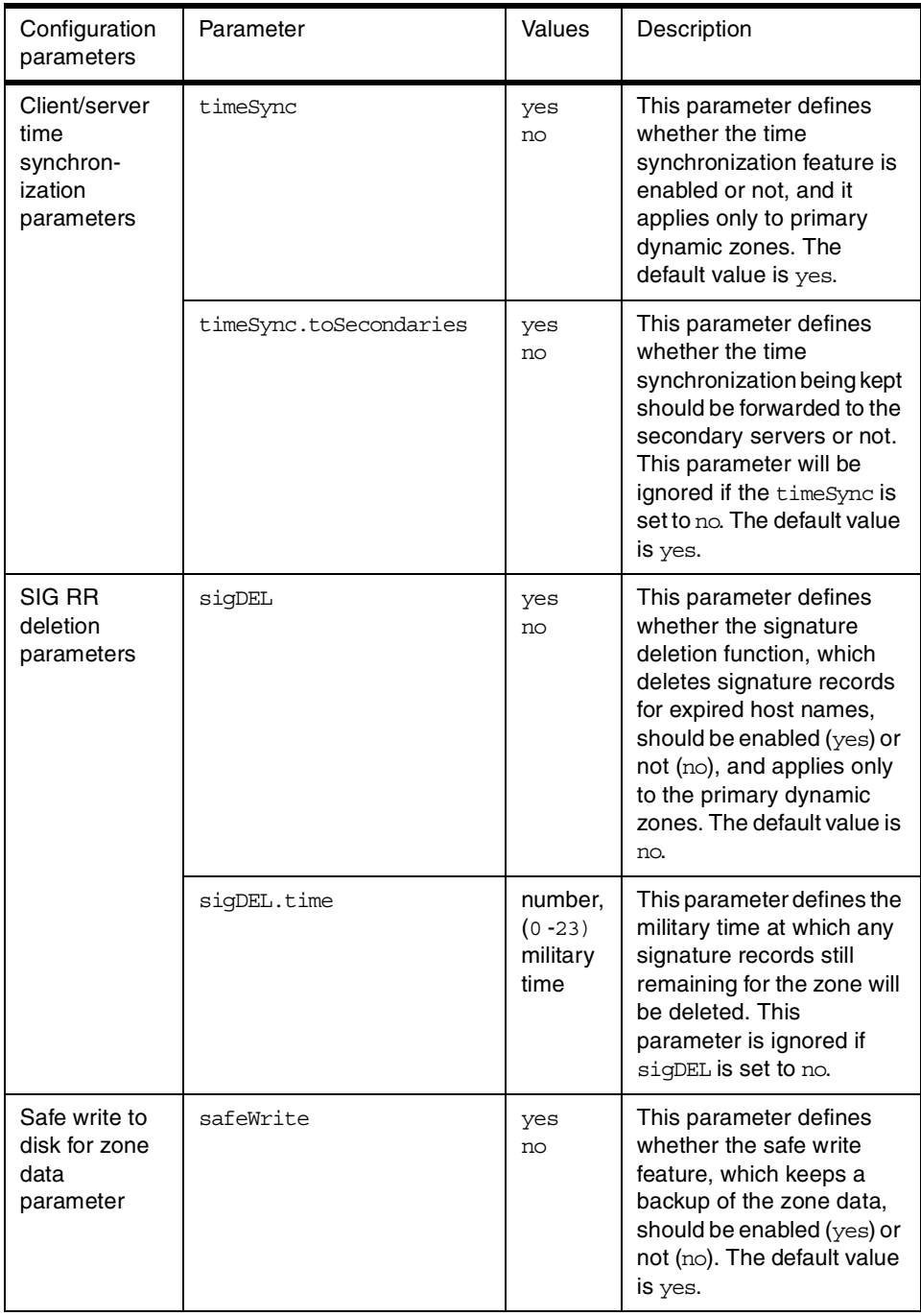

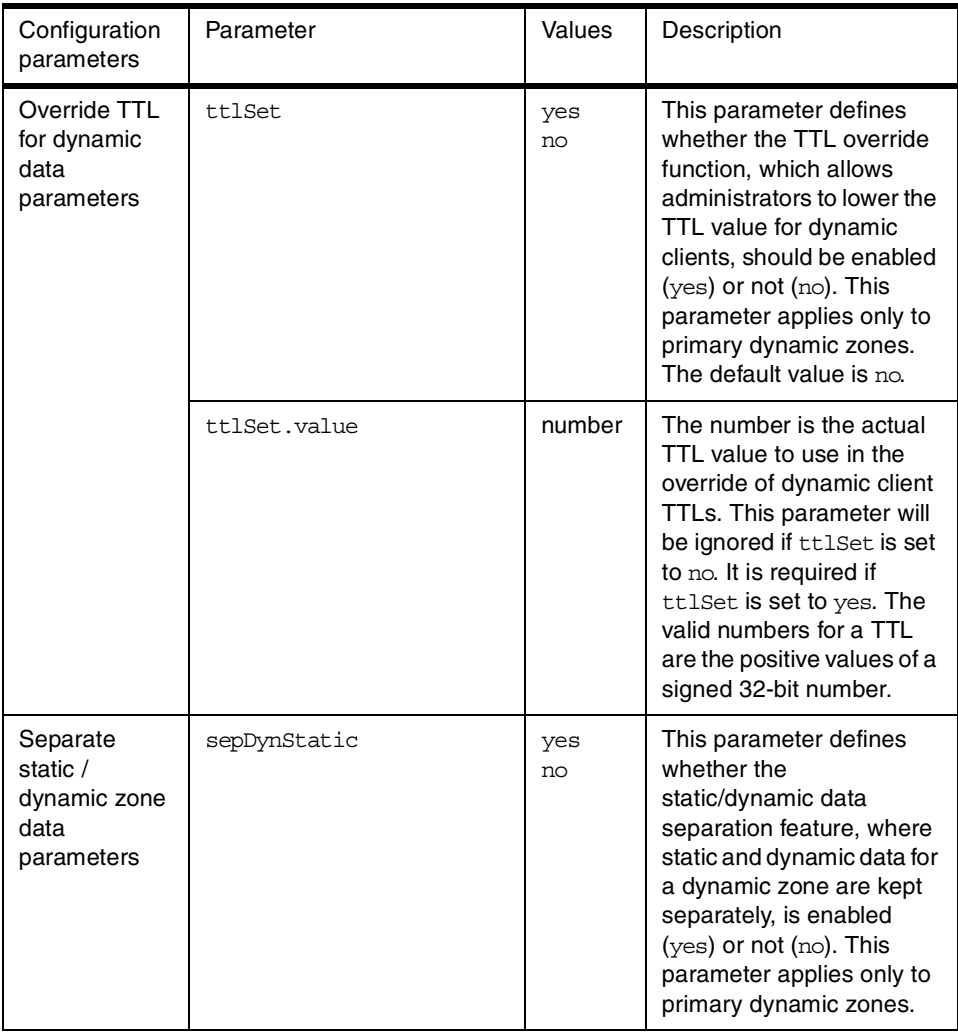

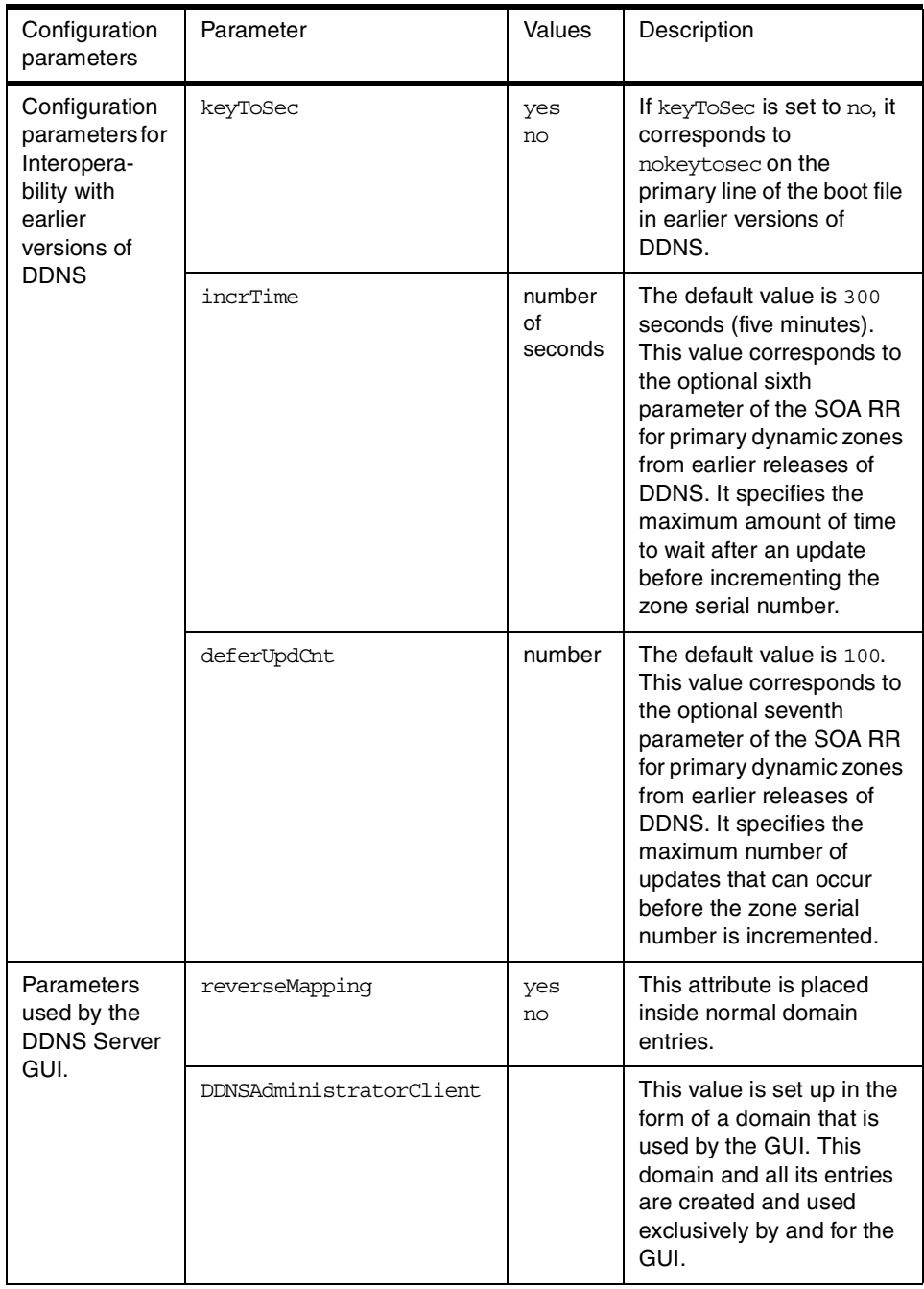

### **4.2.9.2 Boot file**

This file is read by the name server when it is started. The default name of this file is NAMED.BT or NAMED.BOOT and stored in the \MPTN\ETC\NAMEDB directory. This file includes information such as the domain names for which this name server is authoritative and the location of the domain data.

[Figure 126](#page-201-0) shows an example of the NAMED.BT file.

;\*\*\*\*\*\*\*\*\*\*\*\*\*\*\*\*\*\*\*\*\*\*\*\*\*\* IBM DDNS Server Administrator \*\*\*\*\*\*\*\*\*\*\*\*\*\*\*\*\*\*\*\*\*\*\*\* ; This file was written by the IBM DDNS Server Administrator on 28-May-98 ;\*\*\*\*\*\*\*\*\*\*\*\*\*\*\*\*\*\*\*\*\*\*\*\*\*\* IBM DDNS Server Administrator \*\*\*\*\*\*\*\*\*\*\*\*\*\*\*\*\*\*\*\*\*\*\*\* primary 6.168.192.in-addr.arpa C:\\MPTN\\ETC\\namedb\\dnsf0000.rev dynamic secured primary armonk.cooking.net C:\\MPTN\\ETC\\namedb\\dnsf0000.dom dynamic secured cache . C:\\MPTN\\ETC\\namedb\\named.ca

<span id="page-201-0"></span>*Figure 126. [Warp Server] NAMED.BT file*

#### **4.2.9.3 Cache file**

The cache (root server) file contains the names and IP addresses of the root servers. The path and name of this file are specified in the cache entry in the boot file.

#### **4.2.9.4 Domain data file**

Domain data files contain information about a domain, such as the IP addresses and names of the hosts in the domain.

The forward domain data file contains entries that map hostnames to IP addresses for hosts in the domain. The file also contains other data for the hosts, such as mail (MS) or text (TXT) resource records. For dynamic domains with separated static and dynamic data, the forward domain data file, which contains dynamic data, must contain an \$INCLUDE statement to include the file that contains the static data. For example:

\$INCLUDE c:\\mptn\\etc\\namedb\\static.data static.aromonk.cooking.net

The reverse domain data file contains entries that map IP addresses to hostnames.

The domain data files can be named as desired, and the chosen name must be put in the NAMED.BT file or specified in the \$INCLUDE directive.

[Figure 127](#page-202-0) and [Figure 128 on page 185](#page-202-1) show the sample forward domain data files for a dynamic secured domain with separated files for dynamic data (DNSF0000.DOM) and static data (DNSF0000.STA).

```
;************************* IBM DDNS Server Administrator **************************
;This file was written by the IBM DDNS Server Administrator on 28-May-98
;************************* IBM DDNS Server Administrator **************************
.<br>$ORIGIN cooking.net.
armonk IN KEY 0x0080 0 1 AQOhHKv3ZhrCc7Hgsq2FglBW0t4qKWv+Gjmf
VQ8sd21kCVc6NcNv1QNWex21UedaE7AmZSZhKV5FSM9pPqqx8Rkd ;Cl=3
               IN NS merlot.armonk.cooking.net. ;Cl=3
               IN SOA merlot.armonk.cooking.net. administrator.armonk.coo
king.net. (
             12 10800 3600 604800 86400 ) ;Cl=3
$ORIGIN armonk.cooking.net.
                    KEY 0x0000 0 1 AQPTXIKlHuTRxQzSS7qUAdPndTt17VCr8b1m
Yo/ZQ72/Q+nkpwoia5NNLmB66G0FVJh62IOYAP8QQ7oZdq0lNMWv ;Cr=auth
       4660 IN A 192.168.6.12 ;Cr=auth
       4660 IN SIG A 1 4 4660 896410050 896323650 0xc534 pizza.armonk.
cooking.net RgZRe5FQ6Fv3vygfT0Xrtq1lZqTSi3d8fw/qjDLqHBLWMe162YRo8xqmuALY8IOHX/jKCpF
aEBFq9wgt5SfCxA== 896460438 ;Cr=auth
       4660 IN SIG KEY 1 4 4660 899520450 896323650 0xc534 pizza.armon
k.cooking.net Kd+Y7p92VvGy5XD5TYHmEwvc5BknB6xd/9G1AAIqFk2NpXewSJSeW4/anLgz2xT6tT3m5
dEsjjgbB6K8/VNbrQ== 899570838 ;Cr=auth
burger 3600 IN KEY 0x0000 0 1 AQOyn4i0WzIt6io3CQOaT7kbqLuFAMBLAhY7
BN7nNnQqy5DCmXD2lac386FgwGds4VwzI6RBYZmDUFyMZXTJSJSH ;Cr=auth
       4660 IN A 192.168.6.13 ;Cr=auth
       4660 IN SIG A 1 4 4660 896502341 896459141 0x9448 burger.armonk
.cooking.net ebko2wARtFhFxPMEm/Yb69+BPcmx6vQ2hqbfwrlmtmDAspnraXVGVX+V17PRPQoxWlYypk
0UOMhwL5Pj9TX05A== 896495156 ;Cr=auth
       4660 IN SIG KEY 1 4 4660 899612741 896459141 0x9448 burger.armo
nk.cooking.net PaJ4+IBi+vYBclxyBsC6WQRNOsxrekECerFCjZFyjEVCpBArDR05nlNvdTB0z2O/2oed
+8bMc66cmBR1w9Zo4w== 899605556 ;Cr=auth
$INCLUDE C:\\MPTN\\ETC\\namedb\\dnsf0000.sta armonk.cooking.net.
```
<span id="page-202-0"></span>*Figure 127. [Warp Server] DNSF0000.DOM file*

**Note:** Lines that are longer than 80 characters are wrapped to the next line.

```
;************************* IBM DDNS Server Administrator ***************
;This file was written by the IBM DDNS Server Administrator on 28-May-98
;************************* IBM DDNS Server Administrator ***************
$ORIGIN armonk.cooking.net.
ns-updates IN CNAME merlot.armonk.cooking.net.
merlot IN A 192.168.6.10
```
*Figure 128. [Warp Server] DNSF0000.STA file*

### <span id="page-202-1"></span>**4.2.10 Providing mail services**

The following discussion pertains to installing mail services on an OS/2 Warp Server using Microsoft and IBM mail clients. The DHCP options and DNS MX record discussion are applicable to any server platform. Only GUI use is platform specific.

Now, we have automatic IP addresses, and our Dynamic DNS server is keeping track of names for us. One of the first tools to set up now is the mail system. We are going to set up mail services on our OS2 Warp Server. There is a very robust POP3 mail server available called OS2POPS. This was written by IBM Employees and is available for free distribution and use. We have included Version 2.02 on the CD-ROM, but for the latest version, see:

http://www.raleigh.ibm.com/misc/os2pops

The SMTP mail server (sendmail) is shipped with OS/2 already; so, you can have a mail system for no extra money. If you have decided to use Domino, you will probably want to use the *SMTP* (Simple Mail Transport Protocol) and *POP3* (Post Office Protocol) mail servers included in that product (refer to your Domino documentation for this). The DHCP and DNS records we will talk about will be applicable to your Domino installation, as well as you mail system installation.

In this section, you will learn how to configure a mail server so that it works with your existing DNS system. You will learn how to install, configure, and support the mail system. We will use the DHCP GUI to provide our mail server address to our clients. We will also use the nslookup tool to examine our name server records. Currently, if you run nslookup on your name server, you will not see any MX (mail exchanger) records. We will add the MX record after we setup the mail server. As mentioned in [1.6.5, "Resource record](#page-40-0) [types" on page 23,](#page-40-0) an MX record indicates a host that will deliver the mail to the addressee, or it will forward the mail to another host that can do the same (that is, deliver or forward the mail). Forwarding is accomplished via SMTP. To summarize, the necessary steps are:

- Install, configure, and run a POP3 mailer.
- Install, configure, and run an SMTP mailer.
- Configure the DDNS server for mail processing or forwarding (MX records).
- Configure DHCP server to provide mailer addresses to clients (options 69, 70).

Installing OS2POPS is simple. Unzip it into the directory where you want it installed, backup \MPTN\ETC\SENDMAIL.CF, and then run the program OS2POPS. You will get a screen similar to the one shown in [Figure 129 on](#page-204-0) [page 187](#page-204-0).

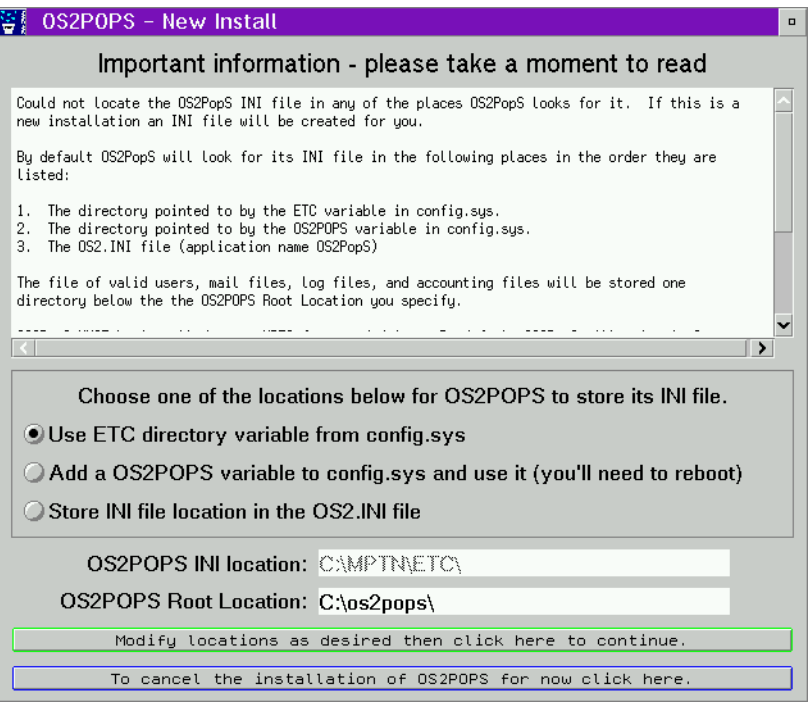

<span id="page-204-0"></span>*Figure 129. [OS2POPS] Installation panel*

All OS2POPS files should be in the OS2POPS Root Location: (shown on the screen). After OS2POPS installs, you can configure mail users by clicking on **Client Maintenance,** as shown in [Figure 130](#page-204-1).

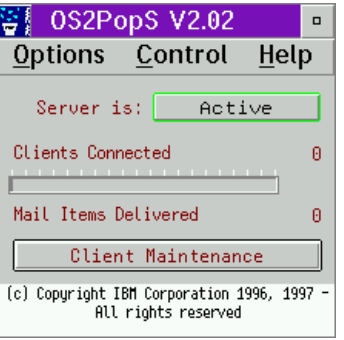

<span id="page-204-1"></span>*Figure 130. [OS2POPS] Client maintenance*

When OS2POPS installs, it should modify the C:\MPTN\ETC\SENDMAIL.CF file, but ours did not. We manually modified the Mlocal entry using the E editor, as shown in [Figure 131 on page 188](#page-205-0).

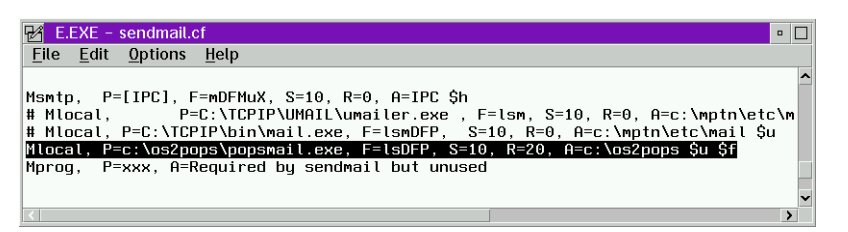

*Figure 131. [OS2POPS] Manually modifying SENDMAIL.CF*

<span id="page-205-0"></span>There are single spaces between each entry, not tab characters. Now, the POP3 mailer is installed and working.

#### **E Editor**

Be sure to use the E editor, which will leave tab characters alone. You can easily break your C:\MPTN\ETC\SENDMAIL.CF file by using an editor that converts tabs to spaces. Sendmail depends on tabs in certain lines for proper parsing.

You still need to configure the SMTP mailer. First, start the TCP/IP Configuration notebook. Then, go to the Autostart tab and set sendmail to autostart, as shown in [Figure 132 on page 189](#page-206-0).

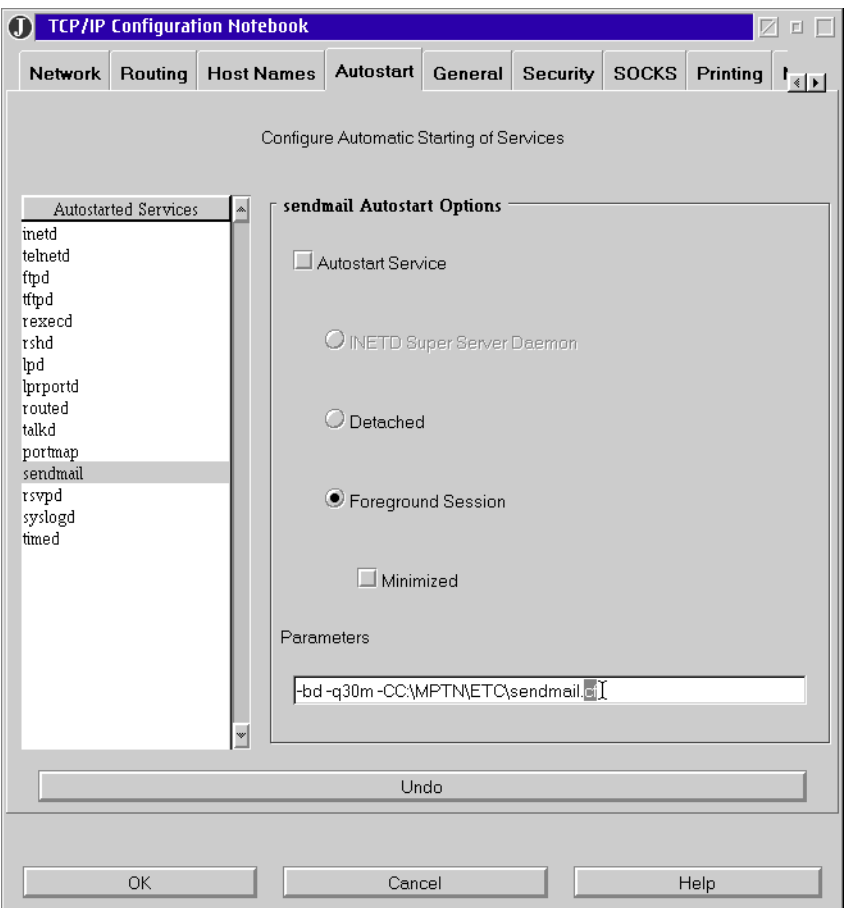

<span id="page-206-0"></span>*Figure 132. [Warp Server] Setting sendmail to autostart*

Also notice that the Parameters entry is different than the default. It was previously SENDMAIL.UML, and it is now SENDMAIL.CF. Configuring a sendmail file can be very time consuming, and we are not going to describe it any further than the Mlocal change we did previously. The SENDMAIL.CF file is as shipped from IBM except for the Mlocal change. Click on **OK** to save, and do not reboot at this time (therefore, choose **Cancel** when asked if you want to reboot now).

Next, you will update the DHCP server to tell your clients the IP address of the POP3 and SMTP mailers. Start the DHCP Configuration GUI and double-click on the global entry, as shown in [Figure 133 on page 190](#page-207-0).

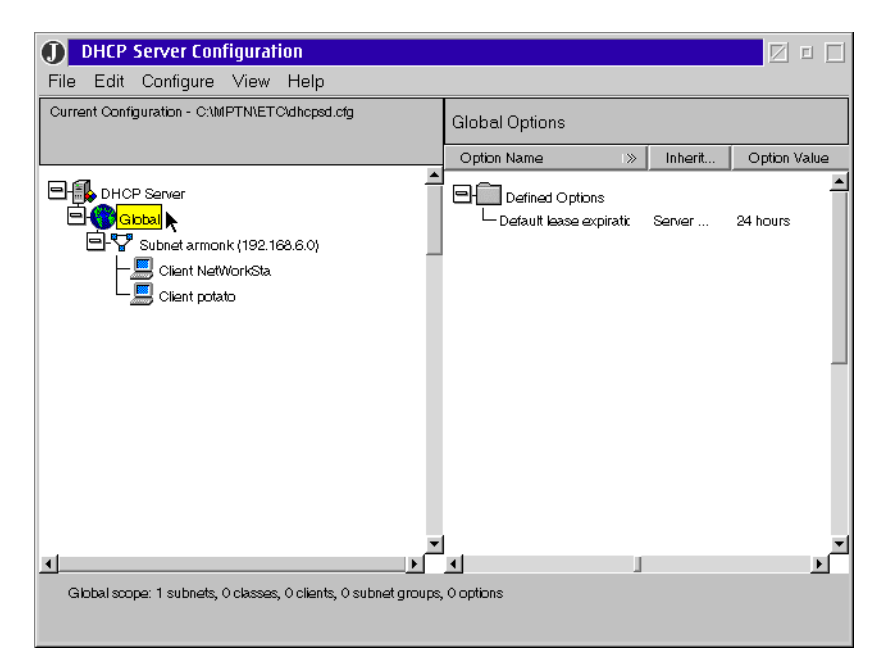

*Figure 133. [Warp Server] Modifying global DHCP parameters*

<span id="page-207-0"></span>Choose the **DHCP Options** tab, choose option **69 SMTP Server**, and **Add** the IP address of your server, as shown in [Figure 134 on page 191.](#page-208-0)

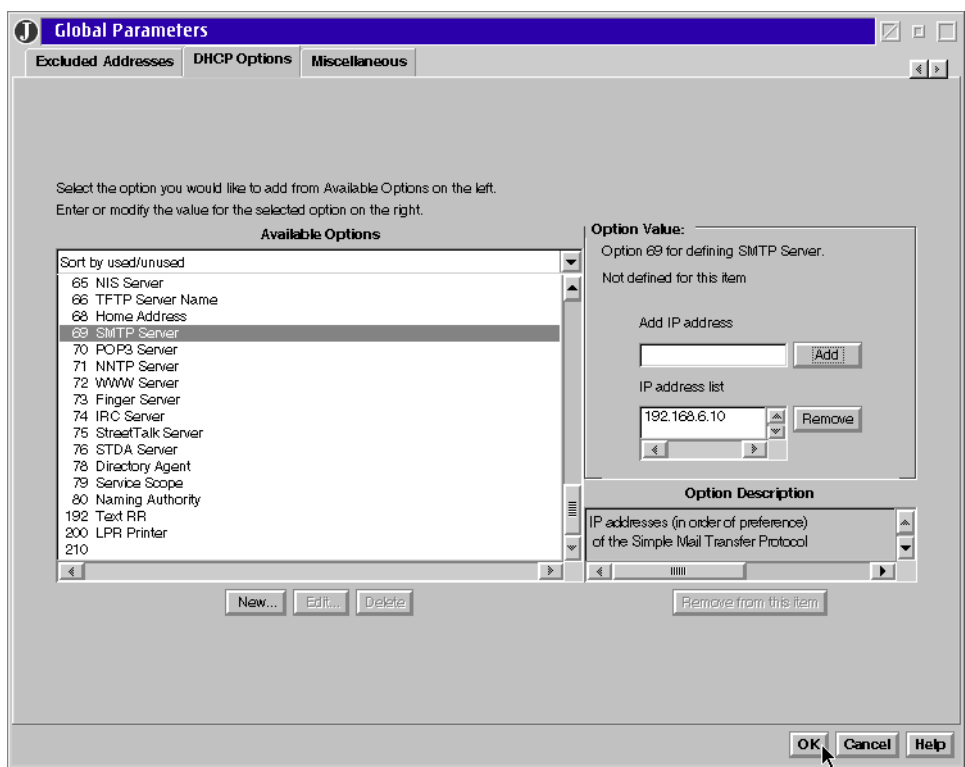

<span id="page-208-0"></span>*Figure 134. [Warp Server] Defining an SMTP server*

Then, choose option **70 POP3 Server** and **Add** the IP address, as shown in [Figure 135 on page 192.](#page-209-0)

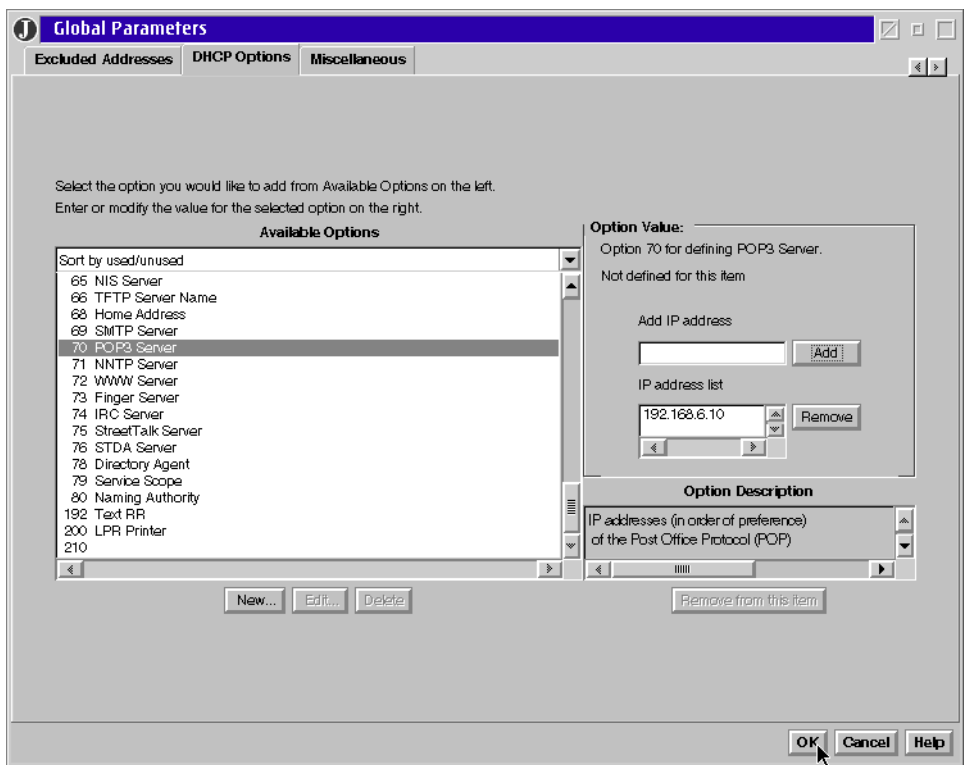

<span id="page-209-0"></span>*Figure 135. [Warp Server] Defining a POP3 Server*

You see that the mail servers are both on the same machine as the DHCP/DDNS server, but there is no requirement for this. If you had a dedicated mail server on our network, you would use that machine's IP address instead. Click **OK** to save your configuration. The DHCP Server Configuration panel should show the SMTP server and POP3 server options you configured, as shown in [Figure 136 on page 193.](#page-210-0)

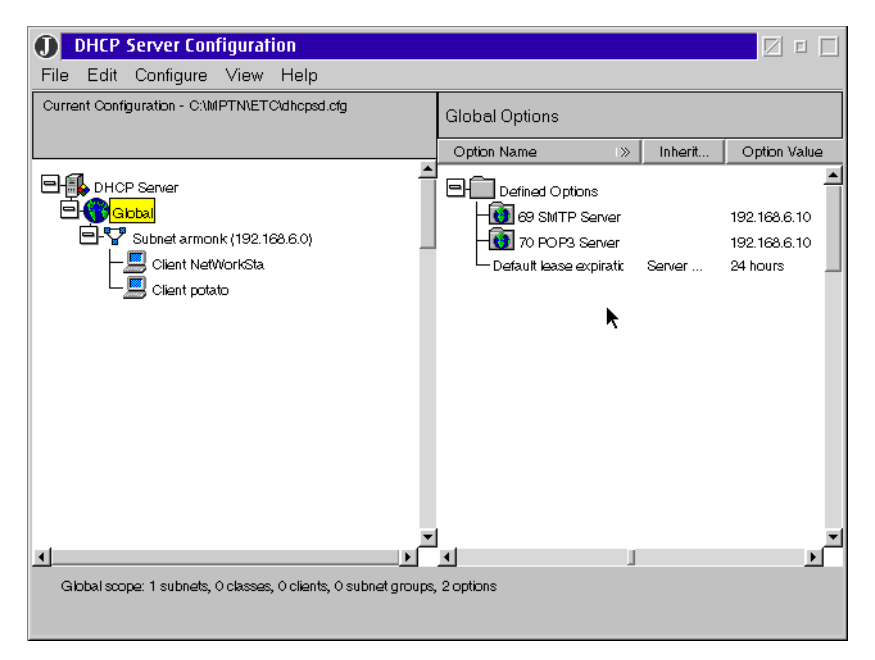

*Figure 136. [Warp Server] SMTP and POP3 Global parameters configured*

<span id="page-210-0"></span>Now, save this configuration. Choose [**File** => **Save**] to save the new DHCP configuration. Re-initialize the DHCP server using the DADMIN -I command.

The next to last task will be updating our DDNS server with an MX record. Start the DDNS Administration GUI and double-click on the **Primary Domains**. Right-click the arrow to show the hidden tabs, and choose the **Mail Exchange** tab. As shown in [Figure 137 on page 194](#page-211-0)**,** choose a preference number of 10 for your mail server. Note that you use the full canonical name for your mail server. Because of the way sendmail functions, you are usually safer using a full canonical name for the mail server. See the O'Reilly publication, *Sendmail*, ISBN 1-56592-222-0, for more in-depth information about sendmail.

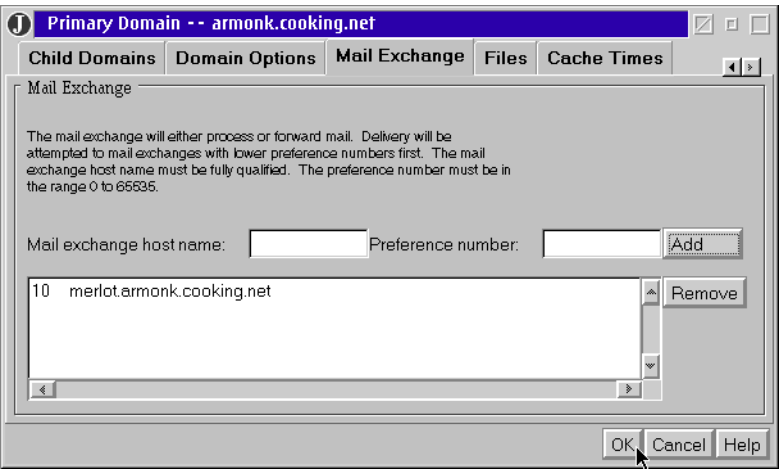

<span id="page-211-0"></span>*Figure 137. [Warp Server] Adding a Mail Exchange to the Primary Domain*

The preference number is used to direct the mailer to the best server for performing mail duties. A lower number for the preference value is better, with zero (0) being the best. The numbers are relative values to each other, not absolute. It is typical to separate numbers by increments of five or 10 so that you can insert test mailers without changing any other preference numbers. When we saved our configuration via the GUI, the domain file was modified, as in [Figure 138 on page 195](#page-212-0). You can see the new MX record with value 10. If we had the dedicated mail server mentioned earlier, we may have entered two servers, the dedicated one at a value of 10, and our Warp Server at a a value of 20. This would have caused the dedicated server to be used first, and OS/2 Warp Server would have been a backup mail server.

| <b>TEDIT.EXE</b><br>$\Box$<br><b>Icist</b> |      |           |              |                                                                    |  |  |  |  |  |
|--------------------------------------------|------|-----------|--------------|--------------------------------------------------------------------|--|--|--|--|--|
| Ton of File                                |      |           |              |                                                                    |  |  |  |  |  |
| \$ORIGIN cooking.net.                      |      |           |              |                                                                    |  |  |  |  |  |
| armonk                                     |      | ΙN        | SOA          | merlot.armonk.cooking.net. administrator.armonk.                   |  |  |  |  |  |
|                                            |      | 9 10800   | 3600         | 604800 86400 )<br>$CL=3$                                           |  |  |  |  |  |
|                                            |      | <b>IN</b> | <b>KEY</b>   | $\Theta$<br>1 AQOcJPsqMdBXtAsPmCfL5nTbpqydXY91L<br>0x0080          |  |  |  |  |  |
|                                            |      | ΙN        | <b>NS</b>    | merlot.armonk.cooking.net.<br>$CL=3$                               |  |  |  |  |  |
|                                            |      | <b>IN</b> | HX.          | 10 merlot.armonk.cooking.net.<br>$CL=3$                            |  |  |  |  |  |
| SORIGIN armonk cooking net.                |      |           |              |                                                                    |  |  |  |  |  |
| salmon                                     | 4660 | <b>IN</b> | SIG          | KEY 1 4 4660 898902959 895706159 0x5485 salmon.a                   |  |  |  |  |  |
|                                            | 4660 | ΙN        | <b>SIG</b>   | A 1 4 4660 895709908 895706308 0x5485 salmon.arm                   |  |  |  |  |  |
|                                            | 3600 | IN        | <b>KEY</b>   | $\bf{0}$<br>1 AQPAVMmk0/zOv9sb5v5/nEGHDCEKnq03W<br>$0 \times 0000$ |  |  |  |  |  |
| burger                                     | 4660 | ΙN        | $\mathsf{A}$ | 192.168.6.12<br>: $C1=3$                                           |  |  |  |  |  |
|                                            | 4660 | <b>IN</b> | SIG          | A 1 4 4660 895761650 895675250 0xa316 BURGER.arm                   |  |  |  |  |  |
|                                            | 4660 | ΙN        | <b>SIG</b>   | KEY 1 4 4660 898872050 895675250 0xa316 BURGER.al                  |  |  |  |  |  |
|                                            | 3600 | ΙN        | <b>KEY</b>   | $\theta$<br>1 AQPILDDBU0Zjqd5VA2eVDX9MjherKQlE4<br>$0 \times 0000$ |  |  |  |  |  |
| shrimp                                     | 4660 | ΙN        | A            | 192.168.6.15<br>: $C1=3$                                           |  |  |  |  |  |
|                                            | 4660 | <b>IN</b> | SIG          | A 1 4 4660 895792032 895705632 0xc78a shrimp.arm                   |  |  |  |  |  |
|                                            | 4660 | IN        | SIG          | KEY 1 4 4660 898902432 895705632 0xc78a shrimp.a                   |  |  |  |  |  |
|                                            | 3600 | IN        | <b>KEY</b>   | 1 AQOmJnjOqnnqcRwE36116yArrDplWf5Q2<br>$0 \times 0000$<br>$\theta$ |  |  |  |  |  |
| brie                                       | 4660 | ΙN        | A            | 192.168.6.12<br>$CL = 3$                                           |  |  |  |  |  |
|                                            | 4660 | ΙN        | SIG.         | A 1 4 4660 895767085 895680685 0xa316 brie.armon                   |  |  |  |  |  |
|                                            | 4660 | IN        | <b>SIG</b>   | KEY 1 4 4660 898877485 895680685 0xa316 brie.arm                   |  |  |  |  |  |
|                                            |      |           |              |                                                                    |  |  |  |  |  |
| rnnsf0000.cion                             |      |           |              |                                                                    |  |  |  |  |  |
| F1=Help F2=Save F3=Ouit F4=File F5=Cmd     |      |           |              | F7=Name F8=Edit F9=Undo F10=Next                                   |  |  |  |  |  |

<span id="page-212-0"></span>*Figure 138. [Warp Server] Modification to domain file showing new MX record*

The term best server is arbitrary at best, although generally it refers to mail servers that have a higher capacity or throughput, or a higher bandwidth connection to where most mail is coming or going. The mailer will attempt to use lower numbered servers before it attempts to use the higher numbered mail servers for each mail transaction. If a server is unavailable, extra network traffic is created. This is one of the reasons to make sure the more reliable mail servers are numbered lower (of course, user satisfaction is another reason). The SMTP port number used is 25 and the POP3 port number is 110, as shown in [Figure 139 on page 196](#page-213-0). This shows the partial output of the NETSTAT -S command on our OS/2 Warp Server box.

Chapter 4. Serving names **195**

| netstat.exe<br>[C:\mptn\etc\namedb]netstat -s         |                 |                 |                                       |                        |                  |  |  |  |  |  |
|-------------------------------------------------------|-----------------|-----------------|---------------------------------------|------------------------|------------------|--|--|--|--|--|
| AF_INET Address Family:<br>Total Number of sockets 28 |                 |                 |                                       |                        |                  |  |  |  |  |  |
| <b>SOCK</b>                                           | <b>TYPE</b>     | FOREIGN<br>PORT | LOCAL<br>PORT                         | FOREIGN<br><b>HOST</b> | <b>STATE</b>     |  |  |  |  |  |
|                                                       | =====<br>DGRAM  | ==========      | ==========                            | ==========<br>0.0.0.0  | ========<br>UDP  |  |  |  |  |  |
| $\mathbf{1}$<br>$\overline{c}$                        | DGRAM           |                 | 0 netbios-dqm138<br>$0$ netbios-ns137 | 0.0.0.0                | <b>UDP</b>       |  |  |  |  |  |
|                                                       | 3 STREAM        |                 | $0$ netbios-ssn139                    | 0.0.0.0                | <b>LISTEN</b>    |  |  |  |  |  |
| 4                                                     | DGRAM           | Θ               | emfis-data140                         | 0.0.0.0                | UDP              |  |  |  |  |  |
| 5                                                     | DCRAN           | 0               | tftp.69                               | 0.0.0.0                | <b>UDP</b>       |  |  |  |  |  |
|                                                       | <b>6 STREAM</b> | 0               | telnet23                              | 0.0.0.0                | <b>LISTEN</b>    |  |  |  |  |  |
|                                                       | 7 STREAM        | $\theta$        | exec512                               | 0.0.0.0                | <b>LISTEN</b>    |  |  |  |  |  |
|                                                       | 8 STREAM        | $\theta$        | ftp. .21                              | 0.0.0.0                | <b>LISTEN</b>    |  |  |  |  |  |
| 9                                                     | DGRAM           | $\theta$        | sunrpc111                             | 0.0.0.0                | <b>UDP</b>       |  |  |  |  |  |
|                                                       | 10 STREAM       | 0               | sumpc. .111                           | 0.0.0.0                | <b>LISTEN</b>    |  |  |  |  |  |
| 11                                                    | DGRAM           | 0               | Θ                                     | 0.0.0.0                | <b>UDP</b>       |  |  |  |  |  |
|                                                       | 12 STREAM       | $\theta$        | pop3110                               | 0.0.0.0                | <b>LISTEN</b>    |  |  |  |  |  |
|                                                       | 13 STREAM       | $\theta$        | 7464                                  | 0.0.0.0                | <b>LISTEN</b>    |  |  |  |  |  |
|                                                       | 14 STREAM       | $\theta$        | 7463                                  | 0.0.0.0                | <b>LISTEN</b>    |  |  |  |  |  |
|                                                       | 15 STREAM       | 7463            | 49152                                 | 192.168.6.10           | <b>ESTABLISH</b> |  |  |  |  |  |
|                                                       | 16 STREAM       | 49152           | 7463                                  | 192.168.6.10           | <b>ESTABLISH</b> |  |  |  |  |  |
|                                                       | 17 STREAM       | Θ               | 7462                                  | 0.0.0.0                | <b>LISTEN</b>    |  |  |  |  |  |
|                                                       | 18 STREAM       | 0               | $\theta$                              | 0.0.0.0                | CLOSED           |  |  |  |  |  |
| 19                                                    | DGRAM           | 0               | 13991                                 | 0.0.0.0                | <b>UDP</b>       |  |  |  |  |  |
| 2066                                                  | DGRAM           | 0               | syslog514                             | 0.0.0.0                | <b>UDP</b>       |  |  |  |  |  |
|                                                       | 2067 STREAM     | $\theta$        | $s$ mtp $25$                          | 0.0.0.0                | <b>LISTEN</b>    |  |  |  |  |  |
|                                                       | 2237 STREAM     | $\theta$        | domain53                              | 0.0.0.0                | <b>LISTEN</b>    |  |  |  |  |  |
| 2238                                                  | DGRAM           | $\theta$        | domain53                              | 0.0.0.0                | <b>UDP</b>       |  |  |  |  |  |
| 2239                                                  | DGRAM           | $\theta$        | domain53                              | 0.0.0.0                | <b>UDP</b>       |  |  |  |  |  |
| 2241                                                  | DGRAM           | $\theta$        | domain53                              | 0.0.0.0                | <b>UDP</b>       |  |  |  |  |  |
| 2276                                                  | DGRAM           | $\theta$        | bootps67                              | 0.0.0.0                | <b>UDP</b>       |  |  |  |  |  |
|                                                       | 2277 STREAM     | Θ               | 942                                   | 0.0.0.0                | <b>LISTEN</b>    |  |  |  |  |  |
| 2396                                                  | DGRAM           | Θ               | Θ                                     | 0.0.0.0                | <b>UDP</b>       |  |  |  |  |  |
| AF_OS2 Address Family:<br>Total Number of sockets 6   |                 |                 |                                       |                        |                  |  |  |  |  |  |

<span id="page-213-0"></span>*Figure 139. [Warp Server] NETSTAT -s showing SMPT and POP3 sockets*

Our final task, as with any system change, is to test our new configuration. We added two users (brie@merlot.armonk.cooking.net and oyster@merlot.armonk.cooking.net) to OS2POPS, using the Client Maintenance as described above. [Figure 140 on page 197](#page-214-0) shows the configuration we used on brie, a Windows 95 machine using Netscape Communicator Version 4.05.

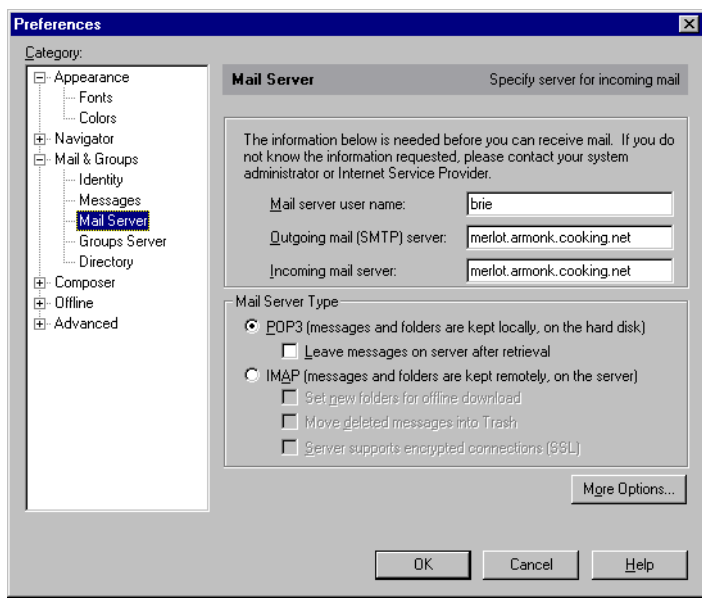

<span id="page-214-0"></span>*Figure 140. [Netscape] Mail Server configuration*

This is representative of Netscape mail setup on any machine. There are techniques, described in [Chapter 7, "Mobile users" on page 317](#page-334-0), for automatically configuring Netscape on client machines. You may be able to modify the steps for automatic client mail configuration. [Figure 141](#page-214-1) shows oyster responding to its first e-mail from brie.

<span id="page-214-1"></span>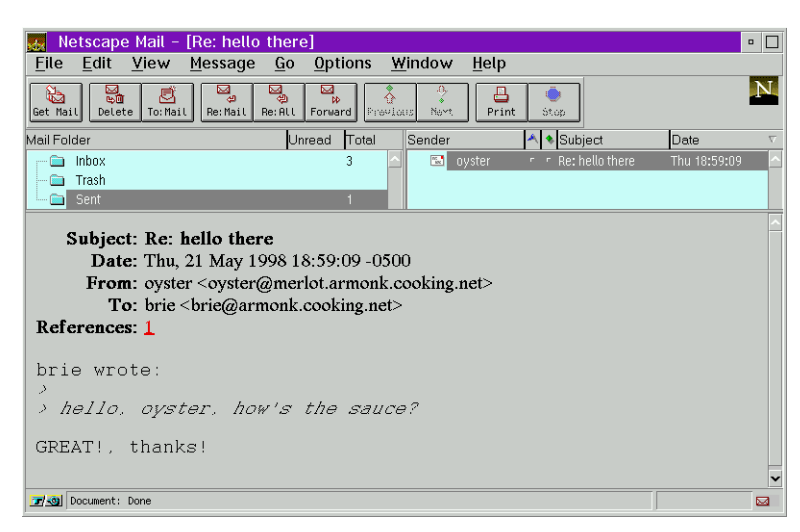

*Figure 141. [Netscape] Reading e-mail*

# **4.3 Dynamic DNS client support in OS/2 Warp Server**

The following sections describe how to enable common clients to work with Dynamic DNS.

# **4.3.1 OS/2 Warp 4 with TCP/IP Version 4.1 for OS/2**

The following steps show you how to set up the DDNS client on OS/2 Warp 4 using TCP/IP Version 4.1 for OS/2.

### **4.3.1.1 Enabling DDNS**

Follow the steps below to enable the DDNS client:

- 1. Open the TCP/IP Shadows folder and the TCP/IP Configurations folder, then double-click on the **TCP/IP Configuration (Local)** icon, or type TCPCFG2 at an OS/2 command prompt. The TCP/IP configuration notebook appears.
- 2. Click on the **Network** tab. Select the **Automatically, Using DHCP** radio button and check Also, Using DDNS.
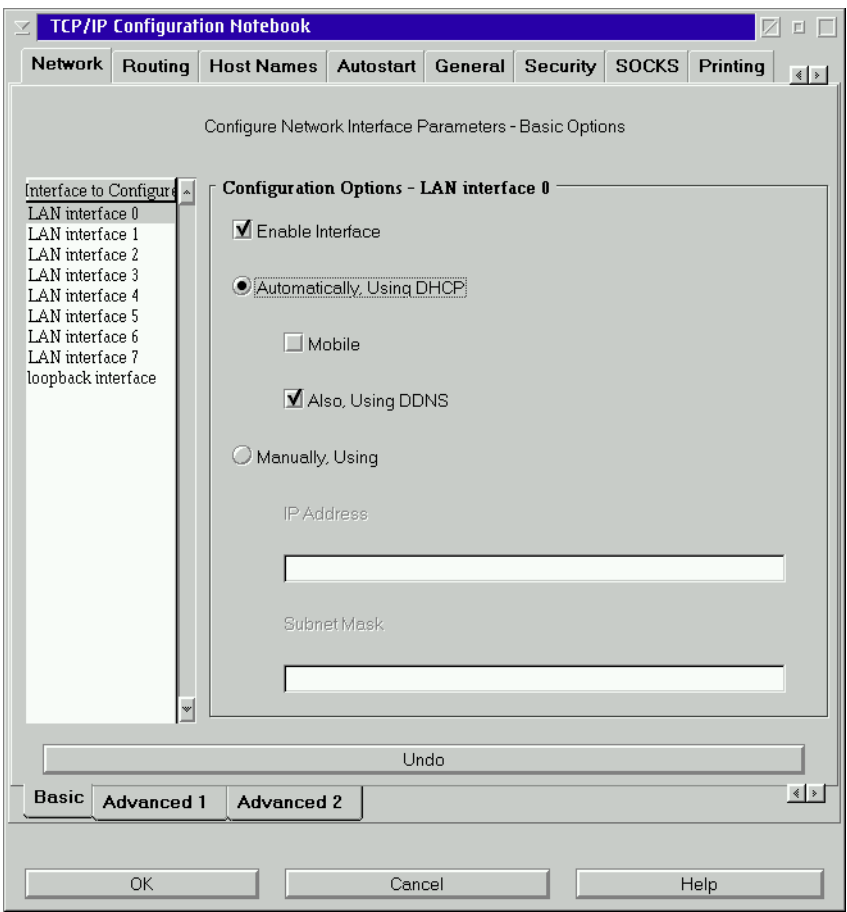

*Figure 142. [OS/2 Warp] Enabling the DDNS client*

- 3. Click on **OK** to save the configuration
- 4. Reboot your computer.

### **4.3.1.2 Configuring the DDNS client**

The DDNS client can be configured using the DDNS Client Configuration program (DDNSCFG.EXE). You can either type DDNSCFG at an OS/2 command prompt or double-click on **DDNS Configuration** in the System Setup folder to start the program.

When the client is initialized for the first time after DDNS has been enabled, the DDNS Client Configuration window starts automatically and will be displayed. Type your hostname. Also type your domain name and DDNS

server (they are set by default) if needed. Click **Configure** to update the DDNS server.

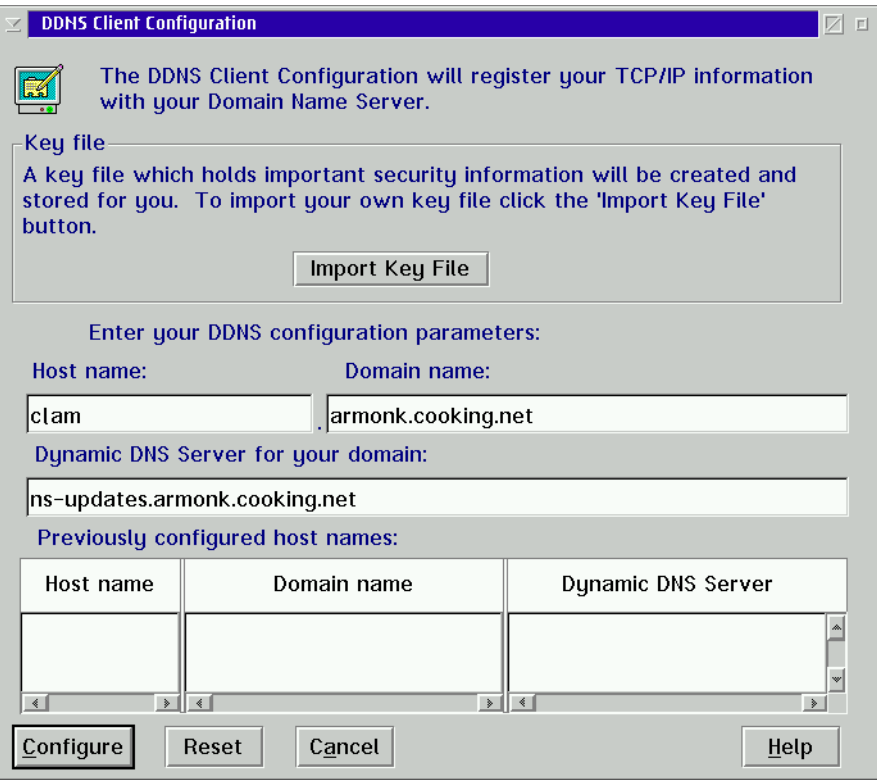

*Figure 143. [OS/2 Warp] DDNS Client Configuration*

Starting the next time you start the DDNS Client Configuration program (DDNSCFG.EXE), previously configured hostnames are read-in from the keyfile and displayed for the user to select. [Figure 144 on page 201](#page-218-0) shows an example.

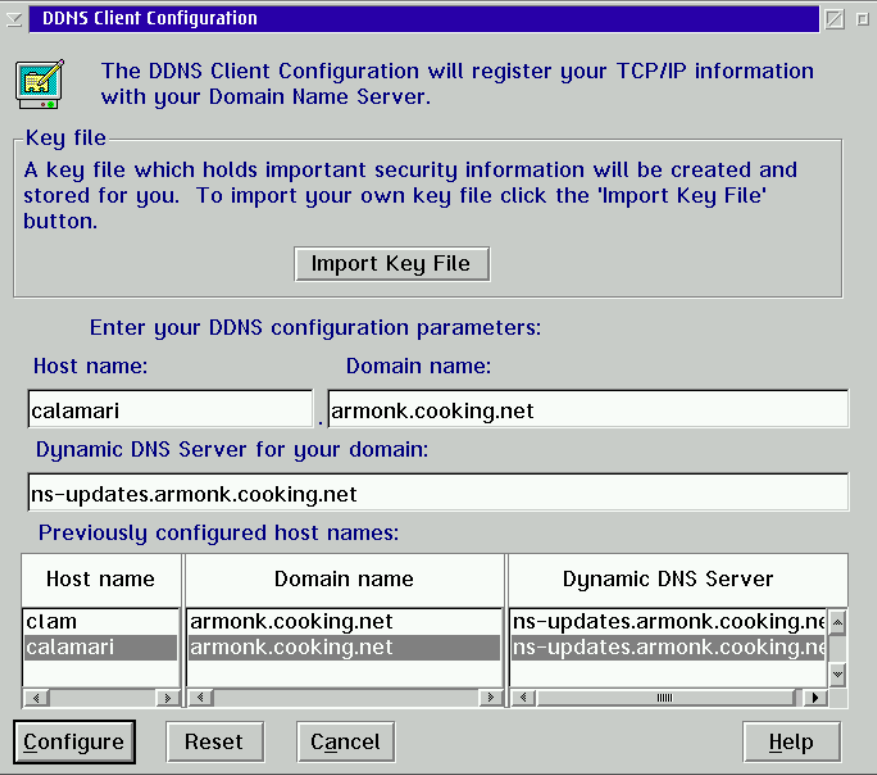

<span id="page-218-0"></span>*Figure 144. [OS/2 Warp] Selecting a previous configuration*

Once registered, the DHCP Client Monitor displays the hostname. To check the hostname, double-click on the **DHCP Monitor** object in the System Setup folder.

# **4.3.2 OS/2 Warp 4 with TCP/IP 4.0**

The following steps show you how to set up a DDNS client on OS/2 Warp 4 using the TCP/IP version that comes with the product, which is TCP/IP V4.0.

# **4.3.2.1 Enabling DDNS**

Follow the steps below to enable the DDNS client:

- 1. Open the Programs folder and TCP/IP Internet (LAN) and then double-click on TCP/IP Configuration (LAN), or type TCPCFG at an OS/2 command prompt. The TCP/IP configuration notebook appears.
- 2. Select the radio button that says **Automatically, Using DHCP** and mark the Also, Using DDNS check box.

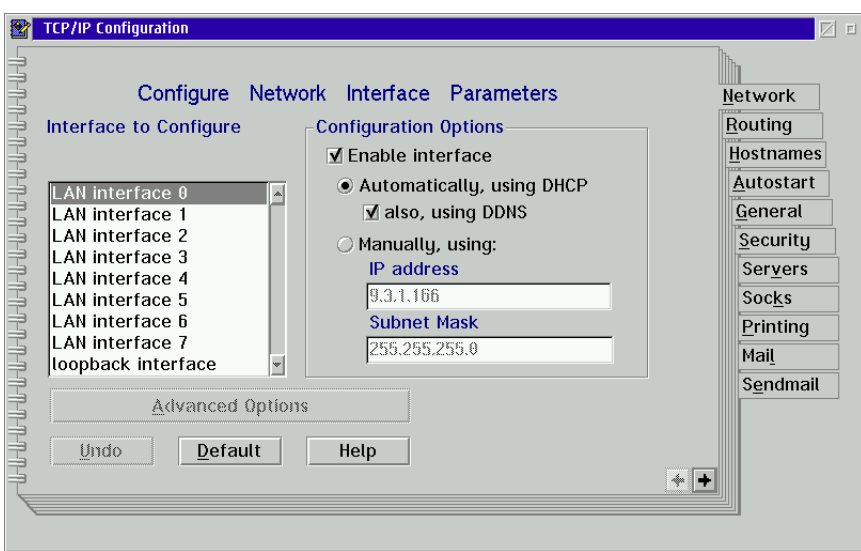

*Figure 145. [OS/2 Warp] Enabling the DDNS client*

- 3. Exit the Configuration notebook by closing the window *and* saving the changes.
- 4. Reboot your computer.

### **4.3.2.2 Configuring the DDNS client**

The DDNS client can be configured using the DDNS Client Configuration program. You can either type DDNSCFG at an OS/2 command prompt or double-click on **DDNS Configuration** in the System Setup folder to start the program.

When the client is initialized for the first time after DDNS has been enabled, the DDNS Client Configuration window starts automatically. Type your hostname. Also, type your domain name and DDNS server (they are set by default), if needed. Click **Configure** to update the DDNS server.

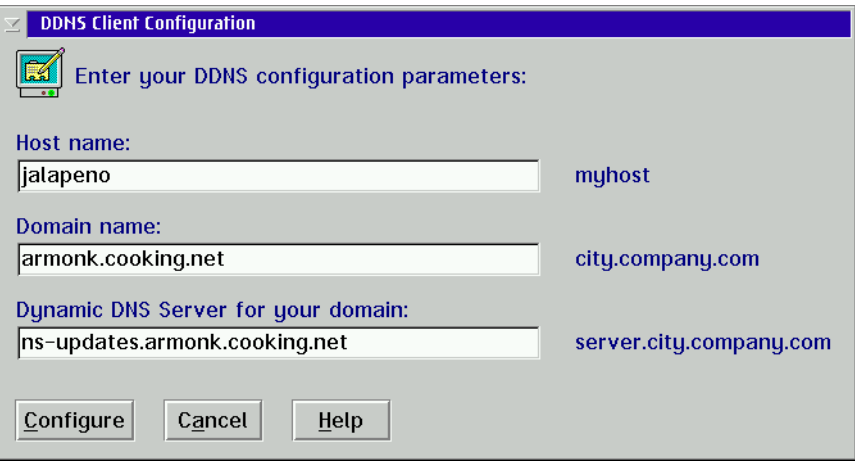

*Figure 146. [OS/2 Warp] DDNS Client Configuration*

Once registered, the DHCP Client Monitor displays the hostname. Double-click on the **DHCP Monitor** icon in the System Setup folder.

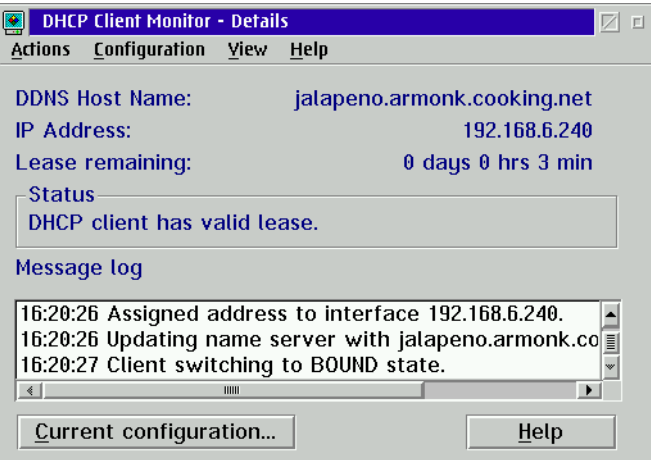

*Figure 147. [OS/2 Warp] DHCP Monitor*

# **4.3.3 OS/2 Warp 4 using presecured mode**

This section explains how to configure an OS/2 Warp 4 DDNS client using the dynamic presecured domain environment.

# **4.3.3.1 Enabling DDNS**

Follow the steps below to enable a DDNS client:

- 1. Open **TCP/IP Shadows** folder and **TCP/IP Configurations** folder, then double-click on the **TCP/IP Configuration (Local)** icon, or just type TCPCFG2 at an OS/2 command prompt. The TCP/IP Configuration Notebook appears.
- 2. Click on the **Network** tab. Select the **Automatically, Using DHCP** radio button and check **Also, Using DDNS**.

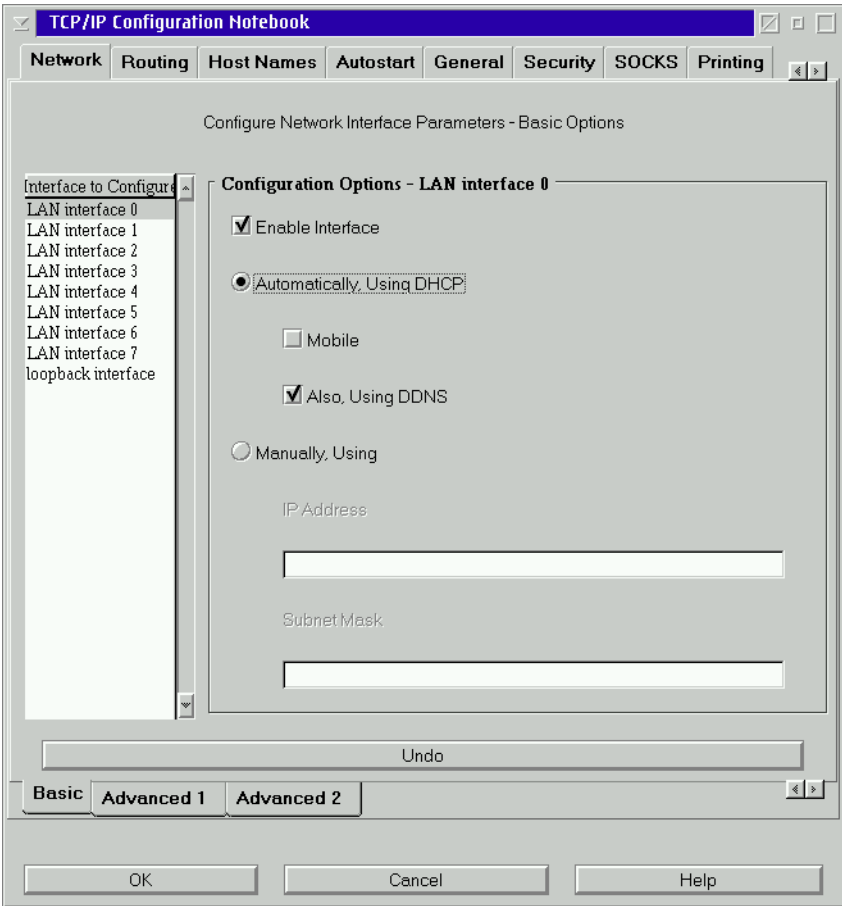

*Figure 148. [OS/2 Warp] Enabling the DDNS client*

- 3. Click **OK** to save the configuration.
- 4. Reboot your computer.

### **4.3.3.2 Configuring DDNS client**

The DDNS client can be configured using the DDNS Client Configuration program. You can either type DDNSCFG at an OS/2 command prompt or

double-click on the **DDNS Configuration** object in the System Setup folder to start the program.

When the client is initialized for the first time after DDNS has been enabled, the DDNS Client Configuration starts automatically and its window appears. Click **Import Key File** to import the key file to the local machine. Change to the directory where key file is stored, choose the appropriate key file and click **OK**.

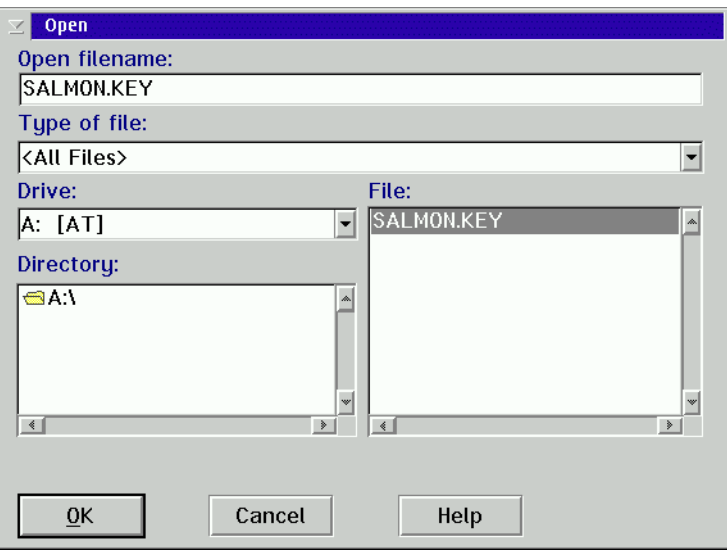

*Figure 149. [OS/2 Warp] Importing key file*

If the DDNS.DAT file already exists on the local machine, a panel, as shown in [Figure 150,](#page-222-0) appears. You can either replace or append to the existing file.

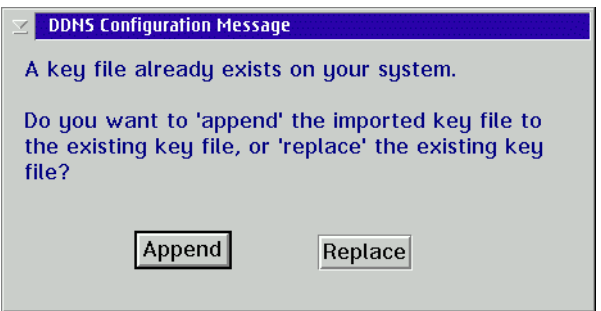

<span id="page-222-0"></span>*Figure 150. [OS/2 Warp] DDNS Configuration Message*

After copying the key file, the hostname, domain name, and Dynamic DNS server name are automatically filled in the DDNS Configuration notebook. Click **Configure** to update the DDNS server.

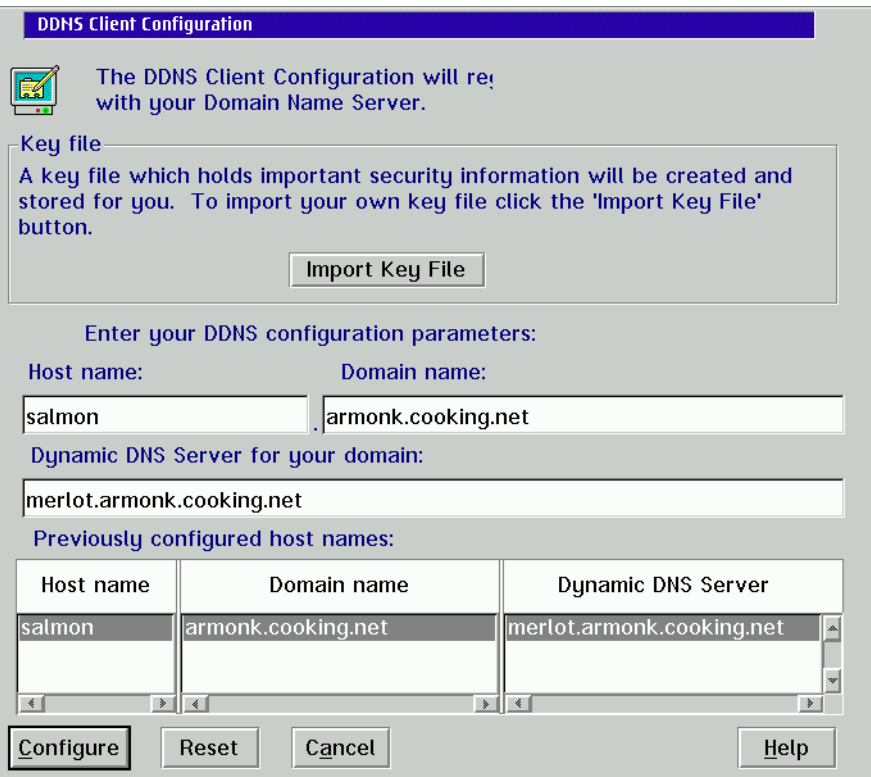

*Figure 151. [OS/2 Warp] DDNS Client Configuration*

Once registered, the DHCP Client Monitor displays the hostname. To check the hostname, double-click on the **DHCP Monitor** icon in the System Setup folder.

# **4.3.4 WorkSpace On-Demand using proxy**

Since WorkSpace On-Demand client loads all the software it needs from WorkSpace On-Demand Manager (server), all the configuration is performed at the server.

# **4.3.4.1 Configuration**

To enable the DDNS client for a particular WorkSpace On-Demand system, follow the steps below. Also, see [2.5.11, "IBM WorkSpace On-Demand" on](#page-119-0) [page 102](#page-119-0).

- 1. Start the LAN Server Administration program and open the Remote IPL Requesters folder.
- 2. Press the **WorkSpace On-Demand Client** icon.
- 3. Make sure that DHCP client is enabled by checking Automatic, using DHCP.
- 4. Check Also using DDNS. By doing this, fields other than the hostname and domain name are grayed-out. Fill in the hostname and domain name. Click **Set** to save and close the notebook.

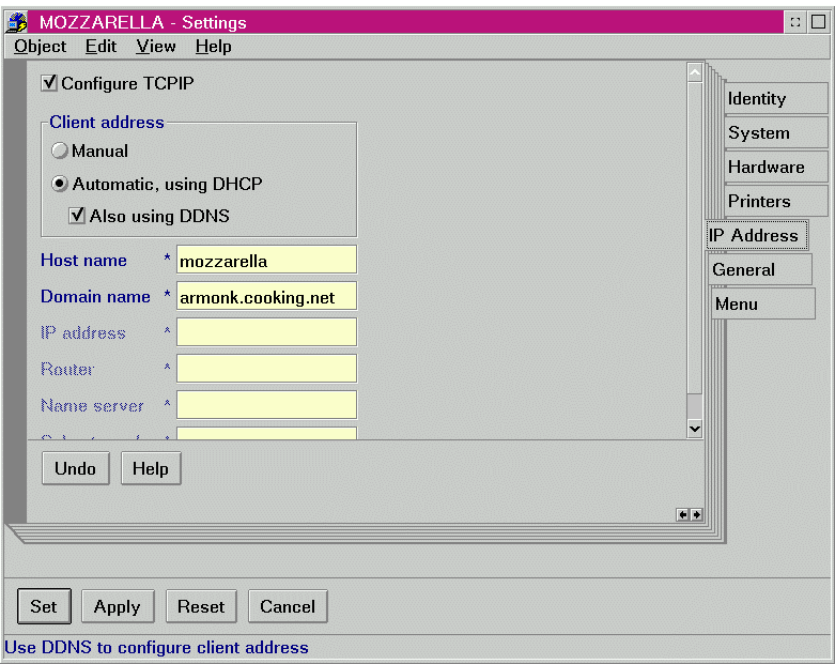

*Figure 152. [WSOD] TCP/IP Setting notebook*

The hostname you specified in the WSOD client notebook is added as Option 12 (hostname) and the domain name is added as Option 15 in the DHCP Client Configuration file (DHCPCD.CFG). These are sent to a DHCP server.

Start the WSOD client. The WSOD client gets an IP address from the DHCP server and the DHCP server registers the hostname for the WSOD client.

In a regular OS/2 Warp machine, the DDNS Client Configuration program (DDNSCFG.EXE) is launched automatically when the client is initialized for the first time after DDNS has been enabled. The DDNS client starts automatically every time the machine is initialized. However, this does not

occur at the WSOD client. Even though you check Also using DDNS in the TCP/IP configuration, the WSOD client does not register its hostname by itself, and a ProxyArec-enabled DHCP server would update the DDNS server.

#### **Tip: Delete DDNSCFG.EXE from the RIPL tree**

If you open a DHCP monitor on the WSOD client, you will notice that it says Registration Failed, as shown in [Figure 153.](#page-225-0) This is OK. The reason is that the monitor only shows a hostname registered by the DDNS Client Configuration program. (DDNSCFG.EXE). It does not show a hostname registration through ProxyArec.

We recommend administrators deleting DDNSCFG.EXE from the RIPL tree so that this program cannot be accidentially executed by the WorkSpace On-Demand user.

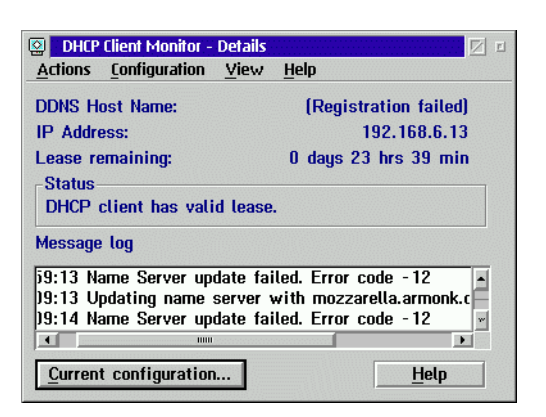

*Figure 153. [WSOD] DHCP Client Monitor*

# <span id="page-225-0"></span>**4.4 Name serving on AIX**

The following sections will provide information on configuring AIX 4.3.3 as a DNS client, static DNS server, and dynamic DNS server. For AIX DNS client configuration, the file set bos.net.tcp.client will have to be installed. For AIX DNS server services, bos.net.tcp.server will have to be installed. Both of these file sets are available on your AIX install media. Note that the configuration of AIX as a static DNS is a prerequisite for configuring AIX for DDNS, since DDNS configuration is built on top of existing static DNS services.

# **4.4.1 AIX as a DNS client**

To have an AIX server or workstation utilize a name server on the network, type smitty at the command line, choose **Communication Applications and Services**, then **TCP/IP**, then **Further Configuration**, then **Name Resolution**, and you will be prompted with the screen as shown in [Figure 154 on page](#page-226-0) [209](#page-226-0). Highlight Start Using the Nameserver and press **Enter**.

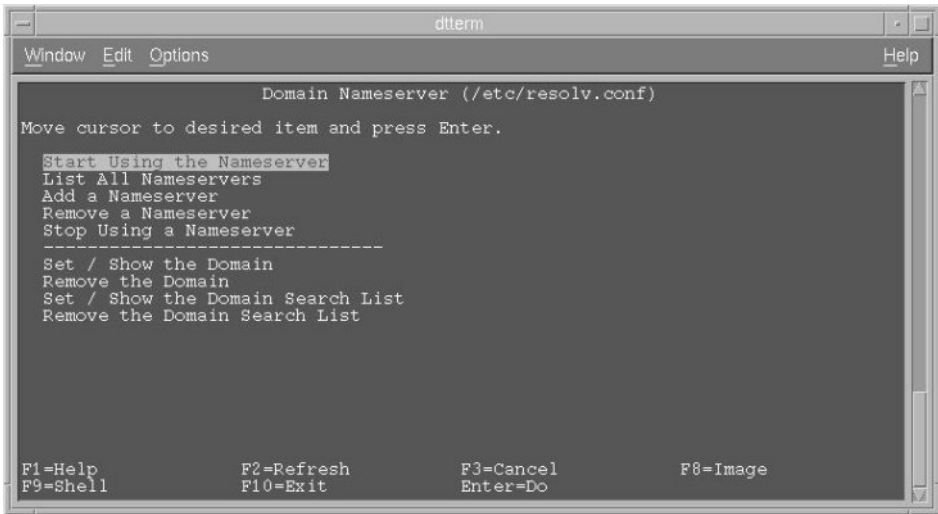

<span id="page-226-0"></span>*Figure 154. [AIX DNS] Client configuration - Use nameserver*

As seen in [Figure 155 on page 210](#page-227-0), the first field will contain the IP address of the name server you wish to point your host towards, and the second field will contain the domain name on which your host resides. When both of the fields are completed, press **Enter**.

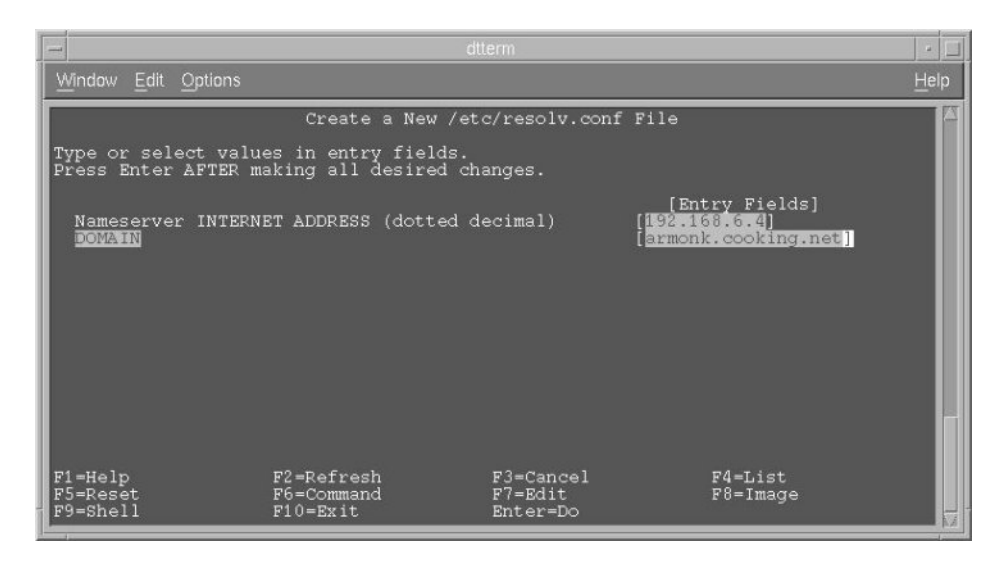

*Figure 155. [AIX DNS] Client configuration - Specifying the nameserver*

<span id="page-227-0"></span>After the command has completed successfully, press **F3** twice to exit, and you will be returned to the **Domain Nameserver** smit screen. As shown in [Figure 156 on page 210,](#page-227-1) move the cursor down to **Set / Show the Domain Search List** and press **Enter**.

<span id="page-227-1"></span>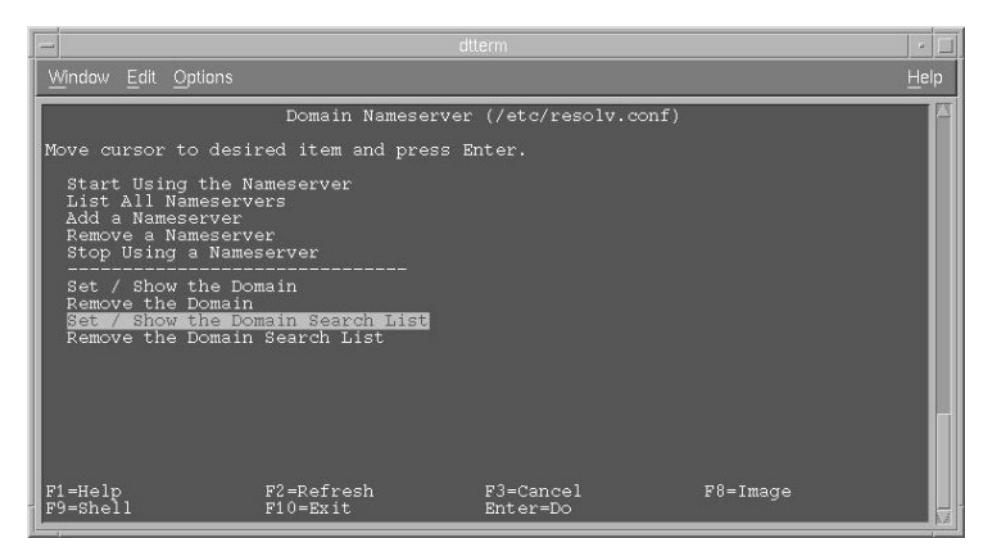

*Figure 156. [AIX DNS] Client configuration - Domain search list*

[Figure 157](#page-228-0) shows the domain *armonk.cooking.net* added to the domain search list. After this is entered, press **Enter** and the entry will be added to /etc/resolv.conf.

| $\frac{1}{2}$            |                                                                                         | dtterm                            |                                        | u,   |
|--------------------------|-----------------------------------------------------------------------------------------|-----------------------------------|----------------------------------------|------|
| Window Edit Options      |                                                                                         |                                   |                                        | Help |
|                          |                                                                                         | Set / Show the Domain Search List |                                        |      |
|                          | Type or select values in entry fields.<br>Press Enter AFTER making all desired changes. |                                   |                                        |      |
| <b>SEARCH LIST</b><br>因  |                                                                                         |                                   | [Entry Fields]<br>[armonk.cooking.net] |      |
|                          |                                                                                         |                                   |                                        |      |
|                          |                                                                                         |                                   |                                        |      |
|                          |                                                                                         |                                   |                                        |      |
|                          |                                                                                         |                                   |                                        |      |
|                          |                                                                                         |                                   |                                        |      |
| $F1 = He1p$              | F2=Refresh                                                                              | F3=Cancel                         | $F4 = List$                            |      |
| F5=Reset<br>$F9 = Shel1$ | F6=Command<br>$F10 = Exit$                                                              | $F7 = Edit$<br>Enter=Do           | $F8 = Image$                           |      |

*Figure 157. [AIX DNS] Client configuration entering the search domain*

# <span id="page-228-1"></span><span id="page-228-0"></span>**4.4.2 AIX as a static DNS server**

Information on configuring AIX 4.3.3 as a DNS server can be found at:

http://www.rs6000.ibm.com/doc\_link/en\_US/a\_doc\_lib/aixbman/commadmn/tcp\_na meres.htm#BCAF2DF137dada

The instructions provided at this site help with creating the configuration files necessary for the named daemon to function properly. If the fileset bos.net.tcp.server is installed you will be able to find sample versions of all the DNS configuration files within the directory /usr/samples/tcpip. Also, we have put copies of our named .\* configuration files on the CD-ROM that comes with this book. On the CD-ROM, they are located in the directory \AIX\DNS.

The first file, named.boot can be seen in [Figure 158 on page 212](#page-229-0). It shows that forward name resolution definitions for the domain are in the file named.forward, and the reverse mapping definitions are in named.rev. There is also a definition for local name resolution in *named.local.* Notice that for the reverse and local zone definitions, the domain format is different. The IP address for the name server is 192.168.6.4, so the domain name for the reverse mapping zone is 6.168.192.in-addr.arpa. Similarly, the IP address for

loopback is 127.0.0.1, so the domain name for local name resolution becomes 0.0.127.in-addr.arpa.

| $\frac{1}{2}$                          |                                                                                | dtterm                                                                          | u,   |
|----------------------------------------|--------------------------------------------------------------------------------|---------------------------------------------------------------------------------|------|
| Edit Options<br>Window                 |                                                                                |                                                                                 | Help |
| ;type<br>primary<br>primary<br>primary | domain<br>armonk.cooking.net<br>6.168.192.in-addr.arpa<br>0.0.127.in-addr.arpa | source file or host<br>/etc/named.forward<br>/etc/named.rev<br>/etc/named.local |      |
| $\sim$<br>$\sim$                       |                                                                                |                                                                                 |      |
| w.                                     |                                                                                |                                                                                 |      |
| $\sim$                                 |                                                                                |                                                                                 |      |
|                                        |                                                                                |                                                                                 |      |
|                                        |                                                                                |                                                                                 |      |
| $\sim$                                 |                                                                                |                                                                                 |      |
| ٠                                      |                                                                                |                                                                                 |      |
|                                        |                                                                                |                                                                                 |      |
| ×                                      |                                                                                |                                                                                 |      |
|                                        |                                                                                |                                                                                 |      |
|                                        |                                                                                |                                                                                 |      |
|                                        |                                                                                |                                                                                 |      |
|                                        |                                                                                |                                                                                 |      |
|                                        |                                                                                |                                                                                 |      |
|                                        | "named.boot" 5 lines, 181 characters                                           |                                                                                 |      |

<span id="page-229-0"></span>*Figure 158. [AIX DNS] Server configuration - named.boot*

[Figure 159 on page 213](#page-230-0) shows the named.conf file created in the /etc directory. Here, designate where all of your configuration files are going to be with the directory field, and then define your zone for forward name resolution, reverse name resolution, and then a zone for local name resolution.

#### **Note**

The files named.boot and named.conf are mutually exclusive in DNS BIND 8.2.2, so either one or the other should be used, but not both. See [4.4.3.1,](#page-235-0) ["Updating the BIND level" on page 218](#page-235-0) for updating to BIND 8.2.2.

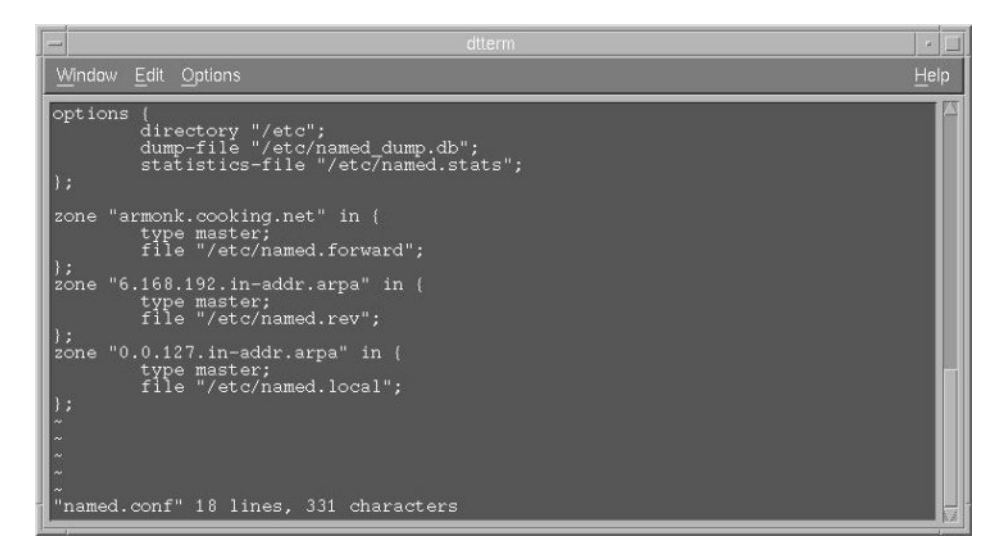

*Figure 159. [AIX DNS] Server configuration - named.conf*

<span id="page-230-0"></span>As can be seen in the *named.forward* file in [Figure 160,](#page-230-1) we have our main definition for the SOA (Start Of Authority) record, the definition for our NS (Name Server) resource record, and then at the bottom, the A resource record definitions for our name server (buffet) and for other hosts on the network. For an explanation of A, SOA, and NS records, please see [1.6.5,](#page-40-0) ["Resource record types" on page 23.](#page-40-0)

| $-1$                                                                                                    |                                                                            |                                                                               | dtterm                                                                         | ×    |
|----------------------------------------------------------------------------------------------------|----------------------------------------------------------------------------|-------------------------------------------------------------------------------|--------------------------------------------------------------------------------|------|
| Window                                                                                                    | Edit Options                                                               |                                                                               |                                                                                | Help |
| e<br>oking.net.<br>9999999<br>buffet<br>IN<br>; addresses of other machines in the domain<br>buffalo IN      A     192.168.6.15<br>mustard<br>IN<br>router<br>IN<br>merlot<br>IN | 9999999 IN<br>50 3600 600 3600000 86400 ) ;<br>IN<br>Α<br>Α<br>A<br>A<br>A | <b>SOA</b><br>NS<br>192.168.6.4<br>192.168.6.2<br>192.168.6.1<br>192.168.6.10 | buffet.armonk.cooking.net. root.buffet.armonk.co<br>buffet.armonk.cooking.net. |      |
|                                                                                                    |                                                                            |                                                                               |                                                                                |      |

<span id="page-230-1"></span>*Figure 160. [AIX DNS] Server configuration - named.forward*

Furthermore, in [Figure 161 on page 214](#page-231-0) in our named.rev file, we are making declarations for our SOA record for reverse mapping and our PTR record for our name server. At the bottom of the file are PTR resource record definitions for other hosts on our network. Our domain definition in named.conf for reverse mapping in [Figure 159 on page 213](#page-230-0) was 6.168.192.in-addr.arpa, making the PTR record of 2 IN PTR mustard.armonk.cooking.net. resolve to 2.6.168.192.in-addr.apra for reverse lookup. Note that at the end of each fully qualified host name there is a period, like mustard.armonk.cooking.net. and for router.armonk.cooking.net. For an explanation of PTR resource records please see [1.6.5, "Resource record types" on page 23.](#page-40-0)

|                                                                                        |                                                                        |                                                                                         |                                     |            | dtterm                                                                                                    | э    |
|----------------------------------------------------------------------------------------|------------------------------------------------------------------------|-----------------------------------------------------------------------------------------|-------------------------------------|------------|----------------------------------------------------------------------------------------------------|------|
| Window                                                                                 | Edit<br>Options                                                        |                                                                                         |                                     |            |                                                                                                    | Help |
| $\overline{a}$<br>$\ddot{2}$<br>.,<br>$\frac{1}{2}$<br>w<br>ю<br>$\tilde{\phantom{a}}$ | 9999999<br>rmonk.cooking.net.<br>9999999<br>IN<br>IN<br>IN<br>IN<br>IN | 50 3600 600<br>IN<br><b>PTR</b><br><b>PTR</b><br><b>PTR</b><br><b>PTR</b><br><b>PTR</b> | IN<br>$3600000006400$ ;<br>NS.      | <b>SOA</b> | buffet.armonk.cooking.net. root.buffet.a<br>buffet.armonk.cooking.net.<br>buffet.armonk.cooking.net.<br>mustard.armonk.cooking.net.<br>router.armonk.cooking.net.<br>merlot.armonk.cooking.net.<br>buffalo.armonk.cooking.net. |      |
| ×                                                                                      |                                                                        |                                                                                         |                                     |            |                                                                                                    |      |
|                                                                                        |                                                                        |                                                                                         | "named.rev" 9 lines, 339 characters |            |                                                                                                    |      |

<span id="page-231-0"></span>*Figure 161. [AIX DNS] Server configuration - named.rev*

[Figure 162 on page 215](#page-232-0) shows the named.local file that has the SOA definition for local name resolution, NS (Name Server) record for local name resolution, and finally the PTR record for the loopback address pointing to the local host. As shown in [Figure 159 on page 213,](#page-230-0) our definition for reverse mapping of our local domain was 0.0.127.in-addr.apra, so that the PTR definition of 1 would have a fully qualified domain name for reverse mapping of 1.0.0.127.in-addr.arpa.

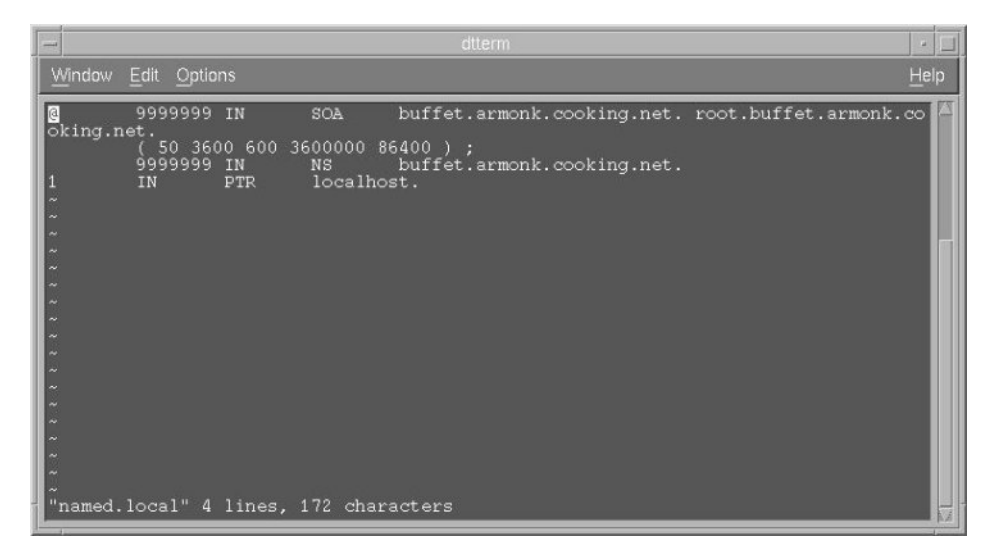

*Figure 162. [AIX DNS] Server configuration - named.local*

<span id="page-232-0"></span>As shown in [Figure 163 on page 215,](#page-232-1) edit /etc/resolv.conf and add the IP address for your host as the nameserver and domain. This is so that when named starts, it knows to look back upon itself for name resolution.

| $\frac{1}{2}$                    | dtterm                               | u,<br>国 |
|----------------------------------|--------------------------------------|---------|
| Window                           | Edit Options                         | Help    |
| Mameserver<br>domain<br>i.       | 192.168.6.4<br>armonk.cooking.net    |         |
| ä,<br>٠                          |                                      |         |
| z,<br>$\tilde{\phantom{a}}$<br>× |                                      |         |
| è<br>$\overline{\phantom{a}}$    |                                      |         |
| ×<br>۸<br>$\sim$                 |                                      |         |
| ×<br>٠                           |                                      |         |
| $\tilde{\phantom{a}}$<br>×<br>e  |                                      |         |
| e<br>$\overline{\phantom{a}}$    |                                      |         |
| ۰                                |                                      |         |
|                                  | "resolv.conf" 2 lines, 50 characters |         |

<span id="page-232-1"></span>*Figure 163. [AIX DNS] Server configuration - /etc/resolv.conf*

After these files are configured, you can enter the command **s**tartsrc -s named from the command line to start the named subsystem and enable the RS/6000 as a DNS server.

# **4.4.2.1 Using awk scripts to create DNS zone files**

As an alternative to creating the AIX DNS zone files manually, you can use awk scripts to create the named.forward and named.rev files. The steps below describe how to do this:

- 1. Make sure your DNS hostname is set to the fully-qualified name. For instance, our DNS host is called buffet on domain armonk.cooking.net. Typing hostname on this system should return buffet.armonk.cooking.net. If it does not, type smit hostname to set the hostname to the fully-qualified name. This ensures that the domain information in the zone files is complete.
- 2. Create an /etc/hosts file on your DNS server. We will use the following information to create the initial hosts file:

192.168.6.1 router 192.168.6.2 mustard 192.168.6.10 merlot 192.168.6.15 buffalo

- 3. Now, go to the directory that contains the awk scripts. Type: cd /usr/samples/tcpip
- 4. Next, run the awk scripts. Run one script to create the named.forward file, and a second script to create the named.rev file:
	- ./hosts.awk /etc/hosts > /etc/named.forward ./addrs.awk /etc/hosts > /etc/named.rev

The hosts.awk script creates a zone file with the A records for our entries in the hosts file we specified above. The addrs.awk file creates the PTR records for these same entries in the hosts file.

Make sure to erase the /etc/hosts file (or at least rename it) to avoid the chance that it might be referenced when the DNS server is resolving names.

[Figure 164 on page 217](#page-234-0) shows the named.forward file that results from running the hosts.awk script, and [Figure 165 on page 217](#page-234-1) shows the

named.rev file created using the addrs.awk script.

```
; name server data file
; (also see /etc/named.boot)
;
; NAME TTL CLASS TYPE RDATA
;
; setting default domain to "armonk.cooking.net"
;
@ 9999999 IN SOA buffet.armonk.cooking.net.
root.buffet.armonk.cooking.net.(
                         1.1 ; Serial
                         3600 ; Refresh
                         300 ; Retry
                         3600000 ; Expire
                         86400 ) ; Minimum
       9999999 IN NS buffet
router 9999999 IN A 192.168.6.1
mustard 9999999 IN A 192.168.6.2
merlot 9999999 IN A 192.168.6.10
buffalo 9999999 IN A 192.168.6.15
```
<span id="page-234-0"></span>*Figure 164. [AIX DNS] Named.forward file created by hosts.awk*

| $\ddot{ }$   | setting default domain to  armonk.cooking.net |     |         |                            |
|--------------|-----------------------------------------------|-----|---------|----------------------------|
| @            | 9999999 IN                                    | SOA |         | buffet.armonk.cooking.net. |
|              | root.buffet.armonk.cooking.net.               |     |         |                            |
|              |                                               |     | 1.1     | ;Serial                    |
|              |                                               |     | 3600    | ;Refresh                   |
|              |                                               |     | 300     | ; Retry                    |
|              |                                               |     | 3600000 | ;Expire                    |
|              |                                               |     | 86400)  | ;Minimum                   |
|              | 9999999 IN                                    | NS  |         | buffet.armonk.cooking.net. |
| 1.6.168.192  | IN PTR router.armonk.cooking.net.             |     |         |                            |
| 2.6.168.192  | IN PTR mustard.armonk.cooking.net.            |     |         |                            |
| 10.6.168.192 | IN PTR merlot.armonk.cooking.net.             |     |         |                            |
| 15.6.168.192 | IN PTR buffalo.armonk.cooking.net.            |     |         |                            |
|              |                                               |     |         |                            |

<span id="page-234-1"></span>*Figure 165. [AIX DNS] Named.rev file created by addrs.awk*

# **4.4.3 AIX as a DDNS server**

- Note -

This section has the following prerequisites:

- 1. Proper configuration of AIX as a DHCP server. This is covered in [2.4,](#page-67-0) ["AIX as a DHCP server" on page 50](#page-67-0).
- 2. Proper configuration of AIX as a static DNS server. This is covered in [4.4.2, "AIX as a static DNS server" on page 211](#page-228-1).

In this section we discuss two DDNS scenarios on AIX. First, we will cover the configuration of DDNS allowing unsecured zone updates along with ProxyArec so that our AIX DDNS server handles the updating of both PTR and A resource record updates for our DHCP clients. However, configuring these zones in unsecured mode leaves our DDNS server open to IP spoofing. IP spoofing is when a hacker maps their IP address to pretend to be another device on your network.

To prevent a hacker from pretending to be our DDNS server and doing any A and PTR resource record updates, configure your DDNS in controlled mode. Putting your DDNS in controlled mode requires an encryption key from your DHCP server in order to perform A and PTR resource record updates.

### <span id="page-235-0"></span>**4.4.3.1 Updating the BIND level**

The default installation of bos.net.tcp.server 4.3.3.0 installs the BIND 4.9.3 version of the named daemon and it has been reported that this version of named has issues with taking updates from nsupdate to dynamically update zones. Therefore, your first step will be to bring the name server daemon up to BIND Version 8.2.2.

As can be seen in [Figure 166 on page 219](#page-236-0), you are in the /usr/sbin directory where the binary files for the named daemon are kept. Remove the existing named and named-xfer files and replace them by linking them with the named8 and named8-xfer binaries. This can be done with the following commands:

rm named rm named-xfer ln -s named8 named ln -s named8-xfer named-xfer

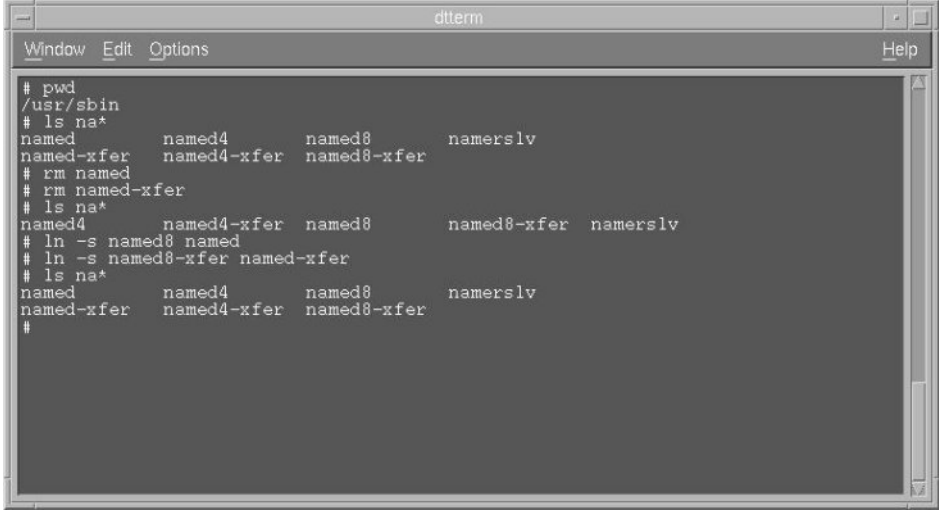

<span id="page-236-0"></span>*Figure 166. [AIX DDNS] Unsecured server configuration - LN command*

### <span id="page-236-1"></span>**4.4.3.2 AIX DDNS in unsecured mode with ProxyArec**

#### $-$  Note  $-$

The configuration files used in this section are included in the CD that comes with this book. They are located in the path /AIX/DDNS/unsecured.

Next, change /etc/dhcpsd.cnf to allow the dhcpsd daemon to make updates to the DNS server via /usr/sbin/dhcpaction. As can be seen in [Figure 167 on](#page-237-0) [page 220](#page-237-0), you should add the line:

```
updateDNS "/usr/sbin/dhcpaction '%s' '%s%' '%s' '%s' BOTH NONIM >>
/tmp/updns.out 2>&1".
```
The field where you enter BOTH can be either BOTH, A, or PTR. By setting the field to BOTH, you are configuring your DHCP server to update both the A and PTR records for your DHCP client, essentially enabling ProxyArec.

| dtterm                                                                                                    | ц.   |
|----------------------------------------------------------------------------------------------------|------|
| Window Edit Options                                                                                                    | Help |
| network 192.168.0.0 24                                                                                                    |      |
| subnet 192.168.6.0 192.168.6.200-192.168.6.254                                                                                                    |      |
| option 15 armonk.cooking.net<br>option 1 255.255.255.0<br>option 3 192.168.6.1<br>option 6 192.168.6.4<br>option 51 7200<br>option 58 300<br>option 59 6000                                                                      |      |
| subnet 192.168.9.0 192.168.9.200-192.168.9.254                                                                                                    |      |
| option 1 255.255.255.0<br>option 15 austin.cooking.net<br>option 3 192.168.9.1<br>option 5 192.168.6.10<br>option 51 300                                                                                                    |      |
| updateDNS "/usr/sbin/dhcpaction '%s' '%s' '%s' '%s' BOTH >> /tmp/updns.out 2>61"                                                                                                    |      |
| ## "Network: cooking.net" "network 192.168.0.0 24"<br>## "armonk2" "subnet 192.168.6.0 192.168.6.200-192.168.6.254"<br>"Domain Name:armonk.cooking.net" "option 15 armonk.cooking.net"<br>"dhcpsd.cnf" 52 lines, 1392 characters |      |

<span id="page-237-0"></span>*Figure 167. [AIX DDNS] Unsecured server configuration - dhcpsd.cnf*

[Figure 168 on page 221](#page-238-0) shows the necessary changes to the named.conf file for DDNS on AIX.

The first change in both zones is the addition of the allow-update field, where you designate which host address is allowed to make updates to the zone. Here, you specify the IP address of your name server, since the scenario is going to be unsecured with ProxyArec.

Second, update-security specifies whether or not the DNS server must pass an encryption key to nsupdate to update the zone. Here, you specify unsecured so that no encryption key will be required. There are two other settings available: presecured and controlled. The presecured setting will require a private key from the client and a public key from the server, while controlled only requires a public key from the server.

Third, incr-interval specifies an interval in which the name server will accept dynamic updates while not increasing the serial level of the zone's SOA record. Because a change in the zone SOA record will instantiate a NOTIFY message, limiting this occurrence will minimize the number of zone transfer requests at the expense of minimal zone differences between a dynamic master server and its slave.

Fourth, deferupdcnt specifies a threshold value for the number of properly applied updates received during one incr-interval interval. If more than this value of updates are realized during the interval, the name server will modify the zone SOA serial level and subsequently notify each of the slave servers. Use this value to limit the database replication inconsistencies in an environment where dynamic zone updates occur infrequently but in large quantities.

#### More can be read about these fields for named.conf at:

http://www.rs6000.ibm.com/doc\_link/en\_US/a\_doc\_lib/files/aixfiles/named.co nf.htm

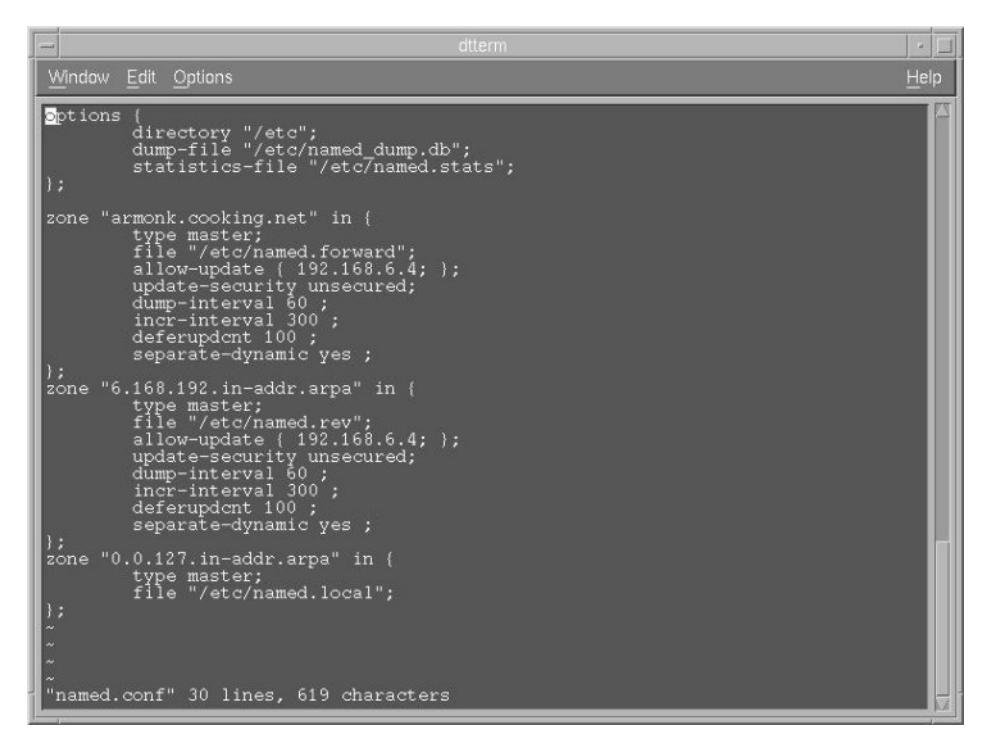

<span id="page-238-0"></span>*Figure 168. [AIX DDNS] Unsecured server configuration - named.conf*

Once these changes are completed, you will want to stop the named subsystem with the command stopsrc -s named and then restart it with the command startsrc -s named. Next, stop the dhcpsd subsystem with the command stopsrc -s dhcpsd and restart it with startsrc -s dhcpsd to implement the changes made to /etc/dhcpsd.cnf. You can view /tmp/updns.out to read the DDNS log and to view the updates that have taken place.

- Note -

The configuration files used in this section are located on the CD-ROM that came with this redbook in the directory /AIX/DDNS/controlled.

The first step is to stop the *named* and *dhcpsd* subsystems. Do this using the stopsrc command, as illustrated in 4.4.3.2, "AIX [DDNS in unsecured mode](#page-236-1) [with ProxyArec" on page 219.](#page-236-1)

To configure our AIX DDNS server to function in *controlled* instead of *unsecured* mode, change the update-security field in named.conf from unsecured to controlled in both forward and reverse lookup zones. In [Figure](#page-239-0) [169 on page 222](#page-239-0), you can see the changes made to /etc/named.conf.

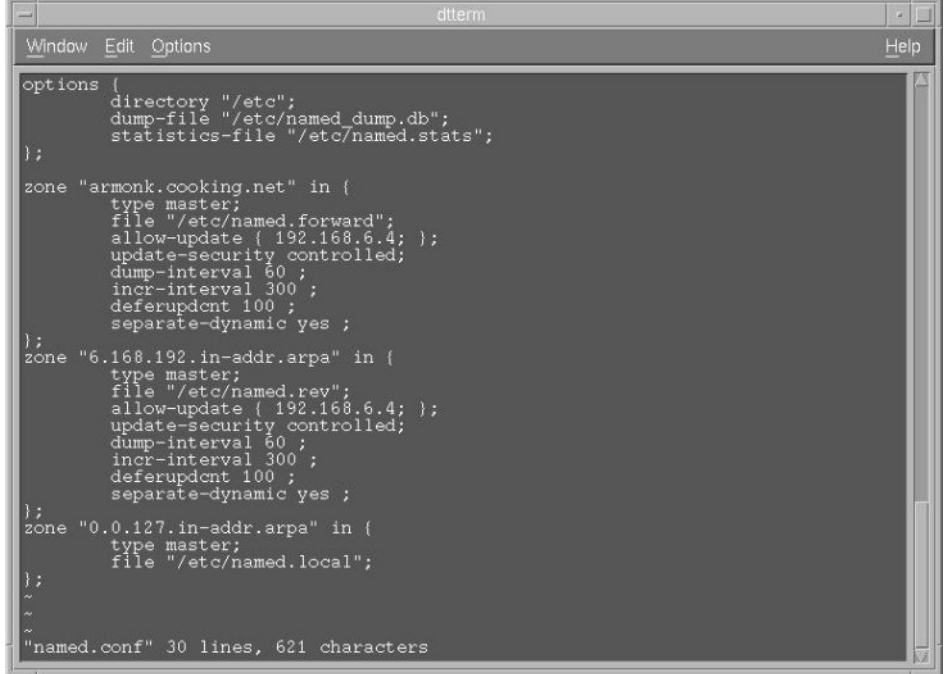

<span id="page-239-0"></span>*Figure 169. [AIX DDNS] Controlled server configuration - named.conf*

Next, generate the encryption key to be handled by the zone and passed to the zones for updates by using the nsupdate command. This will be done with the following command:

nsupdate -g -k /etc/zonekey -h armonk.cooking.net -p buffet.armonk.cooking.net

After the key is generated, copy the public key (the latter part of the key file) and paste it into the SOA records in named.forward and named.rev. In [Figure](#page-240-0) [170 on page 223,](#page-240-0) you can see the highlighted public part of the key. Once this is highlighted with the left mouse button, hold down the **Ctrl** key and press **Insert**. This copies the contents of the highlighted text, so you are able to paste the key into text.

| dtterm                                                                                                    | u,   |  |
|----------------------------------------------------------------------------------------------------|------|--|
| Window Edit Options                                                                                                    | Help |  |
| # pwd<br>/etc<br># cat zonekev<br>armonk.cooking.net buffet.armonk.cooking.net p70oOVwMQd0SdZo2is8h9/wskQWvjvqEiBn<br>fgS9AywGJAvcMO38Cpyyt1MWsyD8yzdUyuAf/e8pSUj6wvY5RHG1+dc8UZge9X5KpAKLH5jfdE13cCCZ<br>AshG/Prjp3w6GMOE/az1zEp57mfr85RuXiOTJ4L/JgKg7GWcRZPjX9QkshCPFV+9KFqxktuC5yztYH2e<br>sCWg1gt Ik8Ba9KfqnhifsJOlWmFpe29cvZjtA+qhUoarmRnGakz9xPh77qhQdqw2N5BFJOVt4CyzdNRD<br>4AIUpHEZcQhsa9LiqgMFtzH5PqP+/6/fk0PUwqQlBKxSVvoGT8p1lz6ABL/KtkoRo4OLZzm/nrRcmu2y<br>tNIHI3RwgDaJZzunGvPgduGOYDUuCjf969RQJEU+BqdZ/MlBzxneRZ239VvvHm6HrugGU7wP58w/EjlÂ<br>rgs5oxam5KDaXClCOSVNMD2qo <u>BQPO0rcFdNyqdUKFBzJh1nhIfExMmQENmGTNpmocV4MAatMJE/ffyD</u><br>uFOgg0NyCATJzXDy5cP5uvuEAuR4avY8f/ |      |  |

<span id="page-240-0"></span>*Figure 170. [AIX DDNS] Controlled server configuration - Public Key*

In [Figure 171 on page 224](#page-241-0), you can see where, in named.forward, the KEY resource record definition has been added for the zone armonk.cooking.net with the line:

INKEY0x0100 0 1 *public key*

To insert the public key info, copy from /etc/zonekey by holding down the **Shift** key and pressing **Insert**. For an explanation of the KEY resource record, see [1.6.5, "Resource record types" on page 23](#page-40-0).

| $\frac{1}{2}$                                                                                                    |                                  |                                                                    | dtterm                                                                                                    |                                                                      |                                                   | э    |  |
|----------------------------------------------------------------------------------------------------|----------------------------------|--------------------------------------------------------------------|----------------------------------------------------------------------------------------------------|----------------------------------------------------------------------|---------------------------------------------------|------|--|
| Edit Options<br><b>Window</b>                                                                                                    |                                  |                                                                    |                                                                                                    |                                                                      |                                                   | Help |  |
| BBIND DUMP V8<br>SORIGIN cooking.net.<br>9999999 IN<br>armonk<br>oking.net.<br>9999999<br>9999999 IN<br>\$ORIGIN armonk.cooking.net.<br>buffalo<br>merlot<br>buffet<br>mustard<br>router<br>ю<br>i. | IN<br>IN<br>IN<br>IN<br>IN<br>IN | <b>SOA</b><br><b>NS</b><br>KEY<br>А<br>$\mathbf{A}$<br>Ä<br>A<br>A | buffet.armonk.cooking.net. root.buffet.armonk.co<br>$(5133600600360000086400)$ : Cl=3<br>buffet.armonk.cooking.net.<br>0x0100<br>$\circ$<br>GTNpmocV4MAatMJE/fiyDuFOqq0NyCATJzXDy5cP5uvuEAuR4ayY8f/ ;C1=3<br>192.168.6.15<br>192.168.6.10<br>192.168.6.4<br>192.168.6.2<br>192.168.6.1 | $:$ $Cl = 3$<br>$:$ $C1=3$<br>$;$ $C1=3$<br>$;$ $c1=3$<br>$:$ $C1=3$ | $: Cl = 3$<br>1 AQPO0rcFdMyqdUKFBzJh1nhIfExMmQENm |      |  |
| ×<br>۷<br>k.                                                                                                    |                                  |                                                                    |                                                                                                    |                                                                      |                                                   |      |  |
| $\tilde{\phantom{a}}$<br>z<br>B                                                                                                    |                                  |                                                                    |                                                                                                    |                                                                      |                                                   |      |  |
| "named.forward" 12 lines, 517 characters                                                                                                    |                                  |                                                                    |                                                                                                    |                                                                      |                                                   |      |  |

<span id="page-241-0"></span>*Figure 171. [AIX DDNS] Controlled server configuration - named.forward*

In [Figure 172 on page 224](#page-241-1), you can see that the same steps are repeated in named.rev as were performed on named.forward.

| dtterm<br>-                                                                                                    | u,   |
|----------------------------------------------------------------------------------------------------|------|
| Edit Options<br><b>Window</b>                                                                                                    | Help |
| <b>BEIND DUMP V8</b><br>SORIGIN 168.192.in-addr.arpa.<br>9999999 IN<br>buffet.armonk.cooking.net. root.buffet.armonk.co<br>SOA<br>ь<br>oking.net.<br>( 94 3600 600 3600000 86400 )<br>$:$ C <sub>1</sub> =5<br>buffet.armonk.cooking.net.<br>9999999<br><b>NS</b><br>$:$ $C1=5$<br>IN<br>1 AQPO0rcFdMyqdUKFBzJh1nhIfExMmQENm<br>9999999 IN<br>KEY<br>0x0100<br>$\circ$<br>GTNpmocV4MAatMJE/fiyDuFOqq0NyCATJzXDy5cP5uvuEAuR4ayY8f/ ;C1=5<br>\$ORIGIN 6.168.192.in-addr.arpa.<br>15<br><b>PTR</b><br>buffalo.armonk.cooking.net.<br>$:$ $C1=5$<br>IN<br>IN<br><b>PTR</b><br>router.armonk.cooking.net.<br>$:$ $C1=5$<br>$\frac{2}{4}$<br>$\frac{4}{10}$<br>mustard.armonk.cooking.net.<br>IN<br><b>PTR</b><br>$;$ $C1=5$<br>buffet.armonk.cooking.net.<br>IN<br>PTR<br>$;$ $c1=5$<br><b>PTR</b><br>merlot.armonk.cooking.net.<br>IN<br>$;$ $c1=5$ |      |
| "named.rev" 12 lines, 584 characters                                                                                                    |      |

<span id="page-241-1"></span>*Figure 172. [AIX DDNS] Controlled server configuration - named.rev*

Finally, you will edit the calls to nsupdate that are made by /usr/sbin/dhcpaction. There are two occurrences of the nsupdate command in the file you must edit. In [Figure 173 on page 225](#page-242-0), you can see where the flag

-k /etc/zonekey was inserted into the call to nsupdate. There is another occurrence of the nsupdate command later in the dhcpaction script that will have to be changed as well.

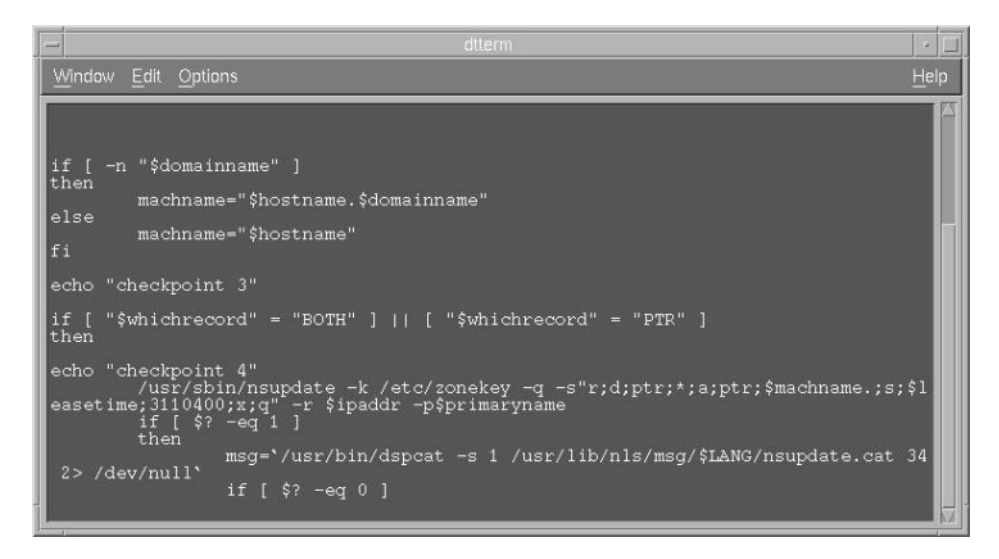

*Figure 173. [AIX DDNS] Controlled server configuration - /usr/sbin/dhcpaction*

<span id="page-242-0"></span>Now, you can restart the subsystems using the startsrc command as discussed in [4.4.3.2, "AIX DDNS in unsecured mode with ProxyArec" on page](#page-236-1) [219](#page-236-1). The named daemon will now accept dynamic updates from dhcpsd in controlled mode.

# **Chapter 5. Integrating file and print services**

In this chapter, we show how to integrate your existing LANs into your TCP/IP network. This chapter focuses on the *legacy* protocol NetBEUI, NetBIOS name servers, Microsoft WINS, and how to enable your clients to use these services. If you are interested in integrating printing and file sharing into your TCP/IP network, then you should read this chapter.

# **5.1 NetBIOS, NetBEUI and TCPBEUI: What are they?**

NetBIOS (Network Basic Input Output System) was originally developed by Sytek Inc. for IBM to link a network operating system with specific hardware. NetBIOS offers LAN applications a variety of *hooks* to carry out inter-application communications and data transfer. Essentially, NetBIOS is a way for application programs to talk to the network.

NetBEUI (NetBIOS Enhanced User Interface) is the original PC networking protocol and interface designed by IBM for OS/2 LAN Server/OS/2 Warp Server Version 4. This protocol was later adopted by Microsoft for their networking products.

NetBEUI uses the IEEE standard 802.2 data link protocol. In addition to connectionless communication, this protocol offers connection-oriented, guaranteed delivery of messages up to 64 Kb in length. The connection-oriented flavor of 802.2 exploits advanced windowing and acknowledgment efficiencies, and renders stellar performance when both ends of the connection are on the same LAN. When the connection spans multiple LANs, the 802.2 protocol relies on Source Route Bridging or Transparent Bridging. NetBEUI can not be routed by an IP gateway.

Fortunately, the NetBIOS interface does not rely on any specific underlying protocol to connect systems together, and as such, it is adaptable to protocols that allow packet forwarding, such as TCP/IP.

Because NetBEUI is not a routable protocol, it is a major limitation for a growing company where routable protocols, such as TCP/IP, are gaining popularity.

RFCs 1001 and 1002 describe the standard way to implement the NetBIOS services on top of the Transmission Control Protocol (TCP) and User Datagram Protocol (UDP). RFC 1001/1002 is not an encapsulation technique; it builds special packets and sends them out via UDP/IP and TCP/IP. NetBIOS over TCP/IP is known as NBT or TCPBEUI.

© Copyright IBM Corp. 1998, 2000 **227**

**Note**

TCPBEUI is translation, not encapsulation.

Once a NetBIOS session has been established, TCPBEUI will use sockets-send commands over a TCP connection to send NetBIOS session data. TCPBEUI builds a 4 byte session header that precedes the actual user data. Therefore, a NetBIOS chain send of 128 KB would have an overhead of only 4 bytes.

The IBM OS/2 Warp Server for e-business and Microsoft Windows NT implement RFCs 1001 and 1002 in order to overcome the limitation of NetBEUI. [Figure 174 on page 229](#page-246-0) shows how a workstation can communicate across an IP-only router with traditional TCP/IP hosts, as well as with servers using the TCPBEUI protocol. The workstation can continue to communicate with local servers using NetBEUI.

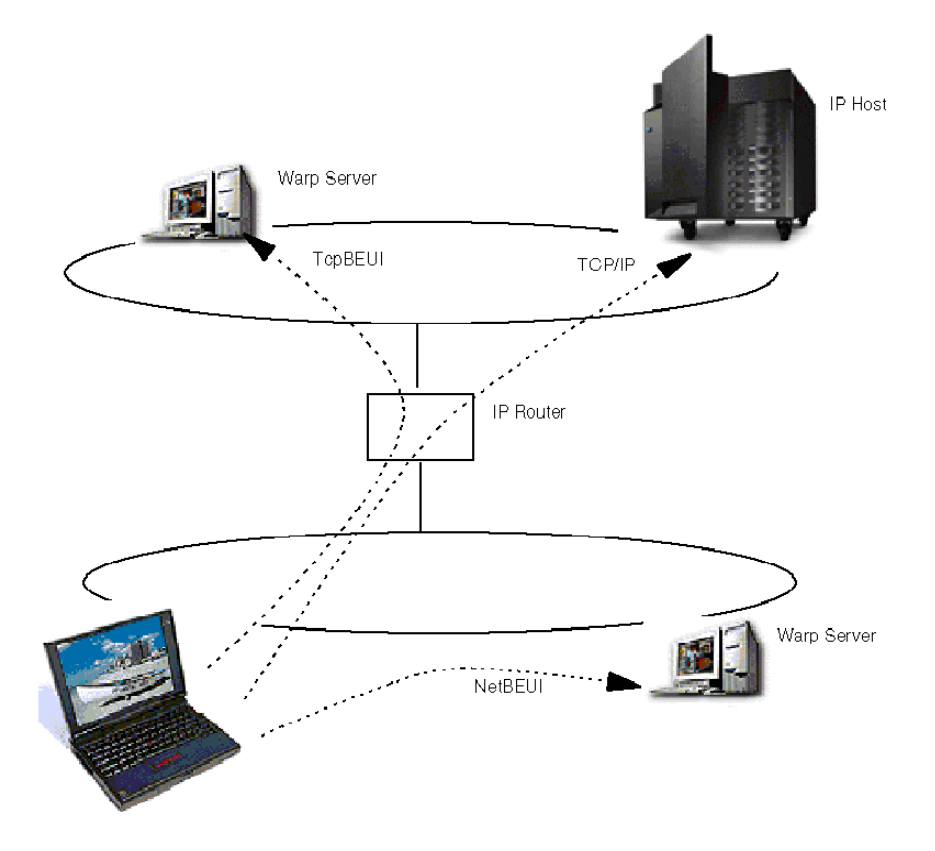

<span id="page-246-0"></span>*Figure 174. Workstation communicating using multiple protocols*

[Figure 175 on page 230](#page-247-0) shows the structure of NetBIOS, NetBEUI and TCPBEUI when implemented under OS/2. Data flows within the diagram are vertical only.

Chapter 5. Integrating file and print services **229**

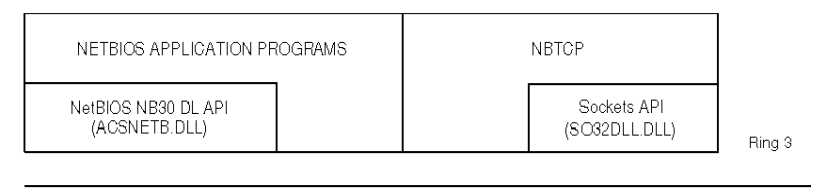

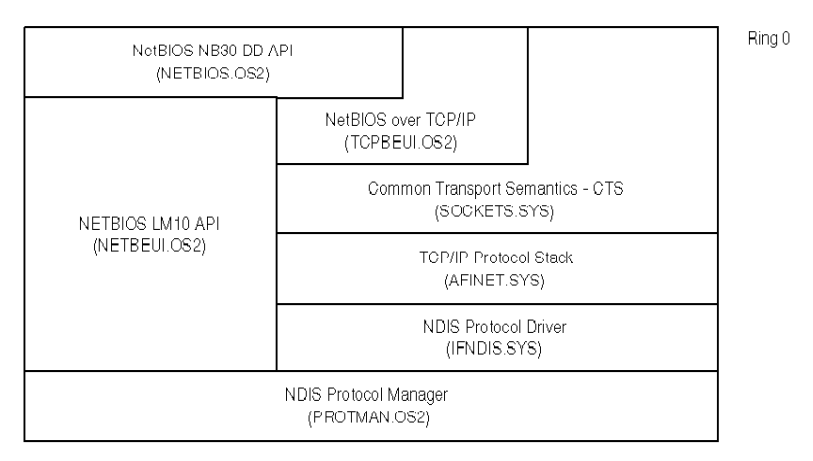

<span id="page-247-0"></span>*Figure 175. [OS/2 Warp] NetBIOS, NetBEUI and TCPBEUI structure*

Whenever a NetBIOS-based computer (NetBIOS, NetBEUI or TCPBEUI) connects to a network, it registers several NetBIOS names to the network. NetBIOS names are made up of 16 bytes that normally consist of a 15 characters name with a one character suffix. All 16 bytes can be binary. These names can be unique to the workstation (for example, the computername), or they can be a group name (for example the workgroup or domain name). [Table 9 on page 231](#page-248-0) lists the various names and suffixes used.

<span id="page-248-0"></span>*Table 9. NetBIOS names and suffixes*

| Name                      | <b>Number</b><br>1 | Type2 | <b>Usage</b>                                                                                                    |  |  |
|---------------------------|--------------------|-------|----------------------------------------------------------------------------------------------------|--|--|
| computername              | 00                 | U     | Workstation service.                                                                                                    |  |  |
| computername              | 01                 | U     | Messenger service.                                                                                                    |  |  |
| computername              | 03                 | U     | Messenger service used when sending and receiving<br>messages. This is the name registered with the WINS<br>server.                 |  |  |
| computername              | 05                 | U     | Messenger Service. It is used to check if the name<br>registered has been forwarded to another workstation.                         |  |  |
| computername              | 06                 | U     | RAS server service.                                                                                                    |  |  |
| domain                    | 1B                 | U     | Domain master browser, which clients use to contact the<br>domain master browser.                                                   |  |  |
| domain                    | 1 <sub>D</sub>     | U     | Master browser for server lists.                                                                                                    |  |  |
| computername              | 1F                 | U     | NetDDE service.                                                                                                    |  |  |
| computername              | 20                 | U     | File server service.                                                                                                    |  |  |
| computername              | 21                 | U     | RAS client service.                                                                                                    |  |  |
| computername              | <b>BE</b>          | U     | Network Monitor Agent.                                                                                                    |  |  |
| computername              | ВF                 | U     | Network Monitor Application.                                                                                                    |  |  |
| domain                    | 00                 | G     | Domain name.                                                                                                    |  |  |
| MSBROWSE                  | 01                 | G     | The name master browsers broadcast to announce their<br>domains to other Master Browsers.                                           |  |  |
| domain                    | 1 <sup>C</sup>     | G     | Registered by the Domain Controller, it contains a list of<br>specific addresses of systems that have registered the<br>name.       |  |  |
| domain                    | 1E                 | G     | Browsers broadcast and then listen on this name to elect a<br>master browser. This broadcast should be on the local<br>subnet only. |  |  |
| groupname                 | 20                 | G     | A special name registered with WINS servers to identify<br>groups of computers for management purposes.                             |  |  |
| 1 Numbers are hexadecimal |                    |       |                                                                                                    |  |  |

2 U = Unique, G = Group

Chapter 5. Integrating file and print services **231**

To communicate over TCPBEUI, two computers refer to one-another using these names. A problem occurs because they must somehow resolve these NetBIOS names into IP addresses.

# **5.2 Resolving NetBIOS names to IP addresses**

When the client connects to the server the client must resolve the server's NetBIOS names. There are various ways to resolve NetBIOS names into IP addresses.

The simplest method is to try broadcasting name queries and hope the computer you're trying to communicate with responds in order to do the resolution. Computers running in this mode are said to be *B-Node* (Broadcast) clients.

A better method would be to have a server on the network that could do the NetBIOS name to IP addresses resolution for you. Such a server is known as a NetBIOS Name Server or NBNS. Microsoft uses WINS as a type of NBNS. Computers that are configured to use a NBNS are P-Nod*e* (Peer-to-Peer) clients. Broadcasting is never used by P-Node clients.

Finally, you could combine the modes to become either *M-Node* (Mixed) or *H-Node* (Hybrid) clients.

An M-Node client will attempt a name query broadcast first, and if that fails, it will try to use the NBNS.

H-Node clients reverse the sequence used by M-Node clients, and will attempt to use the NBNS first. If that fails, it will try a name query broadcast. If an H-Node client detects that a NBNS has failed, it will continue to poll the NBNS (while using broadcasts), so that it knows when to switch back to using the NBNS. H-Node has generally replaced M-Node.

NetBIOS name servers will be covered in [5.4, "NetBIOS Name Servers](#page-270-0) [\(NBNS\)" on page 253](#page-270-0). Configuring clients to make use of the NBNS is covered in [5.5, "P-Node, H-Node and M-Node clients" on page 257](#page-274-0). In the meantime, we will look at how to enhance the performance of B-Node clients by reducing the amount of broadcasts that they generate.

There is a new way of resolving a NetBIOS name to IP address, not using a broadcast or NetBIOS name server. This approach is discussed in [5.3, "New](#page-263-0) [way of using DNS with non-RFC-encoded name" on page 246](#page-263-0).

# **5.2.1 Enhancing B-Node clients**

Operating as a B-Node client will work for you as long as all the routers and bridges within your network are configured to pass on broadcast traffic. However, generally they're not, so computers will only be able to communicate with one another if they are located on the same subnet.

There are enhancements available to B-Node clients in order to work around this limitation.

## **5.2.1.1 Enhancing DOS, Windows 3.11 and WfW clients**

The IBM DOS LAN Services (DLS) comes with a TCP/IP stack from Network TeleSystems that supports DHCP and TCPBEUI. Throughout this chapter, when we're discussing DOS, Windows 3.11 or Windows for Workgroups (WfW)-based computers, we will assume that DLS is installed.

DLS also includes the PING utility for testing IP connectivity, and a utility called NBUTIL to build a NetBIOS name to IP address resolution table.

# *The NBUTIL Utility Program*

The NBUTIL utility program that comes with DLS allows you to create and maintain a NetBIOS name to IP address table in memory.

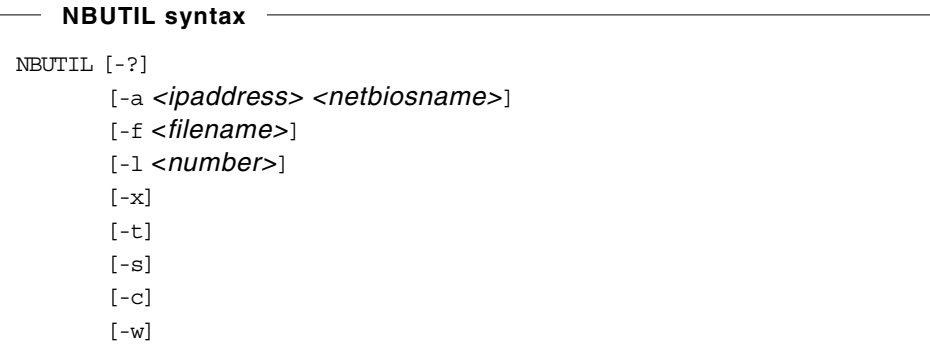

# Where:

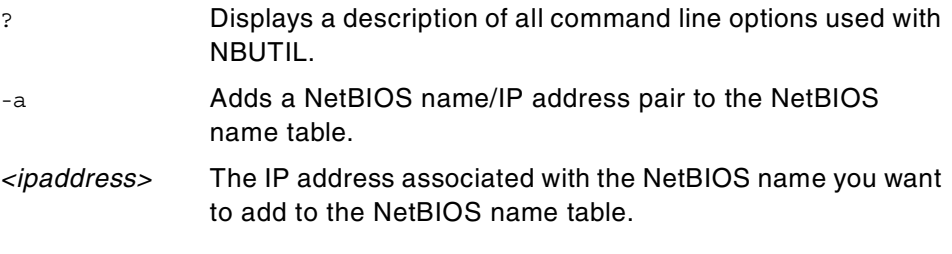

Chapter 5. Integrating file and print services **233**

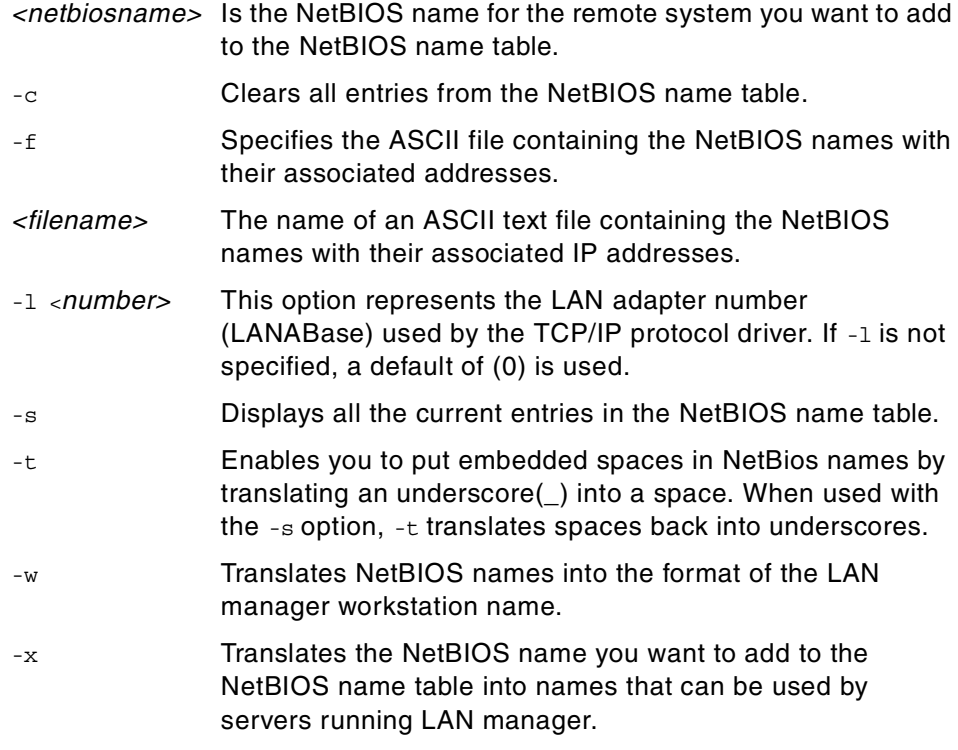

#### **Note**L,

The NetBIOS names table is for NetBIOS to IP address resolution only. It is not used for IP host name to IP address resolution.

# *Using NBUTIL*

The NBUTIL command must be executed after the TCP/IP protocol driver is running; that is, after DLS has started.

You can use the NBUTIL command to add entries to the NetBIOS name table in two different ways:

- By adding the IP address of each system you want to access with its associated NetBIOS name one at a time
- By creating an ASCII text file containing a number of IP addresses with their associated names, and by using the -f option, all of these names can be added to the NetBIOS name table by invoking the NBUTIL command only once
The format of the file is:

*<IP address>* <*NetBIOS name*> <# *comment>*

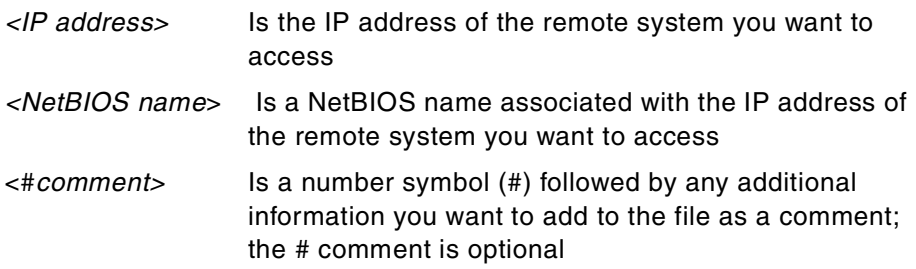

```
192.168.6.10 merlot # The MERLOT server
192.168.7.10 texmex # The TEXMEX server
```
<span id="page-252-0"></span>*Figure 176. [DOS LAN Services] Example input file for NBUTIL*

If you are running DLS under DOS and want to run the command automatically each time your PC is started, place the command in the AUTOEXEC.BAT file after the NET START command.

```
@ECHO OFF
SET PATH=C: \C: \NET; C: \DOSPROMPT $P$G
LH MOUSE
LH SHARE
SET TCPHELP=C:\NET
SET ETCDIR=C:\ETC
C:\NET\NET START
NBUTIL -A 192.168.7.10 texmex -X
```
*Figure 177. [DOS LAN Services] Example AUTOEXEC.BAT using NBUTIL*

If you are running DLS under Windows, you must run the NBUTIL program from a DOS box after Windows has been started. This is because the protect mode driver does not load until Windows has started. You must wait until then to run NBUTIL. This can be done automatically by creating an icon to the Startup folder.

Another option to consider is using LAN logon scripts to centrally manage the names that are in the table.

As a test, we created a user ID on a Warp Server for e-business domain, that was assigned a Z: drive at logon that contained a file called NBUTIL.LST.

(Identical to the example file shown in [Figure 176 on page 235\)](#page-252-0). The user's PROFILE.BAT contained the command:

C:\NET\NBUTIL -F Z:\NBUTIL.LST -X

After logging onto the LAN from either a DOS DLS or a Windows DLS workstation, the NBUTIL -s command was run to produce the output shown in [Figure 178](#page-253-0)

| $C:\S$ NBUTIL -S                                                                                                    |                         |  |  |  |  |  |  |
|----------------------------------------------------------------------------------------------------|-------------------------|--|--|--|--|--|--|
| NBUTIL - Netbios Name Utility 2.09 (960320)<br>Copyright (c) 1994-1996 Network TeleSystems, Inc. All rights reserved.<br>There are 8 entries in the Name/IP cache: |                         |  |  |  |  |  |  |
| TEXMEX                                                                                                    | 192.168.7.10            |  |  |  |  |  |  |
| TEXMEX                                                                                                    | $^{\circ}$ 192.168.7.10 |  |  |  |  |  |  |
| TEXMEX                                                                                                    | 192.168.7.10            |  |  |  |  |  |  |
| TEXMEX                                                                                                    | R 192.168.7.10          |  |  |  |  |  |  |
| <b>MERIOT</b>                                                                                                    | 192.168.6.10            |  |  |  |  |  |  |
| <b>MERIOT</b>                                                                                                    | $^{\circ}$ 192.168.6.10 |  |  |  |  |  |  |
| <b>MERIOT</b>                                                                                                    | 192.168.6.10            |  |  |  |  |  |  |
| MERIOT                                                                                                    | $R$ 192.168.6.10        |  |  |  |  |  |  |

<span id="page-253-0"></span>*Figure 178. [DOS LAN Services] Sample output from NBUTIL*

You could also load the file using a UNC name. For example:

C:\NET\NBUTIL -F \\MERLOT\CONFIGS\NBUTIL.LST -X

**5.2.1.2 Enhancing Windows 95, Windows 98 & Windows NT clients** Windows 95, Windows 98 and Windows NT can all use a file called LMHOSTS to perform NetBIOS name to IP address resolution.

Under Windows 95 and Windows 98, the file should be located in the \WINDOWS subdirectory, while under NT, it is located in \WINNT\SYSTEM32\DRIVERS\ETC. If the file does not exist, a sample file called LMHOSTS.SAM in these subdirectories can be copied to LMHOSTS.

At its simplest, the file contains the NetBIOS name and IP address pairs. Additional options are available to enhance the configuration.

### *LMHOSTS options*

All options should be in upper case.

# *<comment text>* Indicates that any text following is a comment unless it is one of the options. # is used with all the keywords to maintain backwards compatibility with LAN Manager, which will see the options as comments.

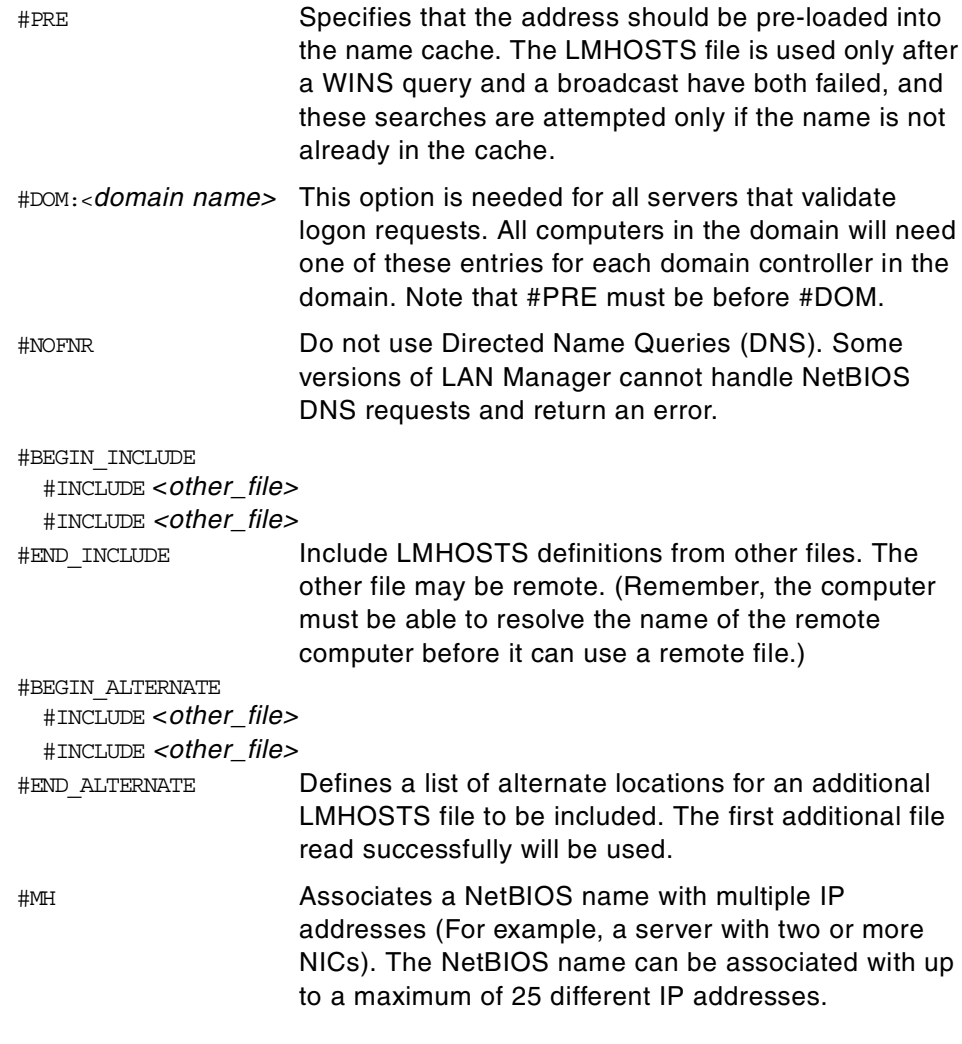

# -Note<sup>-</sup>

The name cache and the LMHOSTS file are read sequentially, so add the most frequently accessed computer names to the top of the LMHOSTS file, with the #PRE entries at the end of the file. Once entries have been loaded into the cache, they do not need be accessed again in the file.

[Figure 179 on page 238](#page-255-0) shows a sample LMHOSTS file for a computer that can participate in two domains (REDMOND and BELLVUE). Using the #BEGIN\_ALTERNATE option, an additional LMHOSTS configuration file is loaded from either the PIE or HOTDOG server (The first one successfully

loaded will be used). An entry also exists for a DOS-based workstation called BURGER.

Notice that the server entries are located before the #BEGIN\_ALTERNATE entries and they are pre-loaded. This allows the server names in the alternate entries to be successfully resolved without having to refer back to the LMHOSTS file.

```
192.168.6.13 BURGER # DOS workstation
192.168.8.10 PIE #DOM:REDMOND #PRE # PDC for REDMOND domain
192.168.7.9 HOTDOG #DOM:BELLVUE #PRE # PDC for BELLVUE domain
#BEGIN_ALTERNATE # Load further configuration file
#INCLUDE \\PIE\CONFIGS\LMHOSTS
#INCLUDE \\HOTDOG\CONFIGS\LMHOSTS
#END_ALTERNATE
```
<span id="page-255-0"></span>*Figure 179. [Windows 95/NT] Sample LMHOSTS file*

With Windows 95, the LMHOSTS file must exist to be used by the operating system. With Windows NT, use of LMHOSTS must be explicitly turned on by selecting the Enable LMHOSTS Lookup checkbox as shown in [Figure 180](#page-255-1)

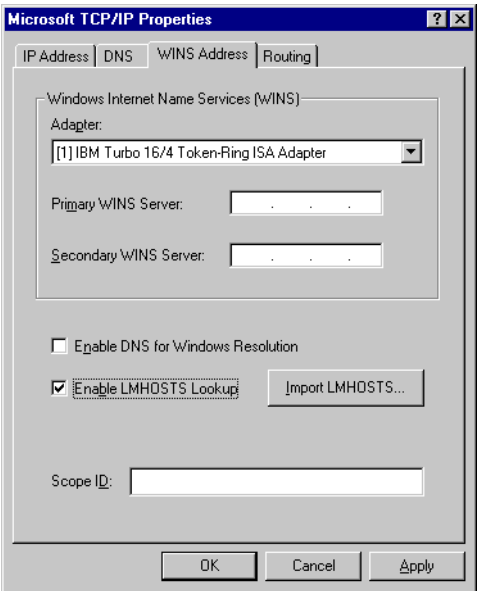

<span id="page-255-1"></span>*Figure 180. [Windows NT] Enabling use of LMHOSTS*

Windows 95 computers may encounter problems when trying to NET VIEW a domain that is on the other side of a router if the computer is only using an LMHOSTS file to do NetBIOS names resolution and not a NBNS. It is necessary to add the following to the LMHOSTS file.

*<IP address>* <tab> "*<domain\_name>* \0x1B" <tab> #PRE

*<IP address*> The IP address of the primary domain controller.

<tab> A TAB character.

*<domain\_name>* The name of the domain. If the domain name is less than 15 characters, use spaces to pad it to 15 characters. The hexadecimal value 1B is appended following the Domain name as the 16th character (a total of 20 characters including the "\0x1B"). The Domain name must be all upper-case letters, and must be inside quotation marks.

### **5.2.1.3 Enhancing OS/2 Warp clients**

Under OS/2 Warp, there are three enhancements available to reduce the amount of name query broadcasts generated by computers using TCPBEUI. Two of these require configuring text files on each computer, while the other makes use of an existing DNS on the network.

### *Names file routing extension*

This routing extension is implemented through the use of a names file that contains NetBIOS name and IP address pairs. The names file, called RFCNAMES.LST, is located in the \IBMCOM directory.

This implementation requires an entry in the names file for every workstation with which you want to communicate. This file is conceptually similar to the TCP/IP hosts file.

- Note -

The RFCNAMES.LST file is for NetBIOS name to IP address resolution only. It is not used for IP host name to IP address resolution.

The names file routing extension is enabled by setting the NAMESFILE parameter in the PROTOCOL.INI file equal to a nonzero integer value, which represents the maximum number of entries in the names file.

The RFCNAMES.LST format is:

<string> <IP address>

Where:

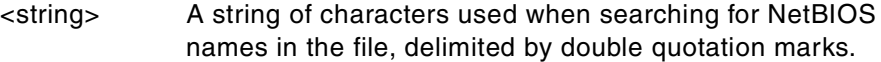

<IP address> Either an IP address in dotted decimal form or a host name string that occurs in the local hosts file or on an Internet domain name server.

The RFCNAMES.LST file can be modified manually, or by using MPTS and selecting the **Names list** option when you Edit configuring IBM OS/2 NetBIOS OVER TCP/IP. This is shown in [Figure 181 on page 240](#page-257-0) and [Figure](#page-257-1) [182 on page 240](#page-257-1).

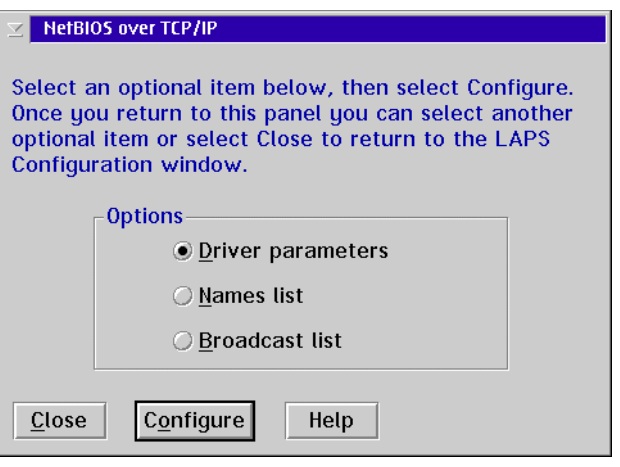

<span id="page-257-0"></span>*Figure 181. [OS/2 Warp] NetBIOS over TCP/IP configuration options*

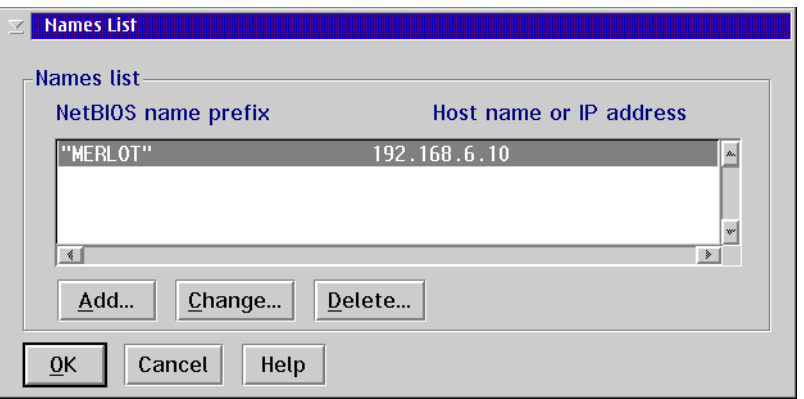

<span id="page-257-1"></span>*Figure 182. [OS/2 Warp] Modifying RFCNAMES.LST through MPTS*

The advantage of using a names file is the reduction of name query broadcasts. Before the computer broadcasts to the network for NetBIOS name to IP address resolution, it searches this local file. The search is done by checking each names file entry up to the length of the entry. Due to the search technique used, the order of entries in the names file is important.

If an address in the file is given as a host name string, it is resolved to an IP address by looking it up in the local hosts file or by querying the Internet domain name server. The host name string must, therefore, be in the same form here as it is in the hosts file or on the domain name server.

For an OS/2 Warp Server environment, the requesters need a names file with the computer name, IP address and domain name IP address of each server they contact. The servers need the computer name and IP address for each requester that contacts them. The computer name and domain names are found in the IBMLAN.INI files on these machines.

#### *Broadcast file routing extension*

This routing extension is implemented through the use of a broadcast file that contains the IP addresses of other subnets. A TCP/IP broadcast is limited to one subnet unless other subnet addresses are included in the broadcast file.

The broadcast file, named RFCBCST.LST, is located in the \IBMCOM directory. It contains a list of host names (such as merlot), host IP addresses (such as 192.168.6.10) or subnet broadcast addresses (such as 192.168.6.255). The file is read once at startup and each valid address is added to the set of destination addresses for broadcast packets. Any host or network accessible by these addresses becomes part of the local NetBIOS broadcast domain; that is, they receive all name lookup and registration packets, as well as all broadcast and group NetBIOS datagrams. These addresses can be on other networks and accessed through the appropriate router or bridge by the IBM TCP/IP program. The remote node is treated as if it were a node on the local network.

Each line of the broadcast file is either an IP address in dotted decimal notation or a host name string that occurs in either the local hosts file used by the IBM TCP/IP program or on an Internet domain name server. The host name string must be in the same form here as it is in the hosts file or on the domain name server.

Again, the broadcast list may be edited manually or through MPTS.

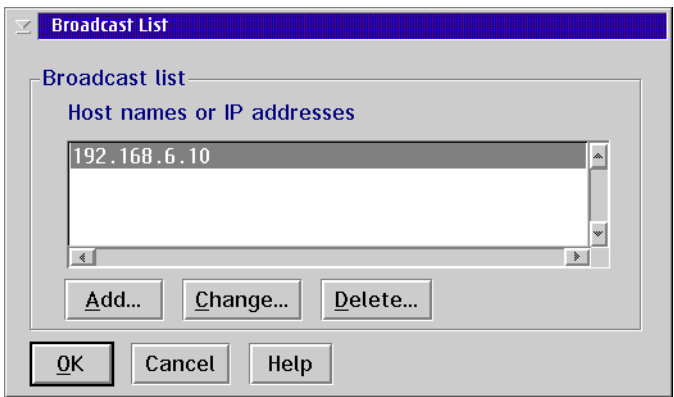

*Figure 183. [OS/2 Warp] Modifying RFCBCST.LST through MPTS*

For OS/2 Warp Server and OS/2 Warp File and Print Clients, if the server and requester are on different networks, the broadcast file must be updated. At the clients, the broadcast file must include the IP address or TCP/IP host name for each server that this requester accesses using TCPBEUI. At the servers, the broadcast file must include the directed broadcast address for each subnet containing LAN requesters.

The following must apply when using a broadcast file:

- IP addresses, subnet broadcast addresses, and host name strings are allowed.
- A maximum of 32 entries is allowed.

**Note**

IBM may provide a Service Pack in 2000 that enables you to work with more than 32 entries.

- Host name strings should match those in the hosts file and domain name server.
- Routers should be checked to ensure that they forward directed broadcasts.

### **RFCADDR.EXE program**

When you make changes to the names/broadcast files while TCPBEUI is active, you can reinitialize TCPBEUI with the new file by using the RFCADDR command. The cache will be updated with the new names.

## *Domain Name Server (DNS) routing extension*

This routing extension uses the TCP/IP Domain Name Server (DNS), to store NetBIOS names and IP address pairs, so that a TCPBEUI client can obtain the IP address of another workstation from it. This extension requires that the workstations already have an IP name and address registered on the DNS. The network administrator then enters the NetBIOS name and the IP address of every TCPBEUI workstation into the DNS.

To enable the use of the Domain Name Server routing extension, you need to set the DOMAINSCOPE parameter in the PROTOCOL.INI file equal to your TCP/IP domain name. For example:

DOMAINSCOPE=austin.cooking.net

If the names file search fails, the domain scope string, if specified, is appended to the encoded NetBIOS name. The new host name string is then used to resolve the NetBIOS name to an IP address by looking up the name in the local TCP/IP hosts file or by querying the DNS. If the DNS knows the name, it sends back the IP address to the NetBIOS over TCP/IP program.

The advantage of this implementation is that you have a central repository of all NetBIOS names. However, you have to update your DNS with NetBIOS names that are in an encoded format. An encoded format is necessary because NetBIOS names can be 16 bytes of any bit pattern, but the domain name server only accepts a limited character set. The TCPBEUI program encodes them into the 32-byte, reversible, half-ASCII format that is specified in RFCs 1001/1002.

You can use the MAPNAME.EXE utility to encode NetBIOS names. MAPNAME is supplied in the \APPLETS\MPTSAPLT.ZIP file on MPTS diskette 5.

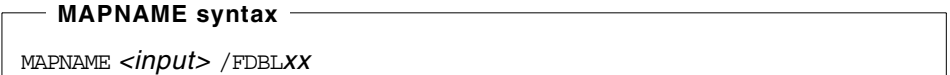

Where:

<input> Either filename.LST or filename.RFC NetBIOS name; maximum of 16 characters for a NetBIOS name, and 32 characters for a RFC name

> Name can be any char.+ \xDD in any order, surrounded by "[]", D is a hex digit ( $\angle$ DD = one char.)

- F **Indicates input from file** (default is name)
- D **Indicates the mapping direction** Use r to indicate NetBIOS to RFC Use n to indicate RFC to NetBIOS
- B Append blanks up to the 16 character (default is a null character)
- Lxx Indicates the last character (xx can be any hex value)
- \*\*\* If F, then the name can be the combination of any character that can be put in the file by the editor

Once the names have been encoded, you can store them in the DNS (or DDNS) so that they point back to the original host name. Remember that NetBIOS names are registered multiple times (with a different suffix) when a computer starts. So, each instance of name+suffix must be encoded and registered on the DNS.

### **Note**

The NetBIOS and DOMAIN names must be encoded in upper-case when using MAPNAME.

Here's an extract from the DNS database before the encoded NetBIOS names are added.

| MERLOT<br>IN A 192.168.6.10<br>86400                                 |  |
|----------------------------------------------------------------------|--|
| HINFO Domain Cont.<br>TN                                             |  |
| IN A 192.168.7.12<br><b>BRIE</b><br>86400<br>HINFO Workstation<br>TN |  |
|                                                                      |  |

*Figure 184. [Warp Server] Sample DNS database*

Using the Warp Server MERLOT as an example, its name is registered three times with the 0x00, 0x03 and 0x20 suffixes. In addition, being on the domain ARMONK, it also registers the domain name with a 0x00 suffix.

Using MAPNAME for each instance of name+suffix, we encode the names into the following:

MAPNAME MERLOT /rbl00 gives the encoding ENEFFCEMEPFECACACACACACACACACAAA

MAPNAME MERLOT /rbl03 gives the encoding ENEFFCEMEPFECACACACACACACACACAAD MAPNAME MERLOT /rbl20 gives the encoding ENEFFCEMEPFECACACACACACACACACACA MAPNAME ARMONK /rbl00 gives the encoding EBFCENEPEOELCACACACACACACACACAAA

Workstations, on the other hand, would normally register their names three times. They would register the NetBIOS name with the 0x00 and the 0x03 suffixes. Usually, they would also register the domain name with the 0x00 suffix as well, but seeing as this encoded name is already registered on the DNS, it cannot be registered again.

Using MAPNAME for the workstation BRIE, we encode the following:

MAPNAME BRIE /rbl00 gives the encoding ECFCEJEFCACACACACACACACACACACAAA MAPNAME BRIE /rbl03 gives the encoding ECFCEJEFCACACACACACACACACACACAAD

The encoded names can now be added to the DNS database and pointed back to the TCP/IP host name (Using CNAME), where the IP address is specified. An extract from the new DNS database now looks like this:

| MERI <sub>OT</sub>                 | 86400 | TN<br><b>IN</b> | A<br><b>HINFO</b> | 192.168.6.10<br>Domain Cont. |
|------------------------------------|-------|-----------------|-------------------|------------------------------|
| $\ddot{ }$                         | 86400 | <b>IN</b>       | <b>CNAME</b>      | MERLOT                       |
| ENEFFCEMEPFECACACACACACACACACACAAA |       | <b>IN</b>       | <b>HINFO</b>      | $0x00$ suffix                |
| $\ddot{ }$                         | 86400 | <b>IN</b>       | <b>CNAME</b>      | MERLOT                       |
| ENEFFCEMEPFECACACACACACACACACAAD   |       | <b>IN</b>       | <b>HINFO</b>      | $0x03$ suffix                |
| $\ddot{ }$                         | 86400 | <b>IN</b>       | <b>CNAME</b>      | MERLOT                       |
| ENEFFCEMEPFECACACACACACACACACACACA |       | <b>IN</b>       | <b>HINFO</b>      | $0x20$ suffix                |
| $\ddot{i}$                         | 86400 | <b>IN</b>       | <b>CNAME</b>      | MERLOT                       |
| EBFCENEPEOELCACACACACACACACACACAAA |       | <b>IN</b>       | <b>HINFO</b>      | Domain 0x00                  |
| $\ddot{i}$                         | 86400 | <b>IN</b>       | A                 | 192.168.7.12                 |
| <b>BRIE</b>                        |       | <b>IN</b>       | HINFO             | Workstation                  |
| $\ddot{ }$                         | 86400 | <b>IN</b>       | <b>CNAME</b>      | <b>BRIE</b>                  |
| ECFCEJEFCACACACACACACACACACACACAAA |       | <b>TN</b>       | HINFO             | $0x00$ suffix                |
| $\ddot{i}$                         | 86400 | ΙN              | <b>CNAME</b>      | <b>BRIE</b>                  |
| ECFCEJEFCACACACACACACACACACACACAD  |       | ΙN              | <b>HINFO</b>      | $0x03$ suffix                |

*Figure 185. [Warp Server for e-business] DNS database with encoded NetBIOS names*

# **5.3 New way of using DNS with non-RFC-encoded name**

The previous section informed you how to create the RFC-encoded names for server names and domain names. It is a huge effort for TCP/IP administrators to set up all NetBIOS names as static entries in the DNS files. Basically, the NetBIOS name server, as defined in the RFC 1001/1002, is the ideal solution for applications written to the NetBIOS over TCP/IP interface.

However, there is a new way of NetBIOS name resolution on the horizon:

• Non-RFC-encoded names in DNS; the node status request frame was introduced as a communication vehicle

This new technique is introduced through Microsoft's Windows NT Service Pack 3 and can be implemented on Windows NT Workstation clients, as well as Windows NT Server. OS/2 Warp Server for e-business is able to support this technique and as far as OS/2 Warp Server Version 4 is concerned, there is a fix (APAR IC20646) for the server, but OS/2 Warp clients do not yet support this new technique.

[Figure 186](#page-263-0) illustrates the setup and interaction of the Windows NT server and the Windows NT Workstation client.

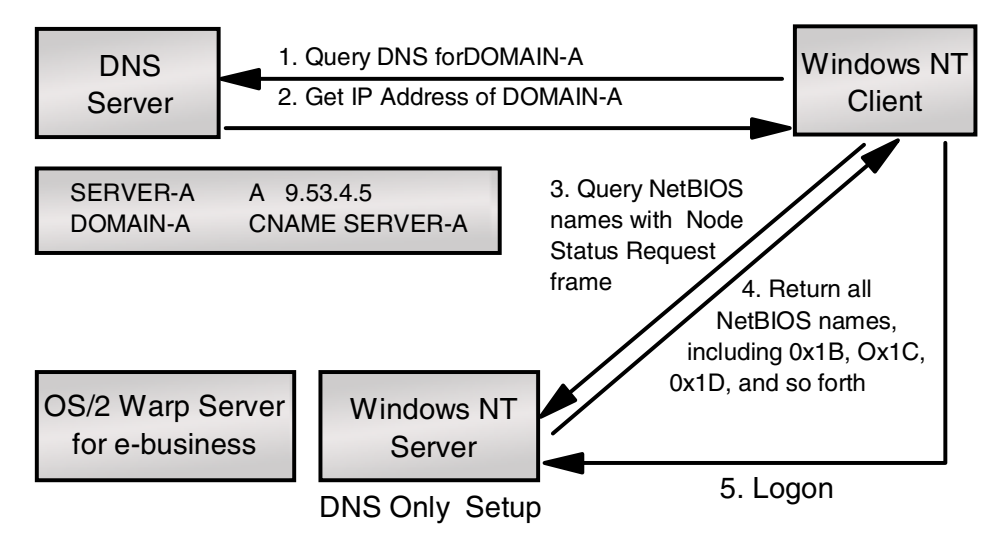

<span id="page-263-0"></span>*Figure 186. Using DNS server with node status request*

In the DNS domain file, the Windows NT server computername, also known as server name, is appended as a pure ASCII name with an A record that points to the server's static IP address. In addition, the domain name is

**246** Beyond DHCP - Work Your TCP/IP Internetwork with Dynamic IP

included with an alias, CNAME, to the server's name. The entries to the DNS domain file would look like the following two lines:

SERVER-A IN A 9.53.4.5 DOMAIN-A IN CNAME SERVER-A.

The logon sequence would use the following steps:

- 1. The Windows NT Workstation client queries the DNS server for hostname DOMAIN-A.
- 2. The DNS server returns the information that DOMAIN-A is the alias to SERVER-A. The Windows NT Workstation client receives the IP address of the Windows NT Server.
- 3. Since the Windows NT Workstation client is not sure whether or not the target IP address is really a NetBIOS node that has certain NetBIOS names registered, it sends a RFC frame to the received IP address (which is the Windows NT Server). This frame is called Node Status request and passes along a resource record name of \* (asterisk).
- 4. Windows NT Server responds to the Node Status request by sending a complete list of NetBIOS names registered in the node.
- 5. Now the Windows NT Workstation client selects the target IP address that has a correct server name and domain name, then it starts the logon sequence through a SMB session.

This technique might be called *DNS-Only* or *Use of non-RFC-encoded names* NetBIOS names resolution, but it actually is a combination of DNS name resolution and the Node Status Request frame defined in the RFC 1001/1002. Neither Windows NT Server nor Windows NT Workstation client use WINS in this case. The TCP/IP properties are set up as shown in [Figure](#page-265-0) [187 on page 248](#page-265-0) and [Figure 188 on page 249.](#page-266-0)

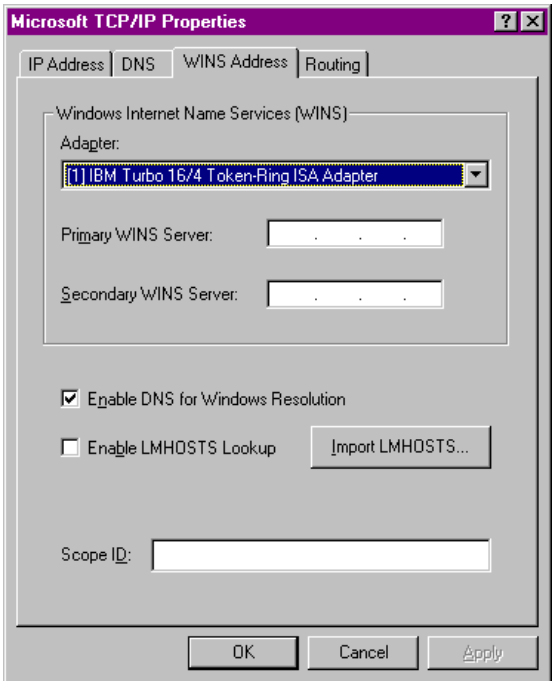

<span id="page-265-0"></span>*Figure 187. [Windows NT] WINS address no use of WINS, but use DNS*

Windows NT will warn you when you don't provide the WINS server parameter at all. However, you can ignore this message and have the workstation configured to work with DNS only.

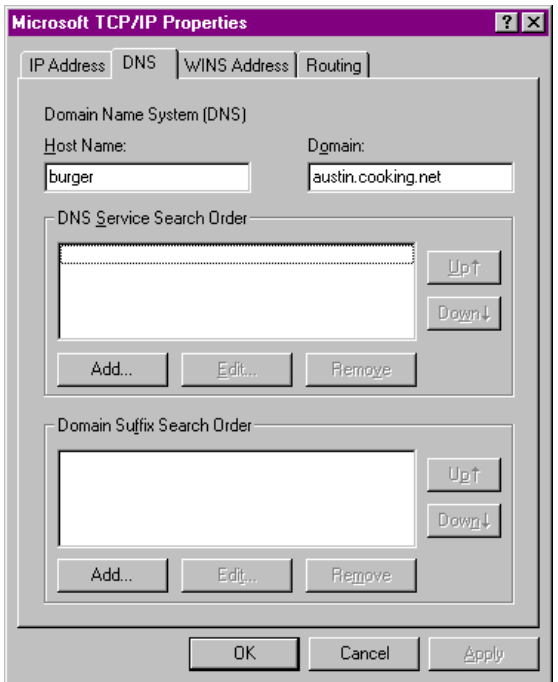

<span id="page-266-0"></span>*Figure 188. [Windows NT] TCP/IP Property - DNS settings*

[Figure 189 on page 250](#page-267-0) shows the two IP frames, a packet 49 sent from a Windows NT workstation with service pack 3 carrying a Node Status request frame with a questioned name \*, and a packet 50 frame that was sent back from a Windows NT Server showing all registered NetBIOS names and status on the node.

The questioned name \*(asterisk), followed by 15 bytes of null (0x00) characters, is actually translated into the RFC-encoded name that results in a character string of CKAAAAAAAAAAAAAAAAAAAAAAAAAAAAAA in the trace data.

```
Packet 49: IP,
                9.3.1.138
                                -59.3.1.188Source IP: 9.3.1.138
                              Destination IP: 9.3.1.188
    Version: 04, IP header length: 05 (32 bit words)
   Service type: 0: Precedence: 0, Delay: Norm, Throug: Norm, Reliab: Norm
   PROTOCOL: [17] UDP
UDP, [137] \rightarrow [137]Source port: [137], Destination port: [137]
TCPIP NETBIOS (name service)
   Operation: [0] NAME QUERY REQUEST, Flags: Unicast,
   Transaction ID: 0803
   Header Counts: QD: 1, AN: 0, NS: 0, AR: 0
   Request Name: *
   Request type: NODE STATUS REQUEST
       RAW PACKET LISTING:
0000 18 40 00 04 AC EC 35 D0 80 00 83 F4 6B 13 06 40
                                                         \omega \rightarrow isn \hat{\alpha} \approx \omega0010 40 31 40 10 AA AA 03 00 00 00 08 00 45 00 00 4E
                                                        @1@.^{a}@......E...N0020 81 29 00 00 20 11 04 2B 09 03 01 8A 09 03 01 BC
                                                         \ldots ... +.......
0.030 0.0 89 0.0 89 0.0 3A A2 E0 0.8 0.3 0.0 0.0 0.0 0.1 0.0 0.0
                                                         \ldots:\phià......
0\,0\,4\,0\quad \ 0\,0\quad \ 0\,0\quad \ 0\,0\quad \ 0\,0\quad \ 2\,0\quad \ 4\,3\quad \ 4\,B\quad \ 4\,1\quad \ 4\,1\quad \ 4\,1\quad \ 4\,1\quad \ 4\,1\quad \ 4\,1\quad \ 4\,1\quad \ 4\,1\quad \ 4\,1.... CKAAAAAAAAA
AAAAAAAAAAAAAAA
0060 41 41 41 41 41 00 00 21 00 01
                                                         AAAAA..!..
                                   -------------------------------
Packet 50: IP, 9.3.1.188<br>Source IP: 9.3.1.188
                 9.3.1.188-59.3.1.138Destination IP: 9.3.1.138Version: 04, IP header length: 05 (32 bit words)
   Service type: 0: Precedence: 0, Delay: Norm, Throug: Norm, Reliab: Norm
   PROTOCOL: [17] UDP
UDP, [137] \rightarrow [137]Source port: [137], Destination port: [137]
TCPIP NETBIOS (name service)
   Operation: [0] NAME QUERY RESPONSE, Flags: Unicast,
   Transaction ID: 0803
   Header Counts: QD: 0, AN: 1, NS: 0, AR: 0
   Resource Record Name:
   Request type: NODE STATUS RESOURCE RECORD
Data
0000 54 53 4F 4E 54 30 30 20 20 20 20 20 20 20 00 44
                                                         TSONT00
                                                                       \cdotD
0010 00 49 54 53 4F 41 55 53 4E 54 20 20 20 20 20 20
                                                         .ITSOAUSNT
                                                         Ä TTSONTOO
0.020 0.0 C4 0.0 49 54 53 4F 4F 54 30 30 20 20 20 20 20
0030 20 20 20 44 00 49 54 53 4F 41 55 53 4E 54 20 20
                                                           D. TTSOAUSNT
0040 20 20 20 20 1C C4 00 49 54 53 4F 41 55 53 4E 54
                                                             .Ä. ITSOAUSNT
0050 20 20 20 20 20 20 1B 44 00 49 54 53 4F 41 55 53
                                                              .D. ITSOAUS
                                                                .Ä. ITSON
0060 4E 54 20 20 20 20 20 20 1E C4 00 49 54 53 4F 4E
                                                         NTT.D.ITS
0070 54 30 30 20 20 20 20 20 20 20 03 44 00 49 54 53
                                                         T00
0080 4F 41 55 53 4E 54 20 20 20 20 20 20 1D 44 00 01
                                                         OAUSNT
                                                                     .D.0090 02 5F 5F 4D 53 42 52 4F 57 53 45 5F 5F 02 01 C4
                                                         . MSBROWSE .. Ä
00A0 00 49 4E 65 74 7E 53 65 72 76 69 63 65 73 20 20
                                                          . INet~Services
00B0 1C C4 00 49 53 7E 49 54 53 4E 4E 54 30 30 00 00
                                                         .Ä.IS~ITSONT00..
                                                         \ldotsD. ITSONT00
00C0 00 00 00 44 00 49 54 53 4F 4E 54 30 30 20 20 20
00D0 20 20 20 20 01 44 00 41 44 4D 49 4E 49 53 54 52
                                                             .D.ADMINISTR
                                                         ATOR .D...\exists5D.
00E0 41 54 4F 52 20 20 03 44 00 00 04 AC EC 35 D0 00
. . . . . . . . . . . . . . . . .
. . . . . . . . . . . . . . . .
0110 00 00 00 00 00 00 00 2B C3 80 B0 3E C3 80 14 2C
                                                          \ldots \ldots + \tilde{A}^{\circ} > \tilde{A}.,
0120 C3 80 OF 00 01 00 00 00 00 00 00 00 00 00 00 00
                                                         \widetilde{\mathbb{A}}. . . . . . . . . . . . . . . . .
. . . . . . . . . .
```
<span id="page-267-0"></span>Figure 189. [Windows NT] Packet trace - Node status request

When we used an NT Workstation with Service Pack 5 to log on to an NT Server also with Service Pack 5, we found an interesting surprise. The query to the DNS Server was using WINS packets even though there was no WINS server or client enabled anywhere on the network. [Figure 190](#page-268-0) shows one of the frames we captured using Sniffer Basic. Note how there is no use made of a **\*** character as there was with Service Pack 3 for Windows NT.

```
.<br>- - - - - - - - - - - - - - - - - Frame 9 - - - - - - - - - - - - - -
Frame Source Address Dest. Address Size Rel. Time Delta Time
   9 PIZZA [192.168.8.255] 102 000:00:06.276 1.025.598
  Abs. Time Summary
   10/19/1999 12:34:52 PM WINS: C ID=32774 OP=QUERY NAME=NTNP2300<1C>
: DLC AC=18, FC=40, FS=00
RI: Broadcast Fwrd
LLC: C D=AA S=AA UI
SNAP: Ethernet Type=0800 (IP)
IP: D=[192.168.8.255] S=[192.168.8.60] LEN=58 ID=2304
UDP: D=137 S=137 LEN=58
WINS: ----- WINS Name Service header -----
     WTNS.
     WINS: ID = 32774
     WINS: Flags = 01
     WINS: 0... ... = CommandWINS: .000 0... = QueryWINS: .... ..0. = Not truncated
     WINS: .... ...1 = Recursion desired
     WINS: Flags = 1X
     WINS: ...1 .... = Non Verified data is acceptable
     WINS: Question count = 1, Answer count = 0
     WINS: Authority count = 0, Additional record count = 0
     WINS:
     WINS: Question section:
     WINS: Name = NTNP2300<1C> <Domain Controller>
     WINS: Type = NetBIOS name service (WINS) (NetBIOS name,32)
     WINS: Class = Internet (IN,1)
     WINS:
ADDR HEX ASCII
0000: 18 40 ff ff ff ff ff ff 80 20 35 21 c8 60 82 70 | .@....... 5!.'.p
0010: aa aa 03 00 00 00 08 00 45 00 00 4e 09 00 00 00 | \dots \dots \dotsE.N....
0020: 80 11 9f 13 c0 a8 08 3c c0 a8 08 ff 00 89 00 89 | .................
0030: 00 3a 85 62 80 06 01 10 00 01 00 00 00 00 00 00 | .:.b.............
0040: 20 45 4f 46 45 45 4f 46 41 44 43 44 44 44 41 44 | EOFEEOFADCDDDAD
0050: 41 43 41 43 41 43 41 43 41 43 41 43 41 43 41 42 | ACACACACACACACAB
0060: 4d 00 00 20 00 01 \vert M...
```
<span id="page-268-0"></span>*Figure 190. Frame 9 captured with Sniffer Basic*

As shown in [Figure 191](#page-269-0), the NBTSTAT command shows the formatted output of the Node Status Request frame.

| $C:\S$ -NBTSTAT -A 192.168.8.60   |            |        |            |  |  |  |
|-----------------------------------|------------|--------|------------|--|--|--|
| NetBIOS Remote Machine Name Table |            |        |            |  |  |  |
| Name                              |            | Type   | Status     |  |  |  |
| PIZZA                             | <00        | UNIOUE | Registered |  |  |  |
| NTNP2300                          | <00        | GROUP  | Registered |  |  |  |
| <b>PIZZA</b>                      | < 03       | UNIOUE | Registered |  |  |  |
| <b>PIZZA</b>                      | <20>       | UNIOUE | Registered |  |  |  |
| NTNP2300                          | $<$ 1E $>$ | GROUP  | Registered |  |  |  |
| <b>ADMINISTRATOR</b>              | < 03       | UNIOUE | Registered |  |  |  |
| MAC Address = 00-20-35-21-C8-60   |            |        |            |  |  |  |

<span id="page-269-0"></span>*Figure 191. [Windows NT] NBTSTAT output*

The CIFS (Common Internet File System) protocol as defined in the IETF draft, is supposed to extend the Internet to support the SMB (Server Message Block) file sharing protocol over the Internet. The idea of CIFS is the same as illustrated before:

- Non-RFC-encoded names in DNS
- Node Status request frame as communications vehicle

To make CIFS work properly, the name of  $*$ sMBSERVER followed by the blanks must not be used as a NetBIOS name by servers or workstations in a network. Using CIFS, clients do not have knowledge of server names or domain names. All SMB servers should respond to the \*SMBSERVER name but not through a network broadcast. Clients are able to check whether or not a particular TCP/IP host is an SMB server.

The CIFS Internet draft is located on the Internet at the following Web site:

http://search.ietf.org/internet-drafts/draft-leach-cifs-v1-spec-02.txt

However, due inactivity this draft has expired, as can be seen when consulting the following Web site: http://www.cifs.com/spec.html

This is still in informational status. There is a common belief that CIFS would lack security and that authentication logic is not strong enough on the public Internet. In addition to CIFS, remote administration and the network neighborhood browser protocol are discussed.

## **5.4 NetBIOS Name Servers (NBNS)**

It would be much simpler if, instead of having to manually maintain configuration files on each computer, we could ask a NBNS to resolve the NetBIOS name to an IP address for us.

We will look at two types of NBNS. The first is WINS from Microsoft, the second is Shadow IPserver from Network TeleSystems.

## **5.4.1 Microsoft WINS**

WINS is Microsoft's implementation of NBNS. WINS only supports Microsoft's proprietary clients with its implementation of native NetBIOS and NetBIOS over TCP/IP

### **5.4.1.1 How WINS works**

Each Microsoft client needs to be configured with the IP address of a primary WINS server, and optionally with the IP address of a secondary WINS server.

Whenever a client (configured to use TCPBEUI and WINS) starts, it will attempt to register its NetBIOS name and IP address with the primary WINS server. The registration occurs when services or applications are started (for example, Workstation or Messenger), and is sent directly to the primary WINS server. If the name is not already registered to another client, the server responds with a message detailing the NetBIOS name that has been registered, and the Name Time to Live (TTL).

If after attempting three times to register its name with the primary server and failing, the client will attempt to register its name using the secondary server. If the secondary server also fails to respond, the client will revert to broadcasting in order to register its name.

The name registrations are made on a temporary basis, and the client is responsible for maintaining the lease of the registered name.

At one-eighths of the TTL, the client will attempt to refresh its name registration with the primary WINS server. If the client does not receive a response from the server, it will continue to attempt to refresh the registration every two minutes until half the TTL has expired. At this point, it will repeat the procedure, but this time using the secondary WINS server.

With WINS enabled, the client acts as an H-Node client for name registration. For resolution, it is H-Node with a few modifications. The sequence used by a WINS client for name resolution is:

- Check to see if it is the local machine name.
- Check the cache. (Any resolved name is placed in a cache for 10 minutes)
- Try to use the primary WINS server. (Use the secondary server if the primary does not answer after three attempts.)
- Try a name query broadcast.
- Check the LMHOSTS file (if the computer is configured to use LMHOSTS).
- Try the HOSTS file.
- Try the DNS.

### **5.4.1.2 System requirements for WINS**

[Table 10](#page-271-0) details the minimum system requirements to implement a WINS server.

| <b>Type</b>           | <b>Details</b>                                                                                                    |  |  |  |
|-----------------------|----------------------------------------------------------------------------------------------------|--|--|--|
| Hardware requirements |                                                                                                    |  |  |  |
| Processor             | 80486-33 (Pentium recommended)                                                                                                    |  |  |  |
| Hard drive            | 125 MB                                                                                                    |  |  |  |
| Memory                | 16 MB (32 MB recommended)                                                                                                    |  |  |  |
| Network adapter       | Any network adapter supported by Windows NT                                                                                            |  |  |  |
| Video                 | VGA or above                                                                                                    |  |  |  |
| Software requirements |                                                                                                    |  |  |  |
| Windows NT            | NT Server 4.0 with Service Pack 5                                                                                                    |  |  |  |
| IP configuration      | IP address<br>Subnet mask<br>Default router<br>(these can be allocated by DHCP, but statically assigned<br>parameters are recommended) |  |  |  |

<span id="page-271-0"></span>*Table 10. WINS hardware and software requirements*

### **5.4.1.3 Installing a WINS server**

(This procedure assumes that Windows NT has previously been installed, and that the TCP/IP connectivity on the network is working)

- 1. Click on the **Start** menu. Select **Settings,** then select **Control Panel**.
- 2. Double-click on the **Network** icon.
- **254** Beyond DHCP Work Your TCP/IP Internetwork with Dynamic IP
- 3. Now select the **Services** tab.
- 4. Select the **Add** button.
- 5. Select **Windows Internet Name Service** from the list.
- 6. Select the **OK** button.
- 7. The WINS service will be installed.
- 8. If you had a Service Pack installed on the server before you installed the WINS Server, then you must re-install the Service Pack.
- 9. You may optionally add static entries for non-WINS clients.

Non-WINS clients can be statically added so that WINS clients can resolve their name without having to maintain a LMHOSTS file.

10.You may also optionally set up a WINS proxy agent.

A WINS proxy agent extends the functions of a WINS server to non-WINS clients. When the proxy agent *sees* a name registration request, it forwards the request to a WINS server. The server verifies the name only, but does not register it. When the proxy agent sees a query to resolve a name, it forwards the query to the WINS server. The server responds to the agent, who, in turn, returns the details to the client.

- Note -

The IP addresses manually configured for primary and secondary WINS servers take precedence over those supplied as DHCP options.

# **5.4.1.4 WINS limitation**

According to RFC 1001/1002, a NetBIOS name server should support all group names. WINS, however, only keeps a list of IP addresses for group names ending in 0x1C. Warp Server domains, however, are registered with a 0x00 suffix, and, as such, are not stored by a WINS server. Therefore, when an IBM client requests an IP address from WINS server, a broadcast address (an IP address of all ones) is returned. This makes it difficult for IBM clients to communicate across a routed network when using WINS as the NBNS.

# **5.4.2 Network TeleSystems Shadow IPserver**

Shadow IPserver is a software system for managing name and address assignments and host configuration information within a TCP/IP network. IPserver includes a robust set of network services offered through standards-based protocol interactions:

• DHCP (Dynamic Host Configuration Protocol) service

- DNS (Domain Name System) service
- NBNS (NetBIOS Name Server) and NBDD (NetBIOS Datagram Distributor) services

The Shadow IPserver NBNS service is an integrated NetBIOS name server and datagram distributor. The IPserver NBNS service fully implements RFCs 1001 and 1002. Additionally, Shadow IPserver's NBNS service provides name resolution services similar to those provided by Microsoft WINS.

We used the NTS Shadow IPserver in our test networks as a fully integrated DHCP, DNS and NBNS/WINS server. For details on the installation of IPserver and the configuration of its services, please refer to [Part 6.4,](#page-310-0) ["Dynamic IP with Network TeleSystems Shadow IPserver" on page 293](#page-310-0).

#### **Note**

To use the datagram distributor, both the NBNS server and TCP/IP client stack must support datagram distribution, such as:

- OS/2 Warp Server with latest MPTS ServicePak
- OS/2 Warp 4
- DOS LAN Services (shipped with OS/2 Warp Server)

The Shadow IPserver NBNS server supports both IBM and Microsoft NetBIOS networks; the same NBNS server can be used with OS/2 Warp, DOS/Windows workstations with DOS LAN Services installed, Windows 95, and Windows NT workstations.

The idea of the NBNS is that instead of broadcasting the NetBIOS names to the whole IP subnet, the names to be registered are sent to a NBNS server. The NBNS server then checks if the name is already in use, and if not, the name is registered. All the future queries to that name will be resolved with one single query to the NBNS.

To take full advantage of the your NetBIOS name server, you can use the IBM Neighborhood Browser Enabler, which is included as a service within Warp Server for e-business. The browser service allows the OS/2 Domain Controller to register the Microsoft network dependent NetBIOS names and acts as the domain master browser machine. See [Part 5.6, "IBM](#page-288-0) [Neighborhood Browser Enabler for Warp Server" on page 271](#page-288-0) for information on Neighborhood Browser Enabler.

# **5.5 P-Node, H-Node and M-Node clients**

After installing a NBNS, all the servers and clients running NetBIOS over TCP/IP need to be configured to use the NBNS server. Notice that servers and clients normally register their NetBIOS names when the requester services are started.

Clients can have the IP address of the NBNS manually coded, or they can receive the address as options with their DHCP configuration.

# **5.5.1 Manually configuring clients to use an NBNS**

The following information demonstrates how to manually configure a client to make use of a NBNS.

### **5.5.1.1 DOS, Windows 3.1, and Windows for Workgroups**

To have DOS and Windows clients running DLS communication with an NBNS (rather than using the NBUTIL utility), the \NET\PROTOCOL.INI file must be modified with the addition of statements to the [NTS\$NTSTS] (or [TCPPRO2]) sections.

```
Note
```
These statements cannot be added or configured through the DLS installation program.

Use a text editor such as EDIT or NOTEPAD to modify the PROTOCOL.INI to add the following options

```
NODETYPE=H-Node
NBNSAddr=[NBNS_ipaddress]
NBDGAddr=[NBDD_ipaddress]
```
Where:

*[NBNS\_ipaddress]* Is the IP Address of the NBNS *[NBDD\_ipaddress]* Is the IP Address of the Datagram Distributor

[Figure 192 on page 258](#page-275-0) shows an extract from a PROTOCOL.INI file, with the statements to support communications with a NBNS highlighted.

```
[NTS$NTST2]
DNSAddr=
GatewayAddr=
NetSubNetMask=
IPAddr=
TCPHeartBeats=Standard
DHCPClientID=BURGER
BootPFlag=DHCP
NODETYPE=H-Node
NBNSAddr=[192.168.6.5]
NBDGAddr=[192.168.6.5]
DriverName=ntsts$
VCs=16VCReceiveLarge=6
VCSends=6
RcvWindow=2920
UseMemory=UMB
BINDINGS=IBM$GENIBMTOK
LANABASE=0
Token-Ring
```
<span id="page-275-0"></span>*Figure 192. [DOS LAN Services] PROTOCOL.INI extract showing NBNS setup*

### **5.5.1.2 Windows 95 and Windows 98**

In Windows 95 and Windows 98, the NBNS server IP address must be defined as a WINS server. The operating system takes care of the proper node-type selection. Set the WINS address the following way:

- 1. Go to the Control Panel and double-click the **Network** icon.
- 2. Select the TCP/IP protocol from the list and click on the **Properties** button.
- 3. Select the **WINS Configuration** tab, and select **Enable WINS Resolution**. See [Figure 193 on page 259](#page-276-0).

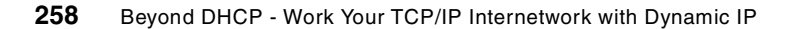

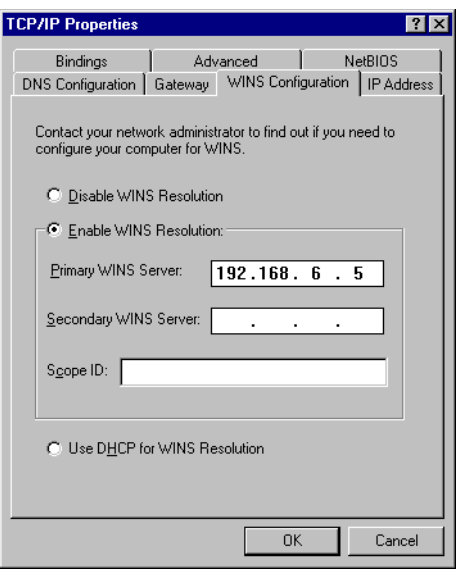

<span id="page-276-0"></span>*Figure 193. [Windows 98] Manually configuring a NBNS*

- 4. Enter the NBNS server IP address as the primary WINS server.
- 5. Optionally enter the IP address for a backup NBNS as the secondary WINS server.
- 6. Save the changes and reboot the machine to make the new settings effective.

### **5.5.1.3 Windows NT**

In Windows NT, the NBNS server IP address must be defined as a WINS server. The operating system takes care of the proper node-type selection. Set the WINS address the following way:

- 1. Go to the Control Panel and double-click the **Network** icon.
- 2. Select the **Protocols** tab.
- 3. Select the TCP/IP protocol from the list and click on the **Properties** button.
- 4. Select the **WINS Address** tab. See [Figure 194 on page 260](#page-277-0).

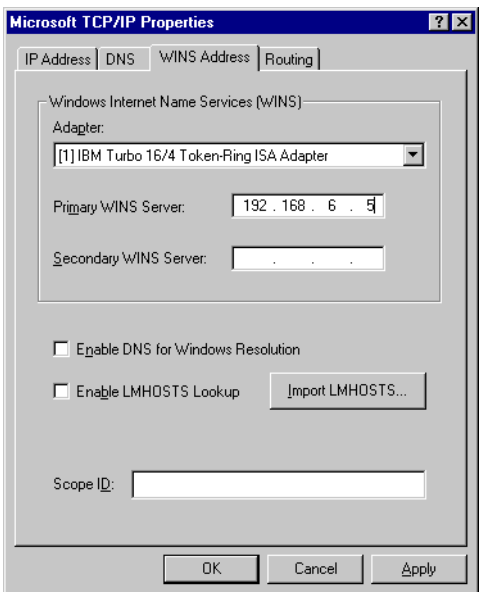

<span id="page-277-0"></span>*Figure 194. [Windows NT] Manually configuring a NBNS*

- 5. Enter the NBNS server IP address as the primary WINS server.
- 6. Optionally enter the IP address for a backup NBNS as the secondary WINS server.
- 7. Save the changes and reboot the machine to make the new settings effective.

### **5.5.1.4 OS/2 Warp**

In order to have OS/2 Warp 4 clients communicate with a NetBIOS Name Server, you need to make changes to the default TCPBEUI settings. Using MPTS (Multi-Protocol and Transport Services) follow the steps below:

- 1. From System Setup (Warp Center pull-down menu) select **MPTS**. You can also open an OS/2 Window, and type MPTS at the command prompt.
- 2. Select **Configure** at the Multi-Protocol Transport Services window.
- 3. Select the **radio** button for LAN adapters and protocols (which is usually set by default) and select **Configure**.
- 4. In the Adapter and Protocol window, make sure the current configuration list contains the IBM OS/2 NetBIOS over TCP/IP protocol. If IBM OS/2 NetBIOS is listed, the number for IBM OS/2 NetBIOS over TCP/IP must be

changed to 2 by selecting the **Change number...** button. Double-click on **IBM OS/2 NetBIOS over TCP/IP**.

- 5. At the following NetBIOS over TCP/IP window, select the **radio** button for Driver parameters, then click on **Configure**.
- 6. At the Parameters for IBM OS/2 NetBIOS OVER TCP/IP window, make the following changes [\(Figure 195](#page-278-0)).
	- Set the Node Type parameter to H-Node or P-Node, depending on the need. In most situations it is recommended to use H-Node. If P-Node is used, registrations cannot be done without NBNS server. If H-Node is used, the registrations are broadcast if the NBNS server is not available.
	- Set the NetBIOS Name Server address parameter to the NBNS server IP address.
	- Set the NetBIOS Datagram Distribution server parameter to the NBNS sever IP address.
	- Optionally set the backup NBNS and NBDD server IP addresses.

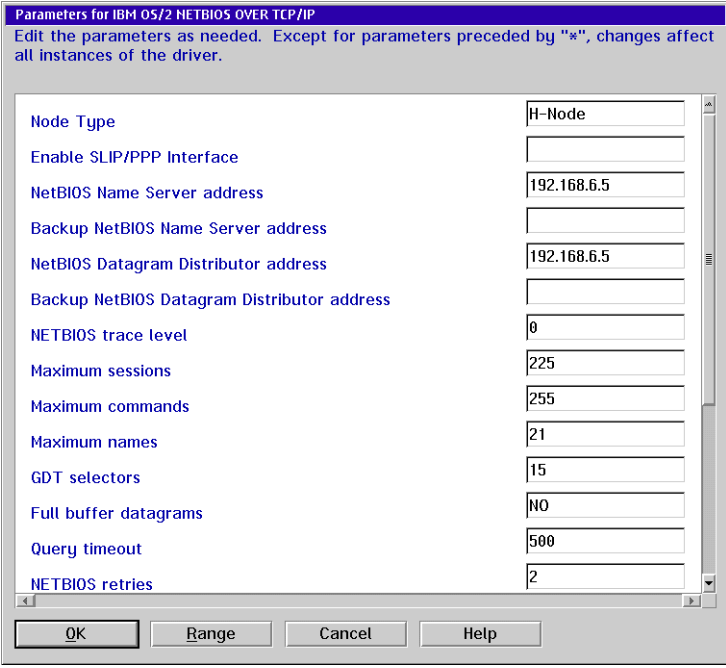

<span id="page-278-0"></span>*Figure 195. [OS/2 Warp Version 4] Manually configuring a NBNS*

- 7. Select **OK**, **Close, OK, Close and Exit.** Allow MPTS to update your CONFIG.SYS, and click on **Exit** again. You will be informed that the config.sys was updated. Click on **Ok**. Click on **Exit** for the final time to close MPTS.
- 8. To make the protocol changes active, you must reboot your workstation.

# **5.5.2 Dynamically configuring clients to use a NBNS**

A DHCP server is able to supply NBNS server information to DHCP clients using standard options. There are three options available to inform clients of the NBNS servers.

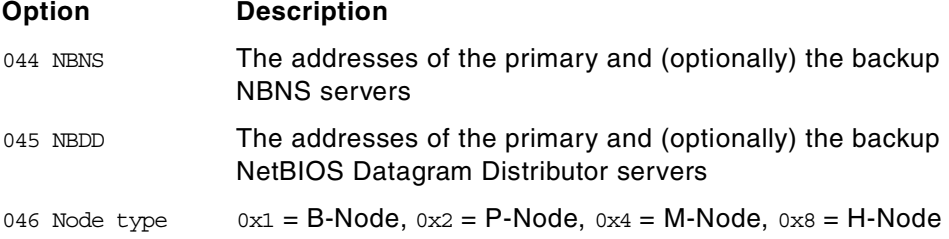

Note that pure WINS clients do not make use of a Datagram Distributor server, so option 045 may not be required in your environment.

### **5.5.2.1 DOS, Windows 3.11 and Windows for Workgroups**

With DLS installed, all that is required is to ensure that PROTOCOL.INI does not contain the NODETYPE, NBNSAddr and NBDGAddr parameters.

The computer will then use options 44, 45, and 46 when it receives them.

### **5.5.2.2 Windows 95 and Windows 98**

In Windows 95, the computer needs to be configured to use a returned NBNS IP address:

- 1. Go to the Control Panel and double-click the **Network** icon.
- 2. Select the TCP/IP protocol from the list and click the **Properties** button.
- 3. Select the **IP Address** tab and choose to **Obtain an IP address automatically**.
- 4. Click on the **WINS Configuration** tab and select **Use DHCP for WINS Resolution.**
- 5. Click on **OK** to save the changes. Reboot the machine to make the new settings active.

### **5.5.2.3 Windows NT**

With Windows NT, ensure that no WINS servers have been manually configured. Any manually configured NBNS servers have priority over NBNS IP addresses returned as DHCP options.

## **5.5.2.4 OS/2 Warp**

At this point in time, OS/2 Warp Connect and OS/2 Warp 4 do not directly support options 44, 45, and 46. So, we looked into a workaround for this problem and came up with the following solution.

The solution uses two REXX scripts: SETNBNS.CMD and GETNBNS.CMD.

The SETNBNS script is run by the DHCP client when it receives the NBNS options. To do this, the \MPTN\ETC\DHCPCD.CFG file requires the following entries:

option 44 exec "setnbns.cmd 44 %s" option 45 exec "setnbns.cmd 45 %s" option 46 exec "setnbns.cmd 46 %s"

When the options are received, SETNENS creates a REXX queue, and places the parameters into the queue. [Figure 196 on page 264,](#page-281-0) [Figure 197 on page](#page-282-0) [265](#page-282-0), and [Figure 198 on page 266](#page-283-0) display SETNENS.CMD.

```
* SETNBNS.CMD
* by Peter Degotardi
* Revised April 21, 1998
\star SETNBNS
* Return values: 0=successful, 1=unsuccessfull
* Accept DHCP options 44, 45 and 46 and put them in a queue where
* GETNBNS.CMD can read them.
return_code = 1 /* Assume everything will fail */
/*** add RexxUtil functions ***/
call RxFuncAdd 'SysLoadFuncs', 'RexxUtil', 'SysLoadFuncs'
call SysLoadFuncs
/* get option number and data from the command line */parse arg option_tag option_data
if ((\text{option\_tag = '') } | (\text{option\_data = '')) thendo
 return code = 1/* wrong number of arguments */exit return_code
 end
/*** strip leading and trailing spaces ***/
option tag = strip(option tag)option_data = strip(option_data)
Select
when (option_tag = 44) then
                                       /* NBNS address */
 do
 if (check_IPaddr(option_data)) then
   return \cdot code = queue \cdot it (option \cdot tag || ', || \cdot)end
```
<span id="page-281-0"></span>Figure 196. SETNBNS.CMD (Part 1 of 3)

```
when \text{(option\_tag = 45)} thend<sub>o</sub>if (check IPaddr(option data)) then
                                     /* NBDD address */return\_code = queue\_it(option\_tag||', ||\text{option\_data})endwhen \text{(option\_tag = 46)} \text{ then}do
 call lineout '\setnbns.log', 'option_data="'option_data'"'
 select
 when option data = 8 then data = 'H-Node'
 when option data = 4 then data = 'M-Node'
 when option data = 2 then data = 'P-Node'otherwise \bar{data} = 'B-Node'endreturn_code = queue_it(option_tag||','||data)
 end
otherwise
 nop
                                     /\star unsupported_option \star/end
exit return_code
* check_IPaddr
* Check a dotted decimal IP address for valid format.
* Return 0 if there are not 4 octets or the data is out of range or
* there are embedded blanks in the address, else return 1.
check_IPaddr: Procedure
parse arg addr
addr = strip(addr)parse var addr octet.1 '.' octet.2 '.' octet.3 '.' octet.4
 do pos = 1 to 4
 if (verify(octet.pos, '0123456789', N) \geq 0) then
                                     /* not an unsigned number */return 0
 if ((octet.pos < 0) | (octet.pos > 255)) then
  return 0
 end
return 1
* hex2ascii_string (option_data)
* Take a hex string in the form 'hex"nn nn nn ... ", verify it's a valid
* hex string, and convert it to an ASCII character string.
* Returns the string if the data is valid, a null string if not.
 hex2ascii_string: Procedure
parse arg 'hex' '"' data '"'
if (\nabla \text{DATAYPE}(\text{data}, X)) then return ""
data = strip(data, 'B', '09'x)
return X2C (data)
```
<span id="page-282-0"></span>Figure 197. SETNBNS.CMD (Part 2 of 3)

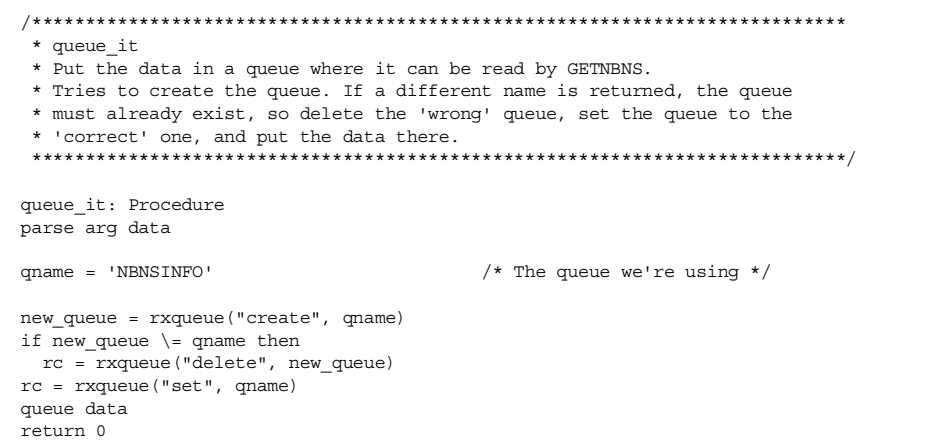

<span id="page-283-0"></span>*Figure 198. SETNBNS.CMD (Part 3 of 3)*

GETNBNS.CMD is the second script and is called from STARTUP.CMD with GETNBNS /GO. (We use the /GO parameter so that users do not accidently run the script.) It reads the queue created by SETNENS and will rewrite PROTOCOL.INI if new parameters have been received. The script will wait a maximum of 60 seconds for new parameters, and will give up if none are received.

If you have rewritten PROTOCOL.INI, a reboot will be required to use the new options. Rather than automatically rebooting the computer, a message is displayed informing the user to do so.

[Figure 199 on page 267,](#page-284-0) [Figure 200 on page 268](#page-285-0), [Figure 201 on page 269,](#page-286-0) and [Figure 202 on page 270](#page-287-0) display GETNBNS.CMD.

```
* GETNBNS.CMD
* by Peter Degotardi
* Revised April 21, 1998
* GETNBNS / GO
* Return values: 0=successful, 1=no TcpBEUI, 2=Can't read PROTOCOL. INI
              -1=timeout waiting for TcpBEUI options
              99=run without specifying the /GO parameter
\star* Read DHCP options 44, 45 and 46 from the queue created by SETNBNS.CMD
/* Mandatory flag so user's don't accidently run this */
arg run_flag
if run flag \= 1/G0' then exit 99
return code = 1/* Assume everything will fail */
                           /* There might be data */is data = 1/* Have changes been made to PROTOCOL. INI */
are\_changes = 0n \text{bins} queue = 'NBNSINFO'
                            /* The queue input queue holding NBNS data */
                          /* Stem for holding PROTOCOL. INI in memory */
prot.0 = 0/*** add RexxUtil functions ***/
call RxFuncAdd 'SysLoadFuncs', 'RexxUtil', 'SysLoadFuncs'
call SysLoadFuncs
/* Where's PROTOCOL. INI? */
boot_drive = filespec('drive', value('comspec', ,'os2environment'))
prot ini = boot drive || '\IBMCOM\PROTOCOL.INI'
/* Does this machine have TcpBEUI ? */
if tcpbeui_chk() = 0 then
 d<sub>O</sub>call delete queue
 ext 1end
rc = rxqueue("set", nbns_queue)
if queued() = 0 then
 do t = 60 to 10 by -10/* Nope, no data */
 is data = 0say 'Waiting 't' seconds for new TcpBEUI options.'
  call syssleep(10)
 if queued() \geq 0 then
                                   /* We've seen some data, so */
                                  /* get out of here */
   do
   is data = 1leave
   end
  endif is_data then
 do
  if read prot() = 0 then
   do forever
   if quued() = 0 then leave
   parse pull item
   parse value item with option', 'data
   data = strip(data)
```
<span id="page-284-0"></span>Figure 199. GETNBNS.CMD (Part 1 of 4)

```
select
   when option = 44 then
    d<sub>O</sub>\mathtt{call}<br>\mathtt{set\_nbns}data
    end
   when option = 45 then
    do
    call set nbdd data
    andwhen option = 46 then
    do
    call set node data
    andotherwise
    nop
  end
  call SysSleep(5)
                              /* Give time for more options to arrive */end
 elseexit 2
                              /* Couldn't read PROTOCOL. INI */
 endelse
 \rm{do}say 'No new TcpBEUI parameters received.'
 say 'Giving up.'
 exit -1end
if are_changes then
 do
 rc = write\_prot()say 'Changes have been made to TCPBEUI options in PROTOCOL. INI.'
 say 'Please reboot to activate them.'
 \mathtt{say}''
 say 'Press Enter to continue...'
 pull entkey
 end
\rhoxit \theta* tcpbeui chk
* Check to see if topbeui is configured on this machine. It's not worth
* continuing if it isn't
tcpbeui_chk:
call SysFileSearch prot_ini, '[TCPBEUI_NIF]', has_tcpbeui
return has_tcpbeui.0
* delete queue
* Delete the queue created by SETNBNS
delete_queue:
rc = r \overline{x}queue("delete", nbns queue)
return
```
<span id="page-285-0"></span>Figure 200. GETNBNS.CMD (Part 2 of 4)

```
* read prot
* Read PROTOCOL. INI into memory
read_prot:
rc = stream(prot_ini, 'c', 'open read')if rc = 'READY: 'thend\circp = \text{prot.0}do while lines (prot\_ini) \= 0
  p = p + 1prot.0 = pprot.p = linein(prot_ini)end
 rc = stream(prot_ini, 'c', 'close')return 0
 end
else
 return 1* write_prot
* Write the changed PROTOCOL. INI to disk
write prot:
\texttt{prot\_bak = prot\_ini} \, | \, | \cdot \texttt{.OLD'}call SysFileDelete(prot_bak)
                                /* Not checking for ReadOnly file */
                                /* Not checking for OK copy */
'@COPY 'prot ini' 'prot bak' >NUL'
call SysFileDelete(prot_ini)
                                 /* Not checking for OK delete */
rc = stream(prot_ini, 'c', 'open write')if rc = 'READY:' then
 d<sub>O</sub>do p = 1 to prot.0call lineout prot_ini, prot.p
   end
 rc = stream(prot_ini, 'c', 'close')<br>say 'Writing 'prot.0' lines to 'prot_ini
 return 0
 endelse
 return 1
abon tes *
* Set the Node Type in PROTOCOL. INI if different.
set node:
parse arg nodetype
 do p = 1 to prot.0if left(strip(trainstate(prot.p)), 8) = 'NODETYPE' then
   do
   parse value prot.p with .'=' current_type
   parse value current_type with '"'current_type'"'
   if translate(current_type) \= translate(nodetype) then
     d<sub>o</sub>are changes = 1\overline{\text{prot}}.\overline{\text{p}} = \begin{bmatrix} \overline{\text{S}} & \overline{\text{S}} \\ \overline{\text{S}} & \overline{\text{S}} \end{bmatrix} where \overline{\text{S}}
```
<span id="page-286-0"></span>Figure 201. GETNBNS.CMD (Part 3 of 4)

```
say 'NODETYPE was 'current_type', replacing with 'nodetype
     end
   end
 end
return
}*******
       ^\star set_nbns
 * Set the NBNSADDR in PROTOCOL. INI if different.
 set nbns:
parse arg nbns addr
 do p = 1 to prot.0if left(strip(trainstate(prot.p)), 8) = 'NBNSADDR' then
   do
   parse value prot.p with .'=' current_addr
   parse value current_addr with '"'current_addr'"'
   if current_addr \equiv nbns_addr then
    do
    are\_changes = 1prot.p = ' N BNSADDR = "' || nbns_dddr ||'''say 'NBNSADDR was 'current addr', replacing with 'nbns addr
    endendend
return
* set_nbdd
* Set the NBDDADDR in PROTOCOL. INI if different.
 set nbdd:
parse arg nbdd_addr
 do p = 1 to prot.0if left(strip(translate(prot.p)), 8) = 'NBDDADDR' then
   do
   parse value prot.p with .'=' current_addr
   parse value current_addr with '"'current_addr'"'
   if current addr \equiv nbdd addr then
    do
    are\_changes = 1<br>prot.p = ' NBDDADDR = "' || hold_iddr || '''say 'NBNSADDR was 'current_addr', replacing with 'nbdd_addr
    end
   end
  endreturn
```
<span id="page-287-0"></span>Figure 202. GETNBNS.CMD (Part 4 of 4)

### **Technical caveats**

Be aware that the above scripts are not perfect, but are aimed to give you an idea as to how to process these options. We, therefore, draw your attention to some of the issues.

• The SETNENS, CMD script will run every time a lease is renewed. As such, the REXX queue NBNSINFO will be recreated again and data will be queued.

270 Beyond DHCP - Work Your TCP/IP Internetwork with Dynamic IP
With a short lease time on a machine that is rarely restarted, you could end up with a queue containing a large quantity of data.

- Unfortunately, sometimes when the OS/2 Workstation is booting up, the queue is flushed before the OS/2 desktop starts up. So, GETNENS. CMD does not have any parameters to update in the PROTOCOL. INI. However, when the TCP/IP lease expires and is renewed while the machine is up and working, SETNENS.CMD will be re-run. Then GETNENS.CMD / GO should be run again and the PROTOCOL.INI will be updated if there is anything in the queue.
- Options 44 and 45 can contain multiple IP addresses and SETNENS and GETNBNS cannot cope with this.
- Normally, the exec entries in DHCPCD.CFG for a REXX script would be:

option 44 exec "\$setnbns.cmd 44 %s"

The \$ parameter is used to force a 30 second wait so that REXX can initialize. We found that by including the \$ parameter, a 30 second wait was introduced between each instance of SETNENS running for each option, that is, a total of 90 seconds was required if all three options were processed. With this delay, GETNBNS only saw the first option queued. Without the \$ parameter, SETNENS and GETNENS worked correctly.

- Error handling could be greatly improved. As you can see from the comments in GETNBNS, the backup/deletion/re-writing of PROTOCOL.INI could be improved.
- GETNBNS can be run from the Startup folder, but be aware that the user may not see the message that a restart is required.
- If the user chooses not to reboot, they may not be able to log onto the LAN.

### **5.6 IBM Neighborhood Browser Enabler for Warp Server**

IBM Neighborhood Browser Enabler for OS/2 Warp Server, now included in OS/2 Warp Server for e-business, enables greater interoperability between Microsoft clients and OS/2 Warp Servers.

#### **5.6.1 Overview**

The Neighborhood Browser Enabler enables your OS/2 Warp Server to function as a master browser for Windows 95, Windows 98 and Windows NT clients. If you are using Windows 95, Windows 98, or Windows NT clients in an OS/2 Warp Server domain, and have not started the Neighborhood Browser Enabler, then you have to set up one master browser per segment to be able to browse OS/2 Warp Server domain resources from Windows 95,

Windows 98, and Windows NT. The master browser workstation has to be up and running all the time.

We recommend enabling the Neighborhood Browser Enabler on the domain controller machine. Start it on any OS/2 Warp Server for e-business machine, one master browser at a time. Starting Neighborhood Browser Enabler on more than one server reduces the network traffic between the master browser and the clients. All the other servers running the Neighborhood Browser Enabler service are backup browsers. For performance considerations, it is recommended to enable Neighborhood Browser Enablers for every 20 servers in the domain. Depending on the installation, this figure may vary.

#### **5.6.2 Installing neighborhood browser enabler**

The following sections describe the installation and configuration of the IBM Neighborhood Browser Enabler on OS/2 Warp Server for e-business and OS/2 Warp Server Version 4.

#### **5.6.2.1 OS/2 Warp Server for e-business**

The Neighborhood Browser Enabler is installed with a LAN server during the installation process of OS/2 Warp Server for e-business.

The browser service does not start automatically when the server service is started.

The IBMLAN.INI file contains a new section:

```
[browser]
maintainserverlist = YES
quiet= No
```
It also adds a new service called BROWSER in the SRVSERVICES line, and it extends the path to a new executable in the [services] section, namely: browser = services\browser.exe

#### **5.6.2.2 For OS/2 Warp Server Version 4**

To install the Neighborhood Browser Enabler on OS/2 Warp Server Version 4, follow these steps:

1. Download the Neighborhood Browser Enabler as a ZIP file from the IBM Software Choice at:

http://service.software.ibm.com/asd-bin/doc/index.htm

(This is a free download.)

- 2. From an OS/2 Window on your Warp Server, create a temporary directory, and copy the downloaded ZIP file into it.
- 3. Unzip the package to the directory by using PKUNZIP2:

PKUNZIP2 BRINST.ZIP

- 4. Read the README.1ST file.
- 5. If the Server is running, stop it by entering the command:

NET STOP SERVER

6. Enter the command:

**BRINST** 

This will install new files into their appropriate directories:

\IBMLAN\SERVICES\BROWSER.EXE \IBMLAN\NETLIB\BROWSE32.DLL \IBMLAN\NETLIB\BROWSE16.DLL

Depending on the service level, selected base LAN Server modules are backed up, then newer versions are installed:

\IBMLAN\SERVICES\NETSERVR.EXE \IBMLAN\SERVICES\NETSVINI.EXE \IBMLAN\NETPROG\NETWKSTA.200 \IBM386FS\HPFS386.IFS \MUGLIB\DLL\NETAPI32.DLL

**Note:** The file \MUGLIB\DLL\NETAPI32.DLL is replaced only on OS/2 Warp Server SMP IP08500.

7. A reboot may be necessary depending on LAN Server's service level.

The Neighborhood Browser Enabler installation program copies the browser files to the appropriate directories after backing up the existing IBMLAN.INI file to IBMLAN.IBR, backing up some LAN server components, and finally modifying the IBMLAN.INI file so that the browser service starts automatically when the server service is started.

The updated IBMLAN.INI file contains a new section:

[browser] maintainserverlist = auto

It also adds a new service called BROWSER in the SRVSERVICES line, and it extends the path to a new executable in the [services] section, namely: browser = services\browser.exe

Chapter 5. Integrating file and print services **273**

## **5.6.3 Starting and stopping the Neighborhood Browser Enabler**

You can start the Neighborhood Browser Enabler service at any time by issuing the command:

NET START BROWSER

Or, stop the service by using the command:

NET STOP BROWSER

You may also stop and start the Neighborhood Browser Enabler service through the LAN Server Administration GUI (select **LAN Server Administration => Local Workstation => Services => Browser => Start** or **Stop)**.

When the Neighborhood Browser Enabler is running on the OS/2 Warp Server for e-business domain controller machine, the domain controller also recognizes and answers to NetBIOS name types used by Microsoft networks but not by IBM networks. These types include domain controller, domain master browser, master browser, and browser service elections. In cases where Microsoft Windows clients are attached to the network, we recommend starting the Neighborhood Browser Enabler and using the appropriate IBM Networks Client for Windows.

## **5.7 AIX Fast Connect**

AIX Fast Connect 2.1 allows an RS/6000 to function as a file or print server to Windows 95/98/NT and OS/2 clients. In this section we will cover some scenarios where we tested Fast Connect with some DHCP settings. For more information on the implementation and function of Fast Connect, see the redbook titled *AIX and Windows NT: Solutions for Interoperability*, SG24-5102.

### **5.7.1 Fast Connect on static server with dynamic client**

In our lab, we set up an RS/6000 Model 43P with AIX 4.3.3 as a Fast Connect and DHCP server. We set up a Windows NT workstation to obtain DHCP lease from our RS/6000 and then define a mapped network drive to the RS/6000. Then, using the command ipconfig /release, we had our Windows NT workstation release its DHCP lease. After that we executed the command stopsrc -s dhcpsd on the RS/6000 to stop DHCP server services, and then started DHCP services on an NTS Shadow IP server. Finally, we had our Windows NT workstation obtain a new lease from the Shadow IP server and, without fail, we still had connectivity to our drive space defined on the Fast Connect server. In addition, we were able to define new network drive space.

For client concerns, DHCP and Fast Connect services do not interfere with one another and there are no DHCP concerns with a static Fast Connect server and dynamic Windows clients.

### **5.7.2 Fast Connect on a dynamic server with dynamic client**

When we ran Fast Connect server on an AIX DHCP client we ran into difficulties. We had our AIX system get a DHCP lease and IP address of 192.168.6.201 and then started the Fast Connect server and defined drive space on that server from a Windows NT client. Then, we released our DHCP lease on the AIX Fast Connect server, got a new lease with a new IP address of 192.168.6.50, and then tried to view the Fast Connect server in the Map Network Drive menu on the Windows NT client. While trying to view the Fast Connect server on the new IP lease, the Windows NT client hung and we had to end the task. However, stopping and starting the Fast Connect server, and therefore having it listen on a valid IP address, solved the problem and clients were now able to connect to the Fast Connect server without fail.

In the event that you are going to run Fast Connect on an AIX DHCP client, we recommend that the DHCP client reserve its IP address on the DHCP server, run the Fast Connect server on static IP, or be prepared to restart Fast Connect services in the event the lease expires on your AIX DHCP client.

Chapter 5. Integrating file and print services **275**

# **Chapter 6. Expanding your network**

Planning and installing a simple DHCP and DDNS network is not a difficult task. However, when we need more DHCP servers or more (D)DNS servers, there are many complex design issues. We discuss multiple subnets, multiple DHCP servers, address pool management, DHCP relay agents, combination of a static DNS and DDNS, a mix of NT DNS and OS/2 Warp Server DDNS, and AIX DDNS. If your network is growing, you will want to read this chapter.

## **6.1 Multiple subnets**

There are several reasons why you would divide your TCP/IP network with subnets. Assume a small company, HIC Corp., had been using one floor of the office building downtown, and now the company expands one more floor. If the newly added floor is next to the original floor, they might just extend the LAN so that a bridge or repeater is enough to extend the TCP/IP network. However, if the LAN utilization is already high, they may want to use a router to physically divide the two LANs, thus giving two subnets, one for each physical floor of the building where they have a group of machines on the network. Furthermore, in scenarios where you are setting up large numbers of workstations in a vast complex, you may want to subdivide the workstation groups, either by floor or by area, by their subnet, to make the IP topology resemble the physical layout of your LAN more closely.

## **6.1.1 Static and dynamic routing between subnets**

*Routing* is the process of choosing a network path on which to transfer packets. A *router* is a device that is (usually) connected to two or more networks and is responsible for transferring data from one network to another.

In order to perform routing, a router has to maintain a map of what subnets are on the network and where it should send data so that it can reach its destination. There are two ways of maintaining this list:

- The network administrator could manually configure the routing table on each router. This is said to be *static* routing. Static routing is easy to administer if your network is fairly small, but can become incredibly complex as your network continues to grow.
- The routers could talk amongst themselves to determine what subnets are on the network and how to get to them. Two common protocols used by routers are Routing Information Protocol (RIP) and Open Shortest Path First (OSPF).

© Copyright IBM Corp. 1998, 2000 **277**

Both OS/2 Warp and Windows NT include the functionality to act as routers. They can be configured as static or dynamic routers (or a combination of both).

**Note**

OS/2 Warp and Windows NT only support RIP. If you have routers that use OSPF (or other routing protocols), OS/2 Warp and Windows NT will not be able to exchange routing information with the other routers.

In showing how to configure OS/2 Warp and Windows NT as routers, we'll assume the sample network shown in [Figure 203](#page-295-0).

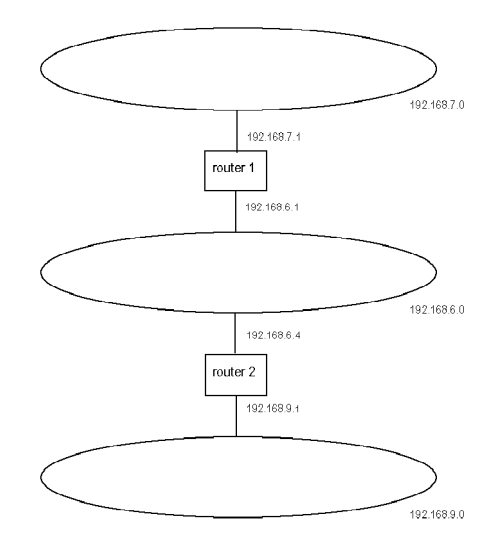

<span id="page-295-0"></span>*Figure 203. Sample network for routing*

The routing tables required for this sample network are shown in [Table 11.](#page-295-1)

<span id="page-295-1"></span>

| <b>Router 1 Routing table</b> |             | <b>Router 2 Routing table</b> |             |
|-------------------------------|-------------|-------------------------------|-------------|
| Data for Network              | Send to     | Data for network              | Send to     |
| 192.168.7.0                   | 192.168.7.1 | 192.168.7.0                   | 192.168.6.1 |
| 192.168.6.0                   | 192.168.6.1 | 192.168.6.0                   | 192.168.6.4 |
| 192.168.9.0                   | 192.168.6.4 | 192.168.9.0                   | 192.168.9.1 |

*Table 11. Routing tables required for sample network*

### **6.1.2 OS/2 Warp as a router**

To enable OS/2 Warp 4 with TCP/IP Version 4.1 to act as a router, it should be connected to two or more networks and have statically assigned IP addresses for each network adapter.

### **6.1.2.1 Enabling routing**

To enable routing under OS/2 Warp 4, do the following:

• Using the TCP/IP configuration panels, switch to the Routing tab, and check the IP Forwarding checkbox, as shown in [Figure 204](#page-296-0).

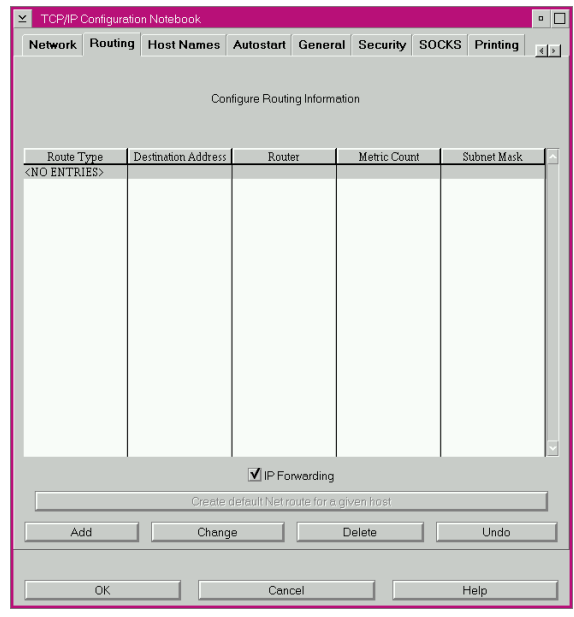

<span id="page-296-0"></span>*Figure 204. [OS/2 Warp] Enabling IP forwarding*

• Click on **OK**, and keep exiting until you have exited from the TCP/IP configuration program.

If you examine the \MPTN\BIN\SETUP.CMD file, you will see that the line: IPGATE OFF

has been changed to:

IPGATE ON

• Shut down and restart.

### **6.1.2.2 Static routing**

To configure static routes under OS/2 Warp, do the following:

• Using the TCP/IP configuration panels, switch to the Routing tab, and click on the **Add** button. The Route Entry panel is displayed.

As shown in [Figure 205](#page-297-0), we are configuring Router 1 so that it knows where to send packets destined for the 192.168.9.0 subnet.

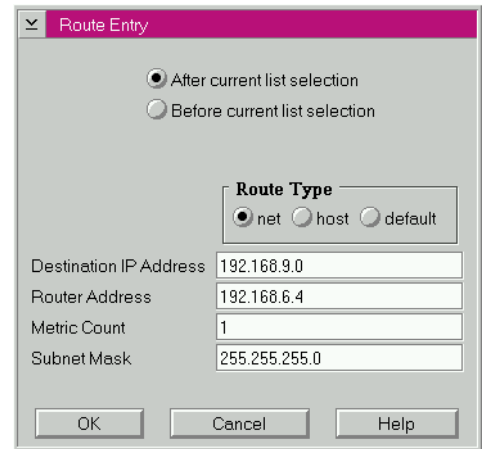

<span id="page-297-0"></span>*Figure 205. [OS/2 Warp] Adding a route*

• Click on **OK**, and keep exiting until you have exited from the TCP/IP configuration program.

If you now examine the \MPTN\BIN\SETUP.CMD file, you will see that any routes that you have added from the Route Entry panel have been inserted as route commands. For example, the entry for router 2 will be:

route add -net 191.168.7.0 192.168.6.1 netmask 255.255.255.0 -hopcount 1

• Shut down and restart.

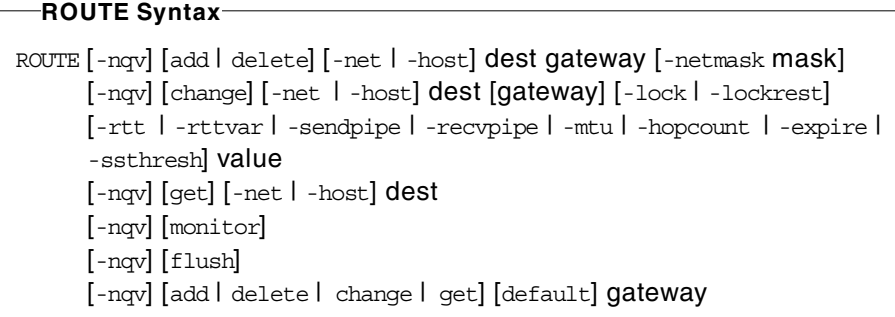

#### Where:

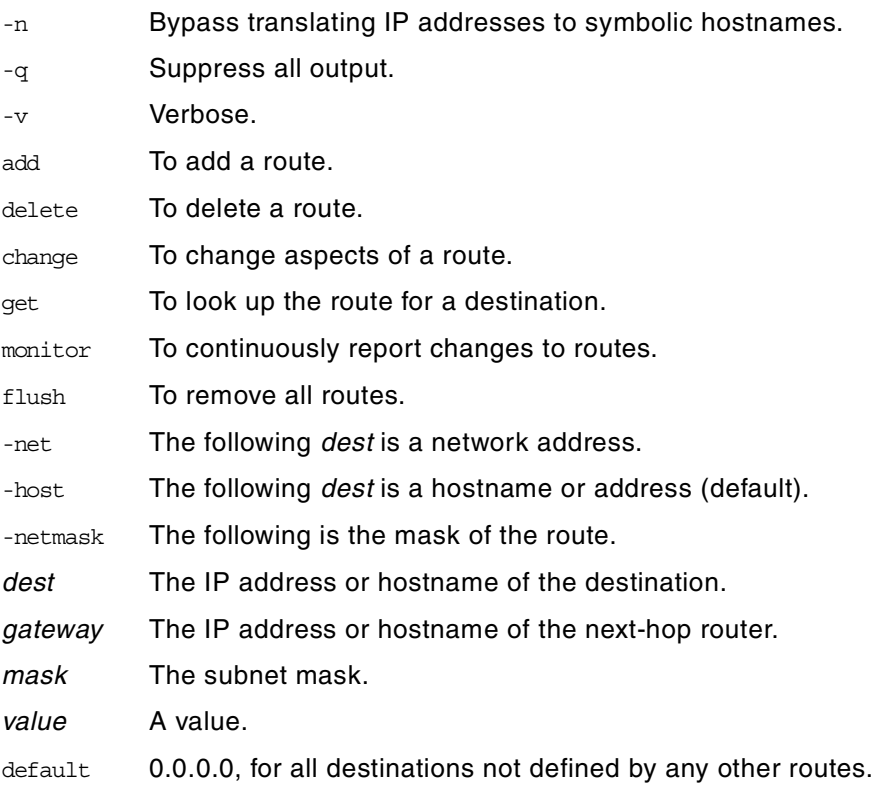

### **6.1.2.3 Dynamic routing**

For Dynamic routing, TCP/IP makes use of the ROUTED command. The Routed command enables RIP, so that the computer can interact with other routers.

- Using the TCP/IP configuration panels, switch to the Autostart tab.
- From the Autostart Services window, select **routed**, as shown in [Figure](#page-299-0) [206 on page 282.](#page-299-0)

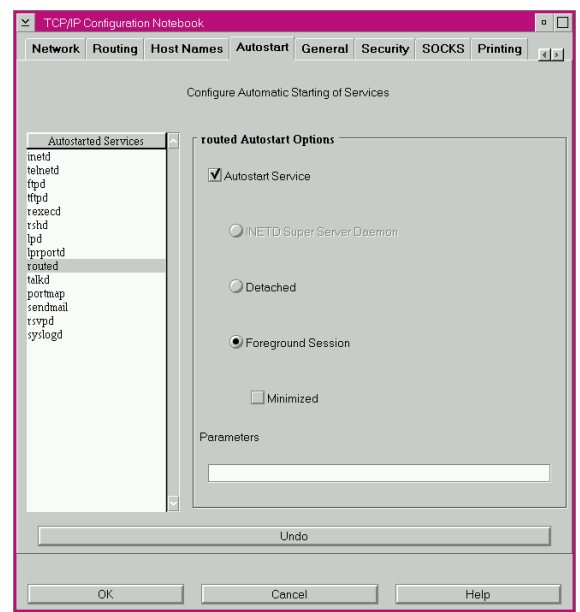

<span id="page-299-0"></span>*Figure 206. [OS/2 Warp enabling ROUTED*

- Select the **Autostart Service** checkbox.
- Select either the **Detached** or **Foreground Session** radio button.
- If you selected Foreground Session, optionally select the **Minimized** checkbox.
- Optionally, set startup parameters. Refer to the online documentation for parameters that may be used with routed.
- Click on **OK**, and keep exiting until you have exited from the TCP/IP configuration program. If you now examine the \TCPIP\BIN\TCPSTART.CMD file, you will see that a start routed command has been added.
- Shut down and restart.

## **6.1.3 Windows NT as a router**

As with OS/2 Warp, Windows NT should be connected to two or more networks with statically assigned IP addresses for each adapter before it can act as a router.

### **6.1.3.1 Enabling routing**

From the Control Panel, open the **Network** icon; then open the **Properties** for the TCP/IP protocol.

Select the **Routing** tab, and check the Enable IP Forwarding checkbox as shown in [Figure 207.](#page-300-0)

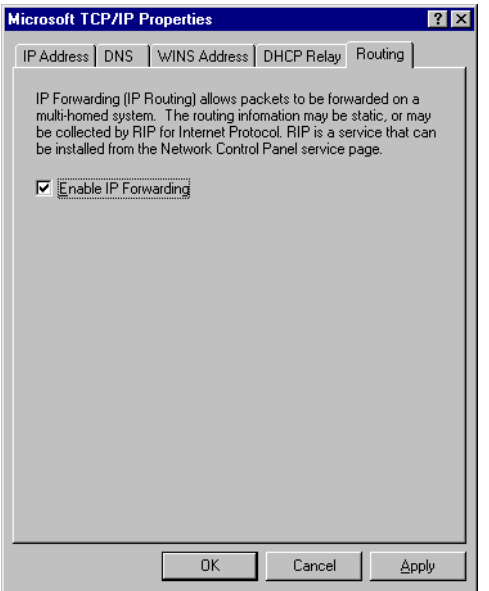

<span id="page-300-0"></span>*Figure 207. [Windows NT] enabling IP forwarding*

Click on **OK** and exit from the network configuration.

#### **6.1.3.2 Static routing**

To add static routes to the routing table, you use the route command.

• For example, to permanently add the route for the 192.168.7.0 subnet to router 2, issue the command:

route -p add 192.168.7.0 mask 255.255.255.0 192.168.6.1

#### **ROUTE syntax**

ROUTE [-p] add network mask mask gateway metric metric delete network gateway change network gateway print -f

### Where:

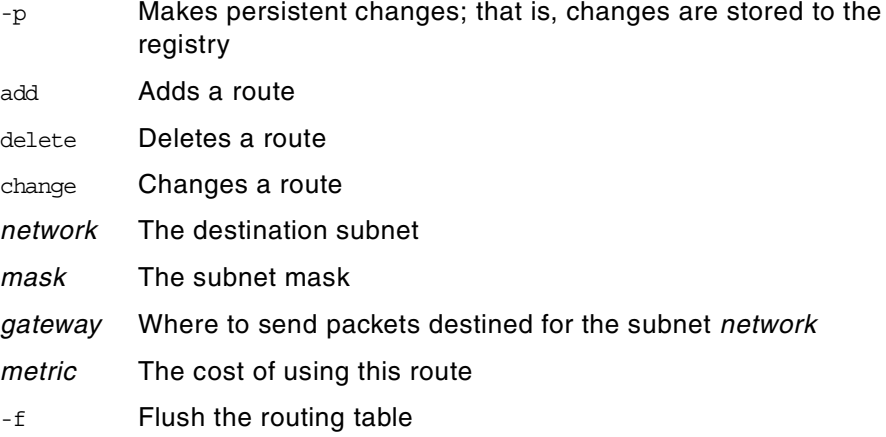

#### **6.1.3.3 Dynamic routing**

To perform dynamic routing, the RIP for Internet Protocol Service must be installed. This service comes as part of Windows NT Server.

- 1. Open the **Network** icon in the Control Panel, and on the Services tab, select **Add**. A list of available services will be displayed.
- 2. Scroll down the list, and select **RIP for Internet Protocol** (as shown in [Figure 208 on page 285\)](#page-302-0); then click **OK**.

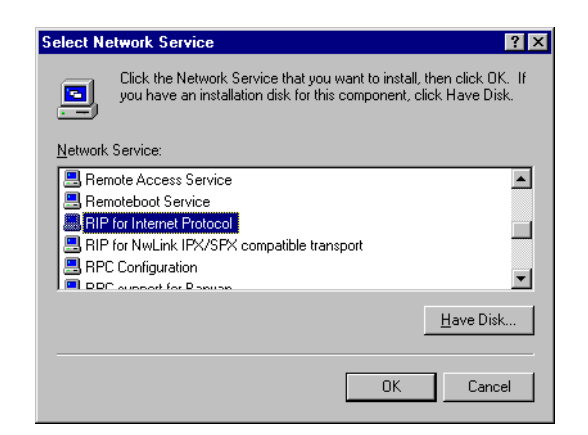

*Figure 208. [Windows NT] installing the RIP for Internet Protocol service*

- Keep exiting until you have exited from the network configuration.
- Shut down and restart.

#### <span id="page-302-0"></span>**6.2 Crossing routers**

Once your TCP/IP network begins to grow, you will, for various reasons, split the network into multiple subnets that are connected through routers.

Routers generally filter out all broadcast traffic between subnets. With this in mind, you should remember that a workstation that is being configured through DHCP is dependent on the DHCPDISCOVER and subsequent broadcasts being seen by a DHCP server.

So, how do you make your DHCP clients work on one subnet when your DHCP server is on another subnet and your broadcast traffic is being filtered?

The simplest option is to configure your router to pass on all broadcast traffic. This will work, but will introduce further problems as your network continues to grow. Therefore, is not recommended.

A better method would be to have some type of device on the subnet remote from the DHCP server listening for DHCP broadcasts, and when it sees one, it forwards it directly to the DHCP server.

RFC1542 Clarifications and Extensions for the Bootstrap Protocol documents the methodology for implementing such a device. Although it was originally written with BOOTP in mind, it is valid for DHCP. A device that implements this type of forwarding is known as a DHCP Relay Agent (or a BOOTP Relay

Agent). [Figure 209](#page-303-0) shows the initial setup sequence of a DHCP client when the DHCP server is remote, but a Relay Agent is available.

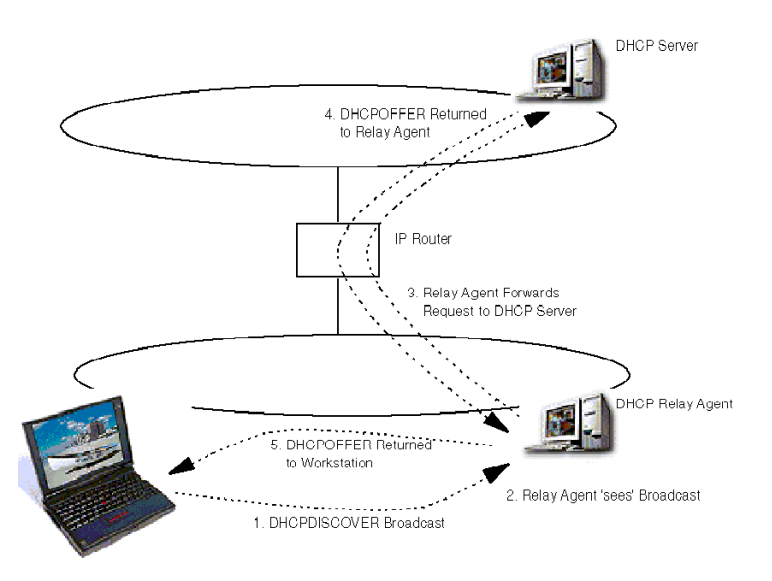

<span id="page-303-0"></span>*Figure 209. DHCP initialization through a DHCP relay agent*

You may have RFC 1542-compliant routers; if so, the Relay Agent can be run internally on the router. If your routers are not compliant, or if you do not want to add any additional processing load to the routers, there are software solutions available in Windows NT and OS/2 Warp to make standard computers act as DHCP Relay Agents.

#### **Important**

Before you consider running a DHCP Relay Agent on a machine that is itself a DHCP client, remember that it must be able to contact a DHCP server to get an IP address. It won't be able to do this because the Relay Agent is not running. Therefore, the Relay Agent should be run on a machine with a statically assigned IP address.

## **6.2.1 Windows NT as a DHCP Relay Agent**

The DHCP Relay Agent is bundled with the Windows NT Server, but is not installed by default.

To install, open the **Network** icon in the Control Panel, and on the Services tab, select **Add**. A list of available services will be displayed with the DHCP Relay Agent at the top of the list. Select it, and click on **OK**.

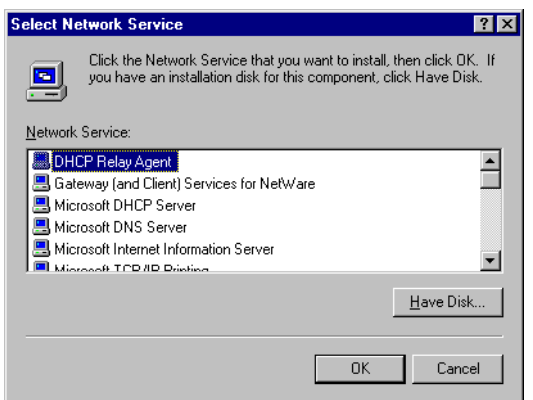

*Figure 210. [Windows NT] List of available network services*

The Relay Agent will be installed and added to the list of installed services.

Click on **Close**. An error panel will be displayed stating that the DHCP Relay Agent cannot be used until a DHCP server IP address is configured. Click on **Yes** to add a DHCP server.

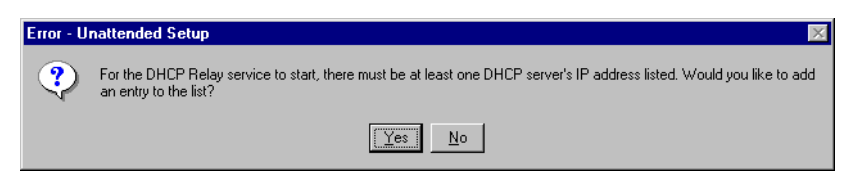

*Figure 211. [Windows NT] error panel shown after relay agent install*

The TCP/IP properties panel is displayed. Select the **DHCP Relay** tab.

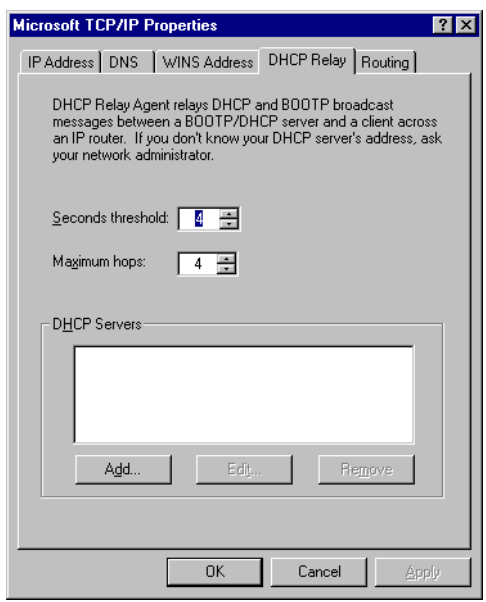

*Figure 212. Windows NT] DHCP relay tab*

Click on the **Add** button. A panel will be displayed that will allow you to enter an address for a DHCP server. You can add multiple DHCP servers.

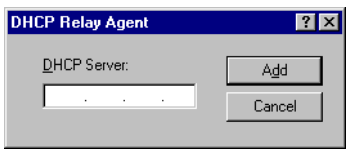

*Figure 213. Windows NT] adding a DHCP server*

When you have finished adding the DHCP server addresses, click on the **OK** button to exit. As usual, you will have to reboot.

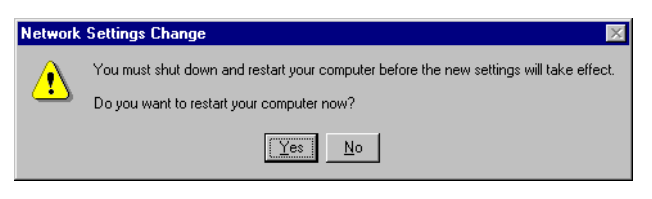

*Figure 214. Windows NT] reboot prompt*

### **6.2.2 OS/2 Warp as a DHCP Relay Agent**

Starting with TCP/IP Version 4.1 for OS/2 Warp, IBM has bundled a DHCP Relay Agent. Although information on how to set up the DHCP Relay Agent is not provided in the online documentation, you can obtain setup instructions as APAR IC20987 from the IBM Support Center or on the Web (by searching the APAR database) at:

http://ps.software.ibm.com.

For your convenience, we have also provided those setup instructions in this section.

The Relay Agent consists of one executable, \TCPIP\BIN\DHCPRD.EXE, and a required configuration file. By default, the configuration file, \MPTN\ETC\DHCPRD.CFG, is used. A sample configuration file may be found in \TCPIP\SAMPLES\ETC, as shown in [Figure 215.](#page-306-0)

| 4                   |  |  |
|---------------------|--|--|
|                     |  |  |
| 100                 |  |  |
| dhcprd.loq          |  |  |
| <b>SYSERR</b>       |  |  |
| OBJERR              |  |  |
| <b>PROTERR</b>      |  |  |
| WARNING             |  |  |
| <b>EVENT</b>        |  |  |
| <b>ACTION</b>       |  |  |
| INFO                |  |  |
| ACNTING             |  |  |
| TRACE               |  |  |
|                     |  |  |
| server 9.67.116.156 |  |  |
|                     |  |  |
|                     |  |  |

<span id="page-306-0"></span>*Figure 215. [OS/2 Warp sample DHCPRD.CFG file*

The configuration file must be manually edited using a text editor such as E or TEDIT. The options that can be contained within the file are as follows:

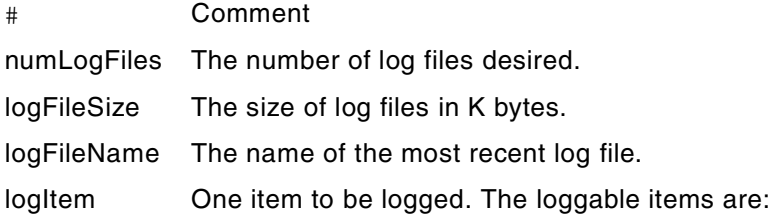

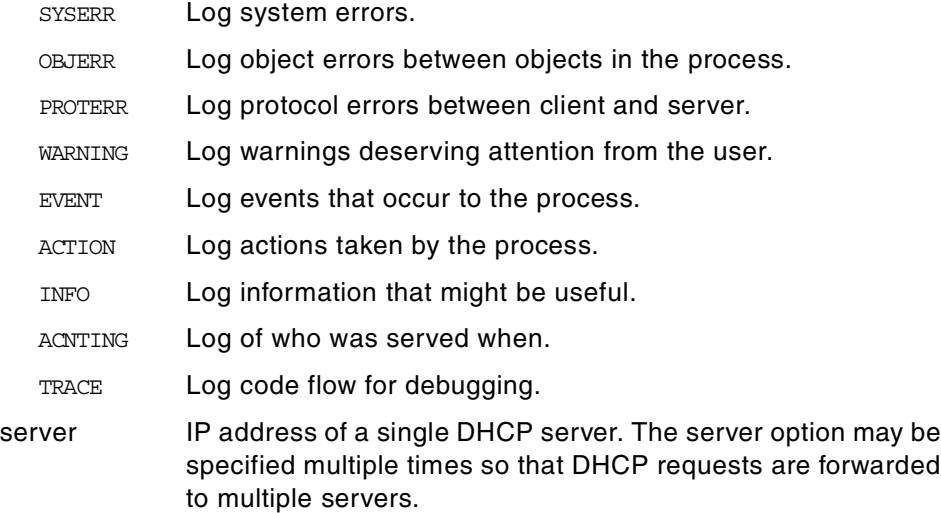

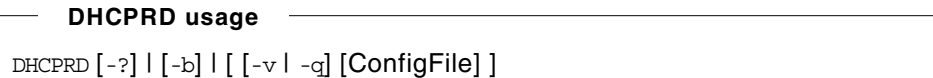

#### Where:

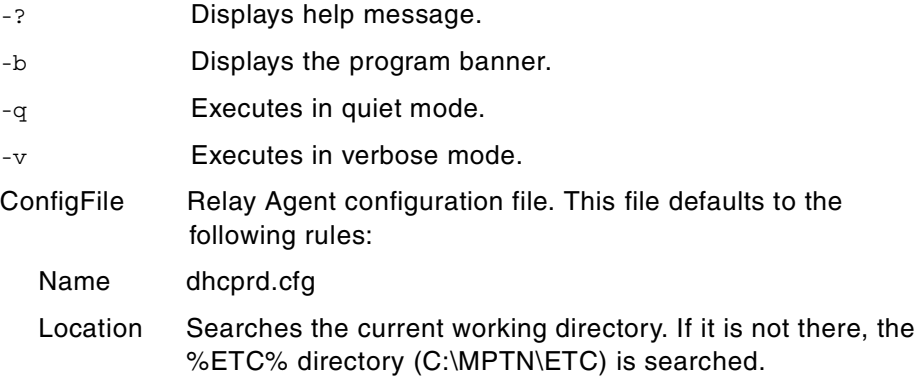

Once the configuration file has been created, the Relay Agent can be started in several ways:

- The DHCPRD command may be added to \STARTUP.CMD.
- The DHCPRD command may be added to \TCPIP\BIN\TCPSTART.CMD.
- An icon can be added to the Startup Folder.

**<sup>290</sup>** Beyond DHCP - Work Your TCP/IP Internetwork with Dynamic IP

## **6.2.3 DHCP relay considerations**

### **6.2.3.1 The broadcast flag**

DHCP includes a method whereby devices unable to receive a packet with a specific IP address can ask the server or relay agent to use the broadcast IP address for replies (a *flag* set by the client in the requests). The definition of DHCP states that implementations *should* honor this flag, but it doesn't say they *must*. Some TCP/IP implementations used this flag, which meant that Relay Agents and servers had to implement it.

A number of BOOTP Relay Agent implementations (for example, in routers) handled DHCP correctly except for this feature.

### **6.2.3.2 Virtual LANs**

Some virtual LAN (VLAN) schemes use a data packet's IP address to decide which virtual LAN a device is on. Depending on the capabilities of your DHCP server, this can represent a significant challenge to your implementation.

DHCP servers and Relay Agents use their knowledge of what LAN the device is physically connected to in order to select the subnet number for the device's new IP address. Whereas, with switches, the subnet number sent by the device is used to decide which virtual LAN to put the device on.

### **6.2.3.3 Multiple subnets on a single wire**

Networks are sometimes configured so that one network segment has multiple subnets running on it. The DHCP server allocates addresses from a pool that is defined for each subnet or network.

In this type of environment, unless the DHCP Relay Agent is able to indicate which subnet a device requesting an address belongs to (by indicating to the server its own IP address for that subnet), or unless the server itself can be configured to cope with this environment, then you will probably not be able to implement DHCP.

### **6.3 IP masquerading/network address translation**

One way to combat an IP address shortage is to avoid assigning addresses in the first place. Yet without an IP address, no system can communicate on a TCP/IP network.

*IP masquerading* allows you to share one IP address among several different systems while still providing reliable, full-function TCP/IP connections to every host. This technique can be used to provide Internet service to more than one computer using a single dial-up connection from an Internet Service

Provider (ISP), for example. Or, you may wish to link branch office systems to your company's network without assigning IP addresses from your company's main address pool.

In fact, you still must assign an IP address to every host that needs to communicate on the TCP/IP network, but the IP addresses may be from a private network pool such as the Class A network 10. A masquerading gateway accepts TCP/IP connection requests from these private hosts and translates them into requests originating from the IP address assigned to the masquerading gateway itself. Then, responses are automatically routed back to the correct host on the private network. As a result, a single IP address on one network can effectively serve several different hosts without requiring additional IP address assignments on that same network.

InJoy from F/X Communications can provide IP masquerading services on your network, perhaps in combination with Virtual Private Network (VPN) capabilities. (VPN can securely link intranets at different sites using the public Internet.)

If you are making intermittent connections to the Internet, perhaps Network Address Translation (NAT) is for you. For example, assume you have a small network at home, or you have a small office with light use of the Internet. There are a number of different products that allow you to share a modem over a regular telephone line or an ISDN line.

Sometimes NAT is referred to as IP masquerading, although NAT is a super set of IP Masquerading (the IP address does not actually change as it passes from one LAN/WAN to another through the masquerade software). Originally, NAT was suggested as a short-term solution to the problem of IP address depletion. In order to be assured of any-to-any communication in the Internet, all IP addresses have to be officially assigned by the Internet Assigned Numbers Authority (IANA). This is becoming increasingly difficult to achieve, because the number of available address ranges is now severely limited. Also, many organizations have, in the past, used locally assigned IP addresses, not expecting to require Internet connectivity.

The idea of NAT is based on the fact that only a small part of the hosts in a private network are communicating outside of that network. So, if we can devise a technique to assign official addresses to hosts that are used only when they need to communicate outside the private network, then only a small number of official addresses are required.

This is what NAT does; it takes the IP address of an outgoing packet and dynamically translates it to an official address. For incoming packets, it

translates the official address to an internal address. We now can use NAT for a solution for networks that have private address ranges or illegal addresses and want to communicate with hosts on the Internet.

In fact, by implementing a firewall, we have already circumvented part of the problem. Clients that communicate on the Internet by using a proxy or socks server do not expose their addresses to the Internet, so their addresses do not have to be translated anyway. However, when we do not want to use a proxy or sock server, or when proxy and socks are not possible, we can use NAT. For example, proxy and socks servers cannot be used for UDP connections on some firewall products.

### **6.3.1 Translation mechanism**

For each outgoing IP packet, the source address is checked by the NAT configuration rules. If a rule matches the source address, the address is translated to an official address from the address pool. The predefined address pool contains the addresses that NAT may use for translation. For each incoming packet the destination address is checked to see if it is used by NAT. When this is true the address is translated to the original unofficial address.

Many different products implement Network Address Translation or IP Masquerading. Often true NAT is available with firewall products. One inexpensive product for OS/2 for IP Masquerading is the INJOY dialer. It also provides Dial On Demand. It can be used with modems over regular phone lines or ISDN.

For more information on IP masquerading with InJoy, please visit the Web site:

http://www.fx.dk

### **6.4 Dynamic IP with Network TeleSystems Shadow IPserver**

As your network continues to grow, you may find it beneficial to use dedicated hardware or software to provide the functions of DHCP, DDNS, and NetBIOS name resolution. Network TeleSystems, (see http://www.nts.com) offers several solutions in this area. We employed their Shadow IPserver Version 3.04o in our test networks to provide fully integrated DHCP, DNS, and NetBIOS name resolution services. We also used Network TeleSystems IPmanager software for Windows to aid in the configuration and management of the server.

## <span id="page-311-0"></span>**6.4.1 Installing Shadow IPserver**

[Table 12](#page-311-0) shows the system requirements to implement Shadow IPserver on a standalone PC. NTS also offers a version of IPserver that runs as a service on Windows NT, as well as a fault tolerant, rack-mounted hardware platform.

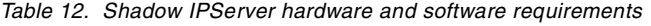

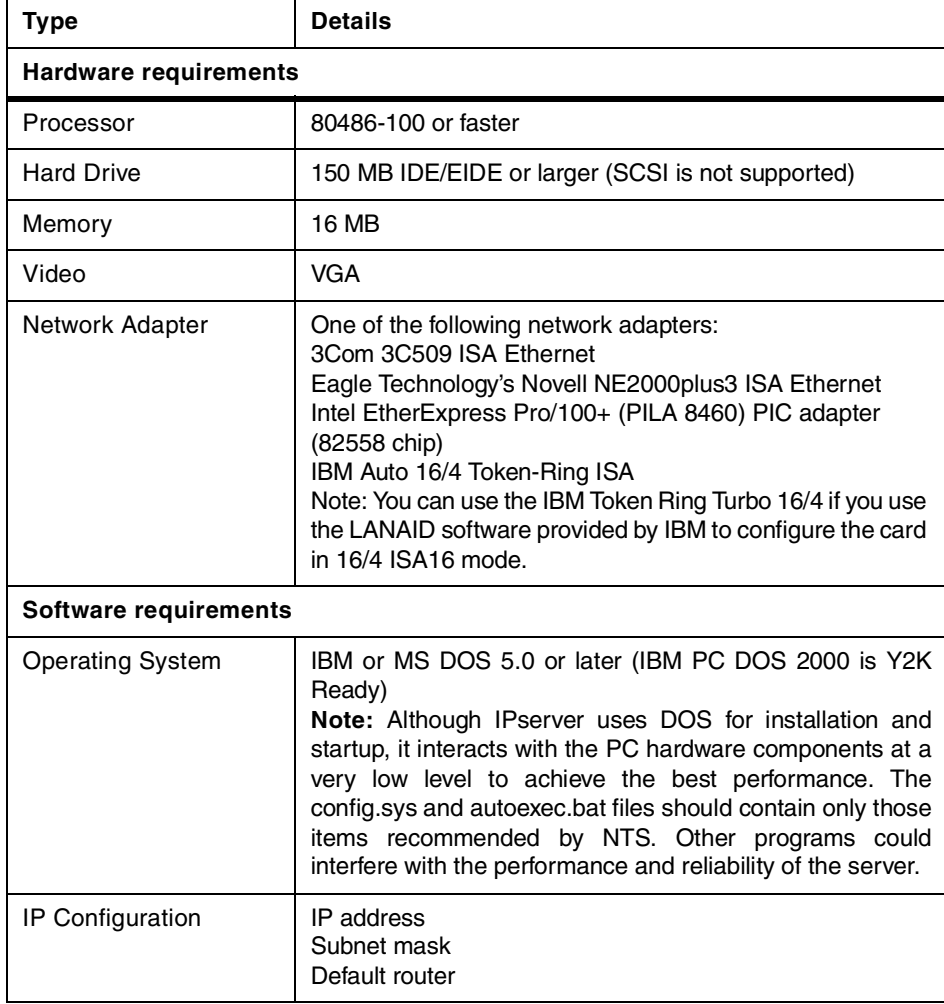

The configuration used for our test environment was:

- Shadow IPserver Version 3.04o
- IBM PC-DOS 2000
	- IBM PC 365 (Pentium Pro 180 Mhz)
	- 64 MB memory
	- An IBM Turbo 16/4 Token-Ring Adapter, configured manually:
- **294** Beyond DHCP Work Your TCP/IP Internetwork with Dynamic IP
- 16 Mb/sec data rate
- ROM address C800
- IO port 0A20

## **6.4.2 Installation procedure**

The IPserver installation program asks you for configuration information and creates the NTS-SRVR.CFG file based on your input. To install IPserver, follow the steps below:

- 1. Ensure the machine you've selected to install Shadow IPserver on meets the following requirements:
	- 1. Drive C: is your primary disk partition.
	- 2. Drive C: must be formatted and installed with DOS.
	- 3. IPserver requires HIMEM.SYS to be loaded via your CONFIG.SYS file. Advanced memory management programs like EMM386.EXE or RAMBOOST.EXE should not be used. If these files are being referred to within the CONFIG.SYS or AUTOEXEC.BAT files, the statements must be removed.
	- 4. Check the PC's time and date to verify that they are correct. Changes made after your server is running might affect its configuration. Refer to [6.4.3, "IPserver configuration overview" on page 298](#page-315-0) for details.
- 2. Place the Shadow Installation diskette into the PC's diskette drive.
- 3. Start the installation program by issuing the following command:

```
<drive letter>:\INSTALL
```
where  $\langle$  drive letter is the drive that contains the installation diskette.

- 4. When prompted, enter the required information such as the IP address you've selected for the server, the subnet mask and the default router address.
- 5. When prompted, select the appropriate network adapter and adapter settings. You need to know the port address and memory range your network adapter is using, as the installation program will ask for this information. These parameters can also be changed later, and are located in the NTS-SRVR.CFG file in the C:\SHADOW directory.

At a minimum, the server needs to be configured with the correct parameters for the network adapter card, IP address and subnet mask, and default gateway. With these parameters configured you have the option of using NTS's IPmanager software, or a Java enabled browser to perform further configuration. The IPmanager program runs on Windows

and uses a graphical user interface to configure and monitor multiple servers.

During the installation of Shadow IPserver, you have the option of installing a sample configuration. This is can be helpful if you're learning how to configure the product for the first time. For our installation, we did not install the sample configuration.

At the completion of the installation program, you can review or change the information you entered by editing the NTS-SRVR.CFG file in the C:\SHADOW directory. [Figure 216 on page 297](#page-314-0) shows the NTS-SRVR.CFG we file used in our test environment.

#OutAHere NoDiags No-Promiscuous Replace-Client-ID PING History BOOTP DHCP WINS-Mode IPAddr 192.168.6.5 NetSubnetMask 255.255.255.0 BroadCastAddr All-1s GateWayAddr 192.168.6.1 ArpTimeout 2 IPTimeToLive 4 Restart 0 AutoSave-Time 0 SyncTTL 10 BackupLimit 10 BackupTime 10 CoServerTTL 100000000 TTL 10800 ReleaseTTL 10 DNSBackupLimit 0 DNSBackupTime 0 NegCacheTTL 60 PosCacheTTL 100000000 DHCPBackupLimit 0 DHCPBackupTime 0 TCP-Idle-Time 100 TCP-Retransmit 100 Ping-Positive-Timeout 299 Ping-Negative-Timeout 299 Ping-Retries 1 Ping-Timeout 200 DNSCoServer-Retries 2 DNSCoServer-Timeout 500 DNSNameServer-Retries 2 DNSNameServer-Timeout 500 Time-Offset 36 SNMP-Get-Community public SNMP-Set-Community public NIC IBMTR Connector TPI Window 0C800 IO-Port 0a20

<span id="page-314-0"></span>*Figure 216. [Shadow IPserver] NTS-SRVR.CFG configuration file*

The settings we chose to change for our test environment were:

- The OUTAHERE parameter was remarked. This prevents Shadow from exiting if you accidentally hit the Esc key. To exit Shadow press **Ctrl-Right Shift-Esc**.
- The TTL (Time To Live) setting was set to 10800 seconds (three hours) to give optimal support for Windows 95 clients.

- 6. Check that the command NTS-SRVR was added to the AUTOEXEC.BAT file to start IPserver. If you are using Shadow's IPmanager software to configure your server you can start the server and proceed from the GUI screens. If you prefer to edit the textual configuration files, continue with steps 7 and 8.
- 7. Optionally, modify the NTS-SRVR.NBN file to add entries to the NBNS database on the server at startup.
- 8. To manually configure DHCP and DDNS, modify the NTS-SRVR.DHC and NTS-SRVR.DNS files as required.

## <span id="page-315-0"></span>**6.4.3 IPserver configuration overview**

You can configure IPserver by manually editing its textual configuration files, by using the management software (IPmanager), or both. When you use IPmanager, your configuration entries are stored in several save files, which are read at server startup. These binary files also contain dynamic data that the server has learned while operational. IPserver can be configured to create the save files periodically, and always creates them as it shuts down. You can also cause the files to be created immediately when using IPmanager.

If both textual configuration files and save files exist, IPserver uses the files with the latest time stamp. So, regardless of the method of configuration, the server uses a combination of the manually entered configuration, and the dynamically learned information. For example, assume you install your IPserver, and fully configure it via the textual configuration files. The first time you exit the server, the binary save files are created. These files will contain both your static configuration, and the dynamic information the server learned from the network and other Shadow IPservers. When the server is restarted, the binary save files will have more recent time stamps than the text files, and will be used to start the server.

If you want your IPserver to begin at an explicitly defined state each time it is started, you can inhibit the dynamic creation of save files by including the NOSAVE keyword in the NTS-SRVR.CFG file. You would also rename any existing binary save files, as the server still looks for them even if the NOSAVE keyword is present.

The textual configuration files are briefly described below. Sample configuration screens using IPmanager can be found in [6.4.4, "Configuring](#page-316-0) [through IPmanager" on page 299](#page-316-0).

**NTS-SRVR.CFG** Contains basic system parameters, such as the server's IP address, subnet mask, and default router. These basic

parameters are required to enable management via the IPmanager program or Java. This file is created by the IPserver installation program. A sample file is shown in [Figure 216 on page 297.](#page-314-0)

- **NTS-SRVR.DHC** Contains the configuration for the DHCP service. This file may not be present if you manage IPserver exclusively with IPmanager. NTS-DHC-.SAV is the corresponding binary save file.
- **NTS-SRVR.DNS** Contains the configuration for the DNS service. NTS-DNS-.SAV is the corresponding binary save file.
- **NTS-SRVR.NBN** Contains the configuration for the NetBIOS Name Service. This file can be used to pre-load NetBIOS names into the NBNS database at startup. NTS-NBN-.SAV is the corresponding binary save file.
- **NTS-SRVR.RUR** Contains optional user IDs and passwords to authorize read-only or full access from the IPmanager or Java configuration programs. This file must be edited manually.

All of the textual configuration files follow a similar format and use keywords alone or in combination with parameters to define the configuration. In all, over sixty different keywords can be used within these files. NTS provides full product documentation in PDF format with its evaluation edition programs. These documents describe each keyword in detail, and can also be found on the CD-ROM that accompanies this book.

### <span id="page-316-0"></span>**6.4.4 Configuring through IPmanager**

The NTS IPmanager product runs on Windows 95/98/NT platforms, and is installed separately. It can be used to manage multiple IPservers via an IP connection through your network.

In the following sections, we will use IPmanager for Windows to administer our Shadow IPserver as a DHCP, DDNS, and NBNS server.

After you install and launch IPmanager, a logon panel will be displayed, prompting you for a user name and password. The names and passwords are set by editing the NTS-SRVR.RUR file. You can specify read-only and full access using multiple user IDs. The security features of IPserver are optional, but we recommended their use, as well as an appropriate measure of physical security around the server hardware. The Logon panel is shown in [Figure 217 on page 300.](#page-317-0)

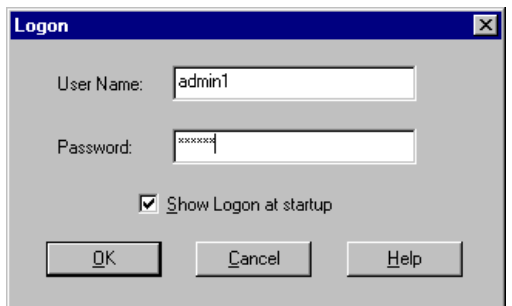

<span id="page-317-0"></span>*Figure 217. [Shadow IPserver] Logon panel*

[Figure 218](#page-317-1) shows our startup screen after connecting to the Shadow IPserver by specifying its IP address. Once you connect to a server, its IP address is saved and can be selected from the pull-down list near the top-left of the window.

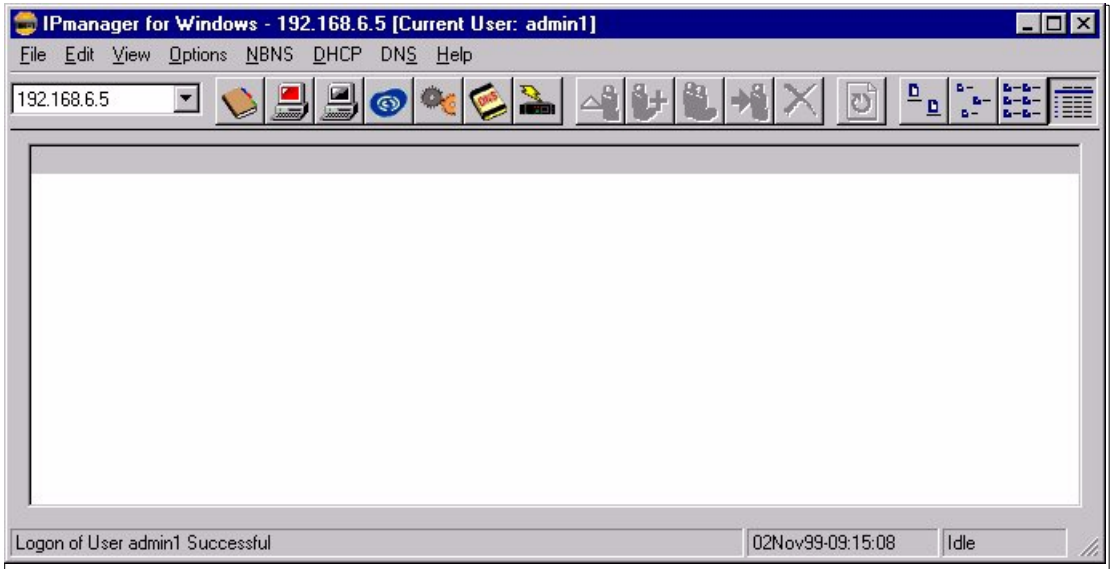

<span id="page-317-1"></span>*Figure 218. [Shadow IPserver] Startup screen*

First, we'll look at some global configuration by selecting [**Options**—**Server Configuration**] from the menu bar. This displays the Server Configuration window, as shown in [Figure 219 on page 301.](#page-318-0)

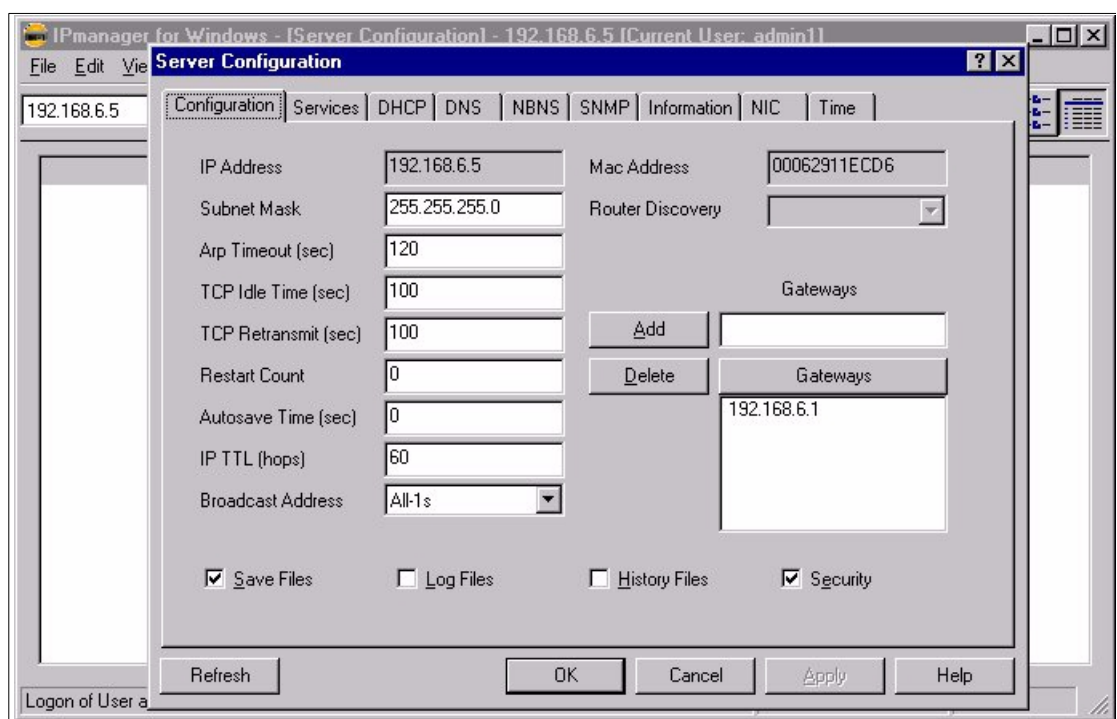

<span id="page-318-0"></span>*Figure 219. [Shadow IPserver] Server Configuration window*

The Server Configuration window is used to set global parameters for the server. The Configuration page, shown in [Figure 219 on page 301](#page-318-0), is the first of nine pages in the window. The Help button at the bottom of each page

brings up comprehensive contextual information. The other pages in the Server Configuration window are described in [Table 13.](#page-319-0)

<span id="page-319-0"></span>*Table 13. Shadow IPserver configuration pages*

| Page          | <b>Description</b>                                                                                                    |  |
|---------------|----------------------------------------------------------------------------------------------------|--|
| Configuration | Items specified here include the server IP address, mask and<br>gateway information.                                                                                                    |  |
| Services      | This page allows you to selectively enable or disable DHCP,<br>DNS, or NBNS services individually, without disturbing their<br>configuration. Logging options are also specified here.                                                                          |  |
| <b>DHCP</b>   | These pages specify global parameters for each service. If<br>backup or co-servers are being used, they are identified on<br>these pages. Parameters controlling the interaction between<br>this server and its peers or backups are specified here as<br>well. |  |
| <b>DNS</b>    |                                                                                                    |  |
| <b>NBNS</b>   |                                                                                                    |  |
| <b>SNMP</b>   | Simple Network Management Protocol community names<br>are specified here.                                                                                                    |  |
| Information   | The build date of the IP server software is displayed here,<br>along with data on capacity and resource usage.                                                                                                    |  |
| <b>NIC</b>    | Network adapter information such as IO address and<br>memory window can be seen here. Counters for packets sent<br>and received are also displayed.                                                                                                    |  |
| Time          | An address for a Network Time Protocol server can be<br>entered here. If your using backup servers or co-servers, we<br>recommend the use of this feature to keep all of your Shadow<br>IPservers' clocks in sync.                                              |  |

### **6.4.5 DHCP configuration**

IPserver lets you define multiple option sets that can contain one or many DHCP configuration parameters. From the DHCP menu, select [**Option Sets**]. A window showing the currently configured option sets will be displayed. [Figure 220 on page 303](#page-320-0) shows the three option sets we created for our small test networks. They are named global, short lease, and long lease.

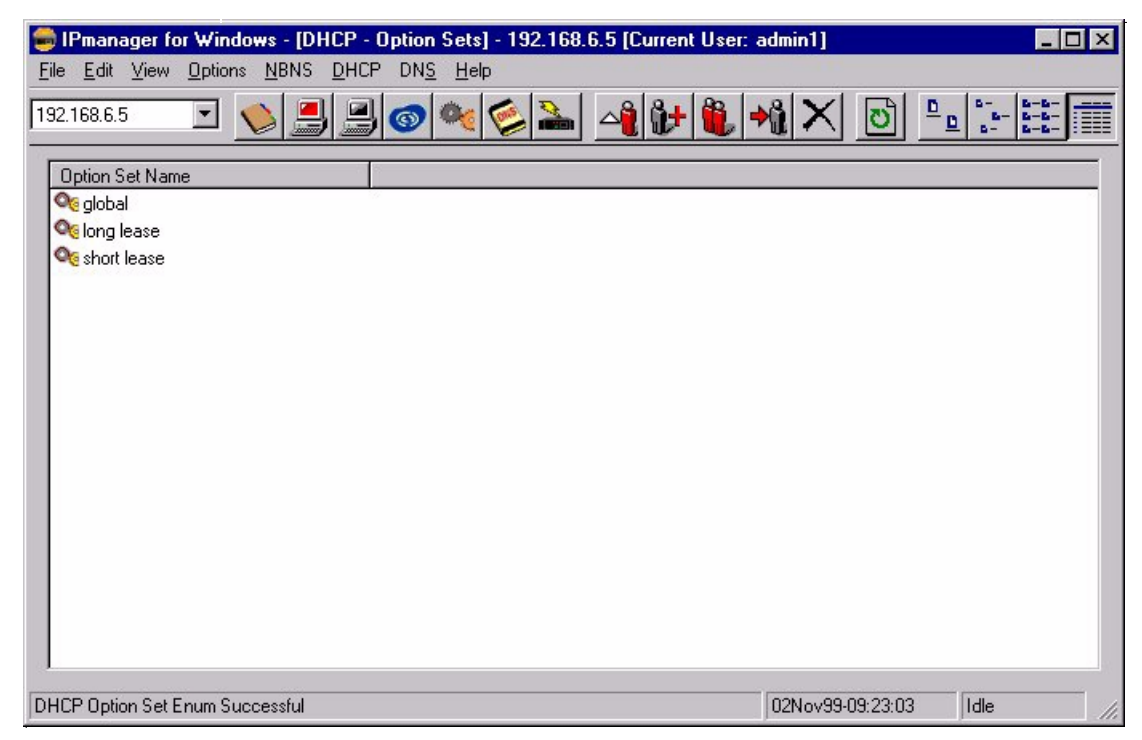

*Figure 220. [Shadow IPserver] DHCP option sets*

<span id="page-320-0"></span>A new option set can be added by selecting [**Edit**—**Add**] from the menu bar, by pressing **Ctrl-A**, or by pressing a button on the tool bar. You can edit an existing item by double-clicking on it, or by clicking once and selecting [**Edit**—**Edit**] from the menu bar, by pressing **Ctrl-E**, or by using the **Edit** button on the tool bar. The right mouse button can also be used to access functions.There are a variety of ways to access functions in IPmanager throughout the program.

In [Figure 221 on page 304](#page-321-0), the DHCP options contained in the global option set are shown.

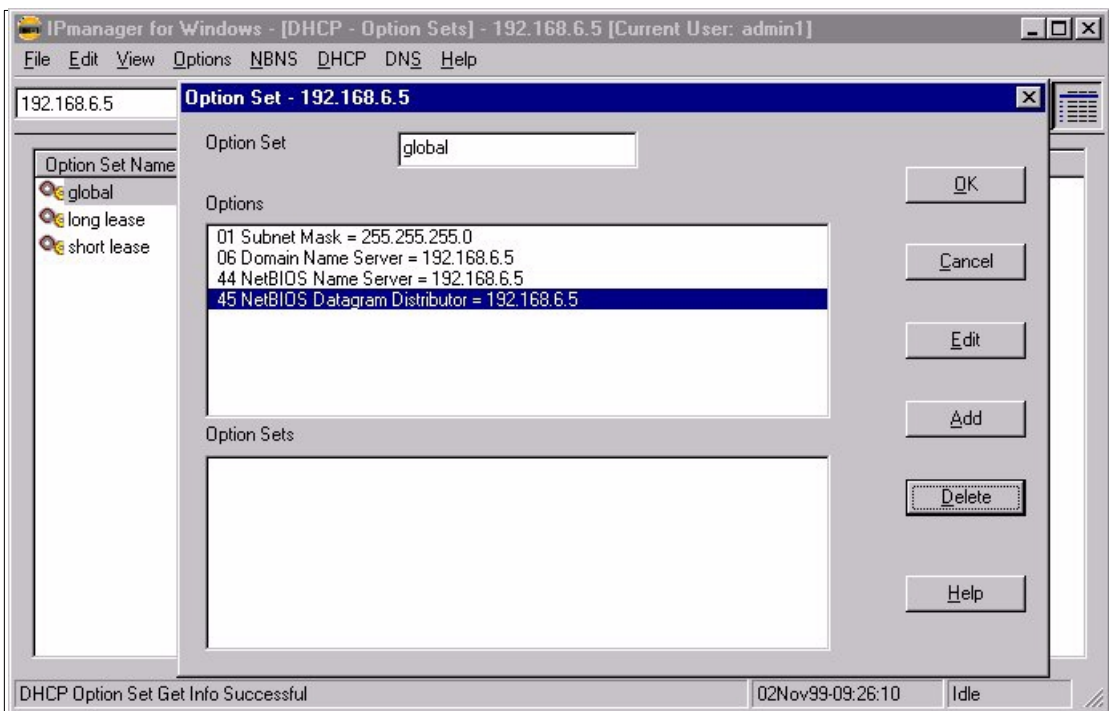

<span id="page-321-0"></span>*Figure 221. [Shadow IPserver] Editing DHCP Option Sets*

Now, add an additional DHCP option for NetBIOS Node Type by clicking anywhere in the options list, and then selecting the **Add** button. This causes the Add/Change Options dialog to be displayed, as shown in [Figure 222 on](#page-322-0) [page 305](#page-322-0).

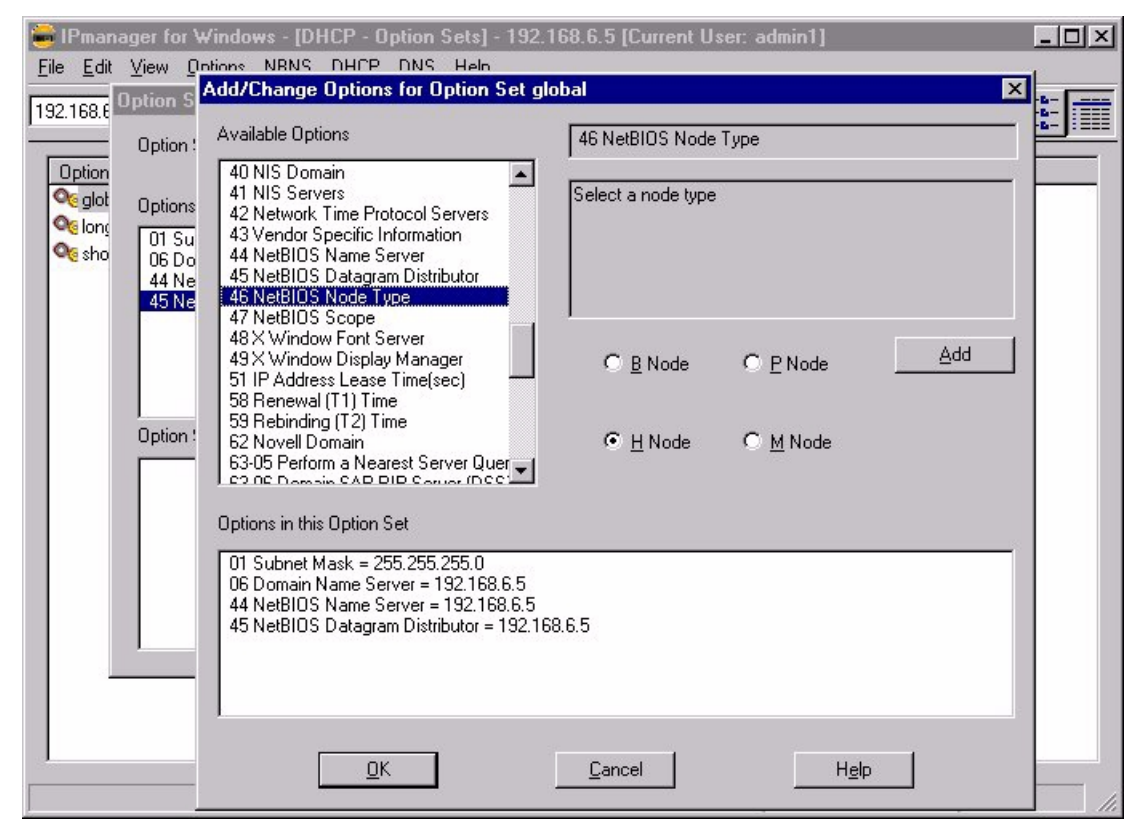

*Figure 222. [Shadow IPserver] Add/Change Options*

<span id="page-322-0"></span>Select option 46 from the list of available options, and click on the radio button for a Node Type of H Node. Pressing the **Add** button adds your new option to the list. This window is also used to change the value of existing options. Pressing the **Ok** button will close the window and take you back to the prior screen.

In this scenario, you are using the global option set to contain configuration parameters that are appropriate for a large number of clients. Also defined are two other option sets, long lease is for our desktop clients, who rarely move, while the short lease option set defines much shorter lease durations. The shorter lease times are well suited to nomadic laptop users.

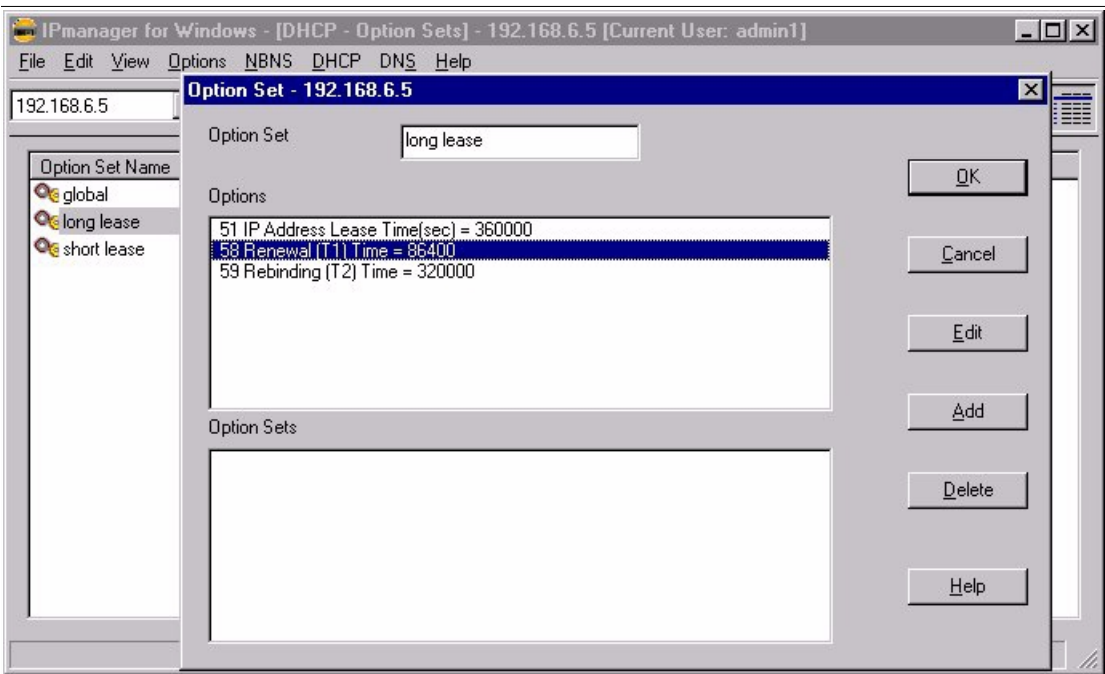

<span id="page-323-0"></span>*Figure 223. [Shadow IPserver] Long lease Option Set*

[Figure 223 on page 306](#page-323-0) shows that the long lease option set specifies values for options 51, 58 and 59. Shadow IPserver supports specification of the three options pertaining to lease times individually. For the long lease option set, the total lease time has been set to 360000 seconds (100 hours), while the renewal interval is much shorter at 86,400 seconds (24 hours). The DHCP defaults are deviated for good reasons. The liberal lease time allows clients to run without access to a DHCP server for several days if necessary. The relatively short renewal time (option 58) ensures that any changes made to client configuration options will be distributed promptly.

At the bottom of [Figure 223,](#page-323-0) the Option Sets list box is shown (it is empty). IPserver allows you to refer to an option set within another option set. To do this, click within the lower list box, then select the **Add** button. In environments where the client population is very diverse you might find it helpful to employ a greater degree of granularity in your use of option sets. For example, you might have an option set called west coast fire wall that contains just a single DHCP option. You can then include this option set within other option sets instead of entering the dotted decimal address in each option set that needs it.
<span id="page-324-1"></span>Duplication of options within these nested option sets is supported, however, we recommend that you fully understand the priority algorithm IPserver applies in such cases.

# **6.4.6 DHCP pools**

In IPserver, DHCP pools are used to identify the IP addresses offered to clients. They can be set up as a continuous range, a range with exclusions, or as a simple list of available or unavailable IP addresses. Additionally, address pools can be further defined by Client and Vendor Class options that are sent by some clients.

Selecting [DHCP—Pools] from the menu bar will display a list of currently defined DHCP pools, as shown in [Figure 224 on page 307](#page-324-0).

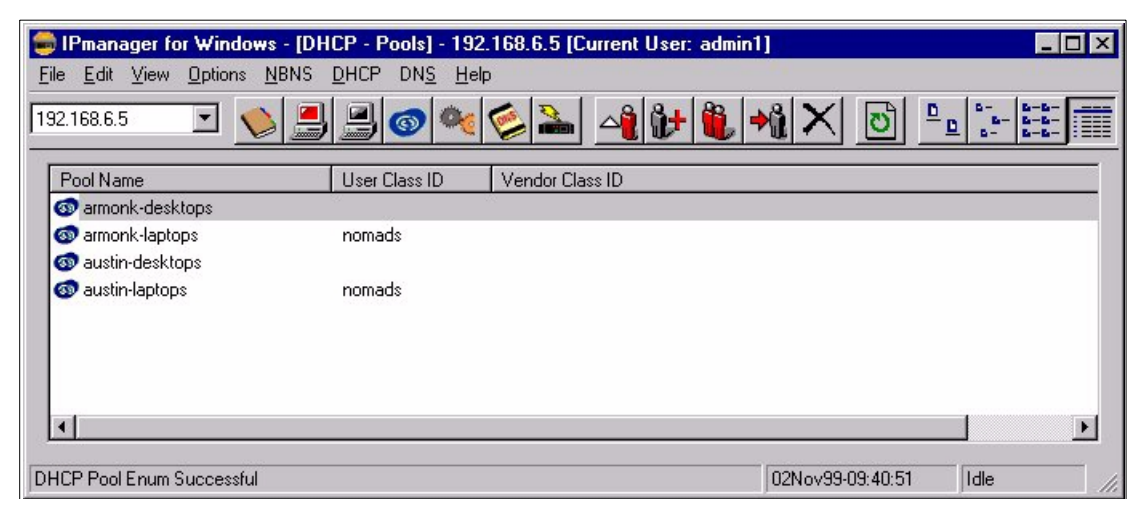

*Figure 224. [Shadow IPserver] DHCP Pools*

<span id="page-324-0"></span>For our test networks, we are serving DHCP clients in two locations, Armonk and Austin. Additionally, we differentiate between desktop and laptop users in both locations. Double-clicking on the listing for armonk-laptops allows us to view or edit the pool, as shown in [Figure 225 on page 308](#page-325-0).

Chapter 6. Expanding your network **307**

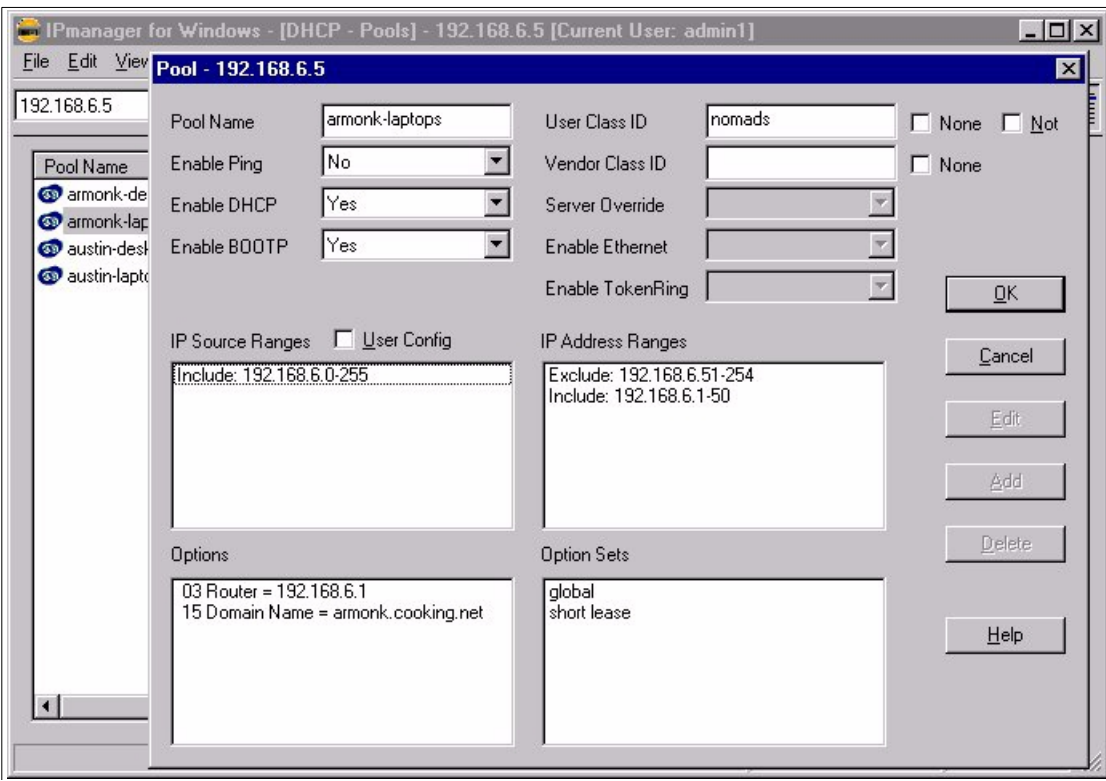

<span id="page-325-0"></span>*Figure 225. [Shadow IPserver] Editing a DHCP Pool*

At the top the screen in [Figure 225](#page-325-0) are several entry fields and pull down lists that are used to name and control the pool. The contextual help does a good job of describing the function of each of these items.

The lower portion of the screen in [Figure 225](#page-325-0) contains four list boxes. To add or change the contents, click anywhere within the list box you'd like to change, then click on the appropriate button. The function of the list boxes is described in [Table 14 on page 309.](#page-326-0)

*Table 14. DHCP pool configuration items*

<span id="page-326-0"></span>

| IP source ranges  | Indicates the valid source subnet for these clients. This value<br>is calculated automatically, but can be overridden. This can<br>be useful in environments where the use of switching, VLANs<br>or ELANs results in multiple IP subnets within the same MAC<br>layer broadcast domain. |
|-------------------|----------------------------------------------------------------------------------------------------|
| IP address ranges | IP addresses can be listed individually or in ranges, with any<br>mix of inclusion or exclusion.                                                                                                    |
| Options           | Individual DHCP options that are used for this pool of<br>addresses.                                                                                                    |
| Option Sets       | DHCP options that are defined using the Option Sets<br>functions in IPserver.                                                                                                    |

As mentioned above, we defined two DHCP pools for each of our locations (Armonk and Austin), one pool for desktop clients and another for laptop clients. The desktop pools use the long-lease option sets, while the laptop pools use the short-lease option sets.

Our goal in doing this was to be able to efficiently administer our limited number of IP addresses by assigning a much shorter lease interval to laptop based clients. To implement this plan, we made use of a DHCP option called User Class ID (option 77). However, we found that the Microsoft TCP/IP stack does not support this DHCP option. To get around this problem, we installed the IPclient software product from Network TeleSystems on each laptop. The IPclient software enhances but does not replace the Windows TCP/IP stack. The DHCP client in our OS/2 systems with TCP/IP Version 4.21 already supported DHCP option 77, as did our AIX clients.

We were then able to configure all of our laptop clients to send the string nomads as option 77 within their DHCP requests. We configured our DHCP pools that support our laptops by placing the string nomads in the User Class ID entry field, as seen at the top right of the screen in [Figure 225 on page](#page-325-0) [308](#page-325-0). These actions resulted in our Shadow IPserver being able to configure our laptop clients differently than our desktop clients.

The Vendor Class ID option (66) can be implemented in a similar fashion, and is also shown in [Figure 225 on page 308](#page-325-0).

# **6.4.7 DHCP configurations**

Selecting [**DHCP** => **Configurations**] from the menu bar will show current and recently configured DHCP clients, as seen in [Figure 226 on page 310](#page-327-0).

Chapter 6. Expanding your network **309**

|                                    | IPmanager for Windows - [DHCP - Configurations] - 192.168.6.5 [Current User: admin1] |                         |                                |                          | $\blacksquare$ $\blacksquare$ $\times$                                                     |
|------------------------------------|--------------------------------------------------------------------------------------|-------------------------|--------------------------------|--------------------------|--------------------------------------------------------------------------------------------|
| File                               | Edit View Options NBNS DHCP                                                          | $DNS$ Help              |                                |                          |                                                                                            |
| 192.168.6.5                        | $\blacktriangledown$                                                                 | $\mathbb{Z}$<br>$\odot$ | $\mathbf{H}$<br>$\Delta \beta$ | $\triangleleft$ $\times$ | $\mathbf{B}$ –<br>$\frac{b-b}{b-b}$<br>$\overline{\mathbf{p}}$<br>z.<br>D<br>$L - L$<br>6- |
| <b>Configuration Name</b>          | <b>IP Address</b>                                                                    | User Class ID           | <b>MAC Address</b>             | Client ID                | <b>Host Name</b>                                                                           |
| <u>Billian</u>                     | 192.168.6.150                                                                        |                         | 0004AC6173FE                   | [060004AC]as[FE]         | wings                                                                                      |
|                                    | 192.168.6.151                                                                        |                         | 00203521C860                   | [0600] 5![C8]            | <b>PIZZA</b>                                                                               |
|                                    | 192.168.6.153                                                                        |                         | 000629F0E04C                   | [060006])[F0E0]L         | fillet                                                                                     |
|                                    |                                                                                      |                         |                                |                          |                                                                                            |
|                                    |                                                                                      |                         |                                |                          |                                                                                            |
|                                    |                                                                                      |                         |                                |                          |                                                                                            |
|                                    |                                                                                      |                         |                                |                          |                                                                                            |
|                                    |                                                                                      |                         |                                |                          |                                                                                            |
|                                    |                                                                                      |                         |                                |                          |                                                                                            |
|                                    |                                                                                      |                         |                                |                          |                                                                                            |
|                                    |                                                                                      |                         |                                |                          |                                                                                            |
|                                    |                                                                                      |                         |                                |                          |                                                                                            |
|                                    |                                                                                      |                         |                                |                          |                                                                                            |
|                                    |                                                                                      |                         |                                |                          |                                                                                            |
|                                    |                                                                                      |                         |                                |                          |                                                                                            |
| $\left  \cdot \right $             |                                                                                      |                         |                                |                          |                                                                                            |
| DHCP Configuration Enum Successful |                                                                                      |                         |                                | 02Nov99-09:49:30         | Idle<br>h.                                                                                 |

<span id="page-327-0"></span>*Figure 226. [Shadow IPserver] DHCP Configurations list*

From this window, you can display details for a client's configuration by double clicking on the desired entry. The details provided for each client include the incoming options and the list of requested options. Also listed are options the server offered to the client, even if the client did not successfully complete the configuration process. This type of information is helpful to have, especially in complex installations.

Individual configurations can also be used to setup reserved addresses for a client. This is done when you need to ensure that a client receives the same address each time it obtains a lease.

# **6.4.8 Shadow IPserver DNS**

In our test network, Shadow IPserver was also configured to provide static and dynamic DNS services. Selecting [**DNS** => **DNS Entries**] from the menu bar on IPmanager displays a dynamic list of DNS information, as seen in [Figure 227 on page 311.](#page-328-0)

**310** Beyond DHCP - Work Your TCP/IP Internetwork with Dynamic IP

|                            | IPmanager for Windows - [DNS] - 192.168.6.5 [Current User: admin1] |              |                         | $ \Box$ $\times$      |
|----------------------------|--------------------------------------------------------------------|--------------|-------------------------|-----------------------|
| File                       | Edit View Options NBNS DHCP DNS Help                               |              |                         |                       |
| 192.168.6.5                | $\odot$                                                            |              |                         | D                     |
| Root<br>F                  | <b>DNS Name</b>                                                    | Type         | Value                   | Time To Live          |
| $\blacksquare$ net<br>Fŀ   | buffet.armonk.cooking.net.                                         | A            | 192.168.6.4             | 86400                 |
| 日 vooking                  | fillet.armonk.cooking.net                                          | A (Dynamic)  | 192.168.6.153           | Tue Nov 02 10:02:36 1 |
| $\blacksquare$ armonk      | merlot.armonk.cooking.net.                                         | A            | 192.168.6.10            | 86400                 |
|                            | merlot.armonk.cooking.net.                                         | <b>HINFO</b> | "pc300", "OS72"         | 86400                 |
|                            | merlot.armonk.cooking.net.                                         | <b>TXT</b>   | Warp Server for e-busin | 86400                 |
|                            | mustard.armonk.cooking.net.                                        | А            | 192.168.6.2             | 86400                 |
|                            | router.armonk.cooking.net.                                         | А            | 192.168.6.1             | 86400                 |
|                            |                                                                    |              |                         |                       |
| <b>DNS Enum successful</b> |                                                                    |              | 02Nov99-09:53:20        | Idle                  |

<span id="page-328-0"></span>*Figure 227. [Shadow IPserver] DNS entries*

The left portion of the window contains a tree display of Internet name domains in the network. In this case, we have expanded the tree to view DNS entries for "armonk.cooking.net".

From this window you can display details, or edit individual entries. In [Figure](#page-328-0) [227](#page-328-0), note that the entries for three hosts (merlot, router, and buffet) are static, while the other three (fillet, pizza, and wings) are dynamic. Static DNS entries can be added by selecting [**Edit**—**Add**] from the menu bar. This brings up the Add DNS record dialog, as shown in [Figure 228 on page 312.](#page-329-0)

Chapter 6. Expanding your network **311**

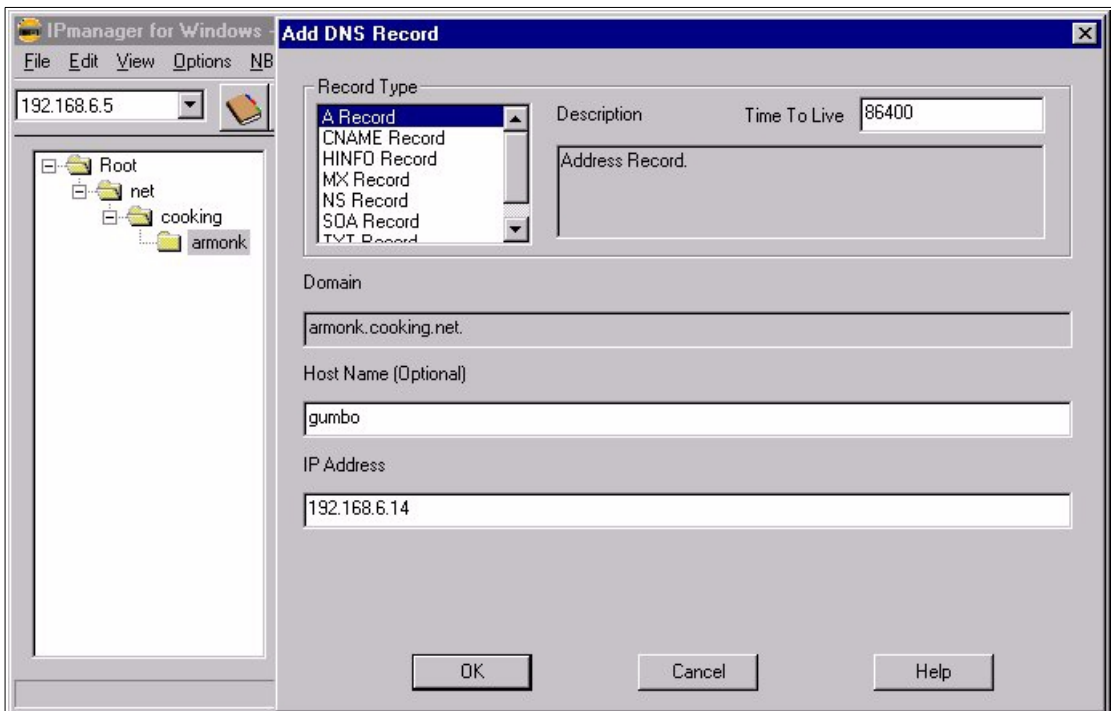

<span id="page-329-0"></span>*Figure 228. [Shadow IPserver] Add a DNS Record*

In this case we are adding a type A DNS record for IP address 192.168.6.14, a host named gumbo. Note that other DNS record types can be added as well, as we did with our merlot host. Merlot's TXT and HINFO records can be seen in [Figure 227 on page 311](#page-328-0).

# **6.4.9 NetBIOS name services**

The Shadow IPserver functions as an RFC1001/1002 NetBIOS Name Server, as well as a NetBIOS Datagram Distributor (although some clients do not exploit the latter function). We also used IPserver to provide Microsoft WINS resolution to our clients. The NBNS configuration we used is shown in [Figure](#page-330-0) [229 on page 313](#page-330-0).

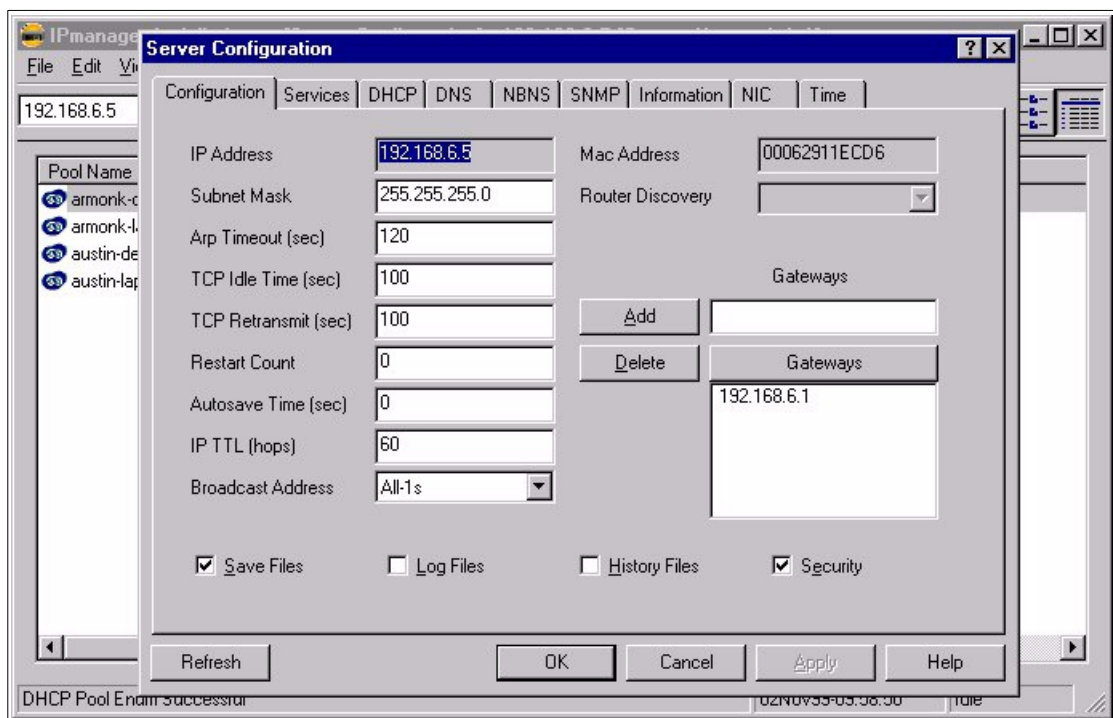

<span id="page-330-0"></span>*Figure 229. [Shadow IPserver] NBNS Configuration*

The NBNS function in Shadow IPserver learns of NetBIOS hosts on the network dynamically, as shown in [Figure 230 on page 314](#page-331-0).

Chapter 6. Expanding your network **313**

|                             | Edit View Options NBNS DHCP | DNS Help |                   |                          |        |
|-----------------------------|-----------------------------|----------|-------------------|--------------------------|--------|
| 192.168.6.5                 | $\odot$                     |          |                   | ₫<br>D                   | $-1 -$ |
| <b>NBNS Name</b>            | Type                        | Node     | <b>IP Address</b> | Static/Dynamic           |        |
| ADMINISTRATOR-031           | Unique                      | X-Node   | 192.168.6.1       | Tue Nov 02 15:03:46 1999 |        |
| 11's 0AUS -------- [00]     | Group                       | X-Node   | 192.168.6.1       | Tue Nov 02 15:03:46 1999 |        |
| 1TS0AUSNT------[00]         | Group                       | X-Node   | 192.168.6.1       | Tue Nov 02 15:03:46 1999 |        |
|                             | Unique                      | H-Node   | 192.168.6.10      | Tue Nov 02 15:47:39 1999 |        |
| MERLOT-                     | Unique                      | H-Node   | 192.168.6.10      | Tue Nov 02 15:48:04 1999 |        |
| <b>BOUTER</b> ---------[00] | Unique                      | X-Node   | 192.168.6.1       | Tue Nov 02 15:03:46 1999 |        |
| ROUTER---------[03]         | Unique                      | X-Node   | 192.168.6.1       | Tue Nov 02 15:03:46 1999 |        |
| ROUTER---------             | Unique                      | X-Node   | 192.168.6.1       | Tue Nov 02 15:03:46 1999 |        |
| WORKGROUP------[00]         | Group                       | X-Node   | 192.168.6.1       | Tue Nov 02 15:03:46 1999 |        |
| WORKGROUP----- [1B]         | <b>Unique</b>               | X-Node   | 192.168.6.1       | Tue Nov 02 15:03:46 1999 |        |
| WORKGROUP------[1C]         | Group                       | X-Node   | 192.168.6.1       | Tue Nov 02 15:03:46 1999 |        |
| WSNP2300------[00]          | Group                       | H-Node   | 192.168.6.10      | Tue Nov 02 15:47:46 1999 |        |
| $\bigcup$ foo-              | Unique                      | X-Node   | 9.9.9.1           | Static                   |        |
| $h$ foo--------------       | Unique                      | X-Node   | 9.9.9.9           | Static                   |        |
| merlot                      | Unique                      | H-Node   | 192.168.6.10      | Static                   |        |

<span id="page-331-0"></span>*Figure 230. [Shadow IPserver] NBNS database display*

This display lists the NetBIOS names, their type (group or unique) and the broadcast configuration for the host. From this window you can also add static entries for NBNS resolution by selecting [**Edit**—**Add**] from the menu bar.

# **6.4.10 Backing up your IPserver configuration**

Of course, once you have fully integrated IPserver into your network you will want to protect your configuration efforts. If the server's Save Files function is enabled, as shown in [Figure 219 on page 301](#page-318-0), the server will create the files each time it shuts down. So, one method of accomplishing a backup is to simply shut down the server, and copy the binary save files to a diskette with a DOS command:

COPY C:\SHADOW\\*.SAV A:\

You can also use IPmanager to import the server's configuration and dynamic data as shown in [Figure 231 on page 315.](#page-332-0) This will produce textual configuration files that can be restored to the server at a later date. (Keep in mind that \*.SAV files with a newer time stamp will override older configuration files, as described in [Figure 6.4.3 on page 298](#page-315-0).)

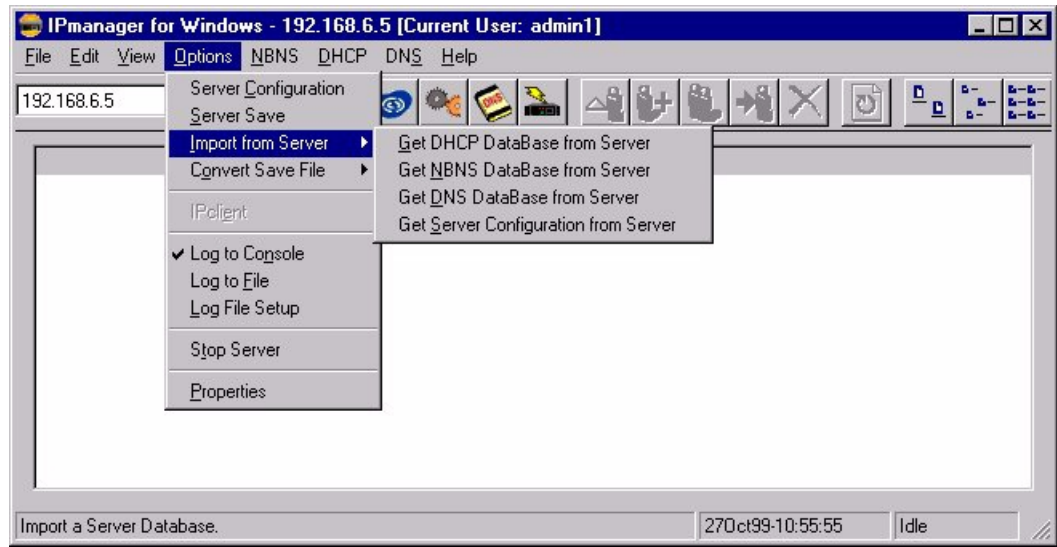

<span id="page-332-0"></span>*Figure 231. [IShadow IPserver] Import binary save files*

Chapter 6. Expanding your network **315**

# **Chapter 7. Mobile users**

If you're planning on supporting remote users or offices, this chapter will help explain PPP with dial-up or ISDN connections. We'll also demonstrate how to automatically assign printers and display welcome messages as users roam from office to office.

# **7.1 PPP dial-up**

PPP servers provide dial-up access to a TCP/IP network over modem, ISDN, or similar connections for remote users working away from the office. Sometimes these servers also link remote branch offices to the central office. Unfortunately, most PPP servers must be managed separately, and, while they can provide IP addresses to clients dynamically, they usually supply those addresses out of separate, static tables maintained at each PPP server. Consequently, they do not integrate well with DHCP, and they can impose an extra burden on network managers.

However, IBM PPP services are included in OS/2 Warp Server for e-business and can access a DHCP server to obtain addresses for remote users. (See [Figure 232 on page 318](#page-335-0) and [Figure 233 on page 319](#page-336-0).) DDNS services may also be used. By shifting the burden for address assignment back to the DHCP server(s), the IBM PPP server can prove a lot easier to administer.

© Copyright IBM Corp. 1998, 2000 **317**

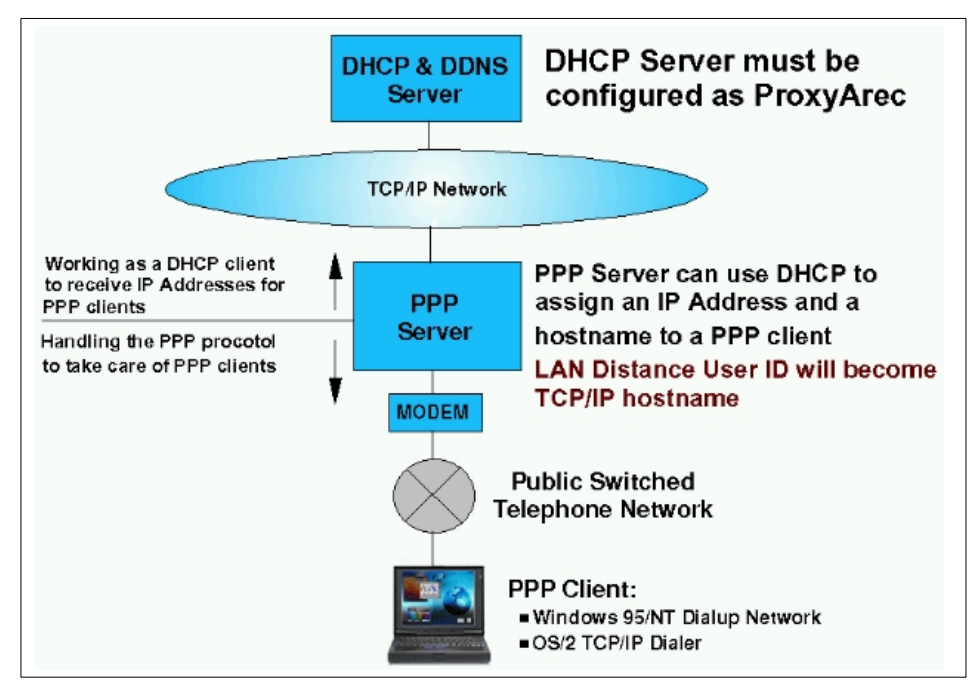

*Figure 232. [Warp Server] PPP Server and DHCP*

# <span id="page-335-0"></span>**7.1.1 Prerequisites**

To install an IBM PPP server on your network, you will need the following:

- 1. A system with OS/2 Warp Server for e-business and the Remote Access Services component installed. The server should have at least one dial-up connection available (such as a modem) for testing purposes and should also be connected to your TCP/IP network.
- 2. For OS/2 Warp Server Version 4, the IBM PPP Server software can be downloaded from the IBM Software Choice Web site at:

http://www.software.ibm.com/swchoice

You will need a Software Choice or Passport Advantage subscription, available from your IBM software dealer, to access this software.

3. If you plan to use TCP/IP 4.1 with the PPP Server, you should also obtain at least two fixes: APARs IC21069 and IC21116. These fixes are available from IBM Software Support on the Internet at:

http://ps.software.ibm.com

- 4. A DHCP server on your network, such as OS/2 Warp Server's TCP/IP 4.21 or 4.1 DHCP server. (In fact, the PPP Server can reside on the same system as the DHCP server.)
- 5. A DDNS server if you wish to take advantage of dynamic name services. (Optional.)
- 6. A remote client with a PPP dialer for testing purposes.

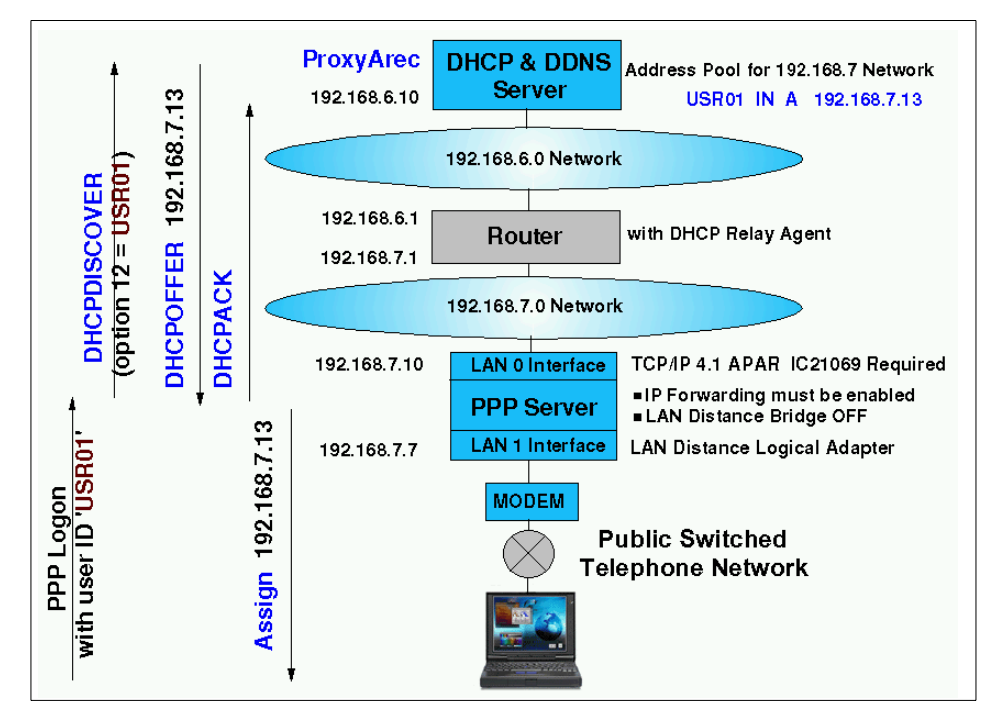

<span id="page-336-0"></span>*Figure 233. [Warp Server] PPP Server and DHCP: Example*

The IBM PPP Server (formerly called LAN Distance) works with many, but not all, network adapters supported by OS/2 Warp Server. Choose the network adapter carefully for your PPP server. A list of supported adapters can be found on the Internet at the OS/2 Device Driver Pak On-Line at:

http://service.software.ibm.com/os2ddpak/index.htm

With the correct communications adapter, the IBM PPP Server can support up to 128 dial-up ports per server using products such as NETAnywhere. For more information on NETAnywhere, please visit:

http://vrcomm.com/html/vcpos2.html

# **7.1.2 Step-by-step procedure**

Here are the major steps required to set up the IBM PPP Server with DHCP:

1. Install the IBM PPP server software. Simply follow the normal procedure described in the documentation.

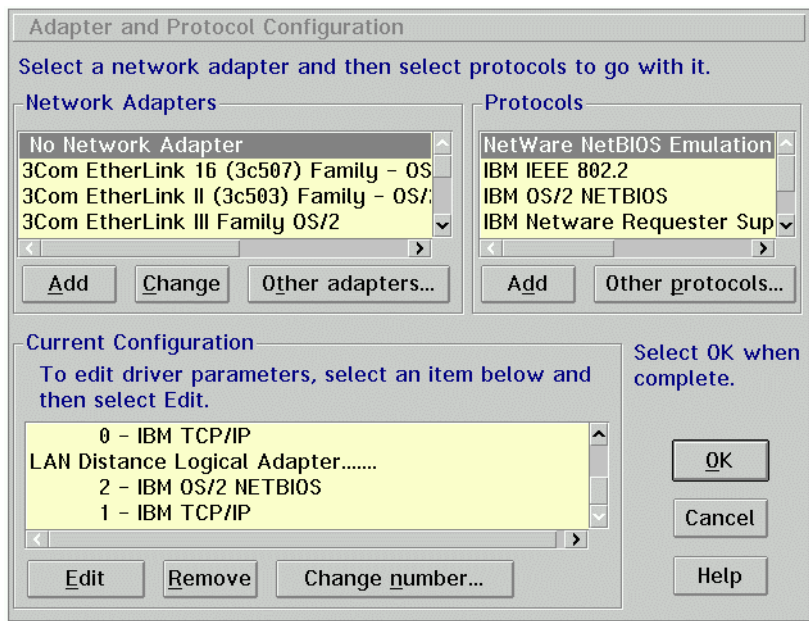

<span id="page-337-0"></span>*Figure 234. [Warp Server] TCP/IP added to PPP Logical Adapter*

- 2. *Verify that the TCP/IP protocol is bound to both adapters*. Using MPTS, make sure that the TCP/IP protocol is listed under both network adapters. 0 - IBM TCP/IP should be listed under the regular LAN adapter and 1 - IBM TCP/IP should be listed under the LAN Distance Logical Adapter. See [Figure 234](#page-337-0).
- 3. *Configure IP addresses for both adapters*. Note that these addresses need not be on the same subnet. Although DHCP can be used to assign these addresses, you may wish to stick with static addresses until your other testing has been completed.
- 4. *Turn on IP forwarding*. TCP/IP traffic must be allowed to flow from the LAN Distance Logical Adapter to your regular LAN adapter and onto the network. Open the TCP/IP Configuration notebook and check the IP
- **320** Beyond DHCP Work Your TCP/IP Internetwork with Dynamic IP

Forwarding checkbox. See [Figure 235.](#page-338-0)

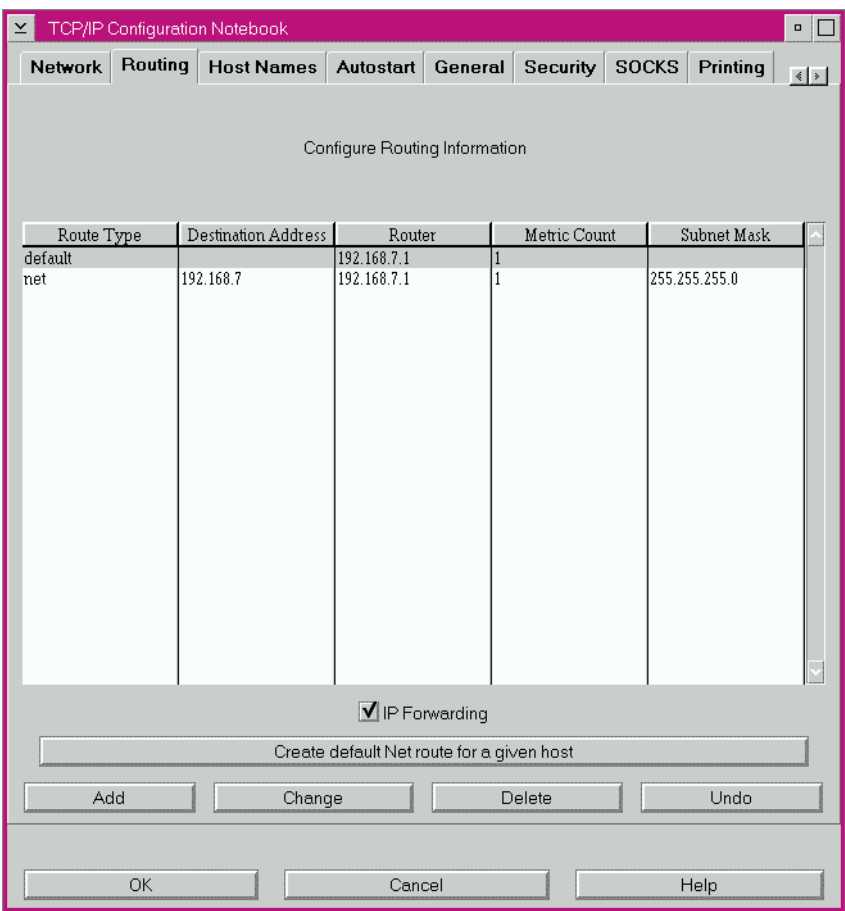

<span id="page-338-0"></span>*Figure 235. [Warp Server] IP Forwarding enabled*

5. *Edit WCLLOCAL.INI to turn on DHCP*. In the \WAL directory, a key configuration file for the PPP Server, WCLLOCAL.INI, can be found. Using any text editor, such as the OS/2 System Editor, find the [PPP] section and change the OBTAINIPADDR line so that it reads:

OBTAINIPADDR=DHCP

(You may also wish to activate DDNS.)

6. *Define an address pool for PPP clients on the DHCP server*. The subnet containing the dial-up PPP clients should have enough free addresses available.

- 7. *Define a PPP user*. Start the IBM Remote Access program. Using this graphical program, define at least one PPP user for testing.
- 8. *Add the PPP Server to the Startup folder*. Drag a shadow of the IBM Remote Access program icon to the Startup folder to make sure that the PPP Server always starts up every time the server reboots.
- 9. *Test the dial-up connection*. Your dial-up PPP client should be able to connect to the server, get an address assignment and communicate with other systems using the user ID and password you defined earlier. External modems on both ends can prove helpful since they provide status indicators which can be used to monitor the progress of connections.

The online PPP Server reference guide includes more information on troubleshooting your dial-up connections. In particular, you should pay close attention to the routing tables and subnets you have implemented on your network, since most common errors occur when dial-up clients do not have proper routing to other systems on the network.

# **7.2 Roaming users**

While we've seen how people can work at home through a dial-up PPP connection and get access to the office TCP/IP network, it isn't the only place where dynamic network access may be needed. Many companies have several different locations and workers who travel may need to connect from a remote office. It's important that they feel at home, getting not only IP address information but also access to local network printers and any other resources particular to that specific office. That way, travelers can work as quickly and easily as possible.

Sales people, service personnel, executives, and many other professionals must work in several different locations from time to time, and many of them rely heavily on their notebook computers. Hotelling is also becoming commonplace, with telephone systems and computing technologies that allow employees to sit at any desk in the office. A dynamic IP network can help respond to these changing business needs. This section focuses on extending DHCP to help assign local printers, display a local message of the day, and otherwise provide simplified access to the network wherever a roaming user may be.

Additionally, you may require lease differentiation between laptop and desktop computers, wishing to give laptop computers shorter lease times than desktop computers. See [6.4.6, "DHCP pools" on page 307](#page-324-1) for a description of how to accomplish this with NTS Shadow IP Server.

For this section, we tested OS/2 Warp 4 on an IBM ThinkPad 760ED notebook computer with the IBM PCMCIA Token-Ring Adapter. However, you may adapt these scenarios to your own particular software, equipment, and network. In fact, since almost every company has roaming users of one sort or another, we believe most readers ought to study this section carefully.

# **7.2.1 Prerequisites**

To provide services for roaming users, you will first need access to the following resources:

- 1. A DHCP server (preferably with DDNS), such as OS/2 Warp Server. We recommend you set a relatively short lease time (such as three minutes; three minutes is the shortest lease time allowed by the DHCP server) for testing purposes.
- 2. A sample client system, with basic DHCP capabilities (and, if necessary, file/print services with TCPBEUI) working correctly.
- 3. Access to at least one other location, whether it's across the hall, another floor, or in a different building. This location may be on a different subnet.
- 4. A Web server, such as Lotus Domino, for message of the day service.
- 5. A network printer, on a OS/2 Warp Server or NT domain, or as a TCP/IP (LPD) printer.

# **7.2.2 Automatic connection to file/print domain**

If you primarily use traditional file and print services, reserving TCP/IP for Web browsers and other applications, then you can use extended DHCP options to pass information on the local file/print domain to a roaming client.

### **7.2.2.1 Assumptions**

For now, we assume:

- A roaming user visits at least two different offices, floors, or other separate file/print domains with a notebook computer running OS/2 Warp 4.
- The roaming user has an account on each domain (even a GUEST account) with default printer assignments.
- The domain controller and the client can use TCPBEUI to communicate.
- For simplicity, the domain controller is doubling as the print server, and the client does not need to use TCPBEUI to communicate with any other systems. In other words, only one TCPBEUI broadcast address is needed by the client.
- A NetBIOS name server, such as Shadow IPserver, is not available.

Both the domain name and the IP address of the domain controller may vary from location to location.

#### <span id="page-341-0"></span>**7.2.2.2 DHCP server setup**

DHCP provides some standard options (44 to 47) for passing NetBIOS-related information to clients. However, none of these options seem appropriate given our assumptions. For example, there's no explicit option to provide the domain name to our client. While it's possible to use a published DHCP option for something other than its specified use, we certainly don't recommend the practice.

Instead, there are at least two ways to extend DHCP to provide this custom information to each client. One way is to use Option 43 (Vendor Specific Information). Perhaps the best way, though, is to use any of the options already set aside for custom use, options 128 through 254.

Although not universally accepted, many platforms have settled on specific purposes for some of the DHCP options in this range. OS/2 Warp, for example, may use options 200 to 208 to receive various extra TCP/IP parameters, such as the default SOCKS server address (Option 205). Consequently, these should be avoided as well when choosing your own custom options.

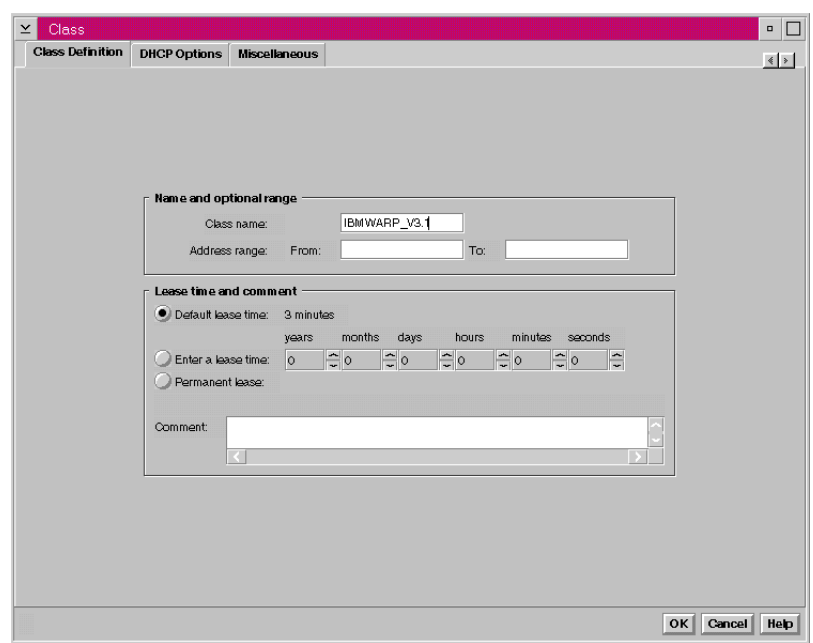

<span id="page-342-0"></span>*Figure 236. [Warp Server] Adding class definition to DHCP server*

We need to add two extra custom options to the DHCP server. The following two options can be defined:

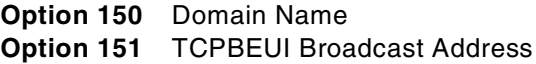

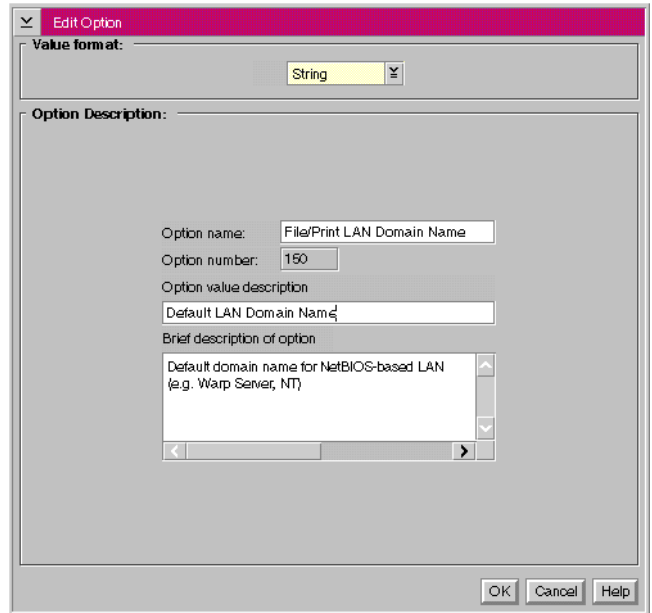

<span id="page-343-0"></span>*Figure 237. [Warp Server] Adding option 150 to class IBMWARP\_V3.1*

For our first test office, the domain name is ARMONK, and the TCPBEUI broadcast address is merlot.armonk.cooking.net. Since these are not reserved DHCP options, they shouldn't bother any other DHCP clients; so, you can safely add them to any subnet you wish. Try adding them to your DHCP server for a specific subnet, client classification, or other portion of your network where they would apply.

In [Figure 236 on page 325](#page-342-0), we define a new class, IBMWARP\_V3.1, for the entire subnet, armonk.cooking.net. The class name, IBMWARP\_V3.1, is found in the DHCPCD.CFG file on an OS/2 Warp client, and it's normally the default value for both options 60 and 77. (You can edit DHCPCD.CFG on the client if you wish to change this value.) This class name is communicated to the DHCP server at the time the client requests its address assignments. In this example, listing options 150 and 151 under a specific class name prevents other clients, even within the same subnet, from receiving these extra option values.

[Figure 237](#page-343-0) and [Figure 238 on page 327](#page-344-0) show how one of these extra options, the LAN Domain Name, is defined and its value, ARMONK, set.

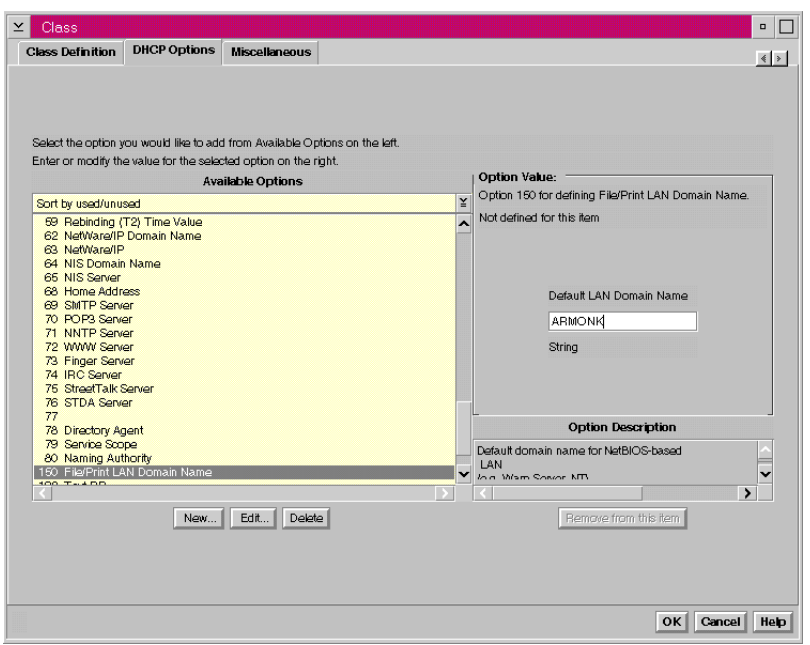

<span id="page-344-0"></span>*Figure 238. [Warp Server] Setting ARMONK as DHCP Option 150 Value*

Finally, in [Figure 239 on page 328,](#page-345-0) all configuration is complete. With our new class highlighted, IBMWARP\_V3.1, the options that will be received by members of this class are listed with their value on the right. In particular, option 150 will provide the string ARMONK, and option 151 will provide the fully qualified domain name for the domain controller, the string merlot.armonk.cooking.net. In fact, merlot.armonk.cooking.net is registered with a dynamic DNS server, and its numeric IP address assignment could change; so, it's particularly important that a name server be provided to the client as one of the options to help properly resolve this TCP/IP address.

Although options 44, 45, and 46 are defined for this entire subnet, they will not be used by this client. We assume that a NetBIOS name server is not available.

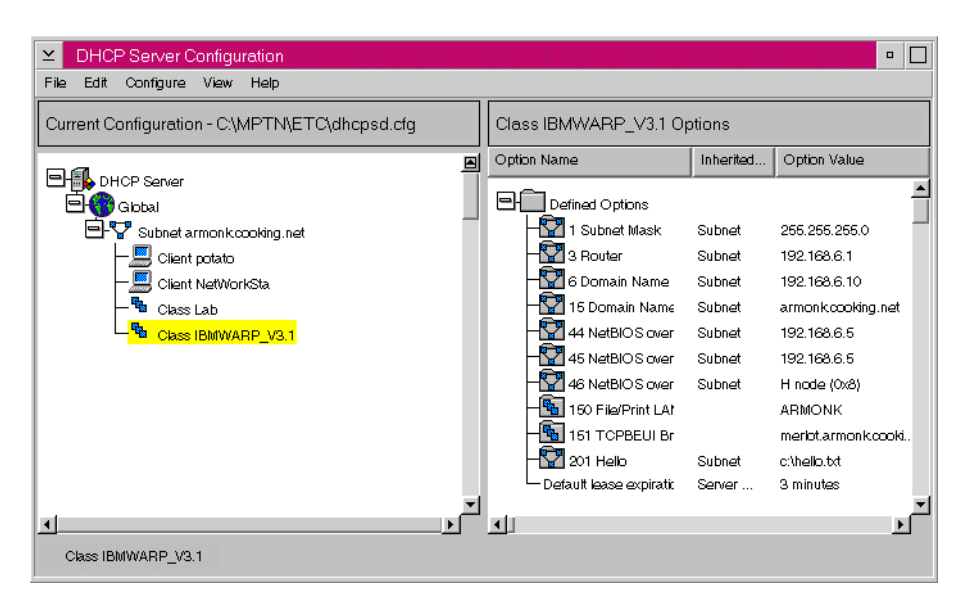

*Figure 239. [Warp Server] Option values for class IBMWARP\_V.3.1*

### <span id="page-345-0"></span>**7.2.2.3 Client setup**

Our client (OS/2 Warp 4 in this example) has been previously set up to get its IP address assignment using DHCP and to use TCPBEUI as the protocol for its file/print client software. Now it's up to OS/2 Warp 4 to do something with these two new DHCP values.

In OS/2 Warp 4, the file DHCPCD.CFG controls the DHCP client configuration. This file is located in the directory pointed to by the ETC environment variable, as set in the CONFIG.SYS file. Normally, but not always, this directory is X:\MPTN\ETC (where X: is the OS/2 Warp boot drive). You can edit this file with any text editor, such as the OS/2 Warp System Editor.

Part of the DHCPCD.CFG file describes the DHCP options the client should handle (and how they should be handled). That section appears below:

#option 9 exec "dhcpibm.cmd 9 %s" # LPR Server #option 71 exec "dhcpibm.cmd 71 %s" # Default NewsReader/2 #option 200 exec "dhcpibm.cmd 200 %s" # Default LPR Printer #option 201 exec "dhcpibm.cmd 201 %s" # Gopher Server #option 202 exec "dhcpibm.cmd 202 %s" # Default WWW Home Page [...]

The # symbol indicates that the option is commented out and deactivated. We need to add options 150 and 151 and process them appropriately. So, in this section, add the following lines (without the # symbol in front):

option 150 exec "myoffice.cmd 150 %s" # Domain Name option 151 exec "myoffice.cmd 151 %s" # TCPBEUI Broadcast Address

By adding these lines to the DHCPCD.CFG file, we're instructing OS/2 Warp 4 to obtain these extra option values (150 and 151) from the server and to pass them to a REXX script called MYOFFICE.CMD, which you can create. MYOFFICE.CMD will be run twice, once for each option. Unless the directory is specified (for example, C:\BATCH\MYOFFICE.CMD), the PATH (as set in CONFIG.SYS) must contain the directory where MYOFFICE.CMD is located.

DHCPIBM.CMD is provided as a sample REXX script to show how DHCP options can be processed. You can find DHCPIBM.CMD in the \MPTN\BIN directory.

Here's how MYOFFICE.CMD might look, using DHCPIBM.CMD as a basis:

```
/* MYOFFICE.CMD
 * by Timothy Sipples
 * MYOFFICE <option tag> <option data>
 * Return values: 0=successful, 1=input error, -1=system error
 */
/* add RexxUtil functions */
call RxFuncAdd 'SysFileDelete', 'RexxUtil', 'SysFileDelete'
return code = 0bcst file = "C:\IBMCOM\RFCBCST.LST" /* Drive C; change if needed */
/* Get option number and data from the command line */
parse arg option_tag option_data
if ((option tag = '') | (option data = '')) then do
 return_code = 1 / * wrong number of arguments */exit return_code
  end
/* Strip leading and trailing spaces */
option_tag = strip(option_tag)
option_data = strip(option_data)
```
*Figure 240. [OS/2 Warp] MYOFFICE.CMD (Part 1 of 3)*

```
/* Instantiate the option */
select
  when (option tag = 150) then do /* Domain Name */
    data = hex2ascii_string(option_data)
    if (data \equiv '') then return code = change domain(data)
    else return code = 1 /* improper Domain Name */
    end
  when (option tag = 151) then do /* TCPBEUI B'cast Address */
    data = hex2ascii_string(option_data)
    if (data \le '') then do
     dummy=SysFileDelete(bcst_file)
     return code = lineout(bcst file,data)
     dummy=stream(bcst_file,"C","CLOSE")
     "@rfcaddr"
      end
    else return code = 1 /* improper B'cast Address */
    end
  otherwise
   return_code = 1
  end
exit return_code
/* hex2ascii_string (option_data)
 * Take a hex string in the form "nn nn nn ...", verify it's a valid
 * hex string, and convert it to an ASCII character string.
 * Returns the string if the data is valid, a null string if not.
 */
hex2ascii_string: procedure
  parse arg 'hex' '"' data '"'
 if (\Delta x, x) then return ""
 data = strip(data, 'B', '09'x)return X2C(data)
/* change_domain (domain_name)
 * Take the domain_name and record it in IBMLAN.INI
 */
change domain: procedure
  parse arg domain_name
  lanini_file = "C:\IBMLAN\IBMLAN.INI" /* Change if needed */
```
*Figure 241. [OS/2 Warp] MYOFFICE.CMD (Part 2 of 3)*

```
temp file = "C:\IBMLAN\IBMLAN.TMP" /* Change if needed */
dummy = SysFileDelete(temp_file)
dummy = stream(lanini_file,"C","OPEN READ")
dummy = stream(temp_file,"C","OPEN WRITE")
do while lines(lanini_file)
  temp line = linein(lanini file)
  if left(translate(strip(temp_line)),6) = "DOMAIN" then
    temp line = " Domain = "||domain namedummy = lineout(temp file, temp line)
  end
dummy=stream(lanini_file,"C","CLOSE")
dummy=stream(temp_file,"C","CLOSE")
dummy=SysFileDelete(lanini_file)
"@copy "temp_file" "lanini_file
return 0
```
*Figure 242. [OS/2 Warp] MYOFFICE.CMD (Part 3 of 3)*

When DHCP option 150 is received by MYOFFICE.CMD, the domain name is extracted and recorded in the IBMLAN.INI file. When DHCP option 151 is received, MYOFFICE.CMD extracts the broadcast address and creates a new RFCBCST.LST file containing that address. Then RFCADDR runs and rereads the broadcast and names files (RFCBCST.LST and RFCNAMES.LST) for TCPBEUI.

When the desktop loads, STARTUP.CMD works in partnership with MYOFFICE.CMD. [Figure 243 on page 332](#page-349-0) shows how STARTUP.CMD may look.

```
/* STARTUP.CMD
 * by Timothy F. Sipples
 * Waits for MYOFFICE.CMD to rewrite IBMLAN.INI then proceeds
 * to start requester and prompt for logon.
 */
lanini file = "C:\IBMLAN\IBMLAN.INI" /* Change if needed */
call RxFuncAdd "SysFileTree","RexxUtil","SysFileTree"
call RxFuncAdd "SysSleep","RexxUtil","SysSleep"
"@cls"
say "Waiting to receive your local domain name."
say "One moment, please..."
do forever
  dummy = SysFileTree(lanini file, "info", "T")
  curr date = date("O")curr_time = time("M")
  parse value info.1 with f_yy "/" f_mo "/" f_dd "/" f_hh "/" f_mm " " .
  file_date = f_yy||"/"||f_mo||"/"||f_dd
  file time = f hh*60 + f mm
  if curr_date = file_date then
    if (curr time = file time) | (curr time = file time+1) then leave
  if (curr time = 0) & (file time = 60*23+59) then do
    /* Insert midnight rollover handling here. */
    end
  call SysSleep 10
  end
"@START /N /PM LOGON /V:DOMAIN"
"EXIT"
```
<span id="page-349-0"></span>*Figure 243. [OS/2 Warp] STARTUP.CMD*

STARTUP.CMD waits for MYOFFICE.CMD to rewrite IBMLAN.INI with the correct default domain name. Then STARTUP.CMD starts LOGON, which first starts LAN Requester. The user can then log onto the local domain to obtain default printer assignments and other LAN resources.

STARTUP.CMD knows that MYOFFICE.CMD has finished with IBMLAN.INI by comparing the file date and time with the current date and time. If these two times differ by no more than one minute, MYOFFICE.CMD has likely done its work, and the LAN Requester starts. If not, STARTUP.CMD keeps checking every 10 seconds. Since MYOFFICE.CMD could take up to a minute or more to get the extra DHCP options, STARTUP.CMD warns the user with a message, One moment, please....

### **7.2.2.4 Technical caveats**

You should view MYOFFICE.CMD and STARTUP.CMD as examples to illustrate the capabilities of DHCP in helping to support mobile users. Many potential problems exist in both batch files. We would like to draw your attention to a few of these issues:

- MYOFFICE.CMD runs with every lease renewal, once for each of the two new DHCP options. If the lease period is short, then a lot of background processing can take place, impacting performance. Also, tasks that require user input (such as LOGON) should not be started from MYOFFICE.CMD or any equivalent. If the lease time is two minutes, for example, then the user would be prompted every two minutes to log onto the network. Use the DHCP option handler to record option values in INI files, configuration files, and other locations. Use other batch files (such as STARTUP.CMD or a program started from the Startup folder) to act on these option values.
- We believe that it's appropriate to delete RFCBCST.LST and rewrite the file with each renewal. A more sophisticated version of MYOFFICE.CMD should perhaps modify entries in RFCBCST.LST and RFCNAMES.LST more carefully, allowing the client to communicate with other systems using TCPBEUI. Or option 151 could be extended to provide a list of many names and/or addresses, a poor man's NetBIOS name server.
- Comparing the current date and time with the file date and time in STARTUP.CMD is not the most elegant method of communication between MYOFFICE.CMD and STARTUP.CMD. You should consider using REXX queues, for example, if you need to have the DHCP option handler alert another one of your batch files that an event (receipt of the DHCP option) has occurred. Remember, however, that MYOFFICE.CMD runs for each option and for each lease renewal, so you should be careful not to keep adding to a REXX queue indefinitely to avoid running out of memory. The best approach might be to use a separate queue for each notification and to clean out each queue before use. (See [7.2.3, "Netscape Message of the](#page-351-0) [Day service" on page 334](#page-351-0), for an example.)
- Error handling could be substantially improved in these batch files, to catch disk full errors, for example.
- We used the fully qualified domain name merlot.armonk.cooking.net in option 151. We discovered that enabling the OS/2 Warp SOCKS capability in the TCP/IP stack (SOCKS\_FLAG on in the \MPTN\ETC\SOCKS.ENV file) disrupted name resolution with the fully qualified name if the SOCKS server was unreachable. You may wish to use the hostname only (merlot in this example) if you are also using DHCP to pass the standard domain name option and if the hostname alone can be resolved.
- In these batch files there's no guarantee that option 151 handling will be complete before the user attempts a logon. STARTUP.CMD could be enhanced to also check that RFCBCST.LST has been updated and RFCADDR has been run before starting LOGON. Again, REXX queues may help.
- Be aware that using the graphical setup programs in OS/2 Warp (such as the TCP/IP Configuration Notebook or the Multiprotocol Transport Services Setup) can rewrite IBMLAN.INI, DHCPCD.CFG, and other critical files. Make sure that any changes you make to these files in order to support enhanced DHCP option handling are not reversed or modified when you take advantage of the graphical setup programs.
- We do not necessarily recommend placing all the REXX programming code for enhanced DHCP option handling on every client. Instead, you may wish to pass a single DHCP option to a client containing the latest version of the REXX script(s) to be run. This bootstrap method can help make managing clients easier.
- Handling TCP/IP printers is also quite easy, and some example REXX scripting appears in DHCPIBM.CMD for the relevant DHCP options (9 and 200).

# <span id="page-351-0"></span>**7.2.3 Netscape Message of the Day service**

Based on the file/print example, it should also be possible to provide a message of the day service to roaming clients and improve upon the methods used previously. The DHCP server will pass a Web address (URL) to the client as one of the options, and the client will start Netscape at bootup to display this message.

#### **7.2.3.1 DHCP server setup**

[Appendix D, "DHCP options \(RFC 2132\)" on page 457,](#page-474-0) lists the DHCP options and their purposes. While not officially part of the standard, DHCP option 114 is listed as "Universal Resource Locator (URL)," and it seems to be the most appropriate to pass a Web address to a client. Or, if you prefer, you may use one of the DHCP options strictly reserved for your own use, options 128 through 254.

We added Option 114 with a value of:

http://merlot.armonk.cooking.net/siteinfo.html

to the same class and subnet as shown in [7.2.2.2, "DHCP server setup" on](#page-341-0) [page 324](#page-341-0).

#### **7.2.3.2 Web server setup**

We opted to combine our DHCP server with our Lotus Domino Web server on the same system, merlot.armonk.cooking.net. However, you may wish to have one central Web server with all the message of the day Web pages available. For example, you might arrange your Web server to provide access to the following URLs:

http://www.siteinfo.megahuge.com/chicago http://www.siteinfo.megahuge.com/newyork http://www.siteinfo.megahuge.com/london http://www.siteinfo.megahuge.com/peoria

depending on the location (class, subnet, and so forth) of the client. Assuming there's enough capacity, managing one central Web server can be easier.

However, in this simple example, our DHCP server doubles as our Web server. We placed a test Web page (siteinfo.html) in the root directory of this Web server and verified that the Web page could be loaded across the TCP/IP network using a standard Web browser.

#### <span id="page-352-0"></span>**7.2.3.3 Client setup**

Again, in this example, our OS/2 Warp 4 client correctly obtains its DHCP address assignment information from merlot.armonk.cooking.net. Also, Netscape for OS/2 Warp can properly load siteinfo.html from merlot. Now it's up to the client to automatically display that Web page at startup, immediately after receiving the DHCP option.

For this example, you should edit DHCPCD.CFG and add the following line:

option 114 exec "\$mywebmsg.cmd %s" # Message of the day (URL)

MYWEBMSG.CMD is a REXX script located in some directory in the PATH. Unlike MYOFFICE.CMD in the previous example, which handled two DHCP options, MYWEBMSG.CMD just handles the contents of the single DHCP option (114) passed to the client.

The \$ means to wait 30 seconds before starting the REXX script to allow enough time for REXXINIT.DLL to start. REXXINIT.DLL allows REXX scripts

to properly function. Alternatively, a & symbol can be used to specify a program that requires OS/2 Warp's Presentation Manager. Without the \$ or & symbols, OS/2 Warp's DHCP client software will attempt to run the program immediately upon receiving the option at bootup, possibly before the desktop is ready.

We made some significant improvements to the DHCP option handler, MYWEBMSG.CMD, in order to demonstrate a better way to handle delivery of DHCP options dynamically. MYWEBMSG.CMD obtains the Web address and places it on a REXX queue called MYWEBMSG instead of recording it in a file.

[Figure 244 on page 337](#page-354-0) displays MYWEBMSG.CMD.

```
/* MYWEBMSG.CMD
 * by Timothy Sipples
 * MYWEBMSG <option data>
 * Return values: 0=successful, 1=input error, -1=system error
 * Designed to handle DHCP option 114 and to place the
 * contents of the option (web address) into a REXX queue. */
return code = 0q_name = "MYWEBMSG"
/* Get option data from the command line */
parse arg option_data
if option_data = '' then do
  return_code = 1 / * No data returned */exit return_code
  end
/* Strip leading and trailing spaces */
option_data=strip(option_data)
data=hex2ascii_string(option_data)
if data = '' then do
 return code = 1 /* String is blank */
  exit return_code
  end
/* Put data on REXX queue */
call RXQUEUE "Delete",q_name
call RXQUEUE "Create", q name
call RXQUEUE "Set",q_name
push data
exit return_code
/* hex2ascii_string (option_data)
 * Take a hex string in the form "nn nn nn ...", verify it's a valid
 * hex string, and convert it to an ASCII character string.
 * Returns the string if the data is valid, a null string if not.
hex2ascii_string: procedure
  parse arg 'hex' '"' data '"'
  if (\ DATATYPE(data, X)) then return ""
  data = strip(data, 'B', '09'x)return X2C(data)
```
<span id="page-354-0"></span>*Figure 244. [OS/2 Warp] MYWEBMSG.CMD*

Note that MYWEBMSG.CMD deletes the REXX queue each time it runs, with each lease renewal.

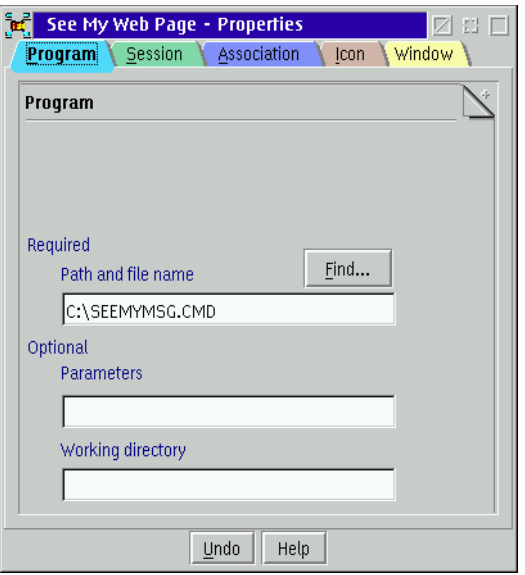

<span id="page-355-0"></span>*Figure 245. [OS/2 Warp] Program object in startup folder (Page 1)*

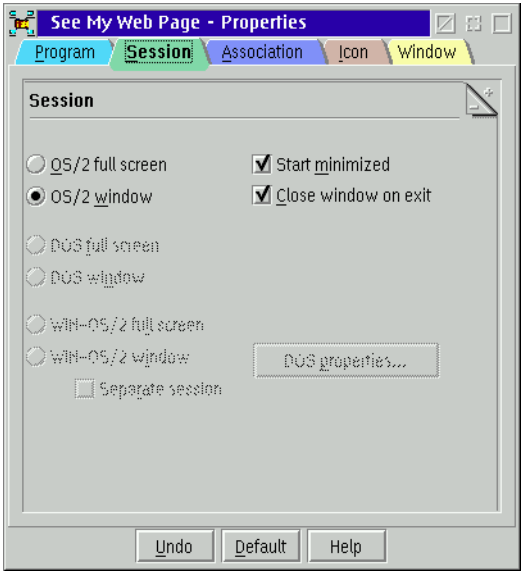

<span id="page-355-1"></span>*Figure 246. [OS/2 Warp] Program object in startup folder (Page 2)*

The companion REXX script, SEEMYMSG.CMD, starts from a program object in the Startup folder. (See [Figure 245](#page-355-0) and [Figure 246 on page 338](#page-355-1).) SEEMYMSG.CMD waits indefinitely until the Web address appears in the REXX queue. When it appears, SEEMYMSG.CMD starts Netscape in kiosk mode (-k option). In our tests, the message of the day appeared approximately 30 seconds after bootup.

[Figure 247](#page-356-0) displays SEEMYMSG.CMD.

```
/* SEEMYMSG.CMD
 * by Timothy Sipples
 * Waits for web address to be placed on queue MYWEBMSG,
 * reads it, then starts Netscape with the web address.
 * Designed to launch from Startup folder.
 */
q_name = "MYWEBMSG"
address CMD
/* add RexxUtil functions */
call RxFuncAdd 'SysSleep','RexxUtil','SysSleep'
do forever
 call RXQUEUE "Set",q_name
 if QUEUED() > 0 then do
   parse pull data
    "@START /N /PM NETSCAPE -3 -k "data
    exit
    end
  call SysSleep 5
  end
```
<span id="page-356-0"></span>*Figure 247. [OS/2 Warp] SEEMYMSG.CMD*

We prefer the REXX queue method of communication between the DHCP option handler and other REXX scripts. However, both methods can be combined when it's necessary to update a configuration file on the client.

Of course, our simple message of the day ([Figure 248 on page 340\)](#page-357-0) can be extended to include links to important company Web applications and forms, information on support staff at a particular site, the current stock price, a map of the building, or any other pertinent information that can help a traveler feel at home in a new location. Kiosk mode prevents access to menu and URL controls so that your message (and links) are the only ones available.

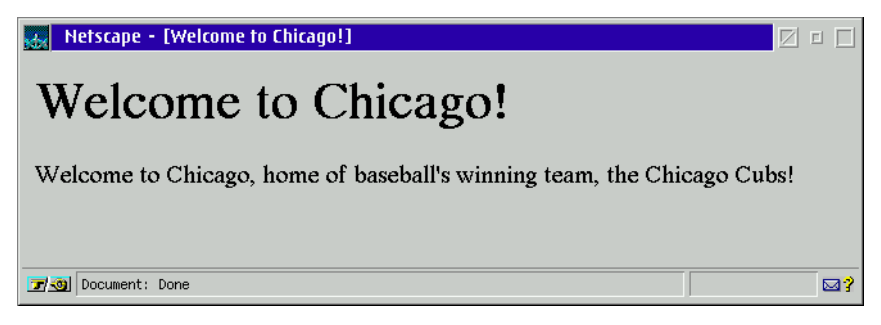

*Figure 248. [OS/2 Warp] Netscape in Kiosk mode*

### <span id="page-357-0"></span>**7.2.3.4 Technical caveats**

We recognize that even MYWEBMSG.CMD and SEEMYMSG.CMD are not perfect. Here are some technical issues that you may wish to explore further:

- SEEMYMSG.CMD runs forever (do..forever loop). You may wish to modify this REXX script so that it only tries to obtain the Web address for a particular length of time, perhaps displaying an error message after the time has elapsed.
- If Netscape has been configured with a proxy server of some kind, to access Web pages outside a firewall, then that server should be available from every site. Proxy error messages will prevent Netscape from loading and displaying the message of the day. If necessary you can use the  $-i$ command line option to force Netscape to use an alternative NETSCAPE.INI file, one which has proxy capability turned off. That INI file may come from a file server. For example:

NETSCAPE -iP:\COMMON\COMMON.INI -3 -k http://www.megahuge.com/rome

See the Netscape README file and [7.2.4, "Custom Netscape INI files" on](#page-358-0) [page 341](#page-358-0) for details.

Of course, you can also use Netscape Navigator as a gateway to other applications by specifying custom Helper properties in your COMMON.INI file, so that Java and EXE (binary) applications start automatically or start with the selection of a menu option. In other words, you can create a complete desktop environment and use Netscape to deliver it on demand.

- As before, the SOCKS server must be reachable from any site (SOCKS.ENV file); otherwise OS/2 Warp 4 will have trouble resolving fully qualified names.
- Although MYWEBMSG.CMD runs with each lease renewal, there should be little or no performance impact since it's not necessary to rewrite a file.

**340** Beyond DHCP - Work Your TCP/IP Internetwork with Dynamic IP

Also, SEEMYMSG.CMD exits as soon as any Web address appears in the REXX queue.

• Both REXX scripts should include more error checking, particularly in the handling of the REXX queue.

### <span id="page-358-0"></span>**7.2.4 Custom Netscape INI files**

While it's certainly possible to pass options to Netscape using the command line, it may also be useful to directly access the NETSCAPE.INI file in order to modify it. Netscape's INI file contains many more options that control the browser's behavior, and it's possible to influence that behavior based on option values delivered by a DHCP server.

For example, roaming users may need to use different proxy or SOCKS firewalls depending on which office (or subnet) they happen to be at. Or, your network may be subject to change from time-to-time, with addresses for firewalls changing periodically as your needs change. Changing Netscape settings (particularly complex firewall options) can be tedious for every user; so it makes sense to make these changes automatically and dynamically from a central location.

In this example, we illustrate how a DHCP server can provide the address of a SOCKS server to a client. A DHCP option handler, NSSOCKS.CMD, receives this address and records it in the client's NETSCAPE.INI file. Similar option handlers can be used to modify proxy firewall addresses and other Netscape settings.

#### **7.2.4.1 DHCP server setup**

By convention, IBM reserves DHCP Option 205 to provide the address of a SOCKS server to a client. (See [Appendix D.4, "Unofficial DHCP options" on](#page-498-0) [page 481](#page-498-0).) Therefore, at your DHCP server. you should add option 205 and its value to each subnet, class, or other part of the network where you wish this address to take effect.

For instance, in your network you may have three firewalls:

socks1.cooking.net socks2.cooking.net socks3.cooking.net

and each firewall could serve a specific subnet (or group of subnets). Therefore, users on a particular subnet should get the address of the matching SOCKS server. In addition, if one firewall fails, users on the affected subnet could be reassigned to one of the other firewalls by making a simple administrative change at the DHCP server.

Refer to [7.2.2.2, "DHCP server setup" on page 324,](#page-341-0) for information on how to add a custom DHCP option value to the server.

#### **7.2.4.2 Client setup**

For this example, we again have a fully functioning OS/2 Warp 4 client with Netscape Navigator 2.02 for OS/2 Warp. The client can properly receive regular DHCP address assignment information and can connect to the network.

By default, Netscape Navigator stores its settings in the file NETSCAPE.INI, normally located in the same directory containing the other Netscape program files, such as NETSCAPE.EXE. NETSCAPE.INI may be hidden (or may have the system attribute set). You can remove these attributes by using the command:

ATTRIB -R -H -S C:\NETSCAPE\NETSCAPE.INI

assuming that you have installed Netscape in the C:\NETSCAPE directory. You may wish to change these file attributes for convenience before working with NETSCAPE.INI. You may also wish to make a backup copy of NETSCAPE.INI before attempting to make changes to it.

In [7.2.3.3, "Client setup" on page 335,](#page-352-0) we showed how to install a custom DHCP option handler. For this example, we again installed an option handler on the client, this time NSSOCKS.CMD for option 205. Add the following line to DHCPCD.CFG:

option 205 exec "\$nssocks.cmd %s" #SOCKS firewall server address

and place the following REXX script, NSSOCKS.CMD, somewhere in the client's PATH (see [Figure 249](#page-360-0) and [Figure 250 on page 344](#page-361-0)):
```
/* NSSOCKS.CMD
 * by Timothy Sipples
 * Example DHCP option handler which changes SOCKS server setting
 * for NETSCAPE.INI file to value specified as an argument (option 205).
 \star Return values: 0=successful, 1=error \star/return_code = 0
address CMD
call RxFuncAdd "SysLoadFuncs","RexxUtil","SysLoadFuncs"
call SysLoadFuncs
/* Find full path to NETSCAPE.INI */
IniFile = SysSearchPath("PATH","NETSCAPE.INI")
if IniFile = '' then do
 return_code = 1
  exit return_code
  end
/* Get option data from the command line */
parse arg option_data
if option_data = '' then do
 return_code = 1
  exit return_code
  end
/* Strip leading and trailing spaces */
option_data = strip(option_data)
data = hex2ascii_string(option_data)
if data = '' then do
 return_code = 1
 exit return_code
  end
/* Modify NETSCAPE.INI with SOCKS server */
result = SysIni(IniFile,"Services","SOCKS_Server",data)
if result = \prime\prime then do
 return_code = 1
  exit return_code
  end
```
*Figure 249. [OS/2 Warp] NSSOCKS.CMD (Part 1 of 2)*

Chapter 7. Mobile users **343**

```
result = SysIni(IniFile,"ProxyInformation","ProxyPref","ManualProxy")
if result = \prime then do
  return_code = 1
  exit return_code
  end
/* Set SOCKS server port to 1080 (assumed).
 * Note that 1080 (decimal) is 0438 (hex), which must be in reverse
 * byte order and padded with zeroes (8 digits) for the SysIni
 * function, as shown here. */
result = SysIni(IniFile,"Services","SOCKS_ServerPort",x2c('38040000'))
if result = \prime\prime then do
  return_code = 1
  exit return_code
  end
exit return_code
/* hex2ascii_string (option_data)
 * Take a hex string in the form "nn nn nn ...", verify it's a valid
 * hex string, and convert it to an ASCII character string.
 * Returns the string if the data is valid, a null string if not.
 */
hex2ascii_string: procedure
  parse arg 'hex' '"' data '"'
  if (\ DATATYPE(data, X)) then return ''
  data = strip(data, 'B', '09'x)return X2C(data)
```
*Figure 250. [OS/2 Warp] NSSOCKS.CMD (Part 2 of 2)*

NSSOCKS.CMD first searches the PATH to locate NETSCAPE.INI using the SysSearchPath function. The, the DHCP option value gets converted from its hexadecimal representation to a text string (such as socks2.cooking.net). Finally, NSSOCKS.CMD makes three changes to NETSCAPE.INI using the SysIni function.

### **7.2.4.3 Other Netscape INI Settings**

You can explore NETSCAPE.INI (or any other standard binary INI file used to store application settings) by running REGEDIT2. REGEDIT2 ships with recent IBM FixPaks for OS/2 Warp and OS/2 Warp Server.

Note that the format of NETSCAPE.INI could change; so you should verify that you are changing the correct settings if you upgrade your version of Netscape Navigator.

Here's a partial list of the Netscape settings you may wish to change using DHCP option handlers. To change an INI file setting with REXX, use the SysIni function:

result = SysIni(IniFile,Application,Key,Value)

### *NETSCAPE.INI Settings (partial list)*

Application: ProxyInformation

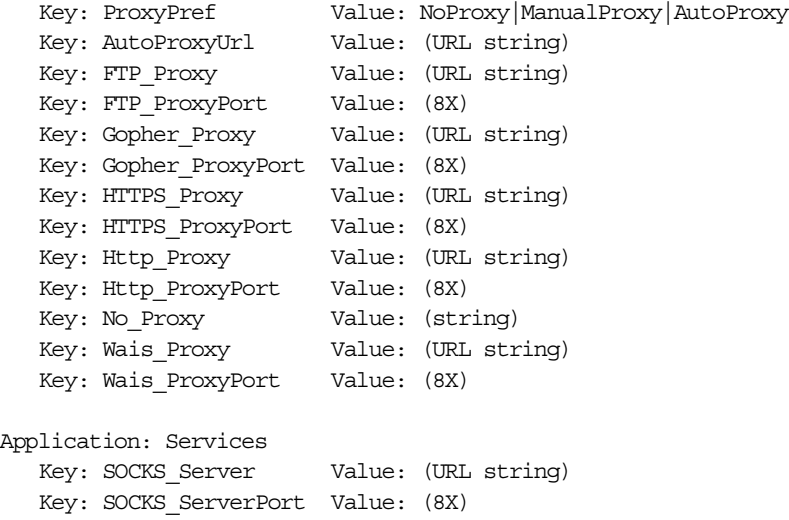

8X = eight digit hexadecimal, reverse byte order

### **7.2.4.4 Technical caveats**

NSSOCKS.CMD can be enhanced or extended in various ways:

- If you start Netscape Navigator before NSSOCKS.CMD completes its changes to NETSCAPE.INI, then you could pick up old settings. Try adding a REXX queue signalling method to your own DHCP option handler like the one shown in [7.2.3.3, "Client setup" on page 335.](#page-352-0) Also, once running, Netscape Navigator may not pick up subsequent changes to NETSCAPE.INI, which may occur with each lease renewal.
- This approach can be used with WorkSpace On-Demand, assuming your DHCP option handler has write permission to the appropriate NETSCAPE.INI file(s). Although NETSCAPE.INI files are stored on the file server, and although they can then be centrally managed, you may still prefer to manage certain Netscape settings through your DHCP server

Chapter 7. Mobile users **345**

instead. (In fact, the DHCP option handler could run on the file server, in the background, updating every user's NETSCAPE.INI file as needed.)

# **7.2.5 Summary**

By combining custom DHCP options, and providing sophisticated client handling of those options, you can help provide a friendly desktop for your roaming users no matter where they happen to be. Consider using DHCP not just to provide a basic network connection, but also to enrich the desktop experience and to allow people to get to work more quickly and easily.

Although we've shown one specific type of client working with these custom DHCP options, you may be able to adapt these techniques for other clients, assuming they support custom DHCP options. Having a scripting language available, such as REXX or BASIC, can help make the task that much easier.

# **Chapter 8. Security of DHCP and Dynamic DNS**

Security is often an afterthought in building a network, but you should be very concerned whether your private (or even public) TCP/IP network can prevent unwanted access. In this chapter, we show how to refuse connections to the network so that no one with a notebook computer can walk in and grab your information (unless you want them to). One basic security issue is to make sure that you have the latest upgrades to your systems that are depended upon to provide network connectivity. All systems should be at the latest upgrades, especially those that connect to the network. Manufacturers generally respond fairly quickly when hackers discover another hole in their software.

A good mailing list to be on for security issues is the Computer Emergency Response Team (CERT) list. You are notified of security holes as they are published. See http://www.cert.org to get on the mailing list, or http://www.cert.org/advisories for the latest information.

## **8.1 Security trade-off**

For users who want easy access and less procedure to hook up their workstations, DHCP is very convenient for both users and administrators. TCP/IP administrators will be relieved from the tedious work in assigning the IP address to a new request.

For a static IP address assignment, the administrator normally assigns the hostname to the address. It will be treated like a memo. The hostname would be john-doe, for example. The assigned hostname is a kind of link to another document, which will have the actual name of the owner and phone number, and so on. However, the whole static TCP/IP itself has no security to prevent an unauthorized access to the IP network. By checking the existing workstation's configuration, people can find the unused IP addresses and required IP router address, then hook up their laptop, for example.

When a DHCP server is up and running, it provides a convenient environment for mobile users. Users can hook up their laptops and instantly get the access to corporate network. In general, DHCP users are anonymous to the administrator. In a company where the basic TCP/IP security guard is required, the basic DHCP environment is not good.

That is probably the one reason why large customers are not eager to use DHCP servers. To breakthrough this problem, we must have another mechanism in addition to DHCP. Presecured DDNS client and domain design

© Copyright IBM Corp. 1998, 2000 **347**

is the answer to this security problem. The TCP/IP administrator might have slightly more workload than the static IP, but the result would be a well protected dynamic IP network that is more secure.

# **8.2 RSA public key authentication system**

Dynamic DNS, as defined in RFC 2137, uses an RSA public key/private key authentication system to secure the dynamic DNS update. A client has a set of keys stored on the hard disk. The key pair is dynamically generated by the client program, NSUPDATE.EXE, or is generated by the administrator through the DDNS Administrator GUI called DDNS Server Administrator. [Figure 251](#page-365-0) illustrates how the DNS dynamic update is protected with the digital signature authentication.

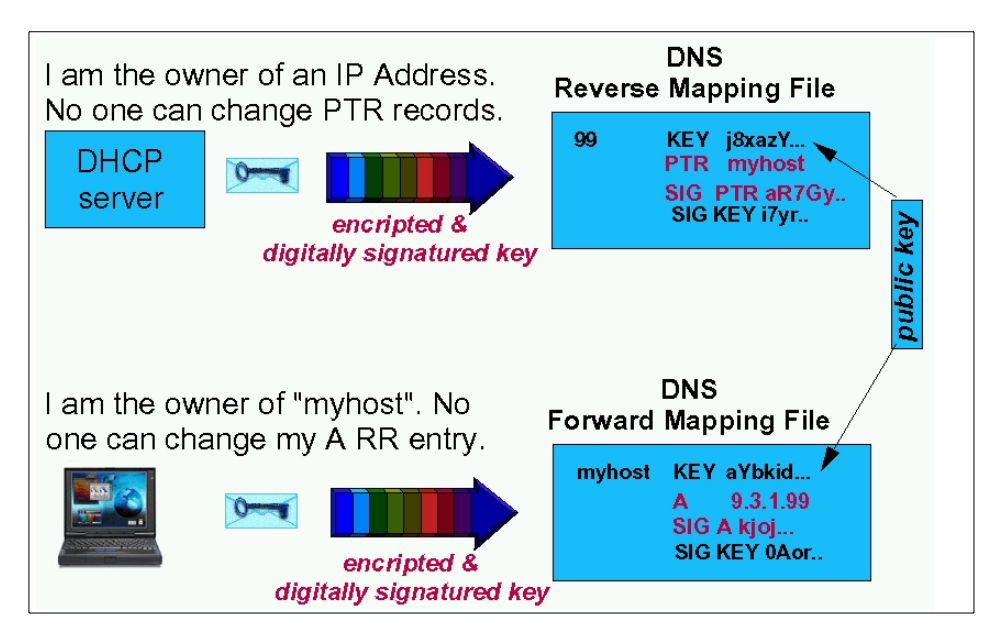

<span id="page-365-0"></span>*Figure 251. RSA public key authentication system*

A client owns the hostname so it authenticates the A RR (Address Resource Record) in the DNS domain file. If the dynamic zone is created as a Dynamic Secured one, clients can dynamically register A RR at any time. That means the client generates a RSA key pair once at startup time and sends a registration request to a DNS server together with its public key (encoded) and its IP address. The important matter is that the client keeps the private key on a hard disk or a networked drive and it should not be exposed.

The RSA key system depends on the fact that the digital signature can be verified with the client's public key, and the private key cannot be discovered from either the public key, or the digital signature, or a combination of both. The client must generate a new digital signature each time an update request is sent to DNS.

Once a hostname is registered with the public key and the digital signature, the entry is verified or authenticated at each DHCP renewal time or when the DNS TTL (Time-to-Live) is expired.

If the dynamic zone is defined as a Dynamic Secured one, clients cannot add or update their hostname dynamically. Since the administrator defines hostnames and generates key pairs for each hostname, the client should import the specific key pair and must use it for further processing.

[Figure 251 on page 348](#page-365-0) simplifies the record entries of both domain file (forward mapping file) and reverse file (reverse mapping file), but, basically, there are two SIG records and one SIG record that authenticates the KEY record. Another SIG record authenticates either the A record or PTR record. The part of actual domain file is shown in [Figure 252.](#page-366-0)

| 4660 | client1 4660 IN HINFO "Ni0weDAwMDBlNTY4N2Y2MA==" "IBMDDNS-PROXY"<br>$:$ Cl=3<br>IN SIG A 1 4 4660 2147483647 893107703 0x6d25 |  |
|------|----------------------------------------------------------------------------------------------------|--|
|      | client1.austin.cooking.net $u1SD2PG5VK47miq == 2147483647; C1=3$                                                              |  |
| 4660 | IN SIG HINFO 1 4 4660 2147483647 893107703 0x6d25                                                                             |  |
|      | client1.austin.cooking.net $HrwTze4p+a/q == 2147483647; C1=3$                                                                 |  |
|      | 4660 IN SIG KEY 1 4 4660 2147483647 893107703 0x6d25                                                                          |  |
|      | client1.austin.cooking.net $FFqsEaYujelkw == 2147483647; C1=3$                                                                |  |
| 3600 | $:$ Cl=3<br>KEY 0x0000 0 1 AQPqq+qVVuGWzJW3X<br>TN                                                                            |  |
| 4660 | IN A 192.168.7.22 : Cl=3                                                                                                    |  |

<span id="page-366-0"></span>*Figure 252. [Warp Server] Example of KEY, SIG and a resource record*

The highlighted field in a KEY record is an encoded public key of the client. Due to space limitations, the whole key is not shown here. The actual key length is 1024 bits (128 bytes), but it is encoded to 88 bytes. A digital signature is also 1024 bits but again encoded to 88 bytes.

The U.S. Government approved the 1024-bit RSA key system for export, since it is only used for authentication and not to encrypt messages. For the purpose of message encryption, the key length is restricted to 56 bits for the export version and 128 bits for the U.S. domestic version only.

We distinguish two different dynamic types of DNS zones:

• Dynamic secured

The dynamic secured zone provides a great deal for a zone. Once a client's hostname is dynamically registered in the DDNS database, it is protected and cannot be taken over by another client. The workstation with the DDNS client function can dynamically join the network and can register its name. Because of that, the DNS zone is open for all clients.

The dynamic secured zone buys tremendous flexibility (given the goal of an administratorless system) in that it requires no administrator intervention to have the DHCP clients registered, which is exactly the point of DHCP. The only shortcoming of this concept is that a malicious client could create useless names, however, this shouldn't have an undesirable effect on the network.

Be aware of the fact that any DDNS client could perform the very first registration and then, suddenly, would own a hostname that might otherwise be used for other server names.

• Dynamic presecured

If you are looking for the perfect secured DNS zone you need to look at a so-called dynamic presecured zone. Clients joining the presecured domain must have the key pair generated by the administrator. This key then can be distributed to the client through a networked drive, through e-mail, or through a diskette. Using this method, there is no chance for clients to [unlawfully] join the DNS space. The administrator would have perfect control over their DNS zone.

As for the client's public key, it is not a secret one. It is intended to be known by everyone. For example, the client's public key can be retrieved through the NSLOOKUP interface. [Figure 253 on page 351](#page-368-0) shows an example of the NSLOOKUP output that provides all the information of client1.austin.cooking.net.

```
Default Server: fajita.austin.cooking.net
Address: 192.168.7.10
> > Server: fajita.austin.cooking.net
Address: 192.168.7.10
client1.austin.cooking.netCPU = Ni0weDAwMDBlNTY4N2Y2MA==OS = IBMDDNS-PROXY
client1.austin.cooking.net
Signature Record covering A RR's
Authentication Algorithm = 1 (MD5/RSA) Labels = 4
Original TTL = 4660 (1 hour 17 mins 40 secs)
Client SIG expiration = 2147483647, Mon Jan 18 21:14:07 2038
Time signed = 893107703, Mon Apr 20 16:28:23 1998
Server SIG expiration = 2147483647, Mon Jan 18 21:14:07 2038
Key footprint = 0x6d25Signer's name = client1.austin.cooking.net
Signature = u1SD2P0kC8Idl0HyelcqqZIRrMEkHQ3e2SdmwaaStBRRcSBC4DDRMSIRDwvgwcrA7wfDvY9
           QQEoOKG5VK47mig==
client1.austin.cooking.net
Signature Record covering HINFO RR's
Authentication Algorithm = 1 (MD5/RSA) Labels = 4
Original TTL = 4660 (1 hour 17 mins 40 secs)
Client SIG expiration = 2147483647, Mon Jan 18 21:14:07 2038
Time signed = 893107703, Mon Apr 20 16:28:23 1998
Server SIG expiration = 2147483647, Mon Jan 18 21:14:07 2038
Key footprint = 0x6d25Signer's name = client1.austin.cooking.net
Signature = HrwTzfLIGkvFfUmHwKr6aaHV/qO6RVc6uzItH9cYYQs1d1PRVgGrENlQZscj2gwCY4Z
           B/LfBcH1fCVse4p+a/g==
client1.austin.cooking.net
Signature Record covering KEY RR's
Authentication Algorithm = 1 (MD5/RSA) Labels = 4<br>Original TTL = 4660 (1 hour 17 mins 40 see
                     = 4660 (1 hour 17 mins 40 secs)
Client SIG expiration = 2147483647, Mon Jan 18 21:14:07 2038
Time signed = 893107703, Mon Apr 20 16:28:23 1998
Server SIG expiration = 2147483647, Mon Jan 18 21:14:07 2038
Key footprint = 0x6d25
Signer's name = client1.austin.cooking.net
Signature = FFqsEaYujelrDfRxlS77NxE5Om/l+OgvRUN/P2QLPiNIYa5S1FdNBttBi3lOQRRs6eRje
           fwjJFBlIqqPVuX8kw==
client1.austin.cooking.net
flags = 0x0000 (HostKey) protocol = 0, algorithm = 1 (MD5/RSA)
public-key data = AQPqq+gVMx4td+vglqCjv3fknqVyNn++w/uAoNHA/t52qzVkyXOYAGftLS78gi
                 pWJtVpDGiqMWs7ly3VuGWzJW3X
client1.austin.cooking.netinternet address = 192.168.7.22
austin.cooking.netnameserver = fajita.austin.cooking.net
fajita.austin.cooking.netinternet address = 192.168.7.10
>
```
*Figure 253. [Warp Server] NSLOOKUP output returning public key*

# <span id="page-368-0"></span>**8.3 Getting more information from the client to DNS**

With TCP/IP Version 4.1 for OS/2, the OS/2 DDNS client has a new function that can force the client to input more practical information to the DNS database:

• option 192

Option 192 is defined in the DHCP server configuration file, and it enables the DHCP client to load a special window for the user to input predefined data, such as:

- Office and building number
- Name
- Phone number
- E-mail address

Figure 254 on page 352 shows how the administrator defines option 192 at the DHCP server.

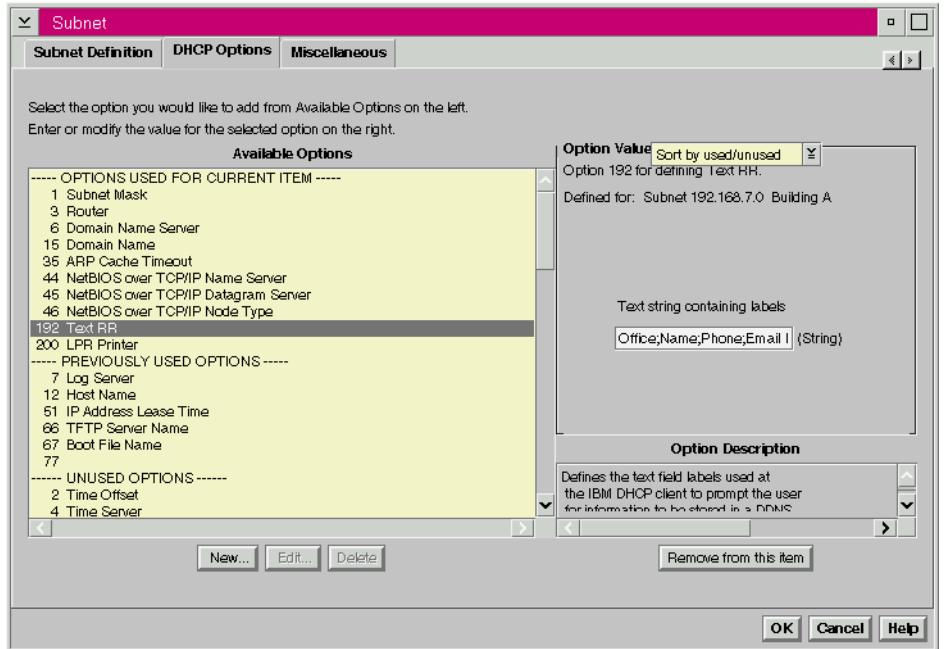

*Figure 254. [Warp Server] DHCP server, configuring option 192 txt record*

To enable option 192, type the required input data in the text string containing tablets field. For example:

Office;Name;Phone;Email-ID;

When the DHCP client gets control from the server, the server initiates the DDNS client to prompt the user to input data, as shown in [Figure 255 on page](#page-370-0) [353](#page-370-0).

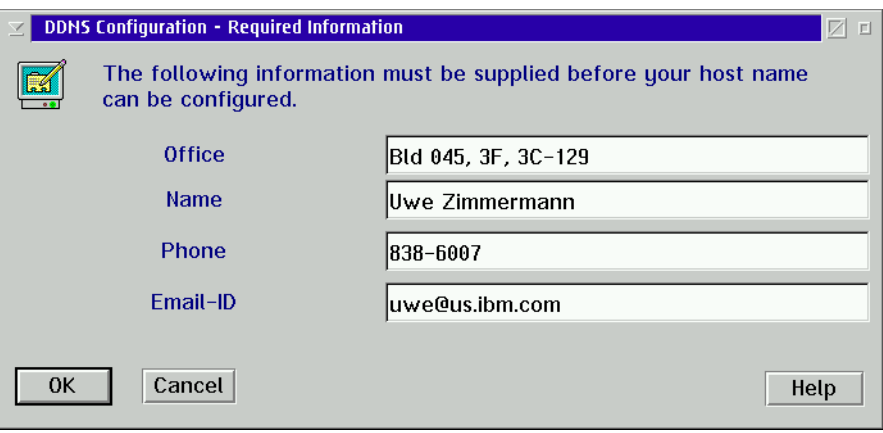

*Figure 255. [Warp Server] DDNS client prompts for input*

## <span id="page-370-0"></span>**8.4 Presecured domain**

The presecured domain is the most secured DNS name space available. For information on how to set up a presecured domain, refer to [4.2.6.3, "Dynamic](#page-185-0) [presecured mode" on page 168.](#page-185-0) You can set up a subdomain in the corporate root domain and make the sub-domain work as a dynamic presecured domain using the TCP/IP 4.1 DDNS.

Two reasons for a higher security standard would be:

- The DHCP client cannot register its hostname without having a RSA key pair and the DDNS client code present.
- Without a RSA key pair, the PTR record for reverse mapping cannot be registered either, so that reverse mapping would fail, and the administrator would be able to know which IP addresses are unofficial users. The administrator would be able to determine the MAC address of those DHCP clients' LAN adapters. Then, at another step, the administrator could configure the DHCP server to exclude those unlawful clients through the server configuration GUI.

Just as a Lotus Notes administrator generates an ID file for the user and distributes it to users, the TCP/IP administrator generates a key file and passes it to the client.

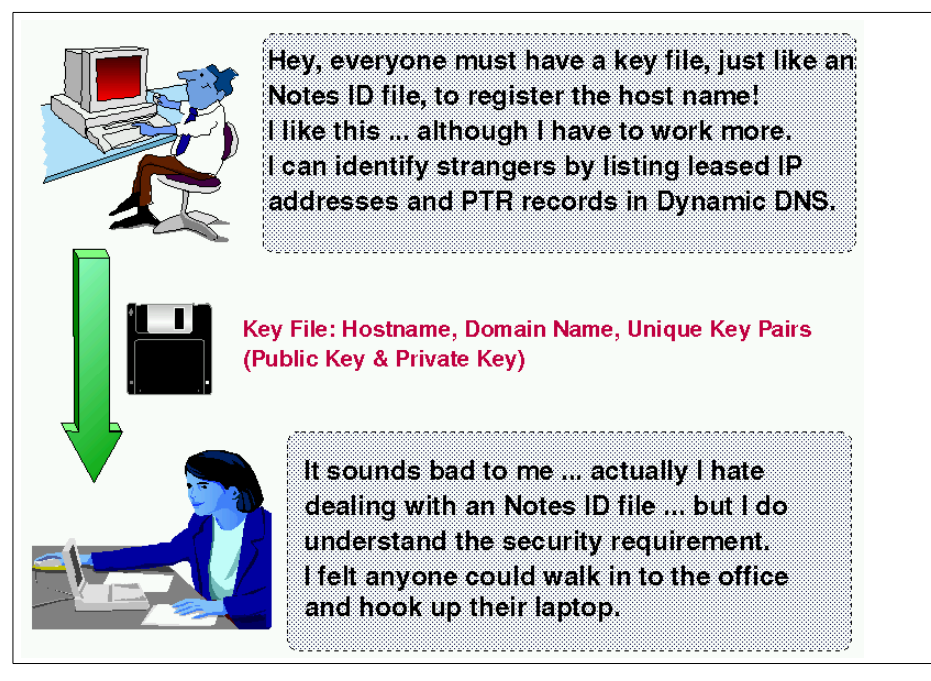

*Figure 256. Presecured TCP/IP domain concept*

Although the TCP/IP administrator would have a higher workload establishing a presecured domain in comparison to working with a static DNS environment, the presecured domain ensures a well-trusted DNS name space, and it can reduce the total cost of administration.

The most reasonable implementation of a presecured domain is to combine it with static DNS servers and create a kind of hybrid domain design, as shown in [Figure 257 on page 355.](#page-372-0)

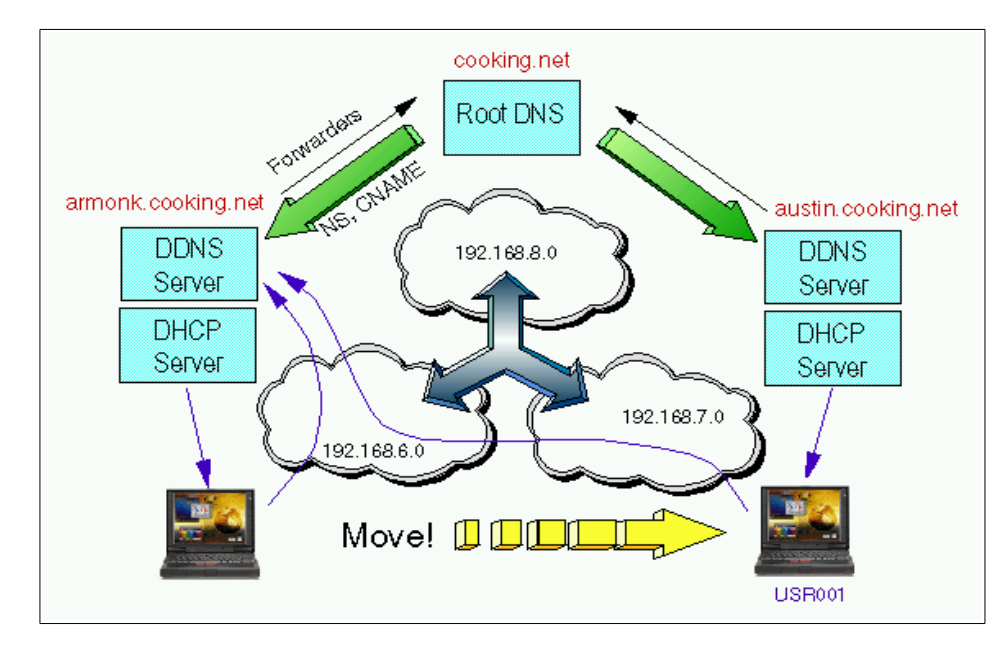

<span id="page-372-0"></span>*Figure 257. Combination of static DNS and dynamic presecured DNS*

This design ensures that an administrator pre-generates hostnames and corresponding key files in advance. Then, the administrator would create a CNAME (alias) record in the root DNS table when a new request for the hostname is received.

The following is the example of CNAME entries in the root DNS table:

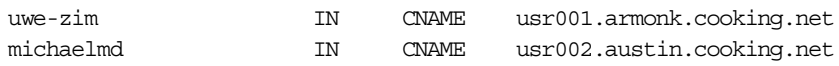

Let's look at the hostnames from a generic view. The user uwe-zim would always be known in the network as uwe-zim, regardless of what the hostname in the FQDN looks like. You can set up the all DHCP/DDNS servers in your network using this setup scheme. When the client machine is moved to another location, the location's DHCP server will serve the new IP address for it, but the client machine can still update its home DDNS server with the new IP address.

This design allows the safe and smooth deployment of Dynamic DNS together with DHCP servers.

### **8.5 ProxyArec consideration**

The ProxyArec function is desired by the industry, and several companies provide products that embrace ProxyArec. ProxyArec is based on the IETF Internet draft called *Interaction between DHCP and DNS*. This draft can be and found on the Internet at the following Web site:

http://www.ietf.org/internet-drafts/draft-ietf-dhc-dhcp-dns-08.txt

The latest draft may have a newer number.

Besides the TCP/IP Version 4.1 DHCP and DDNS servers, we also tested NTS Shadow IPserver, which also provides a ProxyArec function. However, NTS Shadow IPserver does not support option 81, which tells the DHCP server that a DHCP/DDNS client wants to register/update its A RR by itself; so the DHCP server would not perform the ProxyArec function to update the DDNS table. Option 81 is discussed in [8.5.1 on page 358.](#page-375-0)

When the DHCP server is configured to enable the A resource record update in addition to the PTR resource record update, sometimes called a ProxyArec function, any DHCP client which carries the option 12 hostname will register both A RR and PTR RR. Since the DHCP server uses its own RSA key for all DDNS update requests, there is no authentication mechanism to validate that the client really is the client that has the original hostname.

However, the ProxyArec function in TCP/IP Version 4.1 for OS/2 DHCP server provides security. When the DHCPSD.CFG file in the \MPTN\ETC subdirectory has the following statement, the client's MAC address will be used to memorize the ownership of the A RR:

ProxyArec Protected

To disable the MAC address identification, the statement should be:

#### ProxyArec Standard

Then, the DHCP server will blindly update the A RR without comparing the MAC addresses at all.

From the DHCP Server Configuration GUI, the ProxyArec settings require you to complete two panels. First, you need to specify a domain name and a DDNS server IP address (or hostname) in the DHCP Server Parameters window, as shown in [Figure 258 on page 357](#page-374-0).

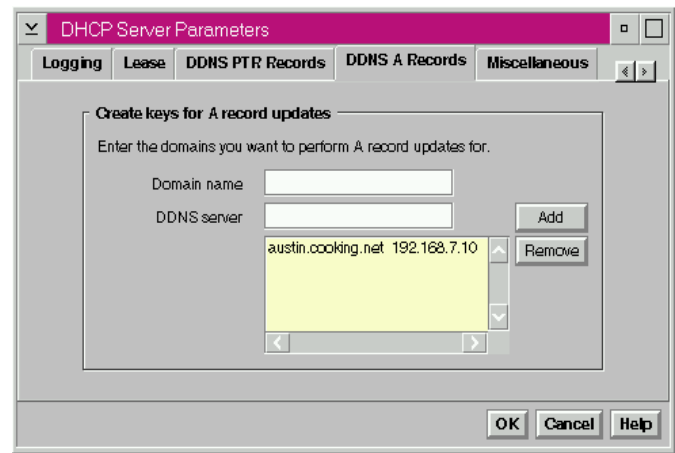

<span id="page-374-0"></span>*Figure 258. [Warp Server] ProxyArec - Enable DHCP server to update A RR*

The Global Parameters window, as shown in [Figure 259](#page-374-1), is the only place where you would enable ProxyArec. You must have a dynamic DNS server to enable dynamic A RR updates.

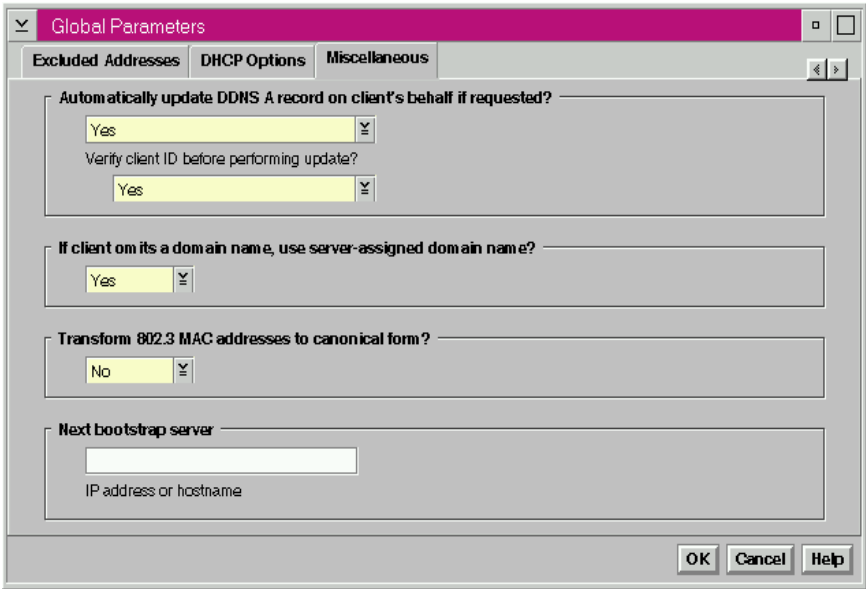

<span id="page-374-1"></span>*Figure 259. [Warp Server] Enable ProxyArec and option for protection*

The question in [Figure 259 on page 357](#page-374-1) that says Automatically update DDNS A record on client's behalf if requested? is defaulted to No. If you select **Yes** from the pull-down menu, the ProxyArec function is enabled. Another selection box (Verify client ID before performing update?) decides on the two modes of ProxyArec:

- Standard
- Protected

To enable protected ProxyArec, select **Yes** from the pull-down menu.

Remember that the main purpose of the ProxyArec function is to support non-DDNS clients to dynamically register/update its hostnames where security is not a first priority. Configuring the DHCP server to use the client's MAC address to protect unauthorized updates from a different client does not indicate security. Dynamic DNS name space is almost like a public space. Any DHCP client can register the hostname with the DHCP option 12.

Windows 95 and NT handle option 12 in a different way than OS/2. Even though the Windows 95/NT client was provided with a hostname in the TCP/IP DNS settings, the hostname is not used. Instead, the Computername definition is used as option 12. This is a unique (proprietary) Microsoft implementation of a hostname. Traditionally, the computer name, also known as the NetBIOS name, is not controlled by the IS department or TCP/IP administrators; so, there might be a chance that people use the same computername in a TCP/IP network, which usually results in duplicated names. Duplicate names result in not opening LAN adapters.

For your information, WorkSpace On-Demand Release 1 uses the ProxyArec function when DDNS is required. IBM PPP server on top of Warp Server's Remote Access Server also uses the ProxyArec, because it supports non-LAN distance clients, such as Windows 95 or Windows NT Workstation.

### <span id="page-375-0"></span>**8.5.1 ProxyArec and option 81**

We don't recommend having a ProxyArec DHCP server and standard DDNS clients in a same location because a DDNS client cannot use its own interface to the DDNS server. An RR will be owned by the DHCP server. However, in such a situation, the OS/2 DHCP/DDNS client can use a special DHCP option, which is option 81, which would disable the ProxyArec function for a requesting client.

Unfortunately, there is no graphical user interface where you could define option 81. You must manually add option 81 to the

\MPTN\ETC\DHCPCD.CFG file using HEX translated FQDN (Fully Qualified Domain Name). This is shown in [Figure 260.](#page-376-0)

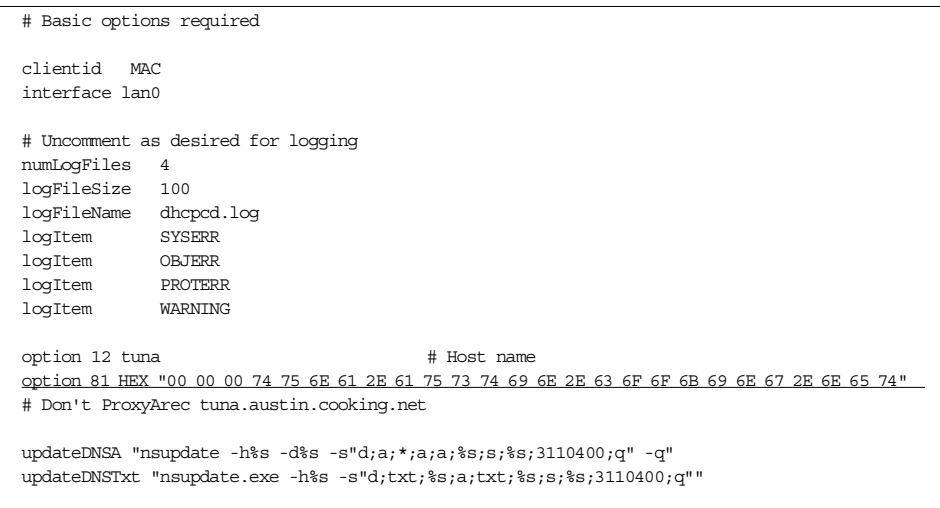

<span id="page-376-0"></span>*Figure 260. [OS/2 Warp] DHCPCD.CFG Example with option 81*

We would prefer to specify an ASCII name rather than HEX code. But it would not work. The IETF document Interaction between DHCP and DNS defines option 81, as shown in [Figure 261:](#page-376-1)

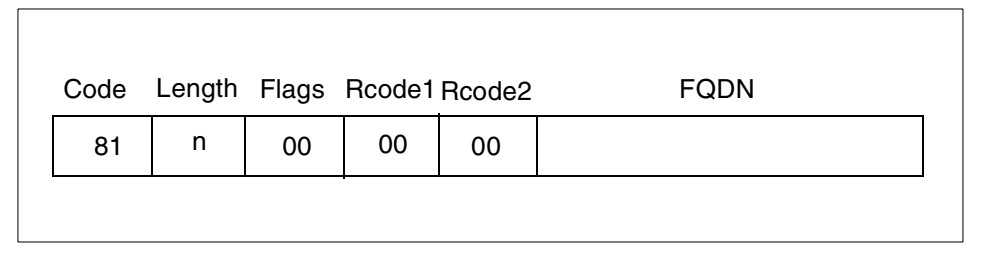

<span id="page-376-1"></span>*Figure 261. IETF definition of option 81*

The flags indicates the DHCP server to do the following:

- 00 Client wants to be responsible for updating the FQDN to IP address mapping
- 01 Client wants the server to be responsible for updating the FQDN to IP address mapping

Rcode1 and Rcode2 define the response code area used by the DHCP server to check a DHCP client's response for Dynamic DNS updates.

## **8.6 Securing lease allocations**

There is no one solution for controlling which clients can obtain a DHCP lease from a server, or if they should get a lease at all. However, there are some alternatives available to you:

• You can use classing (option 77) when configuring your address pools. Find an example on classing in [Figure 237 on page 326.](#page-343-0)

Using classes requires you to visit each client and modify their configuration. Once you have your classes established, only devices that belong to the class will be allocated a lease.

Be aware that not all clients can make use of option 77.

- At the server, you could allocate IP addresses to individual MAC addresses. This can be very labor intensive, but ensures that only machines with known MAC addresses will obtain a lease from a server.
- You may be able to find DHCP server software that allows you to list which MAC addresses the server will accept. DHCP servers that support roaming machines may be adapted to such use.
- If you want to ensure that clients are only served by a particular server, you could conceivably install one DHCP server per subnet. This is not a good solution, but if you choose to do this, ensure that your routers do not forward broadcast traffic, and that there is no DHCP Relay Agent on the subnet.

This solution does not stop any malicious user from connecting to the network and obtaining an IP address.

# **8.6.1 Preventing access to unauthorized devices**

This would have to be done using a mechanism other than DHCP. DHCP does not prevent other clients from using the addresses it is set to hand out nor can it distinguish between a computer's permanent MAC address and one set by the computer's user. DHCP can impose no restrictions on what IP address can use a particular port nor can it control the IP address used by any client. You may be able to use classing to limit leases to only those clients that belong to a valid class.

# **8.6.2 Rogue DHCP servers**

It is possible that a malicious or inexperienced user could create problems on your network by setting up an unofficial DHCP server.

**<sup>360</sup>** Beyond DHCP - Work Your TCP/IP Internetwork with Dynamic IP

The initial problem is that the server could pass out IP addresses already belonging to some other computer. It is possible that you could end up with two or more devices ending up with the same IP address. The end result is problems using the devices. These problems can be intermittent or the devices may fail entirely, necessitating a restart.

Other problems are possible if the unofficial server gets a device to accept its lease offering, and then passes to the device its own (possibly incorrect) DHCP options. For example, if options 1 or 3 are incorrect, the device may not be able to communicate with devices outside its own subnet (or in some cases, with devices on the same subnet)

Another scenario to consider is a device that loads its operating system over the network using TFTP. If this device is directed to load a different file (possibly on a different server), it allows a perpetrator to take over the client. Given that boot parameters are often made to control many different things about the computers' operation and communication, many other scenarios are just as serious.

Note that by using BOOTP you are exposed to the same vulnerabilities.

## **8.6.3 Connecting to Untrusted Networks - Firewalls**

There may come a time when you want to connect your private intranet to an untrusted network. What is an untrusted network? The biggest example is the global public Internet (maybe it is time to have your own local mail or Web server rather than having your ISP host it for you). Another example may be one of your customers' networks. Say you are a consulting firm who wants to provide remote IS services for your clients. One way to do this is to connect your two corporate networks together. You would not want all your customers, and whomever they have logged onto their networks to have access to all machines on your private network. You probably want them to have access to your Web server and not much else. However, you need access to machines on their network so that you can do the appropriate maintenance, upgrades, monitoring, and so forth, to perform your IS duties. There are many more examples of why you might want this kind of protected architecture between your private intranet and other untrusted networks. This section will show you the how-to more than the why do it. Be aware that there are more methods to connect than the single one we are showing you.

To interconnect safely, you will need a firewall. A firewall is not a panacea for security, and you should not treat it as such. A firewall can help provide security, but there are many more issues beyond the firewall to keep in mind.

Firewalls provide secure access from a company's internal TCP/IP network to the public Internet. Intruders are blocked and cannot access the internal network from the public network without authorization. Internal users, however, can still access resources on the public Internet. In combination with good security practices, firewalls can help keep private information on your network secure.

Several vendors produce high quality, full-featured firewalls. Examples include Checkpoint Firewall-1 for AIX, NT, HP-UX, and Solaris, IBM Firewall for AIX and Windows NT, and LanOptics Guardian for OS/2 Warp and Windows NT. Alternatively, many firms opt to contract for firewall services with their network providers to avoid having to learn the specialized skills required to manage network security.

Most firewalls can support two proxy methods to mask internal client IP addresses from the Internet. SOCKS is the most modern method, and it can provide transparent access for all TCP/IP-based applications if the client operating system has a SOCKSified protocol stack. OS/2 Warp and WorkSpace On-Demand have built-in SOCKS support; third parties provide SOCKS extensions for Windows 95 and Windows NT clients. Practically all Web browsers support SOCKS-based firewall access.

Proxy servers can also provide access to public sites through a firewall for internal clients. However, proxy servers can only handle HTTP, FTP, and Gopher protocols, so they are mainly of benefit to Web browsers. Caching proxy servers, such as the IBM Web Traffic Express, can even cut down on network traffic through the firewall by keeping frequently accessed Web pages and files on the proxy server itself. Web Traffic Express is now part of the IBM Websphere Performance Pack.

In principle, a proxy server, such as IBM Web Traffic Express or Domino Go Webserver, can be used as a simple firewall solution when some degree of security is needed. A proxy server performing that role on Warp Server, for example, would need two network adapters (one for the internal network and one for the external network) and a proxy server software package installed and running. That server should have an IPGATE OFF command in its \MPTN\BIN\SETUP.CMD file so that TCP/IP traffic will not be forwarded from one LAN adapter to the other. (Otherwise, an intruder could access internal systems.) Also, it should not have any daemons running which may expose vulnerabilities. Nor should the proxy server have any LAN services bound to the adapter handling external network access. Moreover, the proxy server should not handle any requests from external users. Provided these conditions can be met, a proxy server can act as a simple firewall. Note, however, that this solution will only keep client identity safe by retrieving

information from the Web by proxy, and will not perform any of the advanced firewall functions to allow you to scrutinize suspect information packets or keep logs of all traffic passing to and from the Internet.

You may wish to download a 60-day evaluation version of IBM Web Traffic Express to learn how to set up a caching proxy server. Please visit:

http://www.software.ibm.com/webservers/wte/index.htm

to obtain your own evaluation copy.

Naturally, commercial grade firewall products go well beyond simple proxy server functions. For a full description of how to set up a firewall and institute good security management, we recommend consulting a redbook specifically devoted to firewall security, such as *Check Point FireWall-1 on AIX A Cookbook for Stand-Alone and High Availability*, SG24-5492 or *A Comprehensive Guide to Virtual Private Networks, Vol.1: IBM Firewall, Server and Client Solutions*, SG24-5201.

### **8.6.4 Connecting through untrusted networks - VPN**

A virtual private network (VPN) utilizes IP tunneling to create an extension of an enterprise's private intranet across a public network such as the Internet. VPNs securely convey information across the Internet connecting remote users, branch offices, and business partners into an extended corporate network.

Internet Service Providers (ISPs) offer cost-effective access to the Internet (via direct lines or local telephone numbers), enabling companies to eliminate their current, expensive leased lines, long-distance calls, and toll-free telephone numbers.

A 1997 VPN Research Report, by Infonetics Research, Inc., estimates savings from 20% to 47% of wide area network (WAN) costs by replacing leased lines to remote sites with VPNs. And, for remote access VPNs, savings can be 60% to 80% of corporate remote access dial-up costs. Additionally, Internet access is available worldwide where other connectivity alternatives may not be available.

The technology to implement these virtual private networks, however, is just becoming standardized. Some networking vendors today are offering non-standards-based VPN solutions that make it difficult for a company to incorporate all its employees and/or business partners/suppliers into an extended corporate network. However, VPN solutions based on Internet

Engineering Task Force (IETF) standards will provide support for the full range of VPN scenarios with more interoperability and expansion capabilities.

The key to maximizing the value of a VPN is the ability for companies to evolve their VPNs as their business needs change and to easily upgrade to future TCP/IP technology. Vendors who support a broad range of hardware and software VPN products provide the flexibility to meet these requirements. VPN solutions today run mainly in the IPv4 environment, but it is important that they have the capability of being upgraded to IPv6 to remain interoperable with your business partner's and/or supplier's VPN solutions. Perhaps equally critical is the ability to work with a vendor who understands the issues of deploying a VPN. The implementation of a successful VPN involves more than technology. The vendor's networking experience plays heavily into this equation.

For a more in depth discussion of VPN theory and implementation see the redbooks *A Comprehensive Guide to Virtual Private Networks, Volume II: IBM Nways Router Solutions,* SG24-5234 or *A Comprehensive Guide to Virtual Private Networks, Volume III: IBM Cross-Platform and Key Management Solutions,* SG24-5309.

# **8.6.5 TFTP security**

If you decide to provide BOOTP services, remember that TFTP is inherently insecure. In TCP/IP Version 4.1 for OS/2, you can specify which client IP addresses have access to the TFTP directory. For example, our \MPTN\ETC\TFTPAUTH file contained the following lines:

C:\TFTPBOOT RO 192.168.6.17

C:\TMP RO 192.168.6.11

which means that the machines with the respective IP addresses have read only access to the directories listed. Since you can preassign IP addresses based on the machines MAC address, this is fairly safe.

In TCP/IP Version 4.21 for OS/2 you can specify either the client hostname or IP address when defining access for the TFTP directory. Clients may have Read-Only Access or Read Write Access depending on the requirements. Please see [Figure 58 on page 84,](#page-101-0) where we configured TFTP access for a specific IP address. In ["BOOTP" on page 79,](#page-96-0) we describe how to configure the TFTP Daemon and its security features.

# **Chapter 9. Reliability**

"I can't get on the network!"

Those six words should never be heard by a network manager. Yet with TCP/IP networks, they are, unfortunately, all too common.

This chapter focuses on how to make your TCP/IP network as reliable as possible, with connections readily available and conflicts eliminated. In particular, we'll explain how to create fault tolerant TCP/IP address servers.

If your TCP/IP network does not need to be reliable, you can skip this chapter.

# **9.1 Battlefield questions**

To design a network for reliability, you might think of your network as a battlefield. The goal is to assure that your messenger can travel from one end of the battlefield to another without getting blown up. In between are roads, bridges, highways, airways, rail lines, and other mechanisms used by your soldiers to communicate. If one (or more) of these conveyances gets blown up, your courier must still reach the destination.

In designing your network, you should ask yourself a series of What if? questions. What if the router shorts out? What if the DHCP server is buried by a mudslide? What if a remote office satellite link gets blocked because of sunspots?

Then, when you have examined the What if? questions, there are some more questions to answer:

- How likely are these events?
- How much reliability do I need? For whom?
- Where can I spend limited dollars to get the highest possible degree of reliability?
- If a failure does occur, will I know about it? How fast can I respond?
- Do I regularly rehearse how to respond to failures?
- Do I have a written plan of action to handle network outages?
- Am I measuring the frequency and severity of network problems so I can determine whether service improves?

© Copyright IBM Corp. 1998, 2000 **365**

If you're doing your job, these questions never have permanent answers. You should always regularly reexamine these issues, even if your network runs smoothly.

# **9.2 Failure events**

Datagrams can only travel across your network as long as every part of the link works, from end-to-end. Your network can only be as reliable as the weakest link.

## **9.2.1 Severed connections**

One obvious possible failure is a severed connection. Wires may be cut, cables inadvertently unplugged, or fiber optics dug up by a backhoe. IP can easily reroute around such failures, provided another connection is available. An easy way to design redundancy into connections is to simply provide two (or more) separate lines or wires, preferably using different technologies. Another way is to structure the network as one unbroken ring (or circle). If one connection in the ring does break, traffic can still flow throughout the network because all points are still connected.

The U.S. Federal Aviation Administration, for example, discovered that their connection redundancy failed, and air traffic control services were disrupted for a time. (Fortunately, no one suffered any injury.) The FAA uses telephone lines to connect various facilities. These facilities each have multiple circuits, and switching equipment can quickly reroute network traffic over backup circuits. However, the FAA granted a single long distance telephone company the contract to connect their facilities. When the telephone company's own network failed, the FAA had no backup, and the multiple circuits didn't matter. Now, the FAA has contracted with a second long distance telephone company to provide backup connections should they be needed.

In another example, PanAmSat's Galaxy IV satellite suffered a catastrophic failure in 1998. Amazingly, almost none of the U.S. paging services had any immediate backup satellite, so paging services were disrupted for days. Physicians, in particular, were hard hit, because they lost contact with hospitals and could not be called in by pager.

# **9.2.2 Facility loss**

Fires, floods, earthquakes, hurricanes, power outages, and other catastrophes can wreak havoc with a network by knocking out crucial servers, routers, bridges, switches, and other devices. Large parts of the Internet, for

**<sup>366</sup>** Beyond DHCP - Work Your TCP/IP Internetwork with Dynamic IP

example, were disabled when the last San Francisco earthquake knocked down some key buildings.

Many companies do not properly plan for these contingencies. Your network may be required to handle these events, so try to avoid placing all your vital network devices in one location.

An uninterruptable power supply (UPS), with a remote alerting mechanism, can help keep critical network systems up-and-running. However, backup electrical power should be provided for all critical systems. It's easy to forget that routers, bridges, concentrators, hubs, servers, switches, and even clients all need backup power if they are to continue operating.

### **9.2.3 Router outages**

Subnets in a TCP/IP network can quickly become cut off from the rest of a network if a router fails. These devices should be extremely reliable, and many network designers choose dedicated pieces of industrial equipment from vendors such as Cisco (or others) instead of less reliable PCs. Most dedicated routers use special operating systems that help to facilitate their speed and reliability. Routers can also be installed in pairs.

### **9.2.4 DHCP server problems**

DHCP can help provide added flexibility and convenience in managing a TCP/IP network. Static addresses can often conflict, locking systems out of a network. Also, static configurations can only be changed with a significant amount of work, making it difficult to deal with router outages, changes in subnet structures, and so forth. In other words, DHCP servers can actually help ensure reliability.

However, if a DHCP server fails, then a TCP/IP network can quickly run into trouble. DHCP servers must be reliable. (See [9.3, "Redundancy and fault](#page-386-0) [tolerance in DHCP" on page 369](#page-386-0), for one way to ensure DHCP server reliability.)

Failures of DHCP relay agents can also prevent new systems from joining a TCP/IP network. We recommend using DHCP relay agents sparingly. Instead, you may wish to have dedicated routers handle the task with BOOTP relays as needed. If you do use DHCP relay agents, consider a more fault tolerant solution, such as the one described later in this chapter.

Chapter 9. Reliability **367**

## **9.2.5 Name server difficulties**

Without name servers, your users will have to resort to numeric IP addresses, effectively making your network useful only to the most savvy technicians. DNS servers must also be active and reachable at all times.

TCP/IP clients, including OS/2 Warp 4 and Windows 95, can readily accept two or more name server addresses. If the first name server can't be reached, the client will attempt to contact the backup name server(s). We recommend taking advantage of this simple feature and to use two (or more) name servers on your mission critical network.

Dynamic DNS servers, such as OS/2 Warp Server, also help minimize network problems. For example, if an important Web server fails, its name can be reassigned to another numeric IP address that much more quickly and easily with a DDNS server. In fact, this secure update may be triggered automatically when a server failure has been detected by network alerting tools.

# **9.2.6 Other server vulnerabilities**

Server failures can prevent users from accessing important applications and databases. Technologies such as RAID can help cope with hard disk failures. Many vendors provide fault tolerant server solutions, including IBM. Storage management software, such as the IBM ADSM, help send backup copies of files across the network to off-site locations.

Yet with all these server technologies, it's important to remember that most failures occur because of software problems. All the RAID storage in the world won't help if your server suffers from the dreaded blue screen. Some operating systems can be vulnerable to failure, especially when intentionally induced. For example, in the late 1980s, Robert Morris at Cornell University discovered a security vulnerability in some versions of UNIX. He used this vulnerability to spread a worm which quickly infected numerous systems connected to the Internet. For several hours, the Internet essentially ground to a halt as system managers attempted to address the problem. Many could not even log onto their own servers since the worm multiplied rapidly, consuming practically all the attention of the server's processor(s). More recently, some versions of Windows NT have been vulnerable to attack using ping and/or Telnet.

You should keep close watch on your servers and regularly review software bug reports and other information in case others find additional problems which may affect you. Antivirus software, such as Norton Antivirus, may

detect and eradicate PC viruses on your servers. (Viruses can also cause network problems.)

# **9.2.7 Client failures**

Many network problems really relate to the fragility of traditional PC clients, which tend to break down all too often. It isn't hard to delete an important icon, modify a critical system file, or otherwise render a traditional PC unable to connect to the network. PC users then have to wait for time consuming repairs to software, hardware, or both.

Various studies estimate the cost of managing a typical business PC (the annual total cost of ownership) at between \$5,000 and \$26,000. These costs appear to be rising despite (or perhaps because of) advances in technology. While that annual cost may be perfectly justified for many users, including programmers, engineers, heavy office suite users, hobbyists, and others, the high cost is not necessarily attractive to everyone. Yet, the benefits of PC applications, graphical user interfaces, and online help do make sense.

Many companies in the computing industry recognize these problems and are working to solve them through network computing. True network computing solutions provide most or all of the benefits of PC applications with a total cost of ownership approaching that of a mainframe or UNIX terminal. Examples include network computers from IBM, Sun, Oracle, and others, Java, and the IBM WorkSpace On-Demand for Intel-compatible systems. One of the key benefits is that users can log on from any station on the network and get access to individual documents, applications, and Web pages from anywhere. Consequently, network computing can improve the reliability of the whole network by providing access to it more often and with less complexity.

While some users do need the mainframe on a desk that the PC has become, we recommend seriously examining network computing solutions for many users. We also recommend implementing network computing solutions, even for PC users where they make sense, such as Web-delivered Java applications, to help promote reliability within your network.

# <span id="page-386-0"></span>**9.3 Redundancy and fault tolerance in DHCP**

DHCP servers must be reliable if the network is to be consistently available. As leases expire or users reboot their workstations, the impact from a DHCP server outage can spread quickly. Eventually the entire network can grind to a halt. Naturally, you should choose a reliable, robust and sturdy platform to host your DHCP services. Thoughtful configuration and consistent administration of DHCP services in your network are equally important.

Chapter 9. Reliability **369**

RFC 2132 is the most current specification for DHCP function. However, it does not describe a means by which multiple DHCP servers can cooperatively administer addresses. With network access depending on the DHCP server, there is demand for this type of functionality. There are currently several software products on the market that use proprietary means for cooperative and redundant DHCP servers.

Additionally, the IETF's dynamic host configuration work group has been quite active recently. They are working to define a failover specification that would also achieve redundancy in DHCP servers. The latest draft available at this writing is draft-ietf-dhc-failover-05.txt.

# **9.3.1 The challenge of fault tolerance**

DHCP fault tolerance presents some challenges for both the currently available proprietary methods, as well as the proposed RFC standards.

Fault tolerant DHCP services can be provided in one of two ways: Cooperative redundancy involves multiple servers that assign resources from the same pool, concurrently or in a primary/standby configuration. Non-cooperative redundancy uses multiple servers and multiple non-overlapping pools.

If two or more servers are to administer address from the same pool it is important that each is constantly aware of the other's activities. So to ensure the reliability of their interconnection, one might place the servers very close together in the network. However, this arrangement is in direct conflict with another goal of redundancy, which encourages us to put some distance between redundant resources. With redundant servers far apart, we achieve better availability to the clients if a network problem occurs.

### **9.3.2 Cooperative redundancy**

Consider the following scenario. A medium sized network has two DHCP servers cooperatively assigning configuration to clients. A fault occurs that results in a partitioning of the network. We now have two running, but disconnected, networks. Fortunately, there is a DHCP server on each network, so at first glance it may seem that our clients are minimally impacted.

Now we have two groups of clients and DHCP servers, and a shared address pool. Prior to the network partitioning, the servers were in constant contact. Each was aware of the other's address assignment activity. Now this communication can not take place. Depending on how the code is written within the DHCP servers, one of three things could happen next:

- Because they can't communicate with each other, both DHCP servers stop working. All users are impacted.
- As a result of predetermined roles, one of the DHCP servers continues to function while the other stops. A portion of the users are impacted.
- Both DHCP servers assume that its partner has failed and both continue to assign addresses. No immediate impact to users occurs. But when the network fault is repaired there is significant possibility of duplicate IP addresses.

# **9.3.3 Non-cooperative redundancy**

If you have plenty of available IP addresses for your network, you can easily establish a redundant and fault tolerant environment using multiple but independent DHCP servers. The simple solution here is to divide an address pool between multiple servers. That is, each server has a portion of an address pool that only it can assign. When one server fails, you lose only the ability to assign the addresses it owns. As long as clients have connectivity to another server, they can get a valid configuration.

This arrangement provides redundancy, yet does not require the DHCP servers to have knowledge of each other's activity. Because of this they can be advantageously positioned in the network and continue to function during connectivity faults. Of course, the downside to this method is the number of IP addresses required.

The amount of extra addresses needed can be determined by dividing the total number of available addresses by the number of DHCP servers. For example, if you are assigning 100 IP addresses using four DHCP servers, 25 addresses should be reserved for redundancy. A maximum 75 addresses may be active at one time.

# **9.3.4 Standby DHCP server arrangement**

While it's certainly possible to purchase packaged fault tolerant solutions, such as Vinca's StandbyServer for OS/2 Warp

(http://www.vinca.com/products/os2/os2\_sbs.html) or an IBM AIX cluster (see [9.4, "AIX features" on page 380\)](#page-397-0), we thought it would be helpful to show a simple standby server solution using the features built into OS/2 Warp Server for e-business and TCP/IP Version 4.21 for OS/2. By understanding the basics, you can quickly graduate to more sophisticated solutions if needed.

### **9.3.4.1 Prerequisites**

To implement a fault tolerant DHCP network you should have:

Chapter 9. Reliability **371**

- Two systems running OS/2 Warp Server for e-business (with TCP/IP 4.21 and its DHCP server software installed). One of these systems, the backup, may be an older, slower 486, as long as it has just enough performance to keep the network up and running on an emergency basis should the primary server fail.
- The backup DHCP server can, itself, be a DHCP client if it's on the same subnet as the primary. Otherwise, we assume your backup DHCP server has a static IP address assigned on another subnet.
- With multiple subnets, your router(s) should include active BOOTP relay agent(s), so that DHCP requests from clients will be handled by either the primary or backup DHCP server as needed.
- For testing purposes, you may wish to have one DHCP client, of any type, available on the network.

We also assume that your primary DHCP server is up and running correctly and that Boot Manager is installed.

Although optional, we recommend also installing OS/2 Warp Server's Netfinity services (available through IBM Software Choice), at least on your backup server, to process alerts so that you can be notified if the primary DHCP server fails.

### **9.3.4.2 Step-by-step procedure**

1. Enable REXECD and FTPD on the primary server. If REXECD is running on the primary server, tasks can be started on the server from a remote system. Likewise, if FTPD is running on the primary server, then files can be transferred to/from the server across the network using FTP. Naturally, you should password protect both of these services.

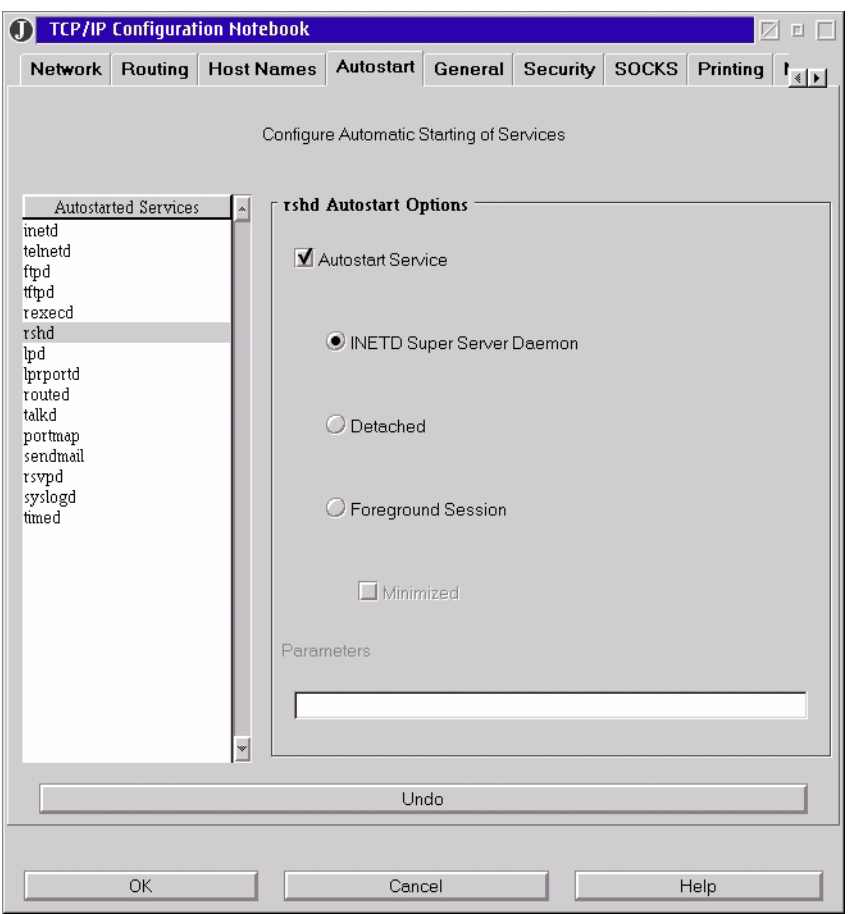

<span id="page-390-0"></span>*Figure 262. [Warp Server] Choosing Autostart Service for REXECD*

The TCP/IP Configuration notebook controls whether REXECD and FTPD will be automatically started and what user names and passwords they will accept. Since the TCP/IP Configuration notebook is a Java application, you can access the notebook at the server console or from any Java-enabled system on the network. As shown in [Figure 262](#page-390-0), start by clicking on the **Autostart** tab in the TCP/IP Configuration notebook. Then, highlight **REXECD** and make sure the **Autostart Service** checkbox is selected. Repeat the same procedure for FTPD. (Both can be started from INETD; so, you shouldn't have to click on any of the other radio buttons.)

Chapter 9. Reliability **373**

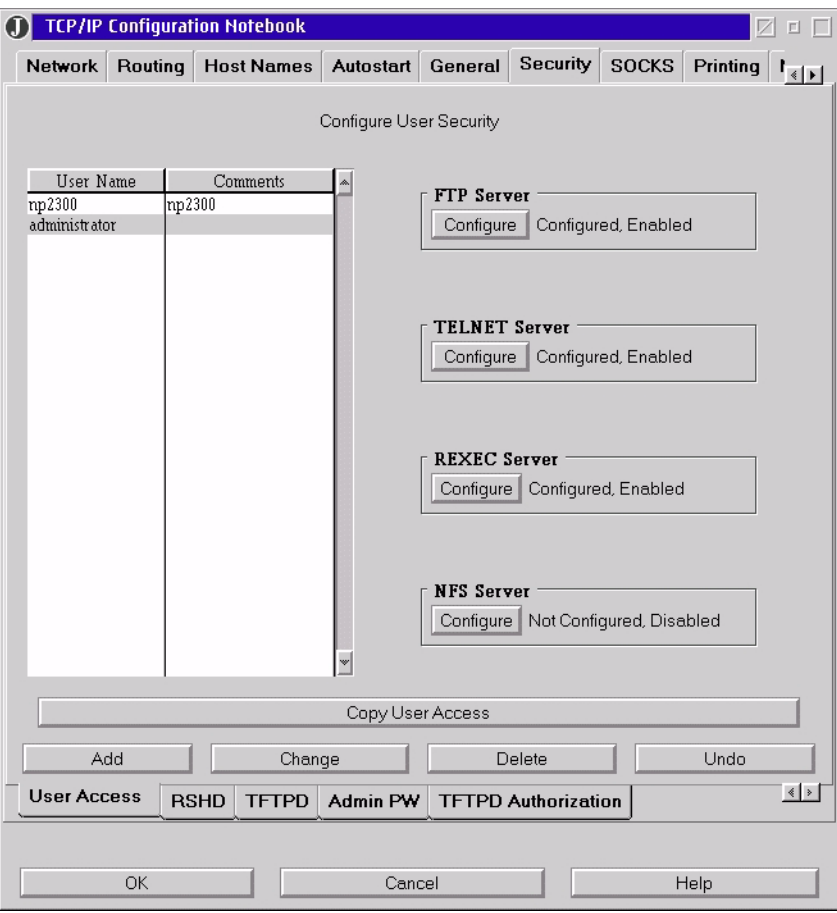

<span id="page-391-0"></span>*Figure 263. [Warp Server] Security section in TCP/IP Configuration*

Security settings for both FTPD and REXECD can be controlled by first clicking on the **Security** tab (see [Figure 263](#page-391-0)). Add or change users using the list box on the left. In this example, we've defined a user name of administrator with a password of password. Then, click on the buttons for **FTP Server** and **REXEC Server** to enable access to these services for the user administrator. (See [Figure 264 on page 375.](#page-392-0)) At a minimum, you should provide read-only access to the directory specified by the ETC environment variable on the primary server, normally C:\MPTN\ETC.

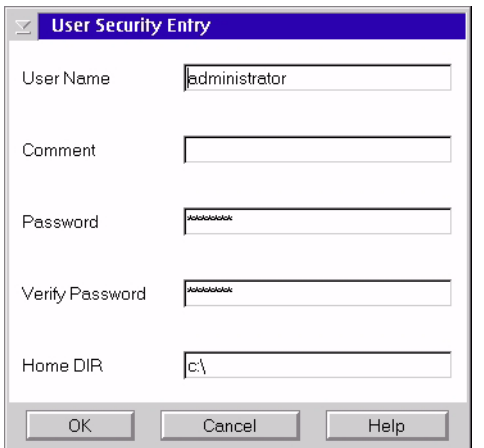

<span id="page-392-0"></span>*Figure 264. [Warp Server] Configuring REXECD options*

When you've finished making these changes, close the TCP/IP Configuration notebook, save your changes, and restart the server.

When the server restarts, you may wish to verify that REXECD and FTPD are operating properly by accessing the server using FTP and REXEC commands at a client.

2. Copy FAILSAFE.CMD to the backup server and add to its Startup folder. FAILSAFE.CMD runs on the backup server and continuously monitors the primary. You should add a program object to the backup server's Startup folder to automatically run FAILSAFE.CMD each time the backup server boots.

[Figure 265](#page-393-0) and [Figure 266 on page 377](#page-394-0) display the REXX program FAILSAFE.CMD.

Chapter 9. Reliability **375**

```
/* FAILSAFE.CMD
 * by Timothy Sipples and Peter Degotardi
 *
 */
/* FAILSAFE is designed to monitor a DHCP server and make sure that
 * it is in continuous operation. If the DHCP server fails then the
 * monitoring system takes over server responsibilities, shuts down
 * the failing server, and sends an alert.
 */
/* The following three values are assumed valid for all needs: */
server_IP = "192.168.7.10"
user ID = "administrator"
password = "password"
same subnet = 1check_every = 30
config_file = "C:\MPTN\ETC\DHCPSD.CFG"
address cmd
call RxFuncAdd "SysSleep","RexxUtil","SysSleep"
call RxFuncAdd "FtpLoadFuncs","rxFtp","FtpLoadFuncs"
call FtpLoadFuncs
say "Standing by to respond to any failure of server "server_IP"..."
do forever
 rc = FtpSetUser(server_IP,user_ID,password)
  rc = FtpGet(config_file,config_file,"Binary")
 rc = FtpLogoff()
  "@dadmin -h"server_IP" -u"password" -n > nul"
  if rc \=0 then do
    "@dadmin -h"server_IP" -u"password" -n > nul"
   if rc \geq 0 then leave
    end
  say date()" "time()": Check OK!"
  call SysSleep check_every
  end
```
<span id="page-393-0"></span>*Figure 265. [OS/2 Warp] FAILSAFE.CMD (Part 1 of 2)*

```
/* Server Failure Detected */
  say date()" "time()": Houston, we have a problem..."
 '@start /n rexec 'server_IP' -l'user_ID' -p'password' SETBOOT /T:NO
/B'
 call SysSleep 5
 if same_subnet then do
    "@dhcpmon -t"
    "@arp -f"
   "@ifconfig lan0 "server_IP
   end
  '@del c:\mptn\etc\dhcps.ar'
  '@del c:\mptn\etc\dhcps.cr'
  '@start "DHCP Server" /n /min DHCPSD.EXE'
  '@start "DHCP Server Administration" /min DHCPSCPS.CMD'
```
<span id="page-394-0"></span>*Figure 266. [OS/2 Warp] FAILSAFE.CMD (Part 2 of 2)*

At the top of FAILSAFE.CMD, you can change critical values to match those required on your particular network. These values include the numeric IP address of the primary DHCP server, the user ID and password for REXEC and FTP access to the server, whether the backup is on the same subnet (1) or not (0), how often to interrogate the primary server to make sure it's still running, and the full path and file name for the DHCP configuration file.

FAILSAFE.CMD spends most of its time in a do..forever loop. First, the latest DHCP configuration file is copied to the backup server using REXX FTP functions. Then, the backup attempts to run a simple DHCP administrator report on the primary server. If the primary server doesn't answer, a second attempt is made. If both attempts fail, FAILSAFE.CMD assumes the primary server has failed. If at least one attempt succeeds, FAILSAFE.CMD goes to sleep for a number of seconds (the check\_every value), and the loop then repeats.

When a primary server failure occurs, FAILSAFE.CMD will perform several tasks. First, an attempt will be made (using REXEC) to disable the primary DHCP server by rebooting it with the SETBOOT command and placing it indefinitely at the Boot Manager menu (/T:NO). Then, FAILSAFE.CMD waits five seconds to give the primary server time to go offline. If the backup server is on the same subnet as the primary, then the backup's DHCP address is relinquished (DHCPMON -t), the ARP table is flushed, and the backup server assumes the primary server's static IP address.

Chapter 9. Reliability **377**

Finally, FAILSAFE.CMD deletes any old DHCP database files (DHCPS.AR and DHCPS.CR) then starts both DHCPSD.EXE (the DHCP server) and DHCPSCPS.CMD (the DHCP administration access task).

At some point in the primary server failure handling in this REXX script, you should add one or more lines to generate an alert to make sure you are notified by pager, e-mail, or autodialing modem that your primary DHCP server has failed. Netfinity's Alert Manager can help with this task.

Note that FAILSAFE.CMD generates on screen status messages periodically. You can log these status messages by redirecting the screen output of FAILSAFE.CMD to a file. For example, you could type in the command:

FAILSAFE > DHCPBACK.LOG

to capture these messages in the file DHCPBACK.LOG.

Although this approach employs relatively simple TCP/IP technology, it should help provide some added reliability to your network.

### **9.3.4.3 Technical caveats**

- We have not included any mechanism for monitoring the backup DHCP server to make sure it does not fail. Failure of the backup could leave your network vulnerable, and you should be alerted should such a failure occur. You may wish to use Netfinity services on the backup server as a monitoring tool.
- We discovered that the backup server will not always start correctly if it uses the full database from the primary DHCP server. Therefore, the full database is not copied by FAILSAFE.CMD.
- Since we are not copying the full DHCP database from the primary server to the backup, new clients attaching to the network when the backup has taken over may receive an IP address assignment already in use by another client. The client may have to reject several offers from the backup DHCP server until an available address is found. This process can delay final attachment to the network for new clients while the backup server is in charge.
- FAILSAFE.CMD does not include some necessary error checking. For example, you may wish to add error checking to the FTP file transfer. We purposely kept FAILSAFE.CMD short in order to more clearly demonstrate the basic concepts.
- A router or network connection failure, even a temporary one, could cause the backup DHCP server to activate. Therefore, it's possible that both the primary and backup DHCP servers could be simultaneously active. (If the
primary DHCP server suddenly becomes unreachable, the SETBOOT command will not be received by the primary, and it won't shut down.) That shouldn't cause any immediate problem, particularly if the network connection between the two subnets remains broken. Again, the goal is simply to preserve reasonable network access until the primary failure can be remedied at a more convenient time.

- We have not included a standby DDNS server example, because we recommend that you simply provide each client (via DHCP) the IP addresses of at least two name servers. Then, clients will automatically use whichever name server is active. If for some reason you do need to monitor your DDNS server(s), then you can use techniques similar to those presented in this section, substituting a NSLOOKUP command for DADMIN.
- We recommend that you separate the primary and backup DHCP servers by some distance, perhaps placing them in separate offices. A fire, flood, or other mishap may only affect one of the two servers if they are not both in the same place.
- Your DHCP servers, particularly your backup server, should be secured in a locked area. FAILSAFE.CMD contains the user name and password for accessing your primary server in plain text. If an unauthorized person gains access to FAILSAFE.CMD, you could expose your primary DHCP server to attack. If you cannot secure your backup DHCP server, you should find some other way of providing FAILSAFE.CMD with the user name and password information it needs to access the primary server.
- You may wish to relocate the FTP transfer of DHCPCD.CFG to a REXX script running on the primary server and push the file to the backup server periodically instead of pulling it. That way the primary server can transmit a new copy of the file only when it changes, cutting down on network traffic. The backup server would then be running FTPD instead, further reducing the load on the primary server. Just make sure you manually copy the latest DHCPCD.CFG to the backup server before you start running FAILSAFE.CMD for the first time.

You could also use periodic FTP pushes to verify whether the backup server has failed or not, then generate an alert at the primary server if the file transfer does not succeed.

- One backup DHCP server could conceivably monitor more than one primary DHCP server with some careful additions to FAILSAFE.CMD.
- Resetting the IP address of the backup server to match the address of the primary server can be dangerous if the primary server has not actually failed. If your network hardware supports it, you may wish to have

FAILSAFE.CMD literally disable the port used by the primary server in the event a failure is detected, to make it impossible for the primary server to rejoin the network.

# **9.4 AIX features**

You may wish to opt for AIX-based servers as your need for a large, reliable, and stable network continues to grow.

IBM AIX can be made fault-tolerant by including clustering technology, such as High Availability Cluster Multi-Processing (HACMP). The redbook titled *HACMP Enhanced Scalability Handbook,* SC24-5328 is a good source of information on this technology.

An example implementation of HACMP would include two AIX systems running HACMP. Both have access to shared disks that contain DHCP and DNS data files. HACMP failover scripts on the secondary machine are written to start DHCP and DNS servers in the event of a failure on the primary system.

### **9.5 Shadow IPserver features**

Shadow IPserver is a product that is available as a software-only solution, or combined with a rugged, fault tolerant hardware platform. IPserver can be expanded into a cluster of peer servers to implement redundant DHCP, dynamic DNS, and NBNS services. The IPserver peers are independent servers that may be installed alongside each other or in different locations. Each server coordinates its activities with the other across the network.

The IPserver cluster architecture allows real-time data replication. Fully redundant data distribution to multiple IPservers provides high reliability, tolerance of hardware failure, and the ability to balance the client load across multiple servers. Please refer to [Part 6.4, "Dynamic IP with Network](#page-310-0) [TeleSystems Shadow IPserver" on page 293](#page-310-0) for more information on Shadow IPserver.

# **Chapter 10. Performance**

If you're looking to boost the performance and capacity of your TCP/IP network, this chapter should help. This chapter examines how to set lease times and minimize broadcast traffic, among other issues.

### **10.1 Leases**

The lease time implemented in your network will vary depending on how your network is configured, and by the nature of the clients that are attached to it. Here, we examine how you could determine what the lease time should be on your network.

The lease time is the time that a DHCP client has to use the parameters supplied to it by a DHCP server. The time itself is one of the parameters passed. More information on the mechanics of DHCP leases can be found in Section [3.2, "The DHCP lease" on page 114.](#page-131-0)

### **10.1.1 Choosing a lease time**

There are no hard and fast rules for setting lease times. They can vary from site to site according to usage patterns, goals, service levels for the DHCP servers, and WAN stability.

In determining your optimum lease time, ask yourself these questions:

• Do I have more users than IP addresses?

For example, you may have many mobile users coming and going from your location. Each user that leaves your site can still have a valid lease.

• How many clients do I have?

If you have a fairly short lease time and a large number of clients, you may begin to impact the performance of your DHCP server.

• How long will it take to repair or restart a failed DHCP server?

If a DHCP server fails, clients trying to obtain a lease will encounter problems. Clients already active will have problems when their T2 timer expires.

• Will I need to change IP parameters at the client?

Are there parameters that are likely to change that are needed by the clients to work correctly, such as a new default router?

• How reliable are WAN connections?

The affects of a WAN outage on a client are the same as if the DHCP server itself has failed. The server may experience heavy loads when a failed WAN connection is reestablished and all the remote clients try to obtain leases.

• Will I need to reclaim addresses?

Will you need to get back IP addresses so they can be statically assigned to new hosts, such as a new router.

**Recommendation**

Make the lease time twice as long as any potential outage of the DHCP server.

Remember that the longer the lease, the longer it takes for changes in DHCP options to reach the clients.

#### **10.1.1.1 Example lease times**

Here's a list of example lease times, with the possible reasons you could use them:

- 15 minutes Allows you to maximize available addresses when you have a dynamic environment with lots of mobile users and, therefore, a shortage of IP addresses.
- 6 hours Allows you time to repair a failed DHCP server. (three hours)
- 12 hours Allows you to distribute new IP parameters and reclaim an IP addresses overnight.
- 24 hours Allows clients to continue working in the morning if a DHCP server has failed overnight.
- 3 days Appears to be Microsoft's default value, so is used by many locations.
- 6 days Allows clients to continue working on Monday morning if a DHCP server has failed over a weekend.
- 1 year If a client has not used the address for a year, they have probably left, and the address can be reused.

#### **10.1.2 DHCP server differences**

Based on the lease time that you specify, the DHCP server automatically calculates a renewal interval and a rebinding interval as suggested by the DHCP RFC. The renewal and rebinding options are described more fully in [3.2.1, "Getting the lease" on page 114](#page-131-1).

Some server implementations allow greater control over these intervals by letting you specify them individually. If your server supports this function, you gain a greater latitude in updating client configuration. For example, you can specify a lengthy total lease time to protect your clients from DHCP server outages, yet specify a lease renewal time that is much shorter, so that updated configuration options are distributed in a more timely fashion.

In our LAB environment we found that AIX, OS/2 and ShadowIP DHCP servers allowed us the flexibility to specify the three intervals independently. The Microsoft NT DHCP server only allows entry of the total lease time. It calculates the values for the renewing and rebinding options at 50% and 87.5% of the total lease time, respectively.

### **10.1.3 Multiple leases**

With two or more DHCP servers on a network, clients that are moved around (for example, laptops) can end up with multiple and redundant leases. Consider a local network with two DHCP servers and a remote site also served by those servers. A mobile client initially connects to the local network and receives a lease from one of the two servers. It is then moved to the remote network without releasing the lease. Because this new location is on a different subnet, the client's current IP address is not appropriate. It will then receive another address from the server, while still holding a valid lease on the first address.

If the client is then moved back to the original network, it will attempt to use the IP address from the second lease, which is not valid on this subnet. At this point the server might offer the client its original address, or the client could get a lease on a third address.

This problem can be eased by using only one DHCP server per network or location and also by using short lease times. If in your network, DHCP servers are maintained by individual departments, offices, or individuals with their own small address pools, they can find that their addresses are being used by any device on the LAN that has been configured to use DHCP.

Another potential problem with using a decentralized method of DHCP administration is the way some clients behave when switched between networks. In [Chapter 3](#page-130-0) we discussed a scenario where a Windows client took over 15 minutes to get a lease after being moved between networks. Please refer to [Part 3.4.4, "DHCPNAK" on page 126](#page-143-0) for details of this common problem.

In our test network we implemented a DHCP solution that was able to differentiate our desktop clients from our laptop clients and configured the laptops with much shorter lease times. Please refer to [Part 6.4.6, "DHCP](#page-324-0) [pools" on page 307](#page-324-0) for information on our experience with the Shadow IPserver.

### **10.2 Monitoring and troubleshooting**

Most TCP/IP implementations come with a few standard tools that can be used in monitoring and debugging your IP network. Alternatively, your could use third-party applications and dedicated analyzers to do this more thoroughly.

The following commands are included with most implementations of TCP/IP and can be used to check connectivity. The commands have been documented using TCP/IP Version 4.21 for OS/2. Their usage may vary with other operating systems.

### <span id="page-401-0"></span>**10.2.1 The PING command**

By sending ICMP echo requests to specific IP addresses, PING (short for Packet Internet Groper) is used to verify connections between hosts.

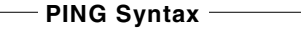

PING [-?drv] host [size [packets]]

Where:

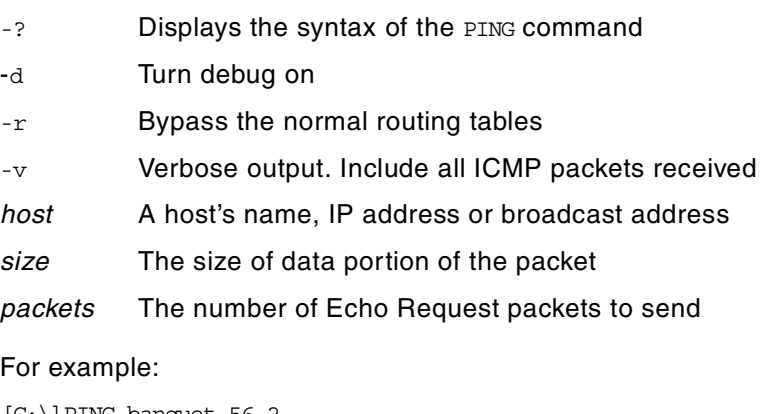

[C:\]PING banquet 56 2 PING banquet.AUSTIN.COOKING.NET: 56 data bytes 64 bytes from 192.168.6.1: icmp\_seq=0. time=0. ms

64 bytes from 192.168.6.1: icmp\_seq=1. time=0. ms ----banquet.AUSTIN.COOKING.NET PING Statistics---- 2 packets transmitted, 2 packets received, 0% packet loss round-trip (ms) min/avg/max = 0/0/0

## <span id="page-402-0"></span>**10.2.2 The TRACERTE command**

The TRACERTE command is used to trace the route an IP packet takes to reach a host on a remote subnet. It can tell you where and why a route is lost by displaying information received from the intervening routers between you and your destination. This command is available on AIX systems as traceroute, and on Windows NT systems as TRACERT.

TRACERTE works by sending a series of PINGs to the target host. The first PING it sends is coded with time to live (TTL) value of zero. The term TTL actually refers to a number of router hops, not time. When this datagram encounters a router along the path to the target, the router responds with an ICMP message that says the TTL expired in transit. In this manner, the first router between you and the target host is identified. The TRACERTE program continues to send PINGs, incrementing the TTL value by one each time, so that every router in the path is identified. The error indications displayed by TRACERTE are derived from the ICMP messages it receives from routers in the network.

### **TRACERTE Syntax**

TRACERTE [-dnrv] [-w *wait*] [-m *max\_ttl*] [-p *port#*] [-q *nqueries*] [-t *tos*] [-s *src\_addr*] *host* [*data\_size*]

#### Where:

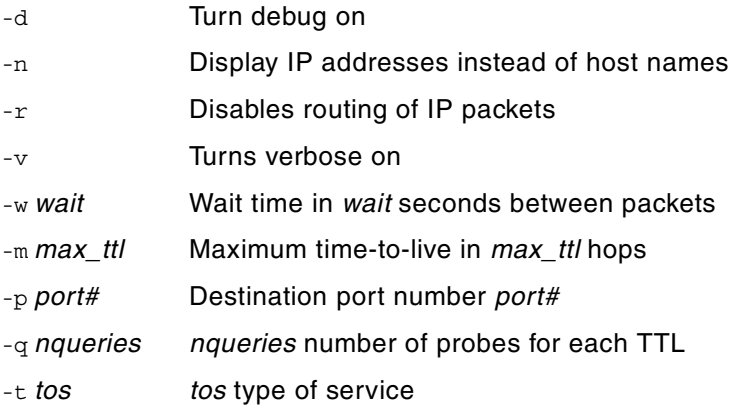

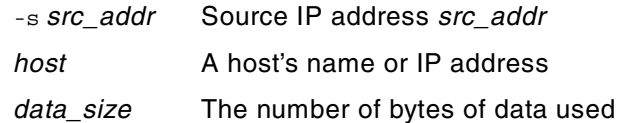

#### For example:

```
[C:\]tracerte 192.168.7.10
traceroute to 192.168.7.10 (192.168.7.10), 30 hops max, 38 byte packets
1 192.168.6.1 (192.168.6.1) 0 ms 0 ms 10 ms
2 brie (192.168.7.10) 0 ms 0 ms 0 ms
```
TRACERTE interprets ICMP messages received from routes and displays them in using these indicators:

- ! Port unreachable, connection refused
- !N Network unreachable, no route to host
- !H Host unreachable, no route to host
- !P Protocol unreachable, connection refused
- !F Message too big
- !S No route to host

#### For example:

```
[C:\]tracerte 192.168.10.1
traceroute to 192.168.10.1 (192.168.10.1), 30 hops max, 38 byte packets
1 192.168.6.1 (192.168.6.1) 10 ms 10 ms 0 ms
2 192.168.6.1 (192.168.6.1) 0 ms !H 0 ms !H 0 ms !H
```
This indicates that our default router, 192.168.6.1, has no routing information to reach the host 192.168.10.1. While these indicators are somewhat cryptic, understanding their meaning can be quite valuable to your problem determination efforts. They give you a perspective of the network from a viewpoint within a router that may be many hops away.

### **10.2.3 The IPTRACE command**

The IPTRACE command is used to trace all packets received by and sent from a network interface. All data collected will be written to the IPTRACE.DMP file in the current directory. Depending on the platform, the dump file may be stored in a non-editable format. In OS/2, the IPFORMAT command is used to view the dump file. The text output from the IPFORMAT can be redirected to a file. Additionally, entering the command  $IPFORMAT -X$  will produce a binary file in Network General Sniffer format.

In AIX, the IPREPORT command is used to examine the trace data.

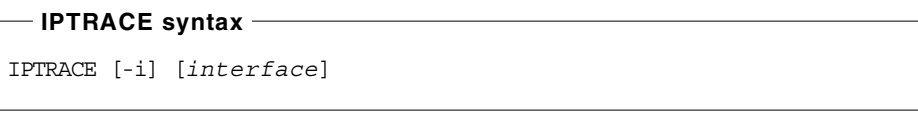

Where:

-i Specifies that only IP packets should be traced

interface Specifies an interface to be traced

# <span id="page-404-0"></span>**10.2.4 The ARP command**

ARP is a mechanism to dynamically map IP addresses to the MAC addresses of other network adapters in the same local subnet and then cache them in memory for future reference. You can use the arp command to display and manually maintain the ARP cache.

**arp syntax**

arp [-afds?] *hostname* [*hardware\_addr*] [temp|pub]

*hostname* A host's name or IP address

- -? Show the online help
- -a Print all arp table entries
- -f Flush all arp table entries
- -d Delete arp table entry for the host *hostname*
- -s Add arp table entry for the host *hostname*
- temp Time out this entry if it is not used
- pub Reply for other host

# <span id="page-404-1"></span>**10.2.5 The NETSTAT command**

The NETSTAT command displays the network status of the local workstation. It supplies information about routing, TCP connections, UDP statistics, IP statistics, memory buffers, and sockets.

#### $-$ NETSTAT syntax $-$

NETSTAT [ -? ] [-acghilmnprstu]

#### Where:

- a Displays addresses of network interfaces
- c Displays ICMP statistics
- g Displays IGMP statistics
- h Displays the resolved host name
- i Displays IP statistics
- 1 Displays information about the socket that is listening
- m Displays information about memory buffer usage
- n Displays information about LAN interfaces
- p Displays the contents of the ARP table
- $r$  Displays the routing tables
- s Displays information about sockets
- t Displays information about TCP connections
- u Displays UDP statistics

For example, to dump the current routing table:

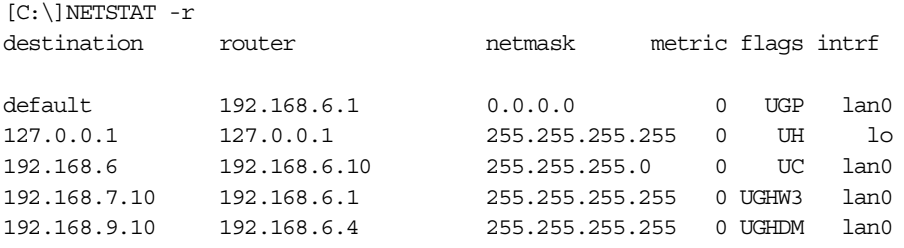

# <span id="page-405-0"></span>**10.2.6 The HOST command**

The HOST command is used to ask a DNS server to resolve hostnames to IP addresses and vice versa.

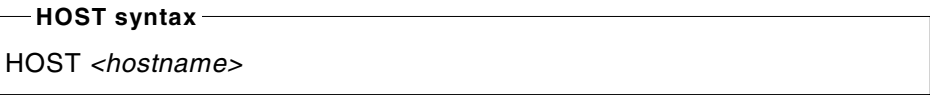

*hostname* A host's name or IP address.

The HOST command is a quick and easy tool to use on OS/2 and AIX systems, but is not available in the Windows NT environment. Here you can use the NSLOOKUP command.

# <span id="page-406-0"></span>**10.2.7 The NSLOOKUP command**

NSLOOKUP is used to query DNS servers in either an interactive or non-interactive fashion.

#### **NSLOOKUP syntax**

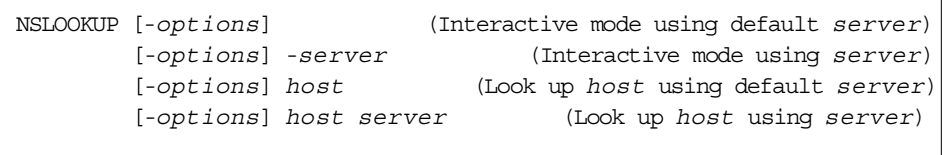

# Where [options] are:

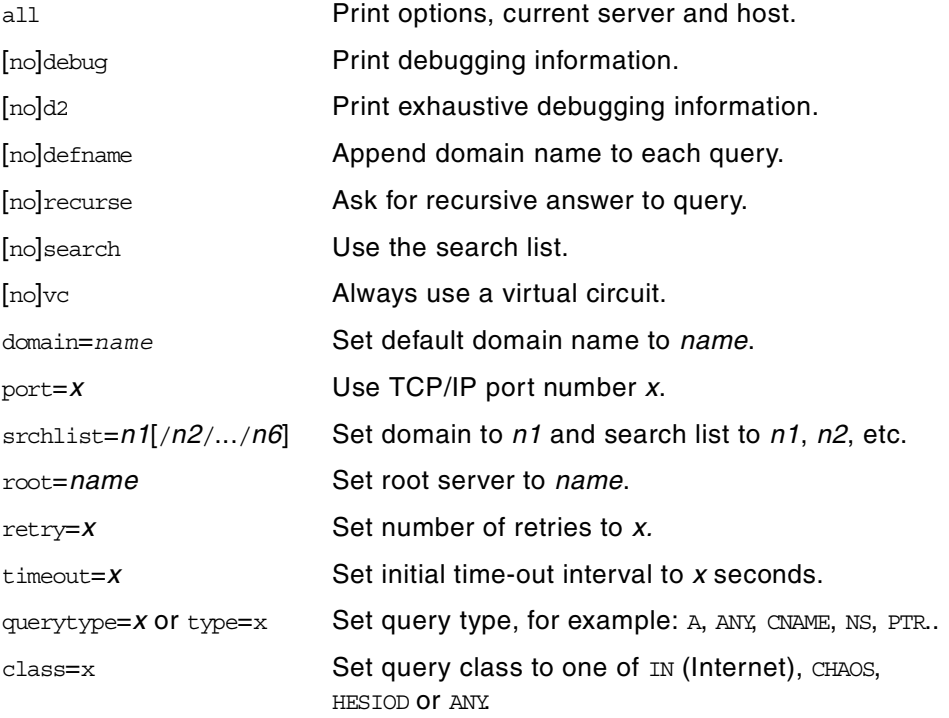

# **10.2.8 Other utilities**

Here (briefly) are some tools that you could consider using to monitor and troubleshoot your network.

Chapter 10. Performance **389**

 $\overline{\phantom{a}}$ 

### **10.2.8.1 Netfinity**

Netfinity Manager and Client Services for Netfinity Manager is not a tool for administering TCP/IP. Rather, it is a systems management tool that allows you to monitor, manage and configure both local and remote systems.

Netfinity can be used over a variety of transport protocols such as TCP/IP, SNA and NetBIOS.

The Systems Monitor Service, part of Netfinity, allows you to collect statistics from active systems. For example CPU, memory, disk and print usage can be monitored. You can also use the Systems Monitor Service to collect TCP/IP statistics.

See [Appendix B.3, "Netfinity" on page 447](#page-464-0) for information regarding running Netfinity in a DHCP environment.

### **10.2.8.2 Third-party alternatives**

There are many third-party network monitoring and analyzing tools available. These can range from software that can be run on existing PCs on the network, to dedicated devices that attach directly to the network.

Current examples include:

- Fluke Corporation supplies several diagnostic solutions such as OneTouch, Enterprise LANMeter and Network Inspector.
- Hewlett Packard has its NetMetrix range.
- Network Associates has available the software-based Sniffer Basic and the dedicated Sniffer Pro LAN.

## **10.3 Troubleshooting TCP/IP networks**

Sooner or later, you will probably encounter problems on your network. How quickly you can resolve these problems depends on your approach to troubleshooting. Here, we examine ways to debug your network using the commands that come standard with most implementations of TCP/IP.

# **10.3.1 Prerequisites for troubleshooting**

If you encounter connectivity problems with your network, it may take many steps to find the problem, and hence the solution. When debugging a network problem, keep the following prerequisites in mind.

# **10.3.1.1 Understand TCP/IP**

To solve an IP related problem, it goes without saying that you have to have a high understanding of TCP/IP. TCP/IP is an open, multi-vendor protocol. As such, there is a lot of publicly available information – see your local bookstore.

## **10.3.1.2 Know your environment**

As a network administrator, you should know what equipment and systems have been placed onto the network. Not only should you know what equipment is out there, you should know and understand their role within the greater whole.

# **10.3.1.3 Any information can help**

Any symptom can be a clue to currently occurring problem, even if at first glance it appears to be unrelated.

## **10.3.1.4 Don't believe what people say**

Don't believe what people have told you until it has been verified. If the network is able to provide telnet connectivity, it is a good way to get reliable information from a remote portion of your network.

## **10.3.1.5 You can be limited by the person on-site**

Your current skill level can be attenuated by that of the person on the other end of the phone. Unless you can talk them though your diagnostic procedures, diagnosis may not start until you can actually get on-site.

## **10.3.1.6 Don't hesitate to ask for help**

Today's network environment is increasingly complex and constantly changing. Network administration and support staff are faced with the need to constantly refresh their skills while being responsible for day-to-day issues as well. If you encounter a network issue that is consuming an excessive amount of your resources, you may benefit from calling in some expertise from outside of your organization. IBM Global Services for example, can offer assistance from skilled and experienced professionals in a wide variety of networking areas. The URL for the IBM Global Services Web site is: http://www.ibm.com/services/

# **10.3.2 A bottom-up approach**

Because protocols are divided into several layers, and each layer's connectivity depends on the layer beneath it, it is therefore reasonable to start diagnosing network problems from the bottom and work your way up.

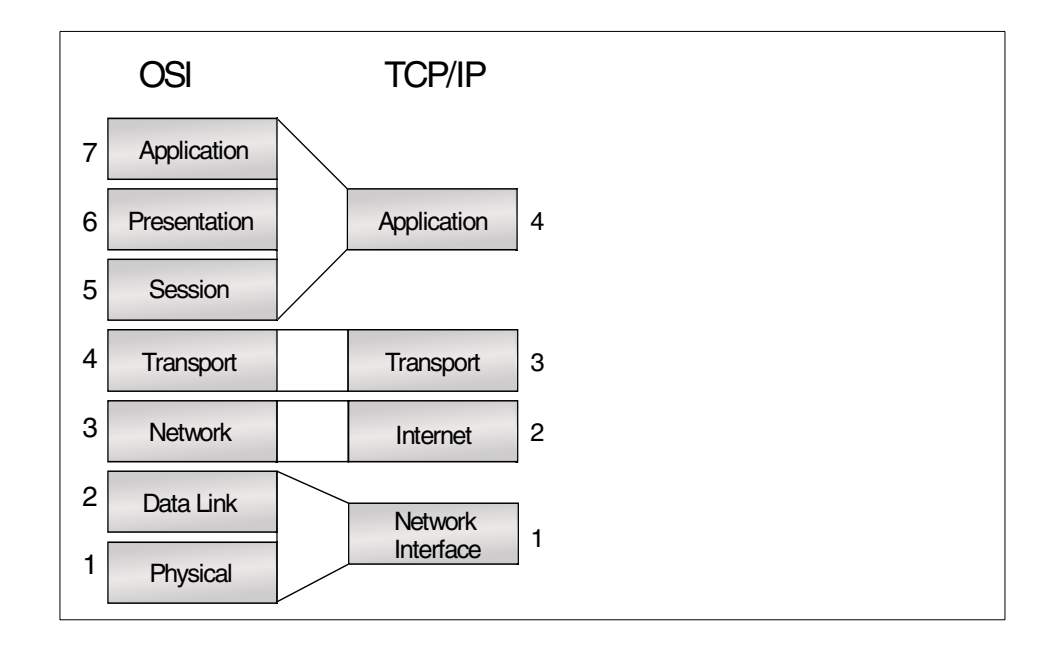

<span id="page-409-0"></span>*Figure 267. OSI and TCP/IP comparison*

[Figure 267](#page-409-0) compares the seven-layer OSI model to a layered view of TCP/IP. Although the differences in the stacks are obvious, a layered approach to understanding and troubleshooting is beneficial in both. Each layer is explained from the bottom to the top.

## **10.3.2.1 Layer 1 physical layer**

The physical layer represents the media used within the network, such as fiber optic, twisted pairs of copper, or coaxial cable. It is only responsible for the transmission of data across the physical network.

## **10.3.2.2 Layer 2 data link layer**

The data link layer represents a communication link between two systems. Network types such as Ethernet, token-ring and FDDI are covered by this layer. The data processed in this layer is often called a frame.

In debugging the data link layer, you will probably use the arp command as documented on page [387.](#page-404-0) Keep the following in mind:

- When arp fails, you cannot communicate.
- When arp succeeds, you don't have any hardware problems.

• When arp succeeds, but you still can't communicate, then you have a problem in a higher layer.

The arp command cannot be used to diagnose higher layers, but applications that use the higher layers (such as PING) can assist in diagnosing lower layers.

In using arp for testing, use the following procedure:

- 1. Clear the ARP cache with the an arp -f command.
- 2. Check that the cache is empty with an arp -a command.
- 3. Try to PING the host you are trying to connect to.
- 4. Then check the ARP cache again. If the PING was successful, and the host you PINGed is on the same subnet, there will be an entry for the host in the table. If the host is on another subnet, there should be an entry for the router that would be used. (Note in the following example that an ARP entry for our DNS server with the address 192.168.6.5 was also added.)

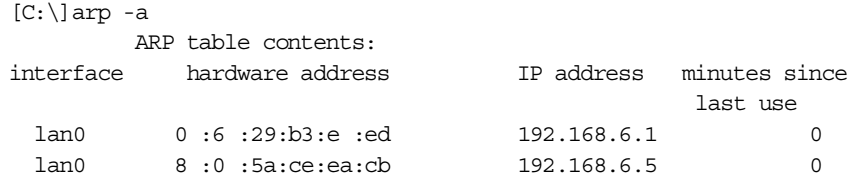

If the PING was unsuccessful, and the host is on the same subnet, try to PING other devices on the subnet. If the host being PINGed is on a different subnet, try PINGing the default router. By doing this, you can receive some indication as to where to next proceed.

#### **10.3.2.3 Layer 3 network layer**

The network layer represents communication between multiple systems. In TCP/IP, IP and ICMP are network layer protocols, but IP is the only protocol to carry user data. The data passed through this layer is often called a packet. (An IP packet is sometimes called an IP datagram). The IP address is used to identify various systems within the network.

This layer also allows for the connection between two systems by passing through other systems, through a process known as routing.

In debugging the network layer, there are several commands that can be useful.

#### *Use the PING command*

The PING command is documented on page [384.](#page-401-0) When using PING, keep the following in mind:

- When PING fails, you cannot communicate by using the IP protocol
- When PING succeeds you don't have hardware or network configuration problems.
- When PING succeeds, but communication still fails, there is an application problem.

If you are cannot connect to a host, try the following PING sequence to help determine where the problem lies:

1. PING the IP address 127.0.0.1 by issuing the command:

ping 127.0.0.1

As discussed in [1.2, "IP addresses" on page 2](#page-19-0), 127.0.0.1 is the loopback IP address. If you can successfully PING this address, then you have proven that the IP stack on your host is working correctly.

- 2. PING your own IP address. A PING to your own address will physically transmit out onto the network. If the PING is successful, then you know that your network adapter is working.
- 3. PING the IP address of your default router. This will determine if your default router is connected to the network, but not that it is working correctly. It can also show if your subnet mask is correct.
- <span id="page-411-0"></span>4. PING an IP address of a host on the same subnet of the host you want to connect to. This will determine if all routers between you and the host you want to connect to are working correctly.
- 5. PING the IP address of the host you want to connect to.

In the above procedure, we have used IP addresses only because any problems in communicating with your name server, or mis-configurations in your name server, can cause connectivity problems in general when you are trying to connect by name.

In the following example, we are trying to PING the machine called hotdog:

[C:\]PING hotdog 56 2 PING hotdog.AUSTIN.COOKING.NET: 56 data bytes

----hotdog.AUSTIN.COOKING.NET PING Statistics---- 2 packets transmitted, 0 packets received, 100% packet loss

As you can see, the PING command itself has failed, but the host name was successfully resolved by the name server. This proves that the name server is working, although the address supplied by the name server may not necessarily be correct.

The PING command is also an excellent means of identifying frame size issues in your network. Most implementations of the command allow you to specify the size of the echo packet.

### *Use the TRACERTE command*

If, in step [4](#page-411-0), if you could not  $PING$  any hosts on the remote subnet, you can use the TRACERTE command as documented on page [385](#page-402-0) to determine where and why data is being lost.

### *Use the NETSTAT command*

Use the NETSTAT command as documented on page [387.](#page-404-1) In OS/2, use NETSTAT -i to check IP statistics, and NETSTAT -c to check ICMP statistics. [Figure 268 on page 395](#page-412-0) shows partial output from the NETSTAT  $-i$  command.

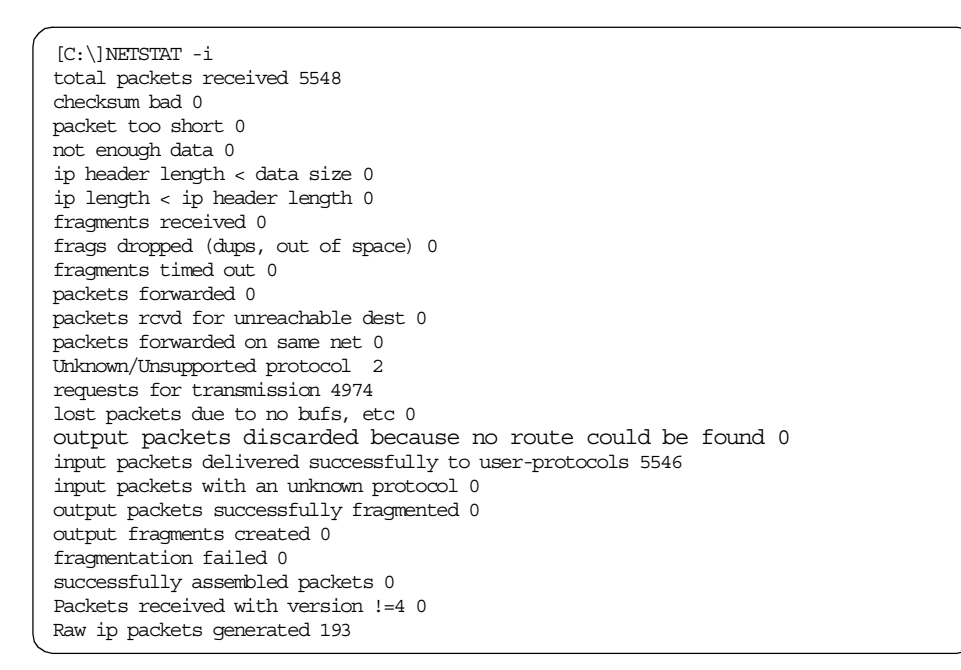

<span id="page-412-0"></span>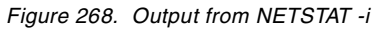

Look for unusual counters. If output packets discarded because no route could be found is not zero, you have a routing problem somewhere. If  $NETSTAT -c$ gives a high Source Quench count, the host you are talking to (or the routers you are talking through) may be overloaded.

In Windows NT, use the netstat -s command to see statistics for all protocols, and for AIX, use netstat  $-p$  <protocol> to see statistics for a specific protocol, such as TCP or UDP.

### **10.3.2.4 Layer 4 transport layer**

This layer represents a connection between two processes. Any system can have multiple processes running on it, and TCP and UDP are the protocols used to achieve this connection. TCP data passed through this layer is often called a segment; UDP data is known as a datagram.

This layer also provides functionality for flow control and reliability (including retransmission). TCP provides these functions, while UDP does not.

#### *Use the NETSTAT command*

Use the NETSTAT command as documented in [10.2.5 on page 387](#page-404-1). Use NETSTAT -t to check TCP statistics and NETSTAT -u to display UDP statistics. Additionally, use NETSTAT -s to check socket information. [Figure 269 on page](#page-413-0) [396](#page-413-0) shows part of the output from the NETSTAT -t command.

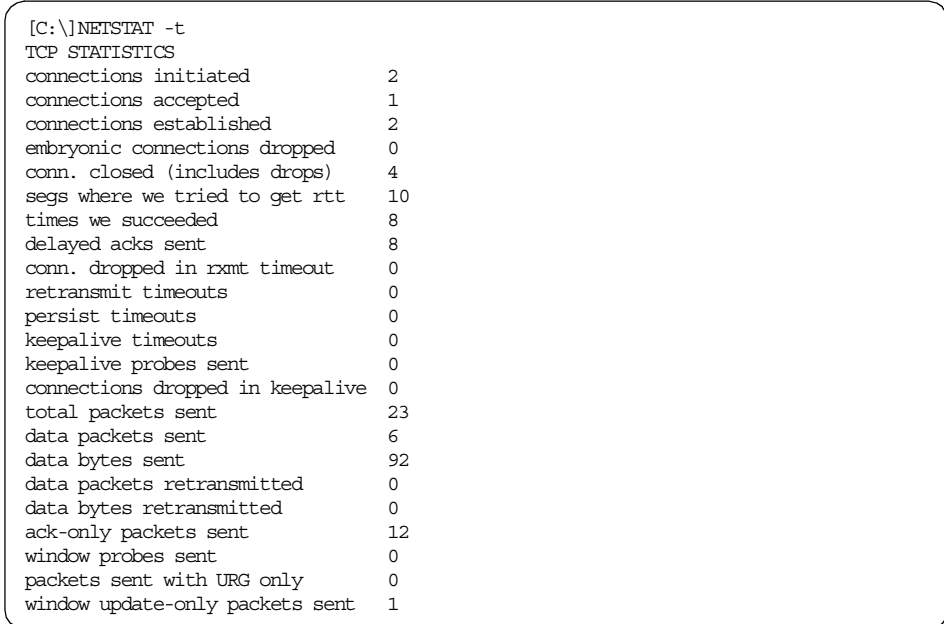

<span id="page-413-0"></span>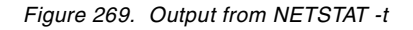

Again, look for unusual counters. If packets received with ccksum errs is not zero, you are experiencing errors somewhere on your network.

#### **10.3.2.5 Layer 5 session layer**

The session layer provides dialog sessions such as full- and half-duplex and synchronization points in the dialog. Within TCP/IP, there is no precise session layer, although some of its functionality is provided within TCP.

### **10.3.2.6 Layer 6 presentation layer**

The presentation layer provides for common data presentation between applications. Within TCP/IP, there is no precise presentation layer.

### **10.3.2.7 Layer 7 application layer**

The application layer represents the application entity, usually an application program.

When diagnosing DNS issues, there are two commands that are useful.

### *Use the HOST command*

The HOST command, as documented on page [388,](#page-405-0) is used to query a DNS server and can be used to verify that your DNS configuration is correct. HOST can only be used for name to address and address to name resolution.

### *Use the NSLOOKUP command*

The NSLOOKUP command, as documented on page [389](#page-406-0), is used to query a DNS server and can be used to verify that your DNS configuration is correct.

You should also read the *TCP/IP Command Reference* in the TCP/IP Information folder of Warp Server.

This section provides an overview of how to use NSLOOKUP. The information presented here should work for both OS/2 and many UNIX versions of NSLOOKUP. All Windows-based versions of nslookup that we have seen are GUI programs and have different (and varying) usage.

NSLOOKUP is a resolver that sends queries to name servers. This is the same task that your browser has to do when locating a particular Web page (if you entered the server name rather than the server IP address). By default, NSLOOKUP performs recursive queries. See [Figure 270 on page 398](#page-415-0) for an example of how a name server resolves a recursive query. Resolvers make recursive queries, which cause the name server the most amount of work. Name servers themselves make non-recursive queries. You can configure NSLOOKUP to do non-recursive queries as well.

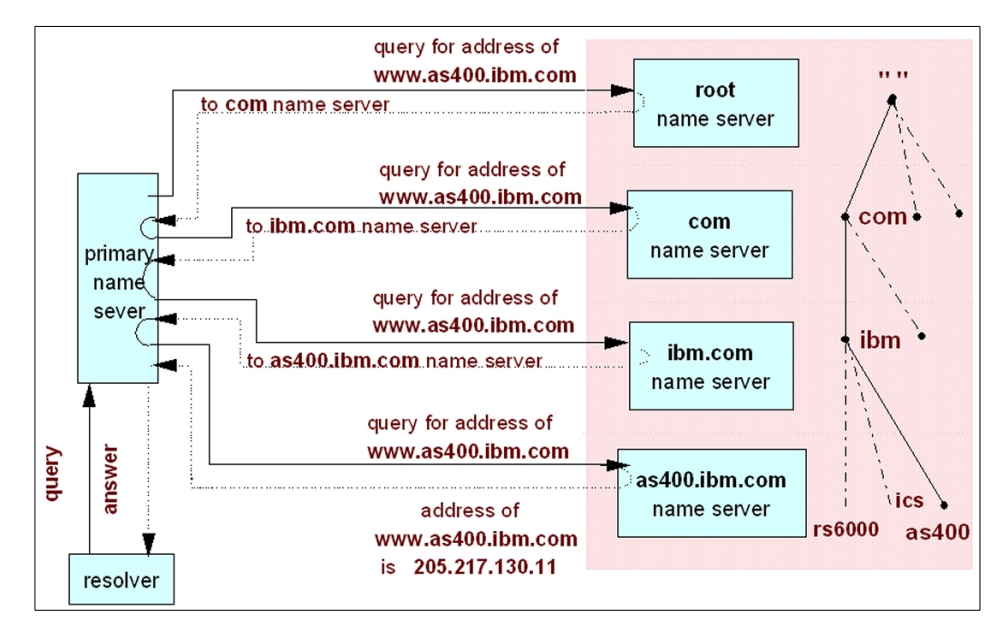

<span id="page-415-0"></span>*Figure 270. Name resolution example*

NSLOOKUP is a useful while you are configuring your name server(s) and also for troubleshooting certain issues after configuration. For example, pretend you have configured one of your servers to provide zone transfers to only a specified group of machines (for example, by using the secure zones option). It is probably prudent to use nslookup to try a zone transfer (using the ls sub-command) from a machine other than the trusted machines, rather than to wait for crackers to test your configuration for you. Most name servers, you will find, will not pass you zone information for security reasons.

NSLOOKUP can be run interactively, or, if you have a single query, you can type the query from the command line. When you start NSLOOKUP interactively, it is useful to enter the command set all to remind you of your default settings (particularly your default name server, domain, and search list, if any). To finish an interactive session, type exit or press **CTRL+Z** (end of file on OS/2) or **CTRL+D** (end of file on UNIX). For extra help during an interactive session, type ? or help at the > prompt.

NSLOOKUP can be configured for recursive and non-recursive queries by using the set recur and set norecur subcommands. You can start the program so that it uses the default name server, or you can direct it to use a specific name server for your session. The file %ETC%\RESOLV2 will contain the name of your default name server (if any), and your default domain. An

example of %ETC%\RESOLV2 is shown below for a machine on our armonk.cooking.net subnet.

domain armonk.cooking.net nameserver 192.168.6.10

You could include the line options debug, which turns on debugging for NSLOOKUP. When you first start using NSLOOKUP, it may be useful to have debug on to better understand what is happening. With debug on (or  $dz$ ), you will see about as much DNS information as you would see if you were using a protocol analyzer. We are not using debug here because of the amount of information it creates. We suggest that you use debug, though, while you are becoming familiar with NSLOOKUP.

The NSLOOKUP syntax on page [389](#page-406-0) shows how to specify a particular name server to use. For example:

```
NSLOOKUP - 192.168.7.10
Server: fajita.austin.cooking.net
Address: 192.168.7.10
> exit
```
This starts NSLOOKUP using the FAJITA name server, rather than our default name server merlot.armonk.cooking.net. This is useful when your default server is not available due to network or other problems. You will know there is a problem with your default name server if NSLOOKUP exits immediately with an error message indicating:

- Timed out
- No response from server
- Connection refused
- Server failure
- Default servers not available

If you do get errors like these, you probably want to start NSLOOKUP using a different name server until you can determine what is wrong that the default name server.

Do not confuse the previous errors with errors of the type:

- Nonexistent domain (host or domain is not known to name server)
- Query refused (often because of security settings at name server)
- Format error (possible error in NSLOOKUP or network packet error; the name server thinks request packet is an improper format)

• No records (of the type you are requesting; change your querytype to any and try again)

You can also redirect some NSLOOKUP output to a file. For example, when in interactive mode if you wanted to create a file of all mail exchanger  $(MX)$ records (that is, mail hosts) for the domain armonk.cooking.net, you would do the following commands (the  $t$  is for recordtype):

nslookup Server: fajita.armonk.cooking.net Address: 192.168.6.10 > ls -t MX armonk.cooking.net > mailhost.txt > view mailhost.txt

While records are still being read, you will see a series of # signs going across the screen; so you know something is happening. The view command shows you the file as if you were using the more command (which is what view uses). If you want to halt a long command, you can type  $CTRL + C$  during the command, which will bring you back to the **>** prompt. For example, if you entered the 1s -t MX command on a large Internet domain, it could potentially generate pages of information.

> ls -t any armonk.cooking.net

This would show all records for the domain, which would, of course, give even more information than just the MX records. The record types that you can show individually are:

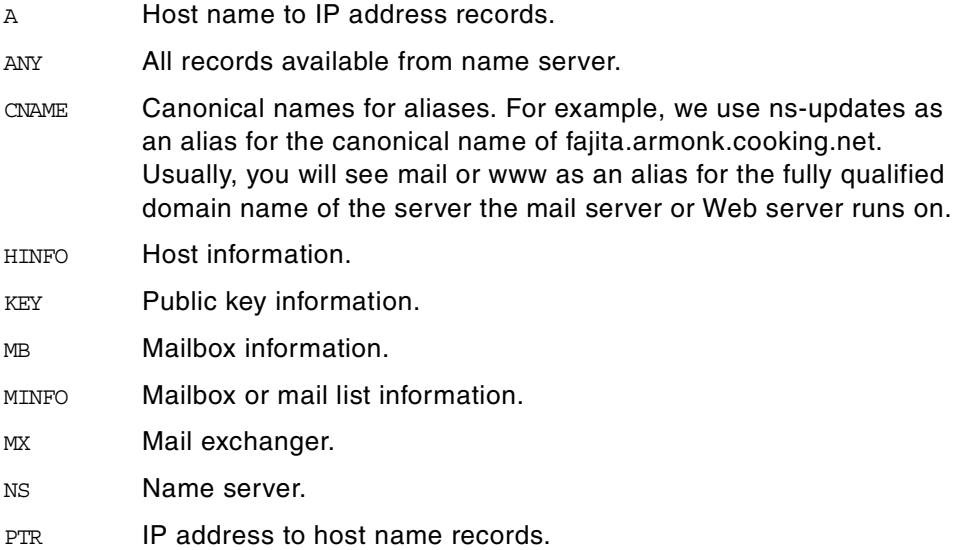

- SIG List records with expiration time and signature information such as A and KEY records.
- SOA Domain's start of authority.
- TXT **Text records.**
- UINFO User information. For example, it will sometimes contain contact information of responsible person for a particular server.

WELL-known services that the host advertises.

#### **Note**

The record types are discussed in more detail in [1.6.5, "Resource record](#page-40-0) [types" on page 23.](#page-40-0)

When you enter the querytype to nslookup sub-commands, remember that they are case insensitive. The ls sub-command causes zone transfers, and some hosts will not allow that (for security or because of the extra workload on the name server and network).

The set command is used when in the interactive mode to change default settings. For example, it can be useful to do a set debug or set d2 (both of which turn on debugging) so that you can see how the name resolution is occurring when you make a query. You can change the default querytype for a single command. For example, to show all name server records for armonk.cooking.net domain, enter:

[C:\]NSLOOKUP -query=NS armonk.cooking.net

Server: fajita.armonk.cooking.net Address: 192.168.6.10 armonk.cooking.net nameserver = fajita.armonk.cooking.net armonk.cooking.net nameserver = ns-update fajita.armonk.cooking.net internet address = 192.168.6.10 ns-update internet address = 192.168.6.10

Your default record query type can be set to NS as opposed to the default of any records:

```
[C:\]NSLOOKUP -query=NS
Default Server: fajita.armonk.cooking.net
Address: 192.168.6.10
>
```
We are now in the interactive mode and can give more commands. To change our default name server:

```
> set root=192.168.7.10
>
```
To change our default querytype back to any:

> set q=any

We can abbreviate most sub-command arguments using the first unique character pattern of the name. Now we would be using the name server for our austin.cooking.net subnetwork. This could become confusing because our default domain is still armonk.cooking.net, so we might want to use a search list to include both domains:

```
> set srchlist=austin.cooking.net/armonk.cooking.net
\sim
```
Now, when the name resolution occurs, first austin.cooking.net will be appended to the name we are looking up, then armonk.cooking.net will be appended, then the name will be searched by itself with no appending. For example:

> jalapeno

Name resolution occurs as follows. When defname and search are both on (the default), NSLOOKUP uses the search list and successively appends each name in the list to any host query not ending in a dot until the name resolution is successful (jalapeno.austin.cooking.net and then jalapeno.armonk.cooking.net would be searched). If no attempt is successful,

NSLOOKUP tries the user-entered query as-is. If you do not want the search list to be used you can append a dot (**.**) to your command as follows:

> jalapeno.austin.cooking.net.

and then the name is used as is with no appending. Note that the name resolution stops when an address is found. If search is off and defname is on, NSLOOKUP does not use the search list, but appends only the domain name (which is the first entry in the search list). Also, NSLOOKUP will only append this domain name to user queries that do not have dots in the name, (rather than names which do not end in a dot, which was the case when search was on).

If defname is off, no domain is appended to the query. In this case, setting search/nosearch has no effect.

# **10.4 Tuning TCP/IP networks**

Tuning is an ongoing function in networking. Bandwidth and performance are constantly monitored using fully implemented state of the art network management methods. New applications and hosts are introduced to the environment only after their network impact is fully understood. Change is carefully controlled and is normally transparent to the end user.

# **10.4.1 An approach to tuning your network**

If you think the network environment described above sounds utopian, you're right. In practice, we most often see network tuning efforts initiated as a result of a network performance issue. Therefore, that is the approach we'll focus on in this section.

### **10.4.1.1 Gather information**

Gather as much information as possible so that potential causes of your problem (in this case poor performance) can be found. Some questions to ask yourself are:

- Do all applications suffer from poor performance?
- Do all operations within an application suffer from poor performance?
- Do all systems within the network suffer from poor performance?
- When did the problem begin?
- Is the problem intermittent?
- Are there any error messages on either the console or logged to a file somewhere?

### **10.4.1.2 Understand your environment**

You have to know and understand the environment that you are dealing with. This includes all products – both hardware and software – and protocols that actively use the network.

Check that all products are being used within specification. For example, most networking environments specify the maximum number of workstations and maximum cable lengths that can be used in a network segment. If additional workstations have been added to the network, this maximum may have been exceeded.

## **10.4.1.3 Is it really a problem?**

Are your users expecting too much? If they are used to loading files from a local file server, they may start to complain that it's too slow when

downloading from the Internet. A T1 connection is not going to give the same throughput as a 16 Mb token-ring.

### **10.4.1.4 Is it really a network function?**

Don't forget that memory usage, disk, CPU, and I/O activity on both the source and target hosts can influence performance. Before you delve deeply into the network, confirm that these resources are not constrained on your hosts.

#### **10.4.1.5 What do you want to achieve?**

Are you trying to achieve a better response time, or greater throughput in general? Tuning the response time may entail tuning a particular application on a host, whereas to get better throughput, you might have to visit every workstation, host and router.

### **10.4.2 TCP/IP tuning parameters**

When tuning your network, there a several parameters that you may be able to manipulate to enhance network performance. The ability to change these parameters is dependent on the implementation of TCP/IP that you are using.

### **10.4.2.1 MTU and fragmentation**

The Maximum Transfer Unit is a very important parameter. As TCP/IP works in almost all situations without modifying the default MTU, the MTU is not often tuned. By changing the MTU size, you can minimize the fragmentation that occurs on a packet as it travels through your IP network.

Consider the following:

- When you are sending small packets, and there is no fragmentation:
	- More packets have to be sent; so, there is an increased number of I/O operations to the network. This adds overhead.
	- There is lower throughput.
- When you are sending large packets, and there is no fragmentation:
	- Fewer packet have to be sent; so there is a reduced number of I/O operations to the network. This reduces overhead.
	- There is higher throughput.
- When you are sending large packets, and there is fragmentation:
	- More packets have to be sent because the original data has been fragmented. This increases I/O operations to and from the network.
	- There is lower throughput.
- **404** Beyond DHCP Work Your TCP/IP Internetwork with Dynamic IP

• More packets must be transmitted to recover from lost data packets.

Given the above, we can see that we should set the MTU size to be as large as possible so that a packet travelling through the network does not become fragmented.

You can use the PING (see page [384\)](#page-401-0) and TRACERTE (see page [385\)](#page-402-0) commands to determine the bottlenecks that occur on your network.

Use TRACERTE to determine the IP addresses of the routers between you and the host you are connecting to. Then PING each IP address found with a range of packet sizes (use the same range for each address) and graph the results. Any bottlenecks with larger MTU sizes should be readily apparent.

Remember to make the MTU size on your workstation larger than the packet sizes you are using so that fragmentation does not occur before the data reaches the network.

To change the MTU size, you would usually use the IFCONFIG command, although some implementations of TCP/IP may use configuration files to hold the MTU definition.

For example, under OS/2 you could issue the commands:

IFCONFIG lan0 down IFCONFIG lan0 mtu 4400 IFCONFIG lan0 up

This will set the MTU size to 4400 bytes. Now issue the command:

NETSTAT -n

This will confirm that the change has been made.

Installations that use DHCP can easily change the MTU size for multiple hosts. It is BOOTP\DHCP option number 26.

### **10.4.2.2 TCP maximum segment size**

As stated previously, a unit of TCP transmission is known as a segment. IP and UDP datagrams each have a maximum length of 65,536 bytes. A TCP segment also has a maximum length, but it is determined when two systems connect. The maximum segment size or MSS is negotiated by both systems to guarantee connectivity.

The MSS is calculated using the MTU as follows:

1. Calculate variable A.

 $A = MTU - (TCP header size + IP header size)$ 

- 2. Calculate variable B.
	- B = Socket Receive Buffer size / 2
- 3. The smaller of A and B is used as the effective MSS.

Now consider the following scenario. Your workstation is connected to a token-ring network and communicates with hosts also attached to the ring. To enhance performance, you are using a large MTU of 17960 bytes. Later, you have to connect over a router to hosts attached to an Ethernet network. To avoid fragmentation at the router you should set your MTU to 1500 bytes. But now you have an inefficiency when talking to hosts connected to the token-ring.

How do you resolve this problem? Some stacks have MTU discovery enabled, thereby bypassing the issue. If they don't, you can use the -mtu option with the ROUTE command. The -mtu option allows you to configure the MTU for each route, not just for each interface. It allows you to give a specific value to only the traffic that is passing through a router.

For example, we have workstations on our 192.168.6 token-ring network. They are using an MTU of 4400 bytes. If they need to connect to the 192.168.9 Ethernet network, we could issue the command:

route add -net 192.168.9 192.168.6.4 -mtu 1500

Here, we are assuming that 192.168.6.4 is the router to the 192.168.9 network. By adding this specific MTU size for traffic to the Ethernet network, we can now communicate efficiently with both local and remote hosts. Our MTU and MSS would are large, however, without fragmentation.

#### **10.4.2.3 The IP queue**

IP keeps a queue for incoming IP datagrams. The queue is only used for receiving datagrams, not sending.

Since routing is done at the IP layer, the IP queue is important in a system configured as a router because it is used when passing datagrams from one network to another. If a router receives a burst of IP datagrams, it is possible for the queue to overflow.

Many implementations of TCP/IP do not allow you to set the queue size. AIX, for example, does.

To set and check the IP queue:

1. To check the current queue size, issue the command:

```
no -o ipqmaxlen
```
2. To set the IP queue length, issue the command:

```
no -o ipqmaxlen=x
```
Where *x* is the new size of the queue.

3. To check for IP queue overflows, issue the command:

```
netstat -p ip
```
The following is an extract from the output, with the counter we are interested in highlighted:

```
...
0 path MTU discovery memory allocation failures
0 ipintrq overflows
0 with illegal source
```
#### **Note**

A larger queue may require more CPU time to process; so don't make it too large. If you must increase it, make the increments moderate.

### **10.4.2.4 Buffers**

The buffers are temporary data storage used to store data sent between an application and the network.

Some applications can set their buffer size (by using the setsockopt() function), but generally you cannot modify the buffer size.

You can the buffers with the NETSTAT command

NETSTAT -m displays details for memory buffer usage.

NETSTAT -c displays ICMP statistics. When looking at the ICMP statistics, look for high Source Quench counters.

If an ICMP Source Quench message is received from an router, it means that the router does not have the buffer space needed to queue the datagrams for output to the next network.

# **10.5 Bandwidth efficiency**

While the easiest solution to network performance problems may be to provide a faster connection, it's not always the most practical. After all, it

might not be cost effective to link every remote user or office with a T3 line. Sometimes it pays to closely examine the amount and nature of the network traffic flowing through your network connections to see if it's possible to use limited bandwidth more efficiently. Frankly, some applications just don't do well in a WAN environment. For example, if a client and server must serially interchange a large number of packets to complete a transaction, the total time required from the user's perspective can increase dramatically if there is any WAN connection between two hosts.

### **10.5.1 Broadcast traffic**

Be aware that your network may have multiple protocols running over it. Not all protocols are efficient in how they use the network. Some, like NetBEUI for example, introduce a large quantity of broadcast traffic.

Your environment may use combined bridge/routers (brouters) to interconnect remote locations. If these connections are maintained over relatively slow WAN links, your WAN link may be swamped with broadcast traffic. In extreme cases, connections that have timer-critical response times (for example SNA), may fail.

As we have seen in [Chapter 5, "Integrating file and print services" on page](#page-244-0) [227](#page-244-0), it is possible to remove NetBEUI from your WAN connections entirely by implementing TCPBEUI. You can choose to still use NetBEUI within the local network where it is most efficient, but your WAN connections will have been freed up from carrying broadcast traffic.

### **10.5.2 RSVP**

Unfortunately, TCP/IP has not had any standard method of prioritizing traffic until quite recently. Yet, in the real world, bank transactions can be much more important than casual e-mail. Unfortunately, most TCP/IP networks can't tell the difference between high priority datagrams and lower priority ones; so the bandwidth gets split more or less evenly between competing users.

RSVP (Resource ReSerVation Protocol) has been introduced as a way to solve the problem. If your network application has been programmed to take advantage of RSVP, and if the routers enroute support RSVP, then TCP/IP datagrams can be prioritized according to their relative importance. Datagrams for bank transactions can be tagged by the application as high priority, while e-mail applications may tag their datagrams as lower priority. Intermediate network devices, such as routers, can then handle the traffic

more intelligently, giving more bandwidth to the higher priority traffic as needed.

There's one major downside to RSVP, at least at this point in history: Many applications and network devices do not yet support this protocol extension. Hopefully the widespread adoption over time of IPv6 will help speed the implementation of RSVP as well. Nonetheless, if you have control over your own TCP/IP intranet, and you can take advantage of the RSVP programming interfaces now becoming more and more common, you can design your own network and applications to take advantage of prioritizing. Doing so can help you avoid buying more high cost bandwidth.

RSVP is supported by IBM OS/2 TCP/IP Version 4.1 or later, and can run as a standalone service, or under the INETD super server. For more information on RSVP, please consult the Online Information folder in OS/2 TCP/IP or IETF RFC 2205.

## **10.5.3 Communications server**

Although TCP/IP has achieved tremendous popularity, it isn't necessarily the best protocol for all purposes. Other network protocols have particular strengths and weaknesses. You can take advantage of the strengths of other protocols while still preserving the universal reach of TCP/IP on your network.

For example, IBM SNA protocols work particularly well over WAN connections. If your network consists of remote offices, perhaps linked together with low bandwidth connections, then you may be able to improve the performance of TCP/IP applications by encapsulating that traffic in SNA protocols across the WAN. Benchmark results indicate that you can get more TCP/IP traffic across low bandwidth LAN connections if it's wrapped into SNA at one end and unwrapped at the other, particularly if you take advantage of SNA's end-to-end data compression.

The IBM SecureWay Communications Server, available for a variety of platforms from PCs (OS/2 Warp, Windows NT) to mainframes, can be placed at both ends of a WAN connection to encapsulate TCP/IP into SNA.

For more information on IBM SecureWay Communications Server, please visit:

http://www.software.ibm.com/enetwork/commserver

# **Chapter 11. Managing your network**

This chapter provides insight into how to respond to changes in your network quickly and easily. Read how to make changes to your TCP/IP network from any location, adding or deleting new users and connections as needed. Plus, we'll reveal how to generate reports that show how your network is being used so you can keep close tabs on its performance and security.

# **11.1 Remote administration of DHCP and DDNS**

Remote administration of the DHCP and DDNS servers can be accomplished using more than one method, and from more than one type of client platform. Since the administration programs are Java applications, these programs can be run remotely with a little bit of extra work.

You have two options for remote administration:

- One method of remote administration can be accomplished without adding any extra software beyond what is delivered with OS/2 Warp Server for e-business and OS/2 Warp Version 4 (TCP/IP Version 4.21 is either included or can be installed). This method runs the Java-based administration programs remotely.
- Another method adds a Web server to the OS/2 Warp Server for e-business platform. We used Domino Go Webserver, but any Web server that supports mapping should work. Domino Go Webserver is available for free download. If you want to use the Secure Sockets Layer Security, you will have to register the product, but this is not mandatory.

We will describe both methods of setting up remote administration, as well as any problems we encountered in this process.

There are products available that allow you to administer TCP/IP services on your company's network across the world. QIP, from Lucent Technologies, is one of these products that allows the management and administration of TCP/IP services on multiple platforms, including UNIX and Windows NT. The QIP demo software is available from

http://www.lucent.com/ins/products/qip.html.

Before going any further, an explanation is in order. The administration programs for both OS/2 DHCP and DDNS are supplied as Java programs. The programs are compiled so that they can run as stand-alone programs or as applets from within a Java-enabled browser, or using an applet viewer.

© Copyright IBM Corp. 1998, 2000 **411**

### **11.1.1 No extra software**

Without a Web server on the OS/2 Warp Server for e-business platform, you can still remotely administer the DHCP/DDNS server by invoking similar scripts to those invoked locally on the server. The difference in the scripts is that the paths used have to reflect the network drive as seen from the client.

We have included some modified command files that will run on OS/2 or Windows 95/98/NT with Java and REXX. REXX is shipped with OS/2 and is available for Windows platforms. You can also follow the instructions included with the TCP/IP product:

- 1. In the TCP/IP Information folder, double-click on **TCP/IP Guide**.
- 2. Search for JAVA and choose **Installing the TCP/IP JAVA Configuration Applications on a Remote Workstation**.

We tested those instructions on OS/2 Warp Version 4 and Windows 95, and they worked well for us. The command files that run on the server (and are mentioned in the online documentation) are as follows. Our rewritten scripts add a capital R to the front of the script names and they allow you to specify the server you would like to administer. Note that in the case of DHCPSCPC.CMD, the new name is RDHCPSCP.CMD (the final C is dropped in the name to keep an 8.3 file name).

- DHCP Server Administration
	- DHCPSCPC.CMD

It represents the main GUI to configure the DHCP server.

- DHCP Server Administration
	- DADMGUI.CMD

It shows DHCP server statistics and provides a function to reinitialize the DHCP server.

- DDNS Server Administration
	- DDNSAPC.CMD

It represents the actual DDNS server configuration.

Here are the rewritten scripts that allow remote administration from an OS/2 workstation using Netscape 4.61 and Java 1.1.8. If you are using Netscape 4.61with Java 1.1.6 or later, you don't need to turn off the Just In Time compiler (JIT), which can be done by setting the JAVA\_COMPILER environment variable to any value. See [11.1.2, "Using a Web server" on page 418](#page-435-0) for more information on Java-version-specific dependencies.

**<sup>412</sup>** Beyond DHCP - Work Your TCP/IP Internetwork with Dynamic IP

- Note -

If installing Java Version 1.1.8 for OS/2, do not forget to extract the original install file using the -di and -ov parameters.

The server drive that contains the following scripts would get mapped as a network drive for the client. The client will locally execute the rewritten scripts on that network drive.

Note: Lines that are longer than 80 characters, such as SET CLASSPATH, are wrapped to the next line.

RDDNSAPC.CMD is the rewritten DDNSAPC.CMD.

Chapter 11. Managing your network **413**

```
/*
** file : Rddnsapc.cmd
            Remote DHCP Server Configuration
** purpose: to invoke DHCP Server Configuration from a client machine that
** has a network drive mapped to the TCPIP drive of the server.<br>** This script must be located on the server drive with \tcpin
** This script must be located on the server drive with \tcpip installed.<br>** This script will automatically pick off the drive letter and
** This script will automatically pick off the drive letter and<br>** 99 use it correctly.
            use it correctly.
**
** CAVEATS:
** 1) Client machine must have REXX installed. REXX is available for
       Windows 95/NT also (see http://rexx.hursley.ibm.com/rexx/rexxibm.htm)
**
** history:
** 02 May 1998 added command line argument for server name to configure, m3m
** 27 April 1998
** modified from ddnsapc.cmd by Michael McDaniel (m3m), The Fourth Crusade
**
**
*/
call RxFuncAdd 'SysLoadFuncs', 'RexxUtil', 'SysLoadFuncs'
call SysLoadFuncs
/* trace ?i */
parse arg server
if server == '' then
do
  parse source os . cmd
   say
   say 'usage:' cmd 'servername to configure'
   say
   rc = \text{keep}(750, 750);EXIT
end
parse source os . cmd
JD = substr(cmd,1,1) /* JD for Java Drive */
signal on syntax name badsyntax
signal on halt name halt
original dir = directory();
rc = directory(JD':\tcepip\java');'SET JAVA_COMPILER=XYZ;'
^{\prime} SET
CLASSPATH='JD':\TCPIP\java\ddnssgui.jar;'JD':\TCPIP\java\tcpauth.jar;'JD':\TCPIP\jav
a\netdiver.jar;'JD':\TCPIP\java\jvc.jar;'JD':\TCPIP\java\%tcplang%\ddnsres.jar;'JD':
\TCPIP\java\%tcplang%\tcpares.jar;'
'start /c/min java COM.ibm.raleigh.ddnssgui.client.DDNSAdministratorClient
%tcplang%' server
rc = directory(original_dir);
EXTT
```
*Figure 271. RDDNSAPC.CMD (Part 1 of 2)*
```
/*********************************************************************/
halt:
   rc = directory(original_dir);
   say 'halt occurred at line' sigl
EXIT
badsyntax:
   say 'bad syntax at line' sigl
   rc = directory(original dir);return rc
/*********************************************************************/
/* end Rddnsapc.cmd */
```
*Figure 272. RDDNSAPC.CMD (Part 2 of 2)*

RDADMGUI.CMD is the rewritten DADMGUI.CMD.

```
/*
** file : Rdadmgui.cmd
**
            Remote DHCP Server Administration
** purpose: to invoke DHCP Server Administration from a client machine that<br>** bases network drive manned to the TCPIP drive of the server
** has a network drive mapped to the TCPIP drive of the server.<br>** This script must be located on the server drive with \tcpin
             This script must be located on the server drive with \t{cpip} installed.
** This script will automatically pick off the drive letter and ** use it correctly.
            use it correctly.
**
** CAVEATS:
** 1) Client machine must have REXX installed. REXX is available for
       Windows 95/NT also (see http://rexx.hursley.ibm.com/rexx/rexxibm.htm
**
** history:
** 27 April 1998
** modified from dadmgui.cmd by Michael McDaniel, The Fourth Crusade
**
**
**
*/
call RxFuncAdd 'SysLoadFuncs', 'RexxUtil', 'SysLoadFuncs'
call SysLoadFuncs
/* trace ?i */
parse source os . cmd
JD = substr(cmd,1,1) /* JD for Java Drive */
signal on syntax name badsyntax
signal on halt name halt
original_dir = directory(JD':\tcpip\java');
```
*Figure 273. RDADMGUI.CMD (Part 1 of 2)*

Chapter 11. Managing your network **415**

```
'SET JAVA_COMPILER=xxx;'
'SET
CLASSPATH='JD':\TCPIP\java\dadmgui.jar;'JD':\TCPIP\java\tcpauth.jar;'JD':\TCPIP\java
\netdiver.jar;'JD':\TCPIP\java\%tcplang%\dadmres.jar;'JD':\TCPIP\java\%tcplang%\tcpa
res.jar;'
'start /c/min java COM.ibm.raleigh.dadmgui.DHCPadmin LANG=%tcplang%'
rc = directory(original_dir);
EXTT
/*********************************************************************/
halt:
  rc = directory(original_dir);
   say 'halt occurred at line' sigl
EXIT
badsyntax:
  say 'bad syntax at line' sigl
  rc = directory(original\_dir);return rc
/*********************************************************************/
/* end Rdadmgui.cmd */
```
*Figure 274. RDADMGUI.CMD (Part 2 of 2)*

RDHCPSCP.CMD is the rewritten DHCPSCPC.CMD file.

```
/*
** file : Rdhcpscp.cmd
           * * * * * * PDNS Server Configuration
** purpose: to invoke DHCP Server Configuration from a client machine that
** has a network drive mapped to the TCPIP drive of the server.<br>** This script must be located on the server drive with \tcpin
** This script must be located on the server drive with \tcpip installed.<br>** This script will automatically pick off the drive letter and
** This script will automatically pick off the drive letter and<br>** 99 use it correctly.
            use it correctly.
**
** CAVEATS:
** 1) Client machine must have REXX installed. REXX is available for
       Windows 95/NT also (see http://rexx.hursley.ibm.com/rexx/rexxibm.htm
**
** history:
** 02 May 1998 added command line argument for server name to configure, m3m
** 27 April 1998
** modified from dhcpscpc.cmd by Michael McDaniel, The Fourth Crusade
\star \star \qquad \qquad \ldots** note the last 'c' was dropped to keep 8 char file name
**
**
*/
call RxFuncAdd 'SysLoadFuncs', 'RexxUtil', 'SysLoadFuncs'
call SysLoadFuncs
/* trace ?i */
parse arg server
if server == '' then
do
   parse source os . cmd
   say
   say 'usage:' cmd 'servername to configure'
   say
   rc = beep(750,750);
   EXIT
end
parse source os . cmd
JD = substr(cmd, 1, 1) /* JD for Java Drive */signal on syntax name badsyntax
signal on halt name halt
original_dir = directory();
rc = directory(JD':\tcpip\java');
'SET JAVA_COMPILER=XYZ;'
'SET
CLASSPATH='JD':\TCPIP\java\dhcpsgui.jar;'JD':\TCPIP\java\ddnssgui.jar;'JD':\TCPIP\ja
va\tcpauth.jar;'JD':\TCPIP\java\netdiver.jar;'JD':\TCPIP\java\jvc.jar;'JD':\TCPIP\ja
va\%tcplang%\dhcpres.jar;'JD':\TCPIP\java\%tcplang%\tcpares.jar;'
```
*Figure 275. RDHCPSCP.CMD (Part 1 of 2)*

Chapter 11. Managing your network **417**

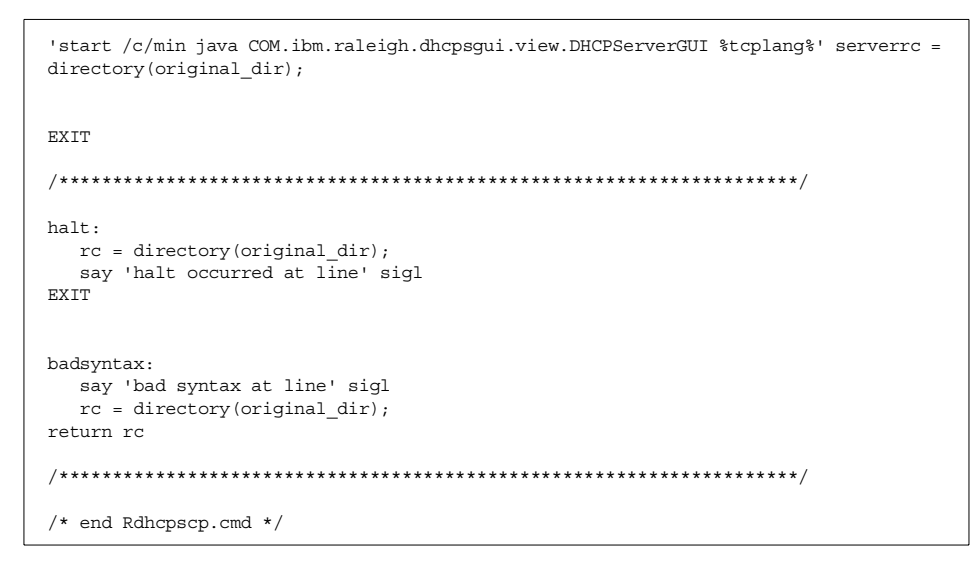

*Figure 276. RDHCPSCF.CMD (Part 2 of 2)*

### <span id="page-435-0"></span>**11.1.2 Using a Web server**

The previous section described the Java programs for administration. We can also accomplish the same tasks by using a browser to access the Java-based administration programs. We describe the administration of OS/2 DHCP and DDNS using, as an example, Lotus Domino Go Webserver Version 4.6.2.6 from OS/2 Warp Server for e-business. You can also use Domino Go Webserver 4.6.2.5, which is available from the following site:

http://www.software.ibm.com/webservers/dgw/prodlist.htm

#### **11.1.2.1 Web browser considerations**

We remotely administered our OS/2 DHCP and DDNS servers successfully from multiple platforms using multiple tools. We used Java 1.1.x-enabled browsers and the applet viewer included with Java 1.1.8 for OS/2, also included with Sun JDK 1.1.5 for Windows 95, NT, and Sun JDK 1.1.3 on a Sun UltraSparc workstation.

**Note:** On the OS/2 platform, we recommend using at least Java 1.1.8, available from the IBM Software Choice Web site, rather than previous versions.

We used Sun's HotJava browser on each of these platforms, as well to successfully remotely administer our servers. We used Netscape V4.61 on OS/2 and Netscape V4.7 on Windows 95, Windows 98 and Windows NT.

#### **DHCP Server Administration**

OS/2 Warp Server for e-business DHCP Server Administration does not function properly with Netscape Communicator. Communicator uses its own standard classes, and not those of the installed Java version. We recommend that you use Internet Explorer for DHCP Server Administration. Note that DDNS Server Administration works fine from Netscape **Communicator** 

This section tells you how to set up the server to enable remote management using either a browser or the applet viewer included with Sun's JDKs.

Always remember to download the latest browser code available and to use the latest JDKs available (assuming, of course, that you are not back-level for some other specific reason).

At the time this publication was written, the following Netscape for OS/2 browser configurations were possible:

• Netscape V4.61 (the latest revision from Software Choice) with Java 1.02 (The Java version that comes with OS/2 Warp 4).

This configuration does not support remote configuration of TCP/IP Version 4.1 or later for OS/2.

• Netscape V4.61 (the latest revision from Software Choice) with Java 1.1.4 (along with the latest fixes for Java 1.1.4).

We recommend turning off the Just In Time (JIT) compiler. You can do this by setting the environment variable, JAVA\_COMPILER, to a nonsense value such as XYZ either in the CONFIG.SYS file, or temporarily from an OS/2 command line by typing the following commands:

```
SET JAVA_COMPILER=XYZ
NETSCAPE
```
This ensures Netscape will recognize that the JIT is turned off. If using Java 1.1.4 for OS/2, you can obtain the latest fixes from the following FTP site:

ftp://ftp.hursley.ibm.com/pub/java/fixes/os2/11/114

• Netscape V4.61 (the latest revision from Software Choice) with Java 1.1.8.

We recommend this configuration because it ensures the best results. You don't need to turn off the Just In Time compiler.

By default, the following two scripts will be running when you start your DDNS/DHCP server:

Chapter 11. Managing your network **419**

DDNSAPS.CMD DHCPSCPS.CMD

Both files reside in the \TCPIP\BIN directory. These are the scripts that allow remote configuration. Actually, if you can locally start the DDNS and DHCP configuration, then these two scripts are already running. When the respective script for the DDNS or DHCP servers is not running and you try (locally) to start the configuration program, you receive the following error:

Communication could not be established with the server.

#### <span id="page-437-0"></span>**11.1.2.2 Domino Go Webserver for OS/2**

The installation of Domino Go Webserver is not described here, but it is straightforward and we selected all options during the installation. Make sure to write down the user ID and password you select to define during the install.

The configuration file for the Domino Go Webserver is \MPTN\ETC\HTTPD.CNF, and we suggest that you back up the original file before doing any configuration. You can modify the file directly, or you can start your browser and use the GUI to configure Domino Go Webserver. Using the browser has the advantage of proving that the Domino Go Webserver is also running. At the server, enter the following Webserver URL:

http://localhost

You should get the Configuration and Administration Forms page. If not, enter the following Webserver URL to see if that works:

http://localhost/admin-bin/cfgin/initial

If you are remote, replace localhost by the fully qualified domain name (FQDN) of the HTTP server.

You will be prompted to enter user ID and password you defined when you installed the Domino Go Webserver.

Presumably, you have the Configuration and Administration page now. Here is how to configure Domino Go Webserver for DDNS and DHCP Remote Administration.

In our example, the following URL brings you to the Configuration and Administration Forms:

http://merlot.armonk.cooking.net/admin

Where merlot.armonk.cooking.net represents the fully qualified domain name. To configure Domino Go Webserver to support remote configuration of TCP/IP Version 4.21 for OS/2, perform the following steps:

1. Make sure you are on the **Configuration and Administration Forms** page, as shown in [Figure 277.](#page-438-0)

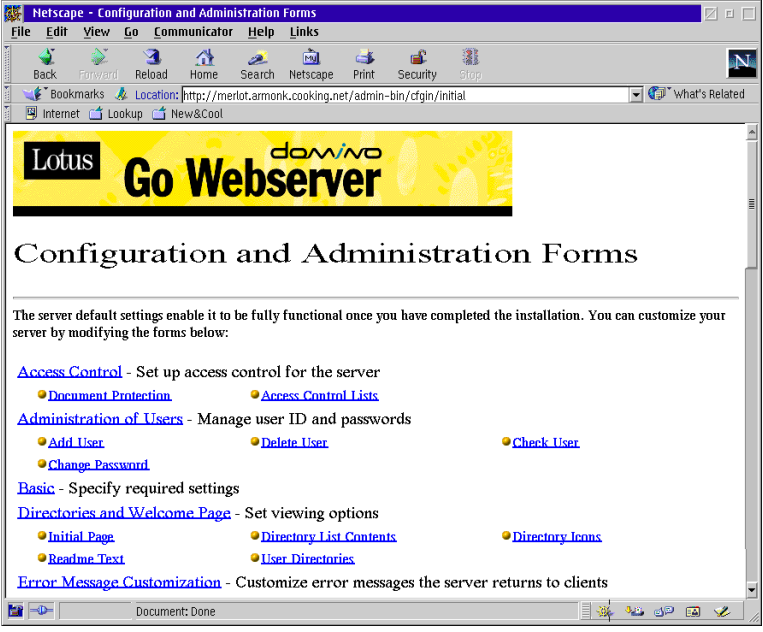

<span id="page-438-0"></span>*Figure 277. [Go Webserver] Configuration and Administration Forms*

- 2. Scroll down to Request processing.
- 3. Click on **Request Routing** to display the Request Routing page as shown in [Figure 278 on page 422](#page-439-0).

| <b>Netscape - Request Routing</b><br>M<br>回                                                                                                    |         |                                                                                |                                 |          |      |                                       |  |  |  |  |  |
|----------------------------------------------------------------------------------------------------|---------|--------------------------------------------------------------------------------|---------------------------------|----------|------|---------------------------------------|--|--|--|--|--|
| Edit<br><b>File</b>                                                                                                    | View    | Communicator<br>Go -<br>Help                                                   | Links                           |          |      |                                       |  |  |  |  |  |
|                                                                                                    |         | ज<br>⋒                                                                         | न्जे<br>C\$                     | கி       | 濃    |                                       |  |  |  |  |  |
| Back                                                                                                    | Forward | <b>Beload</b><br>Home<br>Search                                                | Netscape<br>Print               | Security | Stop |                                       |  |  |  |  |  |
|                                                                                                    |         | Bookmarks & Location: http://merlot.armonk.cooking.net/admin-bin/cfgin/mpfrule |                                 |          |      | what's Related<br>$\mathbf{r}$        |  |  |  |  |  |
| I Internet tookup thew&Cool                                                                                                    |         |                                                                                |                                 |          |      |                                       |  |  |  |  |  |
| Request Routing<br>Specify Map, Pass, Fail, Redirect, Proxy and Exec rules for associating and routing a request URL to a physical file. The rules<br>are applied in the order they appear in the list. The rules specify URL request templates and, for some rules, a new file name<br>path to replace the request. If the server receives a request and the URL of the request matches one of the rules, the rule is |         |                                                                                |                                 |          |      |                                       |  |  |  |  |  |
| applied. Asterisks can be used as wild cards in the request template and the replacement template.                                                                                                    |         |                                                                                |                                 |          |      |                                       |  |  |  |  |  |
| Index                                                                                                    |         | <b>Action Request Template</b>                                                 | <b>Replacement File Path</b>    |          |      | <b>Server IP Address or Host Name</b> |  |  |  |  |  |
| Example: Map                                                                                                    |         | /stuff/*                                                                       | /poodstuff/*                    |          |      | 9.83.125.97                           |  |  |  |  |  |
| 1                                                                                                    | Map     | /admin-bin/RestartJVM C:\WWW\DLL\servlet.dll:RestartJVM                        |                                 |          |      |                                       |  |  |  |  |  |
| 2                                                                                                    |         | Service /servlet/*                                                             | C:\WWW\DLL\servlet.dll:servlet* |          |      |                                       |  |  |  |  |  |
| 3                                                                                                    | service | /Usage*                                                                        | INTERNAL: UsageFn               |          |      |                                       |  |  |  |  |  |
| 4                                                                                                    | service | /cgi-bin/htimage*                                                              | INTERNAL: HTImage*              |          |      |                                       |  |  |  |  |  |
| 5                                                                                                    | service | /cgi-bin/imagemap*                                                             | INTERNAL: HTImage*              |          |      |                                       |  |  |  |  |  |
| 6                                                                                                    | Exec    | /admin-bin/*                                                                   | C:\WWW\ADMIN\*                  |          |      |                                       |  |  |  |  |  |
| 7                                                                                                    | Exec    | /cgi-bin/*                                                                     | C:\WWW\CGI-BIN\*                |          |      |                                       |  |  |  |  |  |
| 8                                                                                                    | Pass    | /reports/java/*                                                                | C:\WWW\HTML\reports\java\*      |          |      |                                       |  |  |  |  |  |
| IQ.                                                                                                    | Pass    | /reports/*                                                                     | C:\WWW\HTML\reports\*           |          |      |                                       |  |  |  |  |  |
| 10                                                                                                    | Pass    | /Docs/*                                                                        | C:\WWW\DOCS\*                   |          |      |                                       |  |  |  |  |  |
| mm<br>$\mathbf{F}$                                                                                                    |         |                                                                                |                                 |          |      |                                       |  |  |  |  |  |
| E<br>l≕D                                                                                                    |         | Document: Done                                                                 |                                 |          |      | - 61P<br>$\mathbf{z}$<br>國            |  |  |  |  |  |

<span id="page-439-0"></span>*Figure 278. [Go Webserver] Request Routing page*

<span id="page-439-1"></span>4. As shown in [Figure 279 on page 423](#page-440-0), select the index number at the bottom of the list (probably 15), select the **Insert before** radio button, and then change the Action to **Pass.** In the URL request template field, enter /TCPIP/\*. In the Replacement file path field, enter C:\TCPIP\JAVA\\*, assuming  $c$ : is the drive where TCP/IP is installed on the server. You may also add the Server IP Address or Host Name in the respective field.

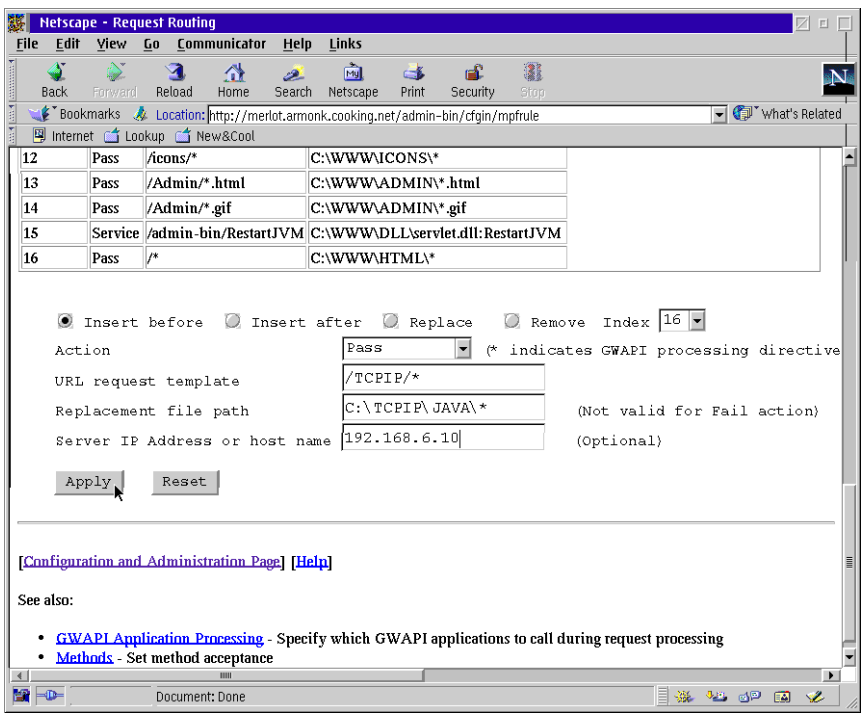

<span id="page-440-0"></span>*Figure 279. [Go Webserver] Insert Routing Request*

<span id="page-440-1"></span>5. Click on **Apply**, then when the Confirmation page appears, click on **Restart Server**. You should get a Restart Confirmation screen at this point.

The following entry was inserted in the Routing Request table:

*Table 15. Routing request table entry*

| Index | Action | Request Template | Replacement File Path |
|-------|--------|------------------|-----------------------|
| 15    | Pass   | TCPIP/*          | C:\TCPIP\JAVA\*       |

- 6. On your server, in the C:\TCPIP\JAVA\EN\_US directory, copy the TCPLOGIN.HTM file to WELCOME.HTM.
- 7. You may now test the setup by executing the following command from an OS/2 command prompt:

appletviewer http://localhost/tcpip/en\_us/ddnsap.htm

**Note:** If not executed at the server, localhost should be replaced by the fully qualified domain name.

Chapter 11. Managing your network **423**

Alternatively, as shown in [Figure 280,](#page-441-0) use the OS/2 Netscape browser with Java 1.1.8 for OS/2 and load the following URL:

http://merlot.armonk.cooking.net/tcpip/en\_us/welcome.htm

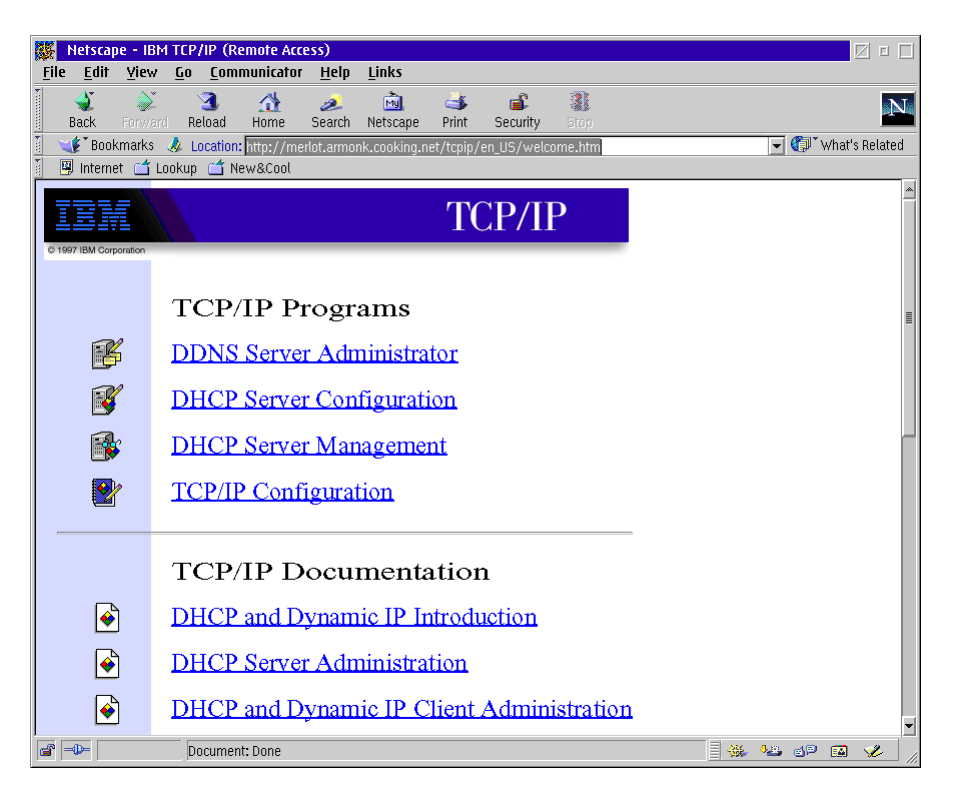

*Figure 280. [OS/2 Warp] Remote Configuration of TCP/IP Version 4.21 for OS/2*

<span id="page-441-0"></span>Where merlot is the hostname and armonk.cooking.net is the domain name where Domino Go Webserver is installed.

A very reliable way we have found to run the remote applets is using an applet viewer. The applet viewer is included with the Sun Java Development Kits for various platforms. The invocation line from a client follows for each portion of the management. Note that we copy our appletviewer binary file over to an applet binary file so we can type less. On OS/2 and Microsoft platforms, just copy APPLETVIEWER.EXE to APPLET.EXE in the JDK bin directory.

• DHCP Server Configuration

•APPLET http://<hostname>.<domain>/tcpip/java/en\_us/dhcpscp.htm

This command loads the main GUI to configure the DHCP server.

- DHCP Server Administration
	- •APPLET http://<hostname>.<domain>/tcpip/java/en\_us/dadmgui.htm This command shows server statistics and may also be used to reinitialize server.
- DDNS Server Administration
	- •APPLET http://<hostname>.<domain>/tcpip/java/en\_us/ddnsap.htm This command loads the DDNS server configuration program.

For browser-based management, we used Sun's HotJava Version 1.1.2 and Version 3.0 browser. We tested the HotJava browser on OS/2 Warp 4 using JDK 1.1.4 (including fixes) and also on Windows 95 and NT using Sun's JDK1.1.5 for Windows 95/NT. The other browsers were tested on OS/2 and Windows 95, 98, NT and 2000.

The good news is that once the Java management applets download to your workstation, the management application can run very fast. The management applets are quite large, though, and take some time to download. Unfortunately, the HotJava browser does not provide feedback as to how far into the download you are; so patience is necessary. Once the applets download, they communicate directly with applications on the server and bypass the Web server. The applications themselves do not have a busy indication; so, you will have to wait while the Java client applications are communicating with the server applications.

The times you can expect for applet downloads are included below. It did not seem to matter whether the applet was invoked from a browser or using the applet viewer application; the download time was comparable for the same platform. Download speeds were comparable for the various platforms. Remember that these times were achieved on a 16 Mb/second token-ring network. Scale your own times accordingly.

dhcpscp.htm - Seventeen seconds to get to the Start button, 45 seconds to get the initial notebook after you enter your password

dadmgui.htm - Eleven seconds to get to the Start button, two seconds to get to the main screen after you enter your password

ddnsap.htm - Twenty-four seconds to get to the Start button, 15 seconds to get to the initial notebook screen after you enter your password

Chapter 11. Managing your network **425**

# **11.1.2.3 Lotus Domino**

If you want to do remote administration from a Lotus Domino server, it is just as easy as from a Domino Go Webserver. You can have a Lotus Domino server on the same machine as your DHCP/DDNS server or on a different machine. If you have the option, we suggest you run your Domino server on a different machine for performance reasons. If you set it up like this, you will still need a Web server on the DHCP/DDNS server to serve up the HTML pages and Java applets. The Domino page would just be redirected to the other Web server. This configuration might occur if you already had an externally accessible Domino server and you wanted to add remote administration for a new DHCP/DDNS server that you were configuring. In either case, the Domino configuration is similar, and we will cover both cases. We shall start with a newly installed Domino server and explain how to set up the needed Domino database. If you already have a Web administration database configured, you may skip a few steps.

- 1. Start Domino Server Administration.
- 2. Click on [**File Database New**].

The server is Local and the title does not matter (we suggest Domino Web Server Configuration), but the File Name must be DOMCFG.NSF, and highlight Domino Web Server Configuration for your template in the lower half of the screen. Note that the file name will not be correct unless you type it in yourself.

- 3. Click **OK.**
- 4. The next page that will come up is an About Domino Web Server Configuration. After reading it, just press **Escape** to get to the actual configuration page. You may want to slide the vertical bar, a little to the right so that you can read the configuration choices easily.
- 5. If your DHCP/DDNS servers are on the same machine, you will map your URL to a directory. If your DHCP/DDNS servers are on a different machine with a Web server installed, you will redirect your URL to another URL. Follow steps [4](#page-439-1) to [5](#page-440-1) from [11.1.2.2 on page 420](#page-437-0), or steps [9](#page-444-0) to [10](#page-444-1) from this section, according to your needs. Both sets of instructions start at the Domino Web Server Configuration page, which you can get to from the start up configuration page by selecting [**File** => **Database** => **Open**] and choosing the database.
- 6. Select [**Create** => **Mapping URL=> Directory**]. Skip the IP Address; fill in your chosen comment and use the following information:

URL path: /TCPIP/\* Directory: C:\TCPIP\JAVA

assuming TCP/IP is installed on the C: drive. Check that the Read radio button is set for **Access**.

- 7. Select [**File** => **Save**] and then [**File** => **Close**] to get back to the main administration screen.
- 8. Restart your Lotus Domino HTTP server (enter HTTP quit, load HTTP) or start Domino, as the case may be. Test by entering the following address in a Web browser:

http://server.domain/tcpip/en\_US/tcplogin.htm

You should see the TCP/IP Administration page.

- <span id="page-444-0"></span>9. Select [**Create** => **Redirection URL => URL**]
- <span id="page-444-1"></span>10.Skip the IP Address; add your comment and fill in the following:

URL path: http://thisserver.domain/tcpadmin

Redirection URL: http://otherserver.domain/tcpip/en\_US/tcplogin.htm

This presumes you set up the other DHCP/DDNS Web server as described in [Part 11.1.2, "Using a Web server" on page 418](#page-435-0).

Chapter 11. Managing your network **427**

# **Appendix A. Creating DHCP boot diskettes**

This appendix examines how to create bootable DOS and OS/2 Warp diskettes which work with your dynamic TCP/IP network, so you can install Windows, or another kind of software, across the network to new PCs.

# **A.1 OS/2 Warp boot diskettes**

Using three diskettes, you can start almost any PC with OS/2 Warp 4, attach it to the network using either a TCP/IP file system or FTP, and start copying files to install OS/2 Warp 4 or other OS/2 Warp software to a new PC. With this technique, you can quickly and easily partition, reformat, and load hard disks with OS/2 Warp software across a Dynamic IP network.

This section describes how to create a set of boot diskettes to attach to the network using DHCP. The major challenge with OS/2 Warp 4 is to find a way to fit enough advanced TCP/IP networking software on just three diskettes. Using some compression tricks, a virtual disk, and a bit of ingenuity, you can design your own set to work with just about any PC while still preserving the advantages of a Dynamic IP network where addresses are available on-the-fly.

### **A.1.1 Prerequisites**

Before starting, you should have the following resources at your disposal:

- Four blank, formatted diskettes (1.44 MB 3.5 inch).
- Original IBM OS/2 Warp 4 CD-ROM.
- Installed OS/2 Warp 4 system with CD-ROM drive and diskette drive, where you can prepare the boot diskettes.
- Info-Zip's Zip and UnZip utilities, or suitable equivalents, available on the Internet at:

ftp://ftp-os2.nmsu.edu/pub/os2/util/archiver

• If you are planning to use FTP to transfer files, a simple OS/2 Warp FTP utility such as GET105.ZIP, written by Keith Cotroneo, is available on the Internet at:

ftp://ftp-os2.nmsu.edu/pub/os2/apps/internet/ftp/client

• If not planning to use FTP, use another file system, such as the IBM NFS Kit for OS/2 Warp TCP/IP (IBM Part No. 65G1255) or SRVIFS-IP by Sam Detweiler (included on the CD-ROM accompanying this book).

© Copyright IBM Corp. 1998, 2000 **429**

- Server(s) able to provide appropriate file system and Dynamic IP capabilities on the network, such as an FTP server.
- A client PC attached to the network and available for testing.
- If not provided with OS/2 Warp 4, driver files for the client network adapter, including a correct NIF file.

### **A.1.2 Step-by-step procedure**

We assume that you have the OS/2 Warp 4 CD-ROM available in Drive X. We also assume that Drive A contains the diskettes you will be working on. Substitute the correct drive letters in the following steps if necessary.

1. Create basic OS/2 Warp 4 bootable diskettes. A utility called SEDISK is provided on the OS/2 Warp 4 CD-ROM to help prepare diskettes appropriate to the particular type of system you plan to use. From the OS/2 Warp command line, type:

X:\CID\EXE\OS2\SEDISK /S:X:\OS2IMAGE /T:A: /P:36

The last part (/P:36) is optional. Our test system was an IBM ThinkPad 760ED, and /P:36 adds PCMCIA support to the diskettes for this particular notebook computer. The text file X:\SAMPLE.RSP lists other numeric codes available for many other notebook computers.

SEDISK will require three of your four diskettes. Label the first Installation Diskette (Diskette 0), the second Diskette 1, and the third Diskette 2. Set these diskettes aside.

2. Create a diskette with basic TCP/IP networking*.* A utility called THINLAPS is provided on the OS/2 Warp 4 CD-ROM to help add files necessary to attach to a network. From the OS/2 Warp command line, type:

X:\CID\IMG\MPTS\THINLAPS X:\CID\IMG\MPTS A: IBMTOKCS.NIF /TCPIP /DHCP

IBMTOKCS.NIF is the name of the NIF file for the IBM PCMCIA Token-Ring Adapter, the adapter installed in our ThinkPad 760ED. You should substitute the name of the NIF file for your network adapter. (The NIF files are installed in the \IBMCOM\MACS directory on your OS/2 Warp 4 system. You can view these with any text editor if you wish. Consult the online Network Adapters and Protocol Services Guide if you wish to use a NIF file and driver that does not ship with OS/2 Warp 4.)

THINLAPS will ask you to reinsert Diskette 1 in order to modify CONFIG.SYS as required. Label the fourth diskette Diskette 3 - Network Files and set it aside.

- 3. Edit CONFIG.SYS on Diskette 1. Use TEDIT to make some changes to CONFIG.SYS. (You may wish to save a copy of the original in case you
- **430** Beyond DHCP Work Your TCP/IP Internetwork with Dynamic IP

make a mistake.) Our CONFIG.SYS for the ThinkPad 760ED follows, and changes are highlighted.

buffers=32 iopl=yes memman=swap, delayswap protshell=**CMD.EXE /K A:\STARTUP.CMD** set os2\_shell=cmd.exe diskcache=**64** protectonly=yes **libpath=.;\;** ifs=hpfs.ifs /c:64 pauseonerror=no codepage=850 devinfo=kbd,us, keyboard.dcp devinfo=scr,**ega,vtbl850.dcp** device=\dos.sys **REM** device=\mouse.sys set path=**\;Z:\CMD;Z:\EXE;Z:\DLL;** set dpath=**\;Z:\CMD;Z:\EXE;** set keys=on basedev=ibmkbd.sys basedev=ibm1flpy.add basedev=ibm1s506.add basedev=ibm2flpy.add basedev=ibm2adsk.add basedev=ibm2scsi.add basedev=ibmint13.i13 basedev=os2dasd.dmd device=\testcfg.sys basedev=xdfloppy.flt **REM** device=\refpart.sys **REM** device=\pmdd.sys **REM** set video devices=vio vga **REM** set vio\_vga=device(bvhvga) **REM** set copyfromfloppy=1 **BASEDEV=PCMCIA.SYS BASEDEV=IBM2SS04.SYS BASEDEV=IBM2SS14.SYS DEVICE=\VDISK.SYS 2000,, SET SAVECONNECT=1 rem \*\*\* Start of ThinLAPS additions \*\*\* call=netbind.exe run=lanmsgex.exe device=lanmsgdd.os2 device=protman.os2 /I:a:\ device=sockets.sys**

Appendix A. Creating DHCP boot diskettes **431**

```
device=afinet.sys
device=ifndis.sys
device=IBMTOKCS.OS2
rem *** End of ThinLAPS additions ***
IFS=SRVIFS2.IFS
SET DIRCMD=/O:GN /N /V
```
Changes to CONFIG.SYS include:

- PROTSHELL was changed to run STARTUP.CMD, a batch file, used to copy files, attach to the network, and automatically start the tasks that you wish to perform.
- DISKCACHE, the disk cache for the FAT file system, was lowered to 64 to conserve memory. You can adjust the FAT and HPFS disk caches according to your particular performance needs and memory constraints.
- Certain directories in LIBPATH were removed to prevent potential access to DLLs in unknown locations.
- DEVINFO was changed to EGA, primarily to conserve disk space. Since only a text display is available from a diskette boot, and since all modern PCs are still compatible with EGA, it makes little sense to provide space-consuming VGA display services.
- MOUSE.SYS is not needed since mouse support is not required with a simple text screen.
- PATH and DPATH have been modified to provide access to Drive Z, a TCP/IP network drive provided by NFS or SRVIFS-IP. Feel free to customize these lines depending on your needs.
- REFPART.SYS and PMDD.SYS device drivers are omitted, again to conserve disk space. The services provided by these device drivers are not required by most systems.
- VGA support statements have been REMmed out as well, again to conserve disk space.
- SET COPYFROMFLOPPY is REMmed out to prevent OS/2 Warp's installation program from copying files from these diskettes.
- PCMCIA.SYS, IBM2SS04.SYS, and IBM2SS14.SYS are loaded to provide PCMCIA support for our ThinkPad 760ED. These lines may be different in your CONFIG.SYS (or may not exist at all for a desktop PC). We removed all parameters from these lines to avoid some error messages.
- VDISK.SYS is loaded to provide a 2 MB (2000) virtual RAM disk. This RAM disk provides space for loading DLLs, programs, and other files
- **432** Beyond DHCP Work Your TCP/IP Internetwork with Dynamic IP

from compressed form on the diskette. It's needed because we cannot expect hard disk or network drive space during the boot process. Note that VDISK.SYS uses the file OSO001.MSG in order to display messages during bootup. We do not have the space available on the diskettes to hold OSO001.MSG, so an error message is displayed during bootup. However, VDISK still loads correctly.

- Some OS/2 Warp installation routines expect SET SAVECONNECT=1 in order to provide a network connection after bootup.
- The section ThinLAPS additions in CONFIG.SYS has been modified slightly so that the connection to the TCP/IP network does not start right away. That process has been moved to a batch file called SETUP.CMD, which is called from the STARTUP.CMD batch file. IBMTOKCS.OS2 is the device driver used for the IBM PCMCIA Token-Ring Adapter, and this line will be different for other network adapters. Some releases of MPTS (Multiprotocol Transport Services) include AFLEAN.SYS. AFLEAN.SYS may be used instead of AFINET.SYS in order to save space on the diskette.
- SRVIFS2.IFS, part of SRVIFS-IP, is loaded to provide a TCP/IP file system. You may elect to use NFS instead or omit this line entirely if using FTP.
- The SET DIRCMD line is entirely optional. It's used here so that a directory listing (DIR) is sorted alphabetically and formatted differently.
- 4. Delete unnecessary files on Diskette 2 and add necessary files from Diskette 3. Diskette 2 (the third diskette) is the last diskette actually used in the boot process. All the required networking files from Diskette 3, created by THINLAPS, need to be squeezed onto Diskette 2.

In order to properly merge these diskettes, try copying all the files on Diskettes 2 and 3 to a temporary directory on your hard disk. Delete, modify, and move the files in this working directory as needed. Here's a listing of the files that should be on Diskette 2 when you're done:

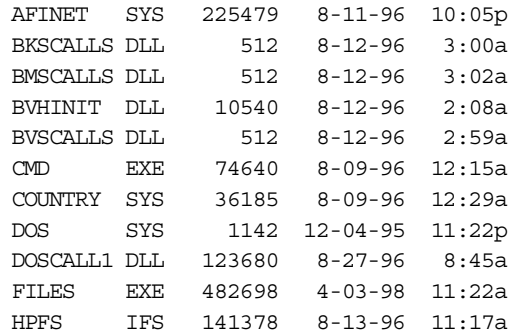

Appendix A. Creating DHCP boot diskettes **433**

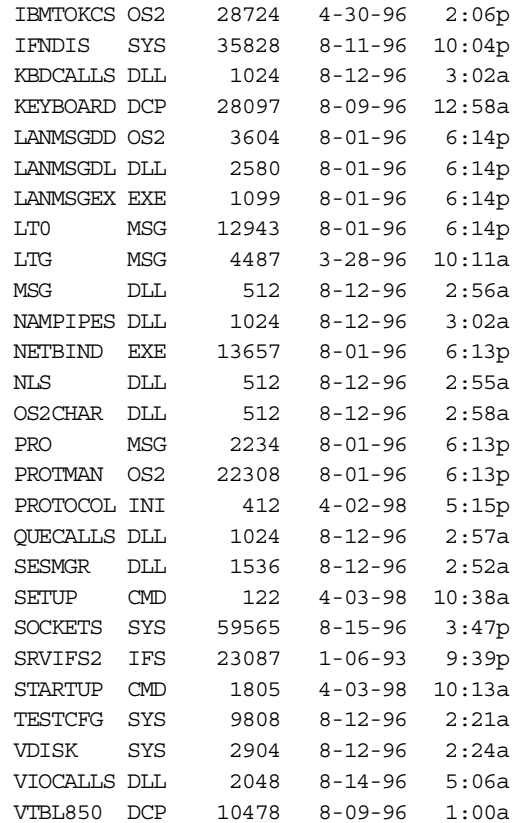

Some comments on particular files follow:

- IBMTOKCS.OS2 is the driver for the IBM PCMCIA Token-Ring Adapter. You may be using another driver.
- PROTOCOL.INI is a text file containing adapter and protocol settings. In a token-ring network, for example, you may wish to edit this file to change the default ring speed used by the IBM PCMCIA Token-Ring Adapter. Other network adapters will have different settings. THINLAPS attempts to create a default PROTOCOL.INI which works in most situations.
- SRVIFS2.IFS is the file system driver for SRVIFS-IP. If you are not using SRVIFS-IP, this file is not required.
- VDISK.SYS can be found in the \OS2\BOOT directory on your OS/2 Warp 4 system.

FILES.EXE, SETUP.CMD, and STARTUP.CMD require some additional work to set up properly.

FILES.EXE is a self-extracting, compressed Zip file, containing the files needed to attach to the network. (We created FILES.EXE using Info-Zip's Zip and Zip2Exe utilities.) These files are extracted to the RAM disk created by VDISK.SYS during the boot process. Many of the remaining files on Diskettes 2 and 3 are contained in FILES.EXE, but not all. For our ThinkPad 760ED, we included the following files in FILES.EXE:

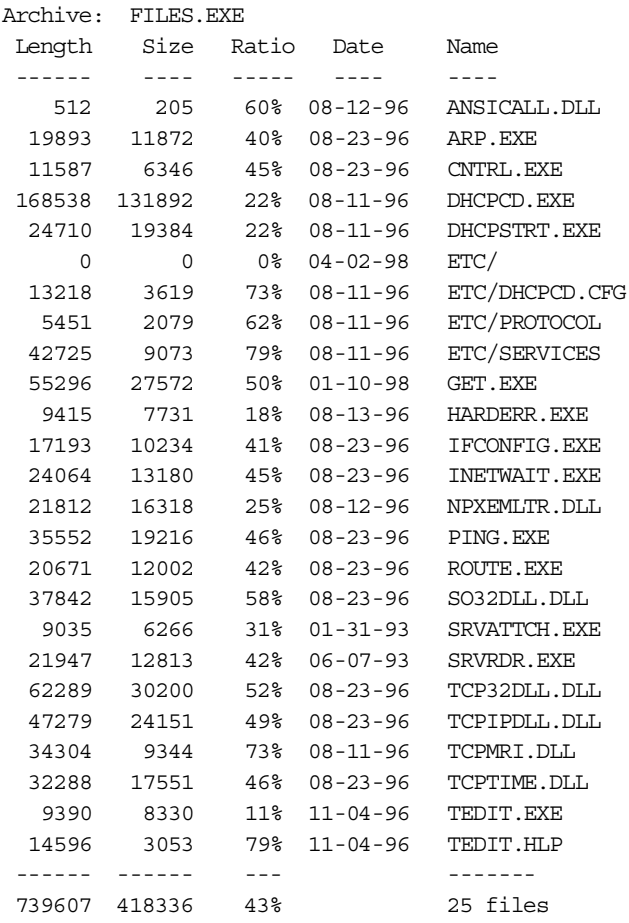

Some of these files, in particular, deserve comment:

- GET.EXE is a simple FTP program we chose among the several available on the Internet. It takes up very little space (just 27 KB compressed) and can be used in batch files.
- PING.EXE is optional (but useful). We extracted PING.EXE from X:\CID\IMG\MPTS\MPTN\BIN\BIN.ZIP.
- SRVATTCH.EXE and SRVRDR.EXE are part of SRVIFS-IP.
- TCPTIME.DLL is required by the version of INETWAIT.EXE in the original release of TCP/IP Version 4.0 for OS/2 Warp. We extracted TCPTIME.DLL from X:\CID\IMG\MPTS\MPTN\DLL\MDLL.ZIP.
- TEDIT.EXE and TEDIT.HLP are both optional but quite useful. This simple text editor can be used to make changes to CONFIG.SYS, STARTUP.CMD, and/or SETUP.CMD when troubleshooting. You can find both these files in the \OS2 directory on your OS/2 Warp 4 system.
- 5. Create STARTUP.CMD and SETUP.CMD. STARTUP.CMD and SETUP.CMD are the key batch files used at bootup. Here's how our STARTUP.CMD file looks:

```
@echo off
set vdisk=r:
copy a:files.exe %vdisk% 1>nul 2>nul
  if not errorlevel 1 goto config:
 set vdisk=q:
copy a:files.exe %vdisk% 1>nul 2>nul
 if not errorlevel 1 goto config:
 set vdisk=p:
copy a:files.exe %vdisk% 1>nul 2>nul
 if not errorlevel 1 goto config:
 set vdisk=o:
copy a:files.exe %vdisk% 1>nul 2>nul
 if not errorlevel 1 goto config:
  set vdisk=n:
copy a:files.exe %vdisk% 1>nul 2>nul
  if not errorlevel 1 goto config:
 set vdisk=m:
copy a:files.exe %vdisk% 1>nul 2>nul
 if not errorlevel 1 goto config:
  set vdisk=l:
copy a:files.exe %vdisk% 1>nul 2>nul
 if not errorlevel 1 goto config:
 set vdisk=k:
copy a:files.exe %vdisk% 1>nul 2>nul
 if not errorlevel 1 goto config:
  set vdisk=i:
copy a:files.exe %vdisk% 1>nul 2>nul
 if not errorlevel 1 goto config:
 set vdisk=h:
copy a:files.exe %vdisk% 1>nul 2>nul
  if not errorlevel 1 goto config:
 set vdisk=g:
copy a:files.exe %vdisk% 1>nul 2>nul
 if not errorlevel 1 goto config:
  set vdisk=f:
```

```
copy a:files.exe %vdisk% 1>nul 2>nul
  if not errorlevel 1 goto config:
 set vdisk=e:
copy a:files.exe %vdisk% 1>nul 2>nul
 if not errorlevel 1 goto config:
  set vdisk=d:
copy a:files.exe %vdisk% 1>nul 2>nul
 if not errorlevel 1 goto config:
 set vdisk=c:
copy a:files.exe %vdisk% 1>nul 2>nul
 if not errorlevel 1 goto config:
 goto error
:config
 %vdisk%
 copy a:\ \cdot \, d11
 copy a:\*.exe
 copy a:\*.cmd
 set path=%vdisk%\;%path%
 set dpath=%vdisk%\;%dpath%
 set beginlibpath=%vdisk%\;a:\;
 files
 del files.exe
 if not exist setup.cmd goto end:
 call setup
 goto end:
:error
 Echo Error finding VDISK
:end
```
The first several lines in this batch file attempt to locate the RAM disk created with VDISK.SYS, starting with Drive R and working back to Drive C. Once located, all the necessary files from Diskette 2 are copied to the RAM disk. Some environment variables are set (to allow FILES.EXE and other programs to run properly); then FILES.EXE is run to extract the compressed files inside. Finally, if SETUP.CMD exists, STARTUP.CMD calls it.

SETUP.CMD is considerably shorter and looks like this:

SET ETC=%vdisk%\ETC DETACH CNTRL.EXE INETWAIT DHCPSTRT -i lan0 DETACH SRVRDR.EXE SRVATTCH Z: \\192.168.6.12\TESTDRV

The first line sets the ETC environment variable, required by many TCP/IP applications. The ETC directory contains critical configuration files. Then

Appendix A. Creating DHCP boot diskettes **437**

CNTRL.EXE is started as a background task. INETWAIT runs (to wait for the TCP/IP stack to initialize); then DHCP is started (to obtain address information and connect to the network over "lan0," in this case the IBM PCMCIA Token-Ring Adapter).

The last two lines start SRVIFS-IP and create a network drive (Drive Z) from 192.168.6.12, a SRVIFS-IP server. (If a name server is available, and its address is returned by the DHCP server, the IP name can be specified instead.) You may wish to use NFS, GET (FTP) or some other method to obtain additional files across the network. Any additional commands can be added to this batch file as needed.

- 6. Test and verify your network connection. We've included a few programs on these boot diskettes so you can troubleshoot your connection to the network. These files include:
	- LANTRAN.LOG will be created on Diskette 2 and will contain information on whether the network adapter was able to attach to the network. Use the information in this file to determine whether the network adapter driver is functioning correctly and whether PROTOCOL.INI is constructed properly.
	- ARP.EXE lets you look up an IP address based on a network adapter address.
	- IFCONFIG lets you determine the IP address assigned to the system. At the command line, after booting from these diskettes, type (in lowercase):

ifconfig lan0

• PING.EXE allows you to test the connection to a particular system. It can be particularly helpful when you're installing both a new network and a new set of PCs. You can test to see whether traffic is being routed correctly.

### **A.1.3 Notes on the step-by-step procedure**

- 1. Try to use TEDIT when making changes to text files on the diskettes. The OS/2 System Editor will create extended attributes for each text file you edit, and these extended attributes take up extra space. Extended attributes are not required for boot diskettes.
- 2. Info-Zip's Zip utility can accept the -9 option, resulting in the highest possible degree of compression. Then the Zip2Exe utility can convert the Zip file to FILES.EXE. We recommend using -9 to conserve as much space as possible. You should also use -r to properly store the files in the ETC directory.
- **438** Beyond DHCP Work Your TCP/IP Internetwork with Dynamic IP
- 3. While we opted to use OS/2 Warp files obtained from the original CD-ROM release, you may wish to use files for these boot diskettes from OS/2 Warp FixPaks and later versions of MPTS and TCP/IP. If so, there may be dependencies on certain DLLs that we have not included. Newer is not necessarily better, however. Files tend to grow in size over time as features are added.
- 4. SNIFFLE, part of the MPTS supplemental utilities, can be used to verify the construction of a network adapter driver's NIF file. See the online Network Adapters and Protocol Services Guide for details.

# **A.2 DOS boot diskettes**

With DOS boot diskettes that can attach to a file server, such as Warp Server or Windows NT, you can install many different software packages across the network, including versions of Windows with DOS-based installation programs.

This section describes how to create a pair of DOS boot diskettes that can provide a PC with a TCP/IP (TCPBEUI) or NetBEUI-based file system and a dynamically assigned IP address.

# **A.2.1 Prerequisites**

These are the necessary prerequisites:

- Two blank, formatted diskettes (1.44 MB 3.5 inch)
- A workstation that has either BASIC or FULL DOS LAN Services (DLS) and IBM PC-DOS 2000 installed
- Server(s) able to provide appropriate file system and Dynamic IP capabilities on the network, such as Warp Server
- A client PC attached to the network and available for testing

### **A.2.2 Step-by-step procedure**

We will assume that you have DOS LAN Services installed on Drive C in the \NET subdirectory. We will also assume that Drive A will contain any diskettes you will be working with. Substitute the correct drive letters in the following steps if necessary.

1. Create Diskette 1. Due to the size of DLS, we have to split the software across two diskettes. Diskette 1 contains the files to boot the PC and initialize the network adapter. It will also contain files that allow you to partition and format a hard drive and to edit files. Label this diskette DLS

Appendix A. Creating DHCP boot diskettes **439**

Boot Diskette 1. It should be formatted under IBM PC-DOS 2000 using the FORMAT A: / S command, to create a bootable diskette.

Then copy the following files from the \DOS subdirectory to Diskette 1:

- EMM386.EXE
- HIMEM.SYS
- SETVER.EXE
- SHARE.EXE
- FORMAT.COM
- FDISK.COM
- E.EXE
- $\bullet$  F.EX
- E.INI

Copy the following files from the \NET subdirectory to the diskette:

- DLSHELP.SYS
- LT2.MSG
- NTSTS.DOS
- PROTMAN.DOS
- IBMTOK.DOS

Our test system was an IBM ValuePoint with an IBM Token-Ring 16/4 network adapter, so we copied the IBMTOK.DOS driver file. You may have to copy a different driver depending on the type of network adapter you have in your PC.

2. Create CONFIG.SYS in order to boot a new PC and partition its hard drive without having to wait for a network connection to be established. We can create a menu-based CONFIG.SYS on Diskette 1 as follows:

[MENU] MENUITEM=NETWORK, Connect to the network MENUITEM=STANDALONE, No network connection MENUDEFAULT=NETWORK,15

[COMMON] FILES=30 BUFFERS=10 DOS=HIGH,UMB DEVICE=A:\HIMEM.SYS DEVICE=C:\DOS\EMM386.EXE noems ram x=d800-e2ff DEVICEHIGH=C:\DOS\SETVER.EXE

[NETWORK] DEVICEHIGH=A:\PROTMAN.DOS /i:A:\ DEVICEHIGH=A:\IBMTOK.DOS

DEVICEHIGH=A:\NTSTS.DOS DEVICEHIGH=A:\DLSHELP.SYS LASTDRIVE=Z

[STANDALONE]

Remember to replace the DEVICEHIGH=A: \IBMTOK.DOS statement with the correct statement for your network adapter.

3. Create AUTOEXEC.BAT. Use the E text editor to create the following AUTOEXEC.BAT file on Diskette 1:

```
SET PATH=A:\
GOTO %CONFIG%
:NETWORK
SHARE
SET TCPHELP=A:\
SET ETCDIR=A:\
ECHO ..................................
ECHO Insert DLS Boot Disk 2 now, then
PAUSE
NET START
:STANDALONE
```
4. Create PROTOCOL.INI. The following sample PROTOCOL.INI file is from our IBM ValuePoint. You should copy the PROTOCOL.INI file from \NET subdirectory to Diskette 1; then use E to modify the DHCPClientID= parameter (highlighted below):

```
[network.setup]
version=0x3100
netcard=ibm$genibmtok,1,IBM$GENIBMTOK
transport=nts$ntst2,NTS$NTST2
transport=ibm$netbeui,IBM$NETBEUI
lana0=ibm$genibmtok,1,nts$ntst2
lana1=ibm$genibmtok,1,ibm$netbeui
```

```
[protman]
DriverName=PROTMAN$
PRIORITY=ibm$netbeui
```
[IBM\$GENIBMTOK] ram=0xD800 DriverName=IBMTOK\$ primary

[NTS\$NTST2] DNSAddr= GatewayAddr=

Appendix A. Creating DHCP boot diskettes **441**

NetSubNetMask= IPAddr= TCPHeartBeats=Standard **DHCPClientID=BURGER** BootPFlag=DHCP DriverName=ntsts\$  $VCs=16$ VCReceiveLarge=6 VCSends=6 RcvWindow=2920 UseMemory=UMB BINDINGS=IBM\$GENIBMTOK LANABASE=0 Token-Ring [IBM\$NETBEUI] DriverName=netbeui\$ SESSIONS=20

 $NCBS = 20$ BINDINGS=IBM\$GENIBMTOK LANABASE=1

5. Create Diskette 2. Diskette 2 contains the files required to run DLS. Label this diskette DLS Boot Diskette 2.

Insert Diskette 2 and copy the following files from the \NET subdirectory to the diskette:

- CMDS.EXE
- CMDS16.EXE
- NET.MSG
- NET.EXE
- NETH.MSG
- NETXP.MSG
- PING.EXE
- PROTMAN.EXE
- 6. Create NETWORK.INI. The following sample NETWORK.INI file is from our IBM ValuePoint. You should copy the NETWORK.INI file from the \NET subdirectory to Diskette 2; then use E to modify the highlighted parameters as needed:

[network] computername=**BURGER** lanroot=A:\ autostart=netbeui basic username=**USERID** domain=ARMONK

**autologon=no lslogon=yes reconnect=no passwordcaching=no** timesync=no

[install] peer=no gui=no windows=no protocol=tcpnetr minidls=no \*\*for minidls only installed=no \*\*for minidls only target=c:~WSRCLNT\ \*\*for minidls only

[Password Lists]

7. Final configuration. To make Diskette 2 work correctly, you must copy the AUTOEXEC.BAT and COMMAND.COM files from Diskette 1. These files should be identical on both diskettes.

By having these two files on both diskettes, you will be able to remove Diskette 1 and replace it with Diskette 2 when the PAUSE statement in AUTOEXEC.BAT is executed. This allows DLS to start properly.

8. Testing. Boot the computer with Diskette 1 inserted. The following screen should be displayed:

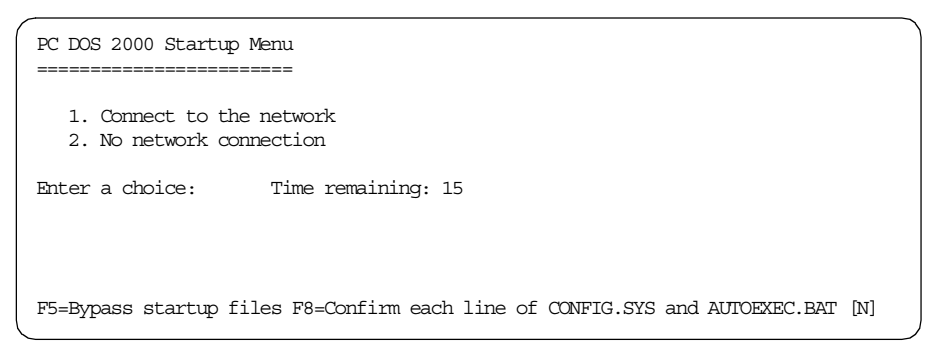

Option 1 will be highlighted and will be automatically selected after 15 seconds. If selected, option 2 will exit directly to the DOS prompt.

When option 1 is selected, the network drivers will be loaded, and you will be prompted to insert Diskette 2 and press any key to continue.

When this is done, DLS will be started and the DOS prompt will be displayed. Note that you are not logged onto the LAN.

Appendix A. Creating DHCP boot diskettes **443**

To check the IP configuration of the machine, use the PING command with the DHCPClientID from NETWORK.INI as a parameter.

A:\>ping burger PING - ICMP Echo Request/Reply 2.09 (960320) Copyright (c) 1995-1996 Network Telesystems, Inc. All rights reserved. PING burger (192.168.6.15): 56 ICMP data bytes 64 bytes from burger: icmp\_seq = 0. time < 55 ms ---- burger PING Statistics ---- 1 packets transmitted 1 packets received 0% packet loss round-trip (ms) min/avg/max = 55/55/55

### **A.2.3 Notes on the step-by-step procedure**

- The test system was running IBM PC-DOS 2000.
- The test system was running the DLS code available with the IP08267 FixPak for Warp Server, which was downloaded from:

ftp://ftp.software.ibm.com/ps/products/lan/fixes/lsv5.0/english-us

**Attention**

The IP08267 FixPak is provided only for licensed users of OS/2 Warp Server.

# **Appendix B. Application issues**

This appendix describes some specific application issues you should be aware of when using DHCP and/or DDNS. Generally speaking, most applications should not have any problem running on a DHCP client machine. There are exceptions, however. We recommend that you consult with software vendors to make sure that your TCP/IP applications work well on a DHCP client system. If necessary, you can configure your client machine with a static IP address if you must run a particular application.

Many applications (such as network management utilities) can be much easier to use with a Dynamic DNS server on the network if you do rely on DHCP. Otherwise, users may find it difficult to locate other systems on the network.

We have tested several popular applications with DHCP and DDNS technologies, and, while the overwhelming majority of applications have no problems, we have found some minor difficulties with a few specific applications. The following sections describe those problems.

# **B.1 DB2 Universal Database**

Many network managers prefer to assign fixed IP addresses to major servers to prevent them from relying on other servers in order to function properly. Quite often, DB2 servers have fixed IP addresses.

However, the client version of DB2 may be installed on a workstation which receives its address assignment from a DHCP server. We found a problem with DB2 UDB Version 6.1 on OS/2 Warp DHCP clients. To keep abreast of DB2 technical information, you should visit the Web site:

#### http://www.software.ibm.com/data/db2/db2tech

To identify this problem, we installed the IBM DB2 Universal Database Personal Edition on an OS/2 Warp Version 4 client. The INSTALL.TXT file warns that the TCP/IP protocol stack will not be recognized on a DHCP client. In fact, DB2 itself seems to work well on such a client. We could only find one problem: The HTML online documentation system (NET.QUESTION) did not work properly on an OS/2 DHCP client until we applied a fix to it. Here is how we obtained the fix, and this is what it offers:

1. First, we needed to obtain the latest NetQ driver, which must not be earlier than NQ990527.ZIP. This driver is, unfortunately, not delivered with FixPak

© Copyright IBM Corp. 1998, 2000 **445**

1 for DB2 UDB for OS/2 v6.1, but the latest driver may be downloaded from:

http://cognac.boeblingen.de.ibm.com/

The driver download area of this site is only accessible to registered users, so you must first register, and then, after receiving your user ID and password, you may download the driver.

- 2. NQ990527.ZIP does not change the NETQ.CFG file, and it has communication set to *local* not *TCP/IP*, using named pipes.
- 3. NETQINIT.EXE is no longer called, which means the TCP/IP NETQ.CFG file is not created. If you require TCP/IP after the installation, then you may call NETQINIT.EXE.

The FixPak 1 for DB2 UDB, which we referred to earlier, is available from:

http://www-4.ibm.com/software/data/db2/db2tech/version61.html

The Windows 95, Windows 98 and Windows NT versions of DB2 UDB no longer contain the warning in INSTALL.TXT. We experienced no obvious problems when installing or running DB2 UDB on a Windows 95, Windows 98 or Windows NT DHCP client.

# **B.2 TME 10 Framework**

TME 10 only needs to have the correct IP addresses for the TMR, in order to work properly. Currently, TME 10 has two ways to provide client support for DHCP: the UserLink/DHCP Service component of PC Agent and TMA (Tivoli Managed Agent). If possible, you should use Tivoli's TMA, since it provides newer technology and will gradually replace the UserLink/DHCP Service. TMA, which many refer to as a thin client product, takes up very little disk space.

The TMA design was intended for DHCP use, where users would shut down their machines, reboot later (maybe even the next day) and receive a new IP address. If an IP address changes on the TMA without warning, when a DHCP lease expires and a new one is acquired, then problems begin. This has been documented in APAR IX85877, and no patches have been released yet.

Generally, the Tivoli service, a daemon, runs on each managed client and server attached to the network. As these daemons try to connect with one another, they must be able to map a system's IP address to a valid hostname. This reverse mapping technique may not be available in a DHCP-only

environment, and many ordinary DNS servers can run without reverse mapping (for instance, no PTR record update). In fact, Tivoli products use both hostname to IP address mapping and reverse mapping, and installation of Tivoli clients will fail if both services are not provided on your network.

Historically, Tivoli has recommended a Microsoft Windows NT WINS server to help map IP addresses to client computer names (at least for WINS clients such as Windows 95, Windows 98 and Windows NT, where the host and computer names are often identical). However, a DDNS server can provide broader support for DHCP TMA clients.

The TMR Server must never be configured as a DHCP client.

For more information on DDNS and DHCP issues with TME 10, please refer to the following redbooks:

- *All About Tivoli Management Agents,* SG24-5134
- *TME 10 Internals and Problem Determination,* SG24-2034

## **B.3 Netfinity**

Netfinity Version 5.20.4 (and later), IBM PC management software for workgroups, works well with DHCP clients. You also need a DNS (preferably DDNS) server, and you need to keep in mind some minor configuration issues. The following sections describe those issues.

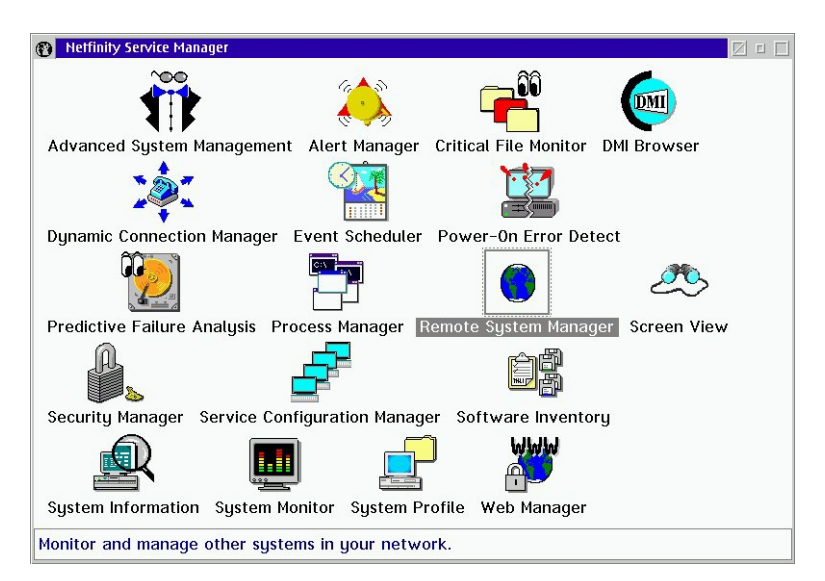

<span id="page-464-0"></span>*Figure 281. [Netfinity Manager 5.20.4] Netfinity Service Manager Folder*

Appendix B. Application issues **447**

#### **B.3.1 Manager**

Netfinity Manager has to be explicitly configured to use dynamic addressing. First, open the **Netfinity Service Manager**. Then open the **Remote System Manager** as shown in [Figure 281](#page-464-0). The System Group Management folder should appear with a single default group, All. Click on **Options** and then on **Dynamic Address Options** as shown in [Figure 282](#page-465-0). When the Dynamic Address Options window opens, check the checkboxes, as shown in [Figure](#page-465-1) [283](#page-465-1). (You may also wish to increase the Dynamic Ping Interval from the default of one minute to three minutes.) Click **OK** to save, and you are finished.

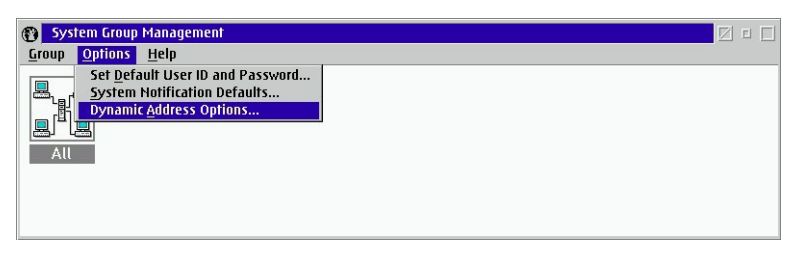

*Figure 282. [Netfinity Manager 5.20.4] System Group Management options*

<span id="page-465-0"></span>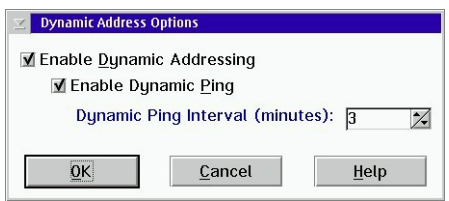

*Figure 283. [Netfinity Manager 5.20.4] Dynamic Address Options*

#### <span id="page-465-1"></span>**B.3.2 Client (services)**

The client configuration simply requires coordination between the Netfinity system name (for TCP/IP) and the designated IP hostname for the system. As long as these two names are the same, Netfinity Manager can track the machine by name, even if its IP address changes.

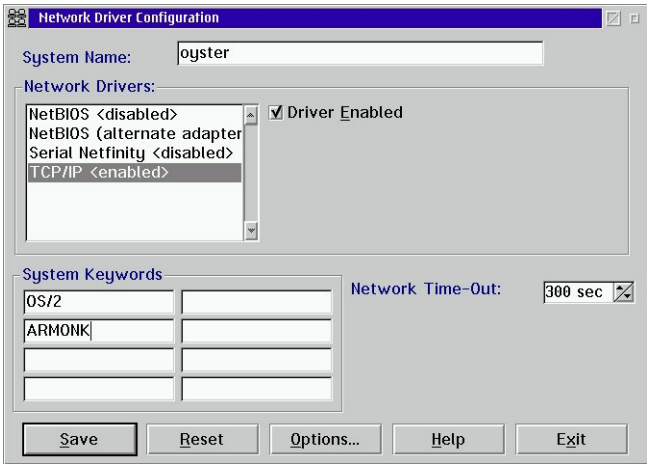

<span id="page-466-0"></span>*Figure 284. [Netfinity Services 5.20.4] Network Driver Configuration for a client*

To configure the Netfinity client, first open the Netfinity folder and then open the **Network Driver Configuration**. The Network Driver Configuration window ([Figure 284\)](#page-466-0) allows you to change certain client settings. You should make sure that the System Name is set the same as the IP hostname for the client (as registered with the name server). Also, the TCP/IP driver should be enabled.

You may wish to add some System Keywords to more easily identify client systems on the network. You can assign keywords for different categories of clients by client operating system, processor type, location, department, and so forth.

Click on **Save,** and you should see a window similar to [Figure 285](#page-467-0). Click on **OK** then **Exit**. Shutdown and reboot the system so that the changes you made can take effect, or simply kill and restart NETFBASE.EXE.

Appendix B. Application issues **449**

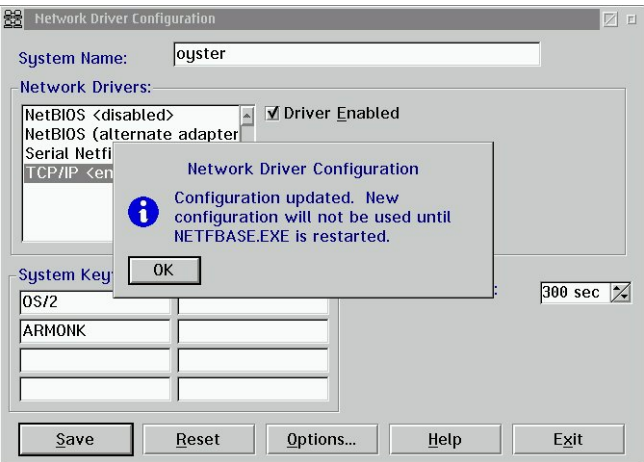

<span id="page-467-0"></span>*Figure 285. [Netfinity Services 5.20.4] Network Driver Configuration updated*

You should also configure the DDNS client hostname to be identical to the Netfinity name. How you register your client with the DDNS server will depend on the type of client. For example, in OS/2 Warp 4, you can use the DDNS Client Configuration program ([Figure 286\)](#page-467-1). Note that the hostname oyster is identical to the Netfinity client name.

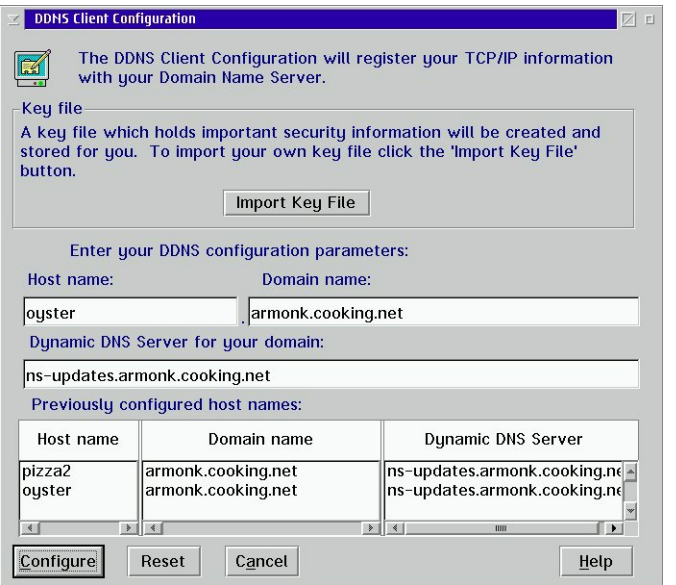

<span id="page-467-1"></span>*Figure 286. [OS/2 Warp Version 4] DDNS Client Configuration*
Once you have completed setup of your Netfinity client(s), you should be able to monitor them using the Netfinity Manager.

# **B.4 Netscape Navigator**

Netscape's popular Web browser has no trouble working on any client receiving its address assignment from a DHCP server. In fact, some versions of Netscape Navigator can be enhanced using DHCP technologies. Please see [7.2.3, "Netscape Message of the Day service" on page 334,](#page-351-0) and [7.2.4,](#page-358-0) ["Custom Netscape INI files" on page 341,](#page-358-0) for more information on Netscape Navigator and DHCP.

Appendix B. Application issues **451**

# **Appendix C. Using the additional material**

We have included additional utilities and information on the CD-ROM that accompanies this redbook. You can also avoid typing in long script files or other examples from the redbook that have been included on the CD-ROM.

# **C.1 Using the CD-ROM**

The CD-ROM autoruns on Windows systems, starting your default browser with the main file, INDEX.HTM. If autorun is turned off or you are not using a Windows system, you can also browse the contents of the CD-ROM manually by opening the \INDEX.HTM file with your favorite Web browser, such as Netscape Communicator or Microsoft Internet Explorer. These HTML files do not use frames, but there is a link to the HTML files of the original edition CD-ROM, and these files did implement frames.

[Figure 287](#page-470-0) shows the main HTML page for the CD-ROM from a Netscape browser.

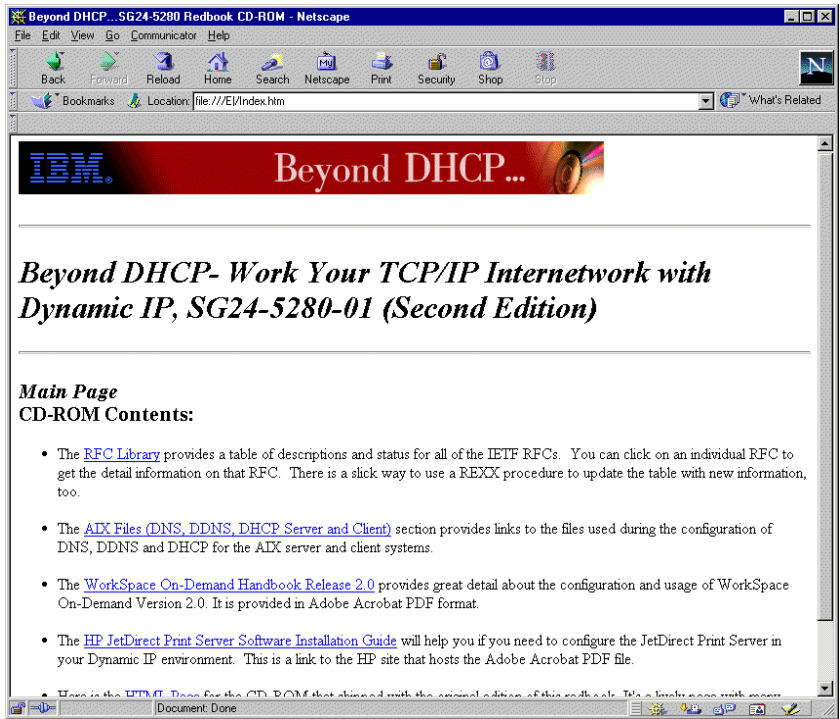

*Figure 287. CD-ROM Contents main page: INDEX.HTM*

<span id="page-470-0"></span>© Copyright IBM Corp. 1998, 2000 **453**

**Note:** The URL of file:///E|/INDEX.HTM in [Figure 287 on page 453](#page-470-0) represents a CD-ROM drive and directory.

# **C.2 Locating the additional material on the Internet**

Some of the information on the CD-ROM associated with this redbook is also available in softcopy on the Internet from the IBM Redbooks Web server. You can go to the IBM Redbooks Web site at:

### <http://www.redbooks.ibm.com/>

Select the **Additional materials** button on the left part of the page, then click to display the directory listing. Select the SG245280 directory and you will see selected files to download.

# **C.3 Second edition CD-ROM contents**

This redbook is the second edition, and the following content have been added to the CD-ROM as follows:

- An RFC Library with documentation on all of the RFCs, with both summary and detailed information, as well as a way to update the tables shown in the pages.
- The AIX files for static DNS, DDNS and DHCP for the server and client.
- The WorkSpace On-Demand Version 2.0 Handbook in Acrobat Reader PDF format.
- A link to the HP JetDirect Software Configuration Guide in Acrobat Reader PDF format.
- A link to the CD-ROM contents of the original redbook, which are described in the next section.

# **C.4 First edition CD-ROM contents**

In addition to the content described above, there is a link to the HTML files for the original CD-ROM. The contents of the original CD-ROM are as follows:

- A dynamic IP presentation in Lotus Freelance format
- The REXX scripts documented throughout the book
- Information to let you CID install a OS/2 Warp Server server from scratch can be found in the \CID directory. Included is:
	- A Client .CMD file to install a Warp Server server from scratch.
- **454** Beyond DHCP Work Your TCP/IP Internetwork with Dynamic IP
- Response files for:
	- Java 1.1.4
	- OS/2 Warp Server File and Print Services (LAN Server 5)
	- MPTS 5.30
	- Netscape 2.02
	- OS/2 Version 3.x
	- TCP/IP Version 4.1 for OS/2
	- IP08506 CSD OS/2 Warp Server File and Print Services
	- FixPak 35 for OS/2 3.x
- Fixes and CSD's included:
	- Fixes for JAVA 1.1.4
	- Fixes for MPTS 5.30
	- Fixes for TCP/IP 4.1
	- IP08506 CSD for OS/2 Warp Server File and Print Services (LAN Server 5)
	- IP\_8508 CSD for HPFS386
	- FixPak 35 for OS/2 Version 3.x
- Some useful Windows 95/NT network utilities
	- AG NetTools -A collection of GUI-based tools for testing Internet and IP-based networks.
	- CyberKit Another collection of GUI-based tools for testing Internet and IP-based networks.

SockVer - Displays the version of Winsock you are using.

Appendix C. Using the additional material **455**

# **Appendix D. DHCP options (RFC 2132)**

The Internet Engineering Task Force (IETF) publishes official documents describing Internet standards, including DHCP. DHCP provides several different options. This appendix, based on RFC 2132, includes a list of options 1-67, along with information on which options are supported by popular server and client operating systems. Options 1-127 are considered public options and are defined as *Specification Required*. RFC 2489 describes options 128-254 that are site-specific options and are defined as *Private Use*. RFC 2489 also documents how to go about getting an option 128-254 standardized.

DHCP provides a framework for passing configuration information to hosts on a TCP/IP network. Configuration parameters and other control information are carried in tagged data items that are stored in the option field of the DHCP message. The data items themselves are also called options.

RFC 1497 was published previously and included vendor information extensions. These extensions are also described in this appendix, and RFC 1497 should now be considered obsolete. In addition, all the DHCP options described here, except those specific to DHCP in [Part D.3, "DHCP \(only\)](#page-493-0) [options" on page 476](#page-493-0), may be used as BOOTP vendor information extensions.

For the latest, official list of DHCP options please visit:

ftp://ds.internic.net/rfc/rfc2132.txt

# **D.1 Introduction**

DHCP options have the same format as the BOOTP vendor extensions defined in RFC 1497. Options may be fixed length or variable length. All options begin with a tag octet, which uniquely identifies the option. Fixed length options without data consist of only a tag octet. Only options 0 and 255 are fixed length. All other options are variable length with a length octet following the tag octet. The value of the length octet does not include the two octets specifying the tag and length. The length octet is followed by (length) octets of data. With some variable length options the length field is a constant but must still be specified. Any options defined in a future version of this standard must contain a length octet even if the length is fixed or zero.

Options containing NVT ASCII data should not include a trailing null. However, the receiver of such options must be prepared to delete trailing nulls

© Copyright IBM Corp. 1998, 2000 **457**

if they exist. The receiver must not require that a trailing null be included in the data.

Option codes 128 to 254 (decimal) are reserved for your own use.

# **D.2 DHCP and BOOTP options**

This section introduces all DHCP and BootP options that can be defined at the DHCP server and delivered to requesting DHCP and BootP clients. Be aware that although most DHCP servers can deliver all options illustrated here to requesting DHCP and BootP clients, there are platform-specific dependencies that determine whether or not requesting DHCP and BootP clients can actually make use of all delivered information.

# **D.2.1 Options 0 and 255: Pad and end**

Originally described in RFC 1497, options 0 and 255 help provide vendor extensions to the DHCP standard.

Option 0, the pad option, can be used to cause subsequent fields to align on word boundaries. Its length is one octet. The end option, option 255, marks the end of valid information in the vendor field. (Subsequent octets should be filled with pad options.) Its length is also one octet.

# **D.2.2 Option 1: Subnet mask**

Option 1 specifies the client's subnet mask per RFC 950. If both the subnet mask and the router (option 3) are specified in a DHCP reply, the subnet mask option must be first.

The code for the subnet mask option is 1, and its length is 4 octets.

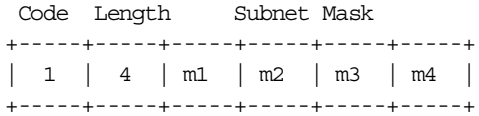

# **D.2.3 Option 2: Time offset**

The time offset field specifies the offset, in seconds, of the client's subnet from Coordinated Universal Time (UTC). The offset is expressed as a two's complement 32-bit integer. A positive offset indicates a location east of the zero meridian, and a negative offset indicates a location west of the zero meridian.

The code for the time offset option is 2, and its length is 4 octets.

Code Length Time Offset +-----+-----+-----+-----+-----+-----+ | 1 | 4 | n1 | n2 | n3 | n4 | +-----+-----+-----+-----+-----+-----+

## **D.2.4 Option 3: Router**

The router option specifies a list of IP addresses for routers on the client's subnet. Routers should be listed in order of preference.

The code for the router option is 3, and the minimum length for the router option is 4 octets. The length must always be a multiple of 4.

Code Length Address 1 Address 2 [...] +-----+-----+-----+-----+-----+-----+-----+-----+-----+ | 3 | n | a1 | a2 | a3 | a4 | a1 | a2 | [...] +-----+-----+-----+-----+-----+-----+-----+-----+-----+

### **D.2.5 Option 4: Time server**

The time server option specifies a list of RFC 868 time servers available to the client. Servers should be listed in order of preference.

The code for the time server option is 4, and the minimum length for this option is 4 octets. The length must always be a multiple of 4.

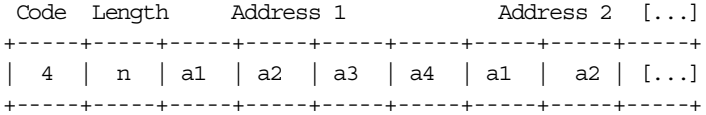

#### **D.2.6 Option 5: IEN 116 (Old) name server**

The name server option specifies a list of IEN 116 name servers available to the client. Servers should be listed in order of preference. (Option 5 is provided for compatibility with old-style name servers. Use Option 6 for modern domain name servers.)

The code for the name server option is 5, and the minimum length for this option is 4 octets. The length must always be a multiple of 4.

Code Length Address 1 Address 2 [...] +-----+-----+-----+-----+-----+-----+-----+-----+-----+ | 5 | n | a1 | a2 | a3 | a4 | a1 | a2 | [...] +-----+-----+-----+-----+-----+-----+-----+-----+-----+

#### **D.2.7 Option 6: Domain name server**

The domain name server option specifies a list of Domain Name System (RFC 1035) name servers available to the client. Servers should be listed in order of preference.

The code for the domain name server option is 6, and the minimum length for this option is 4 octets. The length must always be a multiple of 4.

Code Length Address 1 Address 2 [...] +-----+-----+-----+-----+-----+-----+-----+-----+-----+ | 6 | n | a1 | a2 | a3 | a4 | a1 | a2 | [...] +-----+-----+-----+-----+-----+-----+-----+-----+-----+

## **D.2.8 Option 7: Log server**

The log server option specifies a list of MIT-LCS UDP log servers available to the client. Servers should be listed in order of preference.

The code for the log server option is 7, and the minimum length for this option is 4 octets. The length must always be a multiple of 4.

Code Length Address 1 Address 2 [...] +-----+-----+-----+-----+-----+-----+-----+-----+-----+ | 7 | n | a1 | a2 | a3 | a4 | a1 | a2 | [...] +-----+-----+-----+-----+-----+-----+-----+-----+-----+

## **D.2.9 Option 8: Cookie server**

The cookie server option specifies a list of RFC 865 cookie servers available to the client. Servers should be listed in order of preference.

The code for the log server option is 8, and the minimum length for this option is 4 octets. The length must always be a multiple of 4.

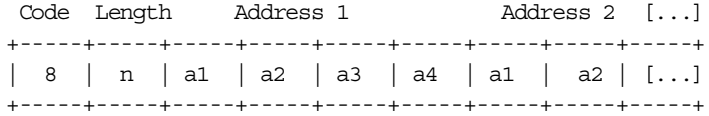

### **D.2.10 Option 9: LPR server**

The LPR server option specifies a list of RFC 1179 print servers available to the client. Servers should be listed in order of preference.

The code for the LPR server option is 9, and the minimum length for this option is 4 octets. The length must always be a multiple of 4.

Code Length Address 1 Address 2 [...] +-----+-----+-----+-----+-----+-----+-----+-----+-----+ | 9 | n | a1 | a2 | a3 | a4 | a1 | a2 | [...] +-----+-----+-----+-----+-----+-----+-----+-----+-----+

### **D.2.11 Option 10: Impress server**

Option 10 specifies a list of Imagen Impress servers available to the client. Servers should be listed in order of preference.

The code for the Impress server option is 10, and the minimum length for this option is 4 octets. The length must always be a multiple of 4.

Code Length Address 1 Address 2 [...] +-----+-----+-----+-----+-----+-----+-----+-----+-----+ | 10 | n | a1 | a2 | a3 | a4 | a1 | a2 | [...] +-----+-----+-----+-----+-----+-----+-----+-----+-----+

# **D.2.12 Option 11: Resource location server**

This option specifies a list of RFC 887 resource location servers available to the client. Servers should be listed in order of preference.

The code for this option is 11, and the minimum length for this option is 4 octets. The length must always be a multiple of 4.

Code Length Address 1 Address 2 [...] +-----+-----+-----+-----+-----+-----+-----+-----+-----+ | 11 | n | a1 | a2 | a3 | a4 | a1 | a2 | [...] +-----+-----+-----+-----+-----+-----+-----+-----+-----+

#### **D.2.13 Option 12: Host name**

This option specifies the name of the client. The name may or may not include the full local domain name. (See [D.2.16, "Option 15: Domain name"](#page-479-0) [on page 462,](#page-479-0) for the preferred method of obtaining the domain name.)

RFC 1035 explains the restrictions concerning which characters can be used in the host name.

The code for this option is 12, and its minimum length is 1.

Code Length Host Name

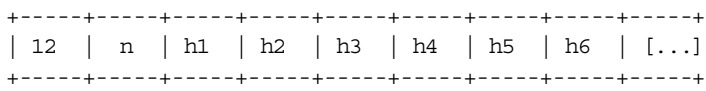

#### **D.2.14 Option 13: Boot file size**

This option specifies the length, in 512-octet blocks, of the default boot image file for the client. The file length is specified as an unsigned 16-bit integer.

The code for this option is 13, and its length is 2.

Code Length File Size +-----+-----+-----+-----+ | 13 | 2 | l1 | l2 | +-----+-----+-----+-----+

#### **D.2.15 Option 14: Merit dump file name**

This option specifies the file name (with path) of a file where the client's core image should be dumped in the event the client crashes. The path is formatted as a string consisting of characters from the NVT ASCII character set.

The code for this option is 14, and its minimum length is 1.

Code Length Dump Path/File Name +-----+-----+-----+-----+-----+-----+-----+ | 14 | n | n1 | n2 | n3 | n4 | [...] +-----+-----+-----+-----+-----+-----+-----+

## <span id="page-479-0"></span>**D.2.16 Option 15: Domain name**

This option specifies the default domain name that the client should use when resolving host names using the domain name system.

The code for this option is 15, and its minimum length is 1.

Code Length Domain Name +-----+-----+-----+-----+-----+-----+-----+ | 15 | n | d1 | d2 | d3 | d4 | [...] +-----+-----+-----+-----+-----+-----+-----+

#### **D.2.17 Option 16: Swap server**

This specifies the IP address of the client's swap server.

The code for this option is 16, and its length is 4.

Code Length Swap Server Address +-----+-----+-----+-----+-----+-----+ | 16 | n | a1 | a2 | a3 | a4 | +-----+-----+-----+-----+-----+-----+

### **D.2.18 Option 17: Root path**

This option specifies the path name that contains the client's root directory. The path is formatted as a string consisting of characters from the NVT ASCII character set.

The code for this option is 17, and its minimum length is 1.

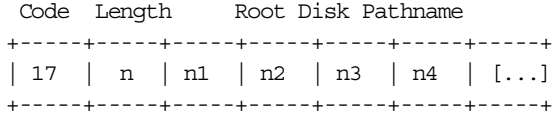

# **D.2.19 Option 18: Extensions path**

This option specifies the path and name of a file, retrievable through TFTP, which contains information to be interpreted in the same way as the 64-octet vendor extension field within the BOOTP response. The following exceptions apply:

- The length of the file is not limited.
- All references to Tag 18 (instances of the BOOTP extensions path field) within the file are ignored.

The code for this option is 18, and its minimum length is 1.

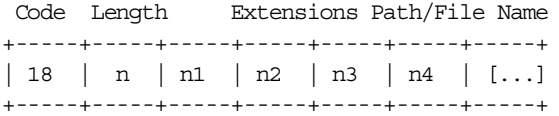

# **D.2.20 Option 19: IP forwarding enable/disable**

This option specifies whether the client should configure its IP layer for packet forwarding. A value of 0 means disable IP forwarding, and a value of 1 means enable IP forwarding.

The code for this option is 19, and its length is 1.

Code Length Value +-----+-----+-----+ | 19 | 1 | n | +-----+-----+-----+

#### **D.2.21 Option 20: Non-local source routing enable/disable**

This option specifies whether the client should configure its IP layer to allow forwarding of datagrams with non-local source routes. A value of 0 means

disallow forwarding of such datagrams, and a value of 1 means allow forwarding.

The code for this option is 20, and its length is 1.

Code Length Value +-----+-----+-----+ | 20 | 1 | n | +-----+-----+-----+

#### **D.2.22 Option 21: Policy filter**

This option specifies policy filters for non-local source routing. The filters consist of a list of IP addresses and masks that specify destination/mask pairs with which to filter incoming source routes.

Any source routed datagram whose next hop address does not match one of the filters should be discarded by the client.

The code for this option is 21, and the minimum length of this option is 8. The length must be a multiple of 8.

Code Length Address 1 Mask 1 +-----+-----+-----+-----+-----+-----+-----+-----+-----+-----+ | 21 | n | a1 | a2 | a3 | a4 | m1 | m2 | m3 | m4 | +-----+-----+-----+-----+-----+-----+-----+-----+-----+-----+ Address 2 Mask 2 +-----+-----+-----+-----+-----+-----+-----+-----+-----+ | a1 | a2 | a3 | a4 | m1 | m2 | m3 | m4 | [...]

+-----+-----+-----+-----+-----+-----+-----+-----+-----+

#### **D.2.23 Option 22: Maximum datagram reassembly size**

This option specifies the maximum size datagram that the client should be prepared to reassemble. The size is specified as a 16-bit unsigned integer. The minimum legal value is 576.

The code for this option is 22, and its length is 2.

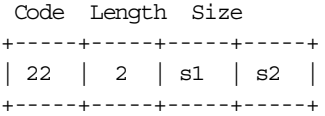

#### **D.2.24 Option 23: Default IP time-to-live**

This option specifies the default time-to-live that the client should use for outgoing datagrams. The TTL is specified as an octet with a value between 1 and 255.

The code for this option is 23, and its length is 1.

Code Length TTL +-----+-----+-----+ | 23 | 1 | ttl | +-----+-----+-----+

#### **D.2.25 Option 24: Path MTU aging timeout**

This option specifies the timeout (in seconds) to use when aging path MTU values discovered by the mechanism defined in RFC 1191. The timeout is specified as a 32-bit unsigned integer.

The code for this option is 24, and its length is 4.

Code Length Timeout +-----+-----+-----+-----+-----+-----+ | 24 | 4 | t1 | t2 | t3 | t4 | +-----+-----+-----+-----+-----+-----+

### **D.2.26 Option 25: Path MTU plateau table**

This option specifies a table of MTU sizes to use when performing path MTU discovery as defined in RFC 1191. The table is formatted as a list of 16-bit unsigned integers, ordered from smallest to largest. The minimum MTU value cannot be smaller than 68.

The code for this option is 25, and its minimum length is 2. The length must be a multiple of 2.

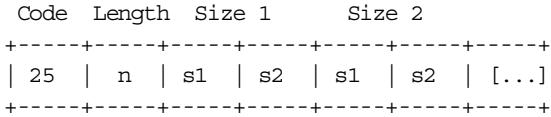

#### **D.2.27 Option 26: Interface MTU**

This option specifies the MTU to use for this interface. The MTU is specified as a 16-bit unsigned integer. The minimum legal value for the MTU is 68.

The code for this option is 26, and its length is 2.

Code Length MTU +-----+-----+-----+-----+ | 26 | 2 | m1 | m2 | +-----+-----+-----+-----+

#### **D.2.28 Option 27: All subnets are local**

This option specifies whether or not the client may assume that all subnets of the IP network to which the client is connected use the same MTU as the subnet of that network to which the client is directly connected. A value of 1 indicates that all subnets share the same MTU. A value of 0 means that the client should assume that some subnets of the directly connected network may have smaller MTUs.

The code for this option is 27, and its length is 1.

Code Length Value +-----+-----+-----+ | 27 | 1 | n | +-----+-----+-----+

### **D.2.29 Option 28: Broadcast address**

This option specifies the broadcast address in use on the client's subnet.

The code for this option is 28, and its length is 4.

Code Length Broadcast Address +-----+-----+-----+-----+-----+-----+ | 28 | 4 | b1 | b2 | b3 | b4 | +-----+-----+-----+-----+-----+-----+

#### **D.2.30 Option 29: Perform mask discovery**

This option specifies whether or not the client should perform subnet mask discovery using ICMP. A value of 0 indicates that the client should not perform mask discovery. A value of 1 means that the client should perform mask discovery.

The code for this option is 29, and its length is 1.

Code Length Value +-----+-----+-----+ | 29 | 1 | n | +-----+-----+-----+

#### **D.2.31 Option 30: Mask supplier**

This option specifies whether or not the client should respond to subnet mask requests using ICMP. A value of 0 indicates that the client should not respond. A value of 1 means that the client should respond.

The code for this option is 30, and its length is 1.

Code Length Value +-----+-----+-----+ | 30 | 1 | n | +-----+-----+-----+

#### **D.2.32 Option 31: Perform router discovery**

This option specifies whether or not the client should solicit routers using the router discovery mechanism defined in RFC 1256. A value of 0 indicates that the client should not perform router discovery. A value of 1 means that the client should perform router discovery.

The code for this option is 31, and its length is 1.

Code Length Value +-----+-----+-----+ | 31 | 1 | n | +-----+-----+-----+

## **D.2.33 Option 32: Router solicitation address**

This option specifies the address to which the client should transmit router solicitation requests.

The code for this option is 32, and its length is 4.

Code Length Address +-----+-----+-----+-----+-----+-----+ | 32 | 4 | a1 | a2 | a3 | a4 | +-----+-----+-----+-----+-----+-----+

#### **D.2.34 Option 33: Static route**

This option specifies a list of static routes that the client should install in its routing cache. If multiple routes to the same destination are specified, they are listed in descending order of priority.

The routes consist of a list of IP address pairs. The first address is the destination address, and the second address is the router for the destination. The default route (0.0.0.0) is an illegal destination for a static route.

The code for this option is 33, and the minimum length for this option is 8. The length must be a multiple of 8.

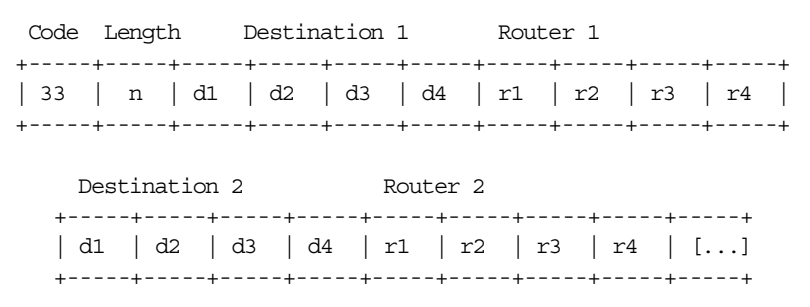

# **D.2.35 Option 34: Trailer encapsulation**

This option specifies whether or not the client should negotiate the use of trailers (RFC 893) when using the ARP protocol. A value of 0 indicates that the client should not attempt to use trailers. A value of 1 means that the client should attempt to use trailers.

The code for this option is 34, and its length is 1.

Code Length Value +-----+-----+-----+ | 34 | 1 | n | +-----+-----+-----+

### **D.2.36 Option 35: ARP cache timeout**

This option specifies the timeout, in seconds, for ARP cache entries. The time is specified as a 32-bit unsigned integer.

The code for this option is 35, and its length is 4.

Code Length Time +-----+-----+-----+-----+-----+-----+ | 35 | 4 | t1 | t2 | t3 | t4 | +-----+-----+-----+-----+-----+-----+

#### **D.2.37 Option 36: Ethernet encapsulation**

This option specifies whether or not the client should use Ethernet Version 2 (RFC 894) or IEEE 802.3 (RFC 1042) encapsulation if the interface is Ethernet. A value of 0 indicates that the client should use RFC 894 encapsulation. A value of 1 means that the client should use RFC 1042 encapsulation.

The code for this option is 36, and its length is 1.

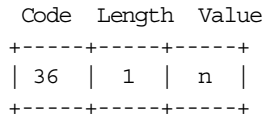

## **D.2.38 Option 37: TCP default time-to-live**

This option specifies the default time-to-live that the client should use when sending TCP segments. The value is represented as an 8-bit unsigned integer. The minimum value is 1.

The code for this option is 37, and its length is 1.

Code Length TTL +-----+-----+-----+ | 37 | 1 | n | +-----+-----+-----+

#### **D.2.39 Option 38: TCP keepalive interval**

This option specifies the interval, in seconds, that the client should wait before sending a keepalive message on a TCP connection. The time is specified as a 32-bit unsigned integer. A value of zero indicates that the client should not generate keep-alive messages on connections unless specifically requested by an application.

The code for this option is 38, and its length is 4.

Code Length Time +-----+-----+-----+-----+-----+-----+ | 38 | 4 | t1 | t2 | t3 | t4 | +-----+-----+-----+-----+-----+-----+

### **D.2.40 Option 39: TCP keepalive garbage**

This option specifies whether or not the client should send TCP keepalive messages with an octet of garbage for compatibility with older implementations. A value of 0 indicates that a garbage octet should not be sent. A value of 1 indicates that a garbage octet should be sent.

The code for this option is 39, and its length is 1.

Code Length Value +-----+-----+-----+ | 39 | 1 | n | +-----+-----+-----+

#### **D.2.41 Option 40: Network information service domain**

This option specifies the name of the client's NIS domain. The domain is formatted as a string consisting of characters from the NVT ASCII character set.

The code for this option is 40, and its minimum length is 1.

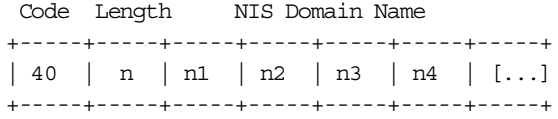

#### **D.2.42 Option 41: Network information server**

This option specifies a list of IP addresses indicating NIS servers available to the client. Servers should be listed in order of preference.

The code for this option is 41, and its minimum length is 4. The length must be a multiple of 4.

Code Length Address 1 Address 2 +-----+-----+-----+-----+-----+-----+-----+-----+-----+ | 41 | n | a1 | a2 | a3 | a4 | a1 | a2 | [...] +-----+-----+-----+-----+-----+-----+-----+-----+-----+

#### **D.2.43 Option 42: Network time protocol server**

This option specifies a list of IP addresses indicating NTP servers available to the client. Servers should be listed in order of preference.

The code for this option is 42, and its minimum length is 4. The length must be a multiple of 4.

Code Length Address 1 Address 2 +-----+-----+-----+-----+-----+-----+-----+-----+-----+ | 42 | n | a1 | a2 | a3 | a4 | a1 | a2 | [...] +-----+-----+-----+-----+-----+-----+-----+-----+-----+

#### **D.2.44 Option 43: Vendor-specific information**

This option is used by clients and servers to exchange vendor-specific information. The information is an opaque object of n octets, presumably interpreted by vendor-specific code on the clients and servers. The definition of this information is vendor-specific.

The vendor is indicated in the vendor class identifier option. Servers not equipped to interpret the vendor-specific information sent by a client must ignore it, although it may be reported.

Clients that do not receive desired vendor-specific information should make an attempt to operate without it, although they may do so, and announce they are doing so, with degraded functionality.

If a vendor potentially encodes more than one item of information in this option, then the vendor should encode the option using encapsulated vendor-specific options. The encapsulated vendor-specific options field should be encoded as a sequence of code/length/value fields of identical syntax to the DHCP options field with the following exceptions:

- There should not be a magic cookie field in the encapsulated vendor-specific extensions field.
- Codes other than 0 or 255 may be redefined by the vendor within the encapsulated vendor-specific extensions field, but should conform to the tag/length/value syntax.
- Code 255 (End Option), if present, signifies the end of the encapsulated vendor extensions, not the end of the vendor extensions field. If no code 255 is present, then the end of the enclosing vendor-specific information field is taken as the end of the encapsulated vendor-specific extensions field.

The code for this option is 43, and its minimum length is 1.

Code Length Vendor-Specific Information +-----+-----+-----+-----+-----+ | 43 | n | i1 | i2 | [...]

+-----+-----+-----+-----+-----+

When encapsulated vendor-specific extensions are used, the information bytes  $(i_1$  to  $i_n)$  have the following format:

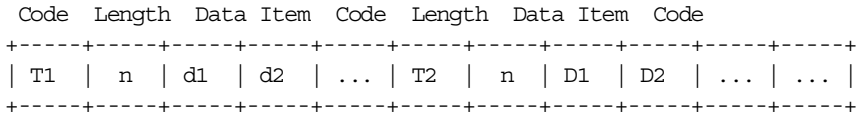

#### **D.2.45 Option 44: NetBIOS over TCP/IP name server option**

The NetBIOS name server (NBNS) option specifies a list of RFC 1001/1002 NBNS name servers, such as Shadow IPserver, listed in order of preference.

The code for this option is 44, and the minimum length of the option is 4 octets. The length must always be a multiple of four.

Code Length Address 1 Address 2 +-----+-----+-----+-----+-----+-----+-----+-----+-----+-----+-----+ | 44 | n | a1 | a2 | a3 | a4 | b1 | b2 | b3 | b4 | [...] +-----+-----+-----+-----+-----+-----+-----+-----+-----+-----+-----+

### **D.2.46 Option 45: NetBIOS over TCP/IP datagram distribution server**

The NetBIOS datagram distribution server (NBDD) option specifies a list of RFC 1001/1002 NBDD servers listed in order of preference.

The code for this option is 45, and the minimum length of the option is 4 octets. The length must always be a multiple of four.

Code Length Address 1 Address 2 +-----+-----+-----+-----+-----+-----+-----+-----+-----+-----+-----+ | 45 | n | a1 | a2 | a3 | a4 | b1 | b2 | b3 | b4 | [...] +-----+-----+-----+-----+-----+-----+-----+-----+-----+-----+-----+

## **D.2.47 Option 46: NetBIOS over TCP/IP node type**

The NetBIOS node type option allows NetBIOS over TCP/IP clients to be configured as described in RFC 1001/1002. The value is specified as a single octet that identifies the client type as follows:

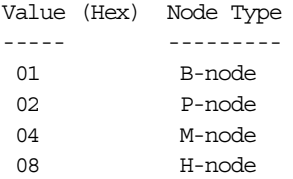

The code for this option is 46, and the length of this option is always 1.

Code Length Node Type +-----+-----+-----------+ | 46 | 1 | See Above | +-----+-----+-----------+

#### **D.2.48 Option 47: NetBIOS over TCP/IP scope**

This option specifies the NetBIOS over TCP/IP scope parameter for the client as described in RFC 1001/1002. (Certain restrictions on the characters that can be used may apply.)

The code for this option is 47, and the minimum length of this option is 1.

Code Length NetBIOS Scope +-----+-----+-----+-----+-----+-----+-----+ | 47 | n | s1 | s2 | s3 | s4 | [...] +-----+-----+-----+-----+-----+-----+-----+

# **D.2.49 Option 48: X-Window system font server option**

This option specifies a list of X-Window system font servers available to the client. Servers should be listed in order of preference.

The code for this option is 48, and the minimum length of this option is 4 octets. The length must be a multiple of four.

Code Length Address 1 Address 2 +-----+-----+-----+-----+-----+-----+-----+-----+-----+ | 48 | n | a1 | a2 | a3 | a4 | a1 | a2 | [...] +-----+-----+-----+-----+-----+-----+-----+-----+-----+

### **D.2.50 Option 49: X-Window system display manager**

This option specifies a list of IP addresses of systems that are running the X Window System Display Manager and are available to the client. Addresses should be listed in order of preference.

The code for this option is 49, and the minimum length of this option is 4. The length must be a multiple of four.

Code Length Address 1 Address 2 +-----+-----+-----+-----+-----+-----+-----+-----+-----+ | 49 | n | a1 | a2 | a3 | a4 | a1 | a2 | [...] +-----+-----+-----+-----+-----+-----+-----+-----+-----+

#### **D.2.51 Option 64: Network Information Service (plus) domain**

This option specifies the name of the client's NIS+ domain. The domain is formatted as a string consisting of characters from the NVT ASCII character set.

The code for this option is 64, and its minimum length is 1.

Code Length NIS+ Domain Name +-----+-----+-----+-----+-----+-----+-----+ | 64 | n | n1 | n2 | n3 | n4 | [...] +-----+-----+-----+-----+-----+-----+-----+

#### **D.2.52 Option 65: Network Information Service (plus) server**

This option specifies a list of IP addresses indicating NIS+ servers available to the client. Servers should be listed in order of preference.

The code for this option is 65, and its minimum length is 4. The length must be a multiple of 4.

Code Length Address 1 Address 2 +-----+-----+-----+-----+-----+-----+-----+-----+-----+ | 65 | n | a1 | a2 | a3 | a4 | a1 | a2 | [...] +-----+-----+-----+-----+-----+-----+-----+-----+-----+

#### **D.2.53 Option 68: Mobile IP home agent**

This option specifies a list of IP addresses indicating mobile IP home agents available to the client. Agents should be listed in order of preference.

The code for this option is 68. Its minimum length is 0, indicating no home agents are available. The length must be a multiple of 4. The usual length will be 4 octets, containing a single home agent's address.

Code Length Address 1 +-----+-----+-----+-----+-----+-----+-----+ | 68 | n | a1 | a2 | a3 | a4 | [...] +-----+-----+-----+-----+-----+-----+-----+

## **D.2.54 Option 69: Simple Mail Transport Protocol (SMTP) server**

This option specifies a list of SMTP servers available to the client. Servers should be listed in order of preference.

The code for the SMTP server option is 69, and the minimum length for this option is 4 octets. The length must always be a multiple of four.

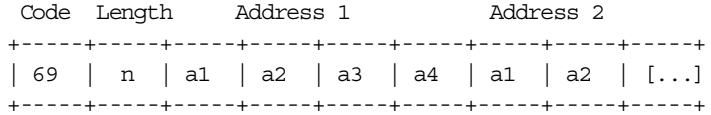

# **D.2.55 Option 70: Post Office Protocol (POP3) server**

This option specifies a list of POP3 mail servers available to the client. Servers should be listed in order of preference.

The code for the POP3 server option is 70, and the minimum length for this option is 4 octets. The length must always be a multiple of four.

Code Length Address 1 Address 2 +-----+-----+-----+-----+-----+-----+-----+-----+-----+ | 70 | n | a1 | a2 | a3 | a4 | a1 | a2 | [...] +-----+-----+-----+-----+-----+-----+-----+-----+-----+

### **D.2.56 Option 71: Network News Transport Protocol (NNTP) server**

This option specifies a list of NNTP servers available to the client. Servers should be listed in order of preference.

The code for the NNTP server option is 71, and the minimum length for this option is 4 octets. The length must always be a multiple of four.

Code Length Address 1 Address 2 +-----+-----+-----+-----+-----+-----+-----+-----+-----+ | 71 | n | a1 | a2 | a3 | a4 | a1 | a2 | [...] +-----+-----+-----+-----+-----+-----+-----+-----+-----+

## **D.2.57 Option 72: Default World Wide Web (WWW) server**

This option specifies a list of WWW servers available to the client. Servers should be listed in order of preference.

The code for the WWW server option is 72, and the minimum length for this option is 4 octets. The length must always be a multiple of four.

Code Length Address 1 Address 2 +-----+-----+-----+-----+-----+-----+-----+-----+-----+ | 72 | n | a1 | a2 | a3 | a4 | a1 | a2 | [...] +-----+-----+-----+-----+-----+-----+-----+-----+-----+

#### **D.2.58 Option 73: Default Finger server**

This option specifies a list of Finger servers available to the client. Servers should be listed in order of preference.

The code for the Finger server option is 73, and the minimum length for this option is 4 octets. The length must always be a multiple of four.

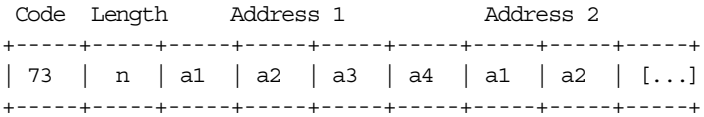

#### **D.2.59 Option 74: Default Internet Relay Chat (IRC) server**

This option specifies a list of IRC servers available to the client. Servers should be listed in order of preference.

The code for the IRC server option is 74, and the minimum length for this option is 4 octets. The length must always be a multiple of four.

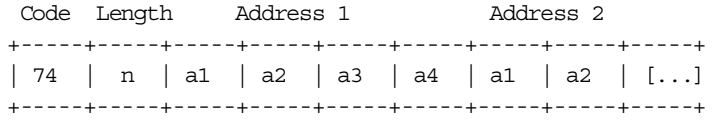

#### **D.2.60 Option 75: StreetTalk server**

This option specifies a list of StreetTalk servers available to the client. Servers should be listed in order of preference.

The code for the StreetTalk server option is 75 and the minimum length for this option is 4 octets. The length must always be a multiple of four.

Code Length Address 1 Address 2 +-----+-----+-----+-----+-----+-----+-----+-----+-----+ | 75 | n | a1 | a2 | a3 | a4 | a1 | a2 | [...] +-----+-----+-----+-----+-----+-----+-----+-----+-----+

# **D.2.61 Option 76: StreetTalk Directory Assistance (STDA) server**

This option specifies a list of StreetTalk Directory Assistance servers available to the client. Servers should be listed in order of preference.

The code for the StreetTalk Directory Assistance server option is 76, and the minimum length for this option is 4 octets. The length must always be a multiple of four.

Code Length Address 1 Address 2 +-----+-----+-----+-----+-----+-----+-----+-----+-----+ | 76 | n | a1 | a2 | a3 | a4 | a1 | a2 | [...] +-----+-----+-----+-----+-----+-----+-----+-----+-----+

# <span id="page-493-0"></span>**D.3 DHCP (only) options**

This section introduces all DHCP-only options that can be defined at the DHCP server and delivered to requesting DHCP clients. Be aware that although most DHCP servers can deliver all options illustrated here to requesting DHCP clients, there are platform-specific dependencies that determine whether or not requesting DHCP clients can actually make use of all delivered information.

#### **D.3.1 Option 50: Requested IP address**

This option is used in a client request (DHCPDISCOVER) to allow the client to request that a particular IP address be assigned.

The code for this option is 50, and its length is 4.

Code Length Address +-----+-----+-----+-----+-----+-----+ | 50 | 4 | a1 | a2 | a3 | a4 | +-----+-----+-----+-----+-----+-----+

#### **D.3.2 Option 51: IP address lease time**

This option is used in a client request (DHCPDISCOVER or DHCPREQUEST) to allow the client to request a lease time for the IP address. In a server reply (DHCPOFFER), a DHCP server uses this option to specify the lease time it is willing to offer. The time is expressed in seconds and is specified as a 32-bit unsigned integer.

The code for this option is 51, and its length is 4.

Code Length Lease Time +-----+-----+-----+-----+-----+-----+ | 51 | 4 | t1 | t2 | t3 | t4 | +-----+-----+-----+-----+-----+-----+

## **D.3.3 Option 52: Option overload**

This option is used to indicate that the DHCP sname or file fields are being overloaded by using them to carry DHCP options. A DHCP server inserts this option if the returned parameters will exceed the usual space allotted for options. If this option is present, the client interprets the specified additional fields after it finishes interpretation of the standard option fields.

The code for this option is 52, and its length is 1. Legal values for this option are:

Value Meaning ----- ------- 1 the "file" field is used to hold options 2 the "sname" field is used to hold options 3 both fields are used to hold options Code Length Value +-----+-----+-----+ | 52 | 1 | n | +-----+-----+-----+

### **D.3.4 Option 53: DHCP message type**

This option is used to convey the type of the DHCP message.

The code for this option is 53, and its length is 1. Legal values for this option are:

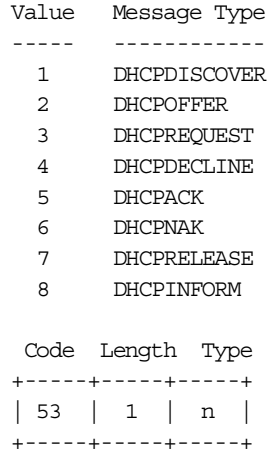

#### **D.3.5 Option 54: Server identifier**

This option is used in DHCPOFFER and DHCPREQUEST messages and may optionally be included in the DHCPACK and DHCPNAK messages. DHCP servers include this option in the DHCPOFFER in order to allow the client to distinguish between lease offers. DHCP clients use the contents of the server identifier field as the destination address for any DHCP messages unicast to the DHCP server. DHCP clients also indicate which of several lease offers is being accepted by including this option in a DHCPREQUEST message. The identifier is the IP address of the selected server.

The code for this option is 54, and its length is 4.

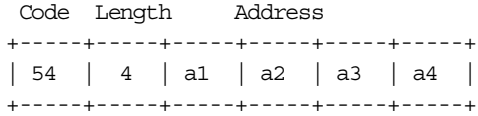

# **D.3.6 Option 55: Parameter request list**

This option is used by a DHCP client to request values for specified configuration parameters. The list of requested parameters is specified as (n) octets, where each octet is a valid DHCP option code as defined in this appendix.

The client may list the options in order of preference. The DHCP server is not required to return the options in the requested order but must try to insert the requested options in the order requested by the client.

The code for this option is 55, and its minimum length is 1.

Code Length Option Codes +-----+-----+-----+-----+-----+ | 55 | n | c1 | c2 | [...] +-----+-----+-----+-----+-----+

# **D.3.7 Option 56: Message**

This option is used by a DHCP server to provide an error message to a DHCP client in a DHCPNAK message in the event of a failure. A client may use this option in a DHCPDECLINE message to indicate why the client declined the offered parameters. The message consists of (n) octets of NVT ASCII text, which the client may display on an available output device.

The code for this option is 56, and its minimum length is 1.

Code Length Text +-----+-----+-----+-----+-----+ | 56 | n | c1 | c2 | [...] +-----+-----+-----+-----+-----+

### **D.3.8 Option 57: Maximum DHCP message size**

This option specifies the maximum length of a DHCP message that a system is willing to accept. The length is specified as an unsigned 16-bit integer. A client may use the maximum DHCP message size option in DHCPDISCOVER or DHCPREQUEST messages, but should not use the option in DHCPDECLINE messages.

The code for this option is 57, and its length is 2. The minimum legal value is 576 octets.

Code Length Length +-----+-----+-----+-----+ | 57 | 2 | l1 | l2 | +-----+-----+-----+-----+

# **D.3.9 Option 58: Renewal (T1) time value**

This option specifies the time interval from address assignment until the client transitions to the RENEWING state. The value is in seconds and is specified as a 32-bit unsigned integer.

The code for this option is 58, and its length is 4.

Code Length T1 Interval +-----+-----+-----+-----+-----+-----+ | 58 | 4 | t1 | t2 | t3 | t4 | +-----+-----+-----+-----+-----+-----+

#### **D.3.10 Option 59: Rebinding (T2) time value**

This option specifies the time interval from address assignment until the client transitions to the REBINDING state. The value is in seconds and is specified as a 32-bit unsigned integer.

The code for this option is 59, and its length is 4.

Code Length T2 Interval +-----+-----+-----+-----+-----+-----+ | 59 | 4 | t1 | t2 | t3 | t4 | +-----+-----+-----+-----+-----+-----+

## **D.3.11 Option 60: Vendor class identifier**

This option is used by DHCP clients to optionally identify the vendor type and configuration of a DHCP client. The information is a string of (n) octets, interpreted by servers. Vendors may choose to define specific vendor class identifiers to convey particular configuration or other identification information about a client. For example, the identifier may include the client's hardware configuration. Servers not equipped to interpret the class-specific information sent by a client must ignore it, although it may be reported. Servers that respond should only use option 43 to return the vendor-specific information to the client.

The code for this option is 60, and its minimum length is 1.

Code Length Vendor Class Identifier +-----+-----+-----+-----+-----+ | 60 | n | i1 | i2 | [...] +-----+-----+-----+-----+-----+

#### **D.3.12 Option 61: Client identifier**

This option is used by DHCP clients to specify their own unique identifiers. DHCP servers use this value to index their database of address bindings. This value is expected to be unique for all clients in an administrative domain.

Identifiers should be treated as opaque objects by DHCP servers. The client identifier may consist of type-value pairs similar to htype/chaddr fields. For instance, it may consist of a hardware type and hardware address. In this

case, the type field should be a defined ARP hardware type. A hardware type of 0 (zero) should be used when the value field contains an identifier other than a hardware address (for instance, a fully qualified domain name).

For correct identification of clients, each client's identifier must be unique among the identifiers used on the subnet to which the client is attached. Vendors and system administrators are responsible for choosing identifiers that meet this requirement for uniqueness.

The code for this option is 61, and its minimum length is 2.

Code Length Type Client Identifier +-----+-----+-----+-----+-----+-----+ | 61 | n | t1 | i1 | i2 | [...] +-----+-----+-----+-----+-----+-----+

#### **D.3.13 Option 66: TFTP server name**

This option is used to identify a TFTP server when the sname field in the DHCP header has been used for DHCP options.

The code for this option is 66, and its minimum length is 1.

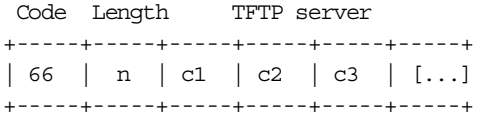

#### **D.3.14 Option 67: Boot file name**

This option is used to identify a boot file when the file field in the DHCP header has been used for DHCP options.

The code for this option is 67, and its minimum length is 1.

Code Length Boot File Name +-----+-----+-----+-----+-----+-----+ | 67 | n | c1 | c2 | c3 | [...] +-----+-----+-----+-----+-----+-----+

#### **D.4 Unofficial DHCP options**

Several additional options, while not yet part of the official RFC 2132 standard, have achieved some degree of popularity and are in common use. If you are interested in the latest inventory of unofficially assigned DHCP options, the list is available on the Internet at:

ftp://ftp.isi.edu/in-notes/iana/assignments

- Option Description
- 62 NetWare/IP Domain Name
- 63 NetWare/IP Suboptions
- 77 User Class
- 78 Directory Agent Information
- 79 Service Location Agent Scope
- 80 Naming Authority
- 81 Client Fully Qualified Domain Name
- 82 Agent Circuit ID
- 83 Agent Remote ID
- 84 Agent Subnet Mask
- 85 Novell Directory Services Servers
- 86 Novell Directory Services Tree Name
- 87 Novell Directory Services Context
- 88 IEEE 1003.1 POSIX Timezone
- 89 Fully Qualified Domain Name
- 90 Authentication
- 91 Banyan Vines TCP/IP Server
- 92 Server Selection
- 93 Client System Architecture
- 94 Client Network Device Interface
- 95 Lightweight Directory Access Protocol (LDAP)
- 96 IPv6 Transitions
- 97 UUID/GUID-based Client Identifier
- 100 Printer Name
- 101 Multicast Scope
- 102 Start Time
- 103 Multicast Time-to-Live
- 104 Multicast Block Size
- 105 Client Port
- 106 Cookie
- 107 Multicast Scope List
- 108 Swap Path
- 109 Autonomous System Number (ASN)
- 110 IPX Compatibility
- 111 Served IP Range
- 112 NetInfo Parent Server Address
- 113 NetInfo Parent Server Tag
- 114 Universal Resource Locator (URL)
- 115 DHCP Failover Protocol
- 126 Extension
- 127 Extension
- **482** Beyond DHCP Work Your TCP/IP Internetwork with Dynamic IP

By convention, OS/2 Warp (and likely other IBM products) may use additional DHCP options in the 200 to 208 range. You may wish to use these same option numbers for the same purposes, even on non-IBM platforms.

- 200 Default LPR Printer
- 201 Default Gopher Server
- 202 Default WWW Home Page
- 203 Default WWW Proxy Gateway
- 204 Default WWW News Server
- 205 Default SOCKS Server
- 206 NFS Mount Points
- 207 Default X Font Servers
- 208 X Display Manager Servers

# **D.5 Options supported by popular operating systems**

This section provides information about strengths and weaknesses some DHCP servers and DHCP clients encounter.

# **D.5.1 Servers**

OS/2 Warp Server, AIX, Shadow IPserver, and Windows NT Server can serve any and all DHCP options to clients. However, it appears that it is not possible to alter Option 1 in at least some releases of Windows NT Server in order to assign a subnet mask to a client which is not identical to the server's own subnet mask.

OS/2 Warp Server and AIX tend to provide the most flexibility in defining address pools.

### **D.5.2 Clients**

OS/2 Warp and WorkSpace On-Demand support all DHCP options, and DHCP option handlers are provided for most of the standard DHCP options. Others can be interpreted and acted upon by the client using custom option handlers. (See [7.2, "Roaming users" on page 322](#page-339-0) for some examples.)

Windows 95 and Windows NT support a more limited set of options, notably 1, 3, 6, 44, 46, and 47. Third-party products may be required to intercept and handle less commonly used DHCP options.

# **Appendix E. Special notices**

This publication is intended to help TCP/IP network operators establish a solid foundation for future growth without undue expense. Enterprise network staff will appreciate the sections exploring high-end technologies, including Network TeleSystems' Shadow IPserver, IBM Communications Server, and UNIX platforms. All network managers should find the authors' advice on security well worth reading.

References in this publication to IBM products, programs or services do not imply that IBM intends to make these available in all countries in which IBM operates. Any reference to an IBM product, program, or service is not intended to state or imply that only IBM's product, program, or service may be used. Any functionally equivalent program that does not infringe any of IBM's intellectual property rights may be used instead of the IBM product, program or service.

Information in this book was developed in conjunction with use of the equipment specified, and is limited in application to those specific hardware and software products and levels.

IBM may have patents or pending patent applications covering subject matter in this document. The furnishing of this document does not give you any license to these patents. You can send license inquiries, in writing, to the IBM Director of Licensing, IBM Corporation, North Castle Drive, Armonk, NY 10504-1785.

Licensees of this program who wish to have information about it for the purpose of enabling: (i) the exchange of information between independently created programs and other programs (including this one) and (ii) the mutual use of the information which has been exchanged, should contact IBM Corporation, Dept. 600A, Mail Drop 1329, Somers, NY 10589 USA.

Such information may be available, subject to appropriate terms and conditions, including in some cases, payment of a fee.

The information contained in this document has not been submitted to any formal IBM test and is distributed AS IS. The information about non-IBM ("vendor") products in this manual has been supplied by the vendor and IBM assumes no responsibility for its accuracy or completeness. The use of this information or the implementation of any of these techniques is a customer responsibility and depends on the customer's ability to evaluate and integrate them into the customer's operational environment. While each item may have been reviewed by IBM for accuracy in a specific situation, there is no

© Copyright IBM Corp. 1998, 2000 **485**

guarantee that the same or similar results will be obtained elsewhere. Customers attempting to adapt these techniques to their own environments do so at their own risk.

Any pointers in this publication to external Web sites are provided for convenience only and do not in any manner serve as an endorsement of these Web sites.

Any performance data contained in this document was determined in a controlled environment, and therefore, the results that may be obtained in other operating environments may vary significantly. Users of this document should verify the applicable data for their specific environment.

This document contains examples of data and reports used in daily business operations. To illustrate them as completely as possible, the examples contain the names of individuals, companies, brands, and products. All of these names are fictitious and any similarity to the names and addresses used by an actual business enterprise is entirely coincidental.

Reference to PTF numbers that have not been released through the normal distribution process does not imply general availability. The purpose of including these reference numbers is to alert IBM customers to specific information relative to the implementation of the PTF when it becomes available to each customer according to the normal IBM PTF distribution process.

The following terms are trademarks of the International Business Machines Corporation in the United States and/or other countries:

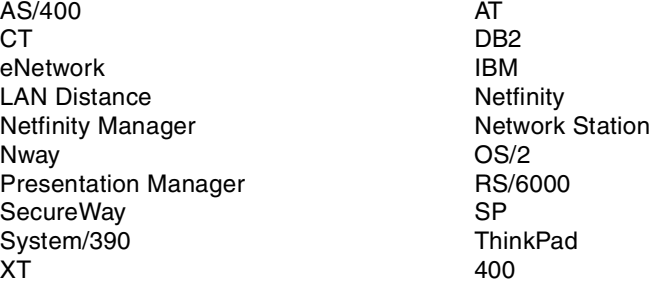

The following terms are trademarks of other companies:

Tivoli, Manage. Anything. Anywhere.,The Power To Manage., Anything. Anywhere.,TME, NetView, Cross-Site, Tivoli Ready, Tivoli Certified, Planet Tivoli, and Tivoli Enterprise are trademarks or registered trademarks of Tivoli Systems Inc., an IBM company, in the United States, other countries, or both.
In Denmark, Tivoli is a trademark licensed from Kjøbenhavns Sommer - Tivoli A/S.

C-bus is a trademark of Corollary, Inc. in the United States and/or other countries.

Java and all Java-based trademarks and logos are trademarks or registered trademarks of Sun Microsystems, Inc. in the United States and/or other countries.

Microsoft, Windows, Windows NT, and the Windows logo are trademarks of Microsoft Corporation in the United States and/or other countries.

PC Direct is a trademark of Ziff Communications Company in the United States and/or other countries and is used by IBM Corporation under license.

ActionMedia, LANDesk, MMX, Pentium and ProShare are trademarks of Intel Corporation in the United States and/or other countries.

UNIX is a registered trademark in the United States and other countries licensed exclusively through The Open Group.

SET and the SET logo are trademarks owned by SET Secure Electronic Transaction LLC.

Other company, product, and service names may be trademarks or service marks of others.

Appendix E. Special notices **487**

## **Appendix F. Related publications**

The publications listed in this section are considered particularly suitable for a more detailed discussion of the topics covered in this redbook.

#### **F.1 IBM Redbooks publications**

For information on ordering these publications see ["How to get IBM](#page-512-0) [Redbooks" on page 495](#page-512-0).

- OS/2 Warp Server, Windows NT, and NetWare: A Network Operating System Study , SG24-4786
- *AIX and Windows NT: Solutions for Interoperability*, SG24-5102
- *WorkSpace On-Demand Handbook Release 2.0*, SG24-5117
- *WorkSpace On-Demand 2.0 Feature for Windows Clients*, SG24-5396
- *AS/400 TCP/IP Autoconfiguration: DNS and DHCP Support*, SG24-5147
- *A Comprehensive Guide to Virtual Private Networks, Vol.1: IBM Firewall, Server and Client Solutions*, SG24-5201
- *TCP/IP Tutorial and Technical Overview*, GG24-3376
- *Using IBM Firewall 3.1 for AIX*, SG24-2577
- *Check Point FireWall-1 on AIX A Cookbook for Stand-Alone and High Availability,* SG24-5492
- *A Comprehensive Guide to Virtual Private Networks, Volume II: IBM Nways Router Solutions,* SG24-5234
- *A Comprehensive Guide to Virtual Private Networks, Volume III: IBM Cross-Platform and Key Management Solutions,* SG24-5309
- *All About Tivoli Management Agents,* SG24-5134
- *TME 10 Internals and Problem Determination,* SG24-2034
- *Learning Practical TCP/IP for AIX v3.2/v4.1 Users: Hints and Tips for Debugging and Tuning*, SG24-4381
- *HACMP Enhanced Scalability Handbook*, SC24-5328
- *IBM TCP/IP Performance Tuning Guide,* SC31-7188

The following publications are available in softcopy format at http://www.redbooks.ibm.com/ and may be available in hardcopy format at www.fatbrain.com:

© Copyright IBM Corp. 1998, 2000 **489**

- *Network Clients for OS/2 Warp Server: OS/2 Warp4, DOS/Windows, Windows 95/NT, and Apple Macintosh*, SG24-2009
- *The OS/2 Warp 4 CID Software Distribution Guide*, SG24-2010
- *The OS/2 Warp 4 CID Rapid Deployment Tools Migration and Installation Scenarios*, SG24-2012
- *TCP/IP Implementation in an OS/2 Warp Environment*, SG24-4730

#### **F.2 IBM Redbooks collections**

Redbooks are also available on the following CD-ROMs. Click the CD-ROMs button at <http://www.redbooks.ibm.com/> for information about all the CD-ROMs offered, updates and formats.

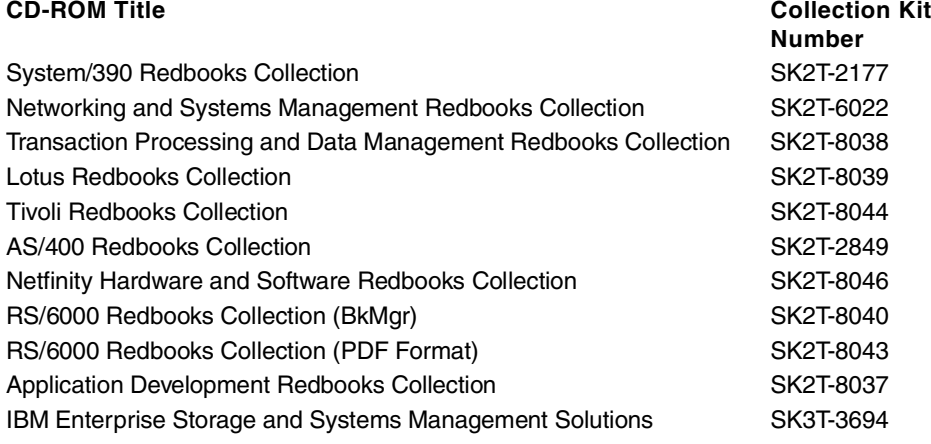

#### **F.3 Other resources**

These publications are also relevant as further information sources:

- *Internetworking with TCP/IP, Volume I, Principles, Protocols and Architecture*, third edition, Prentice-Hall, Inc., ISBN 0-13-216987-8
- *TCP/IP Tutorial and Technical Overview*, Prentice-Hall, Inc., ISBN 0-13-460858-5
- *IPng and the TCP/IP Protocols*, John Wiley & Sons, Inc., ISBN 0-471-13088-5
- *Communications for Cooperating Systems OSI, SNA and TCP/IP*, Addison-Wesley Publishing Company, Inc., ISBN 0-201-50775-7
- *DNS and BIND*, O'Reilly & Associates, ISBN 1-56592-236-0
- **490** Beyond DHCP Work Your TCP/IP Internetwork with Dynamic IP
- *Sendmail (Nutshell Handbook),* O'Reilly & Associates, ISBN 1-56592-222-0
- *Internetworking with Microsoft TCP/IP in Microsoft Windows NT 4.0*, Microsoft 0871B
- *TCP/IP Architecture, Protocols and Implementation with IP v6 and IP Security*, McGraw-Hill, 0-07-021389-5
- *Inside TCP/IP Third Edition*, New Riders, 1-56205-74-6
- *Mastering TCP/IP for NT Server*, Sybex, 0-7821-2123-3
- *DNS and BIND*, 2nd Edition; O'Reilly & Associates,ISBN: 1-56592-236-0
- RFC 1034 Domain Names Concepts and Facilities
- RFC 1035 Domain Names Implementation and Specification

#### **F.4 Referenced Web sites**

• IBM Software Choice:

http://www.ibm.com/software/os/warp/swchoice/ http://www.software.ibm.com/swchoice

• IBM Software Support:

http://ps.software.ibm.com

• IBM PC-DOS 2000:

http://www.software.ibm.com/os/dos

• IBM Global Services:

http://www.ibm.com/services/

• IBM SecureWay Communications Server:

http://www.software.ibm.com/enetwork/commserver

• IBM OS/2 Warp Device Driver Pak On-Line:

http://service.software.ibm.com/os2ddpak/index.htm

• IBM Hursley Labs (Java fixes):

ftp://ftp.hursley.ibm.com ftp://ftp.hursley.ibm.com/pub/java/fixes/os2/11/114

- http://www.redbooks.ibm.com
- http://www.thursby.com
- http://www.redhat.com/corp/support/manuals/index.html
- http://www.redhat.com/community/user groups.html

Appendix F. Related publications **491**

#### • Software for implementing Windows with IBM Dynamic IP Client:

http://techsupport.service.ibm.com/asd-bin/doc/en\_us/win95cl/f-feat.htm

• IBM OS2PopS Home Page:

http://www.raleigh.ibm.com/misc/os2pops

• IBM Web Traffic Express (evaluation version):

http://www.software.ibm.com/webserver/wte/index.htm

• Information on configuring AIX 4.3.3 as a DNS server:

http://www.rs6000.ibm.com/doc\_link/en\_US/a\_doc\_lib/aixbman/commadmn/tcp \_nameres.htm#BCAF2DF137dada

• Domino Go Webserver:

http://www.software.ibm.com/webservers/dgw/prodlist.htm

• Information on named.conf:

http://www.rs6000.ibm.com/doc\_link/en\_US/a\_doc\_lib/files/aixfiles/named .conf.htm

• CIFS Internet draft:

http://search.ietf.org/internet-drafts/draft-leach-cifs-v1-spec-02.txt http://www.cifs.com/spec.html

• Neighborhood Browser Enabler for OS/2 Warp Server Version 4:

http://service.software.ibm.com/asd-bin/doc/index.htm

• F/X Communications (InJoy, InJoy Connect, and Tunnel/2):

http://www.fx.dk

• Network TeleSystems (Shadow IPserver):

http://www.nts.com/

• Information on NETAnywhere:

http://vrcomm.com/html/vcpos2.html

• Computer Emergency Respose Team (CERT):

http://www.cert.org http://www.cert.org/advisories

• Interaction between DHCP and DNS:

http://www.ietf.org/internet-drafts/draft-ietf-dhc-dhcp-dns-08.txt

• Vinca's StandbyServer for OS/2 Warp:

http://www.vinca.com/products/os2/os2\_sbs.html

• HP JetDirect Print Server Software Installation Guide:

http://www.hp.com/cposupport/manindex/jd600t\_en\_man.html

• QIP demo software:

http://www.lucent.com/ins/products/qip.html

• "Hobbes" OS/2 Warp Program Library:

ftp://ftp-os2.nmsu.edu/pub/os2/util/archiver ftp://ftp-os2.nmsu.edu/pub/os2/apps/internet/ftp/client

• IP08267 FixPak for Warp Server:

ftp://ftp.software.ibm.com/ps/products/lan/fixes/lsv5.0/english-us

• IBM DB2 Universal Database Information and Support:

```
http://www.software.ibm.com/data
http://www.software.ibm.com/data/db2/db2tech
http://www-4.ibm.com/software/data/db2db2tech/version61.html
```
• DHCP options:

ftp://ds.internic.net/rfc/rfc/rfc2142.txt

• Unofficial DHCP options:

ftp://ftp.isi.edu/in-notes/iana/assignments

• Institute of Electrical and Electronics Engineers:

http://www.ieee.org

• Internet Engineering Task Force:

http://www.ietf.org

#### **F.5 Useful Web and FTP sites**

• There are more than 2,500 RFCs today. For those readers who want to keep up-to-date with the latest advances in TCP/IP, the ever-increasing number of RFCs and Internet Drafts (IDs), published by the non-profit Internet Engineering Task Force, are the best sources. RFCs can be viewed on the Internet at:

http://www.rfc-editor.org/

• The DHCP Frequently Asked Questions List:

http://web.syr.edu/~jmwobus/comfaqs/dhcp.faq.html

- IBM REXX Information (including versions for Windows 95 and NT): http://rexx.hursley.ibm.com/rexx/rexxibm.htm
- IBM Network Computing Software Updates:

http://ps.boulder.ibm.com/pbin-usa-ps/getobj.pl?/pdocs-usa/softupd.html

Appendix F. Related publications **493**

• Internet Engineering Task Force RFCs:

http://www.rfc-editor.org/

• IBM OS/2 Warp TCP/IP V4.1 Stack Updates Page:

http://ps.software.ibm.com

- "Hobbes" OS/2 Warp Program Library: ftp://ftp-os2.nmsu.edu/pub/os2
- Internet Software Consortium: http://www.isc.com/
- Info-ZIP's Home Page:

http://www.cdrom.com/pub/infozip

• Checkpoint Software:

http://www.checkpoint.com/

• The Fourth Crusade:

http://www.fourthcrusade.com

• Association for Computing Machinery:

http://www.acm.org

• LanOptics Corporation (provider of firewalls and more; OS/2 Warp version available upon request):

http://www.lanoptics.com

• Opera Software (Web browser):

http://www.operasoft.com

• To reduce network traffic for everyone else, IBM employees should use the following internal Web addresses.

IBM Network Computing Software Updates:

http://os2service.austin.ibm.com

### <span id="page-512-0"></span>**How to get IBM Redbooks**

This section explains how both customers and IBM employees can find out about IBM Redbooks, redpieces, and CD-ROMs. A form for ordering books and CD-ROMs by fax or e-mail is also provided.

#### • **Redbooks Web Site** [http://www.redbooks.ibm.com/](http://www.redbooks.ibm.com)

Search for, view, download, or order hardcopy/CD-ROM Redbooks from the Redbooks Web site. Also read redpieces and download additional materials (code samples or diskette/CD-ROM images) from this Redbooks site.

Redpieces are Redbooks in progress; not all Redbooks become redpieces and sometimes just a few chapters will be published this way. The intent is to get the information out much quicker than the formal publishing process allows.

#### • **E-mail Orders**

Send orders by e-mail including information from the IBM Redbooks fax order form to:

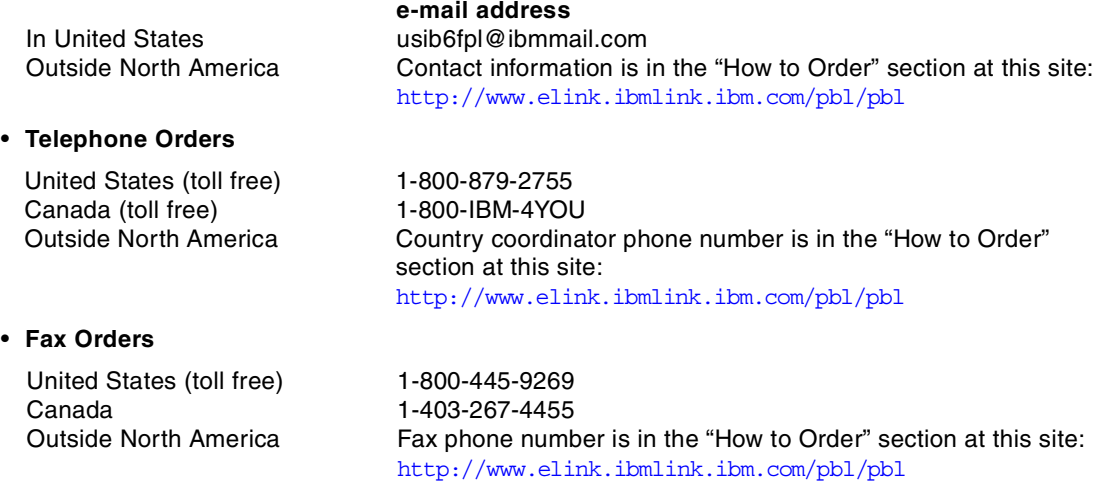

This information was current at the time of publication, but is continually subject to change. The latest information may be found at the Redbooks Web site.

#### **IBM Intranet for Employees**

IBM employees may register for information on workshops, residencies, and Redbooks by accessing the IBM Intranet Web site at  $http://w3.itso.ibm.com/$  and clicking the ITSO Mailing List button. Look in the Materials repository for workshops, presentations, papers, and Web pages developed and written by the ITSO technical professionals; click the Additional Materials button. Employees may access MyNews at <http://w3.ibm.com/> for redbook, residency, and workshop announcements.

© Copyright IBM Corp. 1998, 2000 **495**

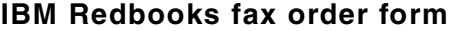

**Please send me the following:**

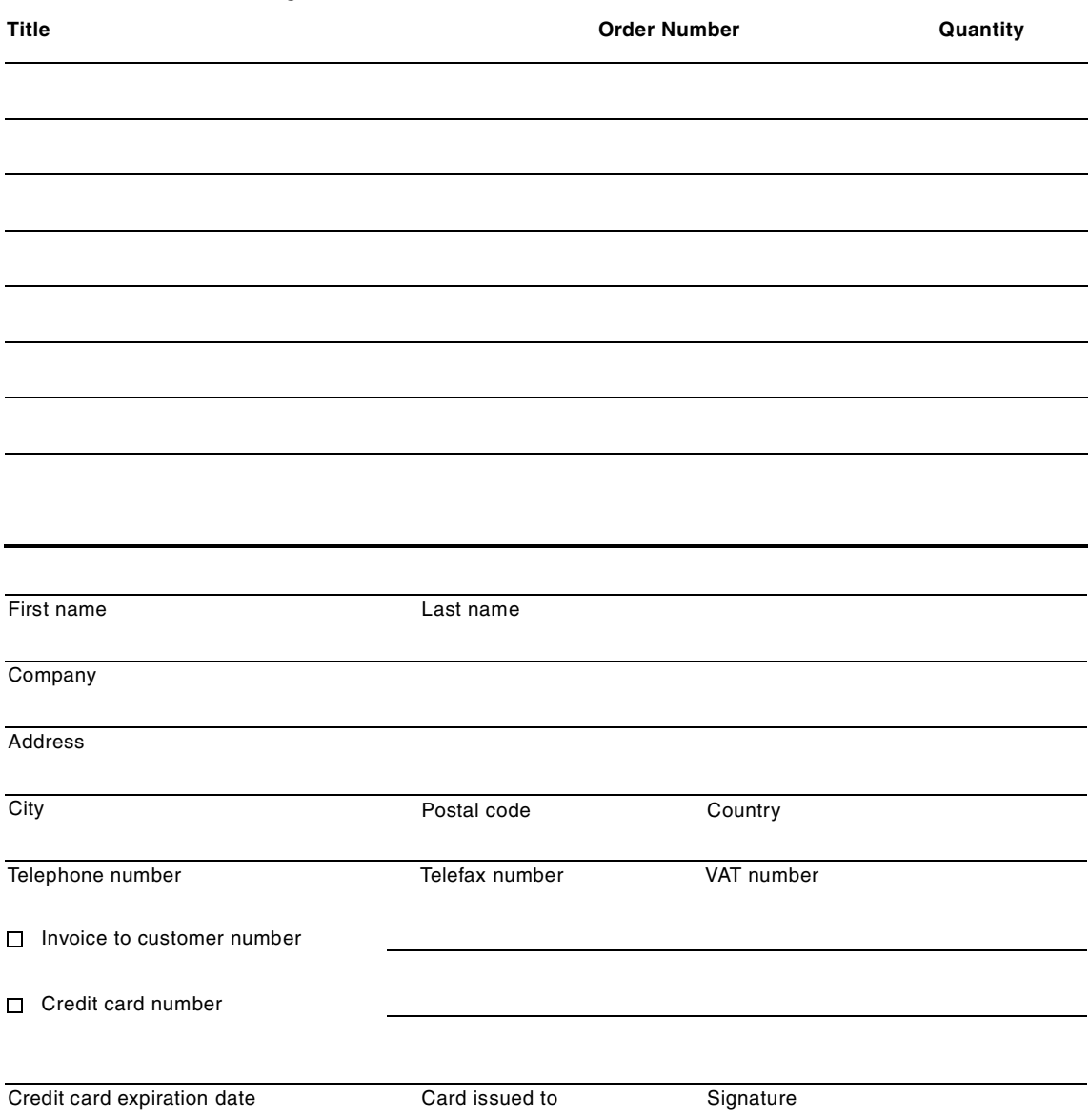

**We accept American Express, Diners, Eurocard, Master Card, and Visa. Payment by credit card not available in all countries. Signature mandatory for credit card payment.**

### **Glossary and abbreviations**

**ACM**. Association for Computing Machinery. Professional organization of computing academics and other experts. See http://www.acm.org on the Internet.

**ADSL**. Asynchronous Digital Subscriber Line. Method of providing high-speed data transfer over standard copper telephone wiring. Typically offers higher performance than ISDN.

**AFS**. Andrew File System. One of three popular network file systems, originating with UNIX, to provide file and disk sharing across a TCP/IP network. See also DFS and NFS.

**AIX**. IBM UNIX-compatible operating system for the RS/6000 line of workstations and servers.

**ANSI**. American National Standards Institute. Group which promulgates several different technical standards, including the popular ANSI terminal emulation standard.

**APAR**. A documented problem in an IBM product, normally one for which a patch or other fix is available.

**AppleTalk**. Network protocol used primarily to connect computers and devices produced by Apple Computer. AppleTalk is based on the ISO/OSI Reference Model and incorporates the SPX protocol.

**ARP**. Address Resolution Protocol. A protocol used between routers and nodes to determine the MAC or OSI physical layer address when the Network layer (IP) address is known.

**AS/400**. Application System/400. An IBM line of midrange computing systems, popular for line-of-business applications.

**ASCII**. American Standard Code for Information Interchange. A standard correspondence between alphanumeric and control characters, and (normally) 7-bit binary values (0 to 127). For example, code 65 is defined as the uppercase letter A in the ASCII table. Facilitates communication between different computer systems. Other common character set

definitions include Unicode (16-bit) and EBCIDIC (8-bit).

**ATM**. Asynchronous Transfer Mode. It is a high-speed (155 - 622 Mbps) communications transport facility capable of carrying voice, data, and video signaling.

**BCP.** Best Common Practice. An article by which the IETF community can define and ratify the Internet community's best current thinking on a statement of principle or on what is believed to be the best way to perform some operations or IETF process function.

**Binary**. Having two components or possible states. Usually represented by a code of zeros and ones.

**Boot Manager**. Included with IBM OS/2 Warp products and PowerQuest's Partition Magic software. Presents a menu on startup which allows a PC user to choose which operating system (OS/2 Warp, Windows 95, DOS, Windows NT, and so on) to run among those installed.

**BootP**. Bootstrap Protocol. An early method of providing IP address information from a central server based on a client's network adapter address. See also DHCP.

**Bridge**. A network relay that reads, buffers, and forwards datagrams from one part of a network to another. As a result, the two parts of a network act as one. Bridges operate at the Datalink layer of the OSI Model, or more precisely, at the Media Access Control (MAC) sublayer. See also Filter.

**Broadcast**. A transmission of a message (such as a packet or frame) sent to all nodes on a network rather than to a specific station.

**Brouter**. A single device which acts as both a bridge and a router.

**BSD**. Berkeley Standard Distribution, a version of UNIX.

© Copyright IBM Corp. 1998, 2000 **497**

**Byte**. Short for binary digit eight. A unit of information consisting of usually eight bits. One byte is sometimes referred as one octet.

**Cable Modem**. A device used to allow a computer to communicate over cable television coaxial wiring, usually to provide high-speed Internet service.

**CGI**. Common Gateway Interface, a standard mechanism used to pass data collected by a Web server to a server-based application and receive back any results, often used for "intelligent" Web pages, such as order entry forms and credit card processing.

**Chooser**. The application used on the Macintosh to access AppleShare network services.

**CIFS**. Common Internet File System protocol.

**CPSR**. Computer Professionals for Social Responsibility. See http://www.cpsr.org on the Internet.

**CSD**. Corrective Service Diskette(s). Collection of program fixes issued periodically for IBM software products. Also known as Service Packs.

**Daemon.** A task that runs in the background, usually to provide some kind of network service to clients. For example, FTPD stands for FTP Daemon.

**Datagram**. A packet of information transmitted across a computer network consisting of a header and one or more bytes of actual data requiring no response or acknowledgment.

**DDNS**. Dynamic Domain Name System. See also DNS.

**DCE**. Distributed Computing Environment. The Open Software Foundation's TCP/IP-based protocols for security, DFS, and distributed applications (RPC).

**DFS**. Distributed File System. One of three popular network file systems, originating with UNIX, to provide file and disk sharing across a TCP/IP network. Part of the Open Software Foundation's DCE. See also AFS and NFS.

**DHCP.** The Dynamic Host Configuration Protocol server provides IP addresses and IP

configuration information to IP addressrequesting workstations.

**DLS**. DOS LAN Services. IBM product for PCs running DOS and/or Windows 3.x. Provides network connection capabilities for file and printer sharing. Also provides network protocol support, including DHCP and basic TCP/IP services. Included with Warp Server.

**Domain**. On the Internet, a domain is a part of the naming hierarchy. The domain name is a sequence of names (separated by periods) that identify host sites. The leftmost part of a domain name is the most specific, and the part on the right is the most general.

**DNS**. The Domain Name System (DNS) is a hierarchical, distributed method of organizing systems and network names on the Internet. DNS administratively groups hosts (systems) into a hierarchy of authority that allows addressing and other information to be widely distributed and maintained. A big advantage of DNS is that using it eliminates dependence on a centrally-maintained file that maps host names to IP addresses.

**DOS**. Disk Operating System. The software programs that control the operation of the computer and the movement of information throughout the computer system. Although operating systems known as DOS have been produced for other systems, most people know DOS as one of the popular operating systems for the PC. First introduced in 1981 by Microsoft and IBM, the newest version is called IBM PC-DOS 2000. See

http://www.software.ibm.com/os/dos for more information.

**Duplex**. Pertaining to simultaneous two-way independent data transmission in both directions (as in full duplex).

**E-mail**. Electronic mail (e-mail) is the most popular Internet application, and the driving force behind the Internet's rapid growth.

**Ethernet**. LAN datalink protocol developed by a consortium of vendors, later standardized as IEEE 802.3 with a few modifications. (For many applications, users have not adopted all the IEEE

802.3 differences.) Ethernet 802.3 can now be run on two types of coaxial cable as well as on multi-mode fiber and unshielded twisted-pair cables. The raw rate of data transmission is typically 10 megabits/second.

**Extranet**. Using Internet technologies (such as Web, Java, and TCP/IP) to link an internal company network with networks operated by vendors, suppliers, company partners, and others, usually with at least some security. See also Internet and intranet.

**Fast Ethernet**. A nickname for the 100 Mbps version of IEEE 802.3.

**FDDI**. Fiber Distributed Data Interface (100 Mbps fiber optic LAN).

**File**. A sequence of bytes stored on a secondary storage medium, such as floppy disk or hard disk.

**Filter**. A network device or agent (program) designed to separate data, signals, or material in accordance with specified criteria.

**Firewall**. Generic term for a sophisticated filter designed to connect a private network (intranet) to a public network (Internet) in a secure way. See also SOCKS and Proxy.

**FTP**. The File Transfer Protocol is part of the TCP/IP protocol suite that is used to transfer files between any two computers, provided they support FTP. The two computers do not have to be running the same operating system.

**FQDN**. Fully Qualified Domain Name. Includes hostname plus domain name.

**Gigabit Ethernet**. Refers to Ethernet technologies promising 1000 Mbps raw transmission speed.

**GUI**. Graphical User Interface. A GUI uses graphic representations of commands and/or a menu format to display commands that the user may execute with a mouse or similar device.

**Host**. Any computer attached to a TCP/IP network that is remotely accessible through an address.

**HPFS**. High Performance File System, part of OS/2 Warp. The 32-bit version of this file system is called HPFS386.

**HTML**. The HyperText Markup Language is the standard language that the Web uses for creating and recognizing hypermedia documents. Web documents are most often written in HTML and normally have an .html or .htm extension.

**HTTP**. HyperText Transport Protocol, the method used by Web browsers to retrieve Web pages from a Web server across a TCP/IP network.

**Hub**. A central point, or terminus, for network connections or wiring.

**Hyperlink**. Words, phrases, images, or characters highlighted in bold or underlined indicate connections in a given document to information within another document.

**Hypermedia**. Hypermedia is the name for richly formatted documents containing a variety of information types, such as textual, image, video, and audio. These information types are easily found through hyperlinks.

**Hypertext**. Hypertext allows users to move from one site or place in a document to another. Hypertext links in World Wide Web documents link the user from terms in one document to the site referenced in the original document.

**IBM.** International Business Machines.

**ICMP**. The Internet Control Message Protocol is used for error reporting and recovery, and is a required component of any IP implementation. Described by RFC 792.

**Icon**. A graphical picture used to represent an application, folder, file, disk drive, or printer.

**IDE**. Integrated Drive Electronics. This is a standard interface for a hard disk drive or CD-ROM drive. An IDE bus can be identified by its 40-pin connector, as opposed to the 50-pin connector of a SCSI bus.

**IEEE**. Institute of Electrical and Electronic Engineers. A professional ANSI-accredited body of scientists and engineers based in the United States. See http://www.ieee.org on the Internet.

**IEEE 802**. The set of IEEE standards for the definition of LAN protocols.

**IEEE 802.2**. An IEEE standard describing the parts of all IEEE LAN datalink protocols that are common.

**IEEE 802.3**. An IEEE standard for LANs (an improved version of Ethernet). See also Ethernet.

**IEEE 802.5**. An IEEE standard for token-ring LANs. There are three types: 4 Mbps, 16 Mbps, and 100 Mbps. See also Token-Ring.

**IETF.** Internet Engineering Task Force, a group responsible for defining protocols in the TCP/IP family for use on the Internet. See http://www.ietf.org on the Internet.

**IFS**. Installable File System, a program used to manage file storage on disks and other storage devices. The program can be added or removed from an operating system to change its file storage behavior. For example, installable file systems on OS/2 Warp include HPFS, HPFS386, NFS, CD-ROM, and others.

**IGMP**. Internet Group Management Protocol, maps IP addresses to hardware addresses on a network. Also allows routers to check hosts to see if they are interested in participating in multicasts.

**IMAP**. Internet Message Access Protocol, used primarily for TCP/IP-based e-mail applications.

**Internet**. The worldwide public network linking computers using TCP/IP, Java, and other standard networking technologies. Began in the U.S. as a result of collaboration between the Department of Defense, research institutions, and universities. See also extranet and intranet.

**Intranet**. A private network established entirely within a company or other organization based on Internet technologies. See also extranet and Internet.

**IP**. Internet Protocol, the basic protocol of TCP/IP and of the Internet. IP is the OSI layer 3 routed protocol used to transmit packetized information on a TCP/IP network.

**IP Address**. Each host in the network is assigned a unique IP address for each network connection (installed network adapters). The IP address is used to identify packet source and destination host.

**IPv6**. Internet Protocol Version 6, described by RFCs 1883 through 1887.

**IPX**. A network protocol developed by Novell for use with its NetWare products.

**IRC**. Internet Relay Chat. A mechanism for providing live messages across a TCP/IP network, to allow individuals to converse in groups.

**ISDN**. Integrated Services Digital Network. A digital telephone service used for high speed Internet access and voice services. Delivered over standard copper telephone wiring. See also ADSL.

**ISP**. Internet Service Providers are companies that provide an Internet connection for educational institutions, individuals, companies, and organizations.

**ITSO**. International Technical Support Organization, part of IBM Corp. See http://www.redbooks.ibm.com for more information.

**Java**. Java is a general-purpose concurrent object-oriented programming language. Its syntax is similar to C and  $C_{++}$ , but it omits many of the features that make C and C++ complex, confusing, and unsafe. Java was initially developed to address the problems of building software for networked consumer devices. It was designed to support multiple host architectures and to allow secure delivery of software components. To meet these requirements, compiled Java code had to survive transport across networks, operate on any client, and assure the client that it was safe to run. With Java as the extension language to HTML, a Web browser is no longer limited to a fixed set of capabilities. Programmers can write an applet once and it will run on any machine, anywhere.

**JVM**. The Java Virtual Machine is the cornerstone of Sun's Java programming language. It is the component of the Java technology responsible for Java's cross-platform

delivery, the small size of compiled code, and Java's ability to protect users from malicious programs. It is an environment provided for any conventional operating system (such as UNIX, OS/2 Warp, or Windows) designed to run Java applications and applets. (Native Java machines run Java bytecode directly, without interpretation or translation.) The JVM knows nothing of the Java programming language, only of a particular file format, the *class* file format. A *class* file contains JVM instructions (or *bytecodes*) and a symbol table, as well as other ancillary information. Java is a trademark of Sun Microsystems. Consequently a "Java" virtual machine has passed JavaSoft compliance testing. See also applet.

**LAN**. A Local Area Network is a group of computers running specialized communications software, and joined through an external data path. A LAN will cover a small geographic area, usually no larger than a single building. The computers have a direct high-speed connection between all workstations and servers, and share hardware resources and data files.

**Linux**. UNIX-compatible operating system originally developed by Linus Torvalds.

**LPD**. Line Printer Daemon, a server-based application designed to act as a print server on TCP/IP networks.

**LPR**. A TCP/IP-based application which can forward print jobs to any LPD server.

**LSM**. IBM LAN Server for Macintosh.

**MAC**. Media Access Control, pertaining to network adapters.

**MD5**. Message Digest 5. See RSA MD5.

**Modem**. Modem is an abbreviation for modulator/demodulator. A modem is a peripheral device that permits all sort of computers to receive and transmit data in digital format across voice-oriented communications links, such as telephone lines.

**MSS**. Maximum Segment Size, the maximum size of a TCP segment.

**MTU**. Maximum Transmission Unit, the size of an IP datagram.

**Multicast**. Network traffic intended to be received by more than one system (but not necessarily every system, as would a broadcast).

**NBDD**. NetBIOS Datagram Distributor.

**NBNS**. NetBIOS Name Server. Resolves NetBIOS names to IP addresses eliminating typical NetBIOS broadcast traffic.

**NC**. Network Computer or Network Computing.

**NDIS**. Network Driver Interface Specification, a standard used to create drivers for network adapters.

**NetBEUI**. NetBIOS Extended User Interface. This is a non-routable transport protocol written to the NetBIOS interface. It usually implies NetBIOS over NetBEUI.

**NetBIOS**. NetBIOS is a standard programming interface (API) for the development of distributed applications. It can run over different transport protocols, such as NetBEUI, TCP/IP, or IPX/SPX.

**NETBT**. Microsoft's term for NetBIOS over TCP/IP. IBM calls it TCPBEUI.

**NIC**. 1.) Network Interface Card (network adapter). 2.) Network Information Center. The most famous one on the Internet is the InterNIC, which is where new domain names are registered.

**NFS**. Network File System. One of three popular network file systems, originating with UNIX, to provide file and disk sharing across a TCP/IP network. See also AFS and DFS.

**NNTP**. The Network News Transport Protocol defines the distribution, inquiry, and retrieval of news articles on the Internet from TCP/IP sites.

**NT**. Microsoft operating system (Windows NT).

**NTP**. Network Time Protocol. It is the protocol that assures accurate local time keeping with reference to radio and atomic clocks located on the Internet.

**NVRAM**. Nonvolatile Random Access Memory. Normally, information stored in RAM will be lost without continuous electrical power, but NVRAM can hold such information intact even without external power. The IBM Network Station contains some NVRAM used to store boot parameters.

**NVT**. Network Virtual Terminal, as in NVT ASCII. Defined by Military Standard 1782, which specifies a standard form for ASCII representation and for certain other characteristics of a simple terminal. See also ASCII.

**ODI**. Open Datalink Interface, a driver specification used primarily with Novell networks.

**OS/2**. Operating System/2. IBM operating system for the PC.

**OSI**. Open Systems Interconnection. To support international standardization of network terminology and protocols, the International Standards Organization (ISO) proposed a reference model of open systems interconnection.

**OSI Reference Model**. The OSI model provides a standard means of describing the data flow in a network and how it is managed:

- 7 Application Layer
- 6 Presentation Layer
- 5 Session Layer
- 4 Transport Layer
- 3 Network Layer
- 2 Data Link Layer
- 1 Physical Layer

**OSI layer 1**. The Physical Layer. It is the lowest of the seven defined layers of the generalized network architecture. It defines the transmission of bits over a communication channel, ensuring that 1s and 0s are recognized as such.

**OSI layer 2**. The Data Link Layer. It provides methodologies for transforming the new physical layer link into a channel that appears free of errors to the network layer (the next higher layer). The data link layer accomplishes this by splitting the input or data stream provided in the physical layer into data frames that are transmitted sequentially as messages and by processing the acknowledgment (ACK) frames sent back over the channel by the receiver.

**OSI layer 3**. The Network Layer. It accepts messages of data frames from the transmitting host, converts the messages to packets, and routes the packets to their destination.

**OSI layer 4**. The Transport Layer. It accepts data from the session layer (the next layer up, which is the human user's interface to the network), splits this data into smaller units, passes these units down to the network layer, and ensures that all the pieces arrive at the destination in correct order. The transport layer is a true end-to-end process.

**OSI layer 5**. The Session Layer. It is the user's interface into the network through which the user establishes a connection with a process on another distant machine. Once the connection is established, the session layer manages the end-to-end dialog in an orderly manner, supplementing the application-oriented user functions to the data units provided by the transport layer.

**OSI layer 6**. The Presentation Layer. Its protocols format the data to meet the needs of different computers, terminals, or presentation media in the user's end-to-end communications. The protocols at this layer may also provide data encryption for security purposes in transmission over networks, or data compression for efficiency and economy.

**OSI layer 7**. The Application Layer. It specifies the protocols for the user's intended interaction with the distant computer, including such applications as database access, document interchange, or financial transactions.

**OSPF.** Open Shortest Path First routing protocol. which is the fastest and most efficient routing protocol. Routers are calculated based on real performance and are dynamically adjusted if a route becomes congested. See also RIP.

**Packet**. A unit of data transmitted at the OSI network layer; or any addressed segment of data transmitted on a network.

**Peer**. A system connected to a network that communicates more or less on equal terms with another system on the network, usually providing basic file and print sharing. Clients, unlike peers,

generally must depend on servers for vital functions. In other words, peers can alternately behave as both clients and servers in a network.

**Ping**. Packet Internet Groper. A program used to test accessibility of destinations by sending them an ICMP echo request and waiting for a reply.

**PM**. Presentation Manager. Graphical subsystem for displaying windows, icons, and other GUI components on IBM OS/2 Warp operating system.

**POP**. The Post Office Protocol is one of mail exchange protocols.

**PPP**. Point-to-Point Protocol. The successor of the SLIP protocol, PPP allows a computer to use a regular telephone line and a modem to make IP connections. PPP can also carry other routable protocols such as IPX.

**Protocol**. The rules by which two network devices trade information in order to communicate. Must include rules about a lot of mundane detail, as well as rules about how to recover from a lot of unusual communication problems. Thus, the rules can be quite complicated.

**Proxy**. An agent which can forward requests to another part of the network on behalf of clients, returning any results. Most often used to allow Web browsers to access public Web sites beyond a firewall.

**PTF**. Program Temporary Fix, issued by IBM to correct a defect in an IBM software product.

**QOS**. Quality Of Service. Typically a specified bandwidth or timeliness of delivery of packets. *Controlled load* reservation has a specified data rate, whereas *guaranteed* reservation additionally has an upper bound on delivery time.

**RARP**. The Reverse Address Resolution Protocol is used to map the MAC, or hardware address, to a host's IP, or software address.

**RedHat**. One of two major vendors supplying commercial versions of Linux. See also Slackware.

**Requester**. A LAN client that requests file and print services from a server such as OS/2 Warp Server.

**REXX**. Restructured EXtended eXecutor language. Computer programming and scripting language developed by Mike Cowlishaw of IBM. Provided as a standard part of most IBM operating systems. Available for nearly all operating systems.

**RFC**. Request for Comments. Refers to documents published by the Internet Engineering Task Force (IETF) that have achieved at least some degree of standardization. RFCs describe various TCP/IP protocol standards.

**RIP**. Routing Information Protocol. This protocol allows routers to exchange routing details on a network. Using RIP, routers can create and maintain a database, or routing table, of current information. Workstations can query the nearest router to determine the fastest route to a distant network by broadcasting a RIP request package. Routers send periodic RIP broadcast packets with current information to keep all routers on the internetwork synchronized.

**RIPL**. Remote Initial Program Load. Method of obtaining boot software across a network to start a PC or other computer, often one without a disk drive.

**Router**. A network relay that uses a protocol beyond the datalink protocol to route traffic between LANs and other network links.

**Routing Protocol**. A protocol sent between routers by which routers exchange information on how to route to various parts of the network. TCP/IP includes several routing protocols such as RIP, EGP, BGP, OSPF, and dual IS-IS.

**RPC**. Remote Procedure Call.

**RSA MD5**. Rivest-Shamir-Aleman algorithm Message Digest 5.

**RSVP**. Resource ReSerVation Protocol. A protocol to reserve quality of service (QOS) for a data stream. See [10.5.2, "RSVP" on page 408.](#page-425-0)

**SCSI**. Small Computer Systems Interface. A high-speed interface bus used for disk drives, tape drives, scanners, printers, CD-ROM drives, digital cameras, and other devices. Available in several versions including SCSI-I, SCSI-II (Fast SCSI), Wide (16-bit data path) and UltraWide.

**Segment**. Effectively a TCP datagram.

**ServicePaks**. See CSD.

**Slackware**. One of two major vendors supplying commercial versions of Linux. See also RedHat.

**SLIP**. Serial Line (or Link) Internet Protocol. Method used to provide a TCP/IP connection over serial connections, such as dial-up modems. See also PPP.

**SMTP**. Simple Mail Transport Protocol, designed to send e-mail across a TCP/IP network.

**SNMP**. The Simple Network Management Protocol is one of the most comprehensive tools available for TCP/IP network management. It operates through conversations between SNMP agents and management systems. The SNMP management system can collect statistics from and modify configuration parameters on agents.

**SOCKS**. A technique used on a TCP/IP network to provide secure access through a firewall for most TCP/IP-based applications.

**Solaris**. Sun's version of the UNIX operating system.

**Spam**. Unsolicited e-mail, usually sent to huge numbers of people. Also a brand of canned meat, trademark of Hormel.

**SPX**. A network protocol created by Novell for use with NetWare products.

**SrvIFS**. A simple file system created by IBM. Used primarily to distribute software to PCs booted from OS/2 Warp diskettes. See also IFS.

**Stack**. The collection of drivers, APIs, and other files used to implement a network protocol on a computer, as in a TCP/IP protocol stack.

**Subnet**. The primary reason to divide a network into subnets is network performance and available bandwidth. Without separate networks, each transmission would be broadcast across the entire internetwork, waiting for the destination

system to respond. Routers divide, as well as provide communications between the networks.

**Switch**. A network device used to alter or change network connections, often to help boost performance.

**TCP**. The Transmission Control Protocol defines connection-oriented, or reliable, transport. See also UDP.

**TCPBEUI**. IBM NetBIOS over TCP/IP implementation.

**TCP/IP**. Transmission Control Protocol/Internet Protocol. The Internet is based on TCP/IP network protocols.

**TFTP**. The Trivial File Transfer Protocol is part of the TCP/IP protocol suite that is used to transfer files between any two computers, provided they support TFTP. Unlike FTP, TFTP does not use an user ID to ensure proper access rights. However, a password can be set optionally in many TCP/IP implementations.

**Token-Ring**. People often use the term "Token-Ring" to designate IEEE 802.5. In the more general sense of the term, a token ring is a type of LAN that has stations wired in a ring, where each station constantly passes a special message (a token) on to the next. Whichever system has the token can send a message.

**UBE**. Unsolicited Bulk e-mail. (See Spam)

**UCE**. Unsolicited Commercial e-mail. (See Spam)

**UDP**. The User Datagram Protocol is a transport protocol in the Internet suite of protocols. It provides a connectionless, or unreliable, transport.

**UNC**. Universal Naming Convention. A method used to name network resources on NetBIOS-based file and print sharing systems, such as Warp Server.

**UNIX**. Operating system originally developed by AT&T's Bell Labs. Historically one of the most popular operating systems used to develop Internet and TCP/IP technologies.

**URL**. The Universal Resource Locator is the pathname of a document on the Internet. URLs can be absolute or relative. An absolute URL consists of a prefix denoting a method (http for Web sites, gopher for gophers, ftp for FTP sites, and so forth). The prefix is followed by a colon and two slashes (://), and an address. The address consists of a domain name followed by a slash and a pathname (or *username*@*domain name* for mailto). The last part is optional.

#### **Index**

#### **A**

A record record updates [23](#page-40-0) AIX [40](#page-57-0), [102](#page-119-0), [277](#page-294-0), [371](#page-388-0), [380](#page-397-0), [406](#page-423-0) Configuring DHCP server [50](#page-67-0) DDNS [218](#page-235-0) DHCP and BOOTP [62](#page-79-0) DHCP client options missing [89](#page-106-0) dhcpsconf [50](#page-67-1) DNS [211](#page-228-0) DNS client [209](#page-226-0) DNS server [208](#page-225-0) Firewall [362](#page-379-0) HACMP [380](#page-397-1) Name serving [208](#page-225-1) Start DHCP server (smit dhcpsd) [63](#page-80-0) X-windows [51](#page-68-0) AIX commands nsupdate [222](#page-239-0), [224](#page-241-0) generate zone key [223](#page-240-0) AIX DDNS controlled mode [222](#page-239-1) KEY resource record [223](#page-240-1) AIX files dhcpaction [224](#page-241-1) named.conf [222](#page-239-2) named.forward [223](#page-240-2) named.rev [224](#page-241-2) alias names [13](#page-30-0) Apple Macintosh [40](#page-57-1), [77](#page-94-0) ARP [387](#page-404-0) authoritative [17](#page-34-0) authoritative name server [20](#page-37-0), [21](#page-38-0)

### **B**

BIND [150](#page-167-0), [178](#page-195-0) BIND 8.1.1 [157](#page-174-0), [159](#page-176-0) B-Node [232](#page-249-0), [233](#page-250-0) enhancing DOS, Windows 3.1, and Windows for Workgroups [233](#page-250-1) enhancing OS/2 Warp [239](#page-256-0) enhancing Windows 95/NT clients [236](#page-253-0) BOOTP [10](#page-27-0), [79](#page-96-0), [85](#page-102-0), [86](#page-103-0), [90](#page-107-0), [91](#page-108-0), [110](#page-127-0), [117](#page-134-0), [285](#page-302-0), [361](#page-378-0), [367](#page-384-0), [457](#page-474-0) BOOTP relay agent [285](#page-302-1)

BOUND [114](#page-131-0) broadcast [232](#page-249-1), [241](#page-258-0), [291](#page-308-0), [408](#page-425-1)

### **C**

caching-only name server [20](#page-37-1) CIFS [252](#page-269-0) Class A [3](#page-20-0), [6](#page-23-0), [8](#page-25-0) Class B [4](#page-21-0), [6](#page-23-1), [8](#page-25-1), [9](#page-26-0) Class C [4](#page-21-1), [7](#page-24-0), [8](#page-25-2), [9](#page-26-1), [44](#page-61-0) Class D [4](#page-21-2) Class Determination [5](#page-22-0) Class E [4](#page-21-3) CNAME resource record [24](#page-41-0) Commands APPLET.EXE [424](#page-441-0) APPLETVIEWER.EXE [424](#page-441-1) ARP [387](#page-404-1) control-panel [90](#page-107-1) DADMGUI.CMD [412](#page-429-0) DADMIN [41](#page-58-0), [85](#page-102-1), [193](#page-210-0), [379](#page-396-0) DDNSAPC.CMD [412](#page-429-1) DDNSAPS.CMD [420](#page-437-0) DDNSCFG.EXE [166](#page-183-0), [172](#page-189-0), [199](#page-216-0), [200](#page-217-0), [204](#page-221-0), [207](#page-224-0), [208](#page-225-2) DDNSZONE [178](#page-195-1) DETACH [108](#page-125-0) DHCPMON [68](#page-85-0), [70](#page-87-0) DHCPRD.EXE [289](#page-306-0) dhcpsconf [52](#page-69-0) DHCPSCPC.CMD [412](#page-429-2) DHCPSCPS.CMD [420](#page-437-1) DHCPSD.EXE [378](#page-395-0) grep [62](#page-79-1) HOST [177](#page-194-0), [388](#page-405-0), [397](#page-414-0) IBMDYNIP.EXE [143](#page-160-0), [145](#page-162-0), [147](#page-164-0) ifconfig [92](#page-109-0), [100](#page-117-0), [405](#page-422-0) IPCONFIG [74](#page-91-0), [76](#page-93-0), [145](#page-162-1) IPFORMAT [386](#page-403-0) IPGATE [279](#page-296-0), [362](#page-379-1) IPREPORT [387](#page-404-2) IPTRACE [386](#page-403-1) kill [63](#page-80-1) LPR [110](#page-127-1) MAPNAME.EXE [243](#page-260-0) NBTSTAT [251](#page-268-0) NBUTIL [233](#page-250-2), [235](#page-252-0)

© Copyright IBM Corp. 1998, 2000 **507**

NETSTAT [195](#page-212-0), [387](#page-404-3), [395](#page-412-0), [396](#page-413-0), [405](#page-422-1) NSLOOKUP [177](#page-194-1), [389](#page-406-0), [397](#page-414-1), [399](#page-416-0) PING [99](#page-116-0), [233](#page-250-3), [384](#page-401-0), [393](#page-410-0) refresh [63](#page-80-2) REGEDIT2 [344](#page-361-0) RFCADDR.EXE [242](#page-259-0), [331](#page-348-0) route [101](#page-118-0), [280](#page-297-0), [283](#page-300-0), [406](#page-423-1) SEDISK [430](#page-447-0) SETBOOT [377](#page-394-0) shutdown [92](#page-109-1) smit [63](#page-80-3) startsrc [63](#page-80-4) startx [90](#page-107-2) stopsrc [63](#page-80-5) TCPCFG [69](#page-86-0), [201](#page-218-0) TCPCFG2 [67](#page-84-0), [80](#page-97-0), [161](#page-178-0), [198](#page-215-0), [204](#page-221-1) TEDIT [430](#page-447-1) THINLAPS [430](#page-447-2) touch [101](#page-118-1) TRACERTE [385](#page-402-0), [395](#page-412-1), [405](#page-422-2) WINIPCFG [72](#page-89-0), [147](#page-164-1), [148](#page-165-0) computername [231](#page-248-0), [358](#page-375-0)

### **D**

DADMIN [41](#page-58-1) Daemons DHCPRD [290](#page-307-0) FTPD [34](#page-51-0), [372](#page-389-0) INETD [86](#page-103-1), [373](#page-390-0) LPD [108](#page-125-1) LPRPORTD [108](#page-125-2) portmapper [86](#page-103-2) REXECD [372](#page-389-1) ROUTED [281](#page-298-0) syslog [80](#page-97-1) TELNETD [34](#page-51-1) TFTP [86](#page-103-3) datagram [2](#page-19-0) datagram distributor [256](#page-273-0), [262](#page-279-0) datagrams NetBIOS [241](#page-258-1) DB2 [445](#page-462-0) UDB Version 6.1 [445](#page-462-1) DDNS [104](#page-121-0), [150](#page-167-1), [319](#page-336-0), [348](#page-365-0) AIX [218](#page-235-1) AIX pre-requisites [208](#page-225-3) Dynamic Presecured Domain (in OS/2 Warp 4) [203](#page-220-0)

Dynamic Presecured Domain (in Windows 95) [147](#page-164-2) Dynamic Presecured Mode [154](#page-171-0), [168](#page-185-0), [350](#page-367-0) Dynamic Secured Mode [154](#page-171-1), [162](#page-179-0), [350](#page-367-1) ns-updates [166](#page-183-1), [172](#page-189-1) ProxyArec [155](#page-172-0), [159](#page-176-1), [176](#page-193-0), [356](#page-373-0) PTR records [168](#page-185-1), [175](#page-192-0) Windows client [131](#page-148-0) WINS [131](#page-148-1) DDNS Parameter DDNSAdministratorClient [183](#page-200-0) deferUpdCnt [183](#page-200-1) incrTime [183](#page-200-2) keyToSec [183](#page-200-3) notify [180](#page-197-0) notify.add [180](#page-197-1) notify.delayTime [180](#page-197-2) notify.remove [180](#page-197-3) notify.retryNumber [180](#page-197-4) notify.retryTime [180](#page-197-5) reverseMapping [183](#page-200-4) safeWrite [181](#page-198-0) sepDynStatic [182](#page-199-0) sigDEL [181](#page-198-1) sigDEL.time [181](#page-198-2) timeSync [181](#page-198-3) timeSync.toSecondaries [181](#page-198-4) ttlSet [182](#page-199-1) ttlSet.value [182](#page-199-2) delegation [16](#page-33-0) DHCP [29](#page-46-0), [42](#page-59-0), [90](#page-107-3), [91](#page-108-1), [285](#page-302-2), [319](#page-336-1) Basics [113](#page-130-0) Client states [113](#page-130-1) Lease Eviction [116](#page-133-0) Rebinding [115](#page-132-0) Renewing [115](#page-132-1) Messages [118](#page-135-0) DHCPDISCOVER [118](#page-135-1) DHCPOFFER [120](#page-137-0) DHCPREQUEST [122](#page-139-0) [see also dynamic IP](#page-27-1) States BOUND [114](#page-131-0) INIT [114](#page-131-1) INIT-REBOOT [114](#page-131-2) REBINDING [114](#page-131-3) RENEWING [114](#page-131-4) SELECTIN[G 114](#page-252-0)

DHCP Boot Diskettes [429](#page-446-0) DHCP Clients [64](#page-81-0) AIX [86](#page-103-4) options missing [89](#page-106-1) Apple Macintosh [77](#page-94-1) DOS [92](#page-109-2) Hewlett-Packard Laser Jet 4000 [105](#page-122-0) IBM Network Station [79](#page-96-1) IBM WorkSpace On-Demand [102](#page-119-1) Linux [90](#page-107-4) OS/2 Warp 4 [64](#page-81-1) Sun [99](#page-116-1) Windows 2000 [75](#page-92-0) Windows 3.1 [92](#page-109-3) Windows 95 [72](#page-89-1) Windows 98 [72](#page-89-2) Windows for Workgroups [92](#page-109-4) Windows NT Workstation [73](#page-90-0) DHCP Monitor [68](#page-85-1), [201](#page-218-1), [203](#page-220-1) DHCP Options [136](#page-153-0) Option 001 [49](#page-66-0) Option 003 [45](#page-62-0) Option 006 [45](#page-62-1), [136](#page-153-1), [166](#page-183-2), [174](#page-191-0) Option 009 [328](#page-345-0) Option 012 [358](#page-375-1) Option 015 [37](#page-54-0), [45](#page-62-2), [136](#page-153-2), [166](#page-183-3), [174](#page-191-1) Option 044 [140](#page-157-0), [262](#page-279-1), [327](#page-344-0) Option 045 [262](#page-279-2), [327](#page-344-1) Option 046 [140](#page-157-1), [262](#page-279-3), [327](#page-344-2) Option 069 [190](#page-207-0) Option 070 [191](#page-208-0) Option 071 [328](#page-345-1) Option 077 [360](#page-377-0) Option 081 [358](#page-375-2) Option 114 [334](#page-351-0), [335](#page-352-0) Option 150 [325](#page-342-0), [329](#page-346-0) Option 151 [325](#page-342-1), [329](#page-346-1) Option 192 [24](#page-41-1), [352](#page-369-0) Option 200 [328](#page-345-2) Option 200-208 [324](#page-341-0) Option 201 [328](#page-345-3) Option 202 [328](#page-345-4) Option 205 [324](#page-341-1), [341](#page-358-0), [342](#page-359-0) Options 001-208 [457](#page-474-1) DHCP relay agent [285](#page-302-3), [360](#page-377-1) DHCP Server [64](#page-81-2) DHCP Servers AIX [50](#page-67-2) OS/2 Warp Server for e-business [30](#page-47-0)

Windows NT [43](#page-60-0) DHCPCD.INI [90](#page-107-5) DHCPDISCOVER [118](#page-135-1), [285](#page-302-4) DHCPOFFER [120](#page-137-0) DHCPREQUEST [122](#page-139-0) dhcpsd subsystem [222](#page-239-3) digital signature [152](#page-169-0), [153](#page-170-0) DLS [92](#page-109-5), [97](#page-114-0), [233](#page-250-4) DNS [13](#page-30-1), [18](#page-35-0), [19](#page-36-0), [42](#page-59-1) AIX [211](#page-228-1) AIX client [208](#page-225-4), [209](#page-226-1) AIX server [208](#page-225-5) AIX server configuration [211](#page-228-2) name services [12](#page-29-0) name system [12](#page-29-1) primary [160](#page-177-0) servers [12](#page-29-2) static [13](#page-30-2) translating [12](#page-29-3) Windows client [131](#page-148-2) Windows NT [131](#page-148-3) Windows NT limitations [131](#page-148-4) DNS name space [14](#page-31-0), [21](#page-38-1) domain [14](#page-31-1), [16](#page-33-1), [20](#page-37-2), [231](#page-248-1) child [21](#page-38-2) parent [21](#page-38-3) primary [160](#page-177-1), [163](#page-180-0), [169](#page-186-0) reverse [134](#page-151-0) domain name fully qualified name [13](#page-30-3) domain name system [16](#page-33-2) DOMAINSCOPE [243](#page-260-1) Domino Go [411](#page-428-0) Domino Go Webserver [411](#page-428-1), [420](#page-437-2), [426](#page-443-0) DOS [40](#page-57-2), [92](#page-109-6) DOS LAN Services [92](#page-109-7) dynamic addres assign [11](#page-28-0) dynamic IP [29](#page-46-1) BOOTP Clients [84](#page-101-0) DHCP [29](#page-46-2) DHCP Clients [64](#page-81-3), [67](#page-84-1), [72](#page-89-3), [73](#page-90-1), [75](#page-92-1) DHCP Manager [45](#page-62-3) DHCP Options [44](#page-61-1), [47](#page-64-0), [82](#page-99-0) [see also DHCP Options](#page-54-1) DHCP Server [35](#page-52-0), [84](#page-101-1), [102](#page-119-2) DHCP server [30](#page-47-1), [44](#page-61-2) DHCPDISCOVER [285](#page-131-5)

Dynamic IP Client 95/98/NT pre-requisites [143](#page-160-1)

#### **E**

encryption key public [223](#page-240-3) Ethernet [91](#page-108-2), [100](#page-117-1)

#### **F**

Feature Installer [31](#page-48-0), [64](#page-81-4), [66](#page-83-0) Files AUTOEXEC.BAT [235](#page-252-1), [295](#page-312-0), [443](#page-460-0) cache.dns [140](#page-157-2) CONFIG.SYS [34](#page-51-2), [262](#page-279-4), [430](#page-447-3) DDNS.DAT [153](#page-170-1), [205](#page-222-0) dhcp.hme0 [101](#page-118-2) DHCPCD.CFG [207](#page-224-1), [263](#page-280-0), [326](#page-343-0), [328](#page-345-5), [334](#page-351-1), [359](#page-376-0) DHCPRD.CFG [289](#page-306-1) DHCPS.AR [378](#page-395-1) DHCPS.CR [378](#page-395-2) DHCPSD.CFG [36](#page-53-0), [356](#page-373-1) dhcpsd.cnf [50](#page-67-3), [60](#page-77-0), [61](#page-78-0) DHCPSD.LOG [39](#page-56-0) DNSEXT.CFG [178](#page-195-2) DNSF0000.DOM [184](#page-201-0) DNSF0000.STA [184](#page-201-1) hme0.dhc [101](#page-118-3) hostname.hme0 [101](#page-118-4) HOSTS [42](#page-59-2), [162](#page-179-1), [166](#page-183-4), [169](#page-186-1), [254](#page-271-0) HTTPD.CNF [420](#page-437-3) IBMLAN.INI [241](#page-258-2), [332](#page-349-0) IBMTOKCS.NIF [430](#page-447-4) LANTRAN.LOG [438](#page-455-0) LMHOSTS [236](#page-253-1), [254](#page-271-1) masterfile.cnf [59](#page-76-0) MPTSTART.CMD [31](#page-48-1) NAMED.BOOT [184](#page-201-2) NAMED.BT [184](#page-201-3) NBUTIL.LST [235](#page-252-2) NETSCAPE.INI [341](#page-358-1), [344](#page-361-1), [345](#page-362-0) NETWORK.INI [97](#page-114-1), [442](#page-459-0) NSUPDATE.LOG [177](#page-194-2) NTS-SRVR.CFG [295](#page-312-1), [298](#page-315-0) NTS-SRVR.DHC [298](#page-315-1), [299](#page-316-0) NTS-SRVR.DNS [298](#page-315-2), [299](#page-316-1) NTS-SRVR.NBN [298](#page-315-3), [299](#page-316-2) NTS-SRVR.RUR [299](#page-316-3)

PROTOCOL.INI [243](#page-260-2), [257](#page-274-0), [262](#page-279-5), [434](#page-451-0) RESOLV2 [398](#page-415-0) RFCBCST.LST [241](#page-258-3), [331](#page-348-1), [334](#page-351-2) RFCNAMES.LST [239](#page-256-1), [331](#page-348-2) RHOSTS [42](#page-59-3) SENDMAIL.CF [186](#page-203-0), [187](#page-204-0), [188](#page-205-0) SENDMAIL.UML [189](#page-206-0) SETUP.CMD [31](#page-48-2), [34](#page-51-3), [279](#page-296-1), [280](#page-297-1), [362](#page-379-2) SOCKS.ENV [334](#page-351-3), [340](#page-357-0) STARTUP.CMD [331](#page-348-3) TCPSTART.CMD [31](#page-48-3), [282](#page-299-0) TFTPAUTH [364](#page-381-0) TFTPPAUTH [83](#page-100-0) WCLLOCAL.INI [321](#page-338-0) firewall [22](#page-39-0), [25](#page-42-0), [341](#page-358-2), [361](#page-378-1) Firewalls protection [25](#page-42-1) proxy and SOCKS [25](#page-42-2) VPN [25](#page-42-3) FixPak [30](#page-47-2), [344](#page-361-2) forward mapping [132](#page-149-0) forwarder [22](#page-39-1) FQDN [355](#page-372-0), [359](#page-376-1), [420](#page-437-4) fully qualified domain name [12](#page-29-4)

### **G**

gateway [9](#page-26-2) groupname [231](#page-248-2)

#### **H**

HACMP [380](#page-397-2) Hewlett-Packard [41](#page-58-2), [105](#page-122-1) HINFO resource record [24](#page-41-2) [see also name server](#page-41-3) H-Node [232](#page-249-2), [261](#page-278-0) HOST [388](#page-405-1), [397](#page-414-2) host [8](#page-25-3) host name [12](#page-29-5) hostname [34](#page-51-4), [53](#page-70-0), [134](#page-151-1)

#### **I**

IBM Network Station [40](#page-57-3), [79](#page-96-2), [85](#page-102-2) IBM OS/2 NetBIOS OVER TCP/IP [240](#page-257-0) IBMWARP\_V3.1 [326](#page-343-1), [327](#page-344-3) IEEE 802.2 data link protocol [227](#page-244-0) INIT [114](#page-131-1)

INIT-REBOOT [114](#page-131-2) InJoy IP masquerading [292](#page-309-0) internal root [21](#page-38-4) Internet [22](#page-39-2), [150](#page-167-2), [284](#page-301-0) root server [15](#page-32-0) intranet [22](#page-39-3), [25](#page-42-4), [361](#page-378-2) IP address [10](#page-27-2), [15](#page-32-1), [42](#page-59-4), [150](#page-167-3), [166](#page-183-5), [169](#page-186-2), [174](#page-191-2), [177](#page-194-3), [242](#page-259-1), [360](#page-377-2) IP datagram MTU [27](#page-44-0) IP masquerading [291](#page-308-1) IP packet [293](#page-310-0) IPTRACE [386](#page-403-2), [387](#page-404-4)

### **J**

Java [31](#page-48-4), [35](#page-52-1), [64](#page-81-5), [66](#page-83-1), [340](#page-357-1), [412](#page-429-3) JDK [424](#page-441-2), [425](#page-442-0) JetDirect [105](#page-122-2) JIT [412](#page-429-4)

## **K**

KEY AIX DDNS resource records [223](#page-240-4) resource record [24](#page-41-4) [see also name server](#page-170-2) Keyfile [24](#page-41-5)

## **L**

LAN [27](#page-44-1) LAN interface 0 [33](#page-50-0), [67](#page-84-2), [69](#page-86-1) LAN Requester [332](#page-349-1) lease [41](#page-58-3), [46](#page-63-0), [68](#page-85-2), [360](#page-377-3), [381](#page-398-0) lease time choosing the right one [381](#page-398-1) examples [382](#page-399-0) multiple leases [383](#page-400-0) Rule-of-Thumb [382](#page-399-1) Linux [40](#page-57-4), [90](#page-107-6) LMHOSTS [237](#page-254-0) localhost [34](#page-51-5), [420](#page-437-5) lookup [241](#page-258-4) loopback [5](#page-22-1), [34](#page-51-6) Lotus Domino [426](#page-443-1)

### **M**

MAC [82](#page-99-1), [353](#page-370-0), [356](#page-373-2), [360](#page-377-4)

mail routing [15](#page-32-2) media AIX [208](#page-225-6) M-Node [232](#page-249-3) MPTS [31](#page-48-5), [66](#page-83-2), [240](#page-257-1), [241](#page-258-5), [260](#page-277-0) MSBROWSE [231](#page-248-3) MTU [26](#page-43-0), [404](#page-421-0), [405](#page-422-3) MX resource record [23](#page-40-1) [see also name server](#page-40-2)

## **N**

name server [16](#page-33-3), [29](#page-46-3) authoritative [20](#page-37-3) caching-only [20](#page-37-1) child [20](#page-37-4) dynamic [22](#page-39-4) firewall [22](#page-39-5) forwarder [22](#page-39-1) master [19](#page-36-1) non-authoritative [20](#page-37-5) parent [20](#page-37-6) parent and child [20](#page-37-7) primary [19](#page-36-2) record types [23](#page-40-3) A [24](#page-41-6), [150](#page-167-4), [151](#page-168-0), [165](#page-182-0), [171](#page-188-0), [246](#page-263-0), [348](#page-365-1), [356](#page-373-3), [400](#page-417-0) CNAME [24](#page-41-7), [185](#page-202-0), [245](#page-262-0), [247](#page-264-0), [355](#page-372-1), [400](#page-417-1) HINFO [24](#page-41-8), [245](#page-262-1), [400](#page-417-2) KEY [24](#page-41-9), [153](#page-170-3), [154](#page-171-2), [185](#page-202-1), [349](#page-366-0), [400](#page-417-3) MB [400](#page-417-4) MINFO [400](#page-417-5) MX [23](#page-40-4), [185](#page-202-2), [186](#page-203-1), [193](#page-210-1), [400](#page-417-6) NS [23](#page-40-5), [141](#page-158-0), [185](#page-202-3), [400](#page-417-7) PTR [24](#page-41-10), [135](#page-152-0), [150](#page-167-5), [151](#page-168-1), [158](#page-175-0), [160](#page-177-2), [165](#page-182-1), [167](#page-184-0), [171](#page-188-1), [174](#page-191-3), [353](#page-370-1), [356](#page-373-4), [400](#page-417-8), [447](#page-464-0) RP [24](#page-41-11) RR [24](#page-41-12), [348](#page-365-2), [356](#page-373-5) SIG [349](#page-366-1), [401](#page-418-0) SOA [23](#page-40-6), [141](#page-158-1), [185](#page-202-4), [401](#page-418-1) TXT [24](#page-41-13), [184](#page-201-4), [401](#page-418-2) UINFO [401](#page-418-3) WKS [401](#page-418-4) root [21](#page-38-5) secondary [19](#page-36-3) zone transfer [20](#page-37-8) Name [serving](#page-131-1)

AIX [208](#page-225-7) name space [16](#page-33-4), [136](#page-153-3) named subsystem [222](#page-239-4) **NAT** IP masquerading [293](#page-310-1) NBNS [27](#page-44-2), [51](#page-68-1) Configuring DOS, Windows 3.1, and Windows for Workgroups [257](#page-274-1) Configuring OS/2 Warp [260](#page-277-1) Configuring Windows 95 [258](#page-275-0) Configuring Windows NT [259](#page-276-0) see NetBIOS name server [232](#page-249-4) NC [86](#page-103-5) Neighborhood Browser Enabler [271](#page-288-0), [272](#page-289-0) NET commands NET START [235](#page-252-3) NET START BROWSER [274](#page-291-0) NET START DHCPSERVER [45](#page-62-4) NET START DNS [133](#page-150-0) NET START WINS [137](#page-154-0) NET STOP BROWSER [274](#page-291-1) NET STOP SERVER [273](#page-290-0) NET.QUESTION [445](#page-462-2) NETAnywhere [319](#page-336-2) NetBIOS name resolution [246](#page-263-1) NetBIOS name server [227](#page-244-1), [323](#page-340-0), [327](#page-344-4) Netfinity Client [448](#page-465-0) NetFinity Manager [390](#page-407-0) NetFinity Server [447](#page-464-1) NetFinity Service Manager [448](#page-465-1) Netscape [31](#page-48-6), [64](#page-81-6), [66](#page-83-3), [196](#page-213-0), [334](#page-351-4), [418](#page-435-0) NetScape Navigator [418](#page-435-1) Netscape Navigator [451](#page-468-0) NETSTAT [387](#page-404-5), [395](#page-412-2), [396](#page-413-1) Network Address Translation [292](#page-309-1) NFS and Windows NT [85](#page-102-3) Node Status request [246](#page-263-2), [249](#page-266-0) Non-RFC-encoded names [246](#page-263-3), [252](#page-269-1) NS resource record [23](#page-40-7) [see also name server](#page-40-8) NSLOOKUP [350](#page-367-2), [379](#page-396-1), [389](#page-406-1), [397](#page-414-3), [399](#page-416-1) NSUPDATE [144](#page-161-0), [146](#page-163-0), [148](#page-165-1), [151](#page-168-2), [348](#page-365-3) ns-updates [165](#page-182-2), [172](#page-189-2) NT see also Windows NT [43](#page-60-1) NVRAM [86](#page-103-6)

#### **O**

OS/2 Warp 4 [40](#page-57-5), [49](#page-66-1), [64](#page-81-7), [67](#page-84-3), [198](#page-215-1), [201](#page-218-2), [203](#page-220-2), [323](#page-340-1), [335](#page-352-1), [429](#page-446-1) DHCP relay agent [289](#page-306-2) NBNS Parameter NBDD [261](#page-278-1) NBNS [261](#page-278-2) router enablement [279](#page-296-2) OS/2 Warp Server [102](#page-119-3), [246](#page-263-4), [256](#page-273-1), [277](#page-294-1), [319](#page-336-3) Configuring DDNS Dynamic Presecured Mode [169](#page-186-3) Configuring DDNS Dynamic Secured Mode [162](#page-179-2) Configuring DHCP [35](#page-52-2) DDNS Security [153](#page-170-4) DDNS updates requests [154](#page-171-3) DHCP Clients [64](#page-81-8) DHCP server [30](#page-47-3) Dynamic DNS (DDNS) [150](#page-167-6) Dynamic DNS Clients [198](#page-215-2) Dynamic Presecured Mode [159](#page-176-2) Dynamic Secured Mode [159](#page-176-3) Neighborhood Browser Enabler [256](#page-273-2) NSUPDATE [151](#page-168-3) ns-updates [166](#page-183-6), [172](#page-189-3) ProxyArec [155](#page-172-1), [176](#page-193-1) Remote IPL [207](#page-224-2) Routing [33](#page-50-1) TCP/IP Administrator Password [32](#page-49-0) OS/2 Warp Server for e-business Installing DDNS server [161](#page-178-1) Installing DHCP server [30](#page-47-4) Neighborhood Browser Enabler [274](#page-291-2) OS2POPS [186](#page-203-2), [196](#page-213-1)

### **P**

parent and child name server [20](#page-37-7) password for OS/2 TCP/IP administrator [32](#page-49-1) Peer Services [93](#page-110-0) PING [384](#page-401-1), [405](#page-422-4) P-Node [232](#page-249-5), [261](#page-278-3) PPP clients [321](#page-338-1) PPP dialer [319](#page-336-4) PPP Dial-Up [317](#page-334-0) PPP Server [318](#page-335-0) OS/2 Warp Server [318](#page-335-1) primary name server [19](#page-36-2) private network [22](#page-39-6)

protect mode redirector [96](#page-113-0) **Protocols** ARP [2](#page-19-1), [27](#page-44-3), [387](#page-404-6), [388](#page-405-2), [393](#page-410-1) BOOTP [79](#page-96-3), [84](#page-101-2) FTP [26](#page-43-1), [362](#page-379-3) HTTP [26](#page-43-2), [362](#page-379-4) ICMP [2](#page-19-2), [26](#page-43-3), [384](#page-401-2), [388](#page-405-3) IEEE 802.2 [27](#page-44-4) IGMP [2](#page-19-3), [27](#page-44-5), [388](#page-405-4) IMAP [26](#page-43-4) IP [2](#page-19-4), [26](#page-43-5) IPv6 [26](#page-43-6) IPX [27](#page-44-6) NBT [227](#page-244-2) NetBEUI [27](#page-44-7), [93](#page-110-1), [227](#page-244-3), [229](#page-246-0), [408](#page-425-2) NetBIOS [27](#page-44-8), [93](#page-110-2), [227](#page-244-4), [229](#page-246-1) NetBIOS over TCP/IP [227](#page-244-5) NNTP [26](#page-43-7) non-routable [227](#page-244-6) OSPF [277](#page-294-2) POP [26](#page-43-8) POP3 [186](#page-203-3) PPP [27](#page-44-9), [317](#page-334-1) RARP [2](#page-19-5), [27](#page-44-10), [105](#page-122-3) RIP [277](#page-294-3), [281](#page-298-1), [284](#page-301-1) routable [227](#page-244-7) RSVP [408](#page-425-3) SLIP [27](#page-44-11) SMB [247](#page-264-1), [252](#page-269-2) SMTP [26](#page-43-9), [186](#page-203-4), [188](#page-205-1), [195](#page-212-1) SNMP [26](#page-43-10) TCP [2](#page-19-6) TCP/IP [227](#page-244-8) TCPBEUI [93](#page-110-3), [227](#page-244-9), [229](#page-246-2), [239](#page-256-2), [242](#page-259-2), [323](#page-340-2), [408](#page-425-4) sockets-send commands [228](#page-245-0) translation [228](#page-245-1) TFTP [80](#page-97-2), [81](#page-98-0), [361](#page-378-3) UDP [2](#page-19-7), [227](#page-244-10), [388](#page-405-5) UDP/IP [227](#page-244-11) proxy IP masquerading [293](#page-310-2) ProxyArec [23](#page-40-9), [155](#page-172-2), [356](#page-373-6), [358](#page-375-3) dial-in [23](#page-40-10) Option 81 considerations [358](#page-375-4) Protected [358](#page-375-5) Standard [358](#page-375-6) PTR record update [22](#page-39-7) resource record [24](#page-41-14)

[see also name server](#page-41-15) public key [153](#page-170-5) public-private key [156](#page-173-0)

### **R**

REBINDING [114](#page-131-3) RedHat Linux [90](#page-107-7) Redirector [96](#page-113-1) Relay Agents [118](#page-135-2) Remote administration [411](#page-428-2) Remote IPL [102](#page-119-4) RENEWING [114](#page-131-4) resource record A [24](#page-41-16) reverse mapping [132](#page-149-1), [134](#page-151-2), [171](#page-188-2) REXX [104](#page-121-1) REXX Commands DHCPIBM.CMD [329](#page-346-2) FAILSAFE.CMD [375](#page-392-0) GETNBNS.CMD [263](#page-280-1), [266](#page-283-0), [271](#page-288-1) MYOFFICE.CMD [329](#page-346-3) MYWEBMSG.CMD [335](#page-352-2), [336](#page-353-0) NSSOCKS.CMD [341](#page-358-3), [342](#page-359-1) RDADMGUI.CMD [415](#page-432-0) RDDNSAPC.CMD [413](#page-430-0) RDHCPSCP.CMD [416](#page-433-0) SEEMYMSG.CMD [339](#page-356-0) SETNBNS.CMD [263](#page-280-2), [266](#page-283-1), [270](#page-287-0) RFC [27](#page-44-12) RFC-encoded name [246](#page-263-5), [249](#page-266-1) root name server [21](#page-38-5) router [9](#page-26-3), [29](#page-46-4), [277](#page-294-4) routing table [10](#page-27-3), [278](#page-295-0) RP resource record [24](#page-41-17) [see also name server](#page-41-18) RR resource record [24](#page-41-19) [see also name server](#page-41-20) RSA [150](#page-167-7), [153](#page-170-6), [154](#page-171-4), [353](#page-370-2) 1024-bit key [349](#page-366-2) 128-bit key [349](#page-366-3) 56-bit key [349](#page-366-4) public/private key pair [348](#page-365-4) RSVP [408](#page-425-5)

## **S**

Scope [46](#page-63-1), [49](#page-66-2)

secondary name server [19](#page-36-3) Security [347](#page-364-0) TFTP [364](#page-381-1) SELECTING [114](#page-131-5) Service Pack 5 [43](#page-60-2) Shadow IPserver [255](#page-272-0), [356](#page-373-7), [380](#page-397-3) Installing and Configuring [295](#page-312-2) OUTAHERE parameter [297](#page-314-0) SNA [408](#page-425-6), [409](#page-426-0) Sniffer [117](#page-134-1), [119](#page-136-0), [121](#page-138-0), [123](#page-140-0), [125](#page-142-0), [127](#page-144-0), [129](#page-146-0) SOA resource record [23](#page-40-11) [see also name server](#page-40-12) sockets [26](#page-43-11) SOCKS [25](#page-42-5), [34](#page-51-7), [324](#page-341-2), [334](#page-351-5), [340](#page-357-2), [341](#page-358-4), [362](#page-379-5) socks IP masquerading [293](#page-310-3) Software Choice [30](#page-47-5), [64](#page-81-9), [272](#page-289-1), [318](#page-335-2), [418](#page-435-2) subdomain [14](#page-31-2), [16](#page-33-5), [17](#page-34-1), [20](#page-37-9) subnet [6](#page-23-2), [37](#page-54-2), [174](#page-191-4), [242](#page-259-3), [277](#page-294-5), [291](#page-308-2) subnet mask [7](#page-24-1), [29](#page-46-5), [49](#page-66-3) subnetting [9](#page-26-4) subsystem dhcpsd [222](#page-239-5) named [222](#page-239-6) suffix 0x00 [244](#page-261-0) 0x03 [244](#page-261-1) 0x20 [244](#page-261-2) Sun JDK [418](#page-435-3) Sun Microsystems [99](#page-116-2) Sun Microsystems Solaris [40](#page-57-6) Supernetting [9](#page-26-5)

## **T**

TCP/IP [31](#page-48-7) setting Admin password in OS/2 [32](#page-49-2) TCP/IP Version 4.21 [64](#page-81-10) Telnet [105](#page-122-4), [106](#page-123-0) TFTP and Windows NT [85](#page-102-4) Tivoli [446](#page-463-0) TMA [446](#page-463-1) TME 10 [446](#page-463-2) TMR Server [447](#page-464-2) Tivoli Managed Agent [446](#page-463-3) TMA [446](#page-463-4) token-ring [91](#page-108-3), [100](#page-117-2) TRACERTE [385](#page-402-1), [395](#page-412-3)

Troubleshooting [390](#page-407-1) T-Sig [157](#page-174-1), [159](#page-176-4) TTL [253](#page-270-0), [349](#page-366-5) TXT resource record [24](#page-41-21) [see also name server](#page-41-22)

### **U**

unique domain name [15](#page-32-3) UNIX [398](#page-415-1) untrusted network [22](#page-39-8) URL [334](#page-351-6) translation [12](#page-29-6)

### **V**

virtual redirector [96](#page-113-2) VPN [25](#page-42-6), [363](#page-380-0)

#### **W**

WAN [381](#page-398-2), [408](#page-425-7) Warp Server [See OS/2 Warp Server](#page-47-6) Web Server [418](#page-435-4) Windows 2000 [40](#page-57-7), [75](#page-92-2) Windows 3.1 [40](#page-57-8), [92](#page-109-8), [233](#page-250-5) Windows 95 [40](#page-57-9), [49](#page-66-4), [72](#page-89-4), [143](#page-160-2), [150](#page-167-8), [196](#page-213-2), [236](#page-253-2), [358](#page-375-7) Modifving the registry [149](#page-166-0) Windows 95/98 DNS client configuration [142](#page-159-0) Windows 98 [40](#page-57-10), [72](#page-89-5), [236](#page-253-3) Windows for Workgroups [40](#page-57-11), [92](#page-109-9), [233](#page-250-6) Windows NT [40](#page-57-12), [49](#page-66-5), [73](#page-90-2), [75](#page-92-3), [85](#page-102-5), [102](#page-119-5), [131](#page-148-5), [246](#page-263-6), [358](#page-375-8) Configuring DHCP [45](#page-62-5) DHCP relay agent [286](#page-303-0) DHCP server [131](#page-148-6) DNS (static) [131](#page-148-7) DNS client configuration [142](#page-159-1) Firewall [362](#page-379-6) Installing DHCP [43](#page-60-3) Installing DNS [132](#page-149-2) Node Status request [247](#page-264-2) router enablement [282](#page-299-1) WINS [131](#page-148-8), [136](#page-153-4) WINS [131](#page-148-9), [227](#page-244-12), [231](#page-248-4), [248](#page-265-0), [253](#page-270-1), [258](#page-275-1) configuration [137](#page-154-1) DNS int[egration](#page-66-2) [136](#page-153-5)

installation [137](#page-154-2) Windows Internet Naming Service [131](#page-148-10) workload [19](#page-36-4) WorkSpace On-Demand [40](#page-57-13), [102](#page-119-6), [206](#page-223-0), [358](#page-375-9), [362](#page-379-7)

## **Z**

zone [19](#page-36-5), [132](#page-149-3), [350](#page-367-3) primary [134](#page-151-3) zone key [165](#page-182-3) zone of authority [16](#page-33-6) zone transfer [19](#page-36-6), [20](#page-37-10)

# **IBM Redbooks evaluation**

Beyond DHCP - Work Your TCP/IP Internetwork with Dynamic IP SG24-5280-01

Your feedback is very important to help us maintain the quality of IBM Redbooks. **Please complete this questionnaire and return it using one of the following methods:**

- Use the online evaluation form found at  $h_{\text{t}}(w_{\text{w}})$  redbooks.ibm.com/
- Fax this form to: USA International Access Code + 1 914 432 8264
- Send your comments in an Internet note to [redbook@us.ibm.com](http://www.redbooks.ibm.com/contacts.html)

Which of the following best describes you?

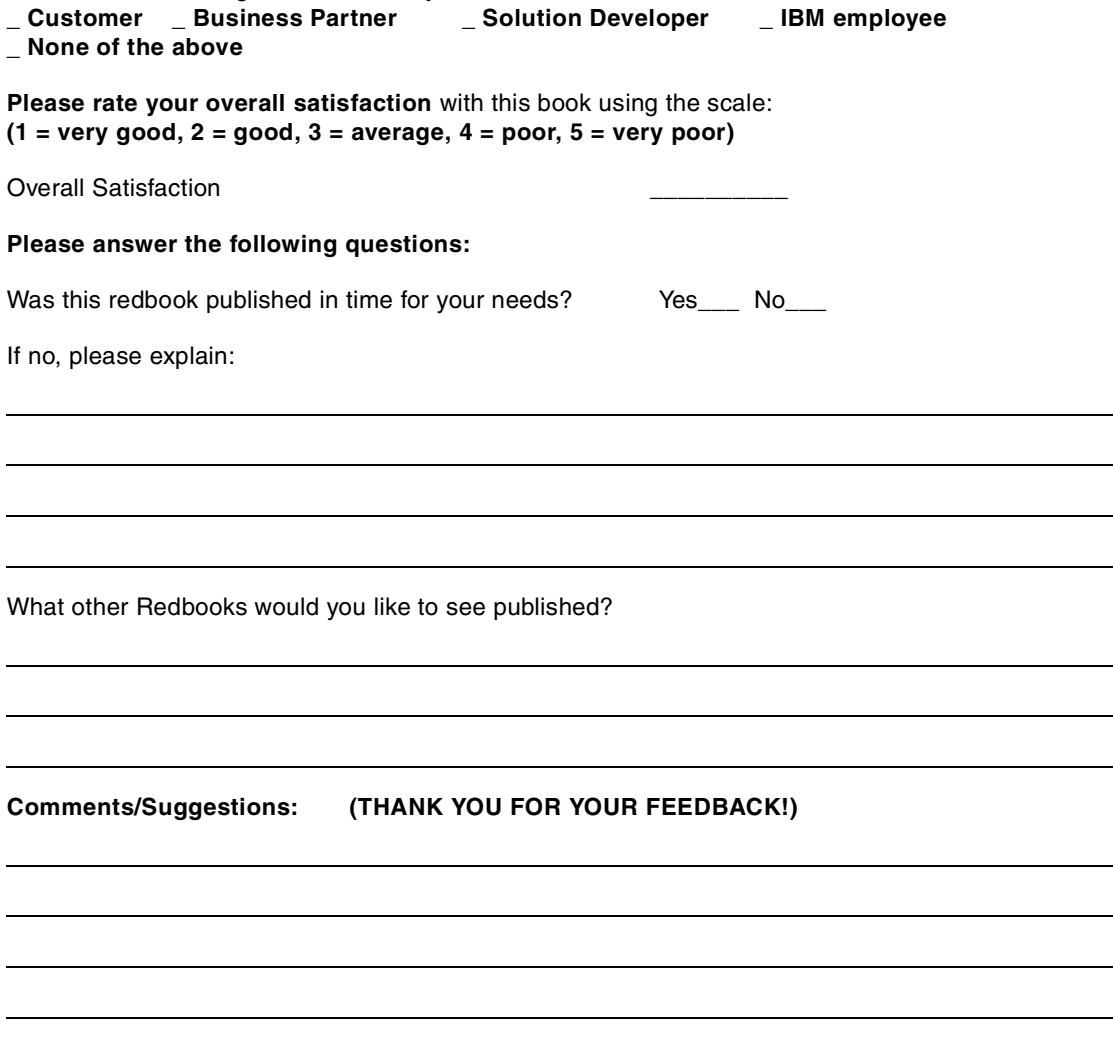

© Copyright IBM Corp. 1998, 2000 **517**

 $\overline{\phantom{a}}$ 

**Printed in the U.S.A. SG24-5280-01**

SG24-5280-01 **SG24-5280-01**

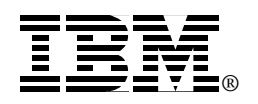